# **TSC BAR CODE PRINTER SERIES**

**PROGRAMMING MANUAL**

# **TABLE OF CONTENTS**

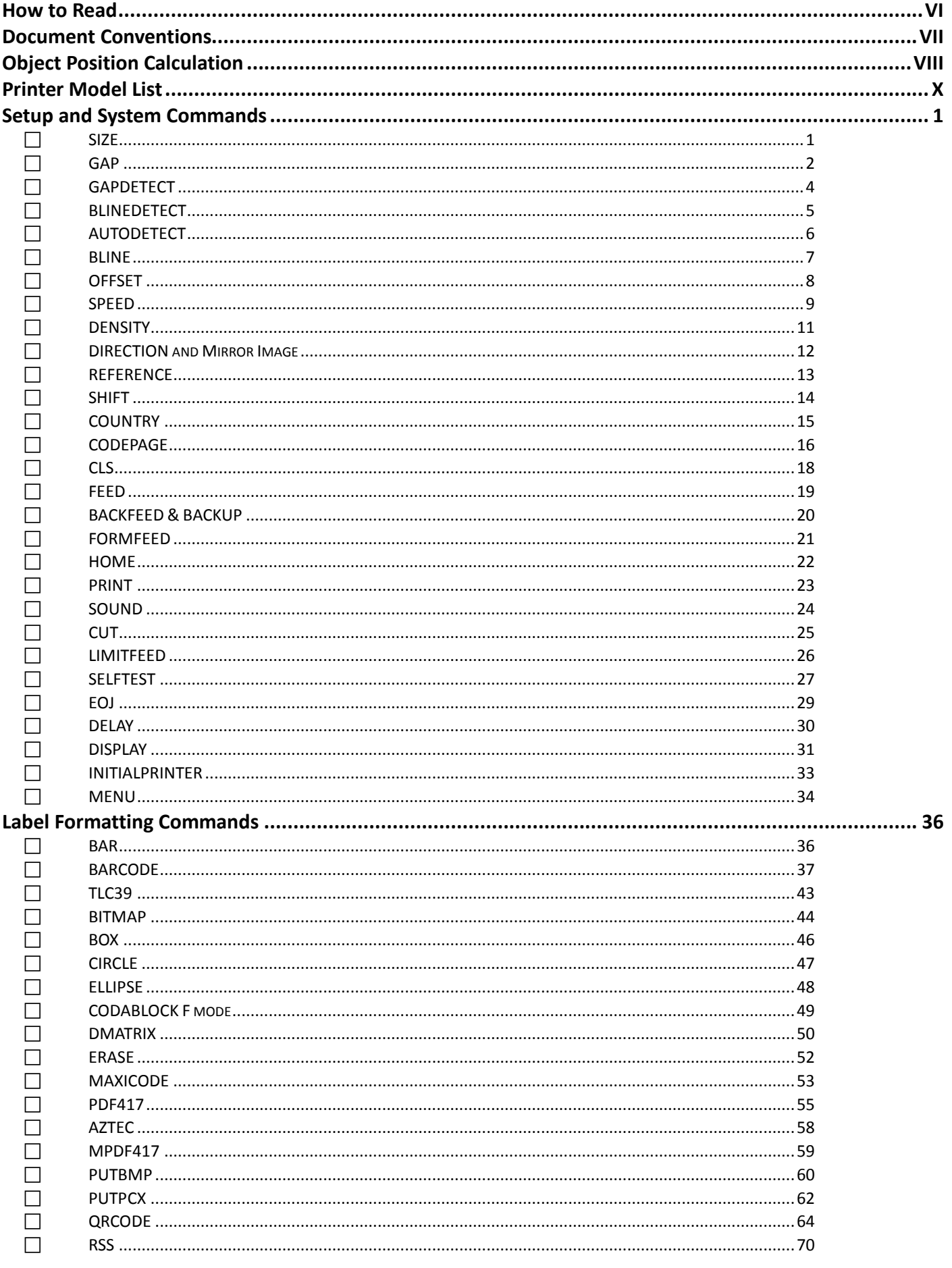

 $\overline{1}$ 

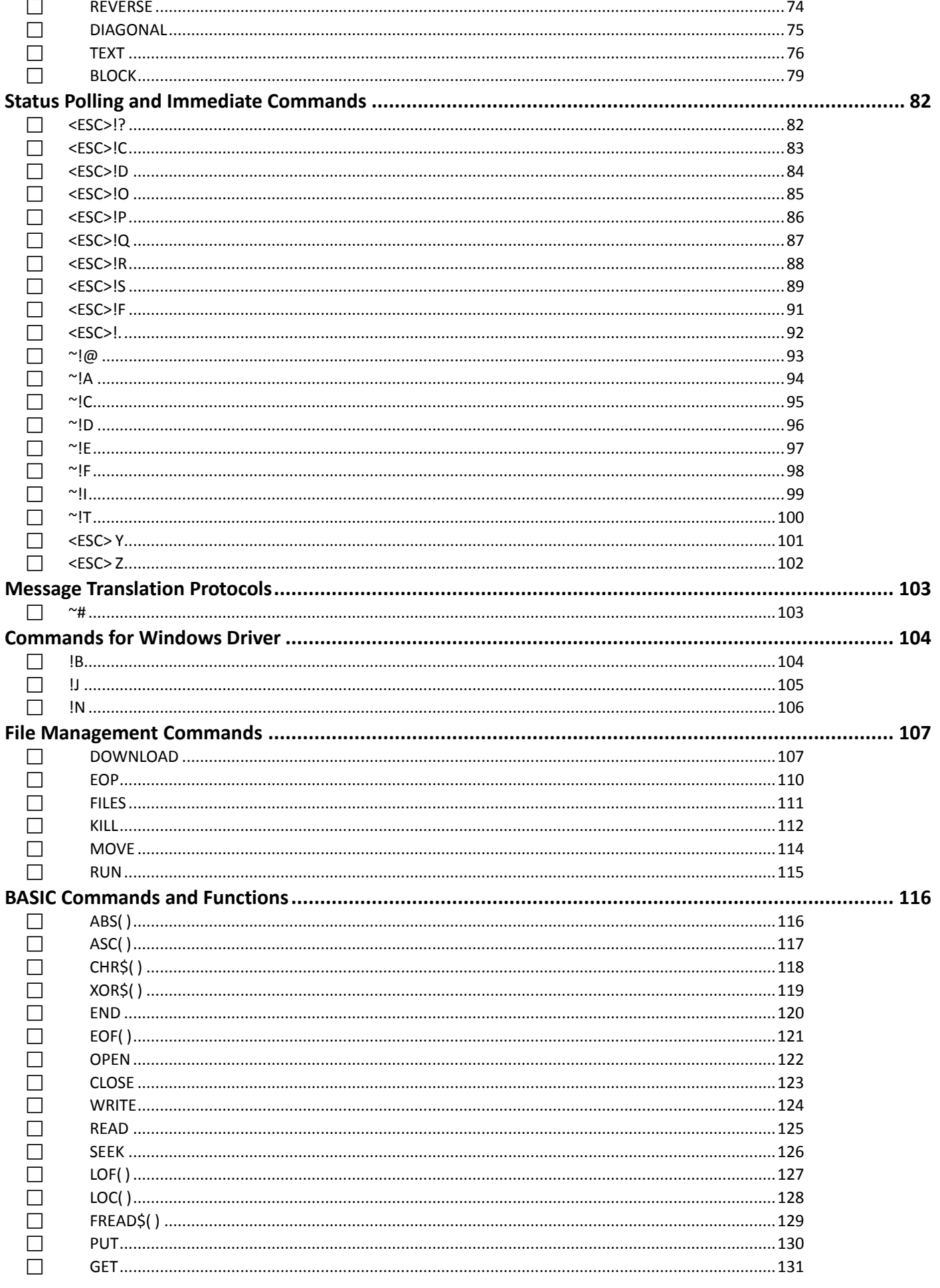

 $\overline{\phantom{a}}$ 

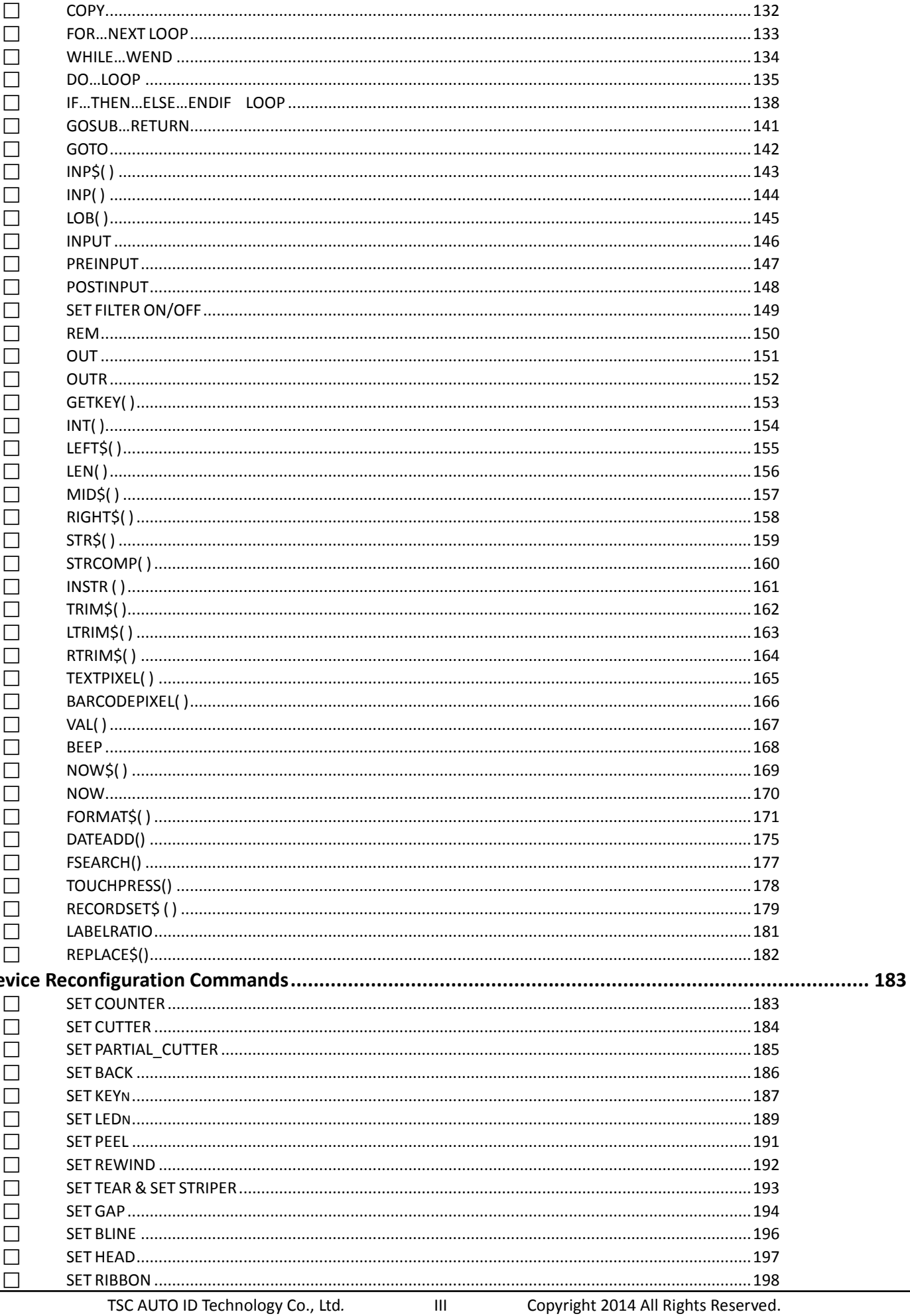

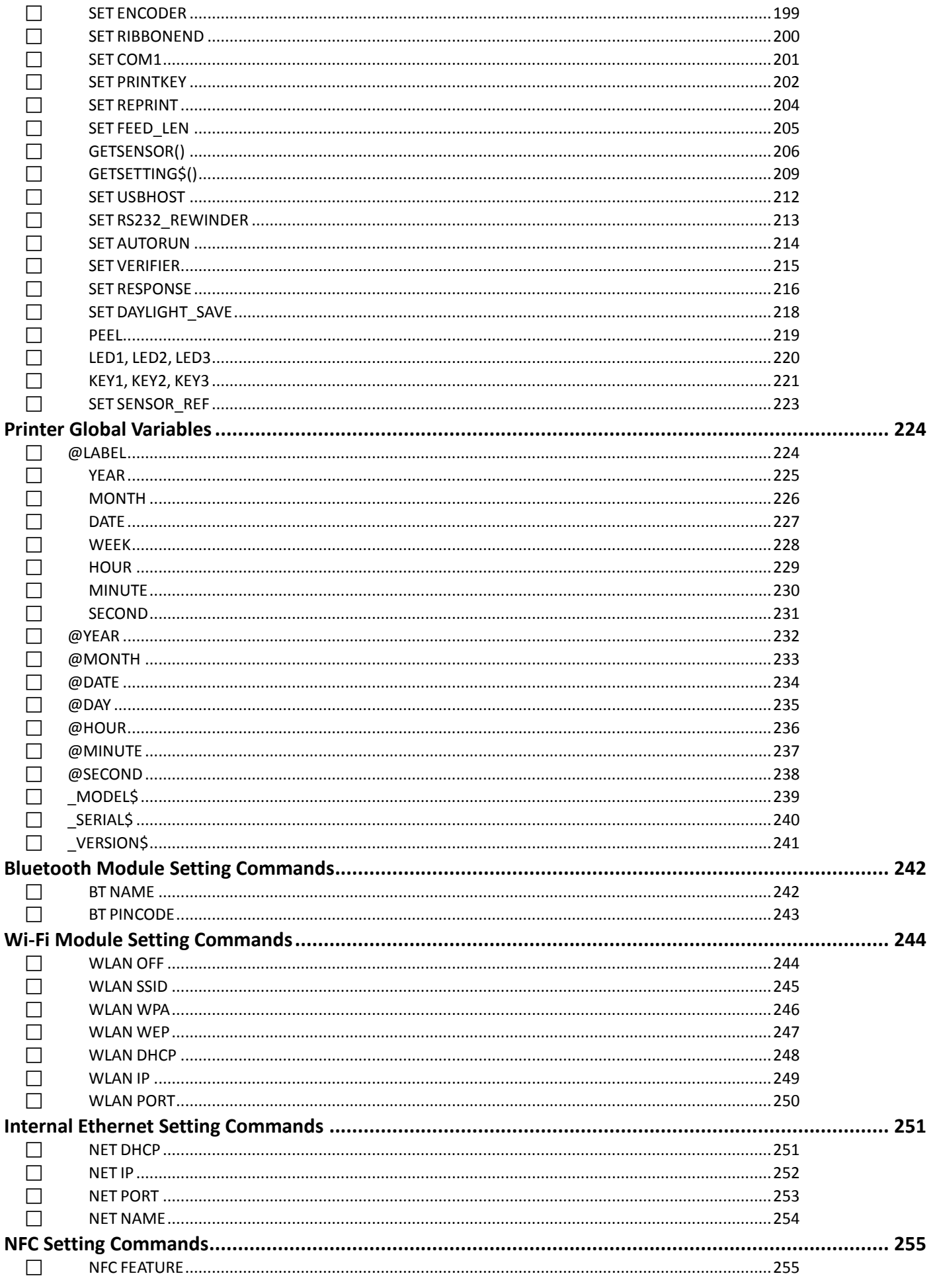

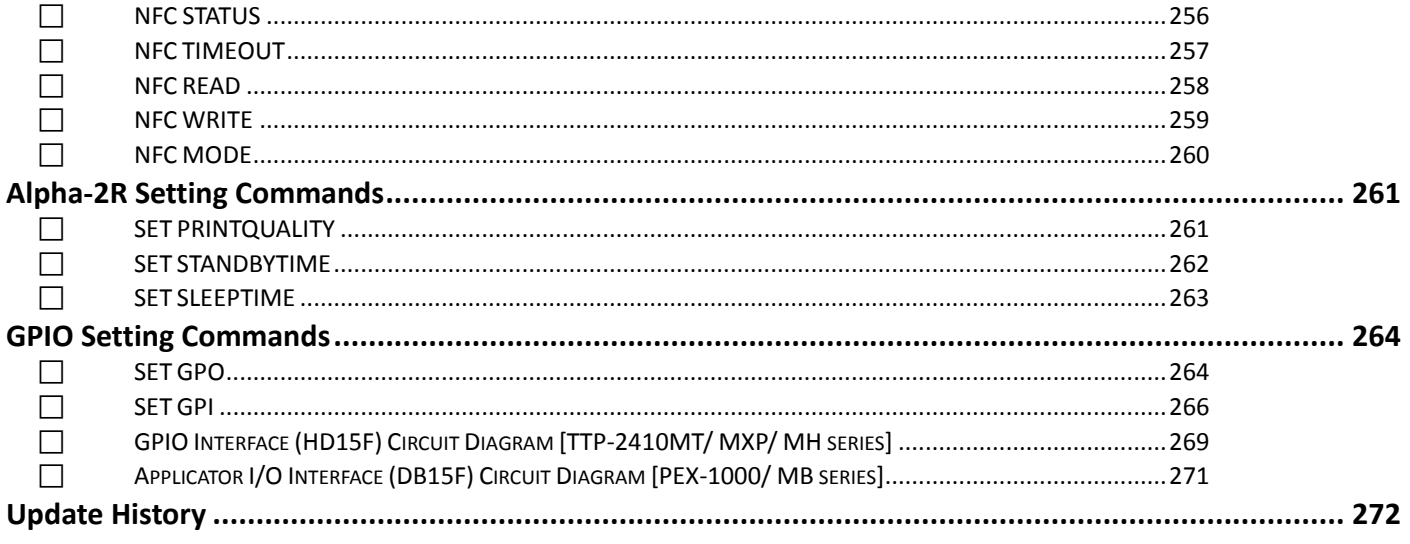

# <span id="page-7-0"></span>**How to Read**

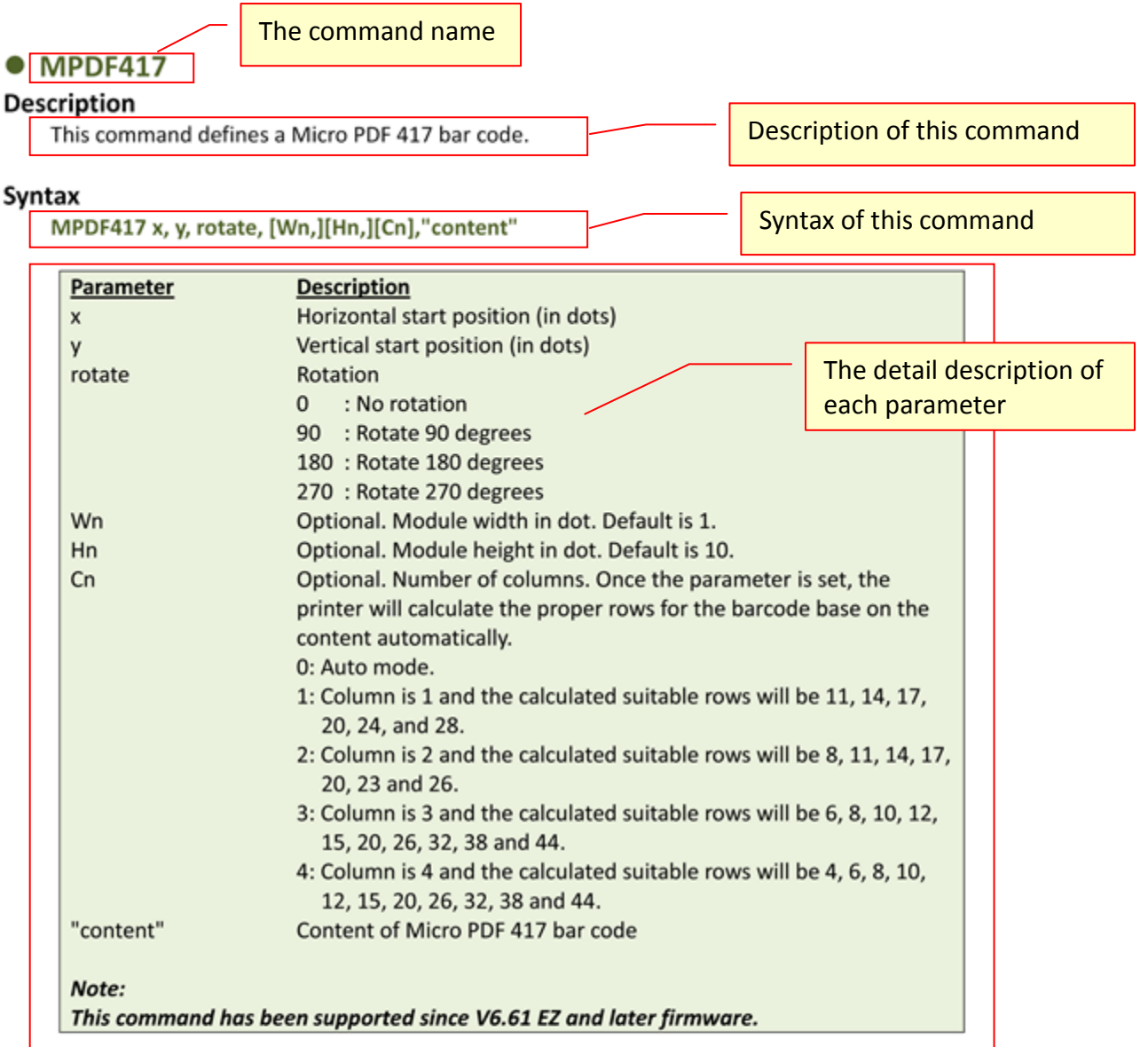

#### Example

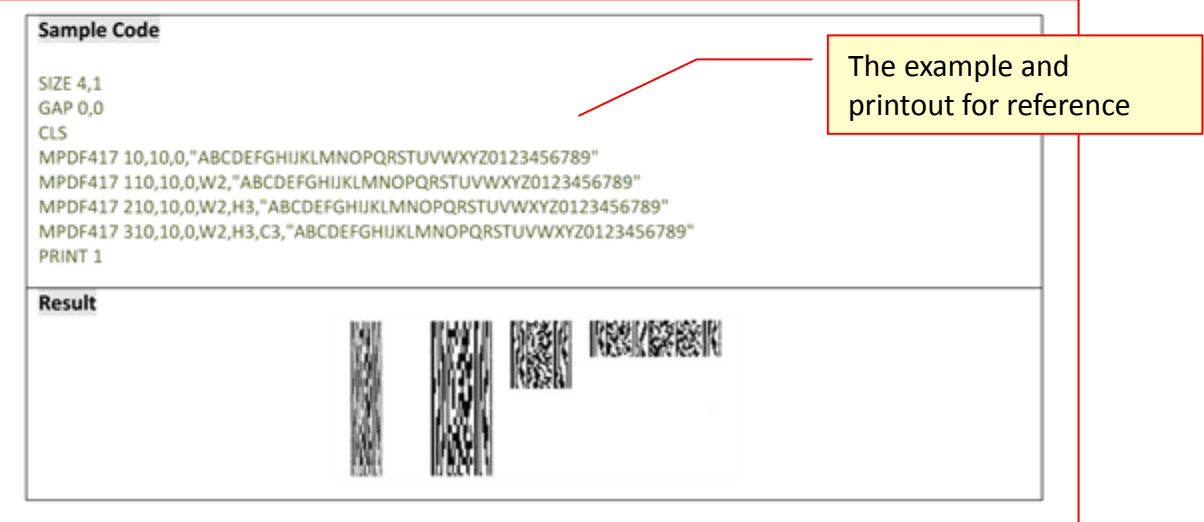

# <span id="page-8-0"></span>**Document Conventions**

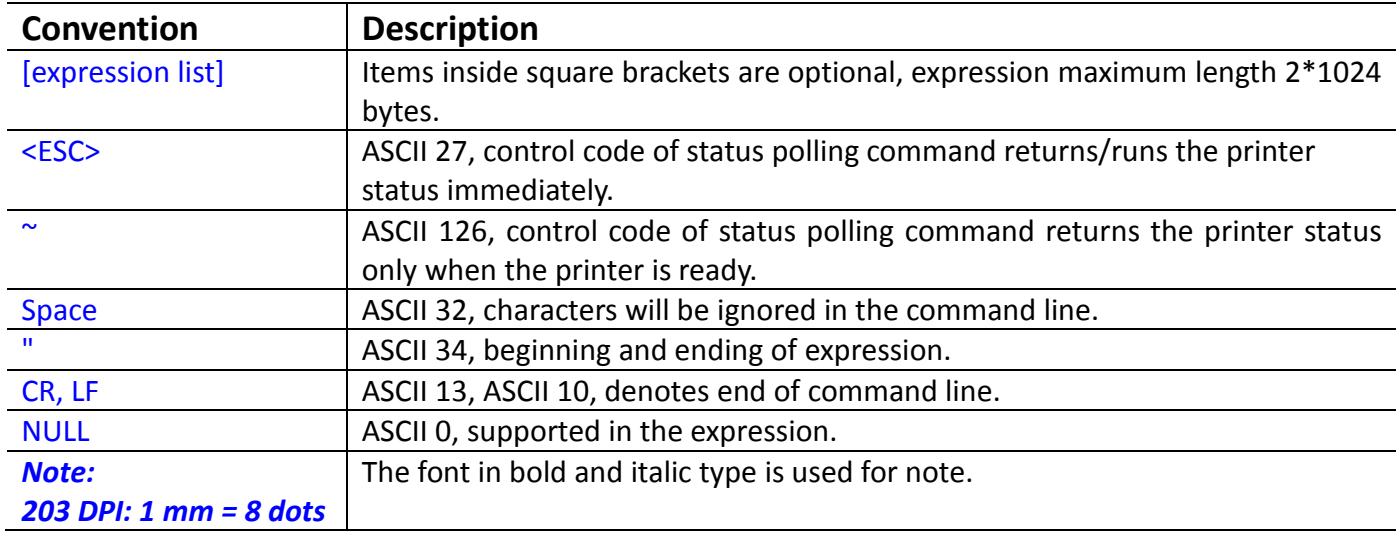

This manual uses the following typographic conventions.

# <span id="page-9-0"></span>**Object Position Calculation**

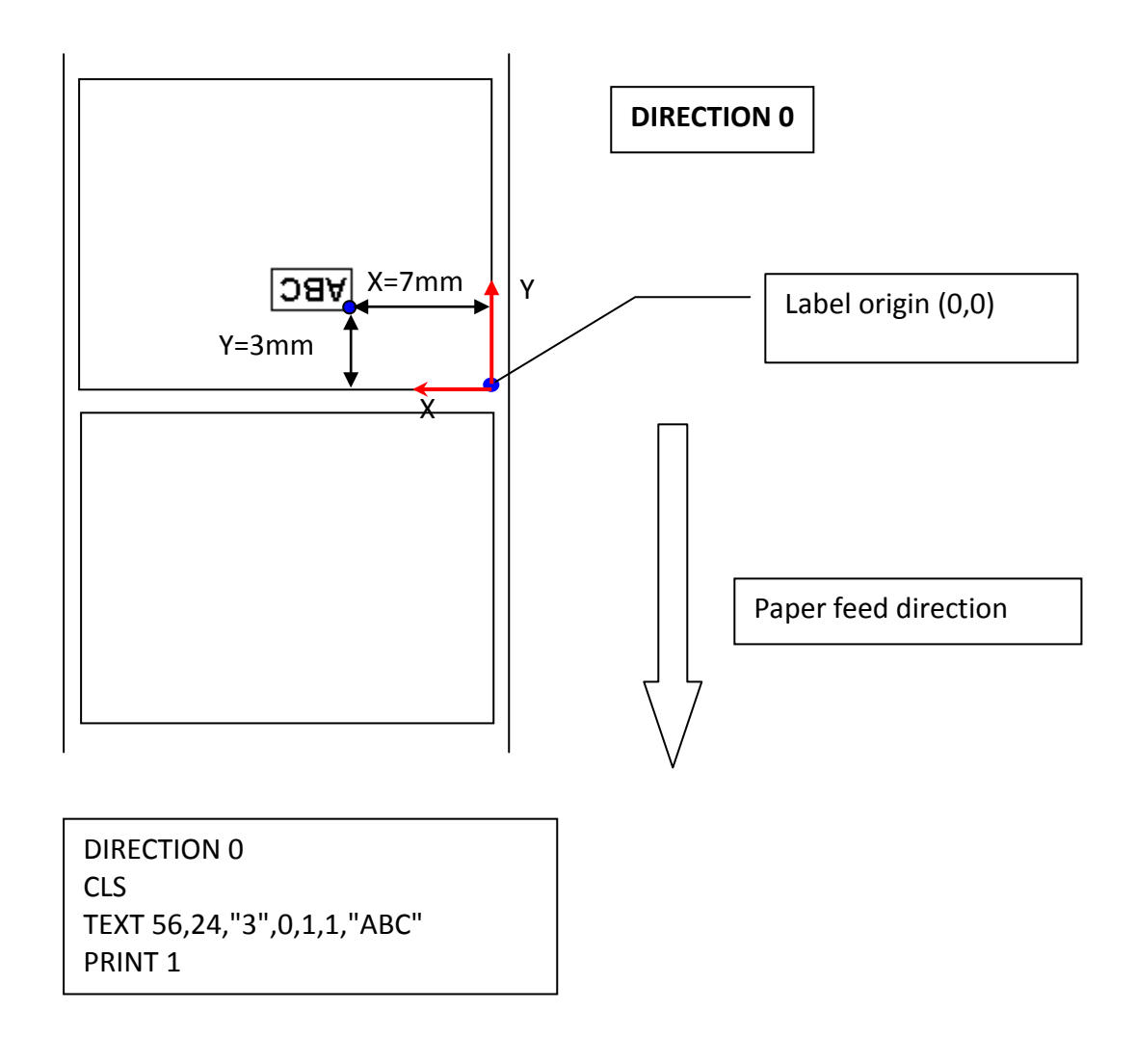

*Note :*

- *1. 203 DPI, 1mm=8 dots ; 300 DPI, 1mm=11.8 dots*
- **2.** *Only integer portion will be used. Ex. 2 mm = 23.6 dots then 23 dots will be used.*

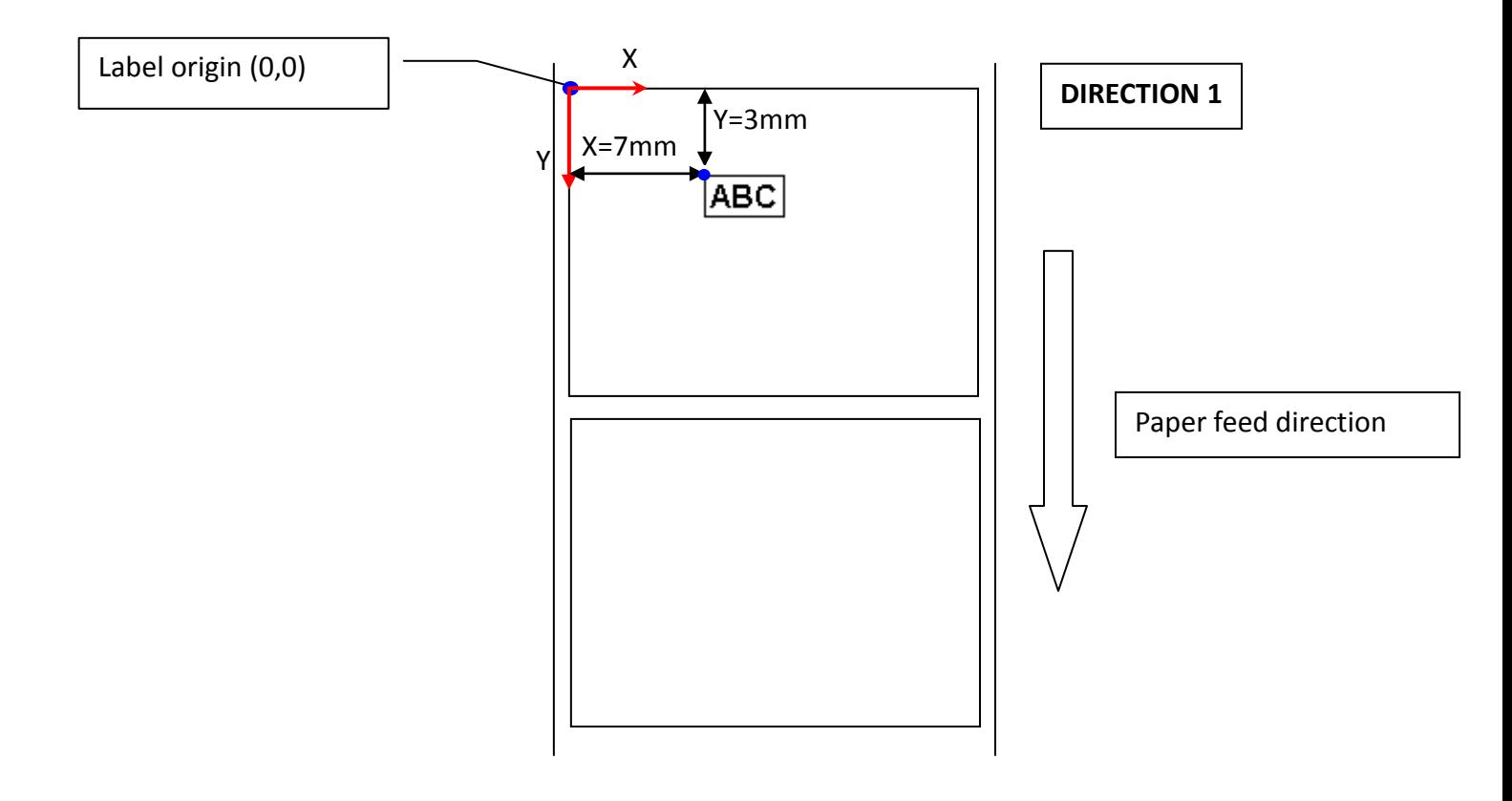

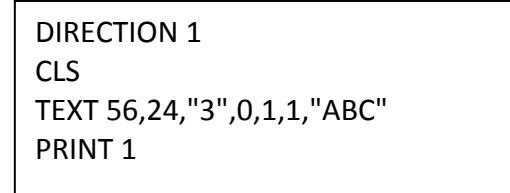

# <span id="page-11-0"></span>**Printer Model List**

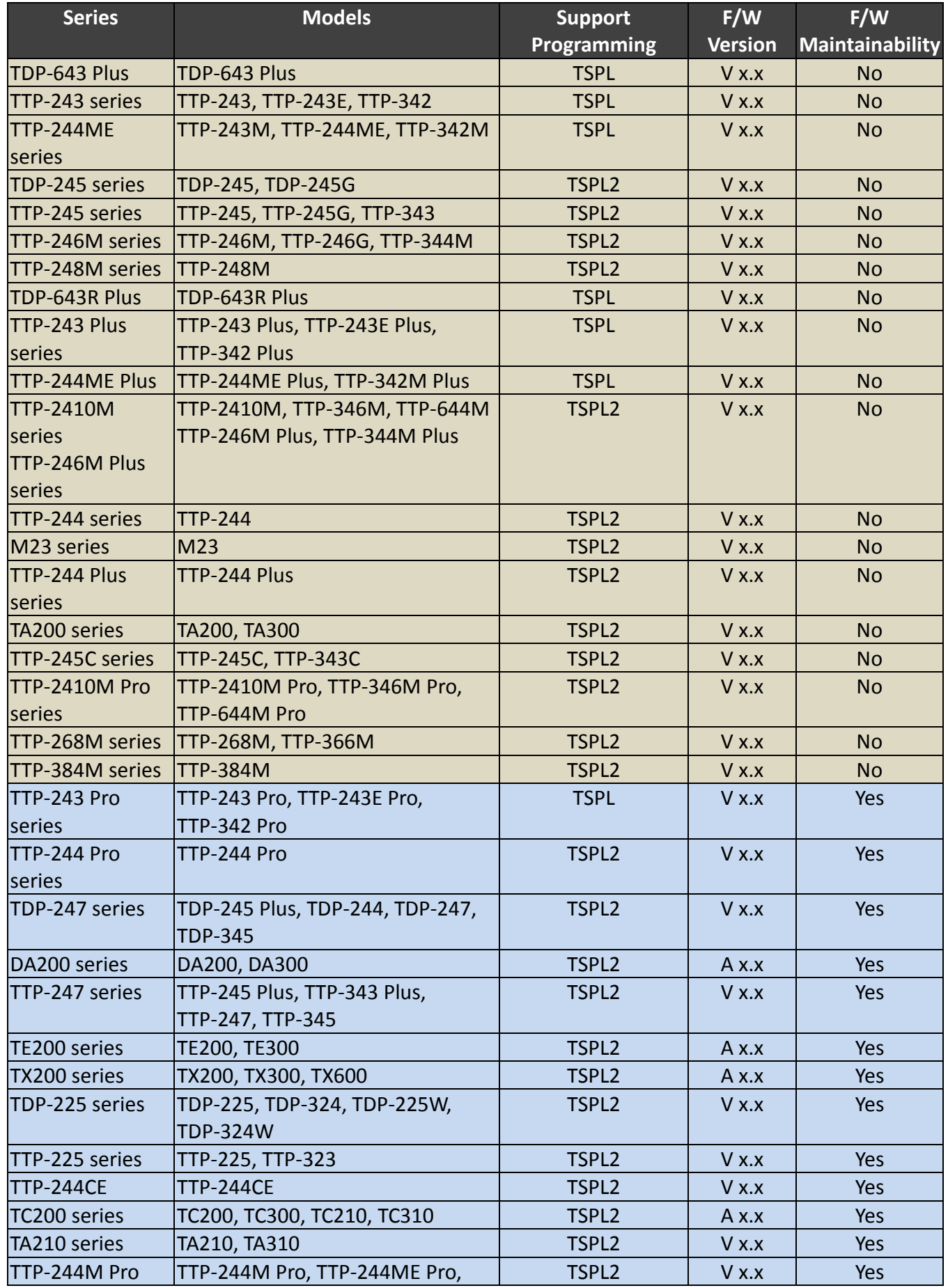

TSC AUTO ID Technology Co., Ltd. **X** Copyright 2014 All Rights Reserved.

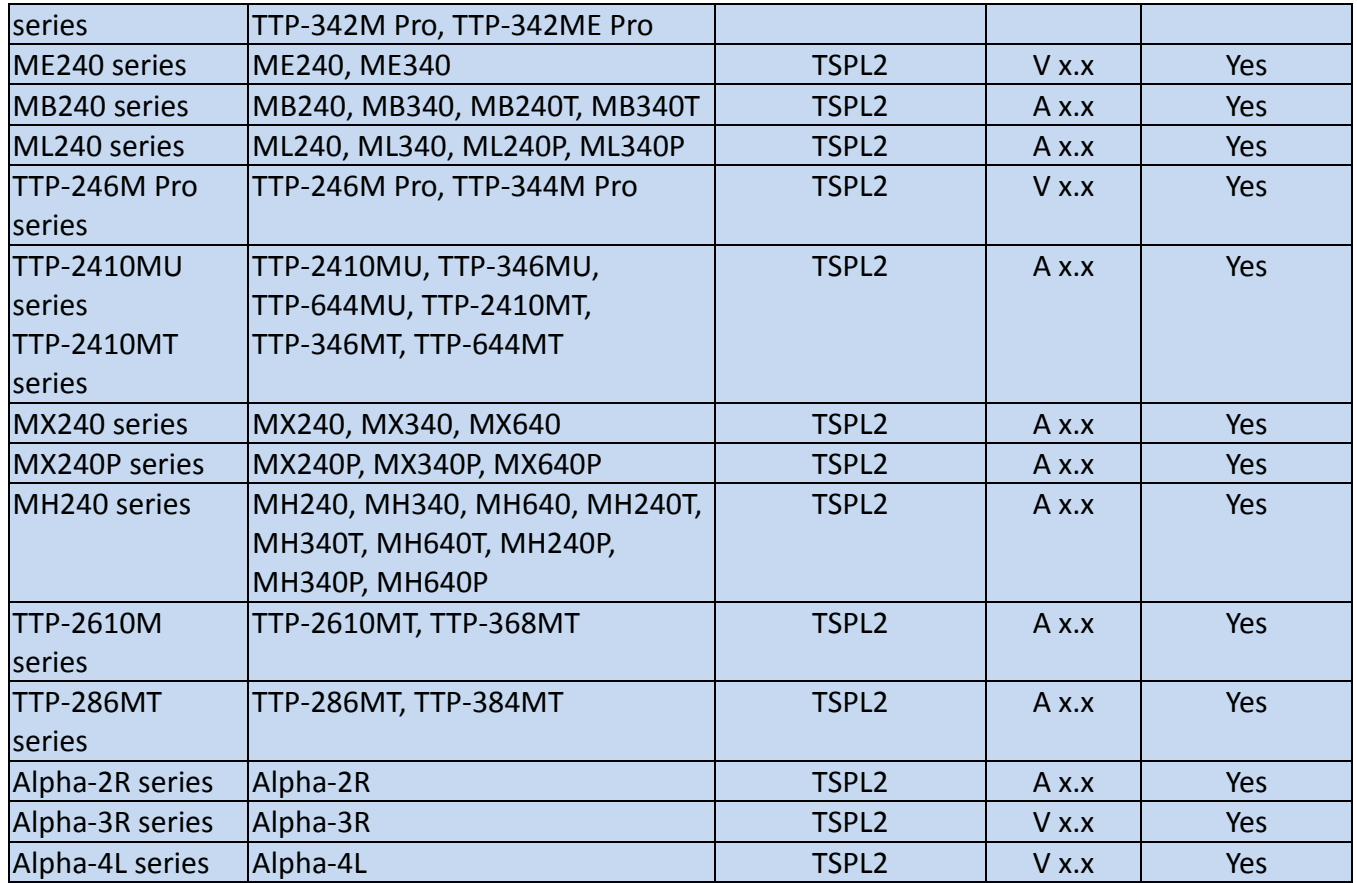

**The commands listed in the TSPL2 programming manual are included in all printer models firmware. The printer may not support the related commands if the function is not included in the printer specification.**

# <span id="page-13-0"></span>**Setup and System Commands**

## <span id="page-13-1"></span>**SIZE**

## **Description**

This command defines the label width and length.

## **Syntax**

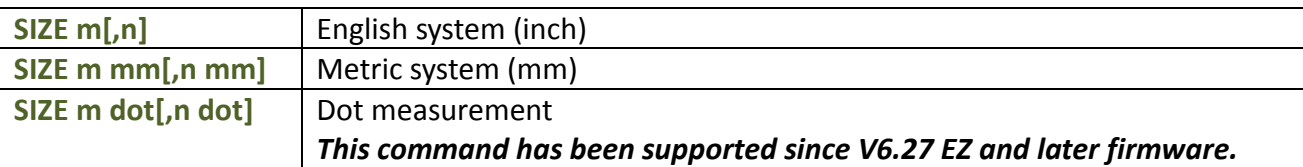

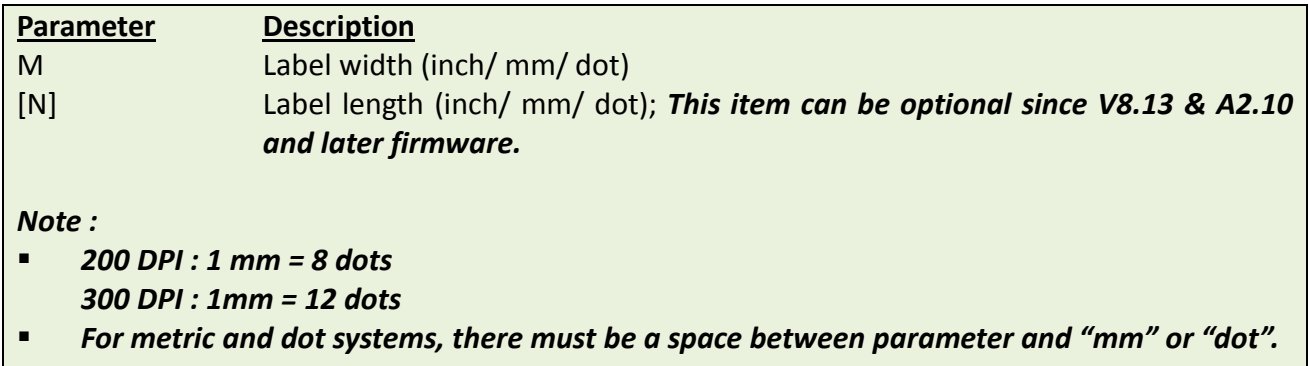

## **Example**

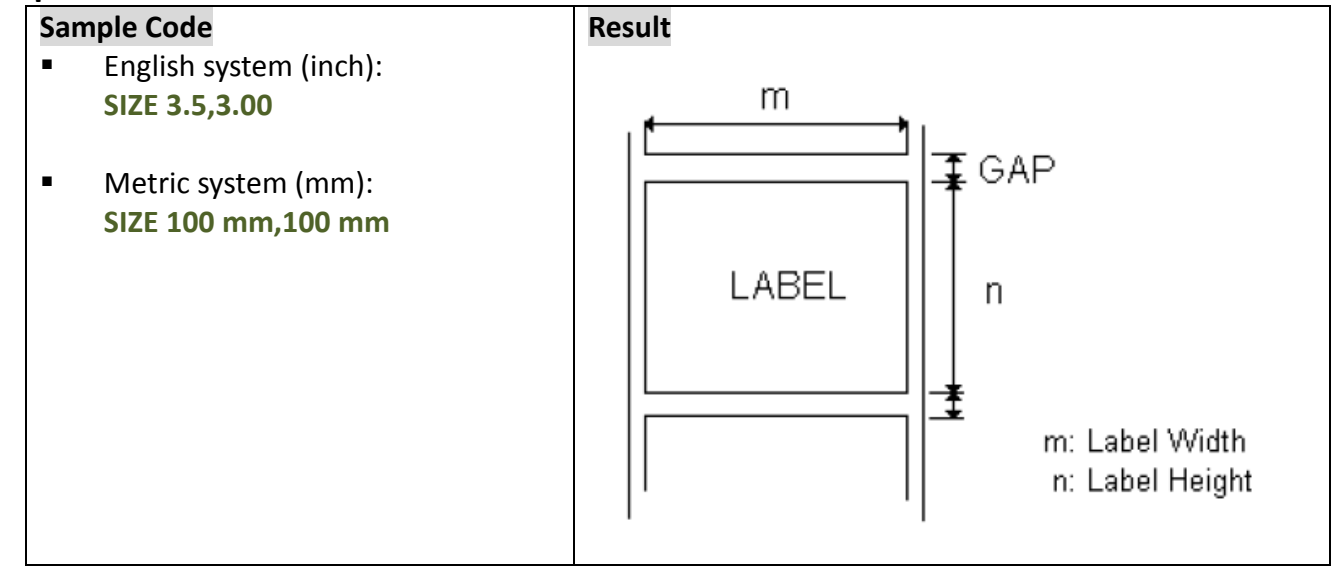

## **See Also**

GAP, BLINE

<span id="page-14-0"></span>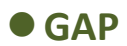

Defines the gap distance between two labels.

## **Syntax**

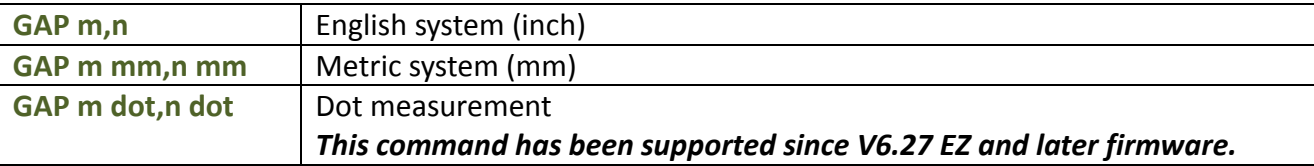

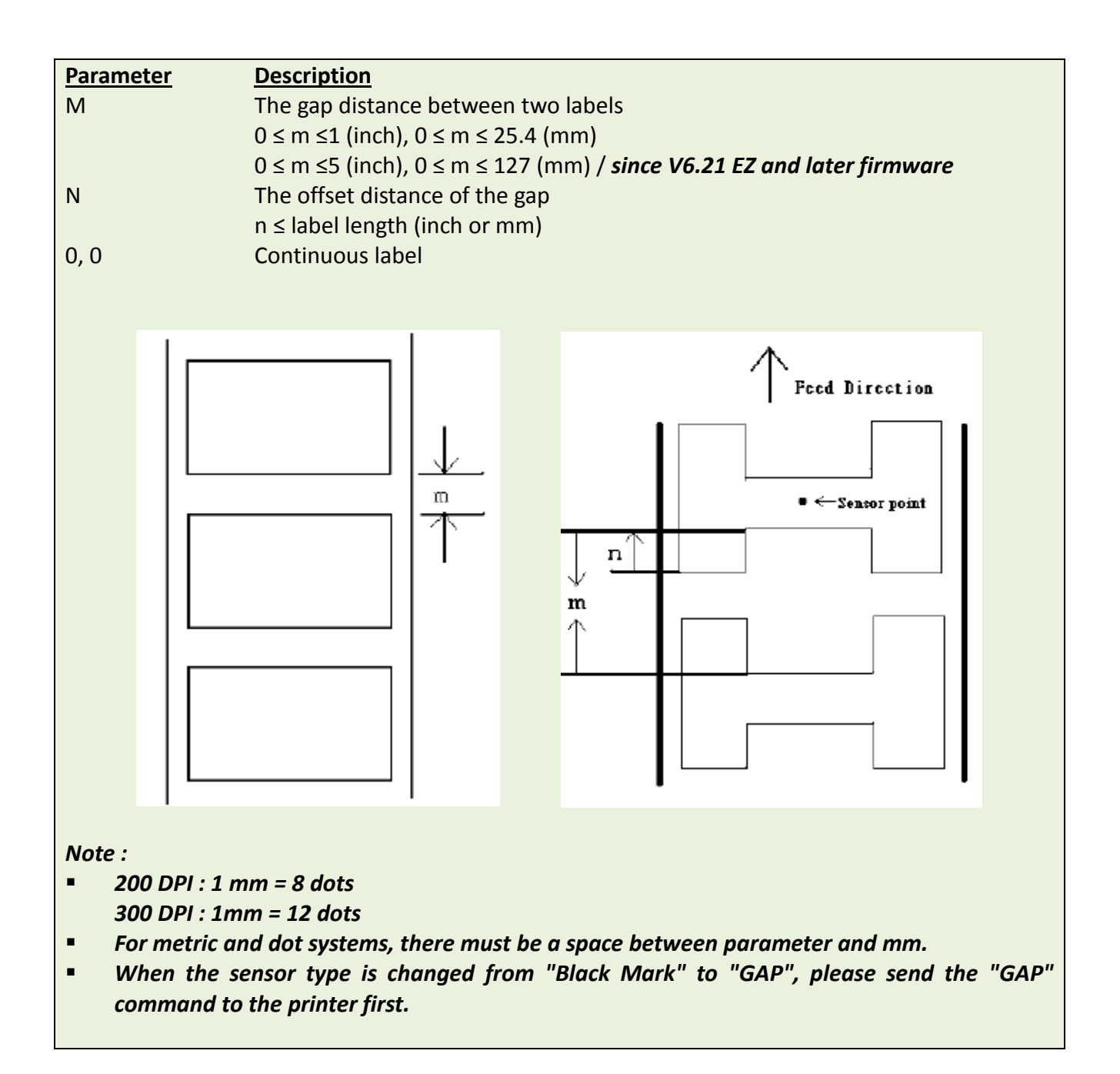

# **Example**

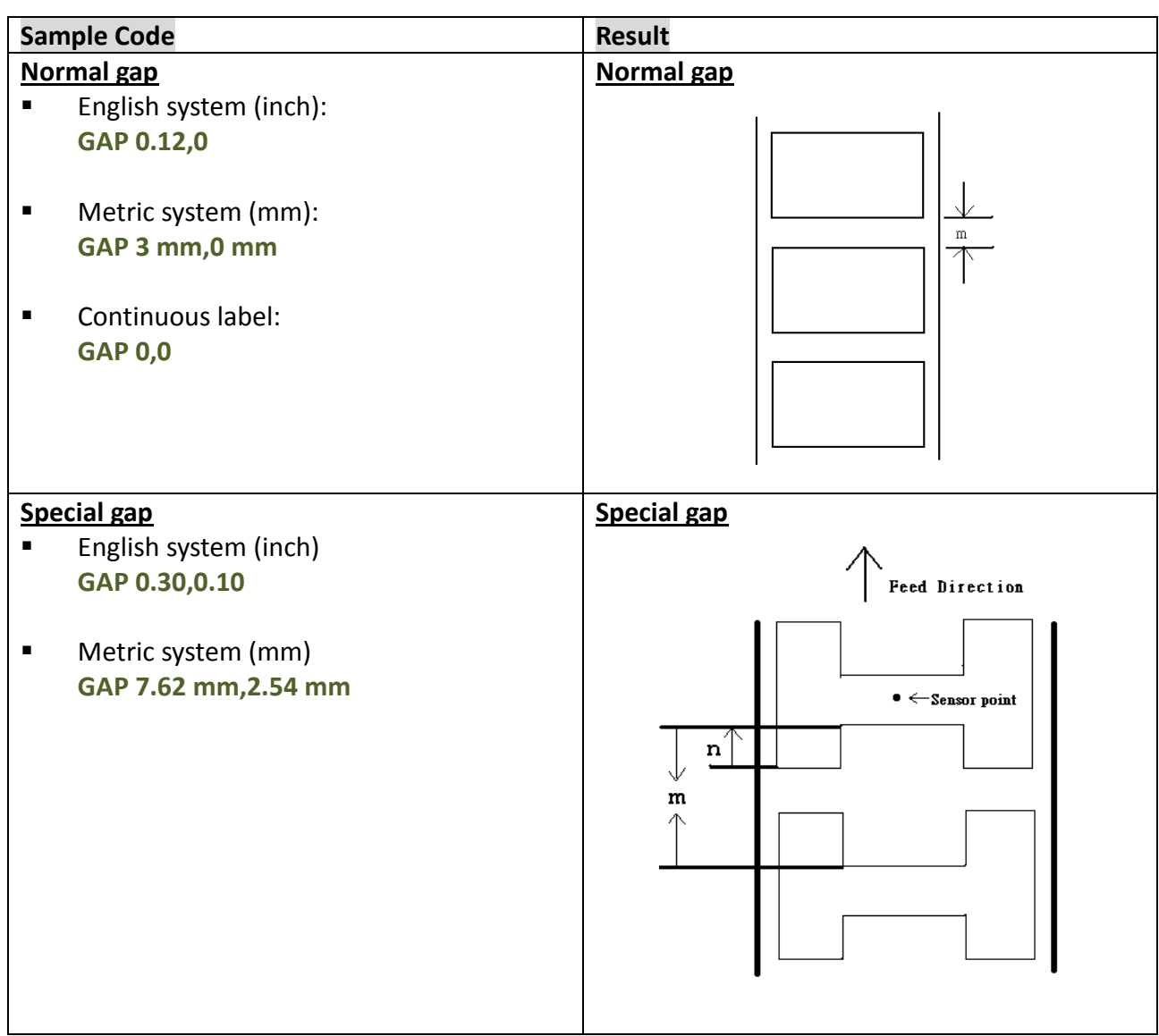

**See Also**

SIZE, BLINE

## <span id="page-16-0"></span>**GAPDETECT**

#### **Description**

This command feeds the paper through the gap sensor in an effort to determine the paper and gap sizes, respectively. This command references the user's approximate measurements. If the measurements conflict with the actual size, the GAPDETECT command will not work properly. This calibration method can be applied to the labels with pre-printed logos or texts.

## **Syntax**

**GAPDETECT [x,y]**

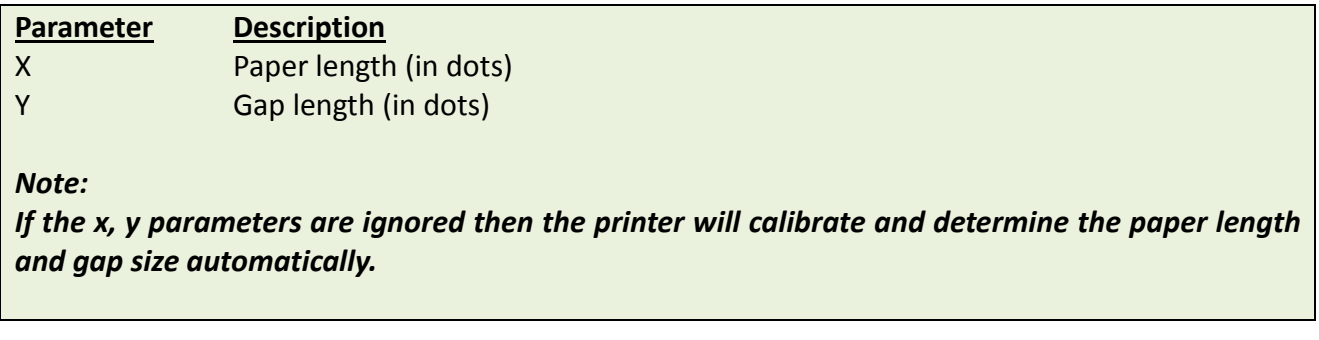

#### **See Also**

GAP, SIZE, BLINEDETECT, AUTODETECT

## <span id="page-17-0"></span>**BLINEDETECT**

## **Description**

This command feeds the paper through the black mark sensor in an effort to determine the paper and black mark sizes, respectively. This command references the user's approximate measurements. If the measurements conflict with the actual size, the BLINEDETECT command will not work properly. This calibration method can be applied to the labels with pre-printed logos or texts.

## **Syntax**

**BLINEDETECT [x,y]**

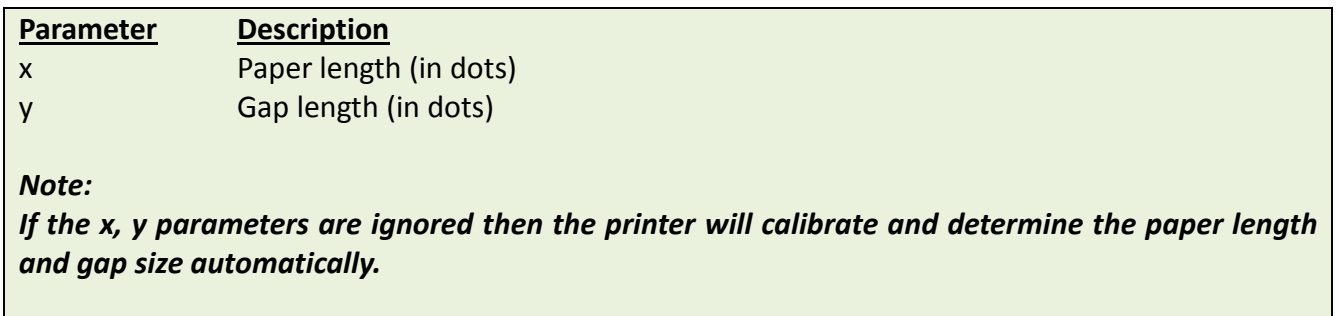

#### **See Also**

GAP, SIZE, GAPDETECT, AUTODETECT

# <span id="page-18-0"></span> $\bullet$  **AUTODETECT**

## **Description**

This command feeds the paper through the gap/black mark sensor in an effort to determine the paper and gap/black mark sizes, respectively. This command references the user's approximate measurements. If the measurements conflict with the actual size, the AUTODETECT command will not work properly. This calibration method can be applied to the labels with pre-printed logos or texts.

## **Syntax**

**AUTODETECT [x,y]**

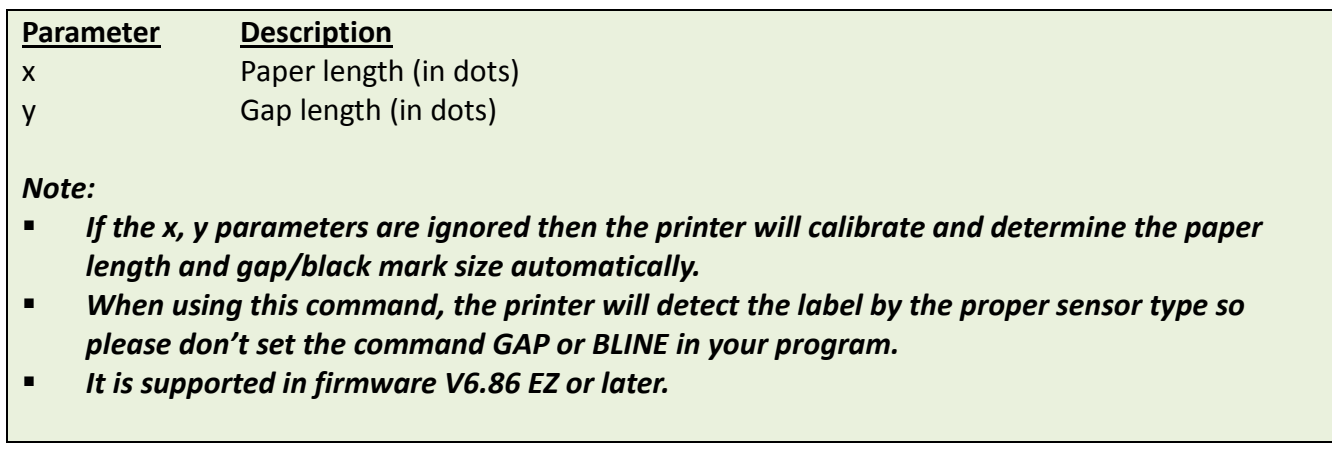

## **See Also**

GAP, SIZE, GAPDETECT, BLINEDETECT

## <span id="page-19-0"></span> $\bullet$  **BLINE**

## **Description**

This command sets the height of the black line and the user-defined extra label feeding length each form feed takes.

## **Syntax**

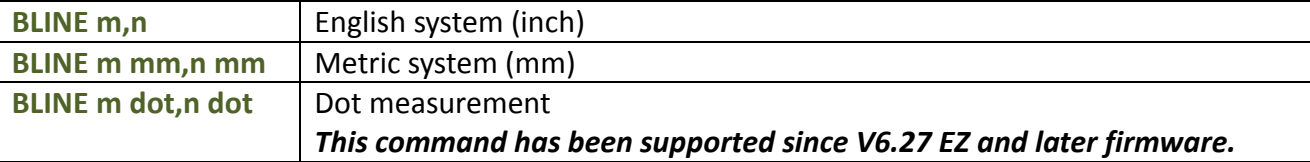

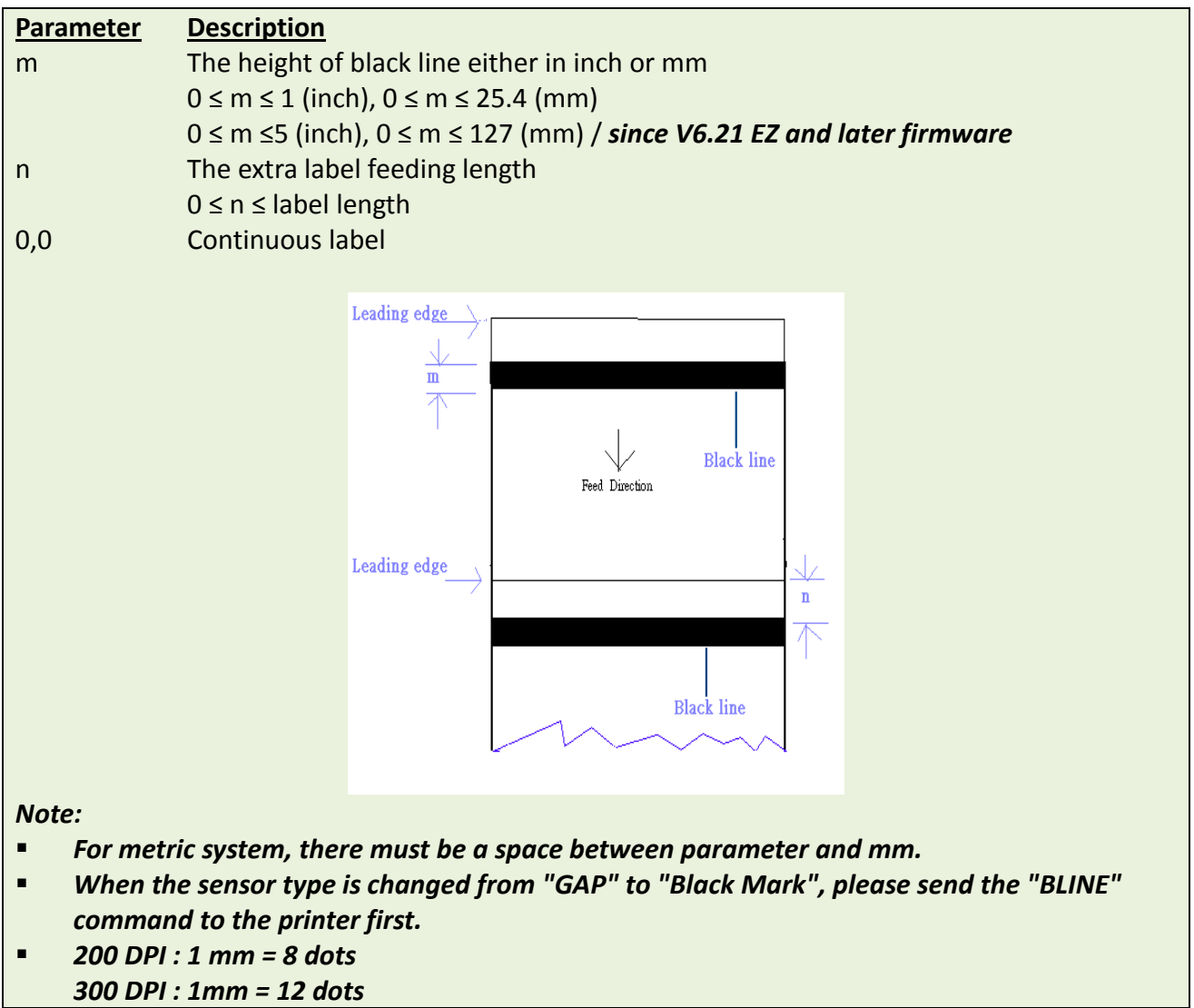

## **Example**

#### **Sample Code**

- **English system (inch): BLINE 0.20,0.50**
- **Metric system (mm): BLINE 5.08 mm,12.7 mm**

## **See Also**

SIZE, GAP

<span id="page-20-0"></span>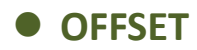

This command defines the selective, extra label feeding length each form feed takes, which, especially in peel-off mode and cutter mode, is used to adjust label stop position, so as for label to register at proper places for the intended purposes. The printer back tracks the extra feeding length before the next run of printing.

#### **Syntax**

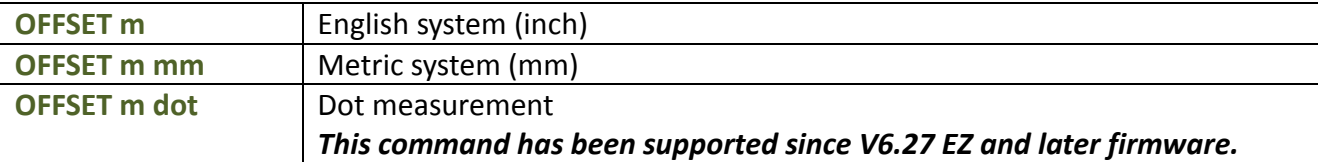

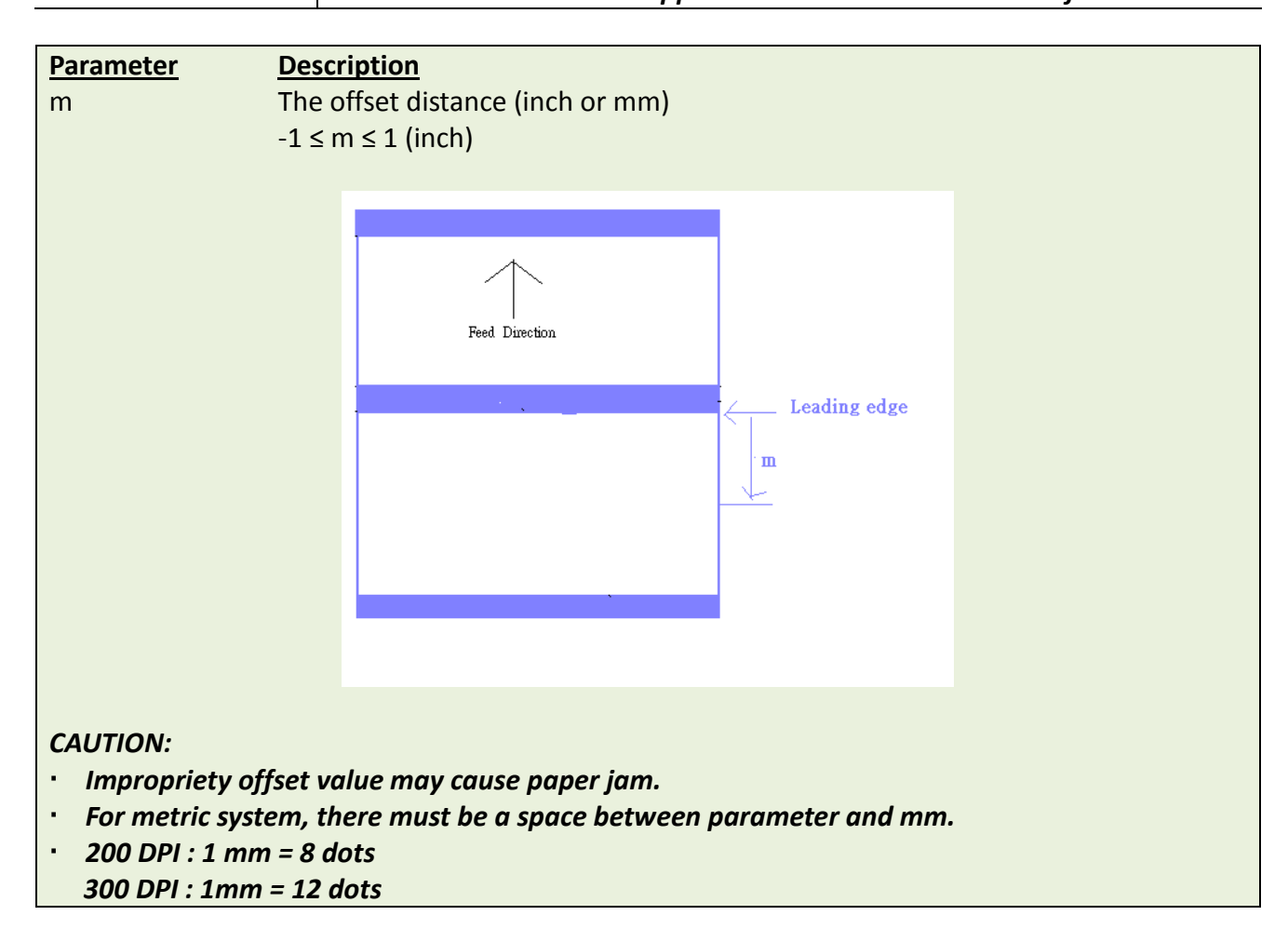

#### **Example**

#### **Sample Code**

- **English system (inch): OFFSET 0.5**
- **Metric system (mm): OFFSET 12.7 mm**

#### **See Also**

SIZE, GAP, SET PEEL, SET CUTTER

<span id="page-21-0"></span>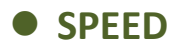

This command defines the print speed.

## **Syntax**

## **SPEED n**

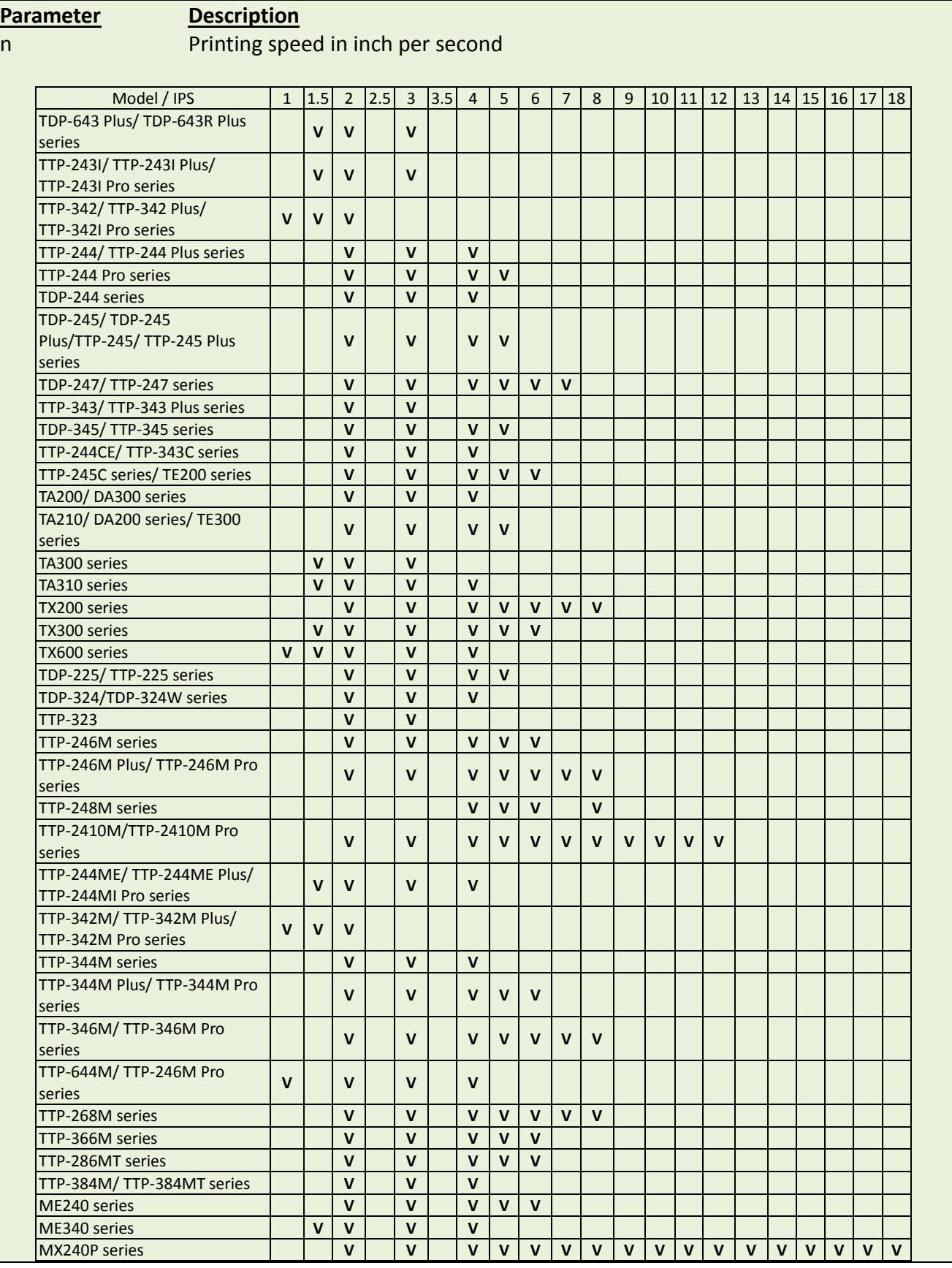

TSC AUTO ID Technology Co., Ltd. **9** Copyright 2014 All Rights Reserved.

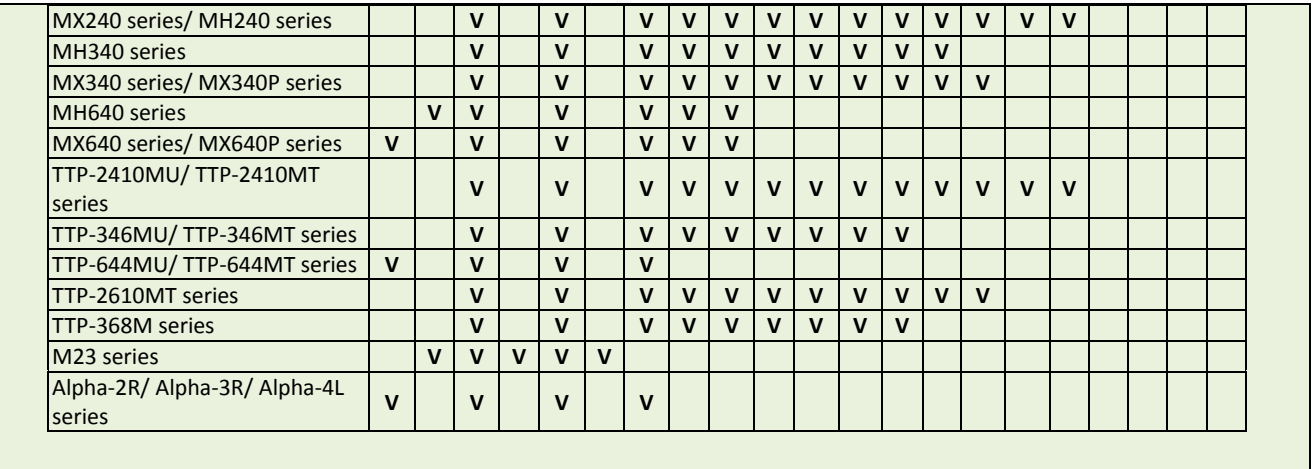

# **Example**

**Sample code**

**SPEED 10**

## **See Also**

DENSITY

<span id="page-23-0"></span>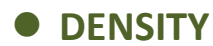

This command sets the printing darkness.

## **Syntax**

**DENSITY n**

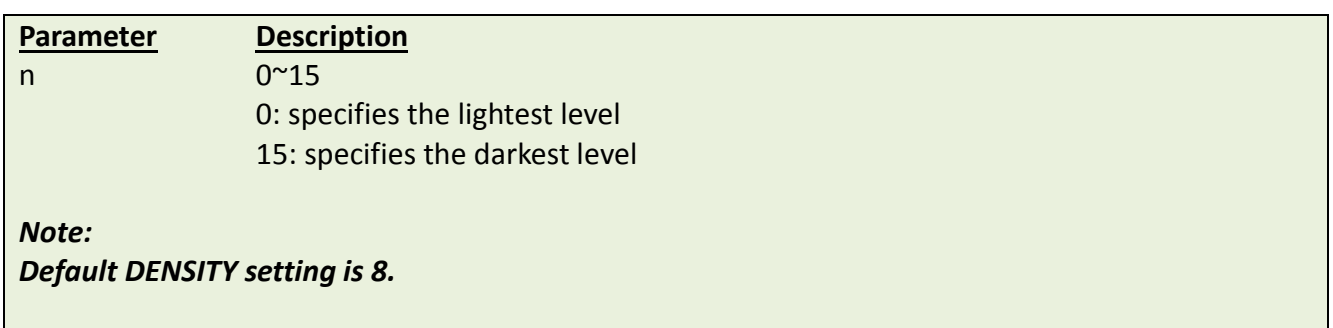

# **Example**

**Sample code**

**DENSITY 7**

# <span id="page-24-0"></span>**DIRECTION and Mirror Image**

## **Description**

This command defines the printout direction and mirror image. This will be stored in the printer memory.

#### **Syntax**

**DIRECTION n[,m]**

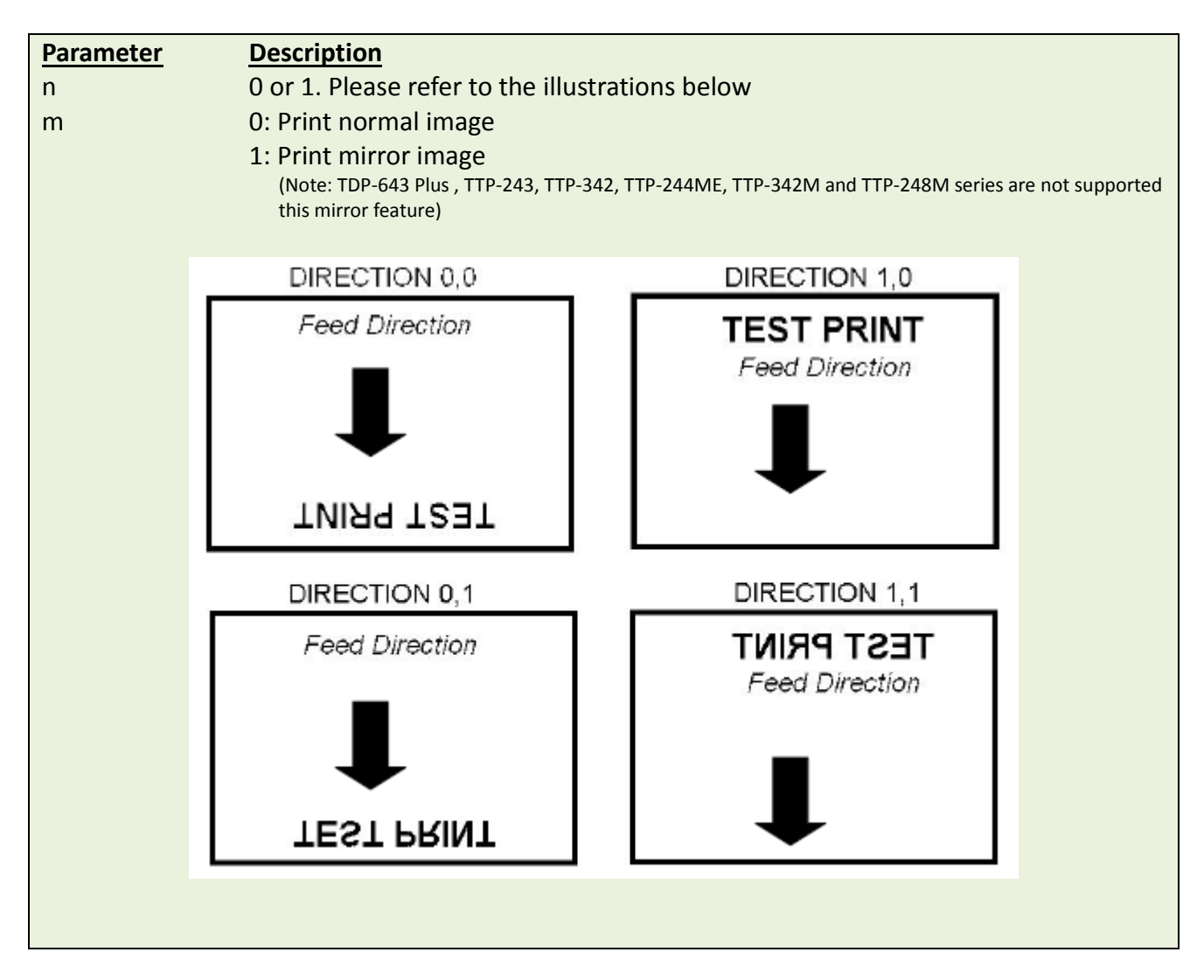

#### **Example**

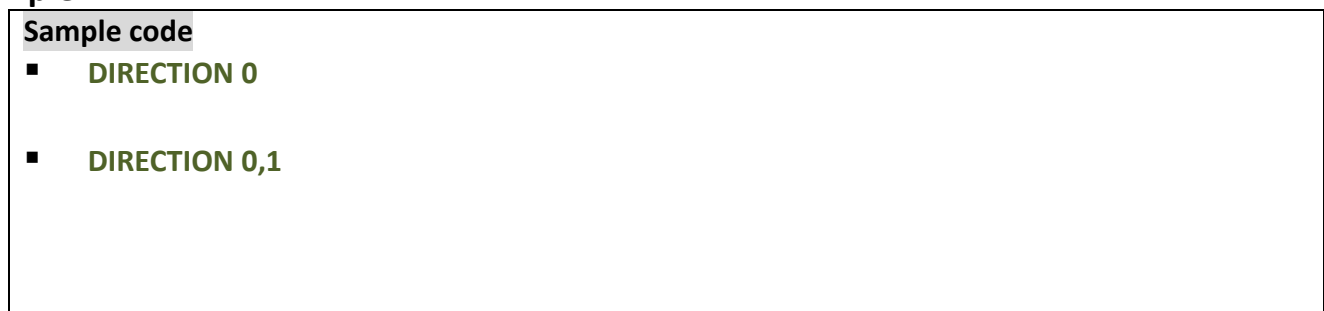

## **See Also**

**REFERENCE** 

<span id="page-25-0"></span>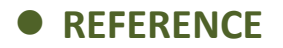

This command defines the reference point of the label. The reference (origin) point varies with the print direction, as shown:

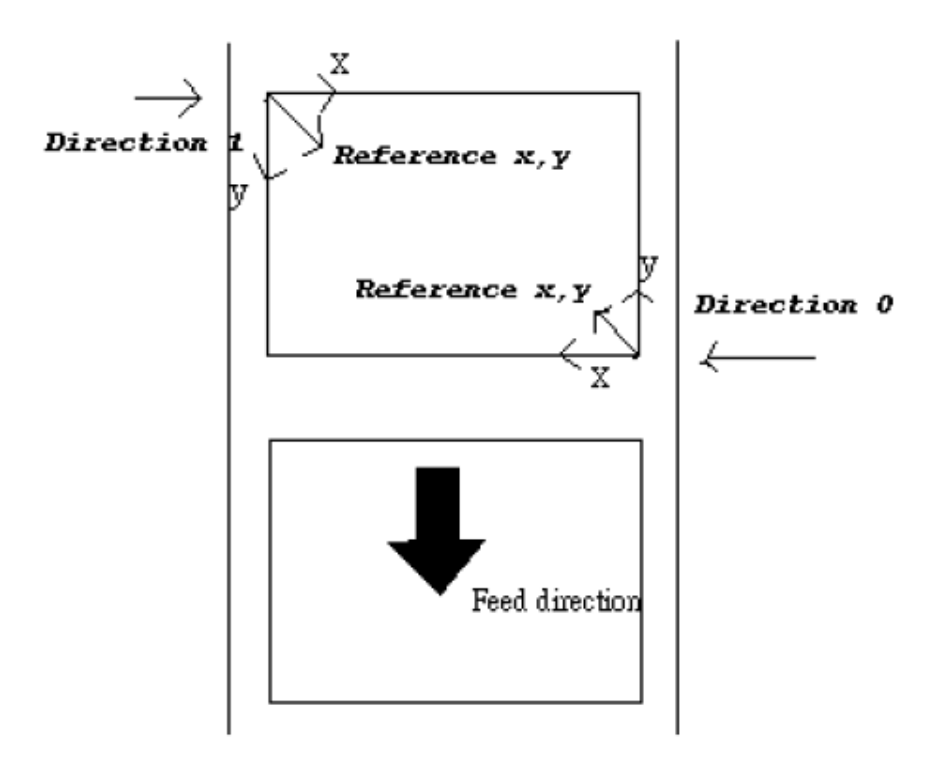

#### **Syntax**

**REFERENCE x, y**

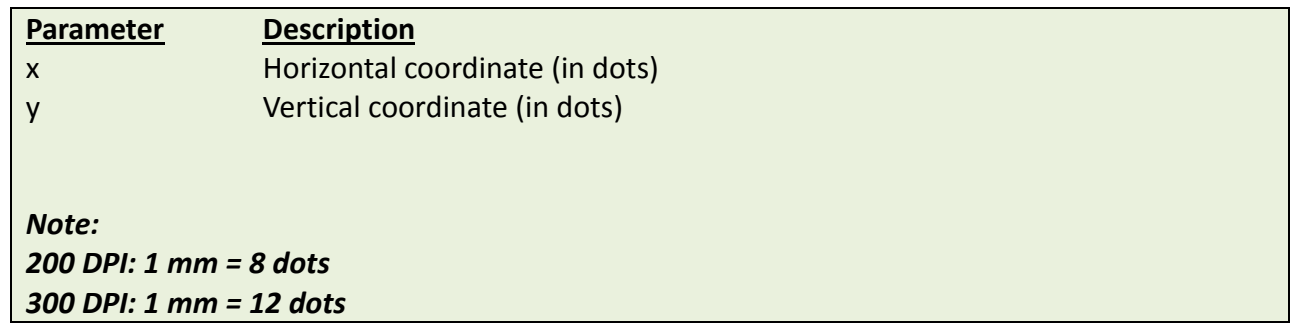

## **Example**

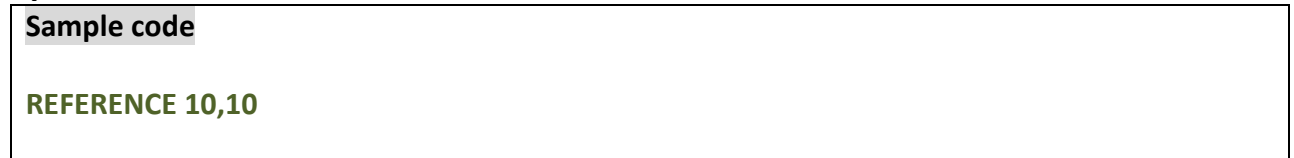

## **See Also**

DIRECTION

## <span id="page-26-0"></span>**SHIFT**

## **Description**

This command moves the label's horizontal and vertical position. A positive value moves the label further from the printing direction; a negative value moves the label towards the printing direction.

## **Syntax**

**SHIFT [x,] y**

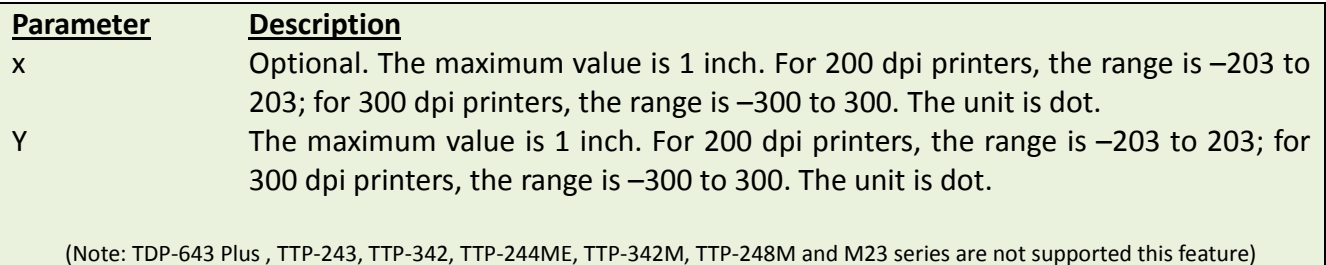

#### **Example**

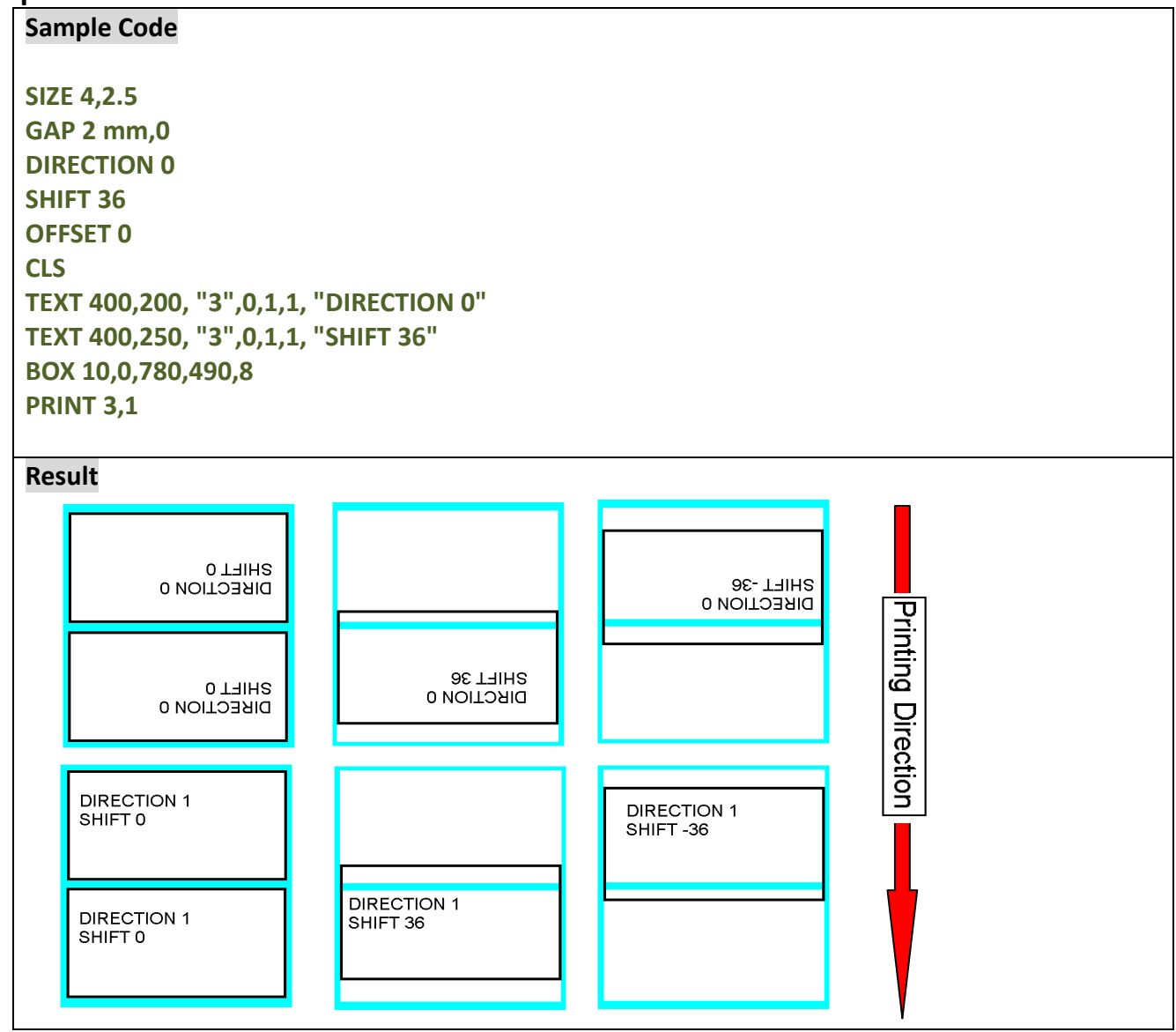

## **See Also**

OFFSET, REFERENCE

## <span id="page-27-0"></span>**COUNTRY**

## **Description**

This command orients the keyboard for use in different countries via defining special characters on the KP-200 series portable LCD keyboard (option).

## **Syntax**

**COUNTRY n**

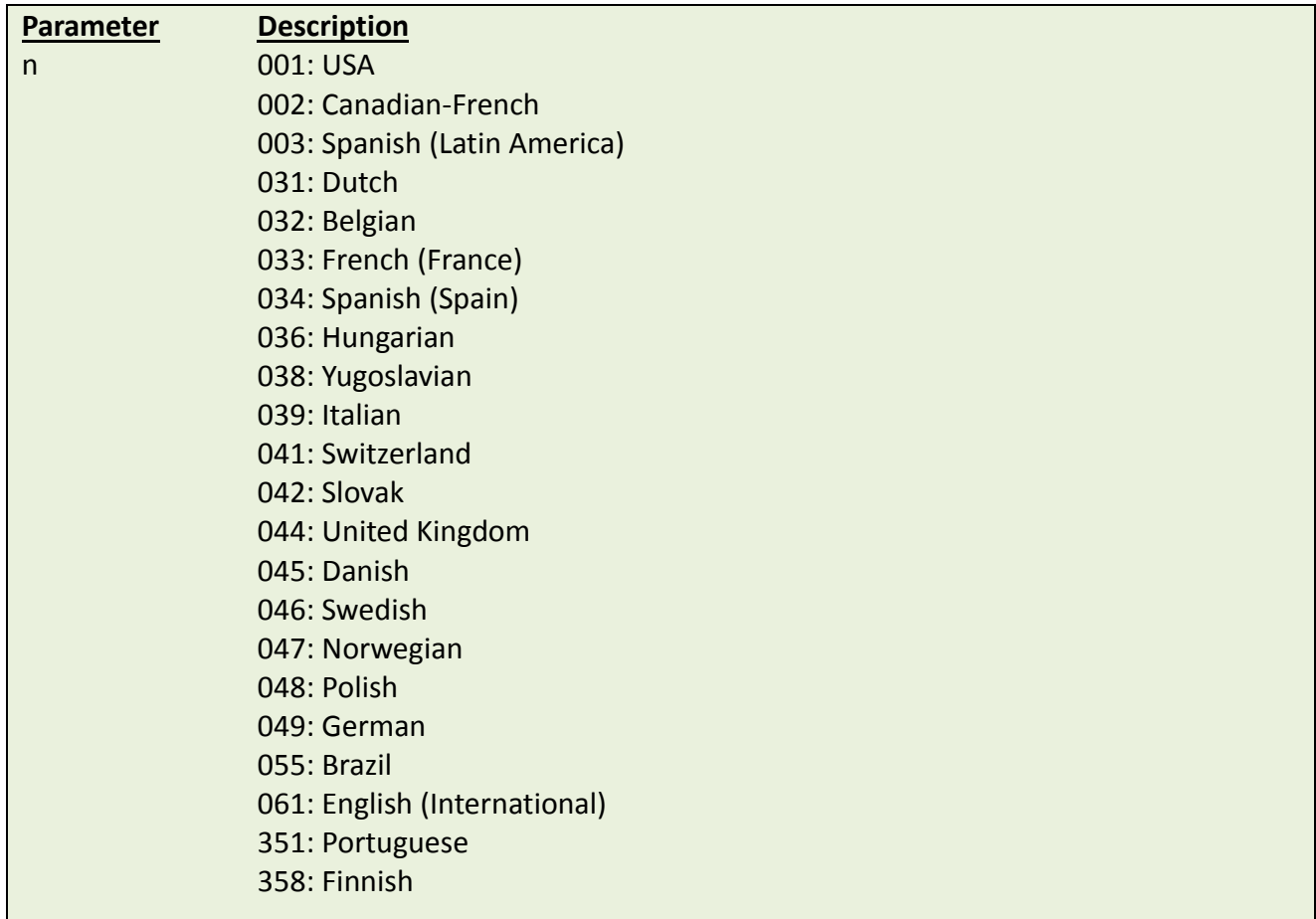

## **Example**

#### **Sample Code**

**COUNTRY 001**

#### **See Also**

CODEPAGE, ~!I

## <span id="page-28-0"></span> $\bullet$  **CODEPAGE**

## **Description**

This command defines the code page of international character set.

#### **Syntax**

#### **CODEPAGE n**

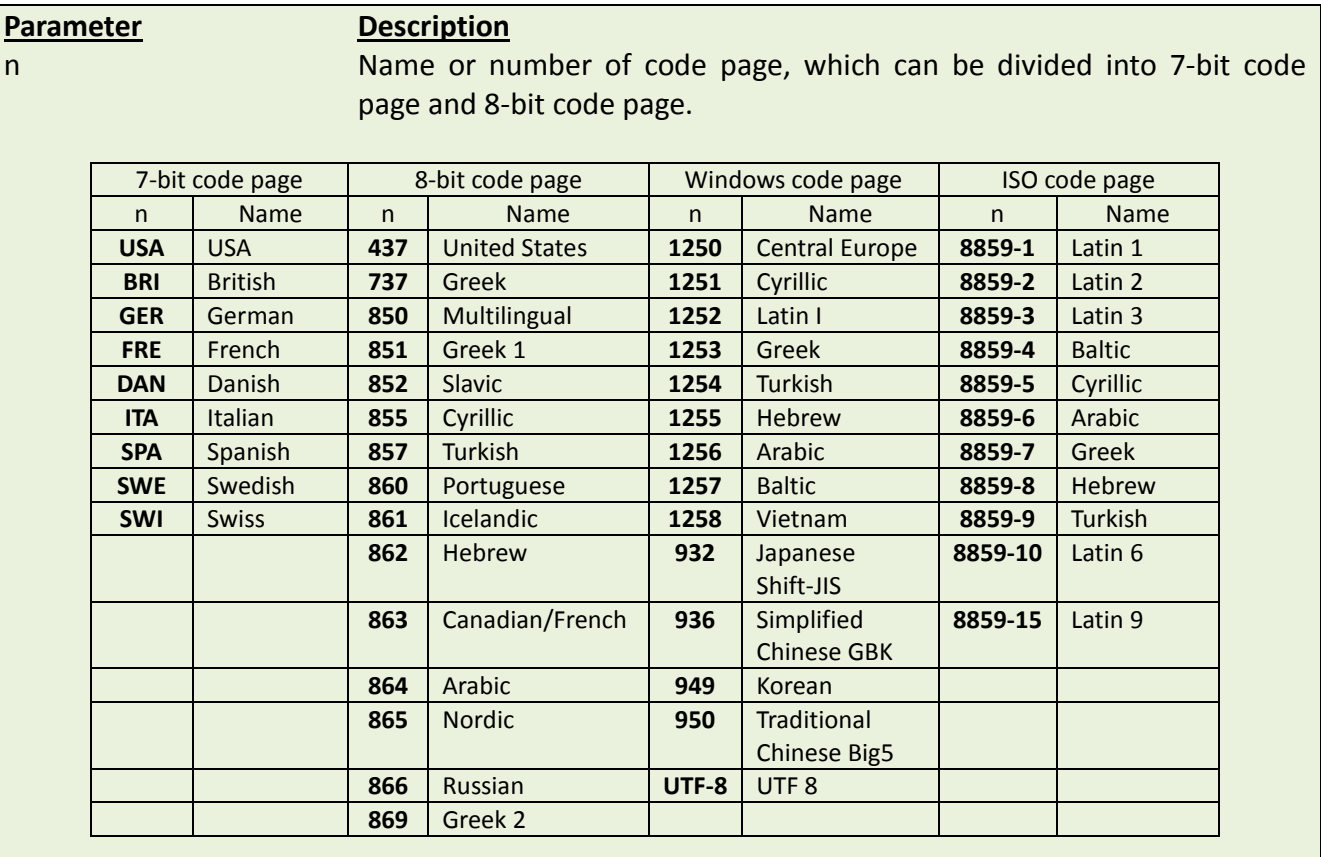

#### *Note:*

*DATA LENGTH determines 7-bit or 8-bit communications parameter.*

## **Example**

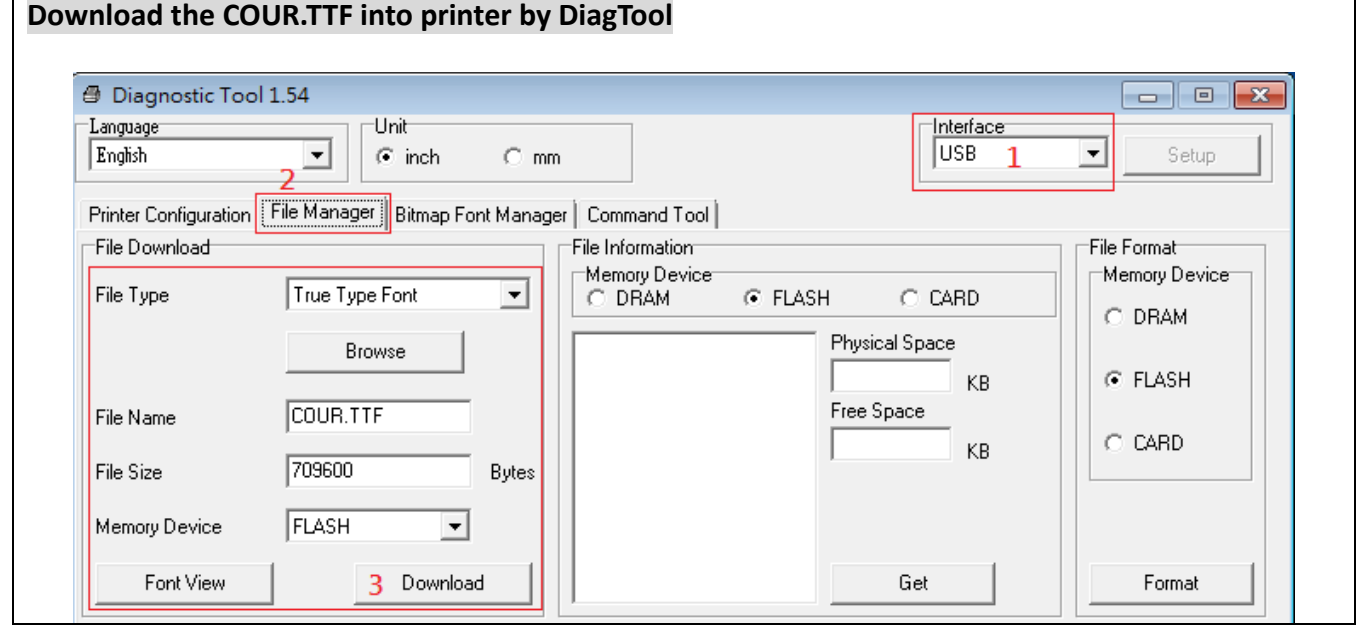

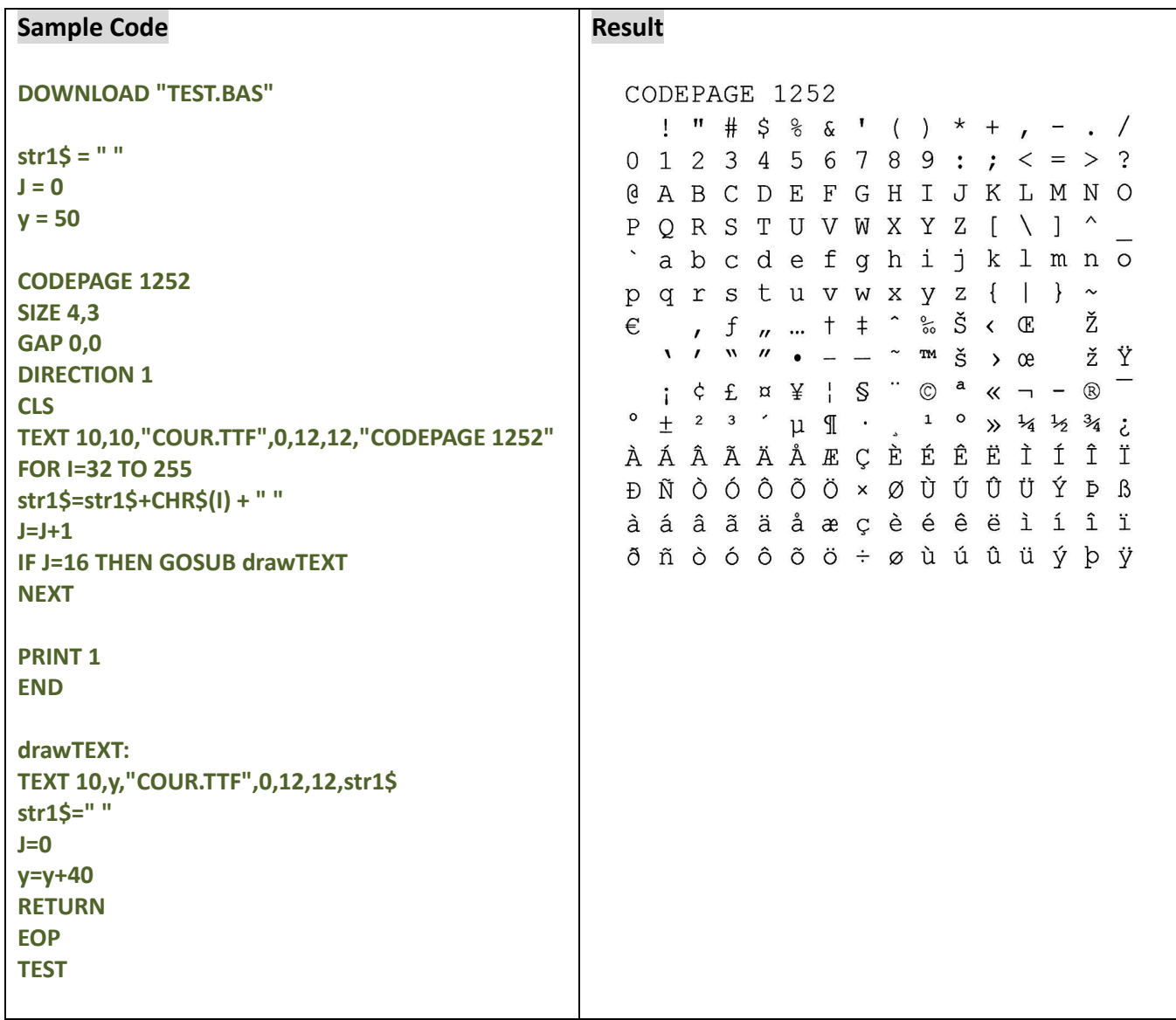

## **See Also**

COUNTRY, ~!I

# <span id="page-30-0"></span>**CLS**

## **Description**

This command clears the image buffer.

## **Syntax**

**CLS**

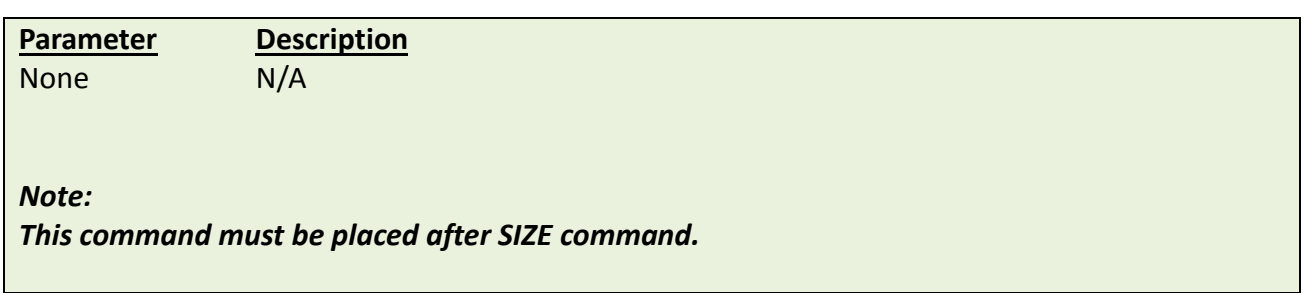

## **Example**

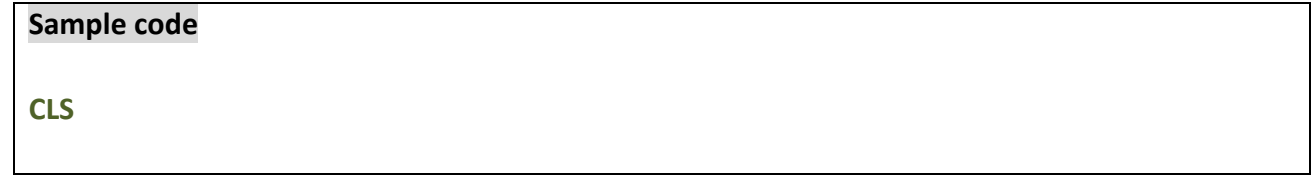

## **See Also**

SIZE, GAP, BLINE

## <span id="page-31-0"></span>**FEED**

## **Description**

This command feeds label with the specified length. The length is specified by dot.

## **Syntax**

**FEED n**

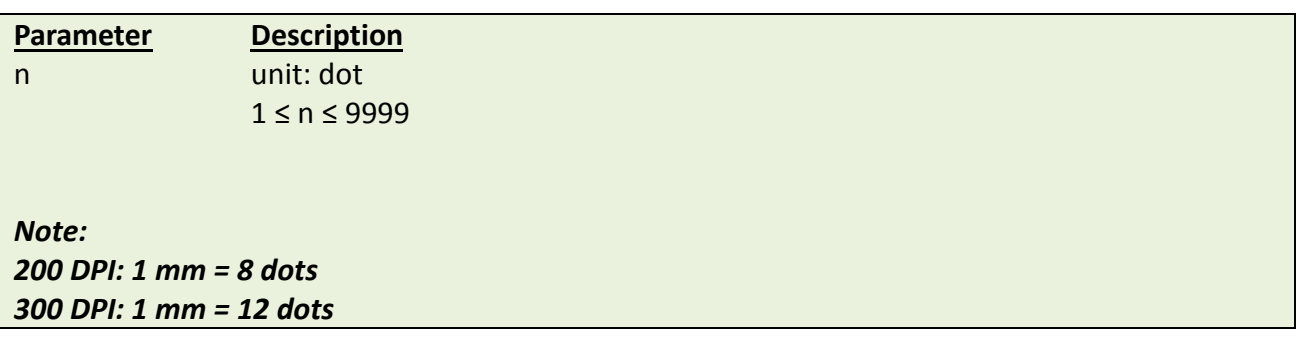

## **Example**

**Sample code**

**FEED 40**

# **See Also**

BACKFEED, SIZE, GAP, BLINE, HOME, FORMFEED

## <span id="page-32-0"></span>**BACKFEED & BACKUP**

## **Description**

This command feeds the label in reverse. The length is specified by dot.

## **Syntax**

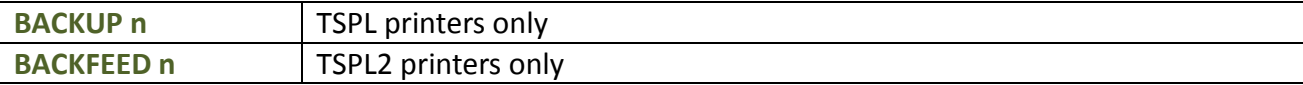

Note: Please refer to [printer model list](#page-11-0) for checking TSPL or TSPL2.

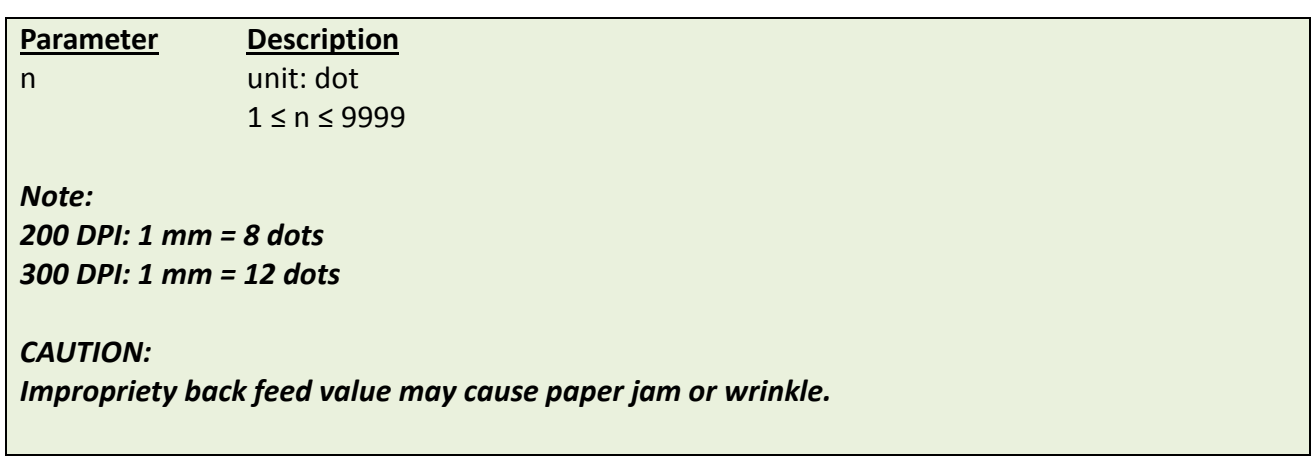

## **Example**

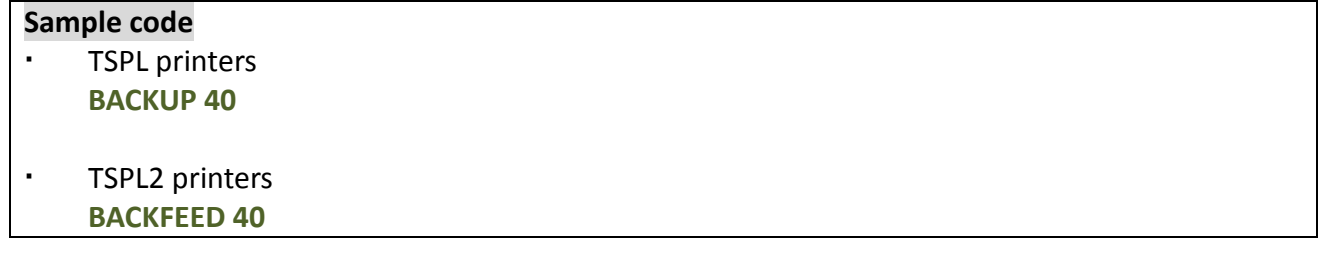

## **See Also**

FEED, SIZE, GAP, BLINE, HOME, FORMFEED

## <span id="page-33-0"></span>**FORMFEED**

#### **Description**

This command feeds label to the beginning of next label.

#### **Syntax**

**FORMFEED**

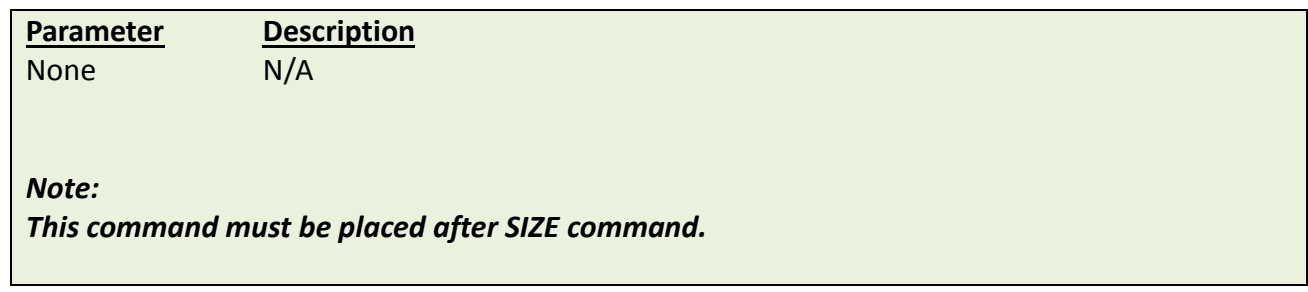

## **Example**

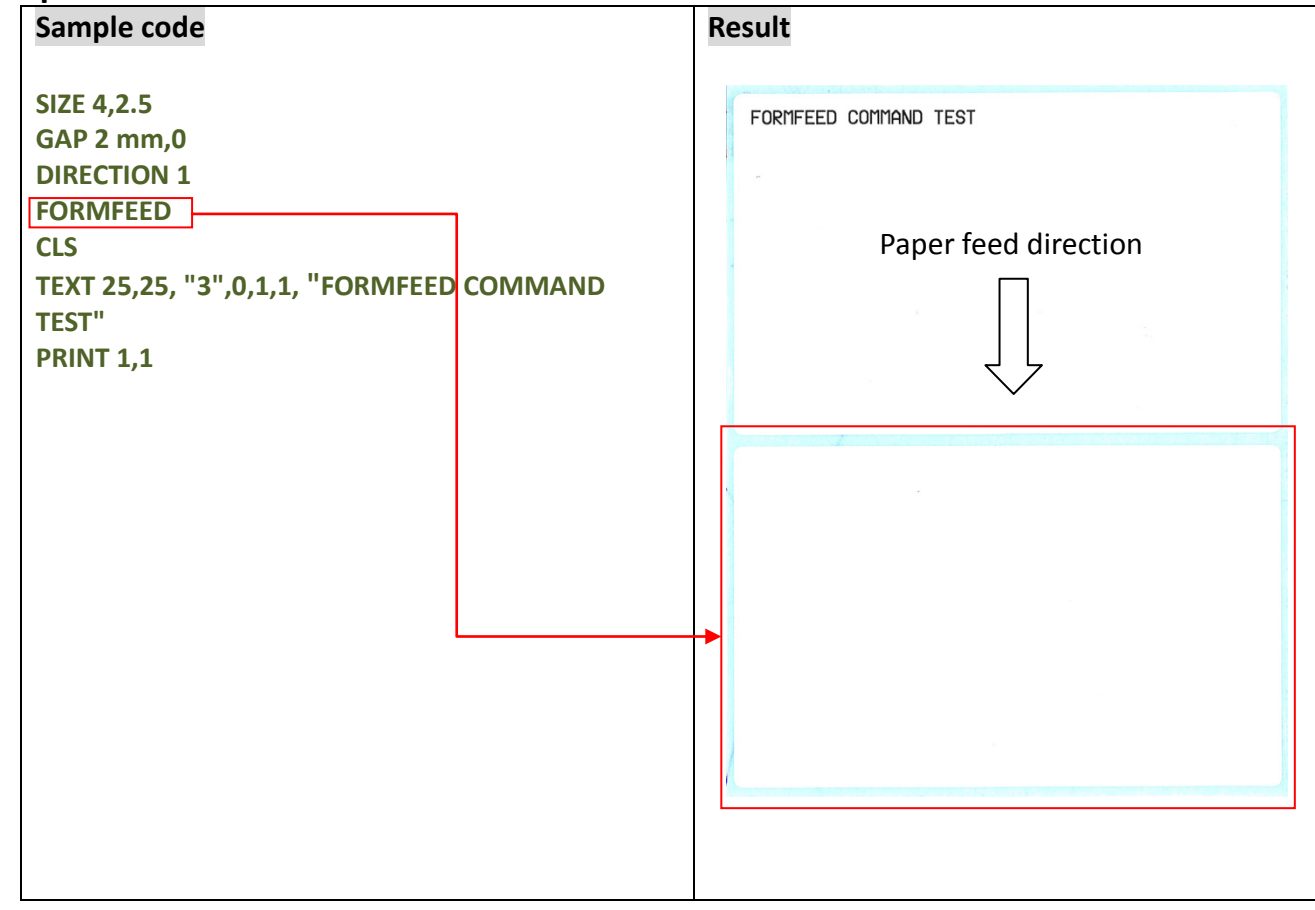

## **See Also**

FEED, SIZE, GAP, BLINE, HOME, BACKFEED

<span id="page-34-0"></span>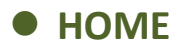

This command will feed label until the internal sensor has determined the origin. Size and gap of the label should be defined before using this command.

#### **Syntax**

**HOME**

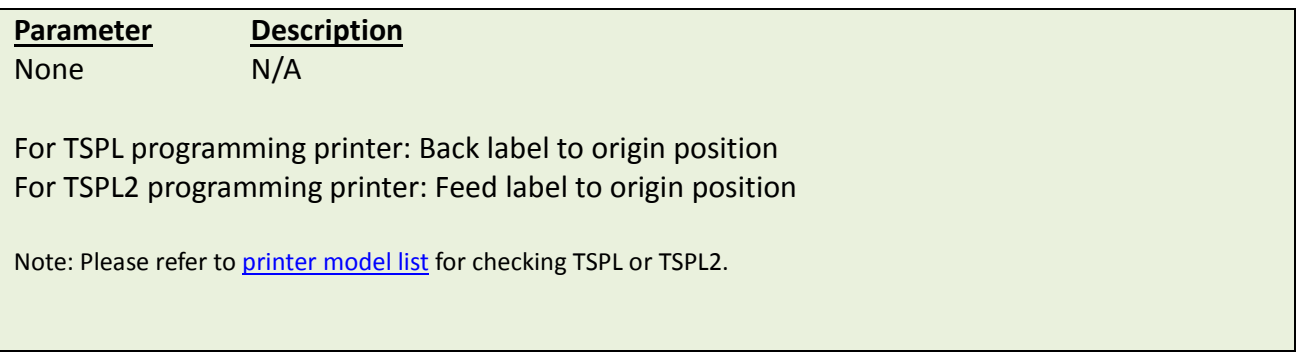

## **Example**

**Sample code SIZE 4,2.5 GAP 2 mm,0 SET COUNTER @0 +1 @0="000001" HOME CLS BOX 1,1,360,65,12 TEXT 25,25, "3",0,1,1, "HOME COMMAND TEST" TEXT 25,80, "3",0,1,1,@0 PRINT 3,1**

### **See Also**

FEED, SIZE, GAP, BLINE, FORMFEED

<span id="page-35-0"></span>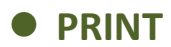

This command prints the label format currently stored in the image buffer.

## **Syntax**

**PRINT m[,n]**

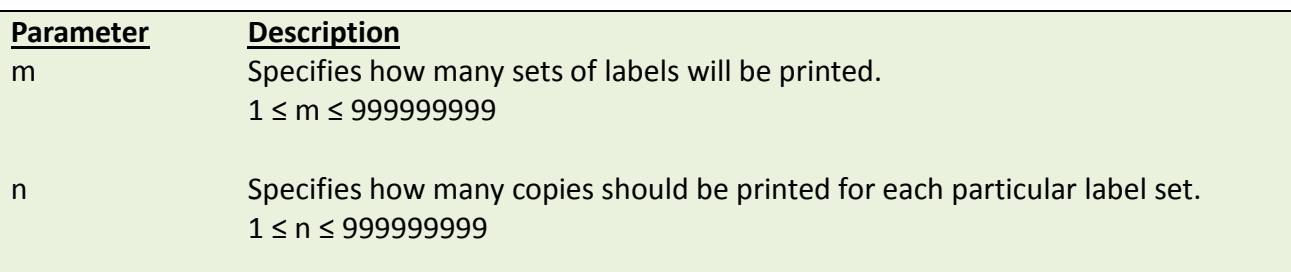

## **Example**

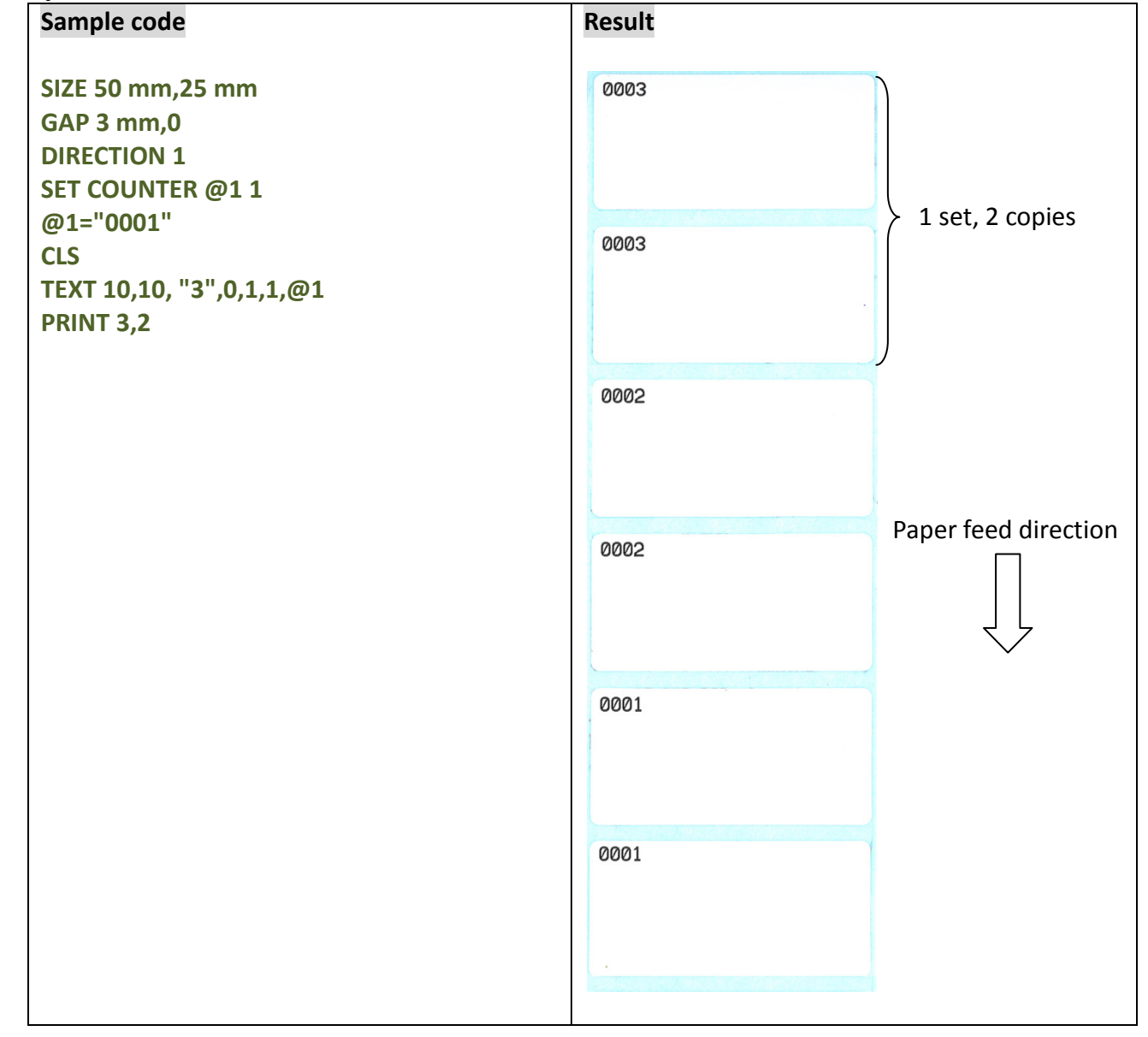

#### **See Also**

SET COUNTER, INPUT, DOWNLOAD
## $\bullet$  **SOUND**

#### **Description**

This command controls the sound frequency of the beeper. There are 10 levels of sounds. The timing control can be set by the "interval" parameter.

#### **Syntax**

#### **SOUND level,interval**

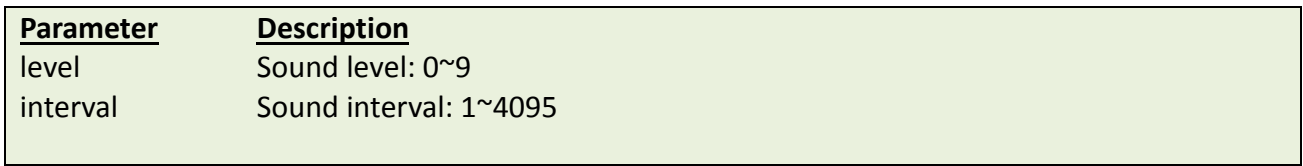

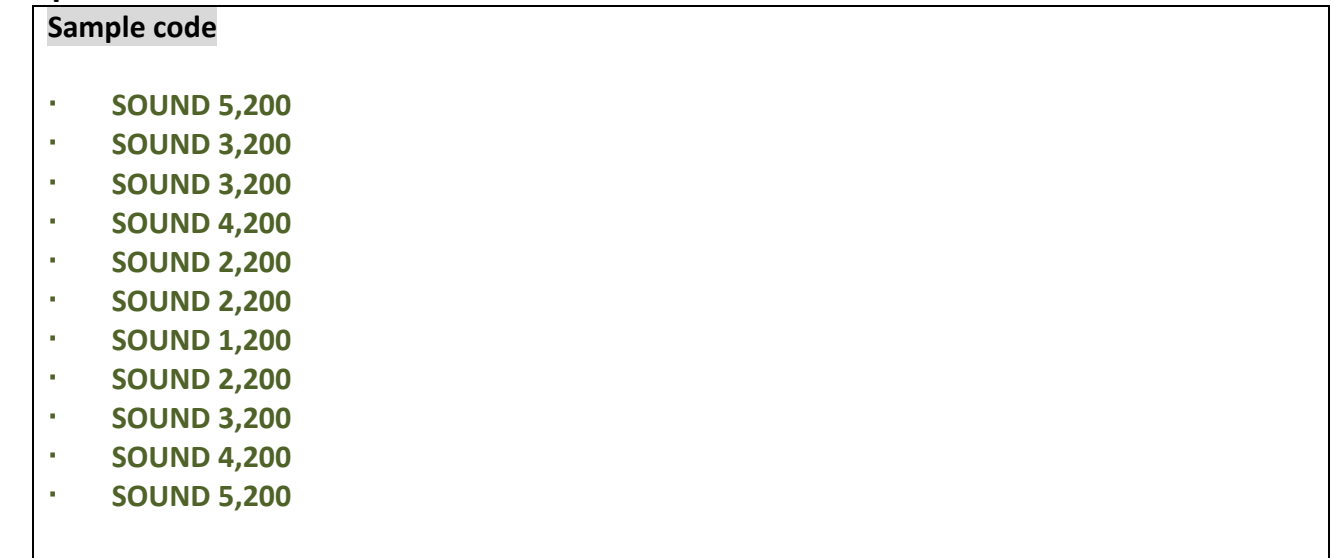

## **CUT**

### **Description**

This command activates the cutter to immediately cut the labels without back feeding the label.

#### **Syntax**

**CUT**

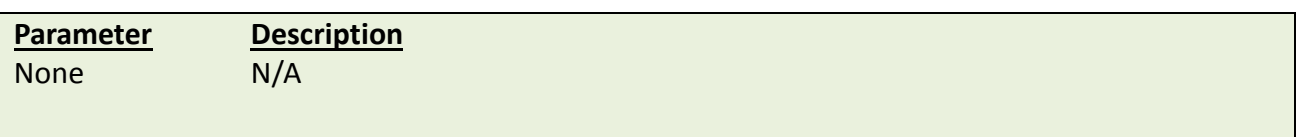

#### **Example**

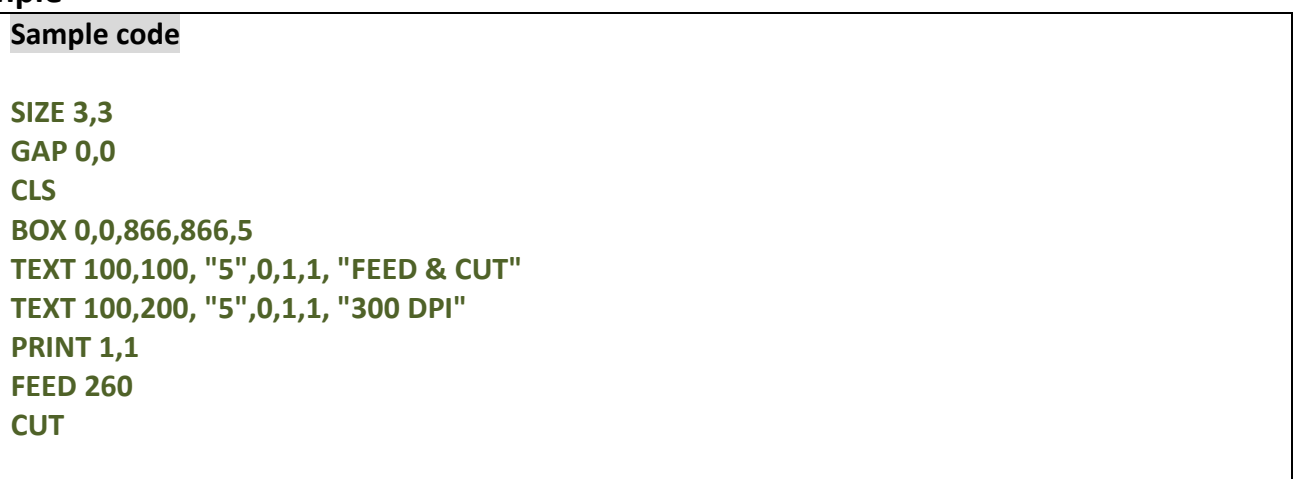

## **See Also**

SET CUTTER, SET BACK, SET PARTITAL\_CUTTER

## **LIMITFEED**

#### **Description**

If the gap sensor is not set to a suitable sensitivity while feeding labels, the printer will not be able to locate the correct position of the gap. This command stops label feeding and makes the red LED flash if the printer does not locate gap after feeding the length of one label plus one preset value.

#### **Syntax**

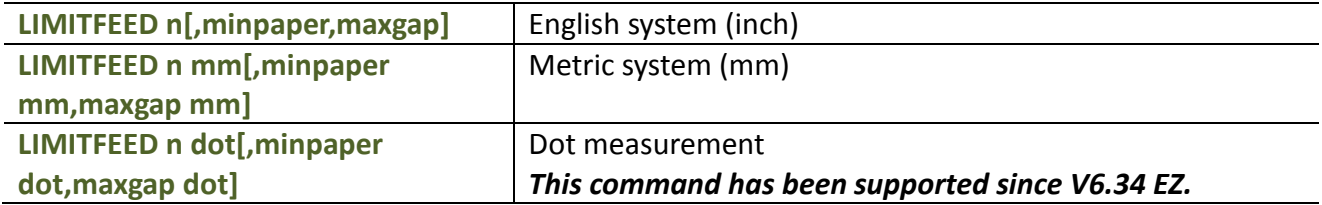

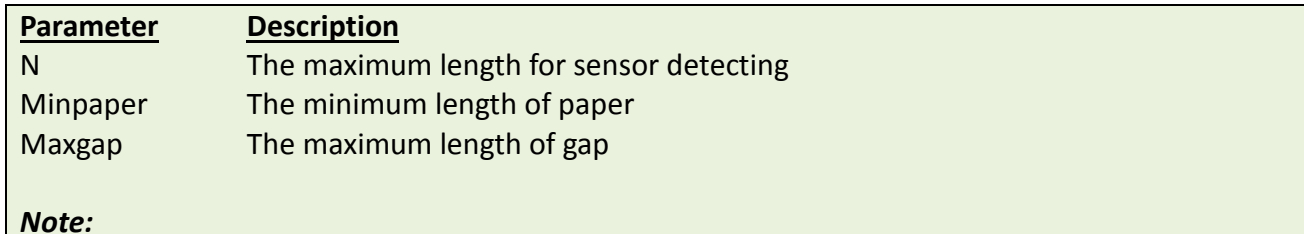

- *The setting will remain resident in memory.*
- *For metric system, there must be a space between parameter n and mm.*
- *The default value is 10 inches when printer initializes.*
- *Since V6.76 EZ, the default value for TDP-225 series printer is 14 inches when printer initializes.*
- *The setting of parameters "mimpaper" and "maxgap" are using for calibrating the preprinted label. This parameter has been supported since V6.98.7 EZ.*

- **Sample code**
- English system (inch) **LIMITFEED 12**

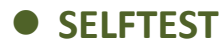

#### **Description**

At this command, the printer will print out the printer information.

#### **Syntax**

**SELFTEST [page]**

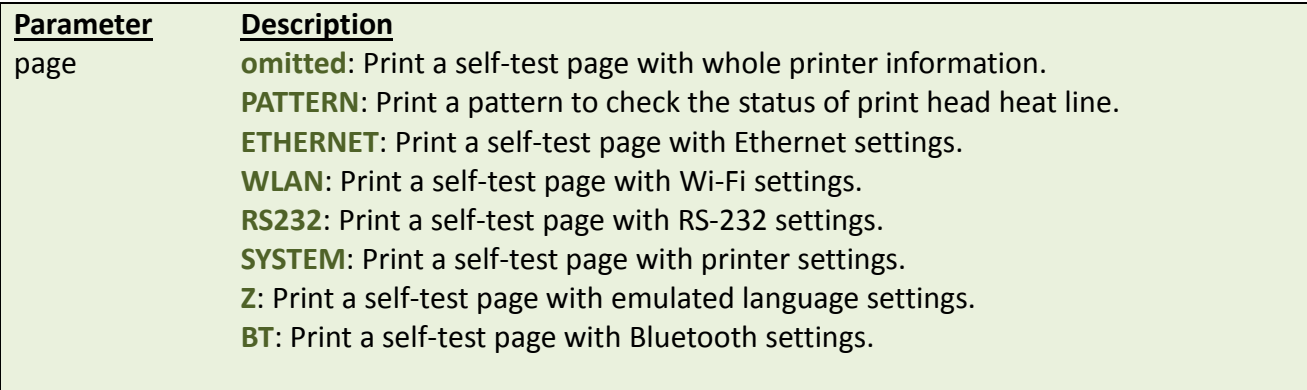

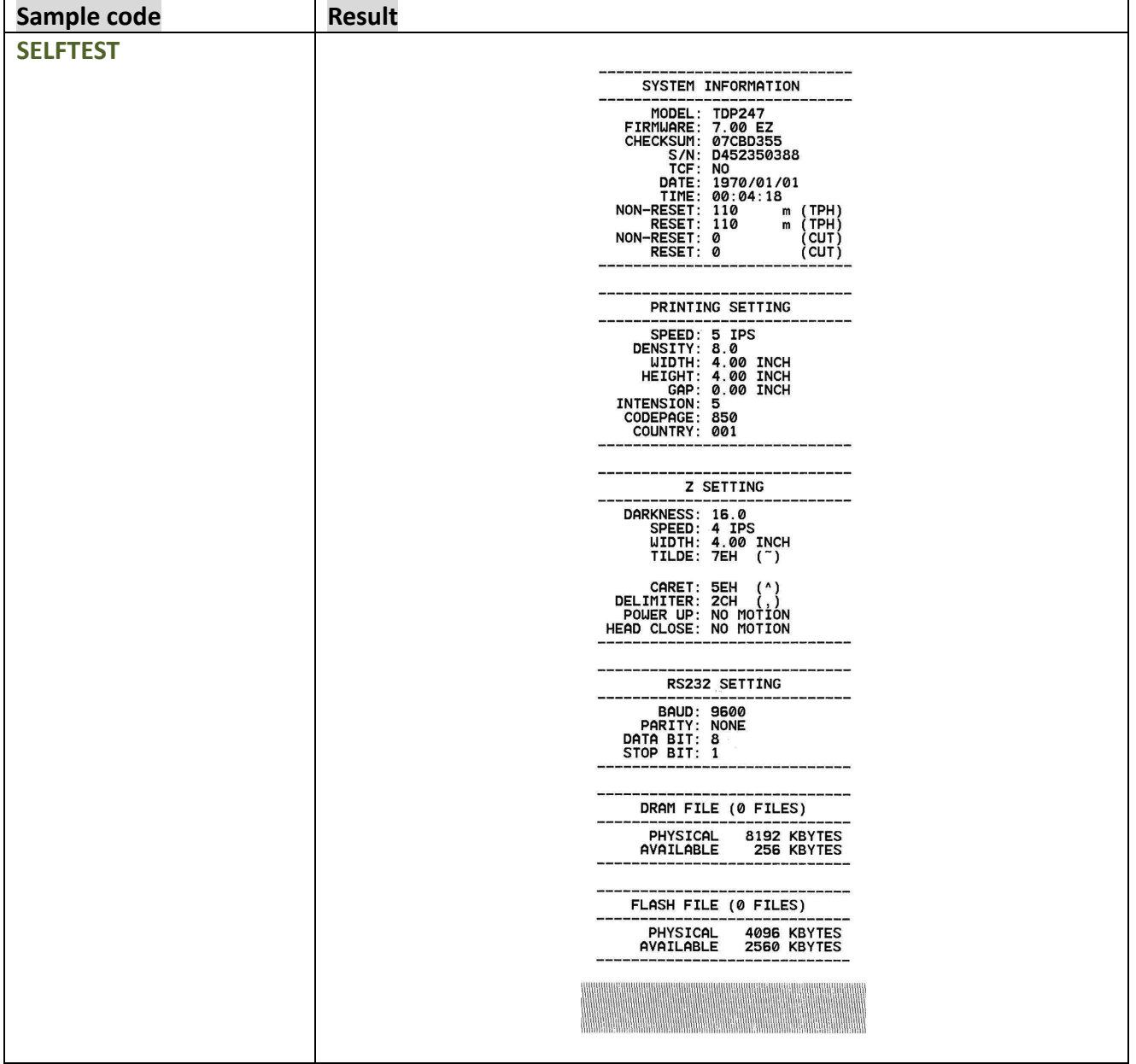

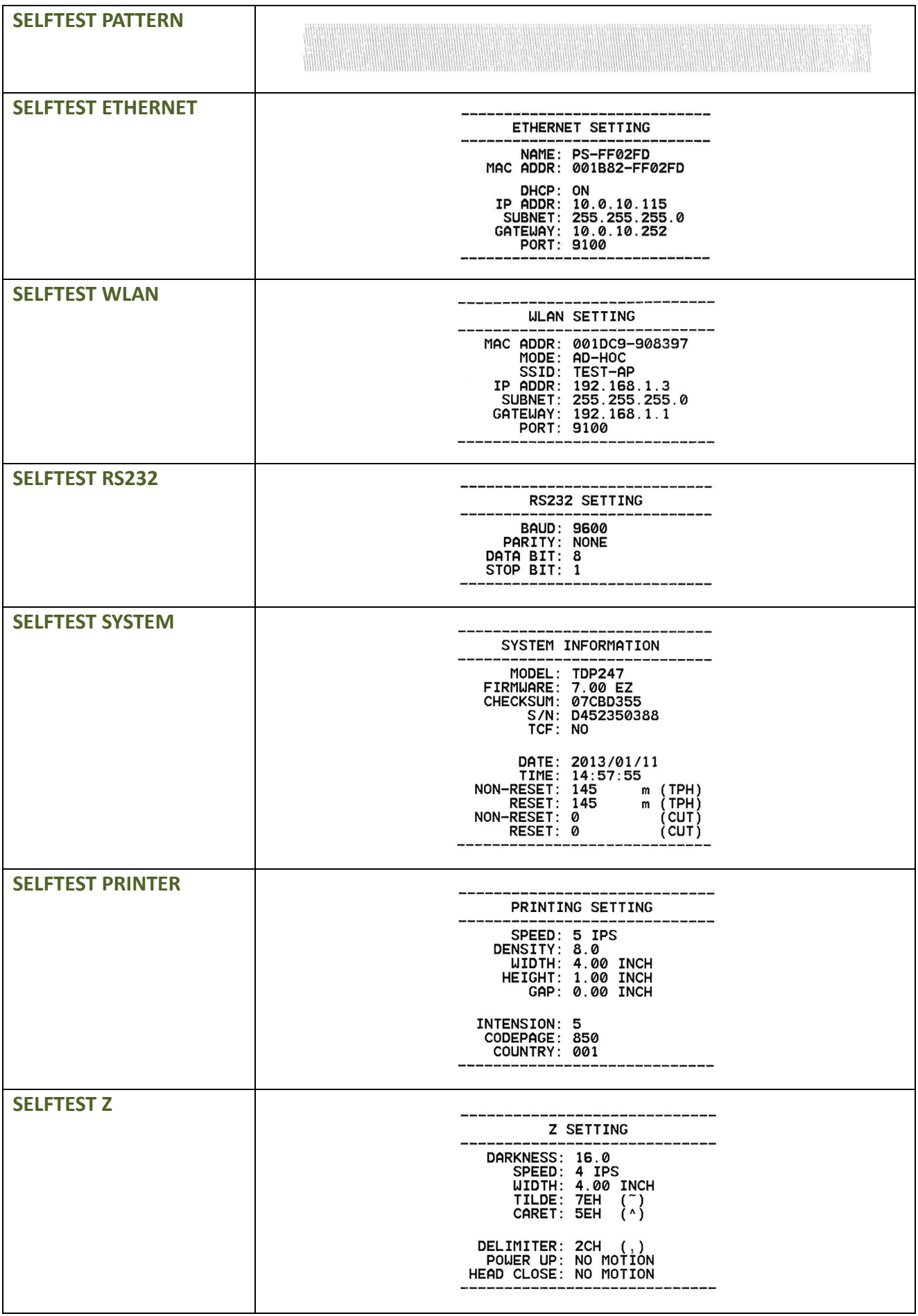

## **EOJ**

### **Description**

Let the printer wait until process of commands (before EOJ) be finished then go on the next command.

#### **Syntax**

**EOJ**

#### *Note:*

*This command has been supported since V6.39 EZ and later firmware.*

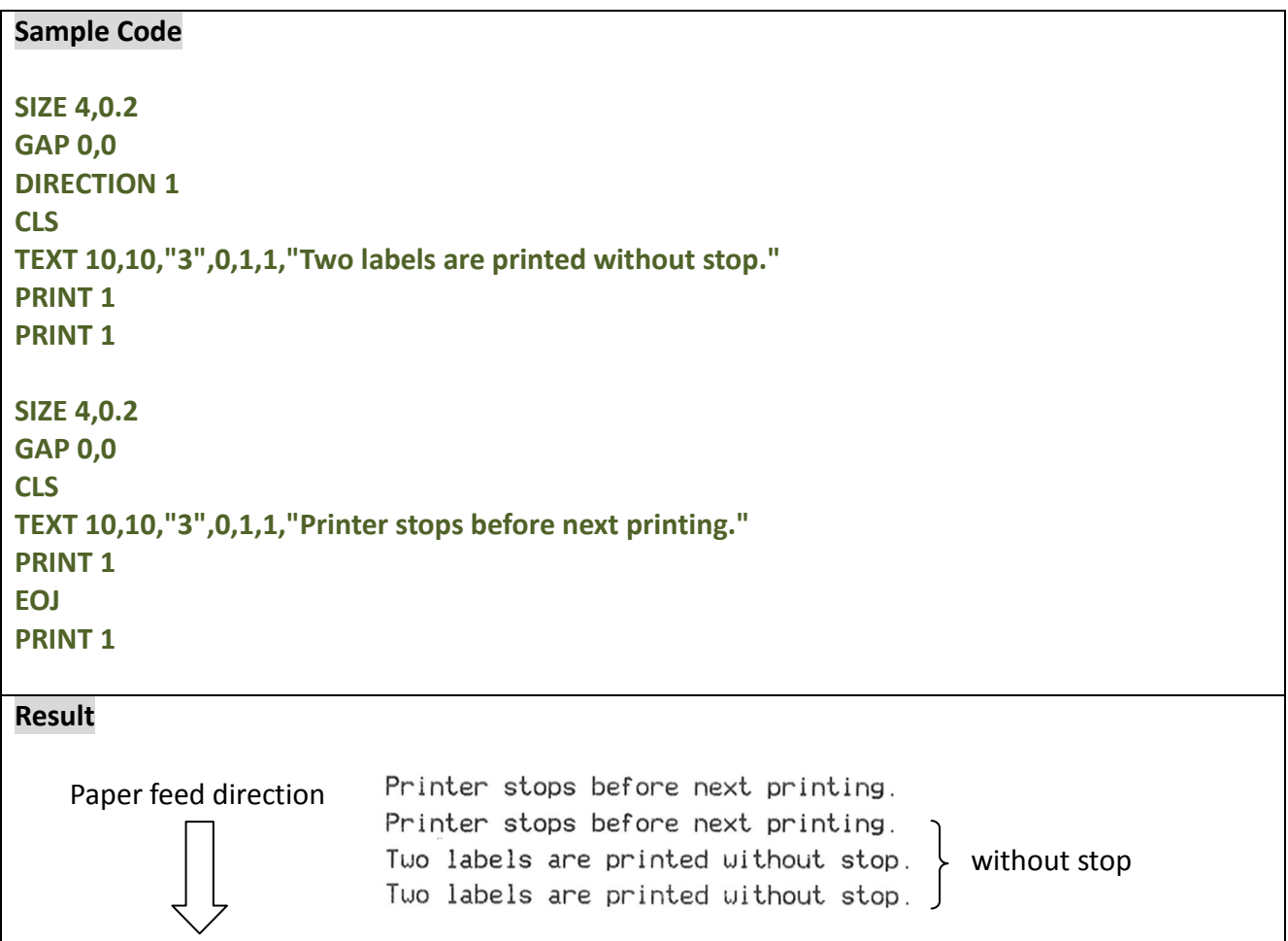

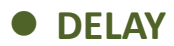

### **Description**

Let the printer wait specific period of time then go on next command.

#### **Syntax**

**DELAY ms**

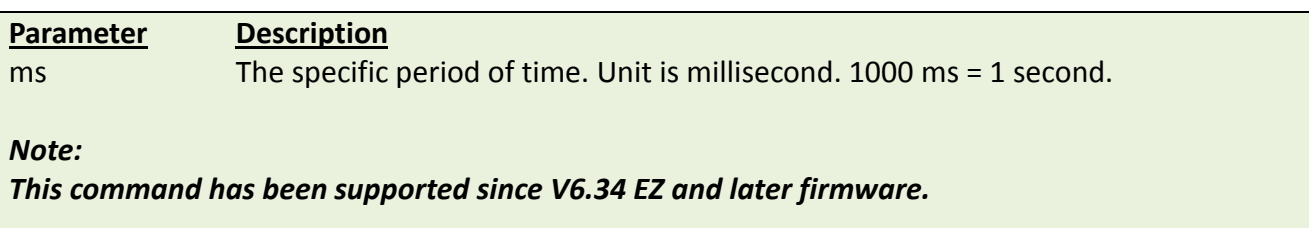

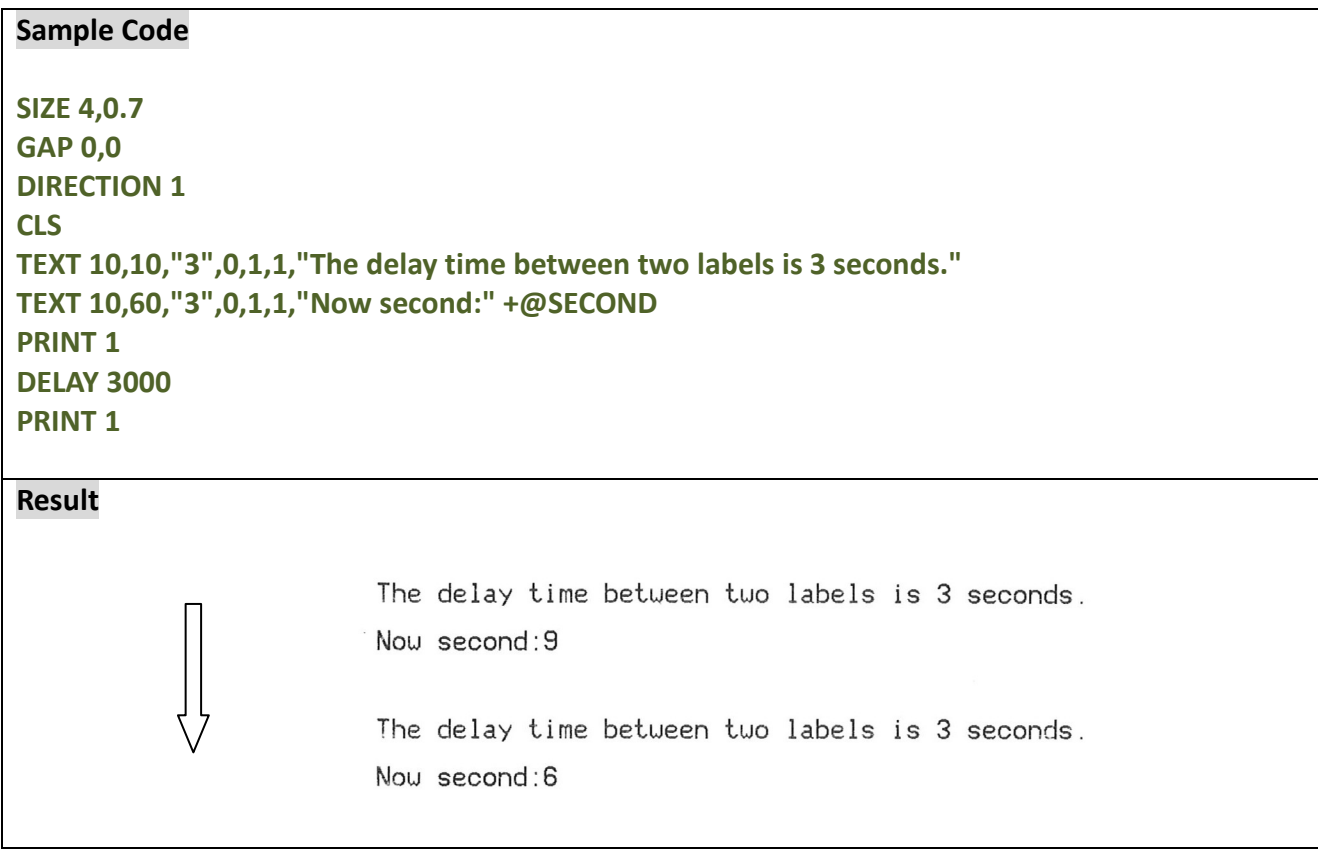

## **DISPLAY**

#### **Description**

This command can show the image, which is in printer's image buffer, on LCD panel.

#### **Syntax**

**DISPLAY IMAGE/OFF/CLS/......**

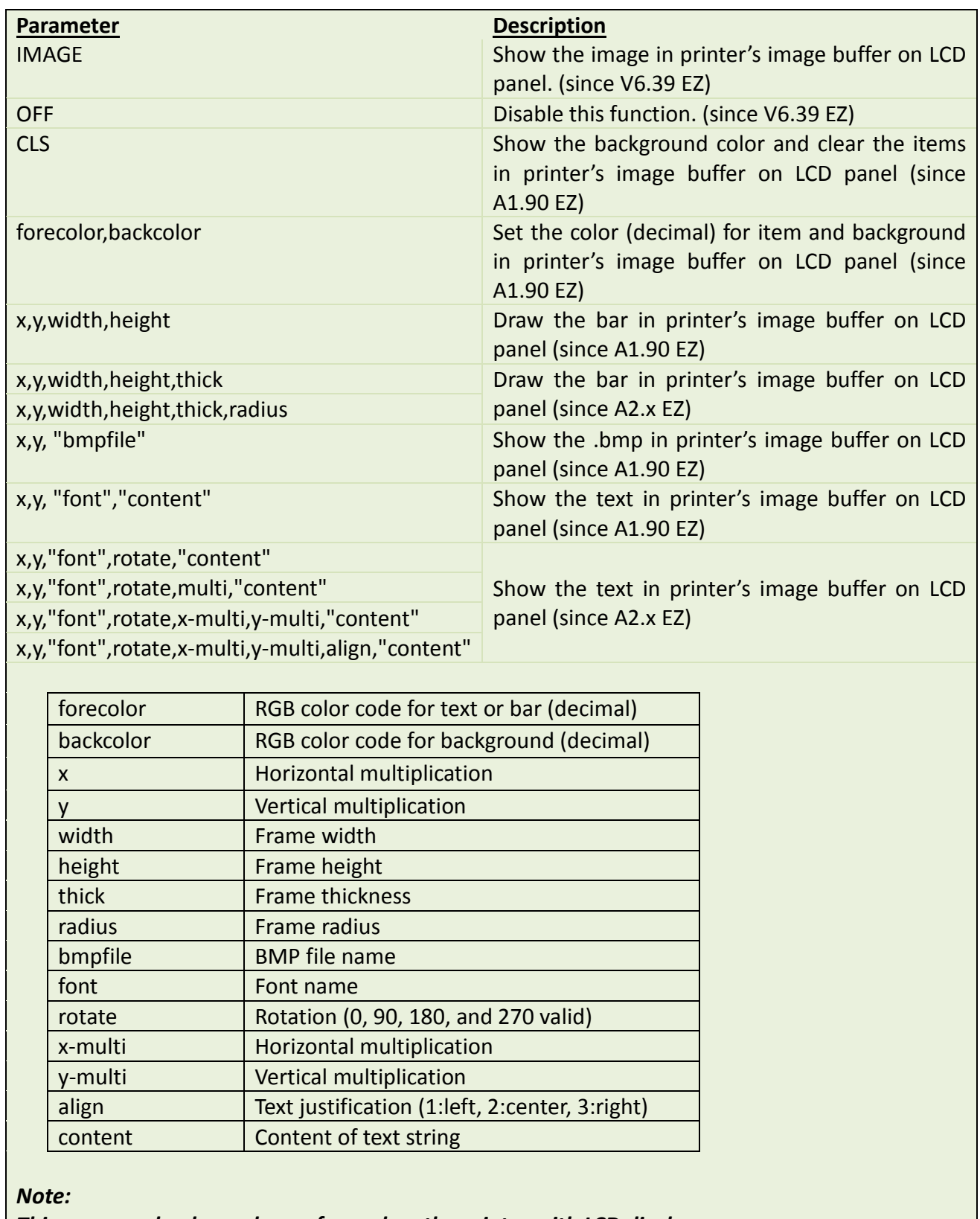

*This command only can be performed on the printer with LCD display.*

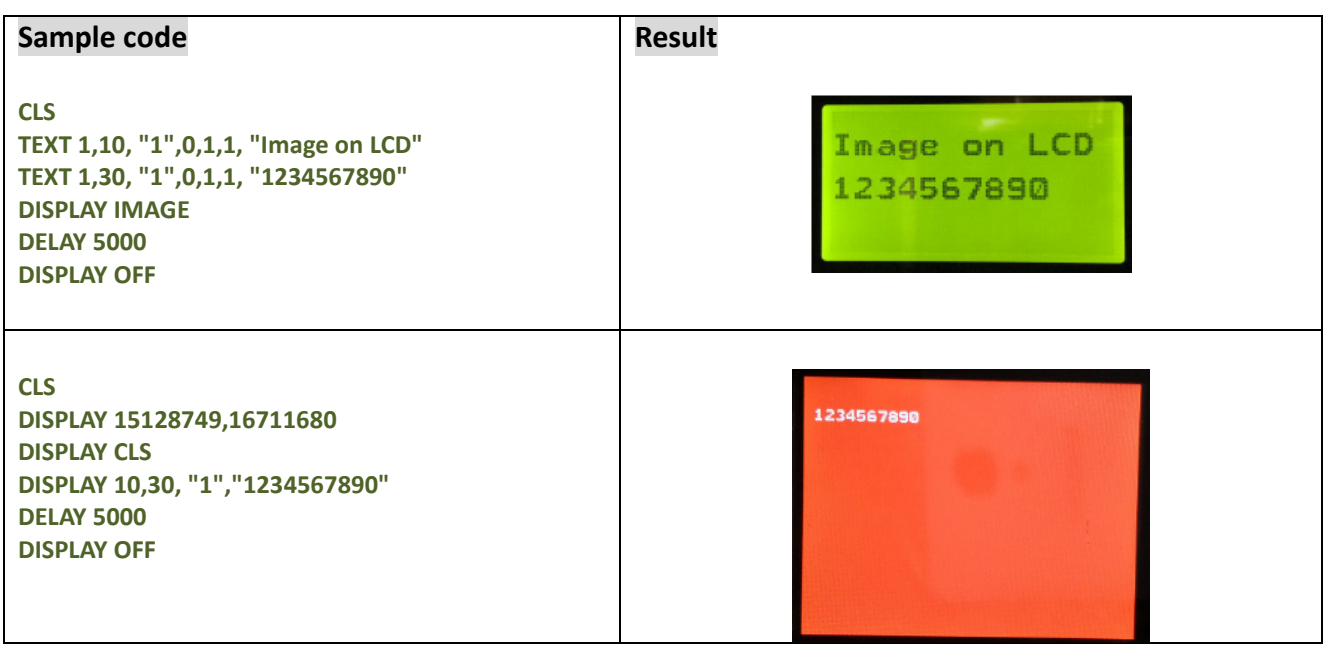

## **INITIALPRINTER**

## **Description**

This command can restore printer settings to defaults.

#### **Syntax**

#### **INITIALPRINTER**

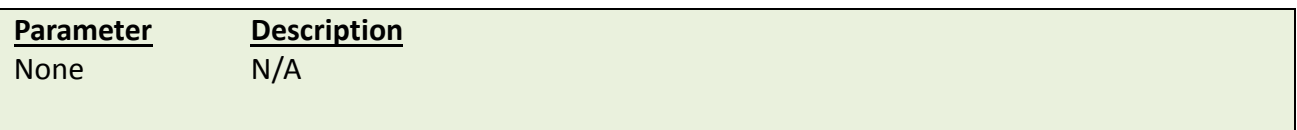

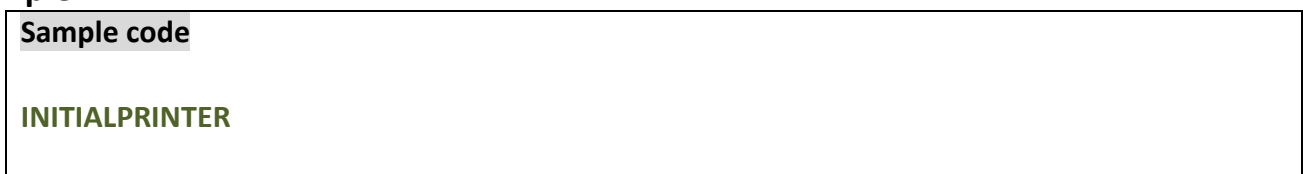

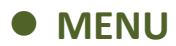

### **Description**

This command can design user's own menu with a database resident on the printer.

#### **Syntax**

**MENU title\$, list\$, selected**

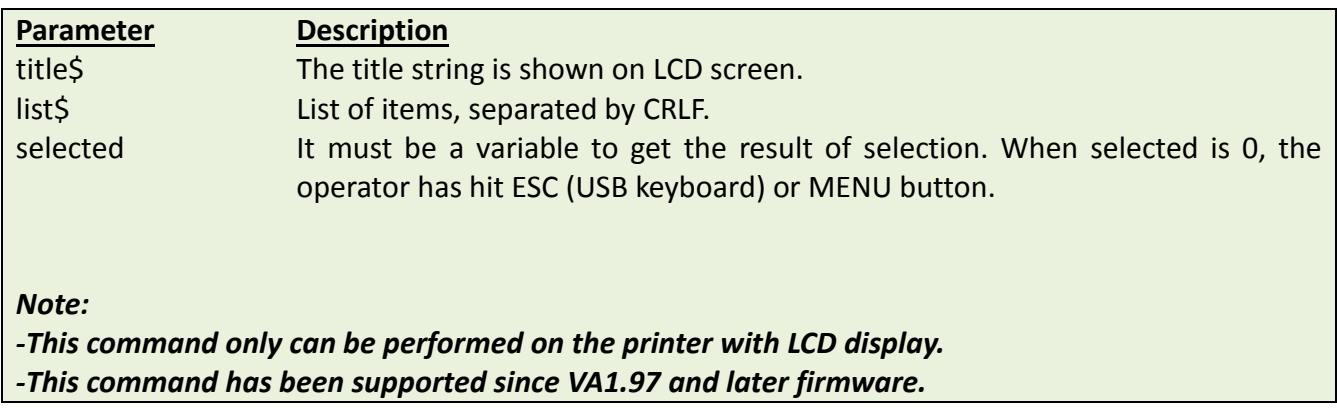

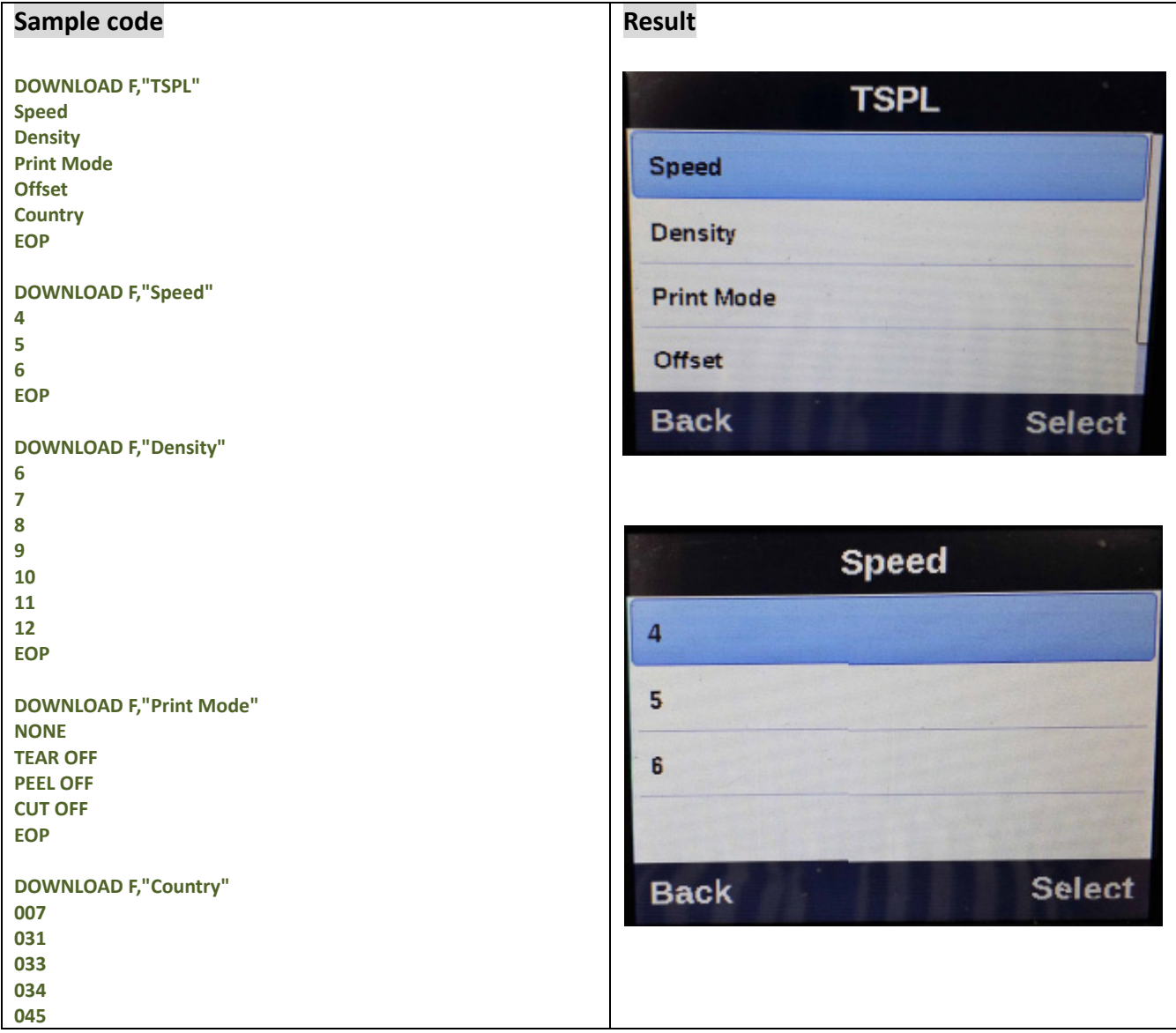

#### **EOP**

```
DOWNLOAD F,"DEMO.BAS"
DPI = VAL(GETSETTING$("SYSTEM","INFORMATION","DPI"))
:MAINLOOP
OPEN "TSPL",0
LIST$ = FREAD$(0, LOF("TSPL"))
CLOSE 0
MENU "TSPL", LIST$, OPTION$
IF LEN(OPTION$) = 0 THEN END
IF OPTION$ = "Speed" THEN SETTING$ = 
GETSETTING$("CONFIG","TSPL","SPEED")
IF OPTION$ = "Density" THEN SETTING$ = 
GETSETTING$("CONFIG","TSPL","DENSITY")
IF OPTION$ = "Print Mode" THEN SETTING$ = 
GETSETTING$("CONFIG","TSPL","PRINT MODE")
IF OPTION$ = "Offset" THEN SETTING$ = 
GETSETTING$("CONFIG","TSPL","OFFSET")
IF OPTION$ = "Country" THEN SETTING$ = 
GETSETTING$("CONFIG","TSPL","COUNTRY CODE")
IF LOF(OPTION$) <> 0 THEN
     OPEN OPTION$,0
     LIST$ = FREAD$(0, LOF(OPTION$))
     CLOSE 0
     MENU OPTION$, LIST$, SETTING$
ELSE
     IF OPTION$ = "Offset" THEN INPUT "Offset", SETTING$
ENDIF
IF LEN(SETTING$) <> 0 THEN
     IF OPTION$ = "Speed" THEN SPEED VAL(SETTING$)
     IF OPTION$ = "Density" THEN DENSITY VAL(SETTING$)
     IF OPTION$ = "Print Mode" THEN GOSUB SET_PRINT_MODE
     IF OPTION$ = "Offset" THEN OFFSET VAL(SETTING$) / DPI
     IF OPTION$ = "Country" THEN GOSUB SET_COUNTRY
ENDIF
GOTO MAINLOOP
:SET_PRINT_MODE
IF SETTING$ = "NONE" THEN SET TEAR OFF
IF SETTING$ = "TEAR OFF" THEN SET TEAR ON
IF SETTING$ = "PEEL OFF" THEN SET PEEL ON
IF SETTING$ = "CUT OFF" THEN SET CUTTER ON
RETURN
:SET_COUNTRY
IF SETTING$ = "007" THEN COUNTRY 007
IF SETTING$ = "031" THEN COUNTRY 031
IF SETTING$ = "033" THEN COUNTRY 033
IF SETTING$ = "034" THEN COUNTRY 034
IF SETTING$ = "045" THEN COUNTRY 045
RETURN
EOP
RUN "DEMO.BAS"
```
# **Label Formatting Commands**

## **BAR**

#### **Description**

This command draws a bar on the label format.

#### **Syntax**

**BAR x,y,width,height**

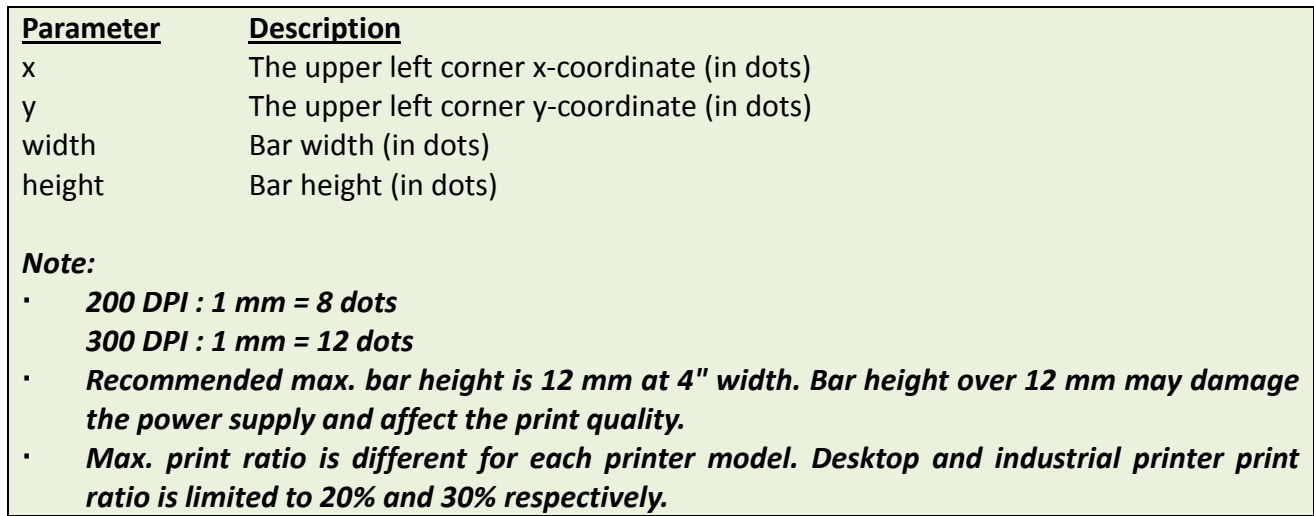

#### **Example**

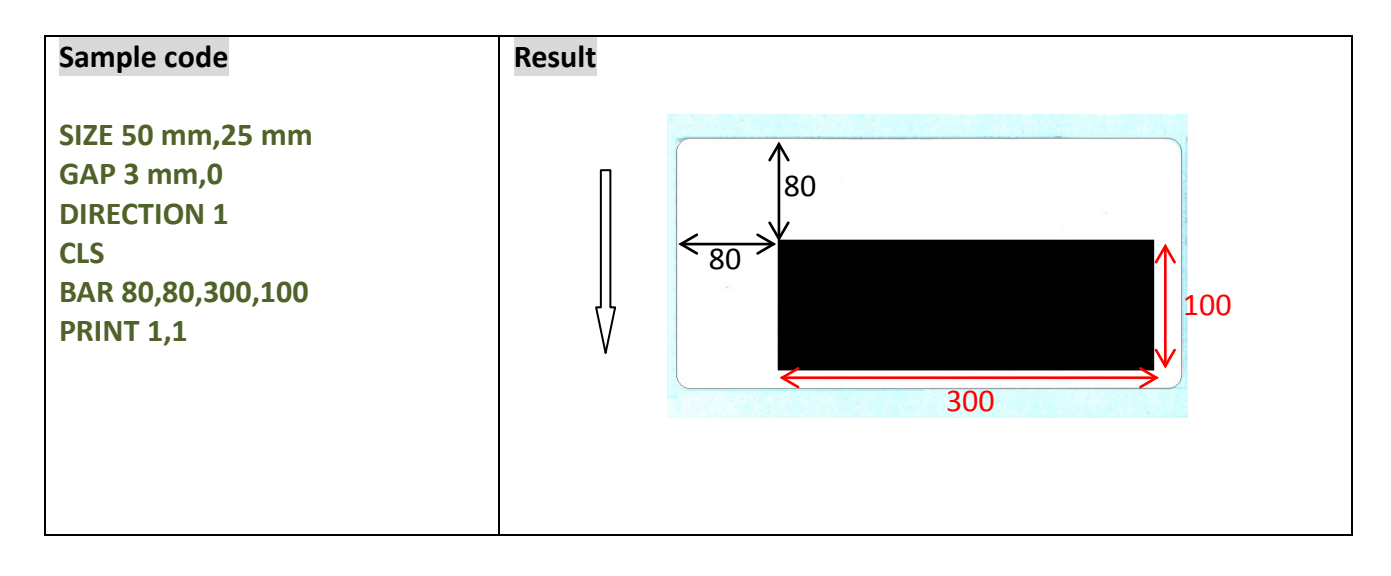

#### **See Also** BOX

## **BARCODE**

### **Description**

This command prints 1D barcodes. The available barcodes are listed below:

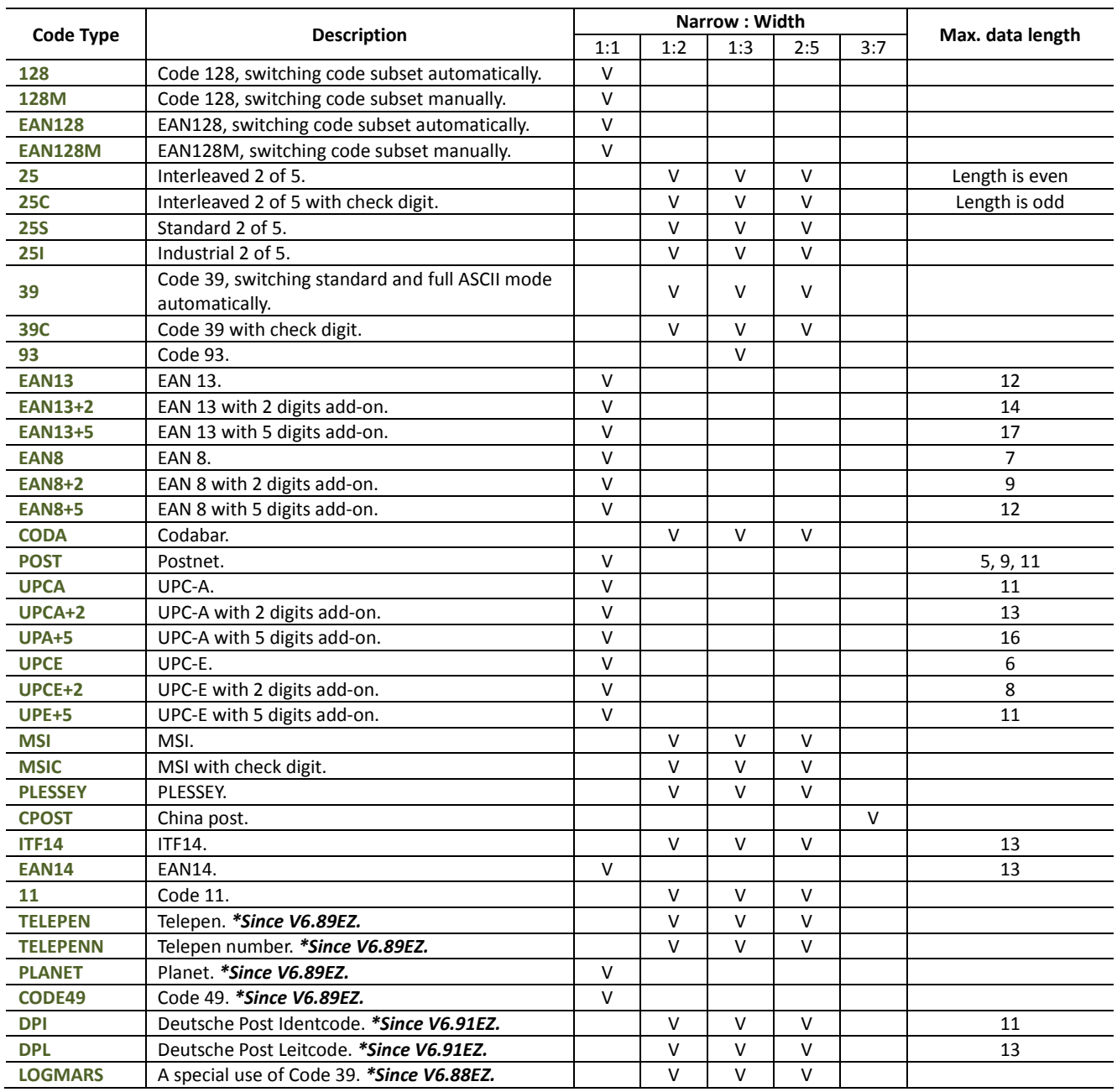

## **Syntax**

**BARCODE X,Y, "code type",height,human readable,rotation,narrow,wide,[alignment,] "content "**

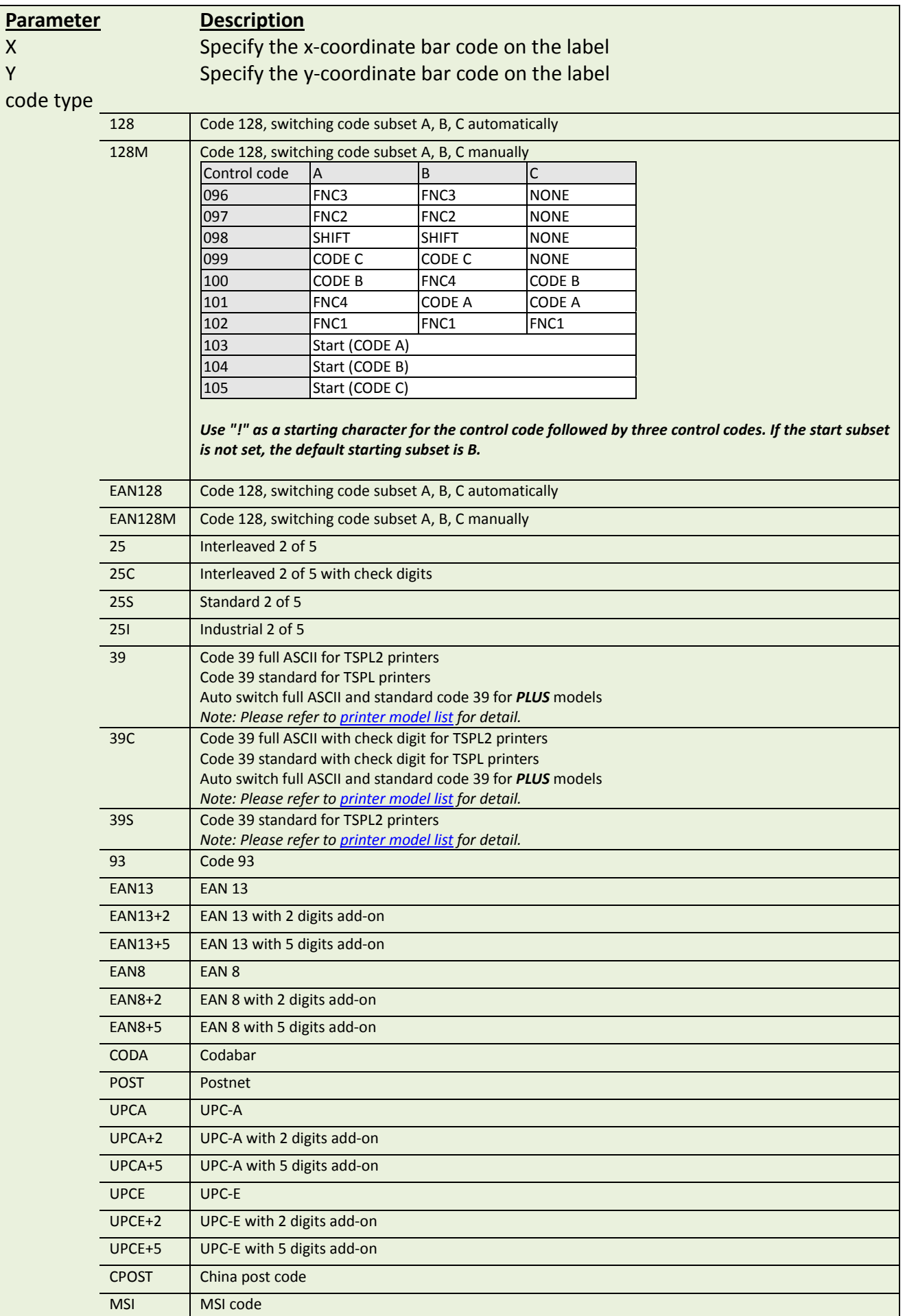

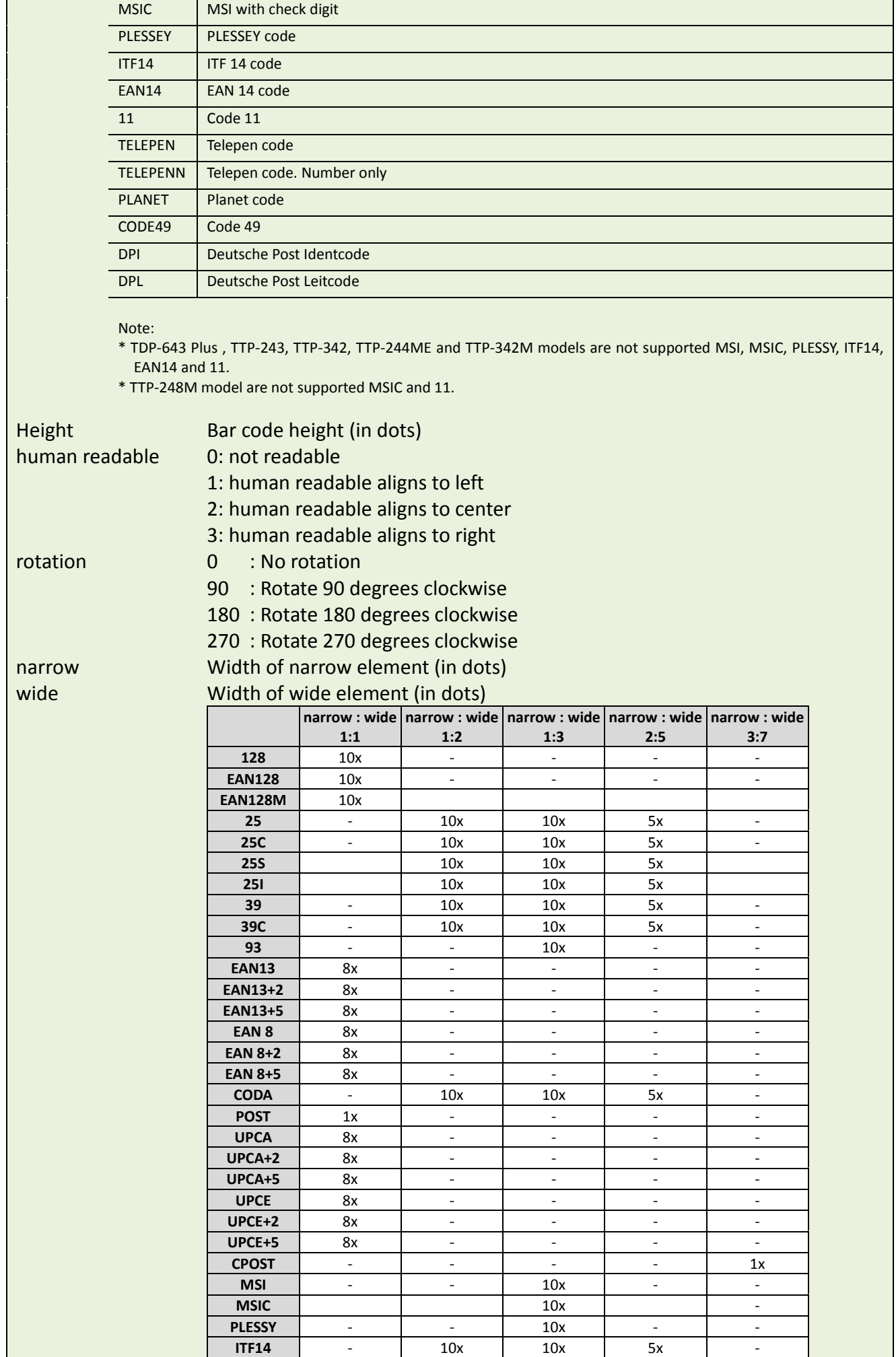

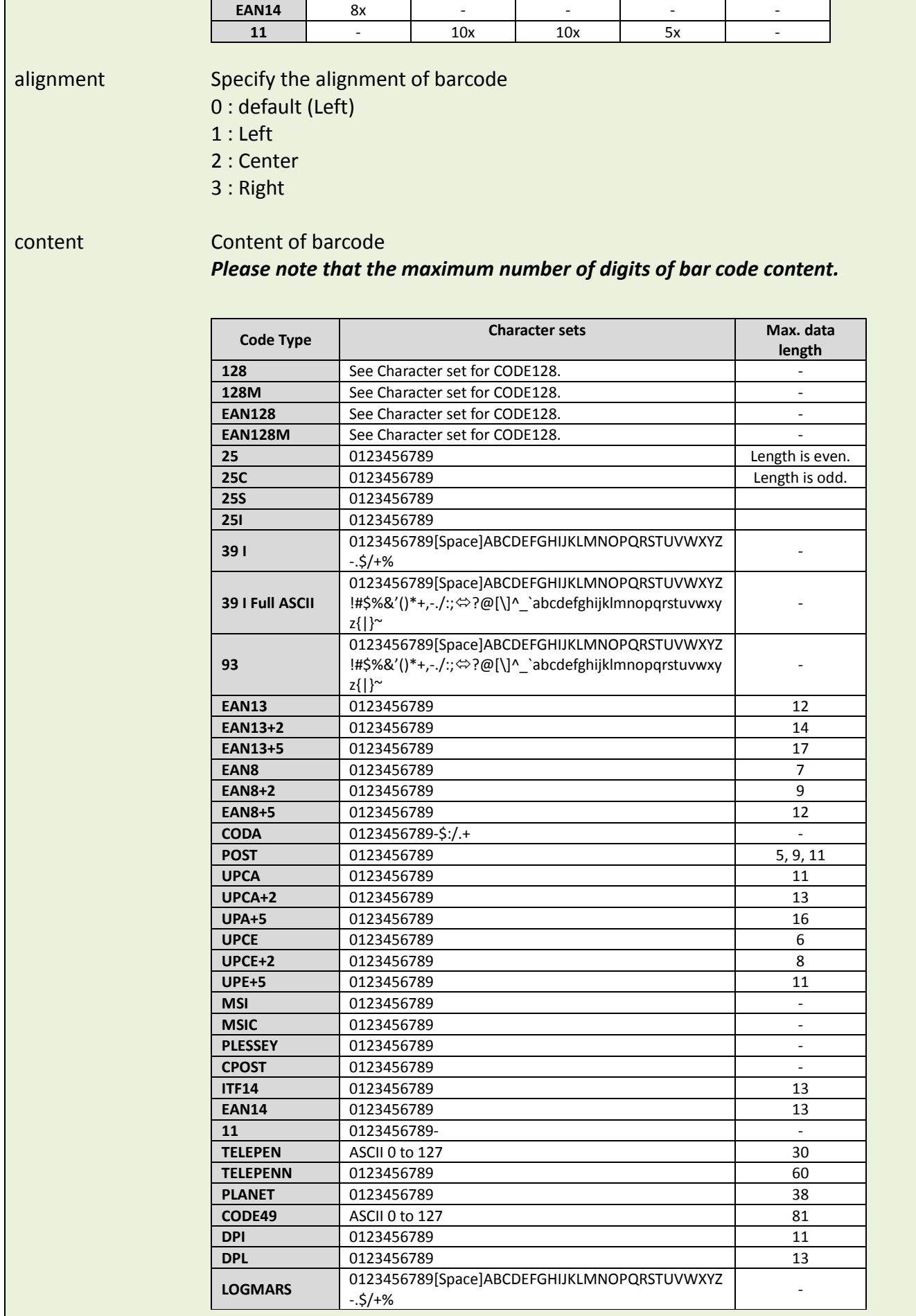

*Note:*

*Since V5.10EZ, \[R] means carriage return character 0x0D and \[L] means line feed character 0x0A.*

## **Character set for CODE 128**

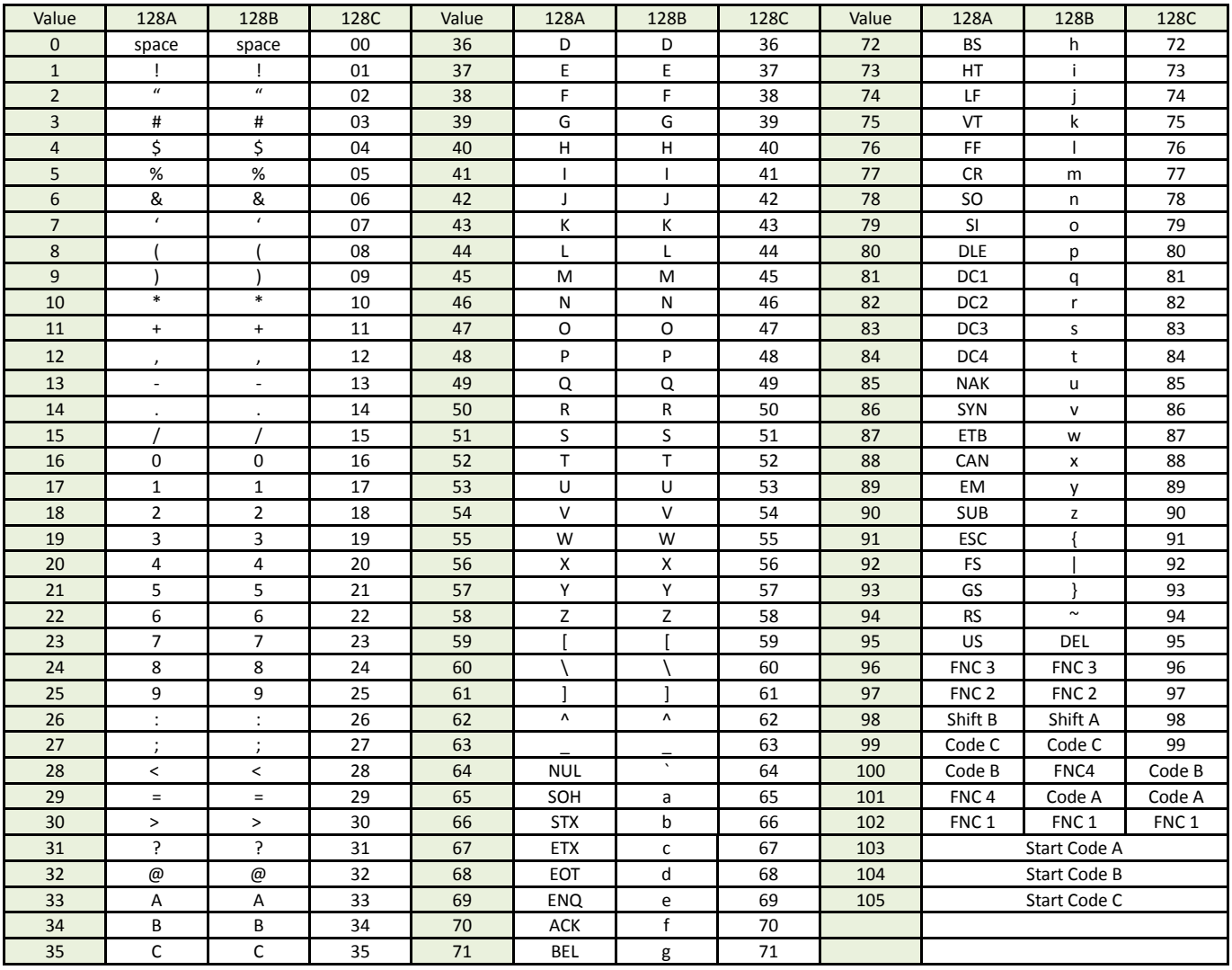

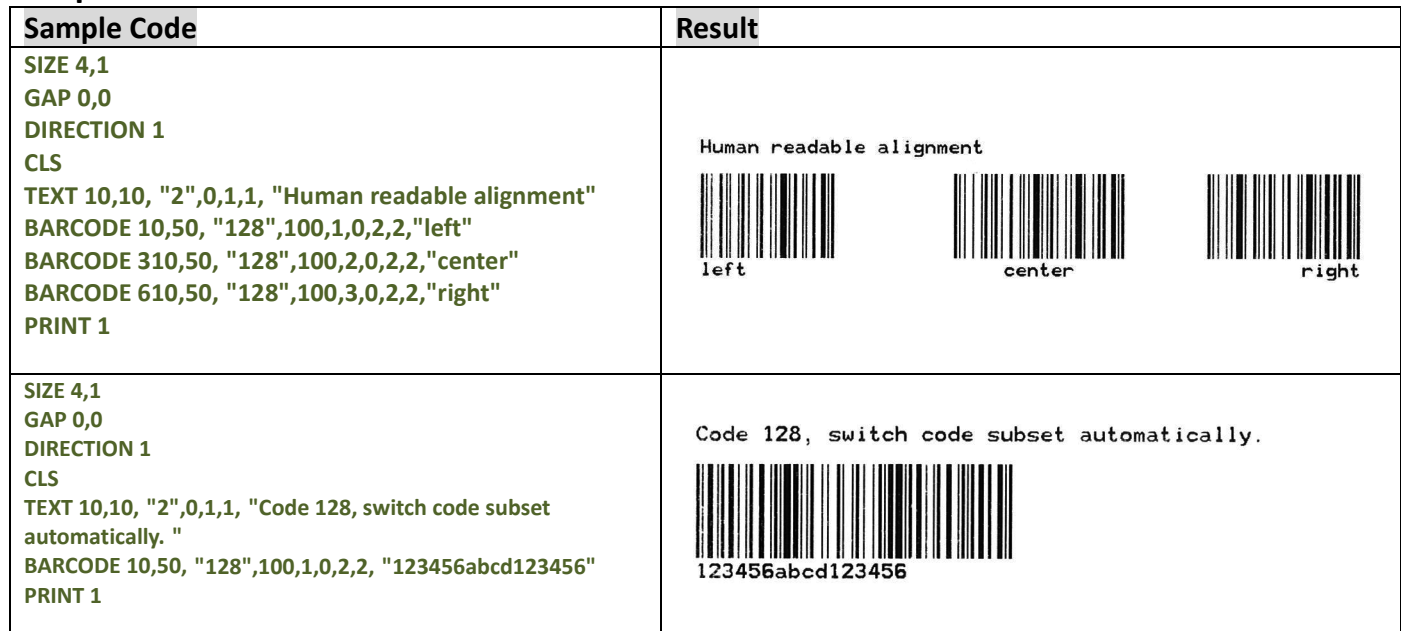

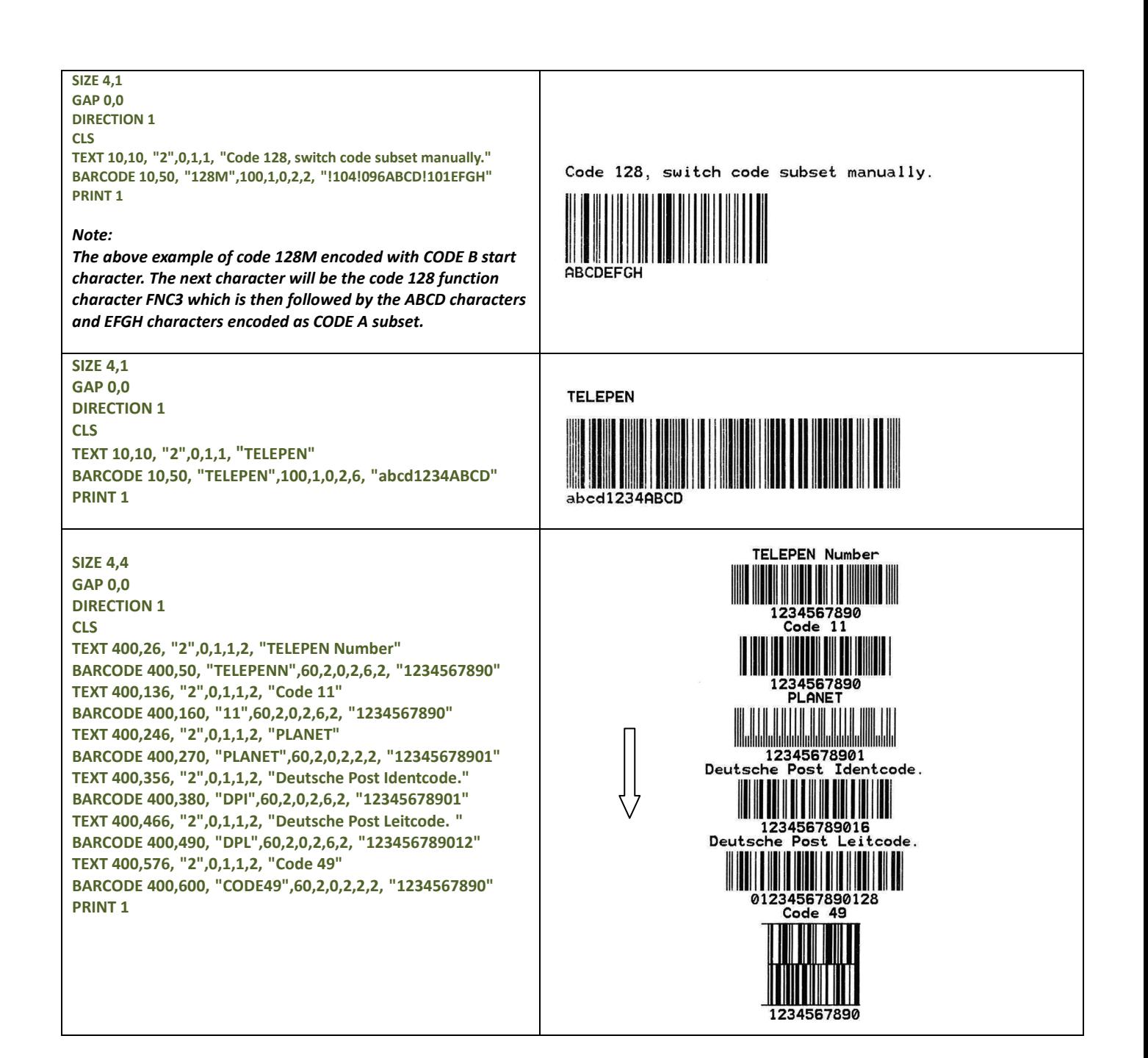

## **TLC39**

#### **Description**

This command draws TLC39, TCIF Linked Bar Code 3 of 9, barcode.

#### **Syntax**

**TLC39 x,y,rotation,[height,]narrow,]wide,]cellwidth,]cellheight,] "ECI number,Serial number & additional data"**

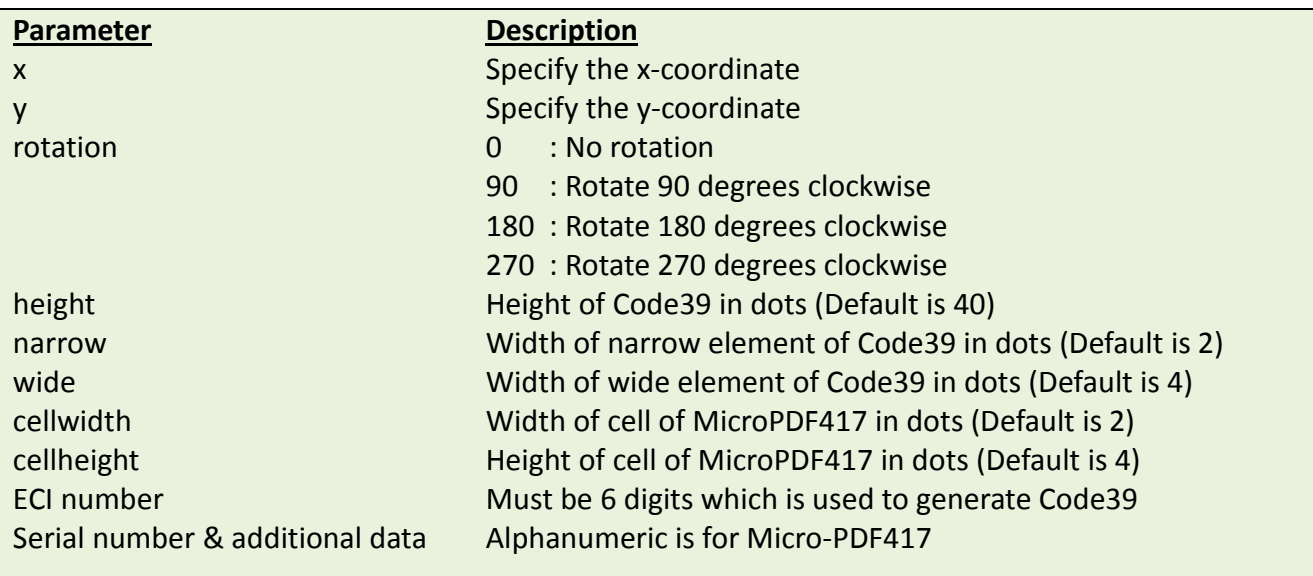

#### *Note:*

*Comma (") is necessary between ECI number and Serial number & additional data.*

*This command has been supported since V6.89 EZ and later firmware.*

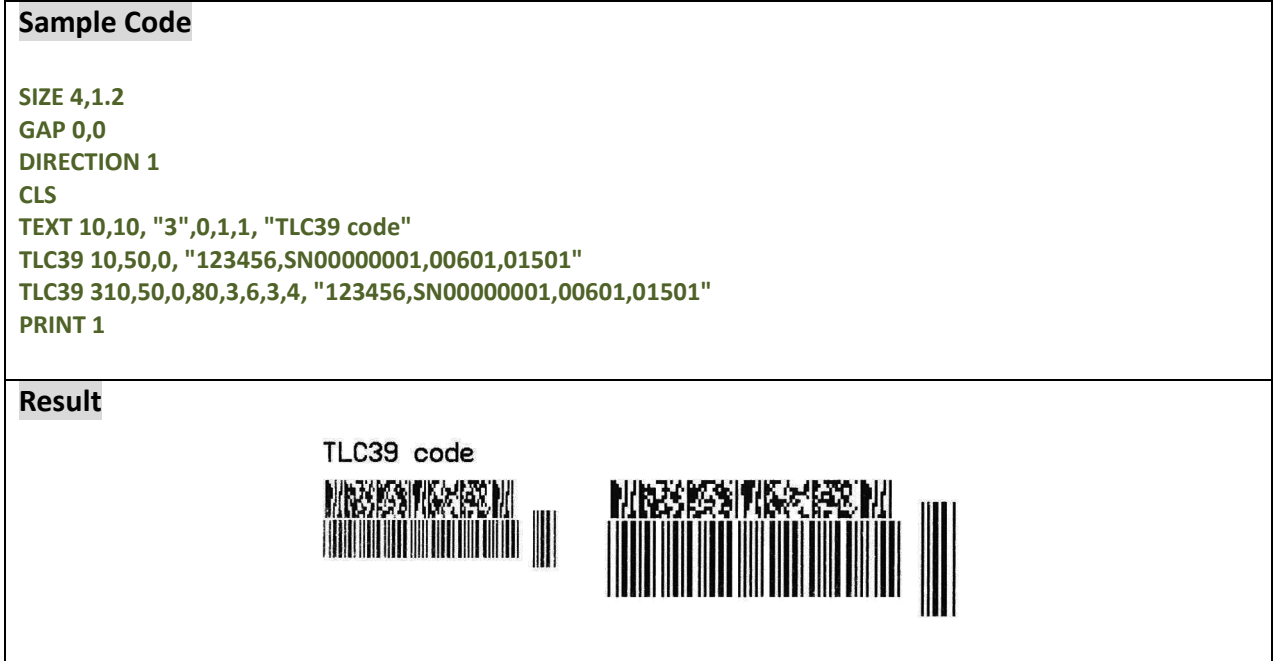

## **BITMAP**

### **Description**

This command draws bitmap images (as opposed to BMP graphic files).

#### **Syntax**

**BITMAP X,Y,width,height,mode,bitmap data…**

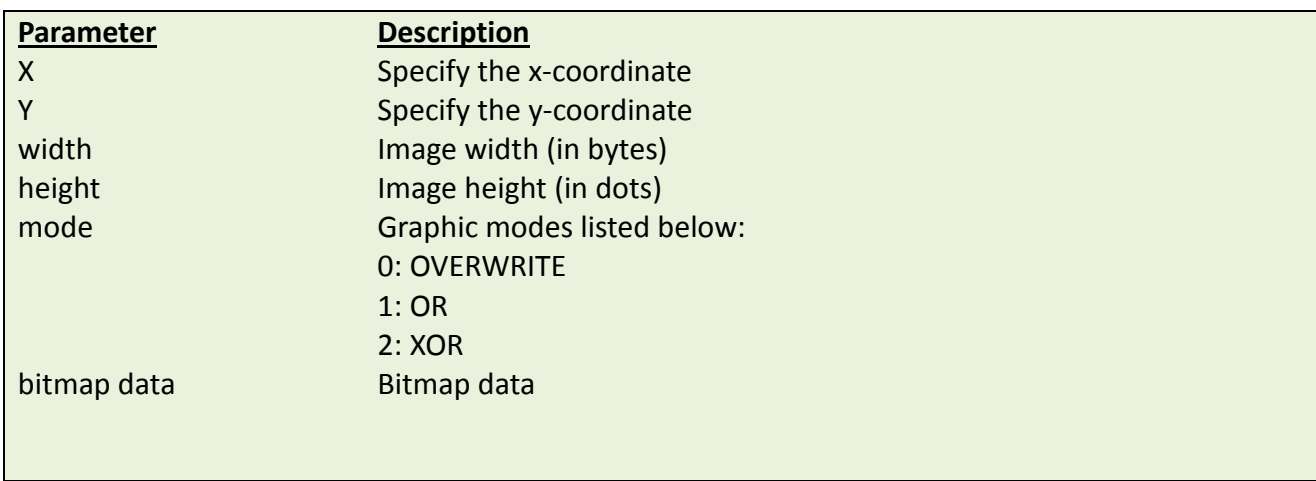

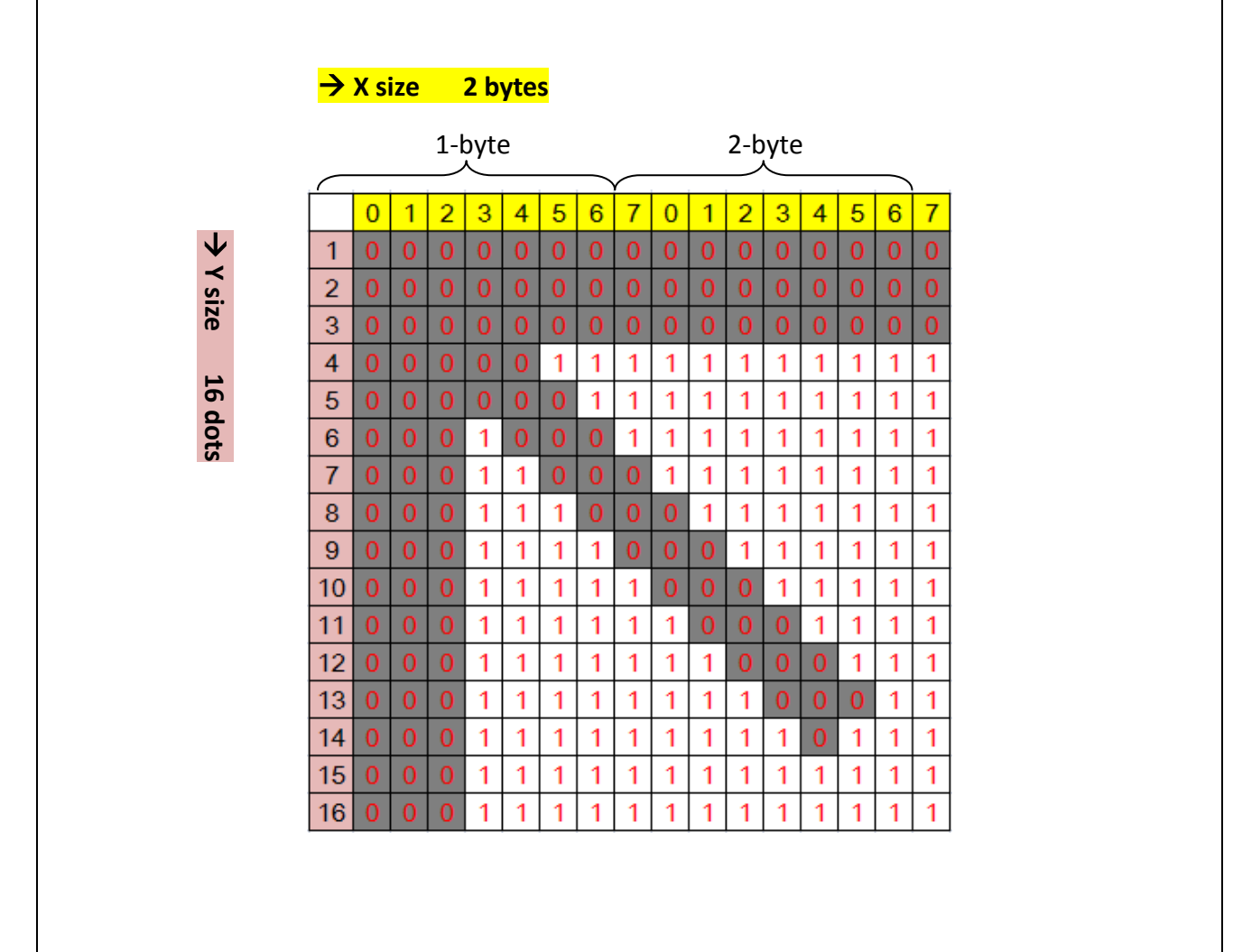

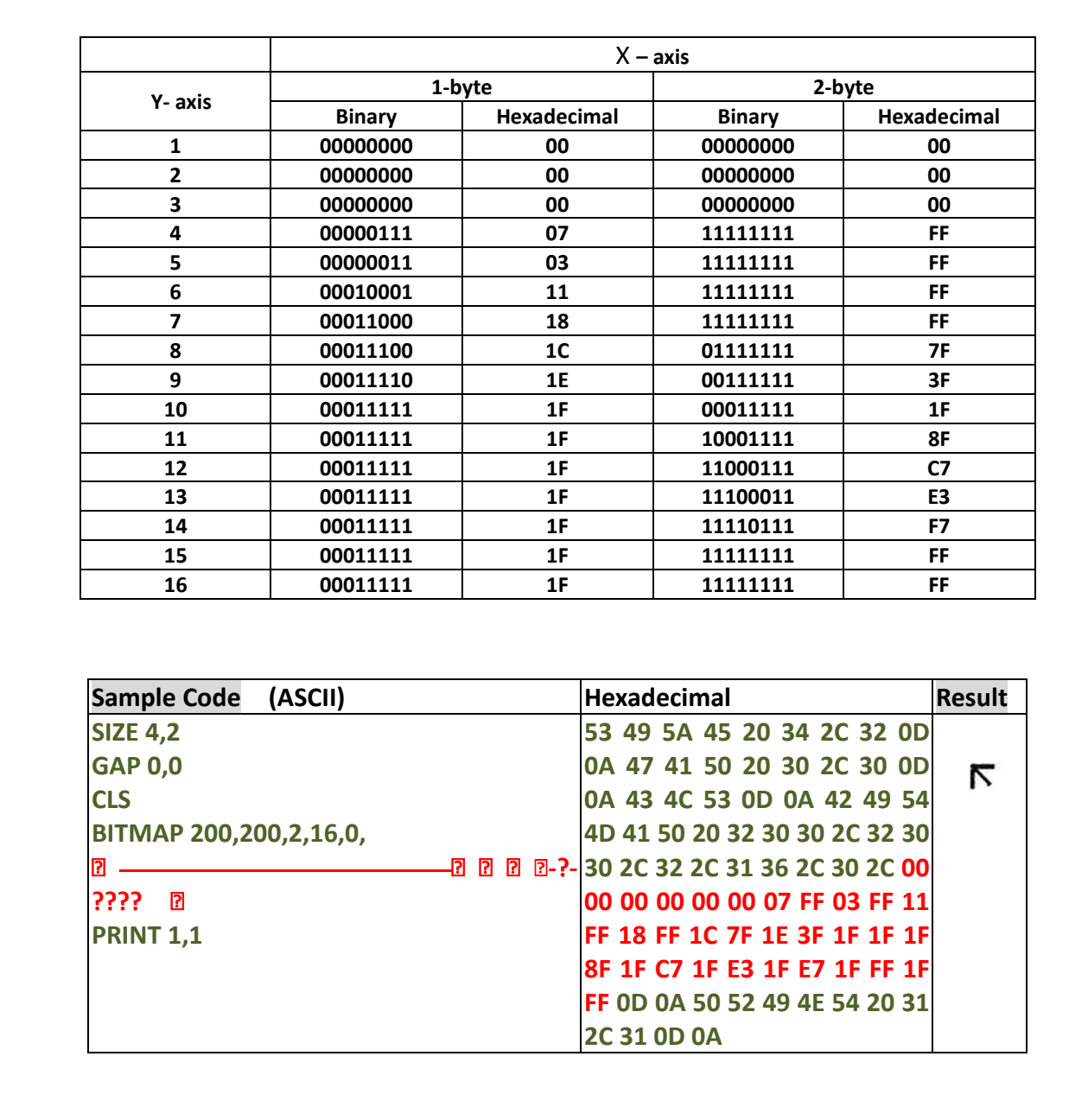

#### **See Also**

PUTBMP, PUTPCX

## **e** BOX

### **Description**

This command draws rectangles on the label.

#### **Syntax**

**BOX x,y,x\_end,y\_end,line thickness[,radius]**

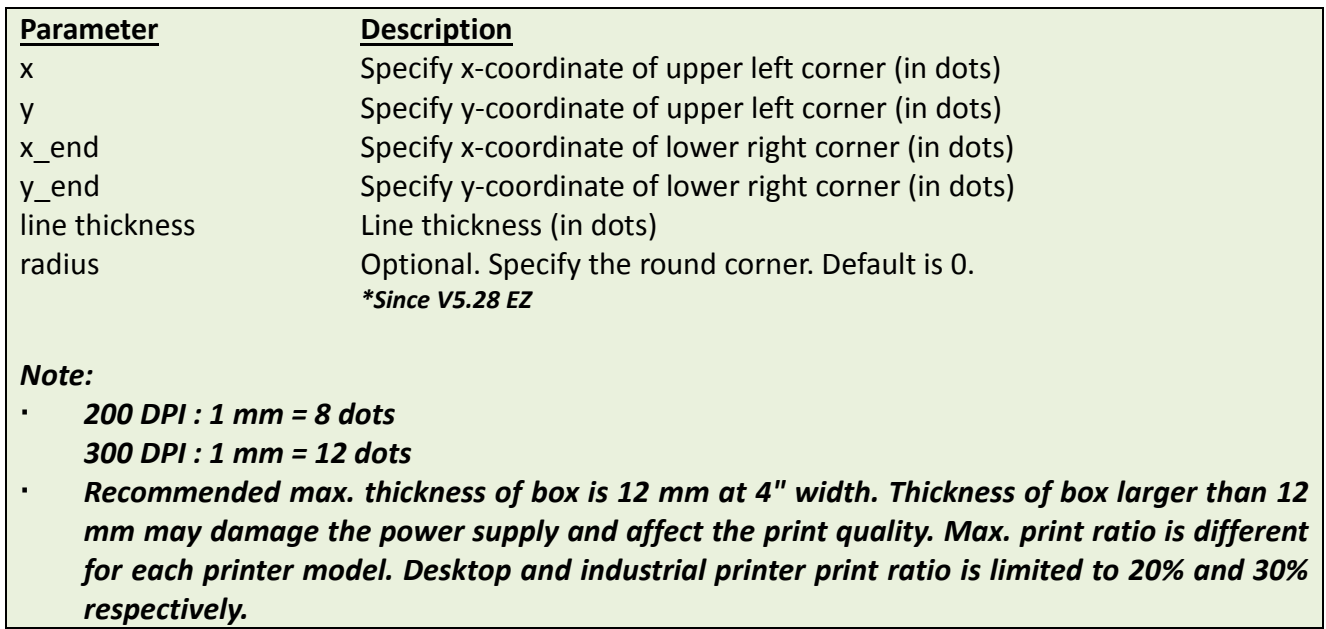

## **Example**

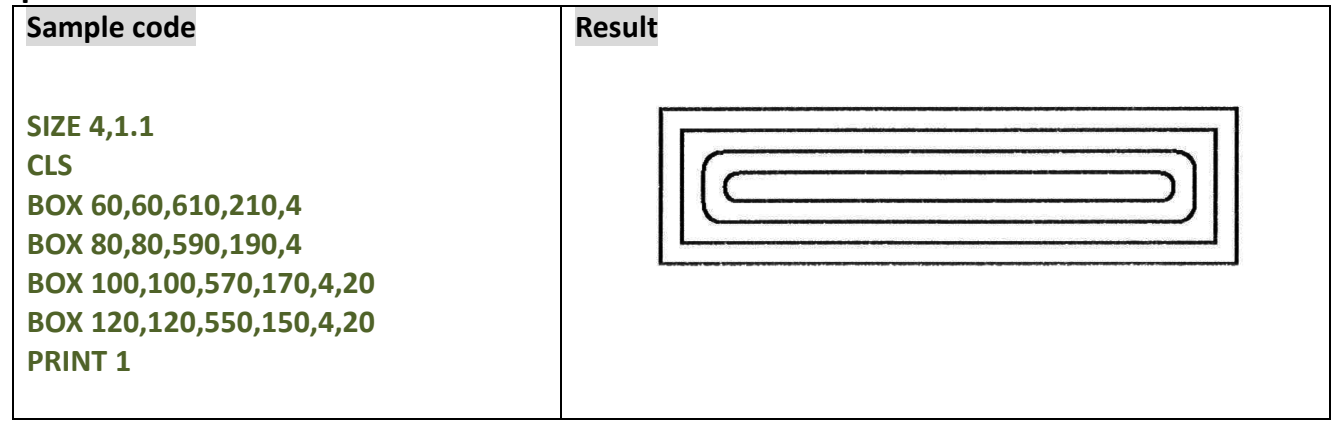

## **See Also**

BAR

## **CIRCLE**

### **Description**

This command draws a circle on the label.

#### **Syntax**

**CIRCLE X\_start,Y\_start,diameter,thickness**

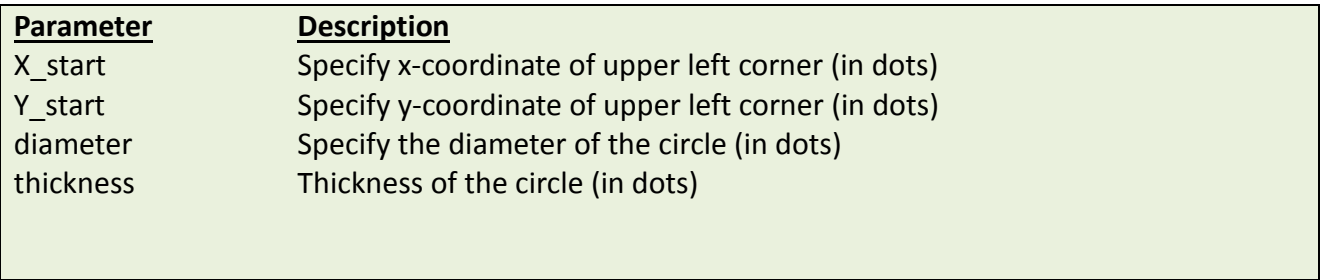

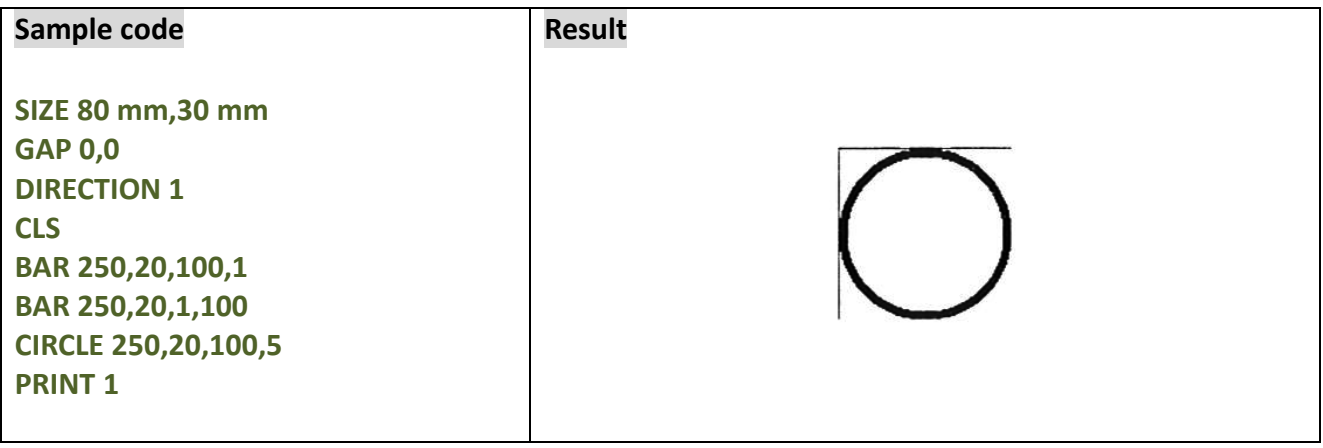

## **ELLIPSE**

#### **Description**

This command draws an ellipse on the label.

# **Syntax**

**ELLIPSE x,y,width,height,thickness**

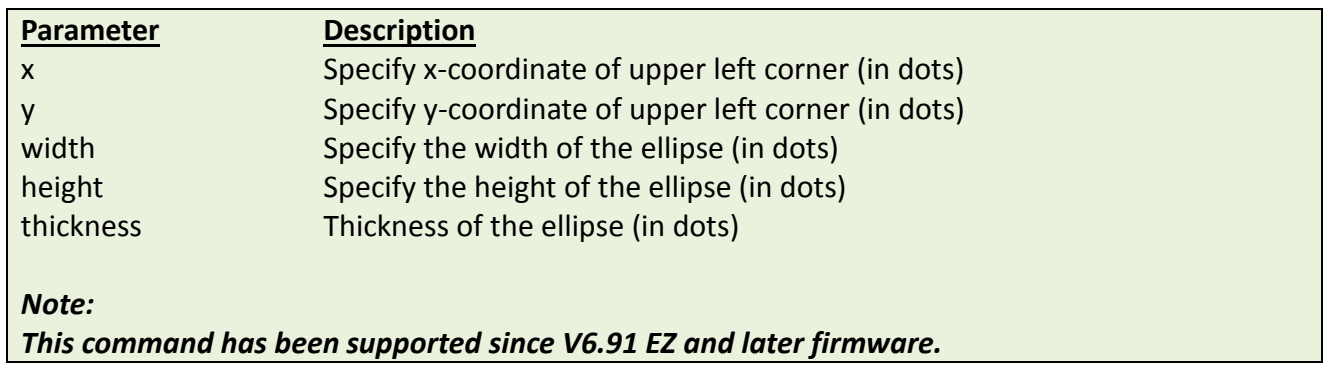

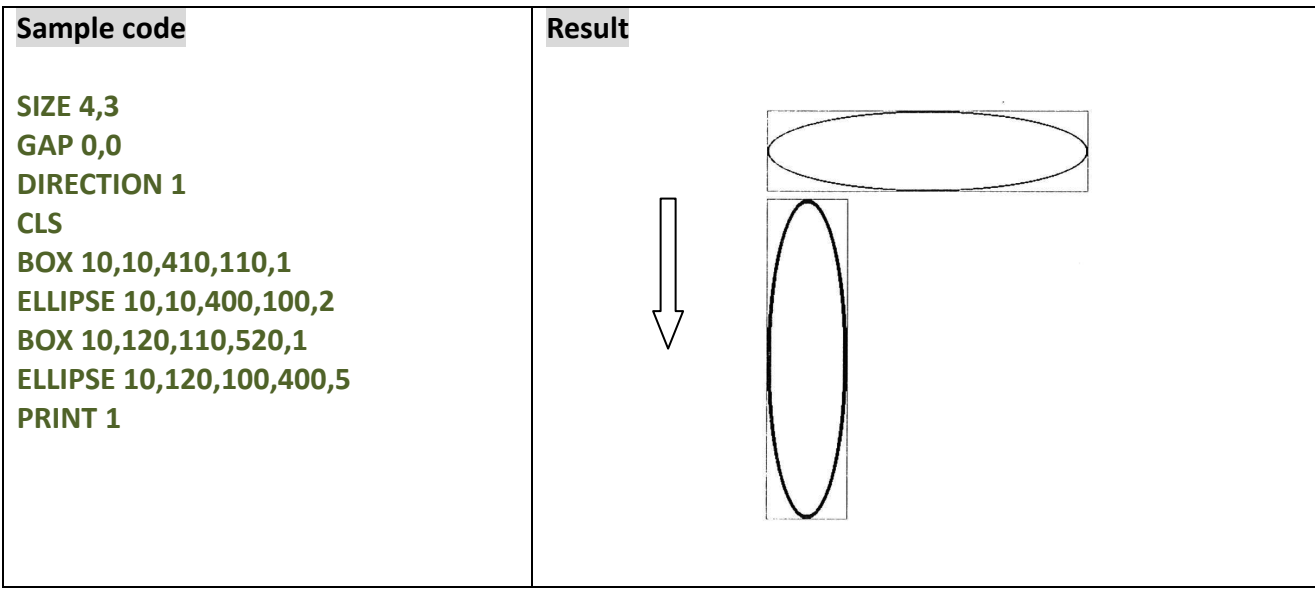

# **CODABLOCK F mode**

#### **Description**

This command draws CODABLOCK F mode barcode.

#### **Syntax**

**CODABLOCK x,y,rotation,[row height,]module width,] "content"**

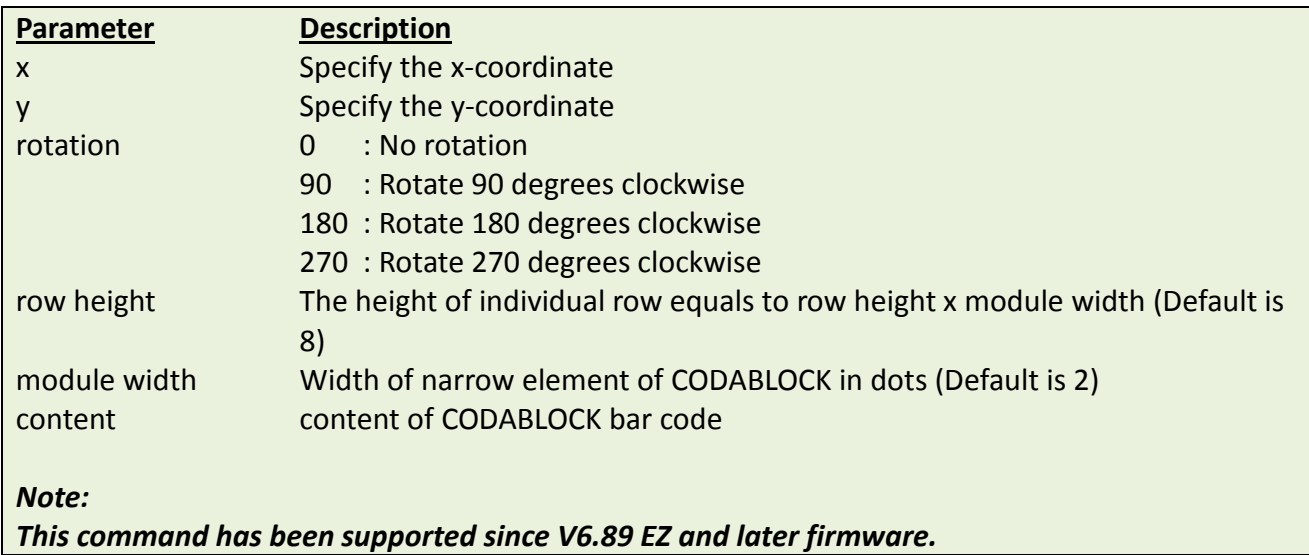

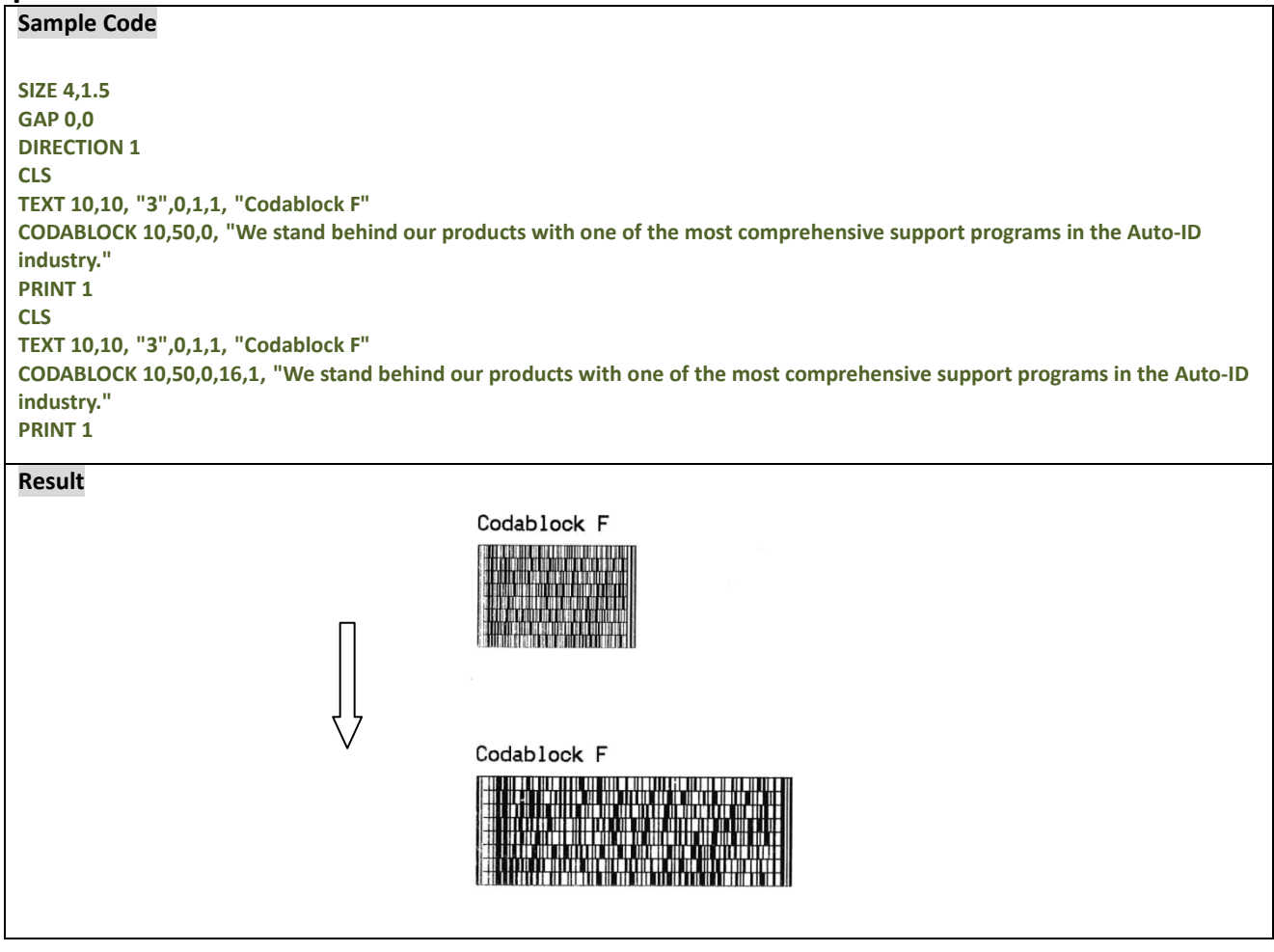

## $\bullet$  DMATRIX

### **Description**

This command defines a DataMatrix 2D bar code. Currently, only ECC200 error correction is supported.

#### **Syntax**

**DMATRIX x,y,width,height,[c#,x#,r#,a#,row,col,] "content"**

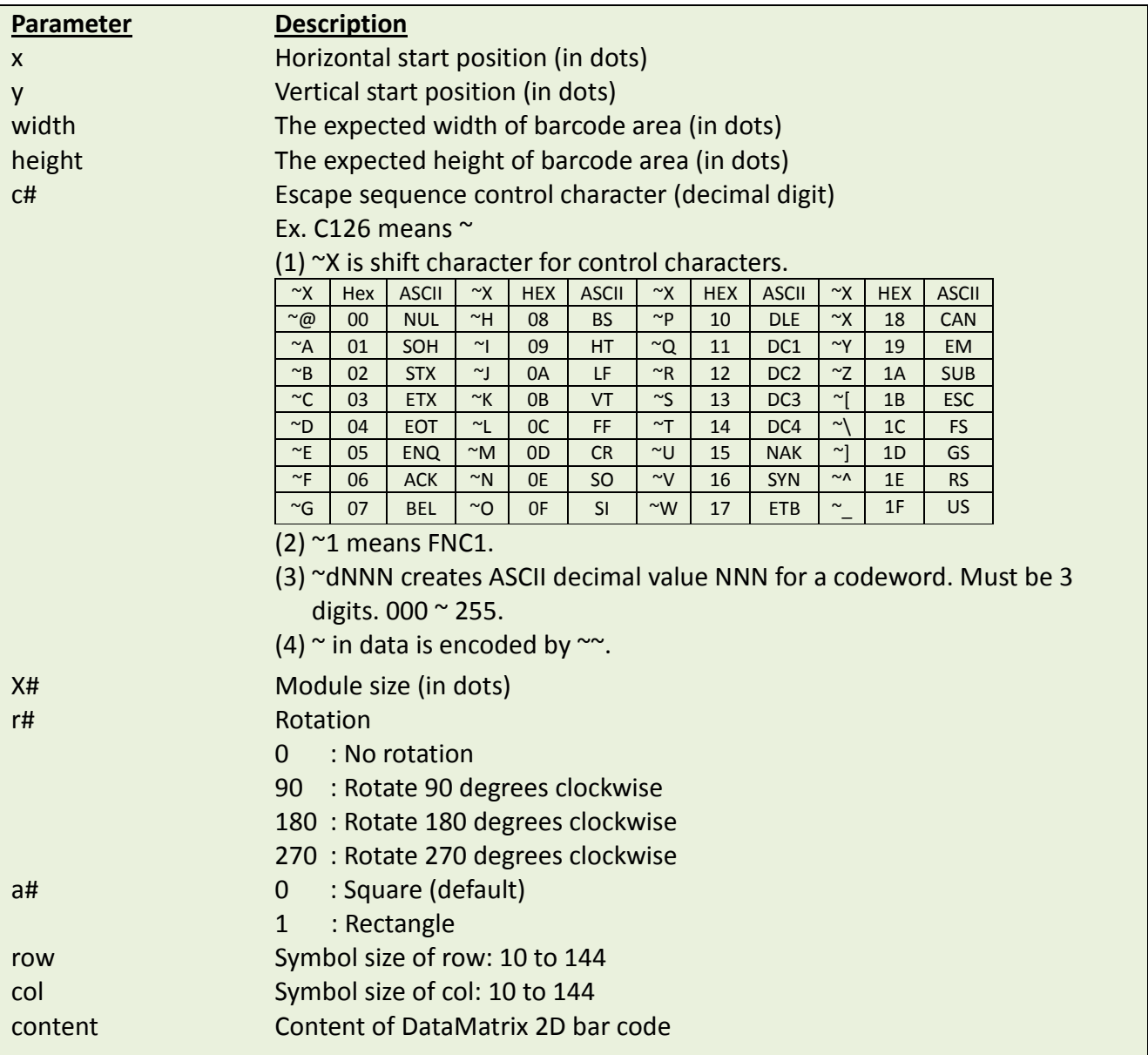

#### *Note:*

*- This command has been supported since V6.89 EZ and later firmware. The parameter "a#" has been supported since V8.01 EZ and later firmware.*

*- For standard symbol sizes for DataMatrix 2D barcode, please refer to below list.*

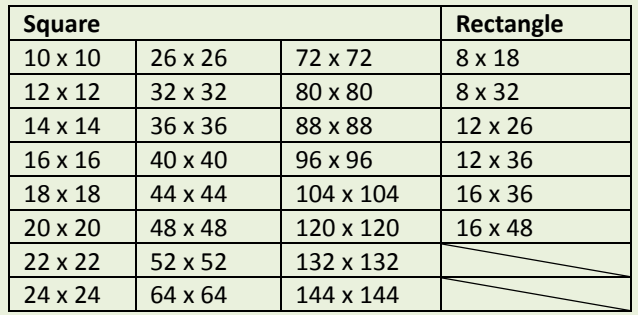

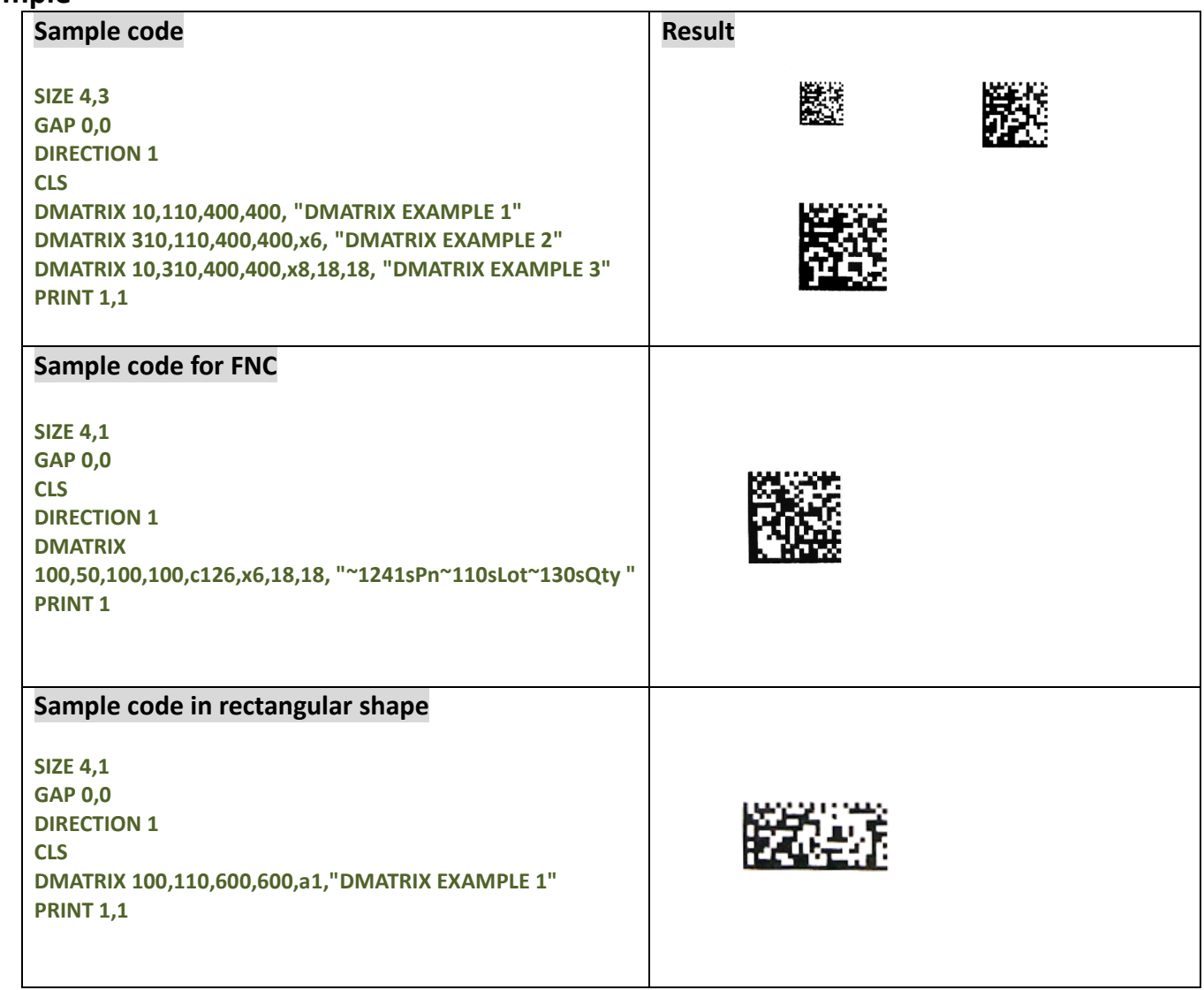

## **ERASE**

### **Description**

This command clears a specified region in the image buffer.

#### **Syntax**

**ERASE x,y,x\_width,y\_height**

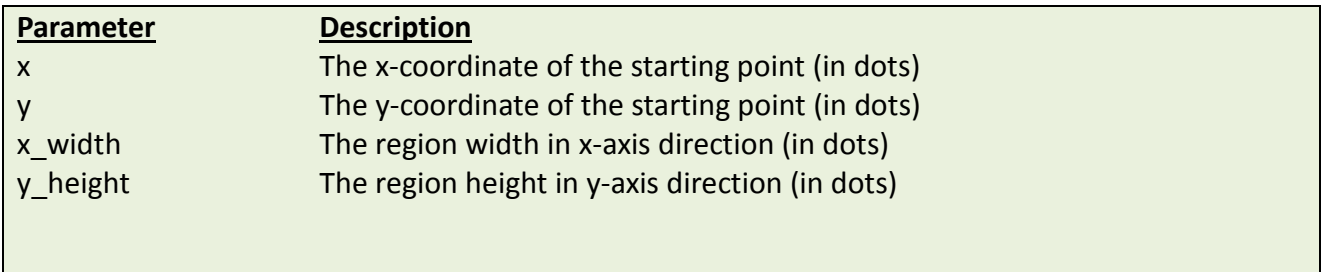

## **Example**

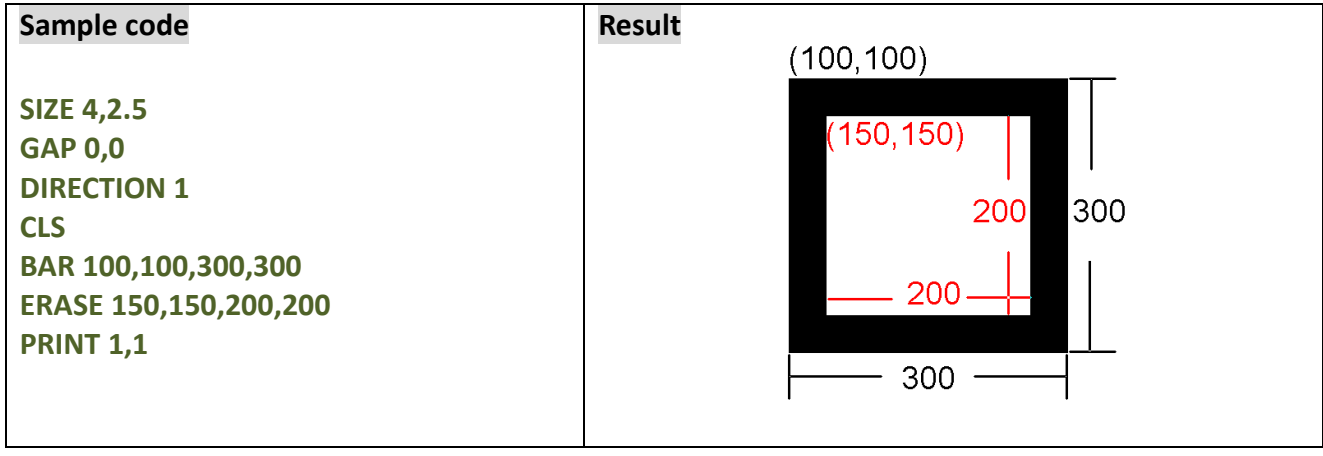

## **See Also**

CLS

## $MAXICODE$

#### **Description**

This command defines a 2D Maxicode.

#### **Syntax**

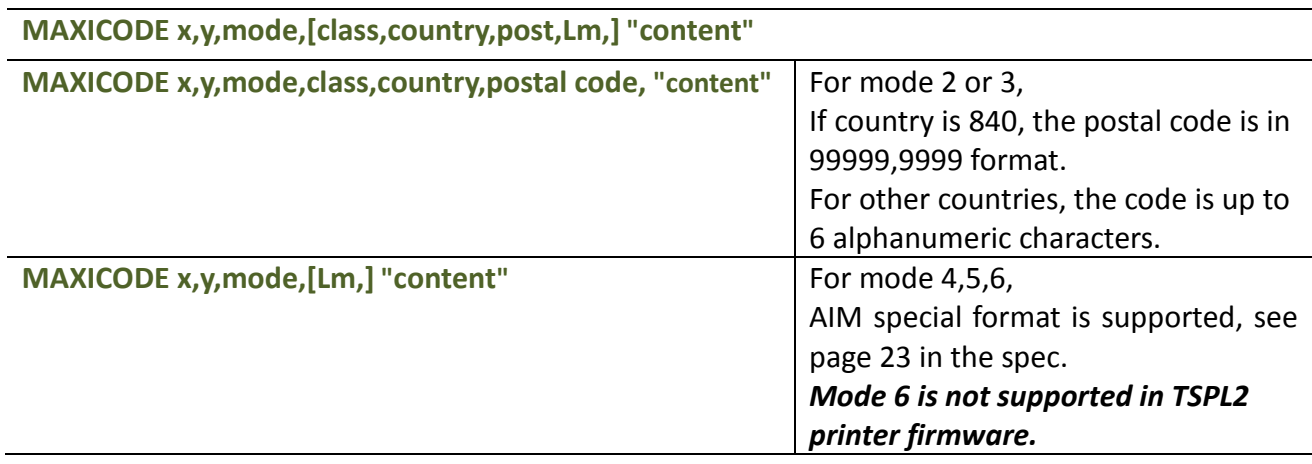

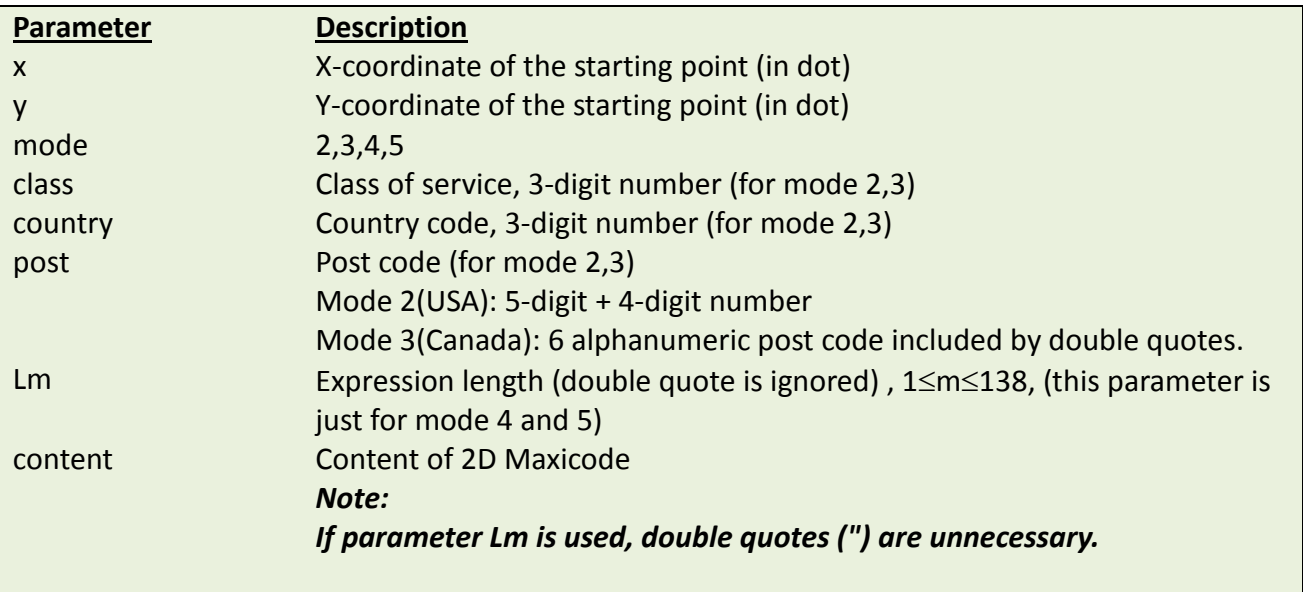

```
Sample code
SIZE 4,2
GAP 0,0
DIRECTION 1
CLS
REM *****Mode 2 For USA*****
MAXICODE 110,100,2,300,840,06810,7317, "DEMO 2 FOR USA MAXICODE"
TEXT 100,50, "3",0,1,1, "Mode 2 For USA"
PRINT 1,1
```
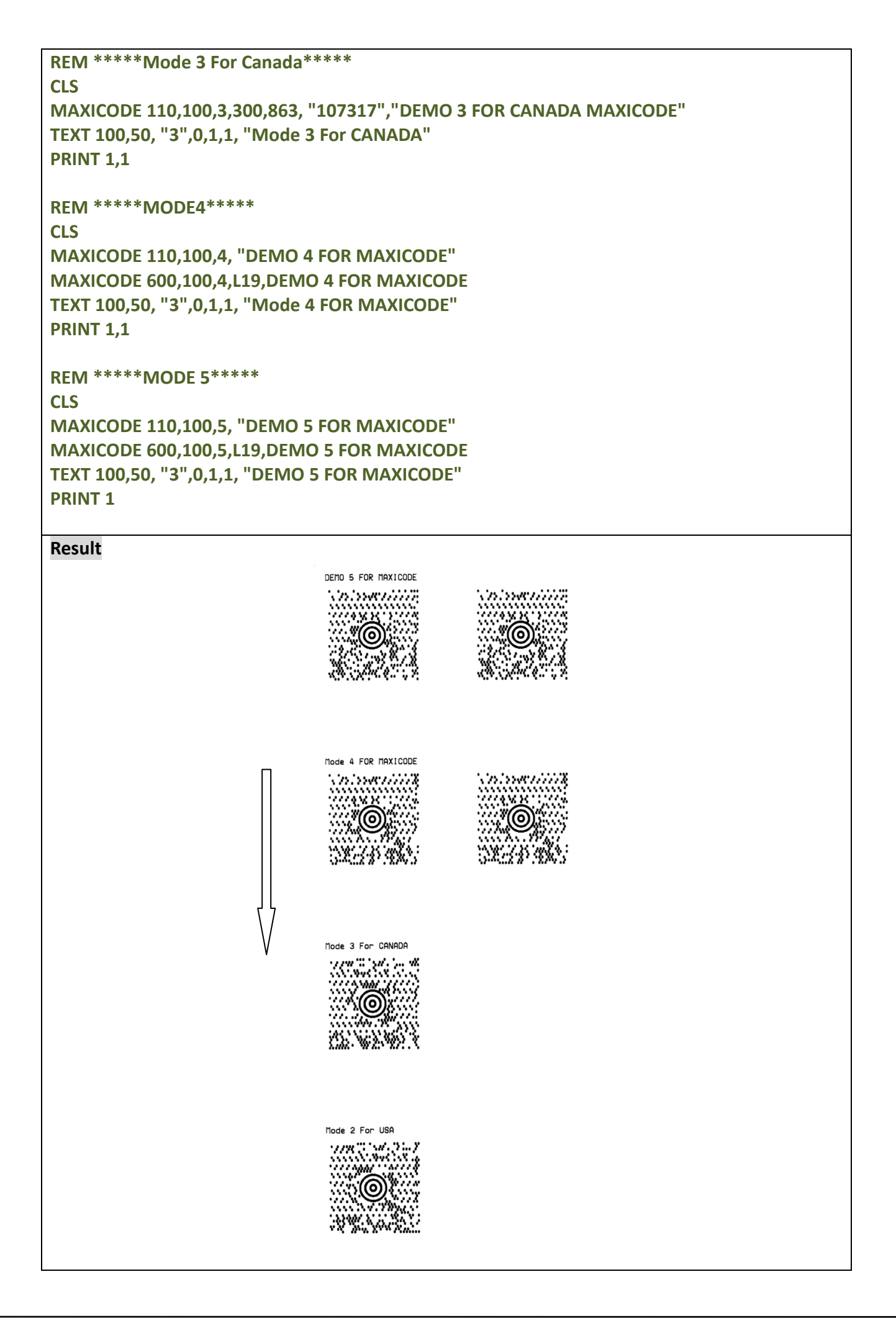

## **PDF417**

## **Description**

This command defines a PDF417 2D bar code.

### **Syntax**

**PDF417 x,y,width,height,rotate,[option], "content"**

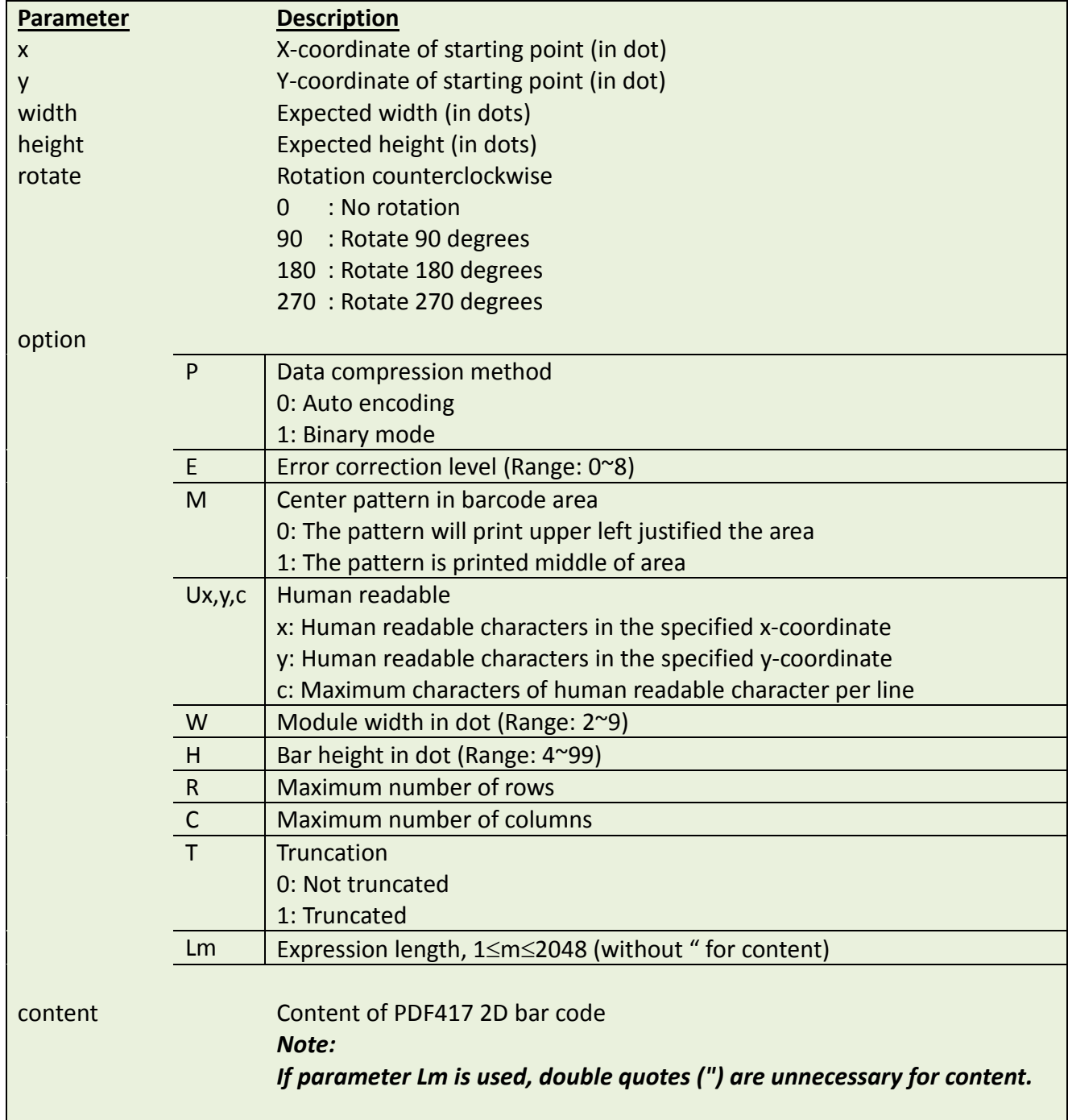

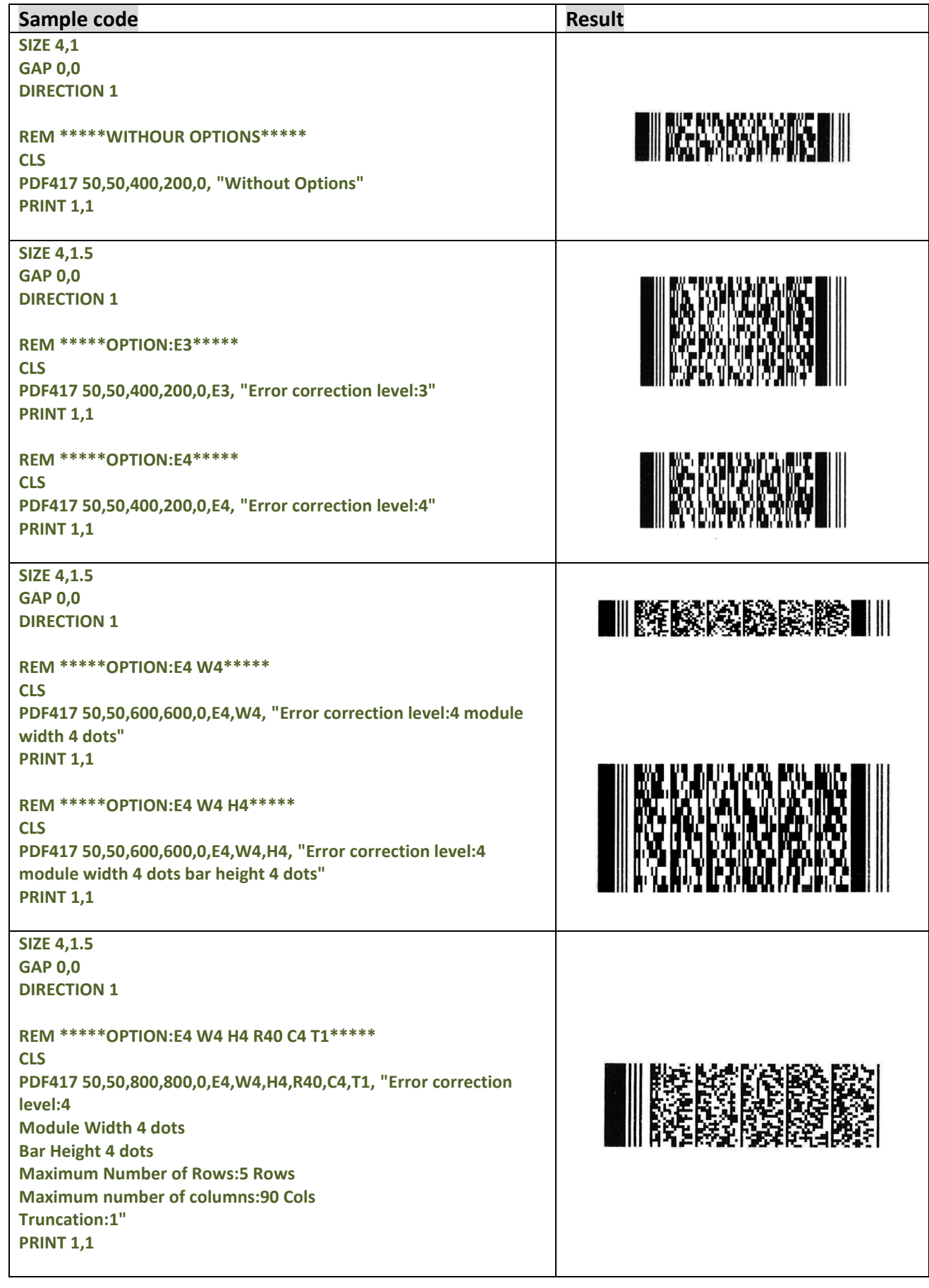

**SIZE 4,2.5 GAP 0,0 DIRECTION 1**

**REM \*\*\*\*\*OPTION:P1 E4 M1 U50,300,50,W4,H4,R60,C4,T0,L297\*\*\*\*\* CLS PDF417 50,50,900,600,0,P1,E4,M1,U50,300,50,W4,H4,R60,C4, T0,L297,Data compression method: P1 Error correction level: E4 Center pattern in barcode area: M1 Human Readable: Yes: U50,300,50 Module Width 4 dots: W4 Bar Height 4 dots: H4 Maximum Number of Rows: 60 Rows: R60 Maximum number of columns: 4 Cols: C4 Truncation:1: T0 Expression length:297: L297 PRINT 1,1**

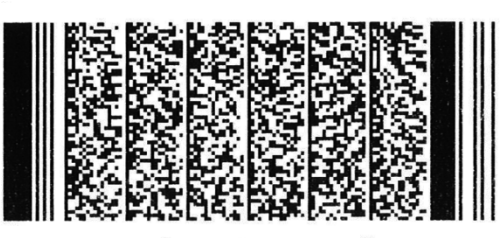

Data compression method: P1 Error correction leve Dia compression method: Preference area: M1 Human R<br>eadable: Yes: U50,300,50 Module Width 4 dots: W4<br>Bar Height 4 dots: H4 Maximum Number of Rows: 60<br>Rows: R60 Maximum number of columns: 4 Cols: C4<br>Truncation:1: T0 Express

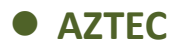

# **Description**

This command defines a AZTEC 2D bar code.

# **Syntax**

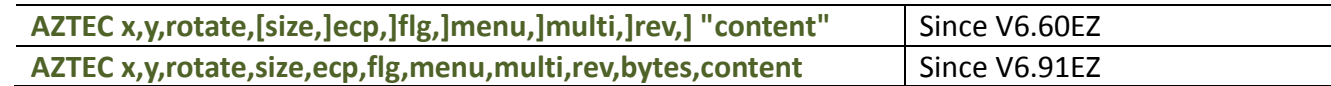

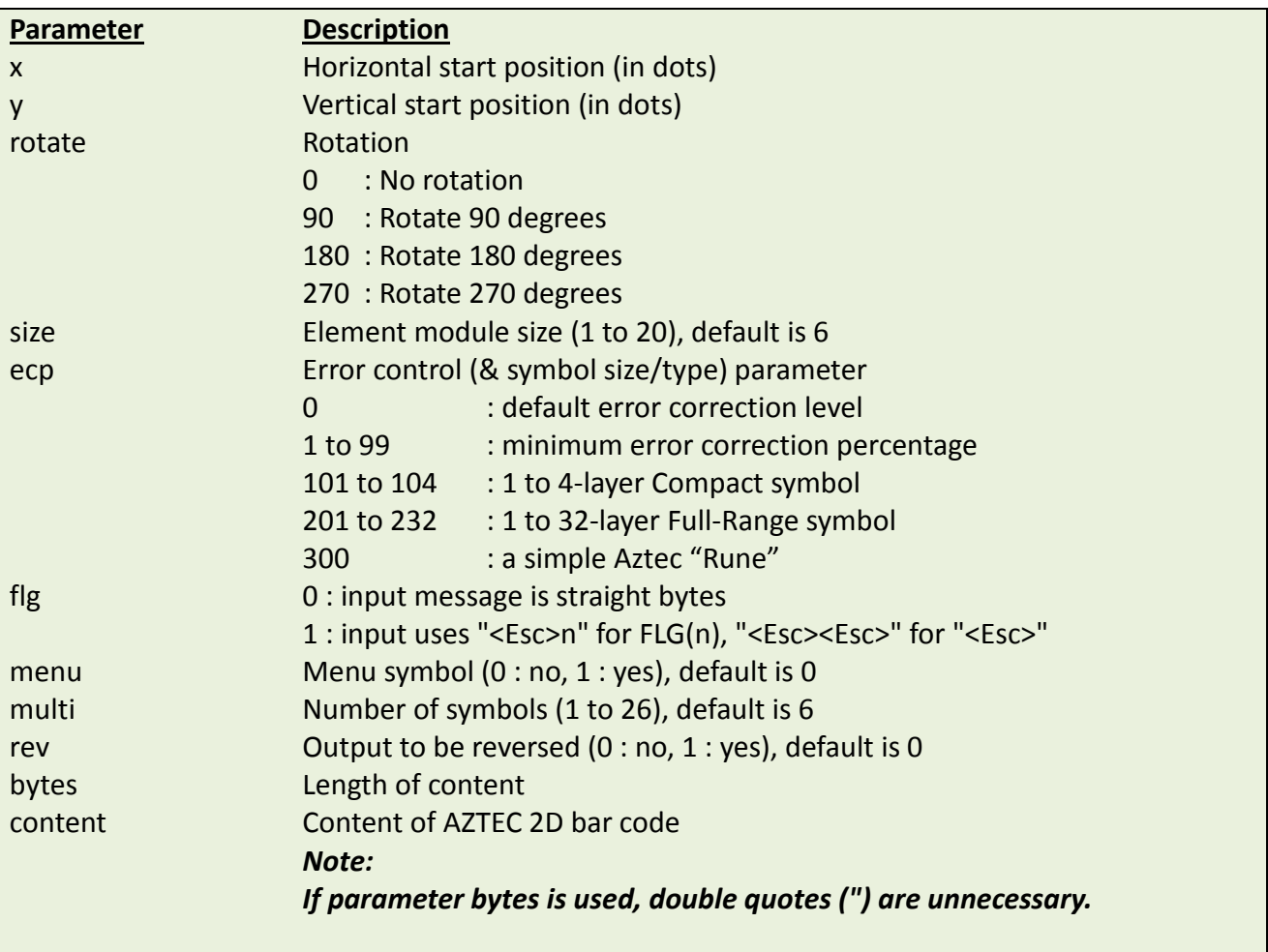

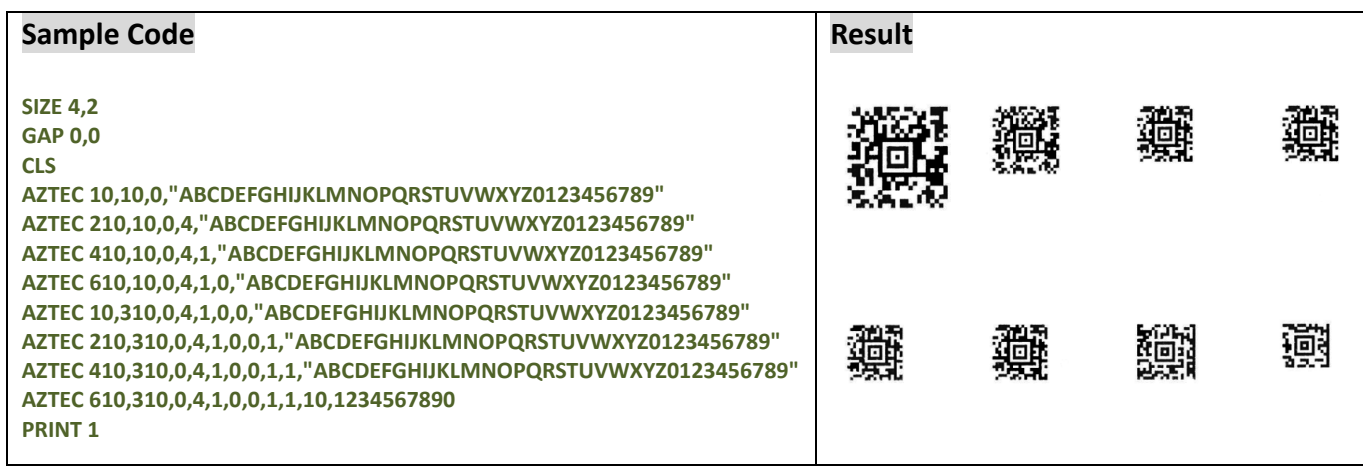

## $\bullet$  **MPDF417**

#### **Description**

This command defines a Micro PDF 417 bar code.

#### **Syntax**

**MPDF417 x,y,rotate,[Wn,][Hn,][Cn,] "content"**

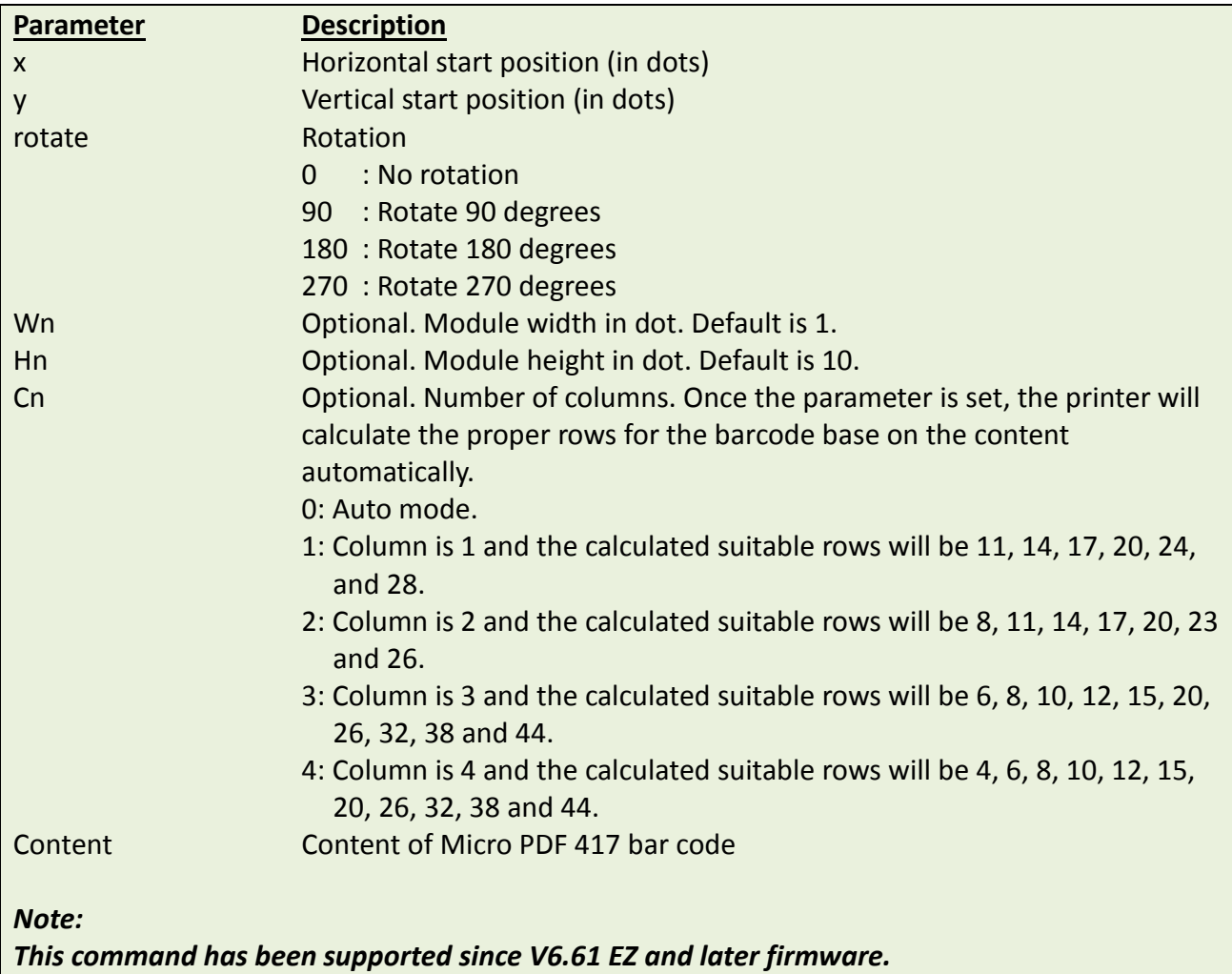

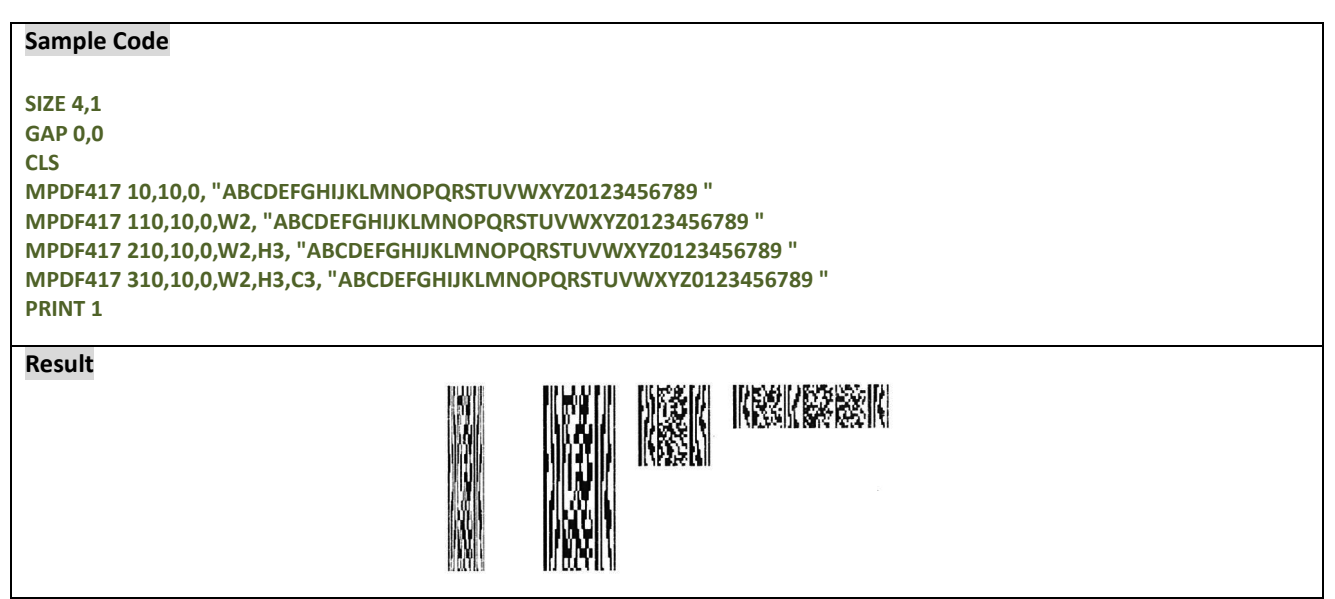
# **PUTBMP**

## **Description**

This command prints BMP format images. The grayscale printing is for direct thermal mode only. Support 1-bit (monochrome) and 8-bit (256-color) BMP graphic only.

## **Syntax**

**PUTBMP x,y, "filename" [, bpp][, contract]**

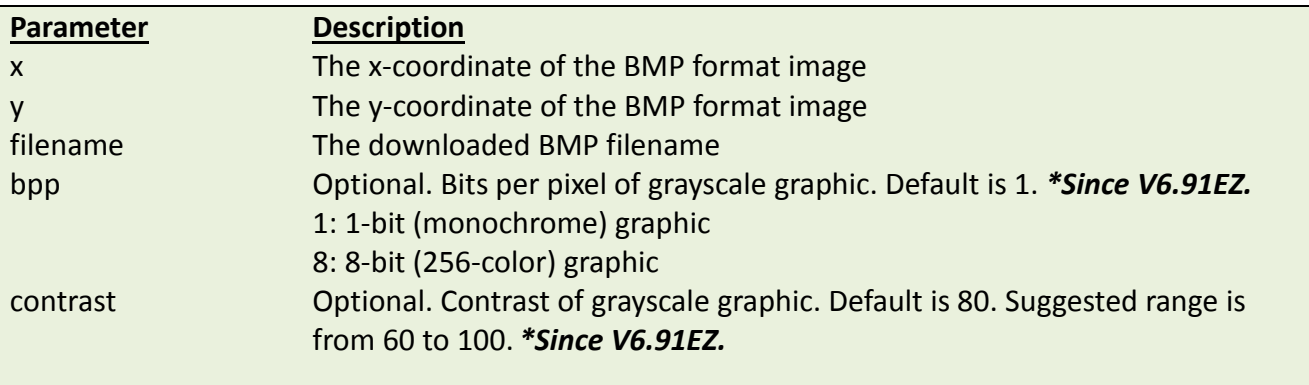

Note: TDP-643 Plus, TTP-243, TTP-342, TTP-244ME, TTP-342M and TTP-248M series are not supported this PUTBMP command.

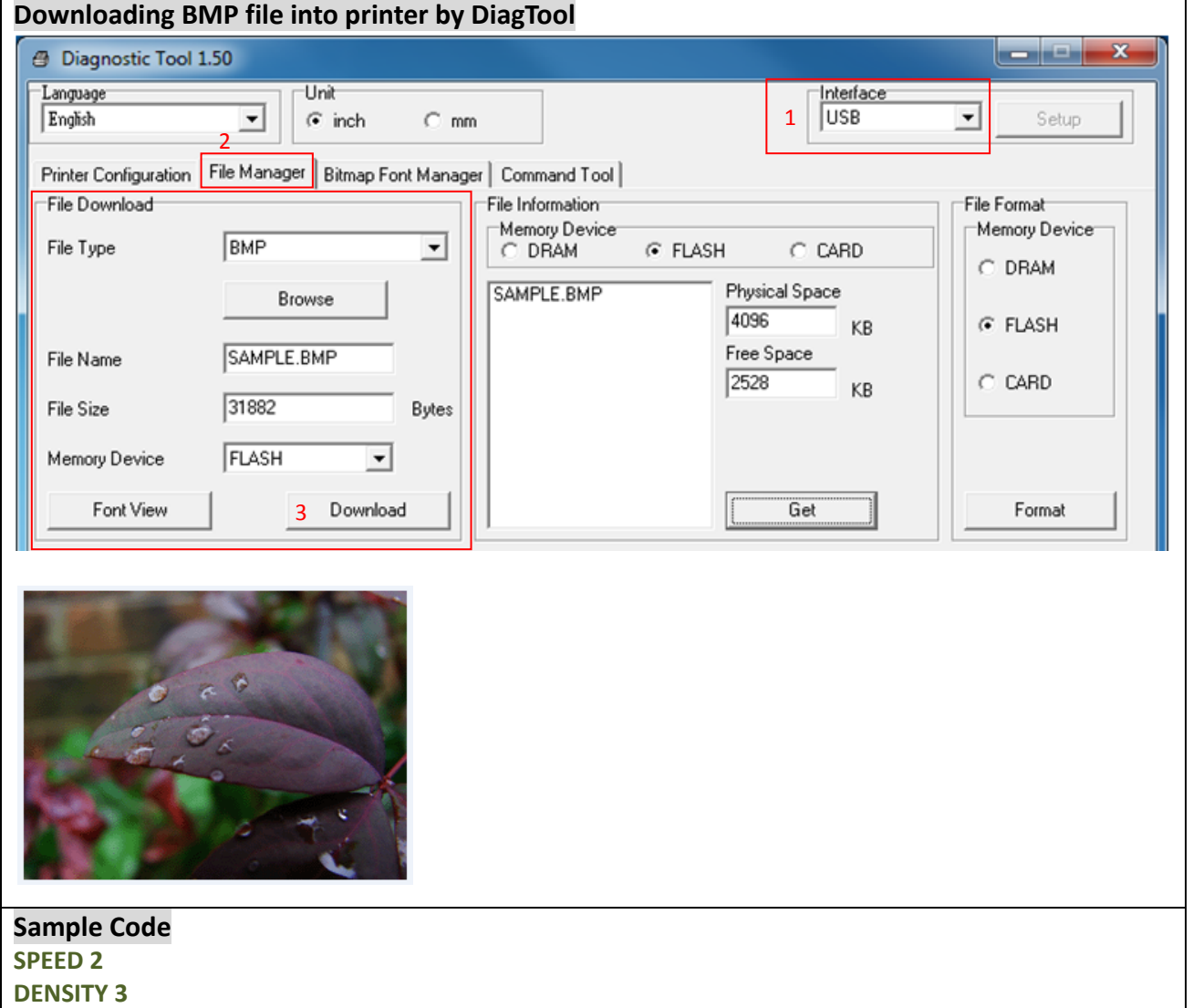

**SIZE 4,1.5 GAP 0,0 DIRECTION 1 CLS PUTBMP 10,10,"SAMPLE.BMP" BLOCK 10,180,240,100,"2",0,1,1,"bpp and contrast are omitted." PUTBMP 300,10, "SAMPLE.BMP",1,80 BLOCK 300,180,240,100,"2",0,1,1, "bpp = 1 contrast = 80" PUTBMP 590,10, "SAMPLE.BMP",8,80 BLOCK 590,180,240,100,"2",0,1,1,"bpp = 8 contrast = 80" PRINT 1**

#### **Result**

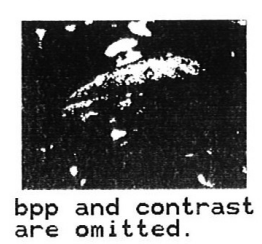

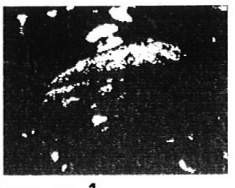

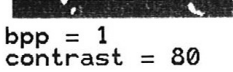

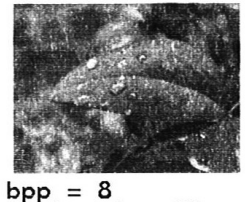

 $\frac{1}{2}$  contrast = 80

## **Sample Code**

**SIZE 2,2 GAP 0,0 CLS PUTBMP 10,10, "SAMPLE.GRF" PRINT 1**

# **See Also**

DOWNLOAD, BITMAP, PUTPCX

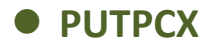

This command prints PCX format images. TSPL language supports 2-color PCX format graphics. TSPL2 language supports 256-color PCX format graphics. *Note: Please refer to [printer model list](#page-11-0) for checking TSPL or TSPL2.*

## **Syntax**

**PUTPCX x,y, "filename"**

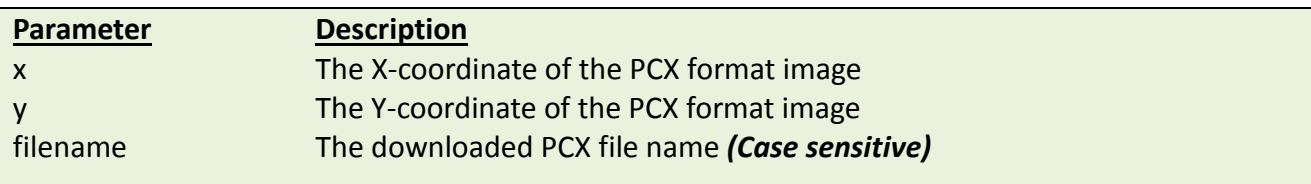

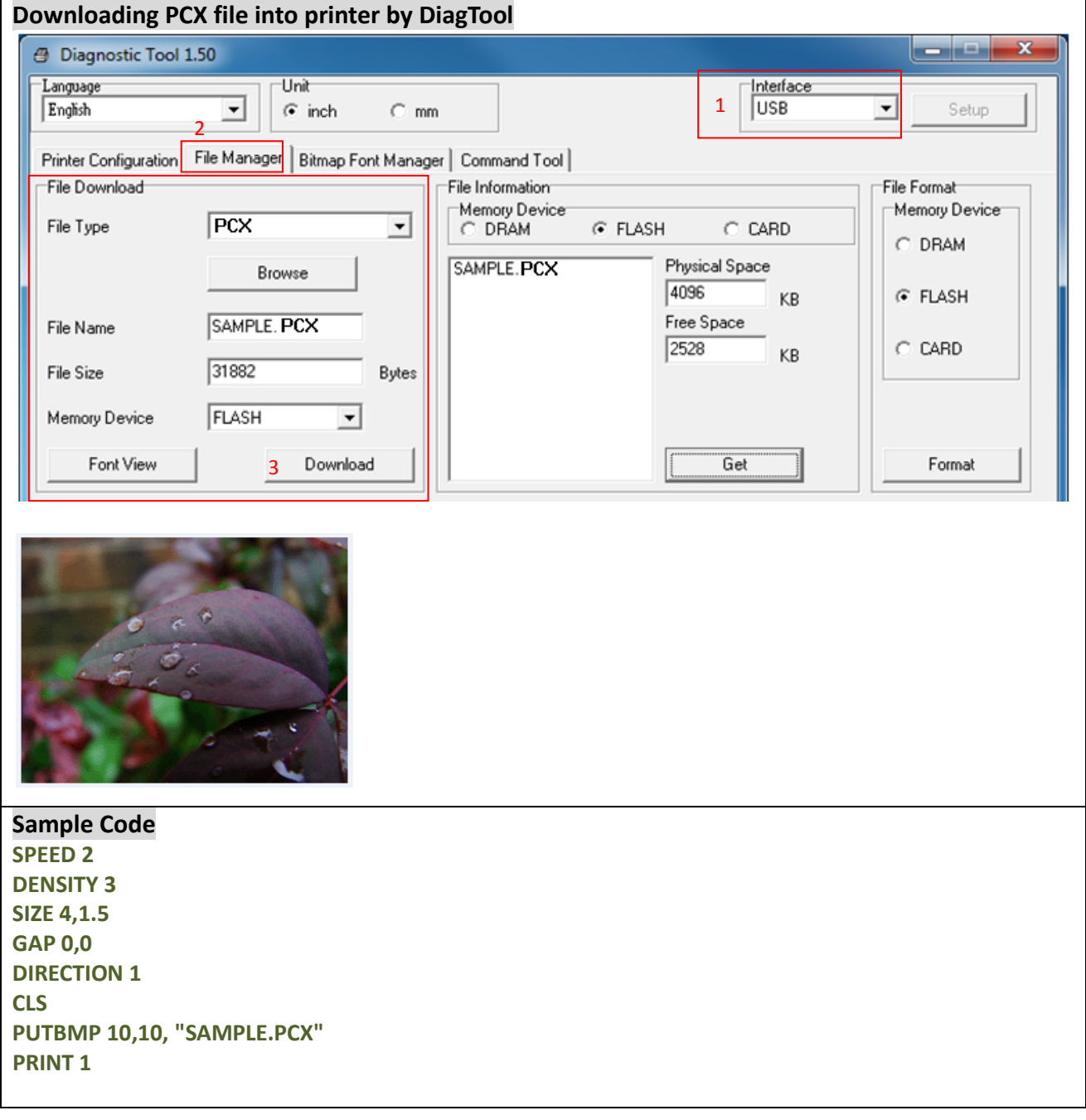

# **Result**

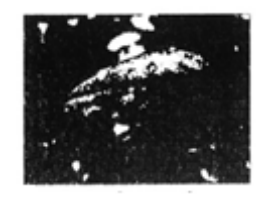

# **See Also**

DOWNLOAD, BITMAP, PUTPCX

# **QRCODE**

# **Description**

This command prints QR code.

# **Syntax**

**QRCODE x,y,ECC Level,cell width,mode,rotation,[justification,]model,]mask,]area] "content"**

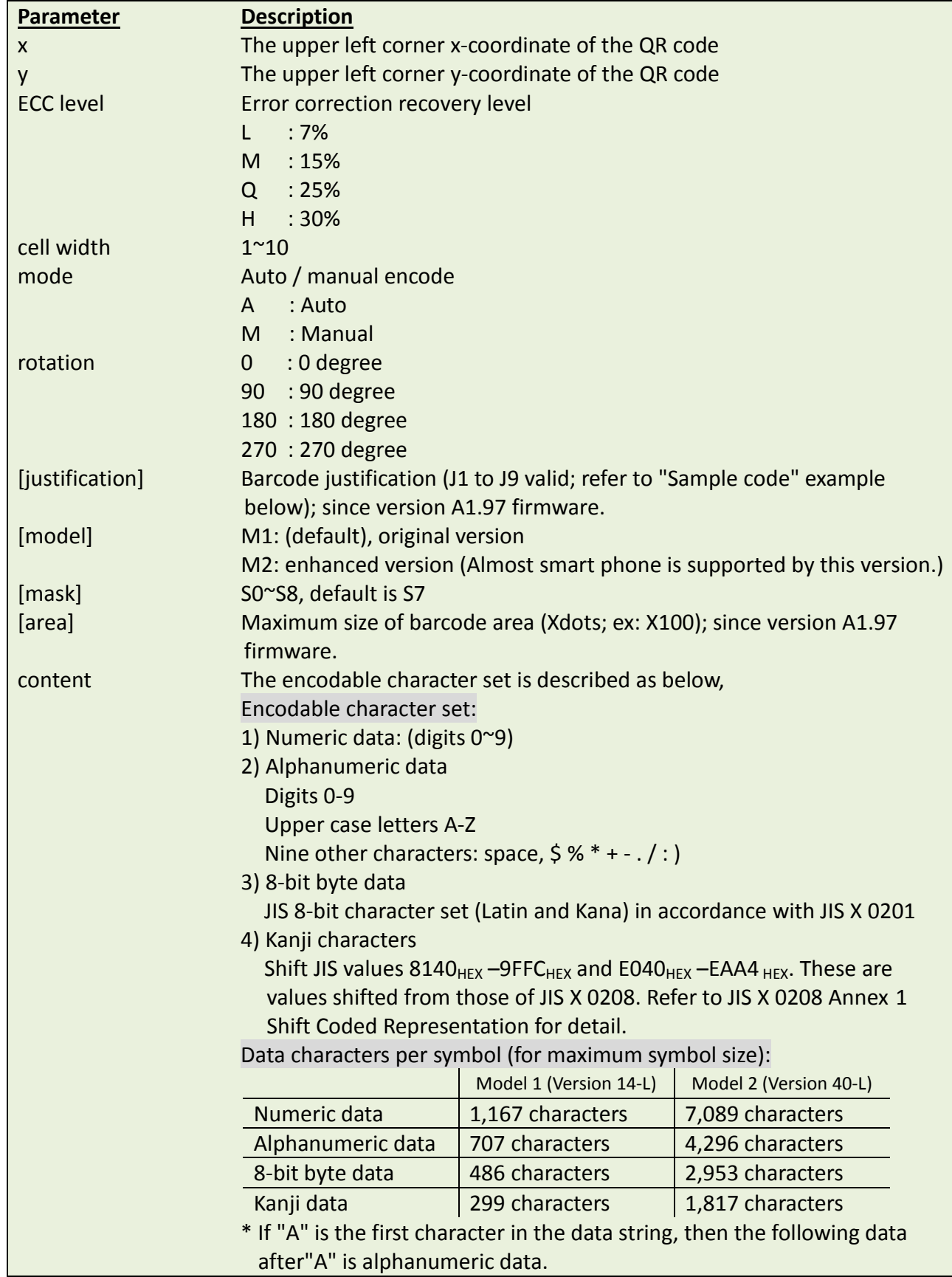

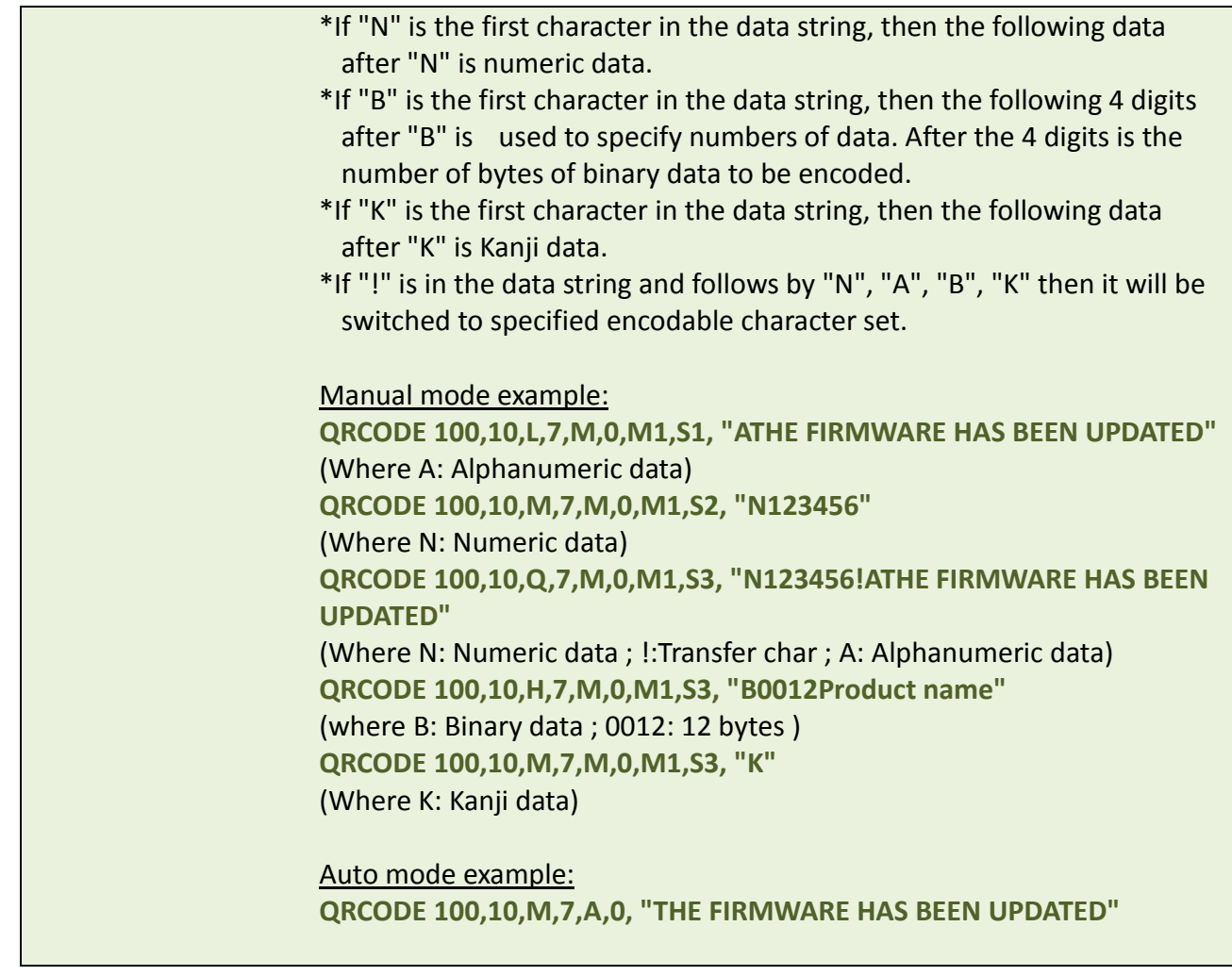

Note: TDP-643 Plus, TTP-243, TTP-342, TTP-244ME, TTP-342M and TTP-248M series are not supported this QRCODE command.

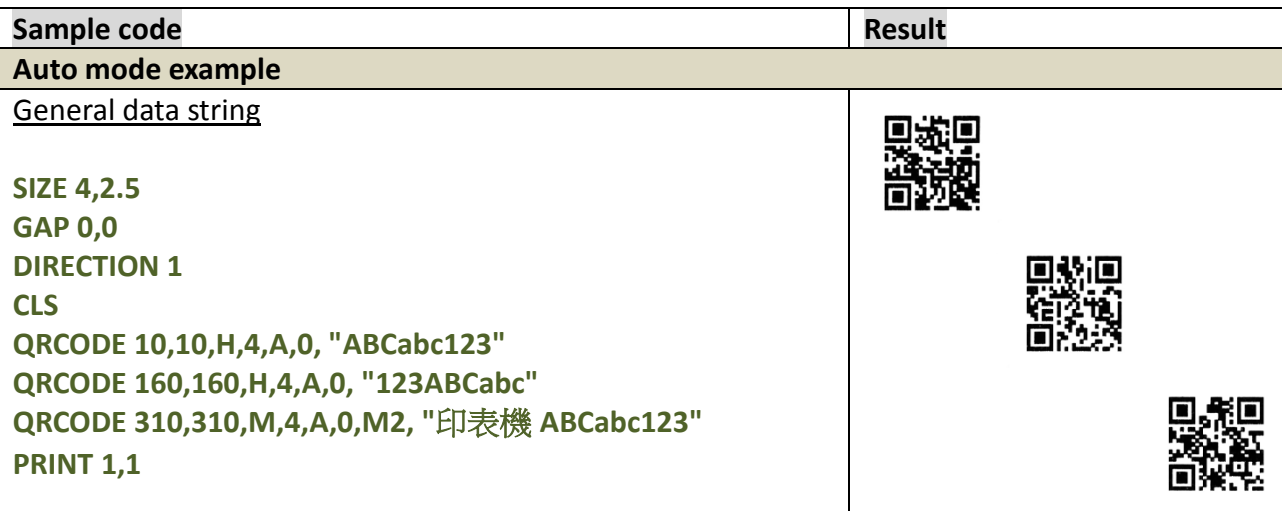

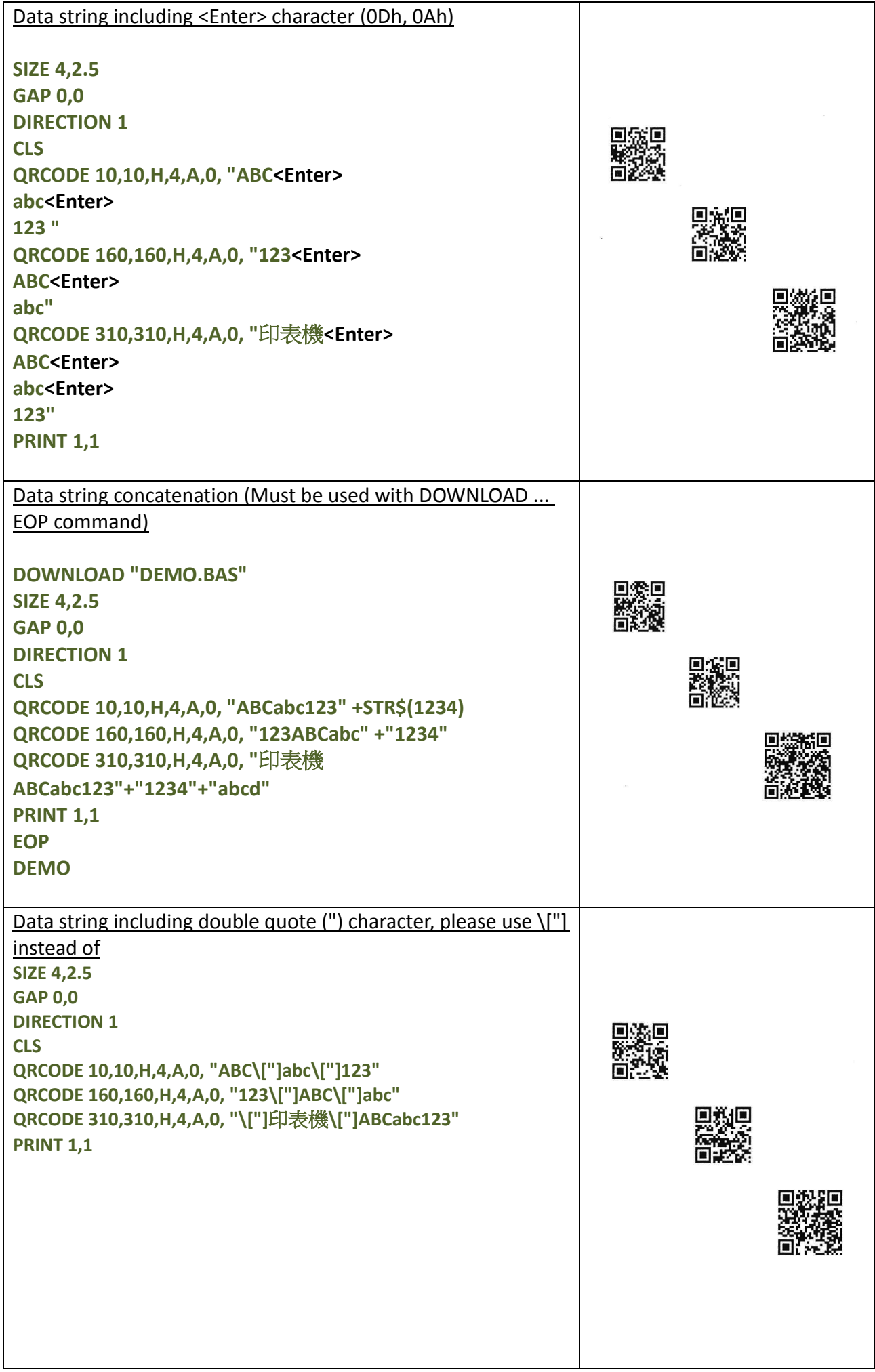

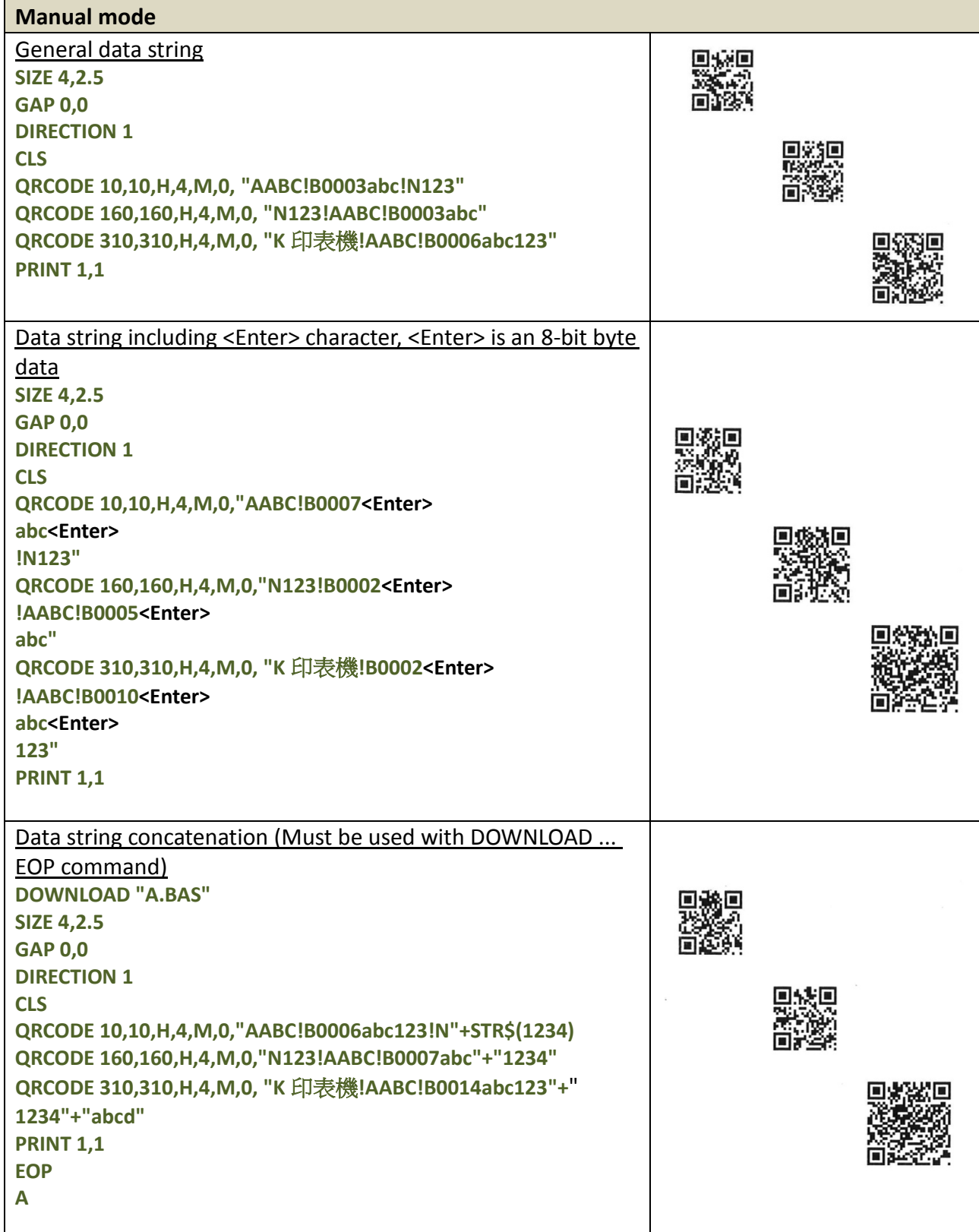

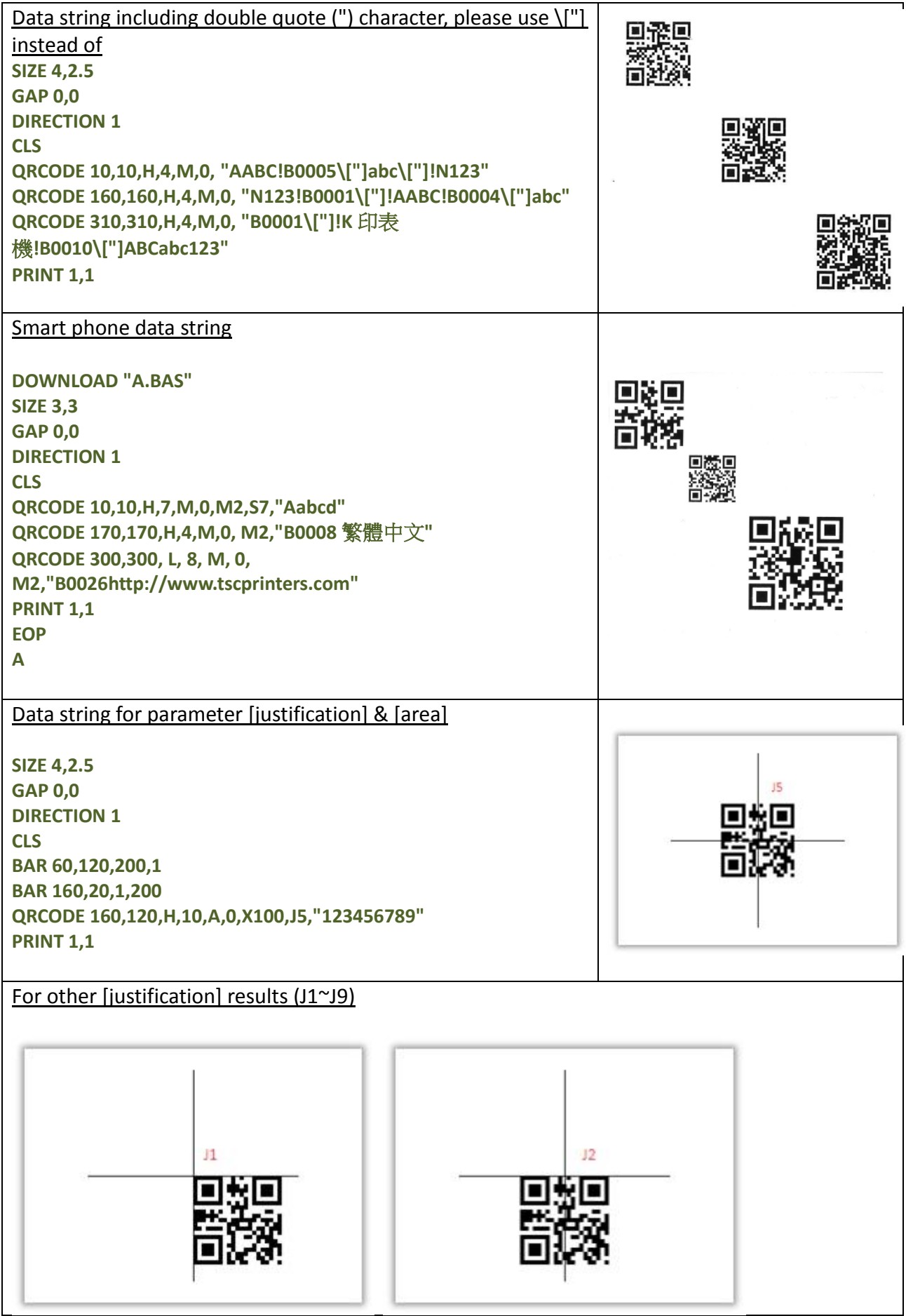

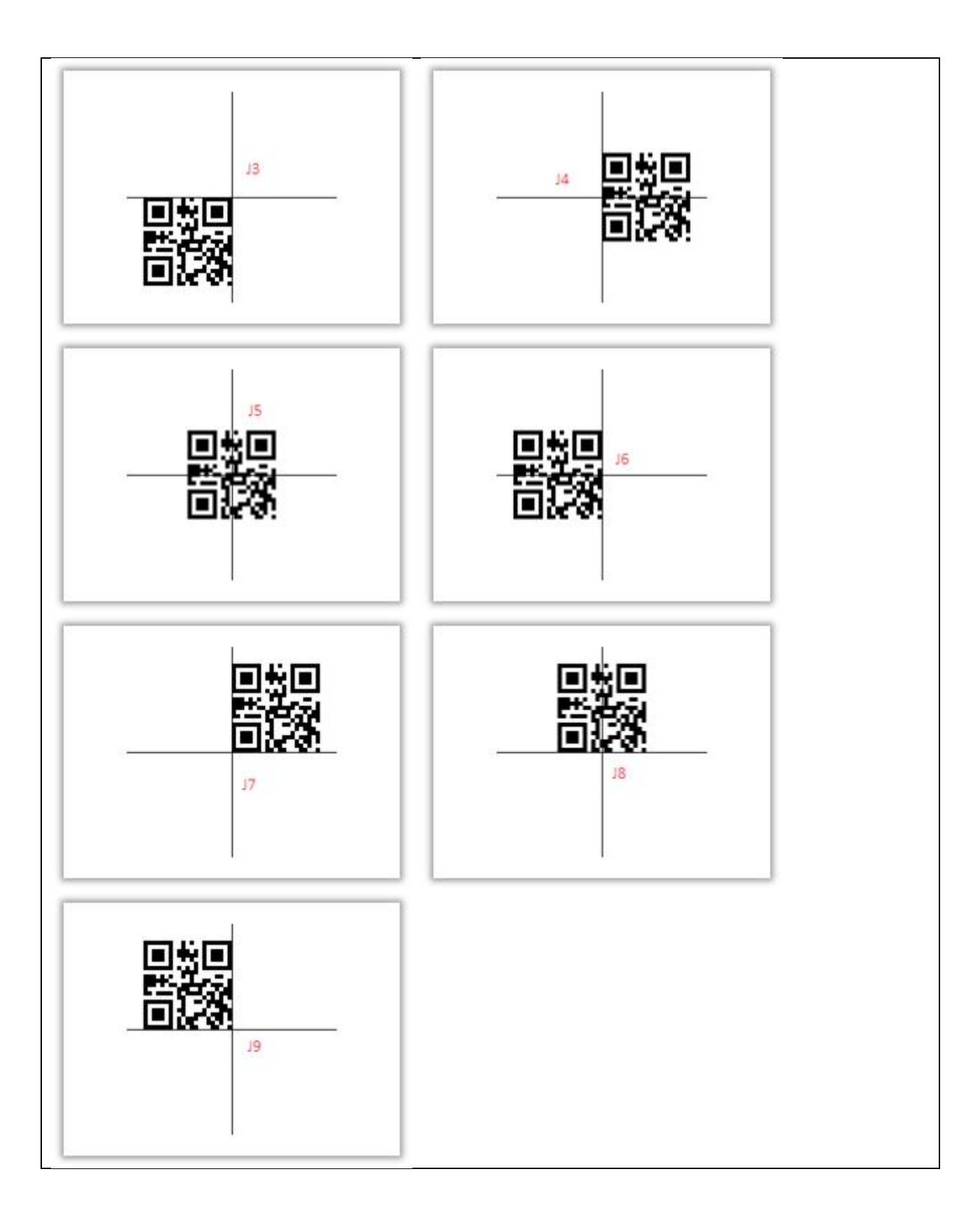

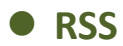

This command is used to draw a RSS bar code on the label format.

### **Syntax**

**RSS x,y, "sym",rotate,pixMult,sepHt, "content" RSS x,y, "RSSEXP",rotate,pixMult,sepHt,segWidth, "content" RSS x,y, "UCC128CCA",rotate,pixMult,sepHt,linHeight, "content" RSS x,y, "UCC128CCC",rotate,pixMult,sepHt,linHeight, "content"**

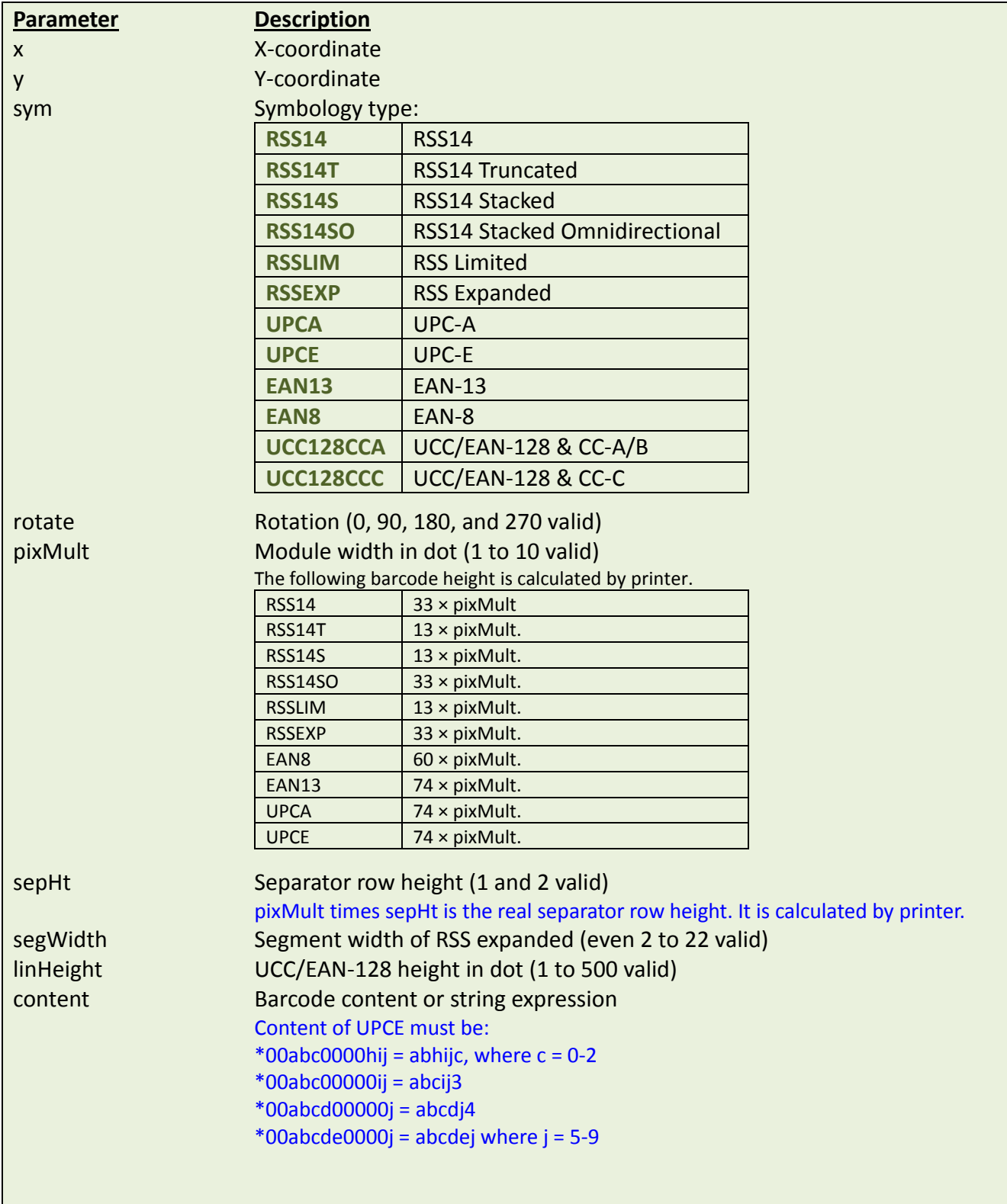

#### *Note:*

- *200 DPI: 1 mm = 8 dots*
- *300 DPI: 1 mm = 12 dots*
- *Recommended max. height of reversed black area is 12 mm at 4 " width. Height of reversed area that is larger than 12 mm may damage the power supply and affect the print quality.*
- *Max. print ratio is different for each printer model. Desktop and industrial printer print ratio is limited to 20% and 30% respectively.*
- *This command has been supported since V6.56 EZ and later firmware.*

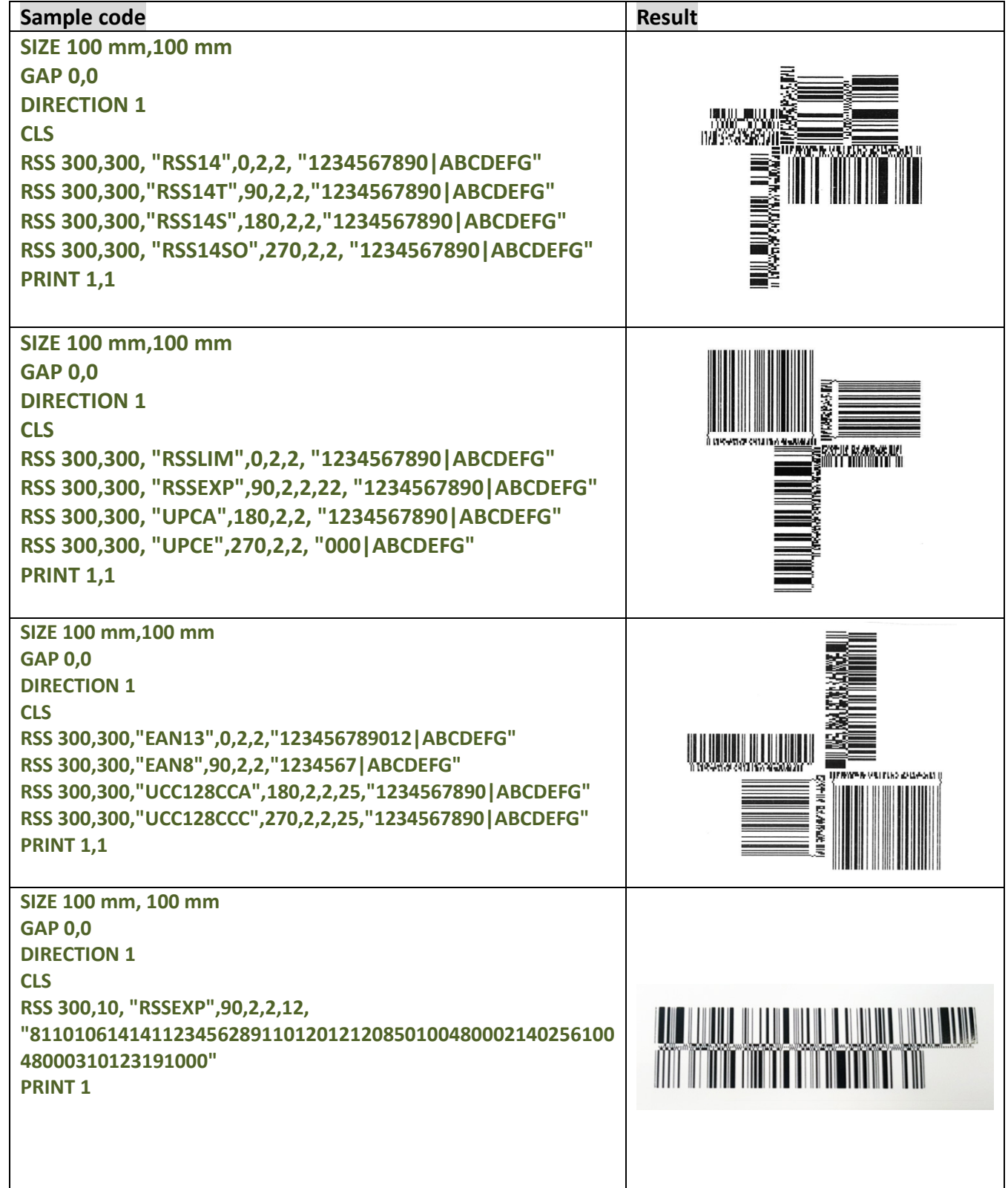

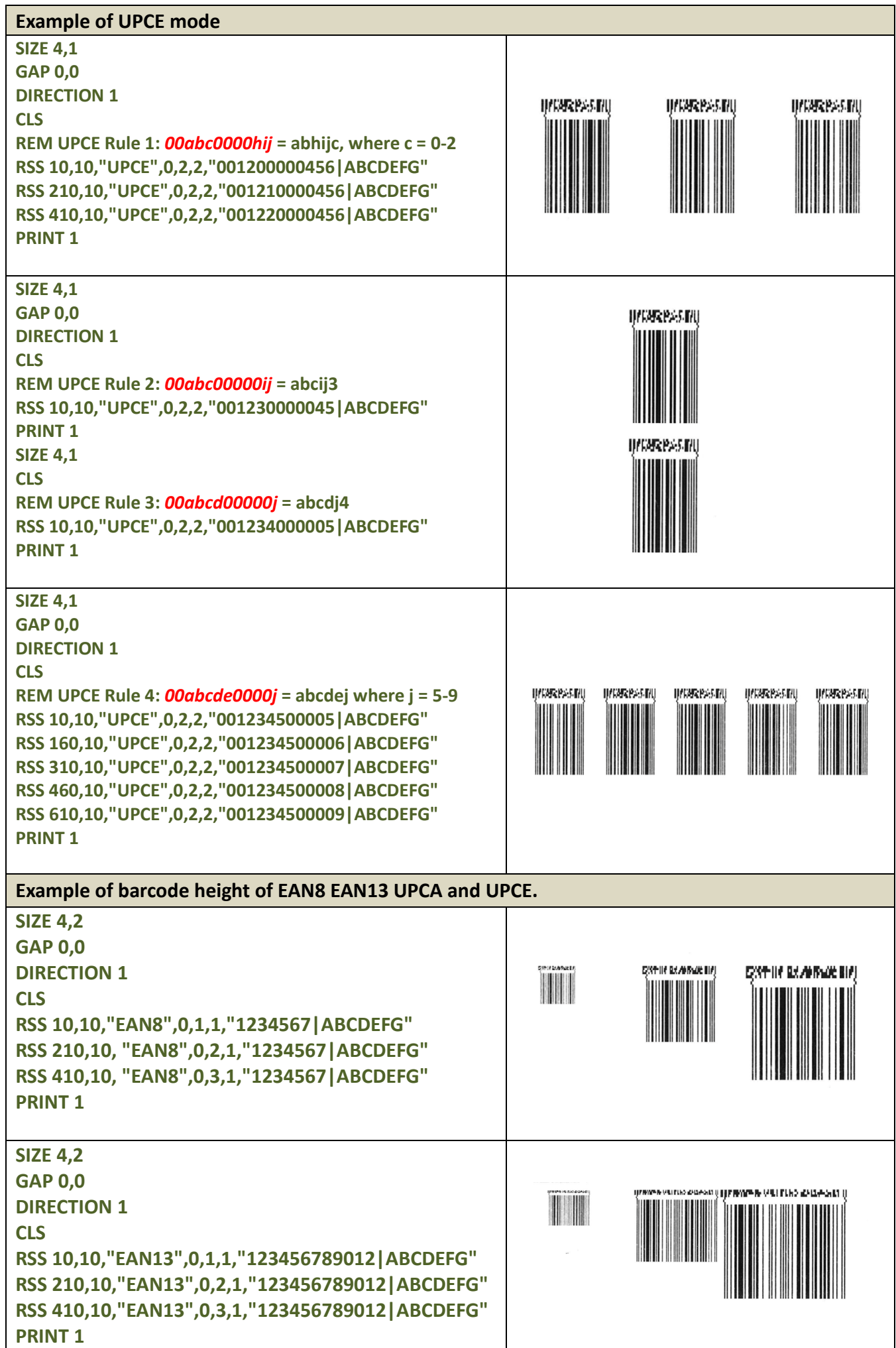

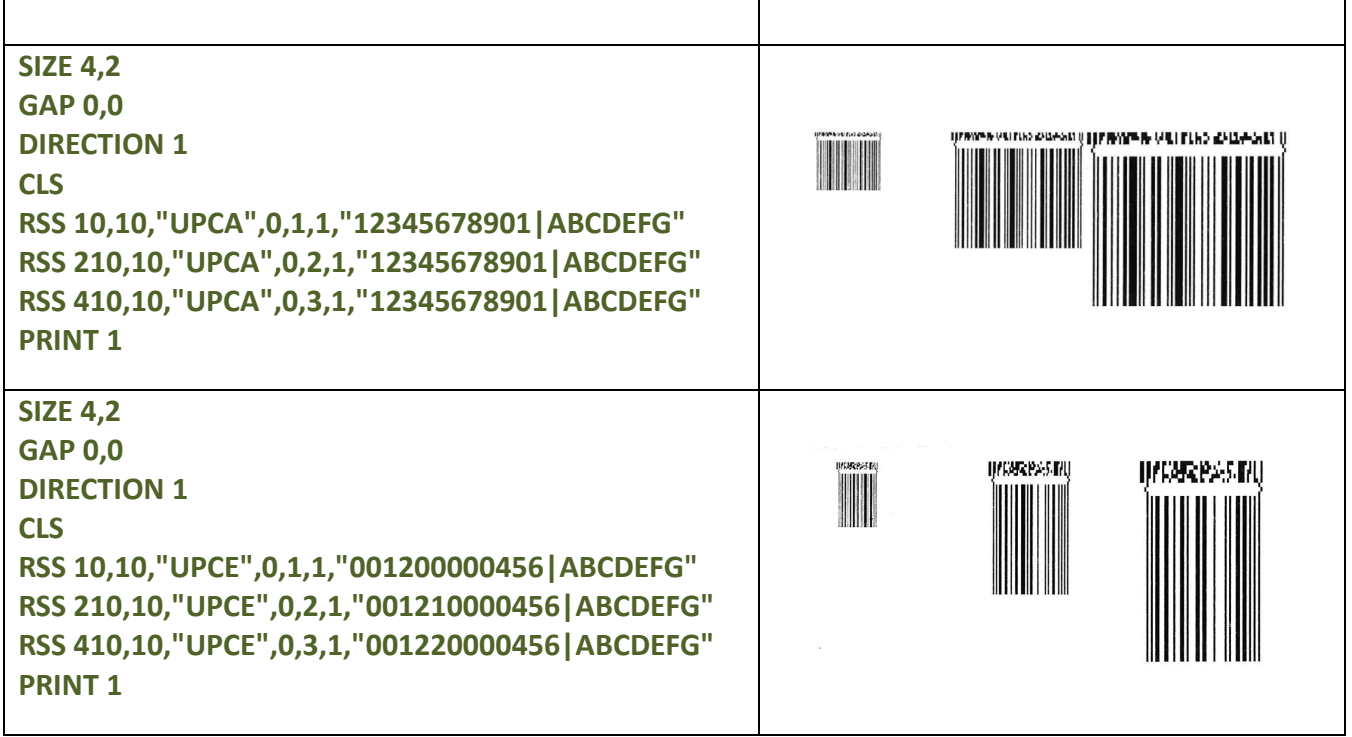

# $\bullet$  REVERSE

## **Description**

This command reverses a region in image buffer.

# **Syntax**

**REVERSE x\_start,y\_start,x\_width,y\_height**

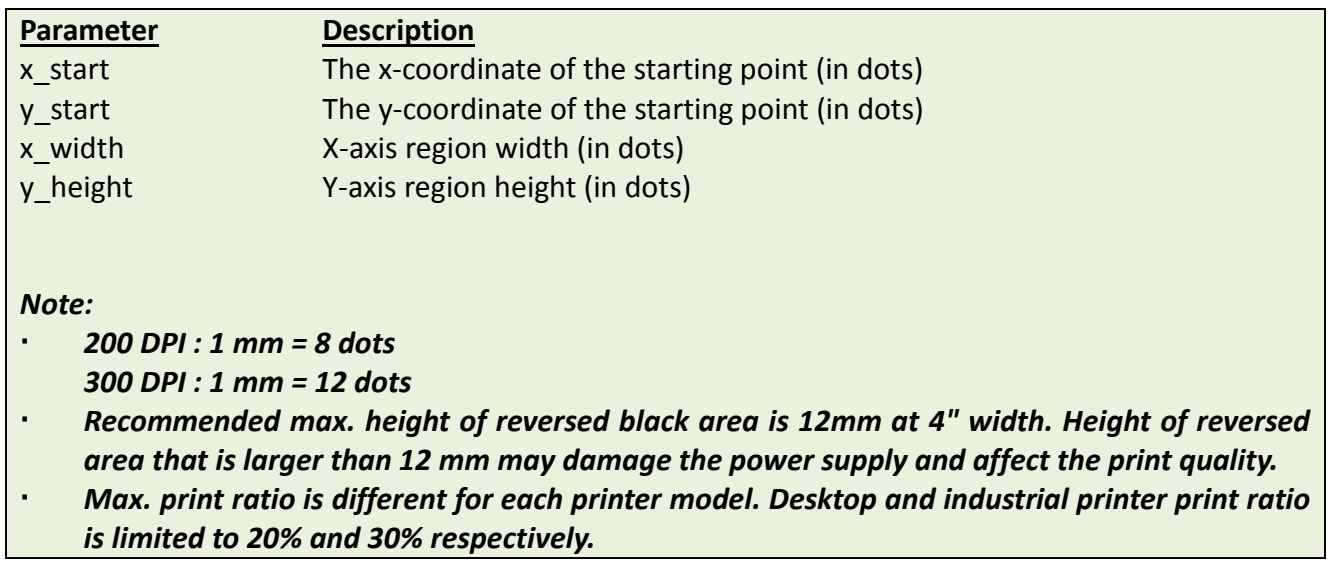

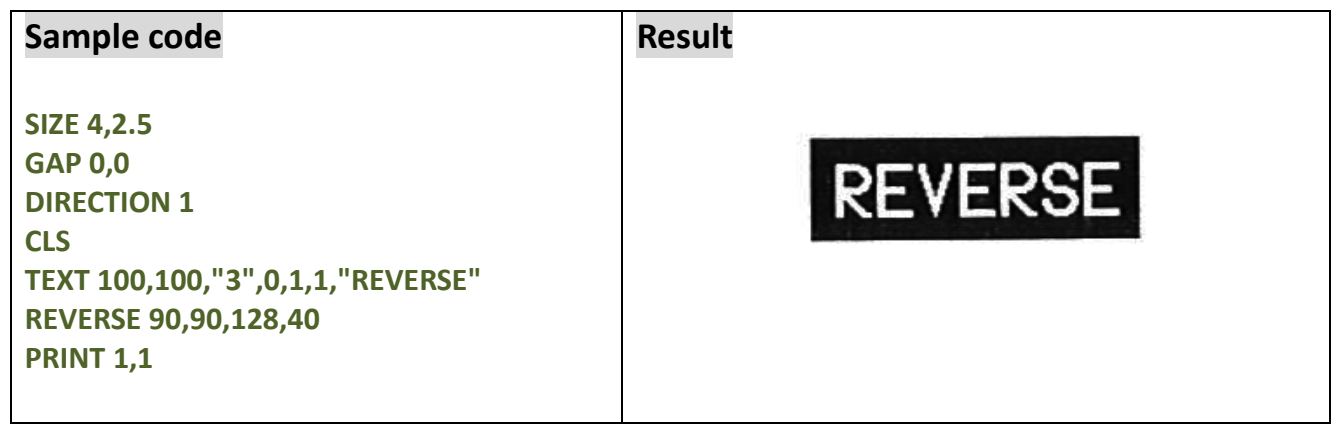

# $\bullet$  **DIAGONAL**

# **Description**

This command is used to draw a diagonal.

## **Syntax**

**DIAGONAL x1, y1, x2, y2, thickness**

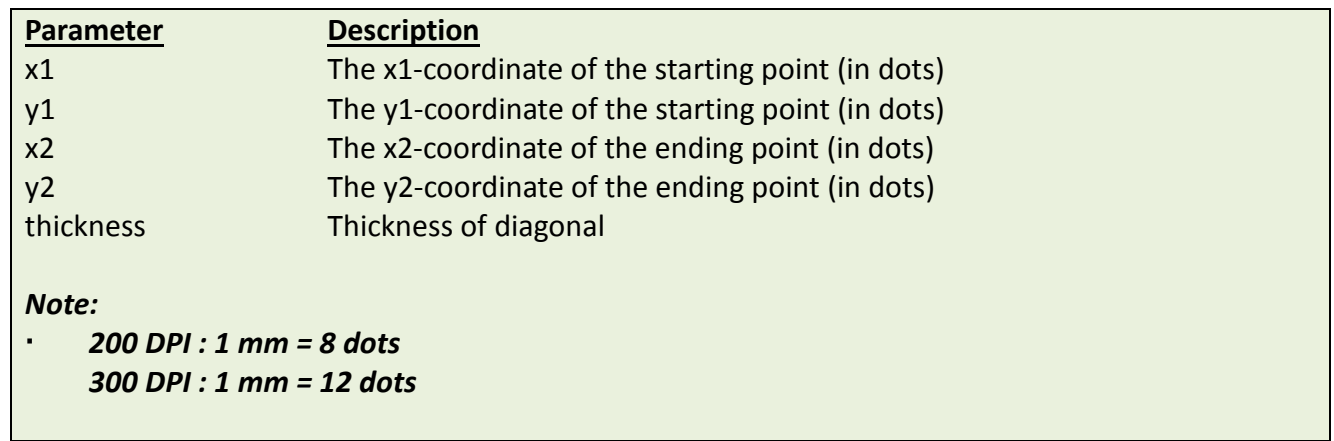

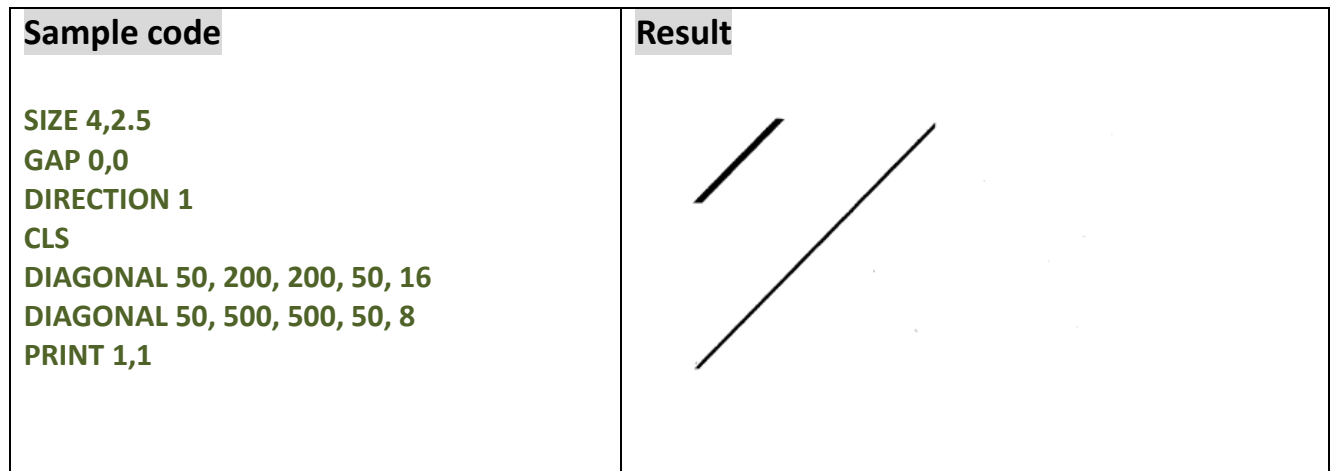

# **•** TEXT

# **Description**

This command prints text on label.

# **Syntax**

**TEXT x,y, " font ",rotation,x-multiplication,y-multiplication,[alignment,] " content "**

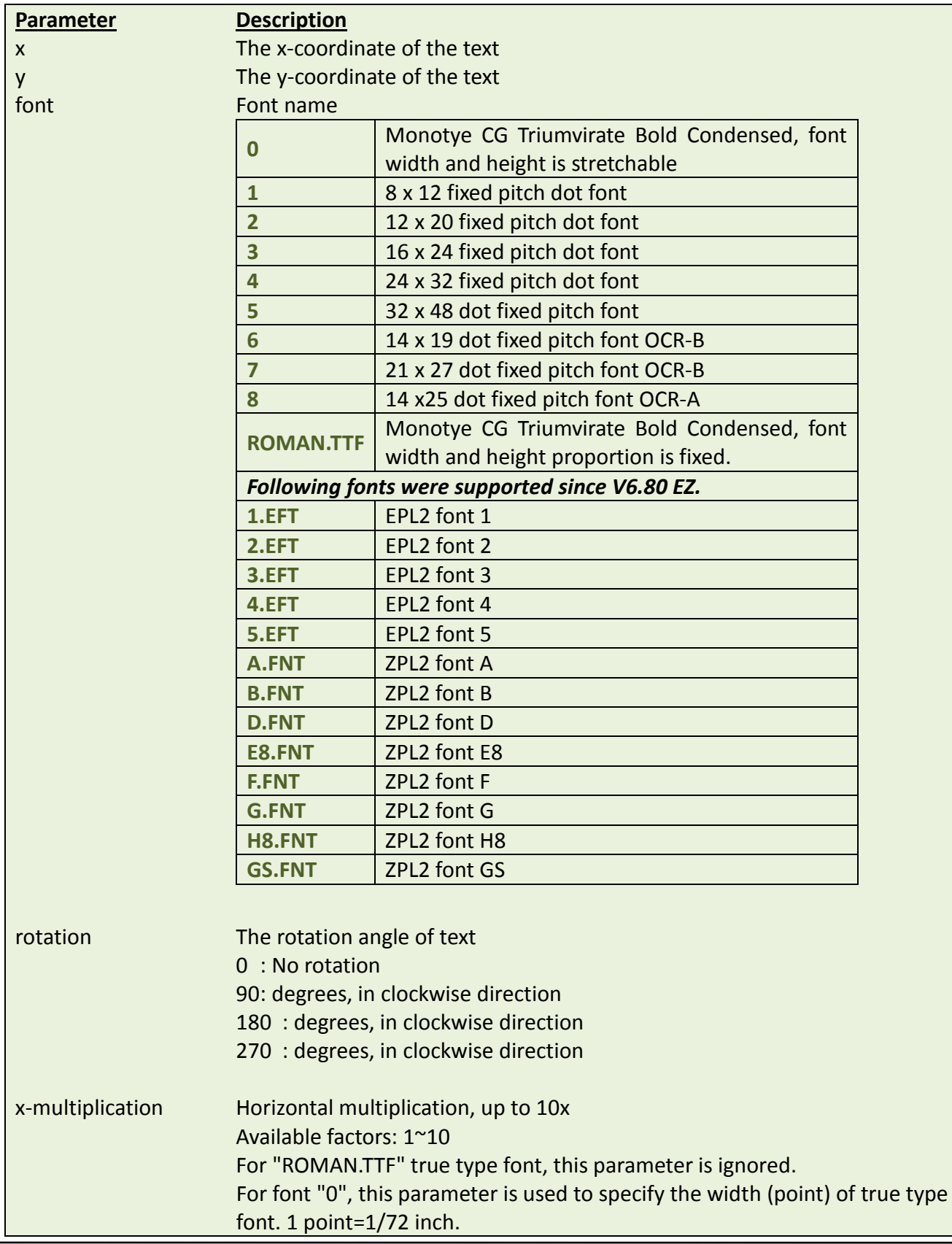

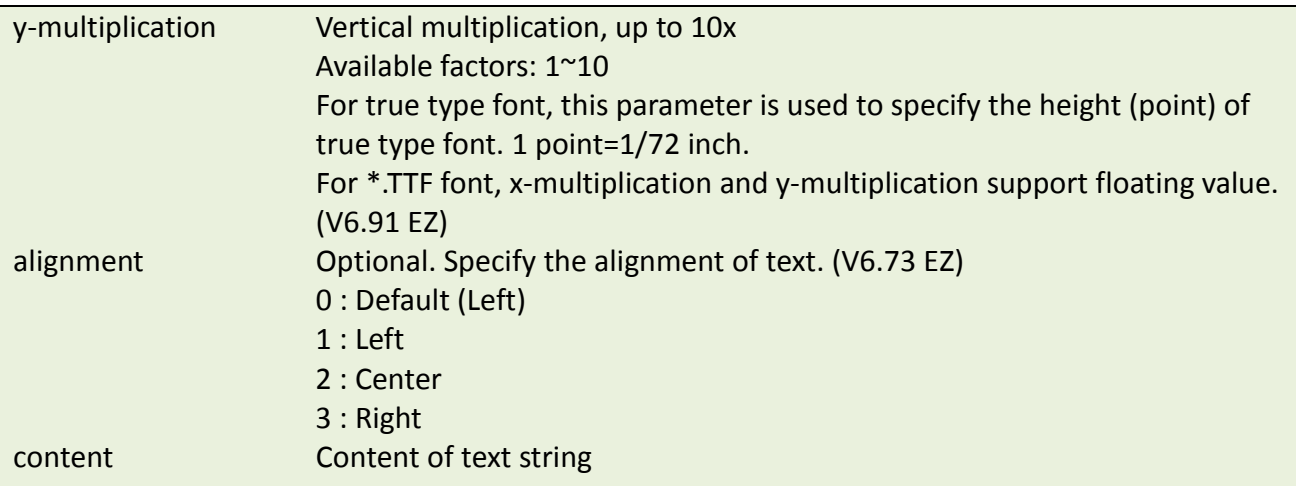

#### *Note:*

- *The internal font (font #1~#5) pitch between TSPL and TSPL2 is different.*
- *Font "0" and "ROMAN.TTF" internal True Type Fonts are available in TSPL2 language printers, but not TSPL language printers.*
- *Please refer to [printer model list](#page-11-0) for checking TSPL or TSPL2.*
- *If there is any double quote (") within the text, please change it to \["].*
- *If font "0" is used, the font width and font height is stretchable by x-multiplication and y-multiplication parameter. It is expressed by pt (point). 1 point=1/72inch.*
- *EPL2 and ZPL2 are emulating for Eltron® and Zebra® languages.*

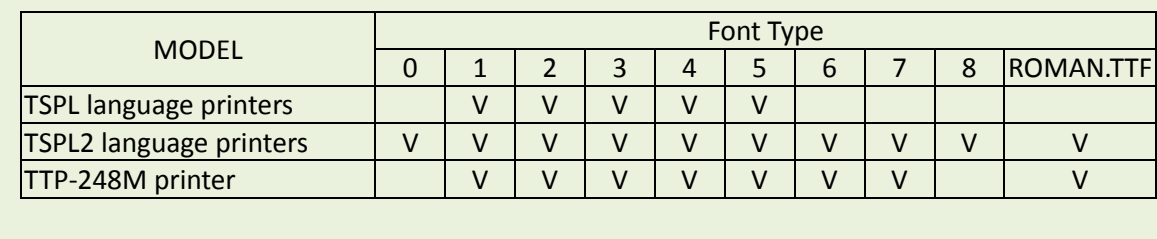

#### **Example**

**Sample Code SIZE 4,3 GAP 0,0 DIRECTION 1 CLS TEXT 10,10,"0",0,12,12,"TSPL 2" TEXT 10,40,"0",0,8,8,"align left" BAR 0,70,800,4 TEXT 10,110,"0",0,12,12,"FONT 0" TEXT 10,160,"1",0,1,1,"FONT 1" TEXT 10,210,"2",0,1,1,"FONT 2" TEXT 10,260,"3",0,1,1,0,"FONT 3" TEXT 10,310,"4",0,1,1,0,"FONT 4" TEXT 10,360,"5",0,1,1,0,"FONT 5" TEXT 10,410,"6",0,1,1,1,"FONT 6" TEXT 10,460,"7",0,1,1,1,"FONT 7" TEXT 10,510,"8",0,1,1,1,"FONT 8" TEXT 10,560,"ROMAN.TTF",0,12,12,"FONT ROMAN.TTF" TEXT 400,10,"0",0,12,12,2,"EPL 2" TEXT 400,40,"0",0,8,8,2,"align center" TEXT 400,110,"1.EFT",0,1,1,2,"FONT 1" TEXT 400,160,"2.EFT",0,1,1,2,"FONT 2" TEXT 400,210,"3.EFT",0,1,1,2,"FONT 3" TEXT 400,260,"4.EFT",0,1,1,2,"FONT 4" TEXT 400,310,"5.EFT",0,1,1,2,"FONT 5" TEXT 800,10,"0",0,12,12,3,"ZPL 2"**

**TEXT 800,40,"0",0,8,8,3,"align right" TEXT 800,110,"A.FNT",0,1,1,3,"FONT A" TEXT 800,160,"B.FNT",0,1,1,3,"FONT B" TEXT 800,210,"D.FNT",0,1,1,3,"FONT D" TEXT 800,260,"E8.FNT",0,1,1,3,"FONT E8" TEXT 800,310,"F.FNT",0,1,1,3,"FONT F" TEXT 800,360,"G.FNT",0,1,1,3,"FONT G" TEXT 800,410,"H8.FNT",0,1,1,3,"FONT H8" TEXT 800,460,"GS.FNT",0,1,1,3,"ABCDEF" PRINT 1**

#### **Result**

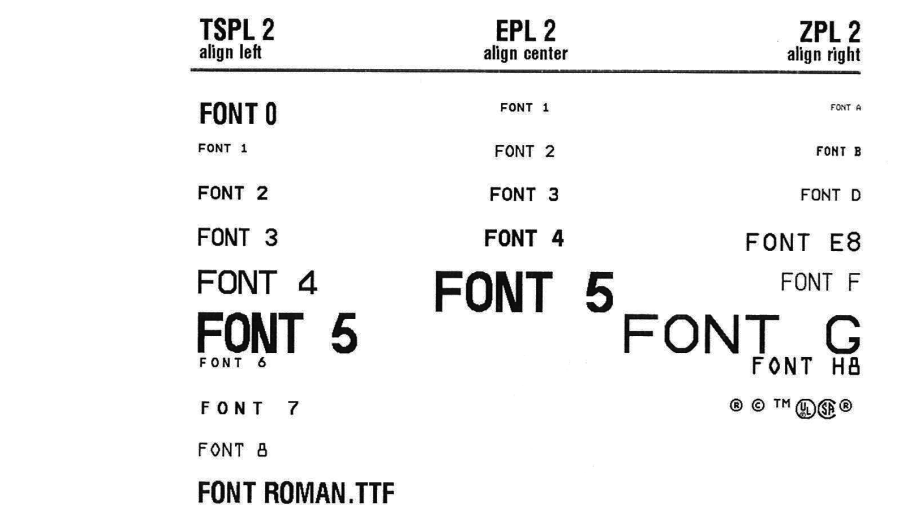

# **BLOCK**

# **Description**

This command prints paragraph on label.

# **Syntax**

**BLOCK x,y,width,height, "font",rotation,x-multiplication,y-multiplication,[space,]align,]fit,] "content"**

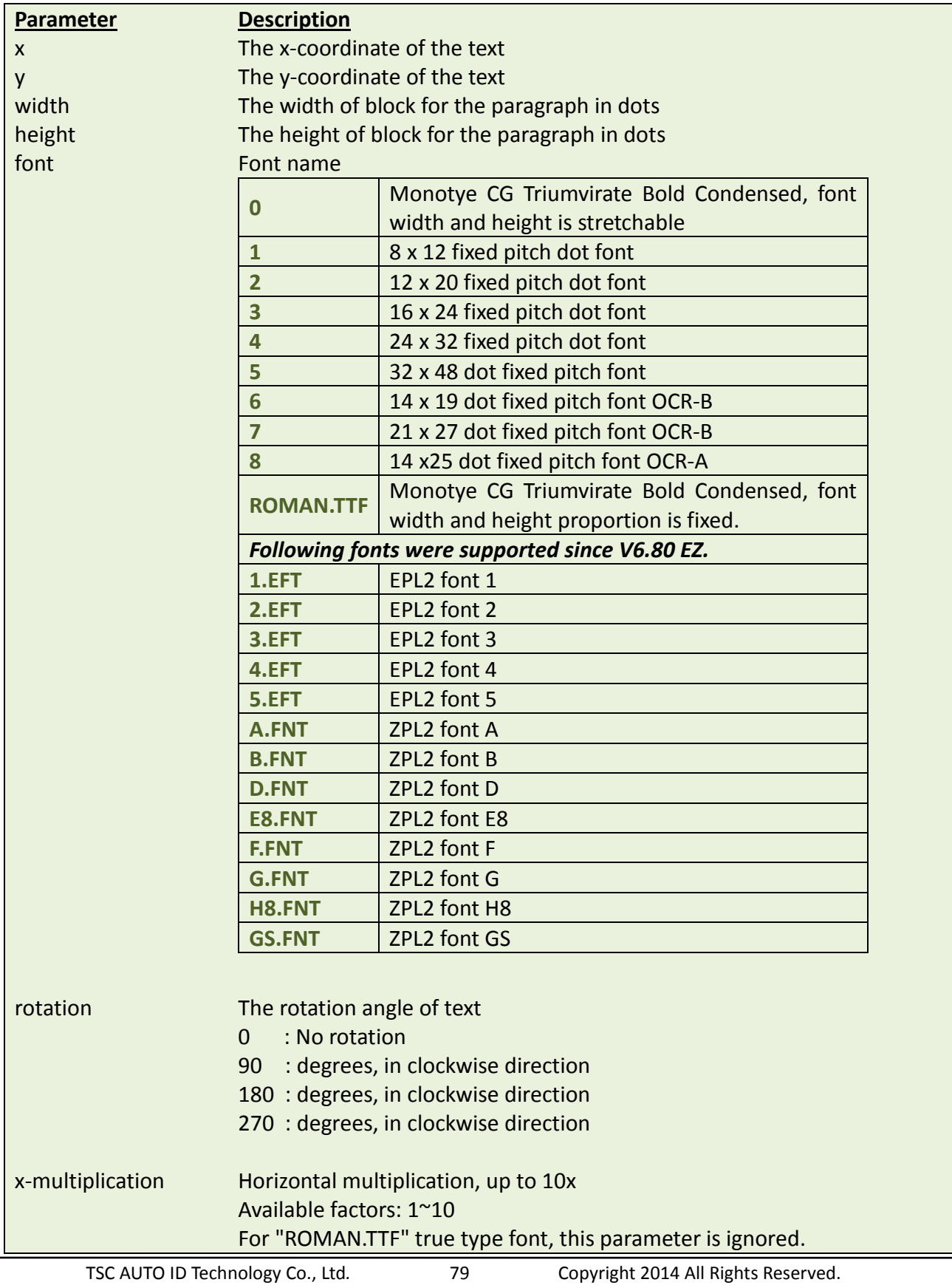

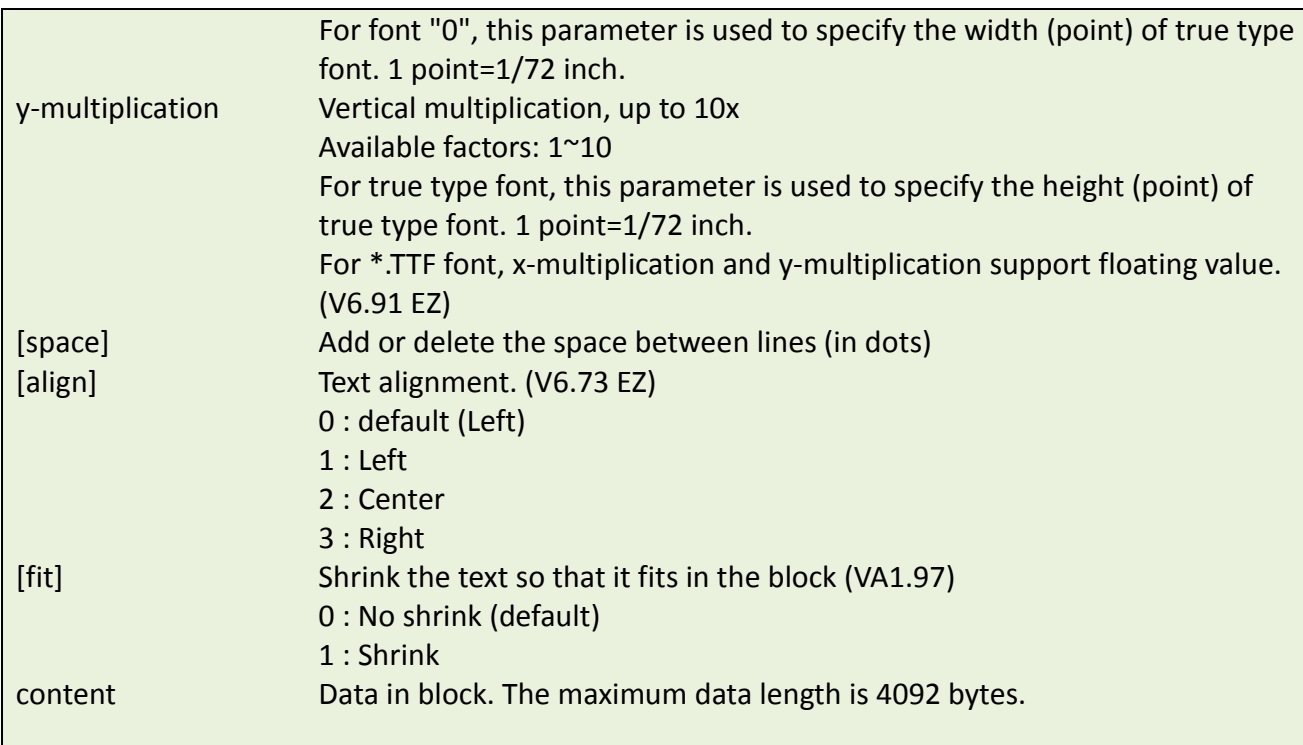

#### *Note:*

- *The internal font (font #1~#5) pitch between TSPL and TSPL2 is different.*
- *Font "0" and "ROMAN.TTF" internal True Type Fonts are available in TSPL2 language printers, but not TSPL language printers.*
- *If there is any double quote (") within the text, please change it to \["].*
- *If font "0" is used, the font width and font height is stretchable by x-multiplication and y-multiplication parameter. It is expressed by pt (point). 1 point=1/72inch.*
- *\[R] means carriage return character 0x0D.*
- *\[L] means line feed character 0x0A.*
- *This command has been supported since V6.91 EZ and later firmware.*
- *EPL2 and ZPL2 are for emulating Eltron® and Zebra® languages.*

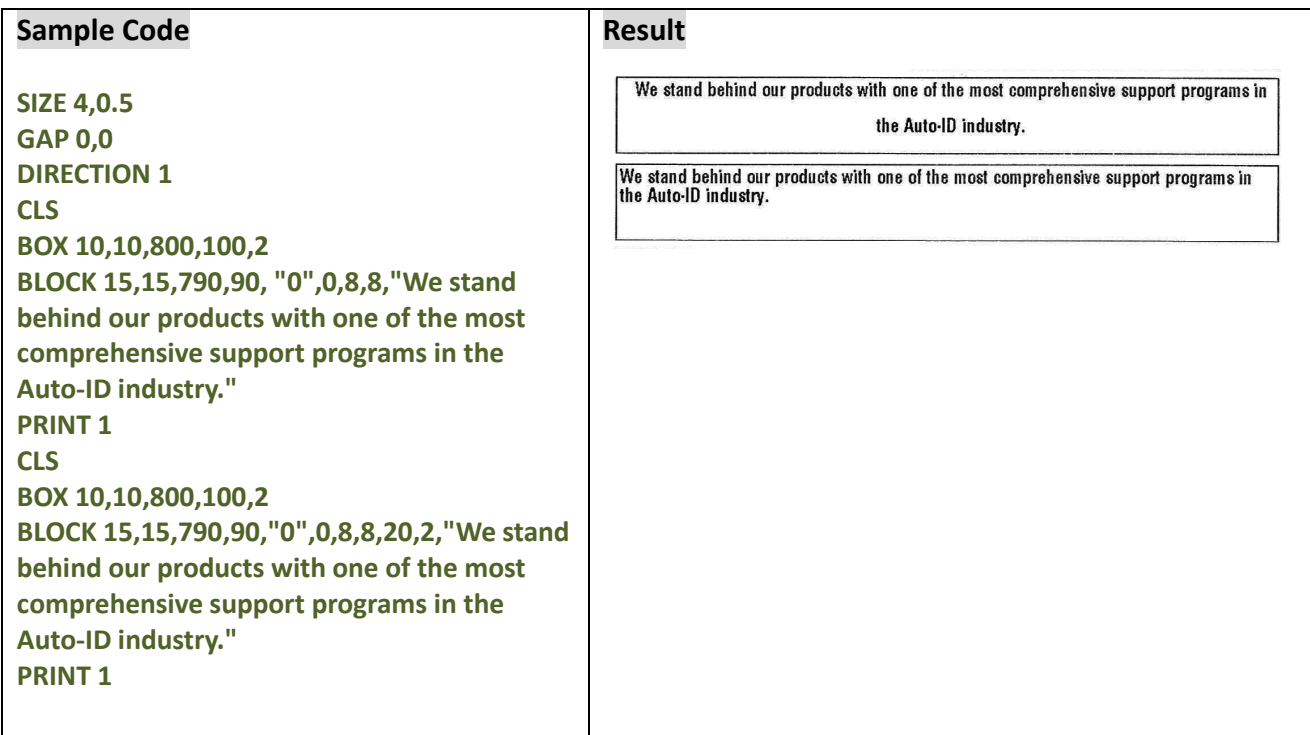

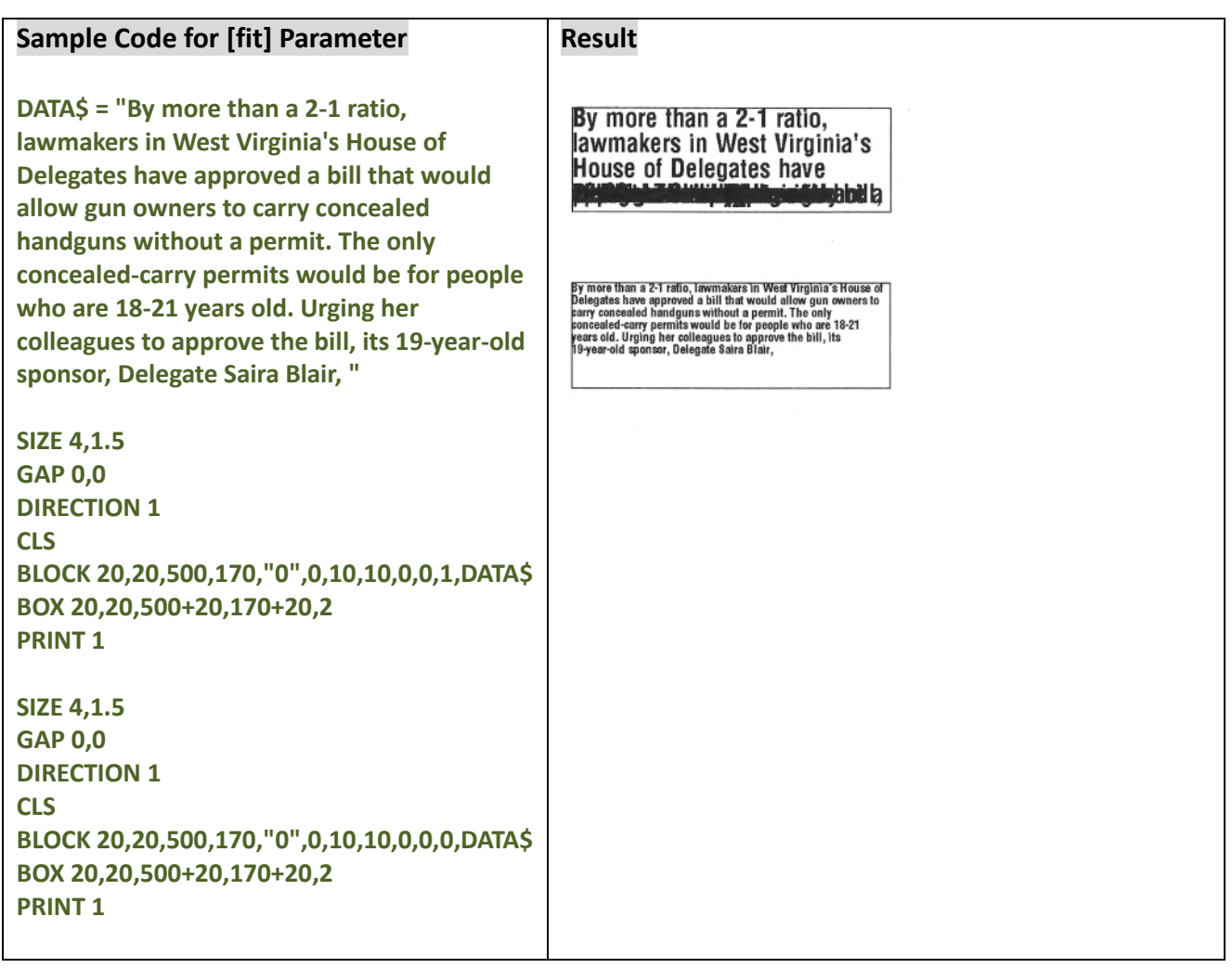

# **Status Polling and Immediate Commands**

These commands support RS-232, USB and Ethernet.

# **<ESC>!?**

## **Description**

This command obtains the printer status at any time, even in the event of printer error. An inquiry request is solicited by sending an <ESC> (ASCII 27, escape character) as the beginning control character to the printer. A one byte character is returned, flagging the printer status. A 0 signifies the printer is ready to print labels.

### **Syntax**

**<ESC>!?**

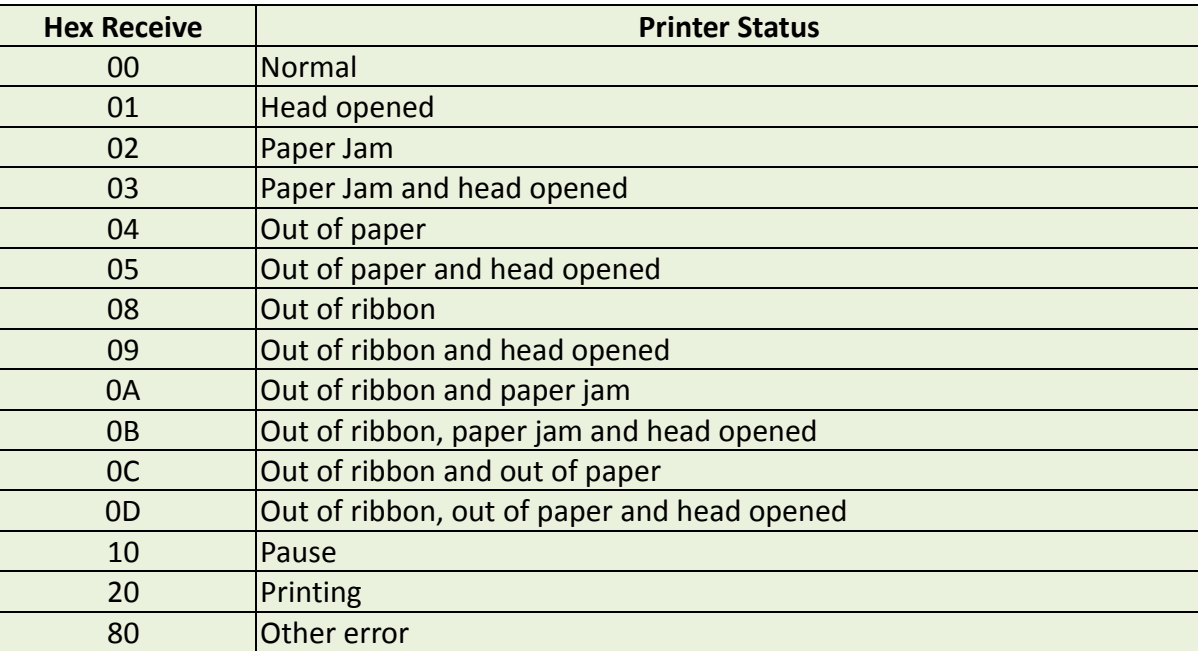

## **See Also**

 $\overline{\phantom{a}}$ 

<ESC>!S

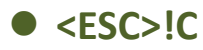

This command restarts the printer and omits to run AUTO.BAS. The beginning of the command is an ESCAPE character (ASCII 27).

## **Syntax**

**<ESC>!C**

#### *Note:*

*When printer receives this command, printer will restart itself no matter AUTO.BAS exists or not.*

*This command has been supported since V5.23 EZ and later firmware.*

**See Also**

<ESC>!Q

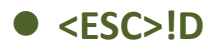

This command is used to disable immediate command, ex. *<ESC>!R <RSC>!?* <ESC>!C and so on, which is starting by <ESC>!. The beginning of the command is an ESCAPE character (ASCII 27).

### **Syntax**

**<ESC>!D**

### *Note:*

*This command has been supported since V6.61 EZ and later firmware.*

## **See Also**

 $~\sim$ !E

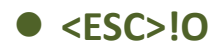

This command is using to cancel the PAUSE status of printer. The beginning of the command is an ESCAPE character (ASCII 27).

### **Syntax**

**<ESC>!O**

#### *Note:*

*This command has been supported since V6.93 EZ and later firmware.*

## **See Also**

<ESC>!P

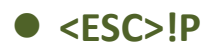

This command is using to PAUSE the printer. The beginning of the command is an ESCAPE character (ASCII 27).

### **Syntax**

**<ESC>!P**

### *Note:*

*This command has been supported since V6.93 EZ and later firmware.*

# **See Also**

<ESC>!O

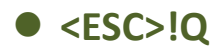

This command restarts the printer and omits to run AUTO.BAS. The beginning of the command is an ESCAPE character (ASCII 27).

### **Syntax**

**<ESC>!Q**

*Note:*

- *If there is no AUTO.BAS inside the printer, the printer will not restart itself.*
- *This command has been supported since V6.72 EZ and later firmware.*

**See Also**

<ESC>!C

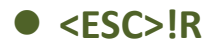

This command resets the printer. The beginning of the command is an ESCAPE character (ASCII 27). The files downloaded in memory will be deleted. This command cannot be sent in dump mode.

## **Syntax**

**<ESC>!R**

## **See Also**

<ESC>!?

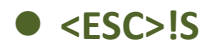

This command obtains the printer status at any time, even in the event of printer error. An inquiry request is solicited by sending an <ESC> (ASCII 27, escape character) as the beginning control character to the printer. 8 bytes will be returned, flagging the printer status.

#### **Syntax**

**<ESC>!S**

#### *Note:*

*This command has been supported since V6.29 EZ and later firmware.*

### **Response Format**

<STX>[4-byte status]<ETX><CR><LF>

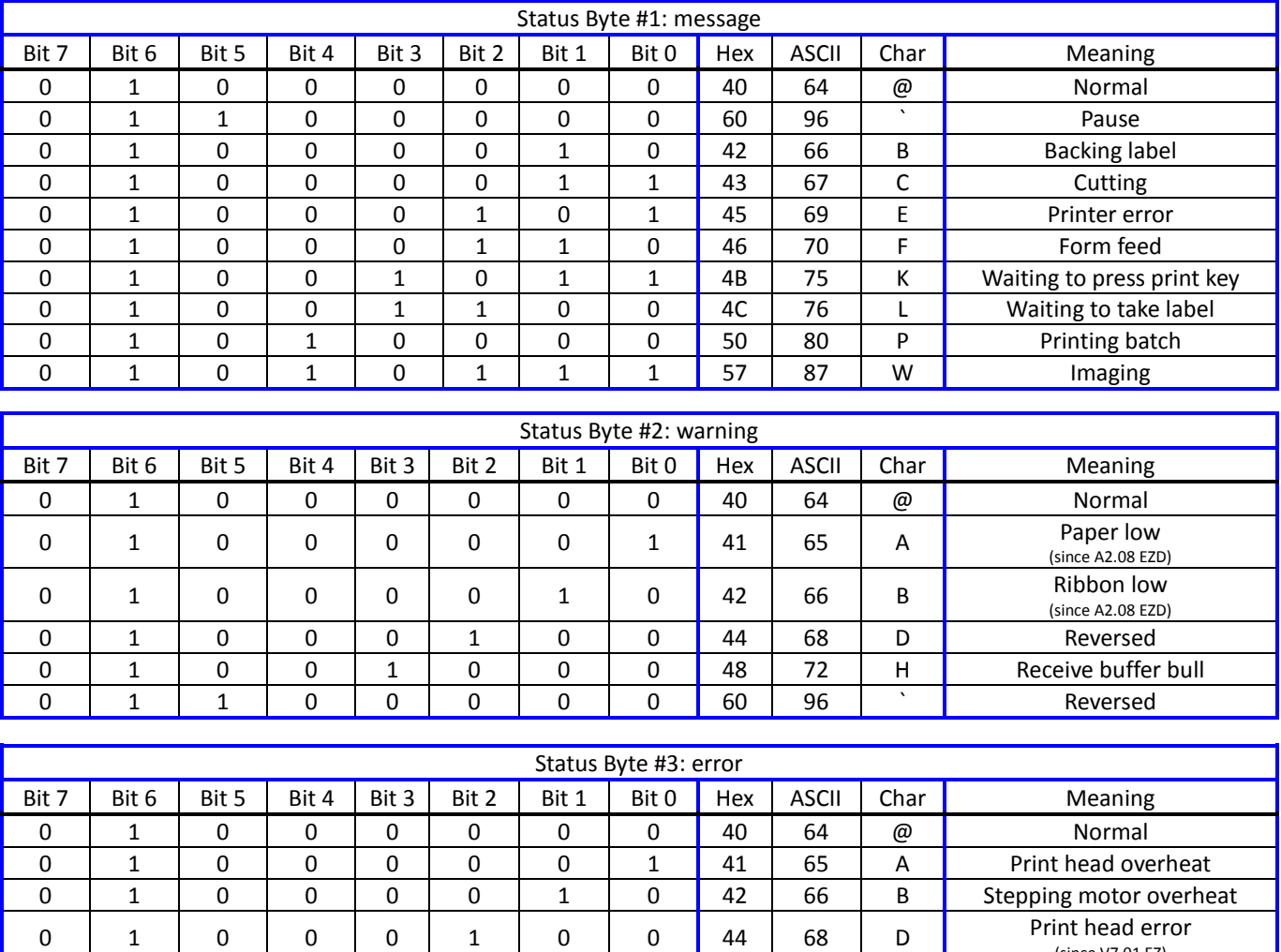

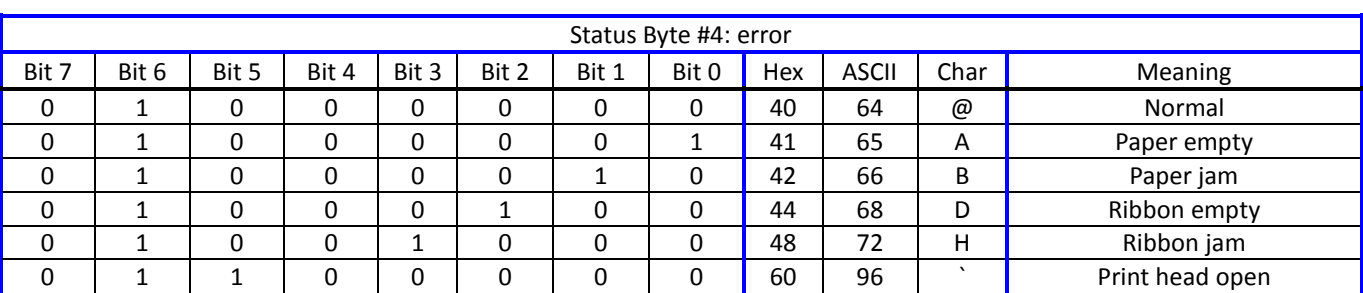

0 | 1 | 0 | 0 | 1 | 0 | 0 | 0 | 48 | 72 | H | Cutter jam 0 | 1 | 0 | 1 | 0 | 0 | 0 | 0 | 50 | 80 | P | Insufficient memory

TSC AUTO ID Technology Co., Ltd. **89** Copyright 2014 All Rights Reserved.

(since V7.01 EZ)

### **Example**

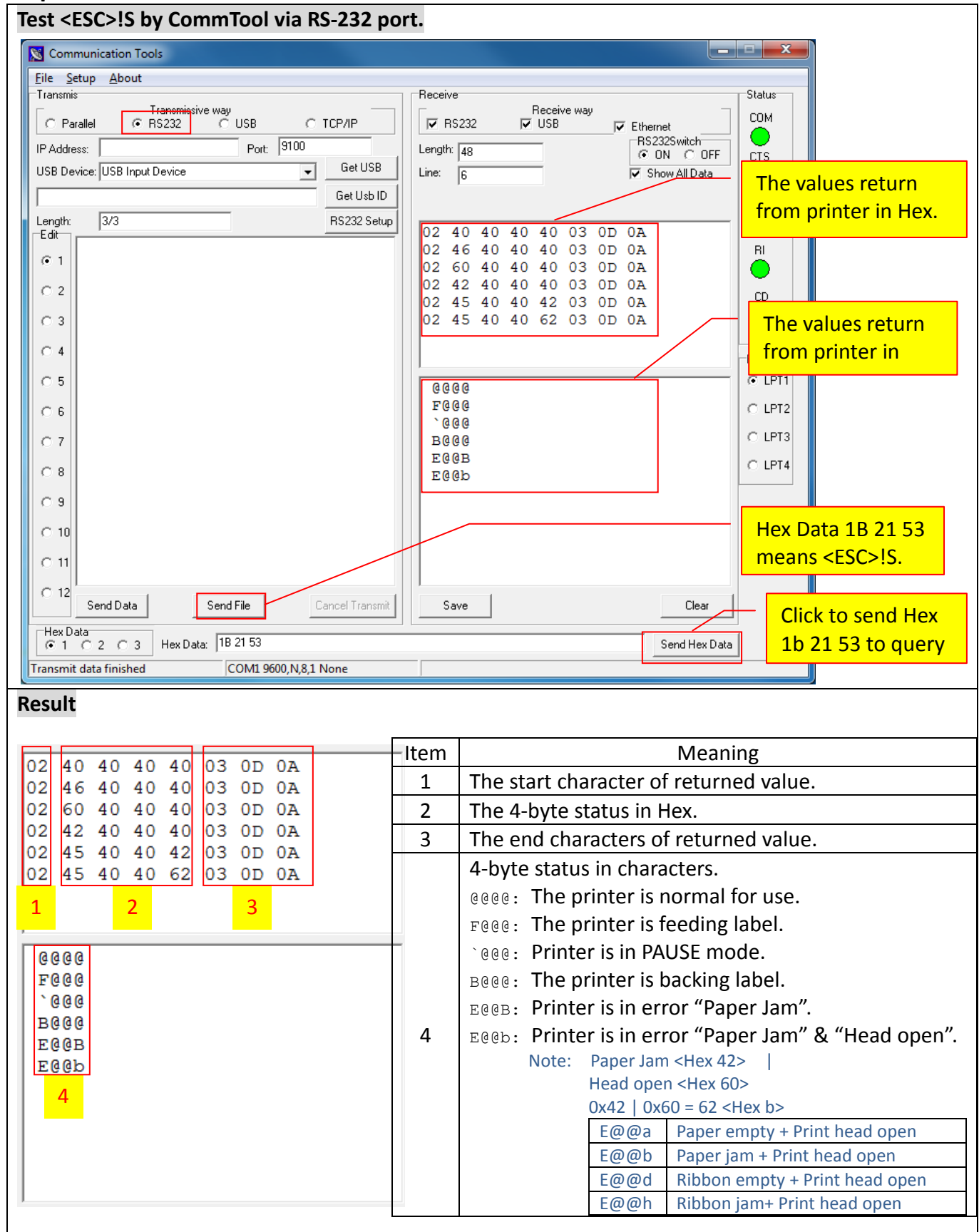

### **See Also**

<ESC>!?

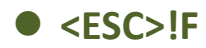

This command is using to feed a label. This function is the same as to press the FEED button. The beginning of the command is an ESCAPE character (ASCII 27).

### **Syntax**

**<ESC>!F**

*Note:*

*This command has been supported since V7.00 EZ and later firmware.*

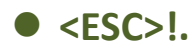

This command can cancel all printing files. The beginning of the command is an ESCAPE character (ASCII 27).

## **Syntax**

**<ESC>!.**

*Note:*

*This command has been supported since V7.00 EZ and later firmware.*

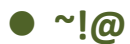

This command inquires the mileage of the printer. The integer part of mileage is returned (the decimal part of mileage is not return) to the PC in ASCII characters. The ending character of mileage is 0x0D.

## **Syntax**

**~!@**

# **Example**

**~!@**

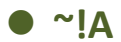

This command inquires the free memory of the printer. The number of bytes of free memory is returned in decimal digits, with 0x0d as ending code of PC.

## **Syntax**

**~!A**

# **Example**

**~!A**

# **See Also**

FILES

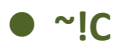

This command inquires the presence of Real Time Clock. One byte is return from the printer, indicating whether or not the RTC is installed. This command is only for the firmware before V6.xx.

## **Syntax**

**~!C**

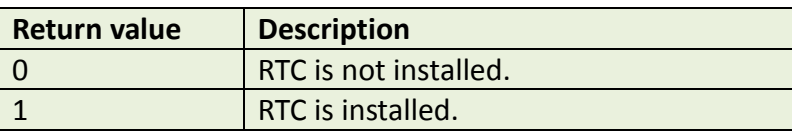

### **Example**

 $~\sim$ !C
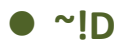

This command enters the printer into DUMP mode. In DUMP mode, the printer outputs code directly without interpretation.

## **Syntax**

**~!D**

# **Example**

~!D

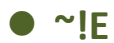

This command is used to enable immediate command, ex. *<ESC>!R <RSC>!?* <ESC>!C and so on, which is starting by <ESC>!.

#### **Syntax**

**~!E**

## *Note:*

*This command has been supported since V6.61 EZ and later firmware.*

# **Example**

**~!E**

#### **See also**

<ESC>!D

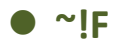

This command inquires all about files resident in the printer memory, and fonts installed in the memory module. The filename are returned in ASCII characters. Each file name ends with 0x0D. The ending character is 0x1A. Entering this command multiple times will cycle through the files resident on memory.

#### **Syntax**

**~!F**

#### **Example**

**~!F**

# **See Also**

FILES

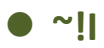

The command inquires the code page and country setting of the printer.

#### **Syntax**

**~!I**

The returned information is given in the following format:

#### **code page, country code** ex : 8 bit : 437, 001 7 bit: USA, 001

Regarding the code pages and country codes supported by the printer, please refer to the **CODEPAGE** and **COUNTRY** command respectively.

## **Example**

**~!I**

### **See Also**

COUNTRY, CODEPAGE

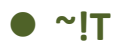

This command inquires the model name and number of the printer. This information is returned in ASCII characters.

## **Syntax**

**~ !T**

## **Example**

 $~^{\sim}$ !T

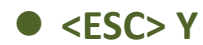

This command is used to enable line mode (from EZPL to CPCL) for EZC printer.

#### **Syntax**

**<ESC> Y**

# **Example**

**<ESC> Y**

#### **See Also <ESC> Z**

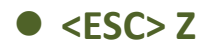

This command is used to disable line mode (from CPCL to EZPL) for EZC printer.

#### **Syntax**

**<ESC> Z**

# **Example**

**<ESC> Z**

#### **See Also <ESC> Y**

# **Message Translation Protocols**

#### **~#**

#### **Description**

The beginning identifier (~#) of the prompt message is sent from the printer to the KP-200 portable keyboard. The ending identifier is ~&. @0 following the ending identifier ~& is used to instruct keyboard to display the prompt in the first line of LCD display. @1 following the ending identifier ~& is used to instruct keyboard to display the prompt in the first line of LCD display. If @0 or @1 are not present, prompt string will be displayed in first line of LCD and input data will be displayed in second line of LCD.

#### **Syntax**

**[~#Prompt~&\[@0\]](mailto:%7E#Prompt%7E&@0) [~#Prompt~&\[@1](mailto:%7E#Prompt%7E&@0)]**

### **Example**

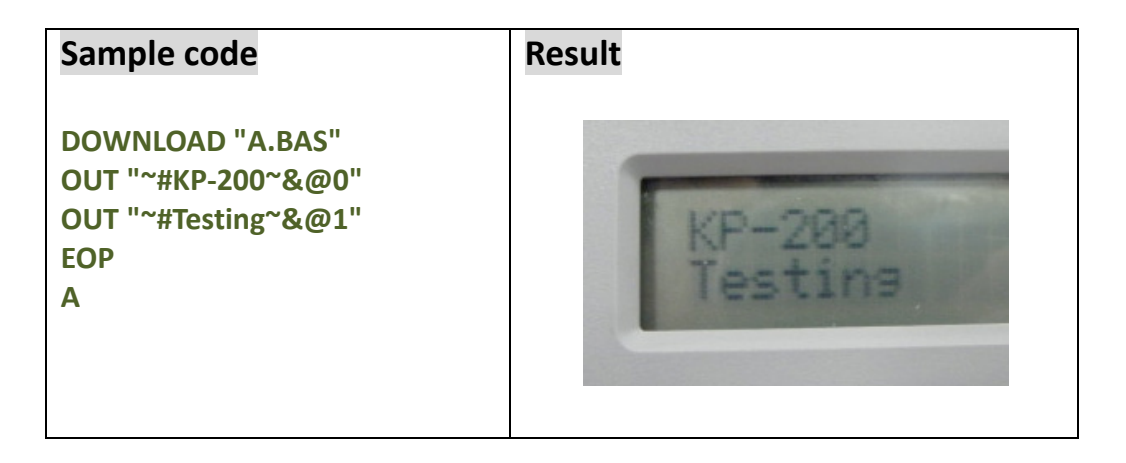

#### **See Also**

INPUT, OUT

# **Commands for Windows Driver**

# **!B**

## **Description**

This command stores bitmap image data in the memory. Behind the nnn is the bitmap data.

## **Syntax**

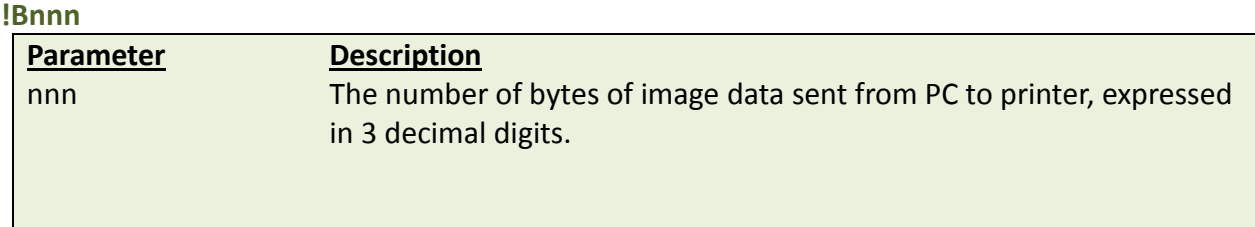

# **Example**

**!B100**

# **See Also**

BITMAP

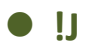

This command prints bitmap data at the specified position (in y-direction).

# **Syntax**

**!Jnnnn**

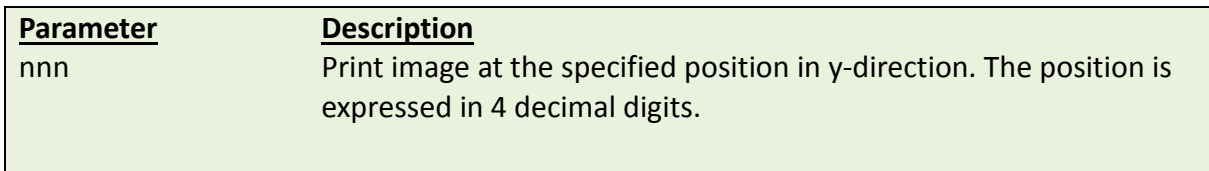

# **Example**

**!J0100**

# **See Also**

FEED

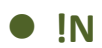

This command prints a specified number of labels.

# **Syntax**

**!Nnnn**

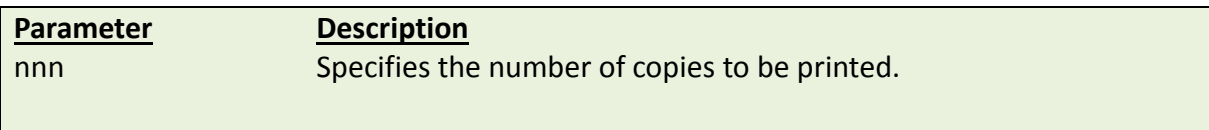

# **Example**

**!N001**

# **File Management Commands**

# $\bullet$  DOWNLOAD

## **Description**

"DOWNLOAD" is a header of the file that is to be saved in the printer's memory. The downloaded files can be divided into two categories: program files and data files (including text data files, PCX graphic files and bitmap font files) The detailed descriptions regarding the download syntax for different files are as follows:

#### **Maximum numbers of file saved in DRAM:**

50 files for TSPL/TSPL2 language printers

#### **Maximum numbers of file saved in Flash memory:**

50 files for TSPL language printers 256 files for TSPL2 language printers

Please refer to **printer model list for checking TSPL or TSPL2.** 

#### *If "AUTO.BAS" exists in the printer memory, it will be automatically executed upon printer startup. To disable the auto execution function, please follow the procedures below.*

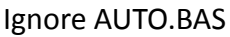

#### *For two buttons desktop printer series*

Hold down the **PAUSE** and **FEED** buttons and turn on the printer power. Do not release the buttons until the three LEDs flash in turn. Printer will Ignore AUTO.BAS and initialize the printer.

#### *For one button desktop printer series*

Hold the FEED key and power on the switch. Release the FEED key while LED becomes solid green to prevent the printer from running **"**AUTO.BAS**"**.

The LED color will be changed as following pattern:

#### **\*For firmware version before V3.37 printer:**

Orange  $\rightarrow$  red (5 blinks)  $\rightarrow$  orange (5 blinks)  $\rightarrow$  green (5 blinks)  $\rightarrow$  solid green

#### **\*For firmware version after V3.37:**

Orange  $\rightarrow$  red (5 blinks)  $\rightarrow$  orange (5 blinks)  $\rightarrow$  green (5 blinks)  $\rightarrow$  green and orange (5 blinks)  $\rightarrow$  red and orange (5 blinks)  $\rightarrow$  solid green

#### *For three buttons industrial printer series*

Hold the FEED key and power on the switch. The ERROR LED will be on. Printer is now ready to use.

#### *For six or two buttons industrial printer series*

Hold the PAUSE and FEED keys and power on the switch. **"**AUTO.BAS**"** will not be executed after printer initialization, and will now be ready for use.

Alternatively, hold the PAUSE key and power on the switch. After sensor calibration, the **"**AUTO.BAS**"** will not be executed. Printer is now ready for use.

## **Syntax**

**1. Download a program file:**

**DOWNLOAD [n,] "FILENAME.BAS"**

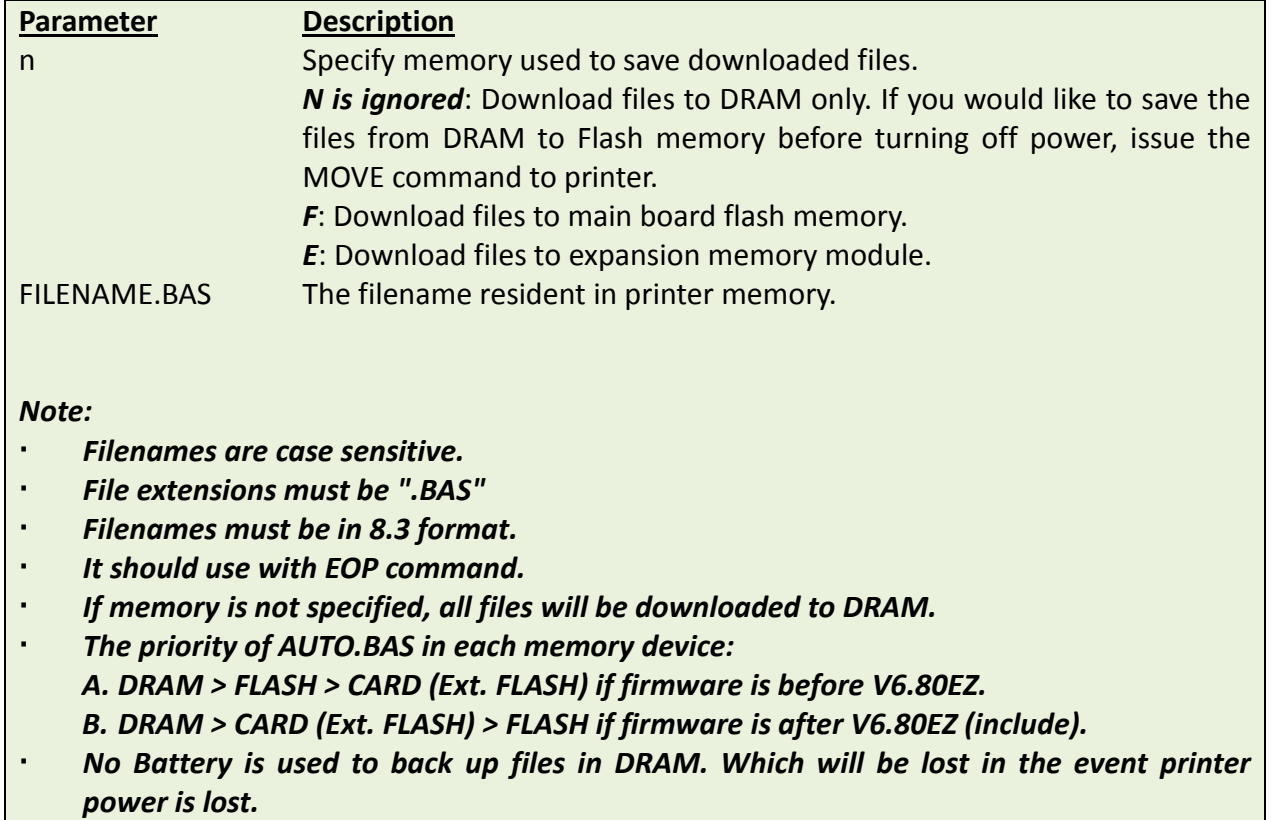

#### **2. Download a data file:**

**DOWNLOAD [n,] "FILENAME",DATA SIZE,DATA CONTENT…**

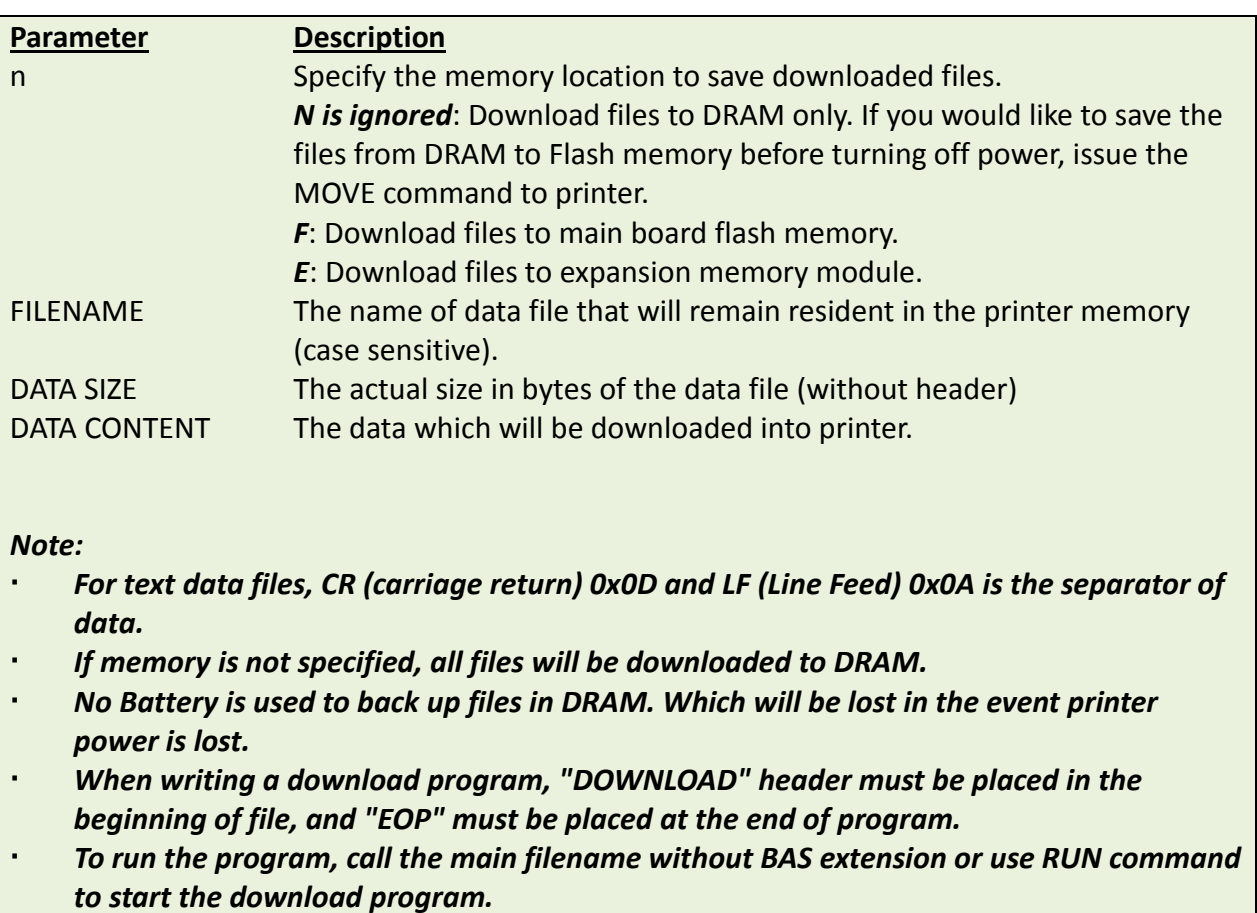

### **Example**

**Sample code** (The example program listed below will download to printer SDRAM.) **DOWNLOAD "EXAMPLE.BAS" SIZE 4,4 GAP 0,0 DIRECTION 1 SET TEAR ON CLS**

**TEXT 100,100, "3",0,1,1, "EXAMPLE PROGRAM" PRINT 1 EOP**

## **See Also**

EOP, RUN, PUTBMP, PUTPCX, INPUT, FILES, ~!F

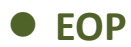

End of program. To declare the start and end of BASIC language commands used in a program, DOWNLOAD **"**FILENAME.BAS**"** must be added in the first line of the program, and **"**EOP**"** statement at the last line of program.

#### **Syntax**

**EOP**

#### **Example**

**Sample code** (The example program listed below will download to printer SDRAM.) **DOWNLOAD "DEMO.BAS" SIZE 4,4 GAP 0,0 DIRECTION 1 SET TEAR ON CLS TEXT 100,100, "3",0,1,1, "DEMO PROGRAM" PRINT 1 EOP**

### **See Also**

DOWNLOAD, INPUT, FILES, ~!F

# **FILES**

## **Description**

This command prints out the total memory size, available memory size and files lists (or lists the files through RS-232) in the printer memory (both FLASH memory and DRAM).

#### **Syntax**

**FILES**

## **Example**

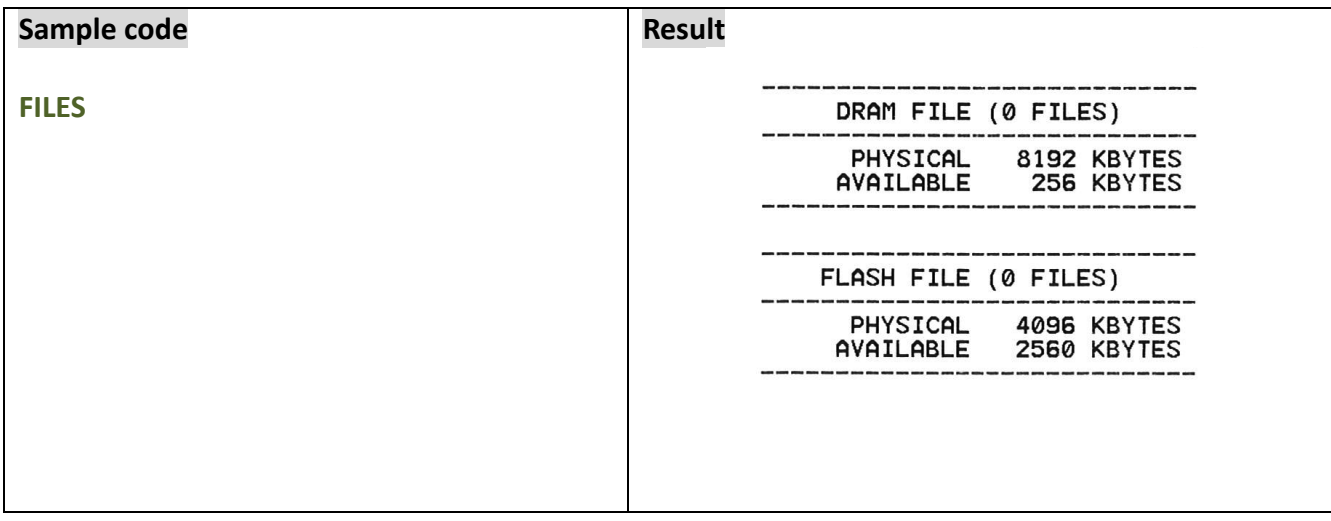

## **See Also**

~!F, KILL

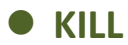

This command deletes a file in the printer memory. The wild card (\*) will delete all files resident in specified DRAM or FLASH memory.

#### **Syntax**

**KILL [n], "FILENAME"**

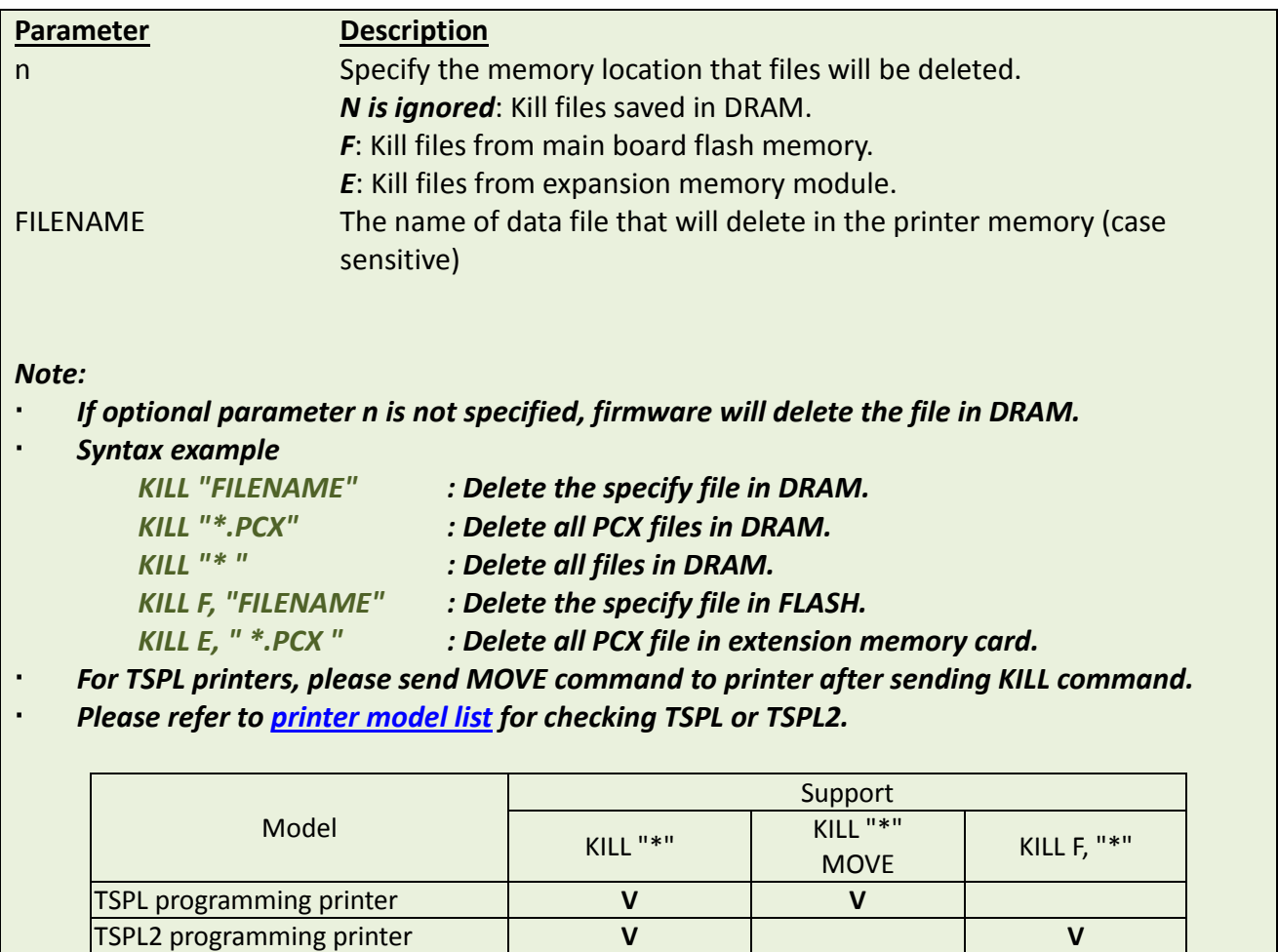

#### **Example**

Users can use printer SELFTEST utility to list printer configurations and files saved in the printer memory, or use the FILES command to print the downloaded file list in printer. Follow the steps below to delete files in the printer memory via parallel port connection.

C:\>COPY CON LPT1<ENTER> FILES<ENTER> <CTRL><Z><ENTER> C:\>COPY CON LPT1<ENTER> KILL "DEMO.BAS " <ENTER> <CTRL><Z><ENTER> C:\>COPY CON LPT1<ENTER> *Note: <ENTER> stands for PC keyboard "ENTER" key. <CTRL><Z> means to hold PC keyboard "CTRL" key then press the PC keyboard <Z> key*

#### **See Also**

~!F, FILES

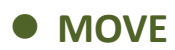

This command moves downloaded files from DRAM to FLASH memory.

#### **Syntax**

**MOVE**

# **See Also**

DOWNLOAD, EOP

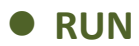

This command executes a program resident in the printer memory. It is available for TSPL2 language printers only.

#### **Syntax**

#### **RUN "FILENAME.BAS"**

*Note:* 

- *\* This command can be replaced to filename that without typing ".BAS".*
- *\* TDP-643 Plus, TTP-243, TTP-342, TTP-244ME, TTP-342M and TTP-248M series are not supported this feature*

# **Example**

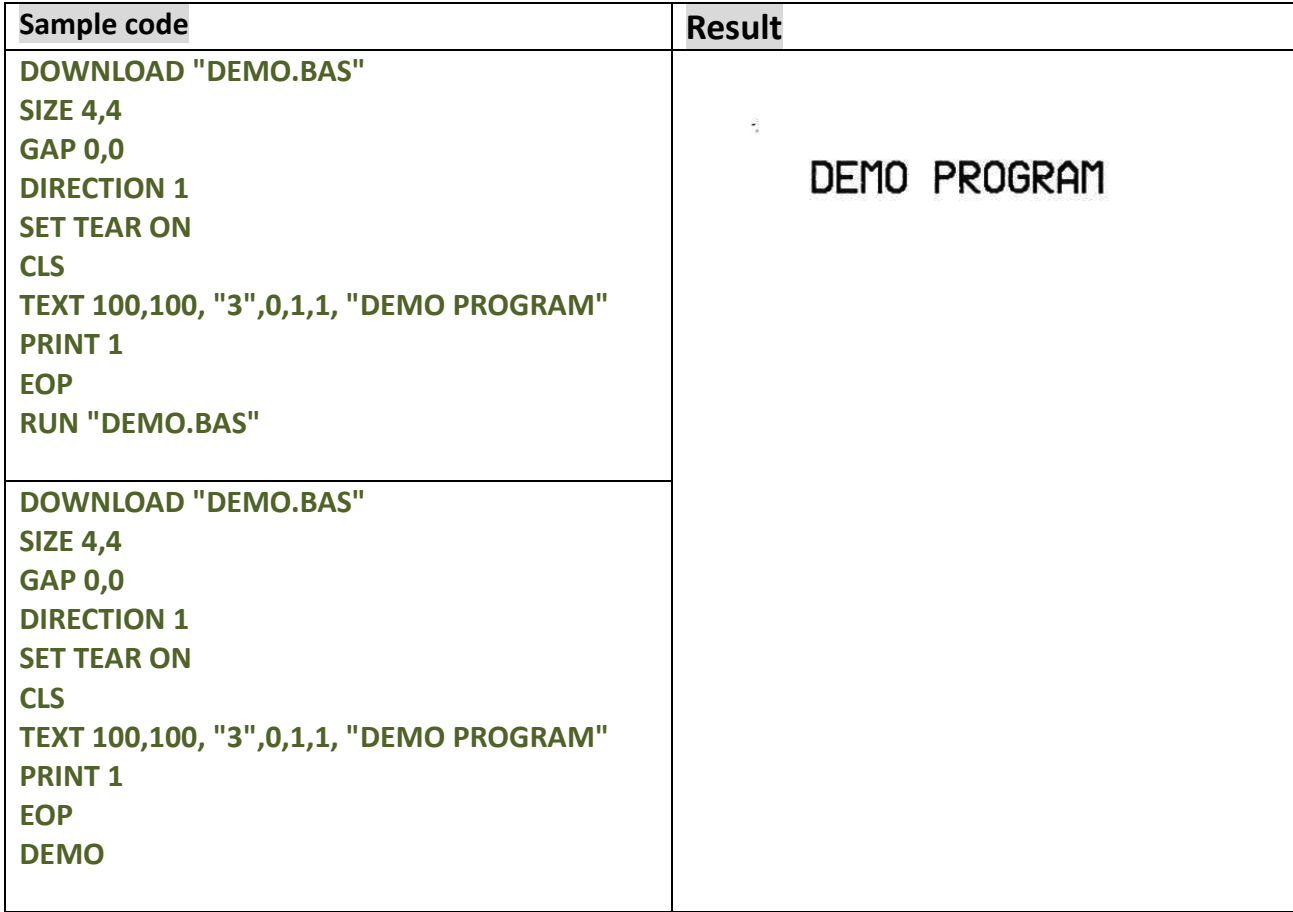

**See Also**

DOWNLOAD, EOP

# **BASIC Commands and Functions**

# **ABS( )**

## **Description**

This function returns the absolute value of an integer, floating point or variable.

### **Syntax**

**ABS (VARIABLE)**

# **Example**

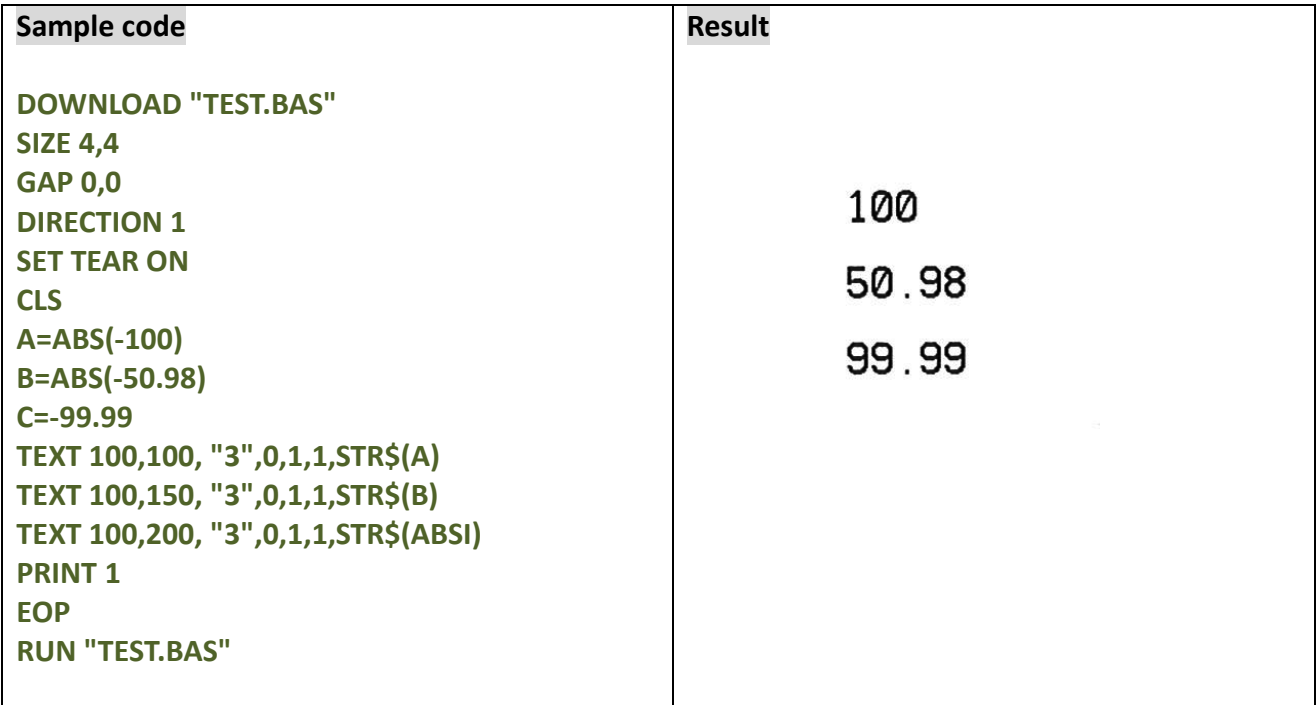

# **See Also**

DOWNLOAD, EOP

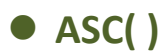

This function returns the ASCII code of the character.

## **Syntax**

**ASC (" A ")**

# **Example**

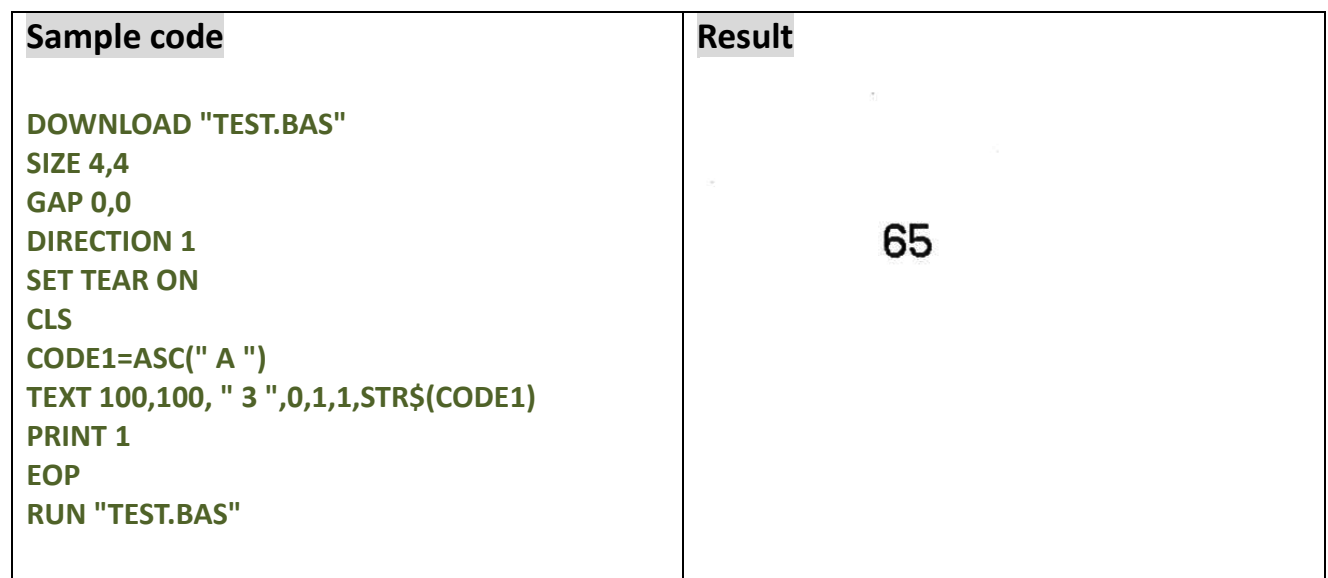

#### **See Also**

DOWNLOAD, EOP, STR\$()

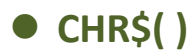

This function returns the character with the specified ASCII code.

## **Syntax**

**CHR\$(n)**

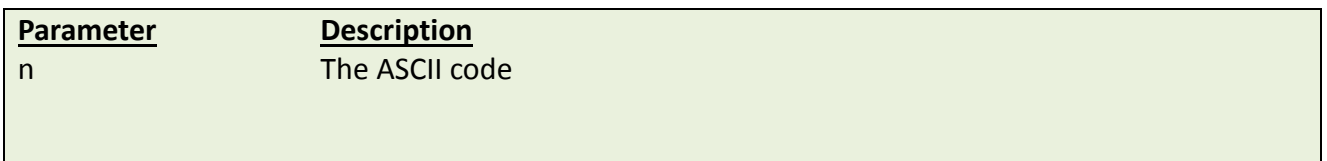

## **Example**

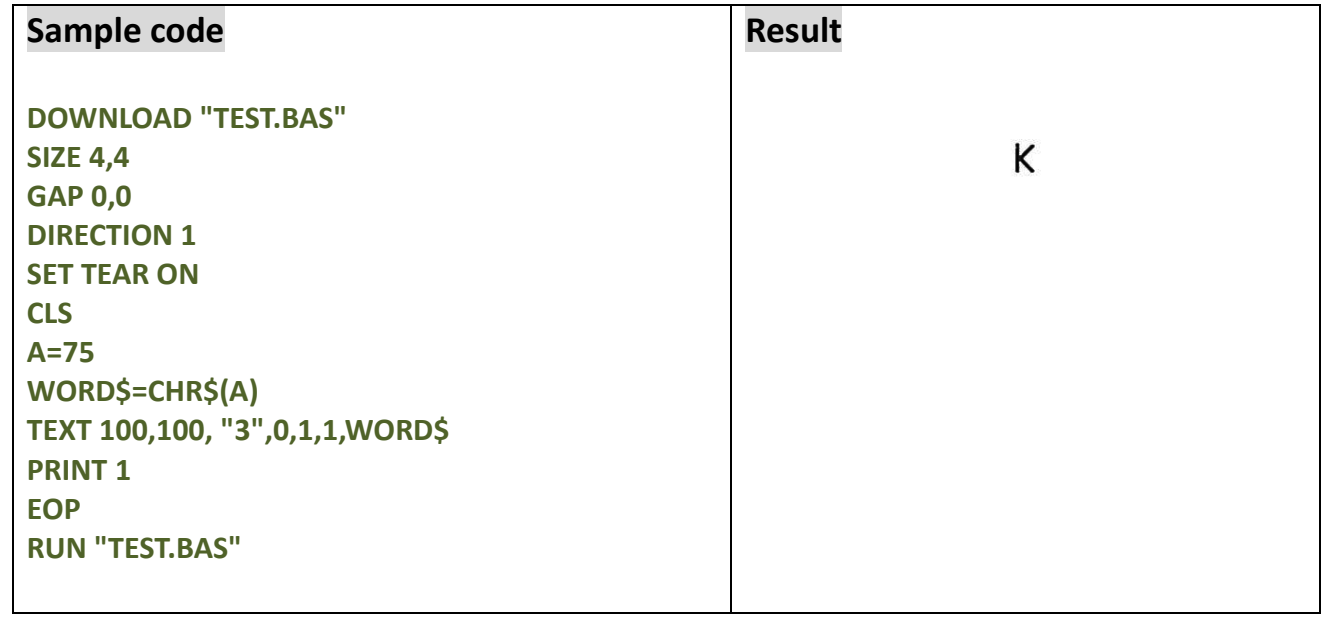

## **See Also**

DOWNLOAD, EOP, STR\$(), ASC\$()

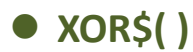

This command can encode the original data to a new data by logic XOR.

#### **Syntax**

**XOR\$(data\$,password\$)**

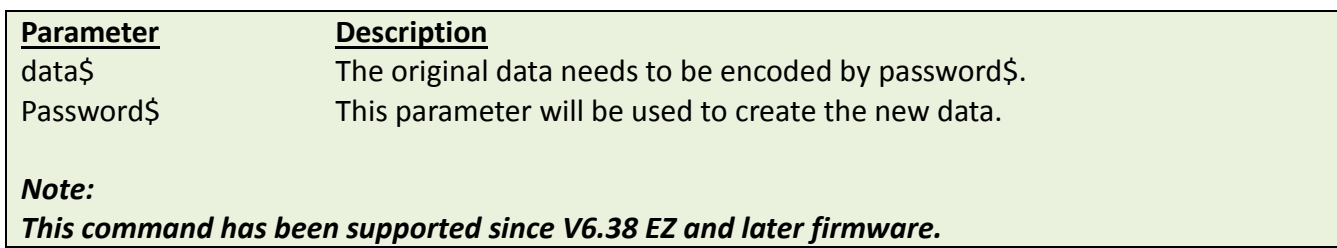

# **Example**

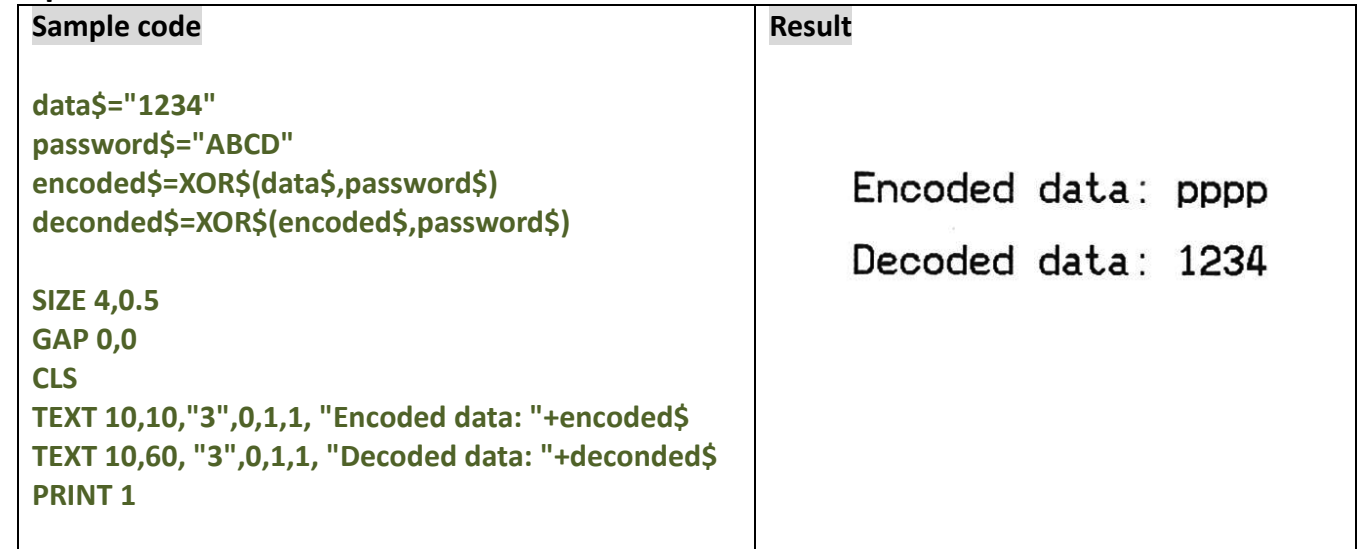

# **END**

## **Description**

This command states the end of program.

# **Syntax**

**END**

# **Example**

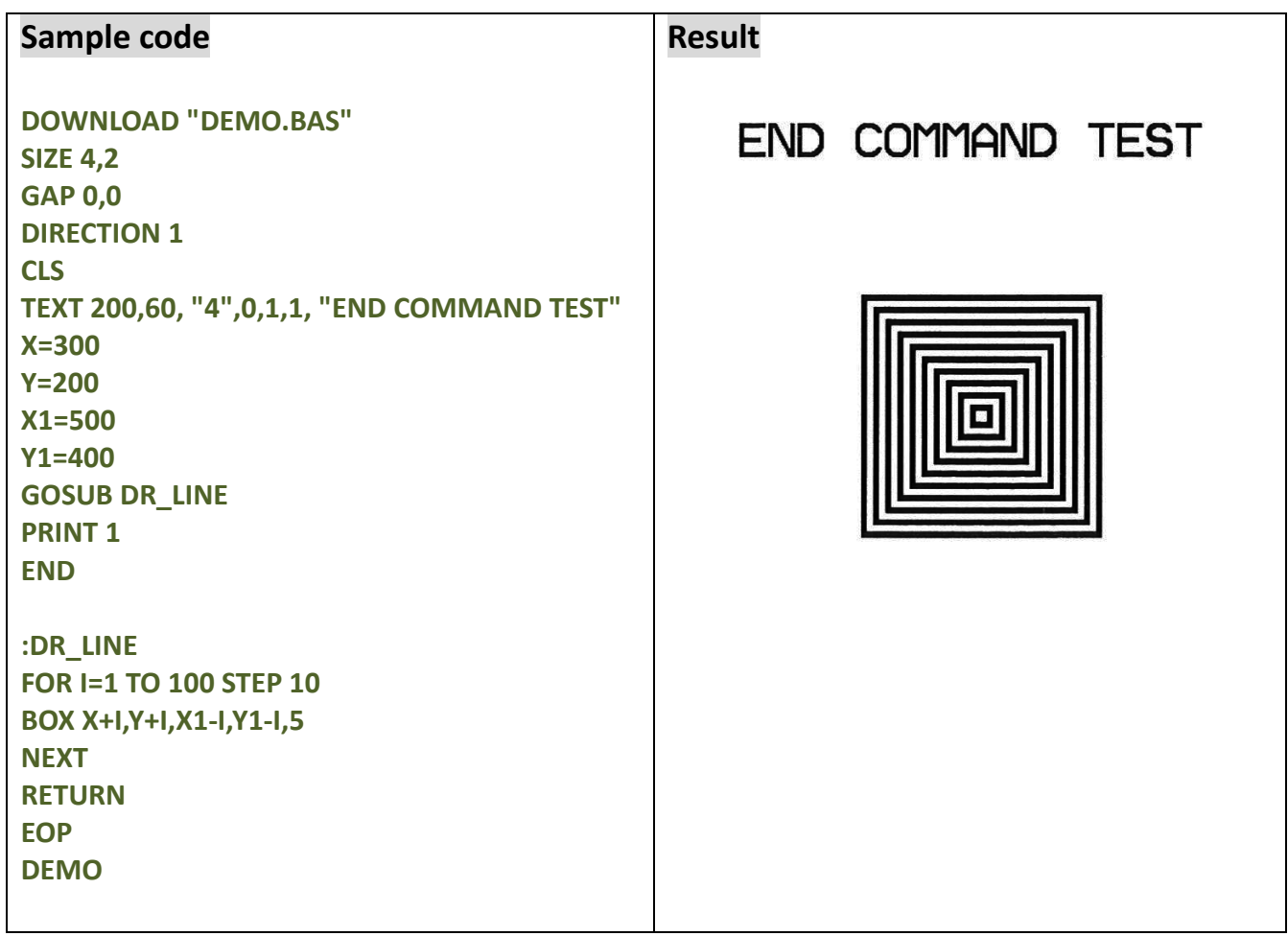

# **See Also**

DOWNLOAD, EOP, GOSUB

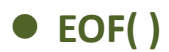

This function is used to detect an opened download file to see whether it has reached the end of file.

## **Syntax**

**EOF (File Handle)**

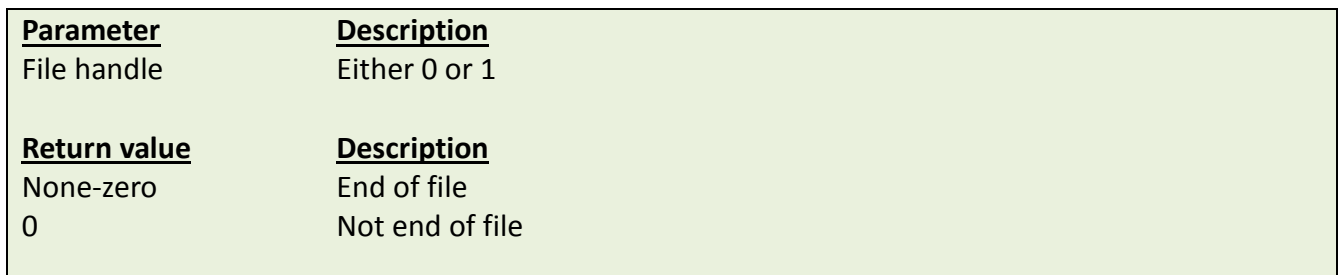

#### **Example**

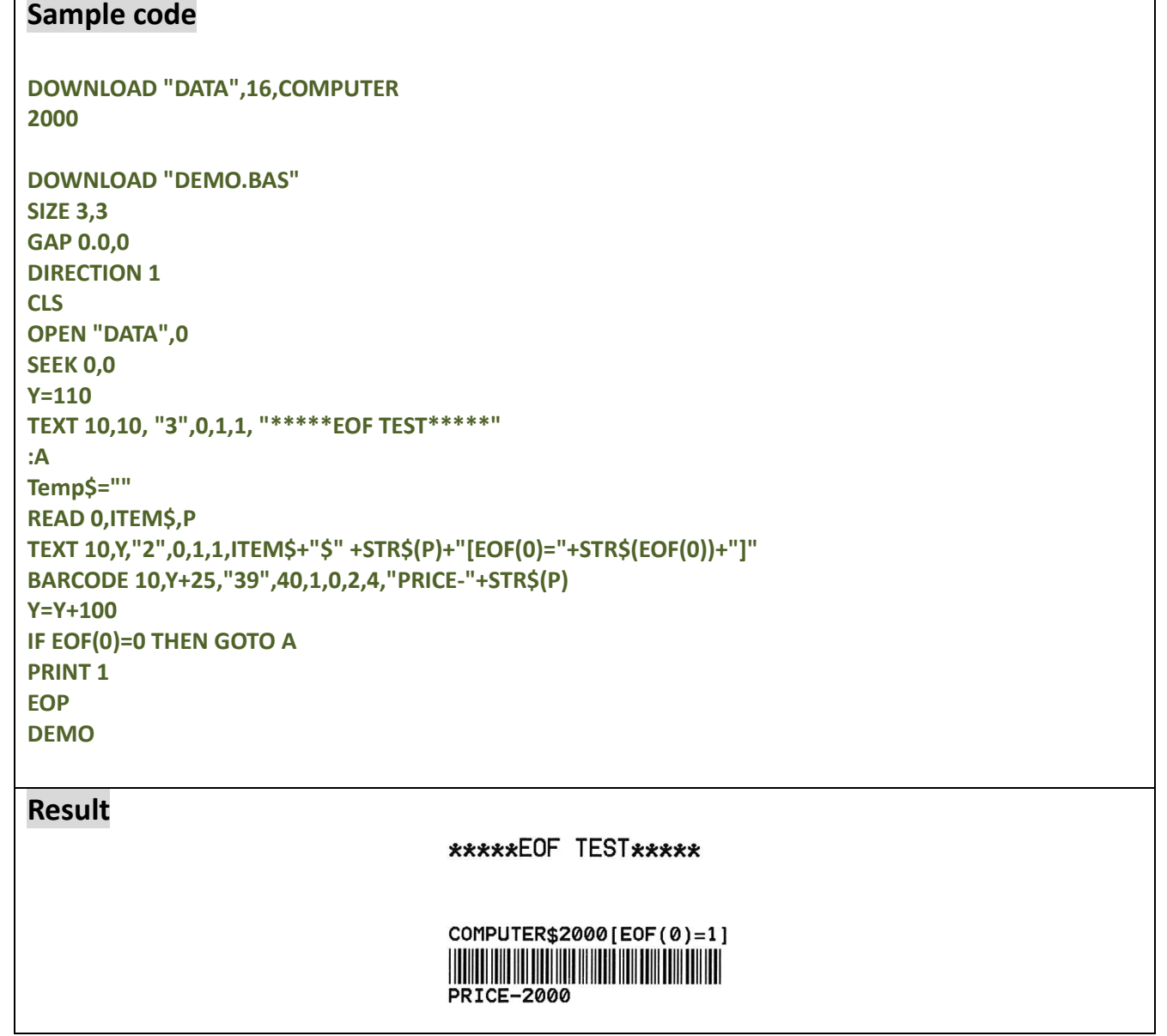

# **See Also**

DOWNLOAD, EOP, OPEN, READ, SEEK

# **OPEN**

#### **Description**

This command opens a downloaded file and establishes the file handle. Up to two file handles are supported, thus only up to two files can be opened simultaneously. The file to be opened should be downloaded prior to using this command. When opening a file, the firmware will search automatically to see if the file exists in the on board flash memory or extended memory card. *\*Since V6.37 EZ, if the file doesn't exist, the printer will create this file in the onboard FLASH.*

## **Syntax**

#### **OPEN [memory ID,] "filename",file handle**

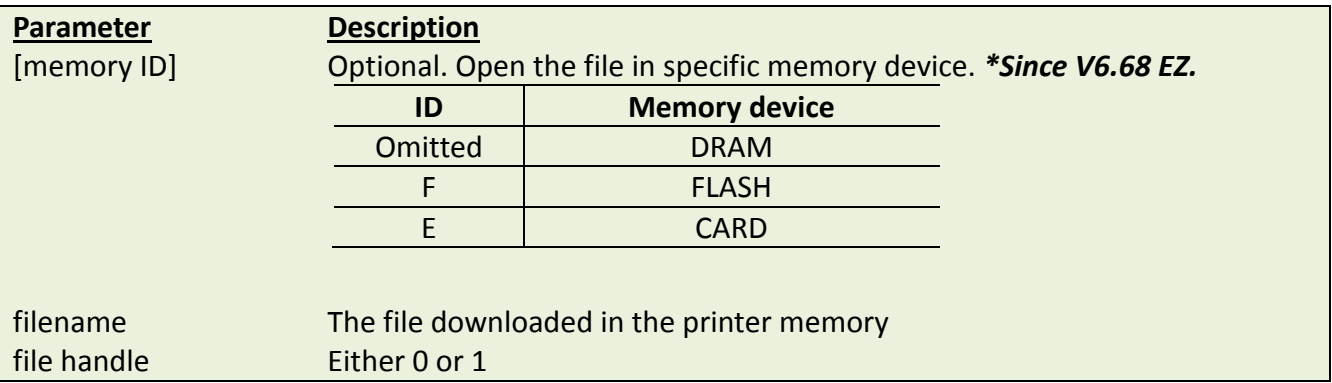

#### **Example**

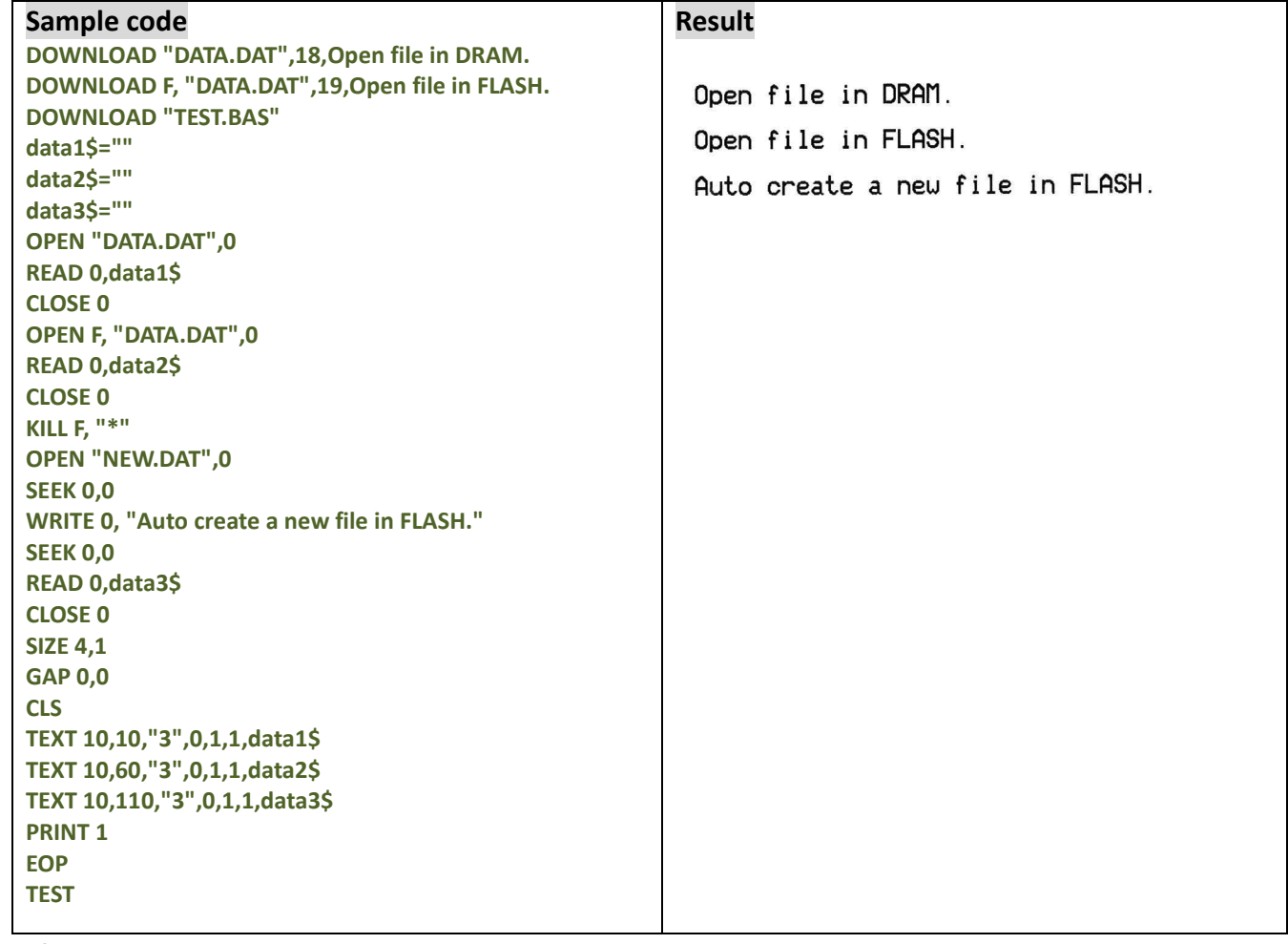

#### **See Also**

DOWNLOAD, EOP, READ, WRITE, SEEK, CLOSE

# **CLOSE**

## **Description**

Close the file handle which is open by command OPEN.

## **Syntax**

#### **CLOSE file handle**

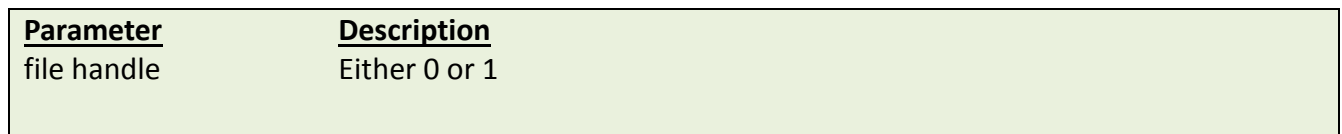

# **Example**

**See the example in command OPEN.**

# **WRITE**

## **Description**

This command writes data to a downloaded data file. Two files can be open simultaneously, by virtue of printer support for two file handles.

### **Syntax**

**WRITE file handle,variables**

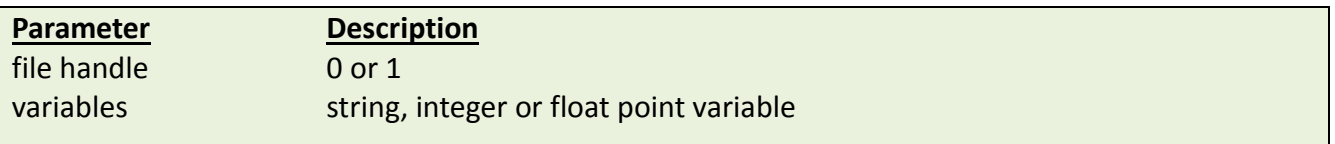

#### **See Also**

READ, DOWNLOAD, EOP, OPEN, EOF, LOF, SEEK, FREAD\$()

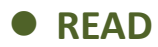

This command reads data from downloaded data file.

## **Syntax**

#### **READ file handle,variables**

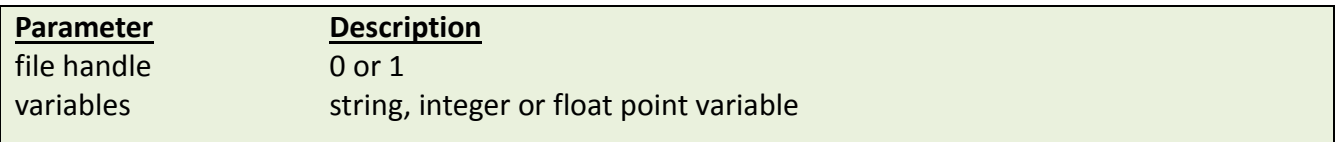

## **Example**

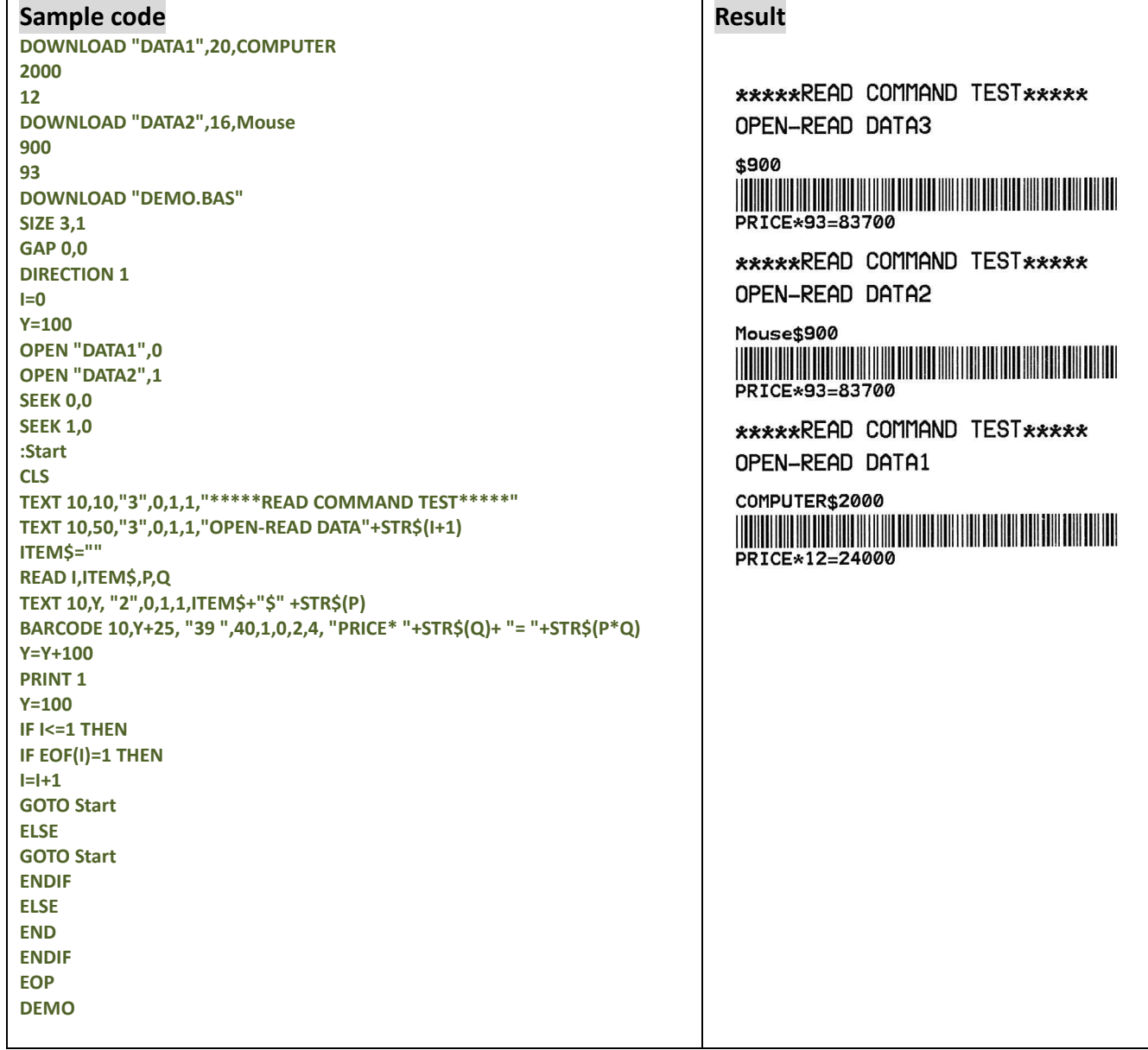

# **See Also**

DOWNLOAD, EOP, OPEN, EOF, LOF, SEEK, FREAD\$()

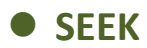

This command shifts the specified file pointer to a certain position.

## **Syntax**

#### **SEEK file handle,offset**

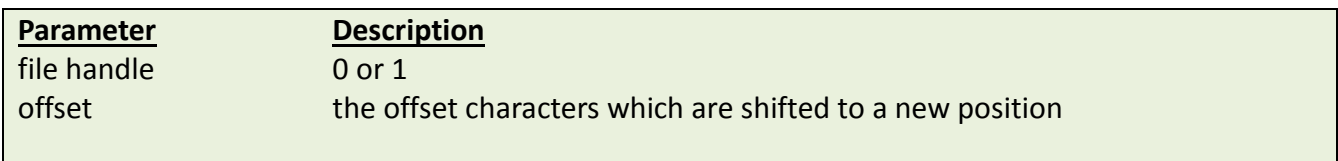

# **Example**

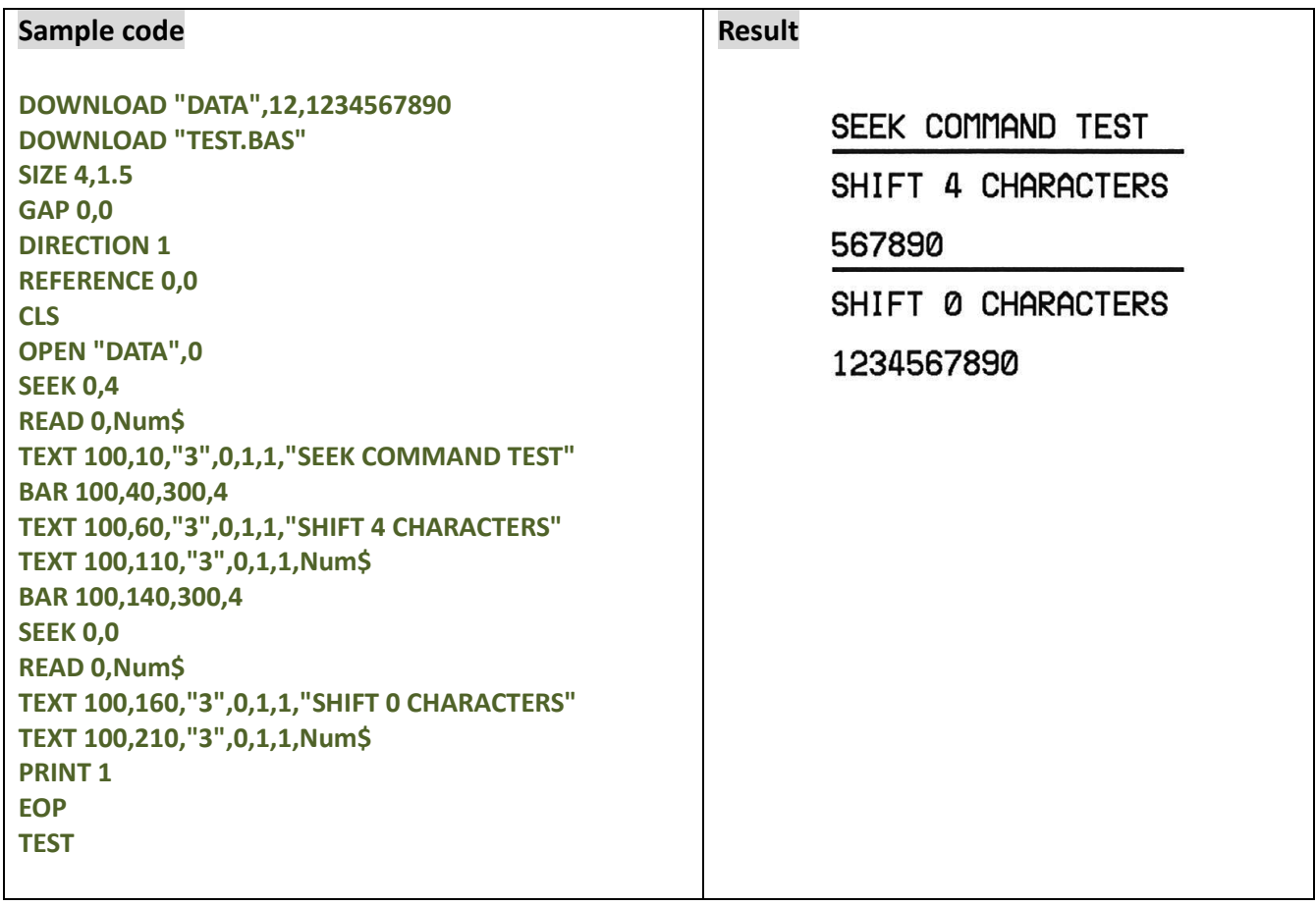

# **See Also**

DOWNLOAD, EOP, OPEN, READ, EOF, LOF, FREAD\$()

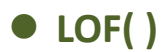

This function returns the size of the specified file.

## **Syntax**

**LOF("FILENAME")**

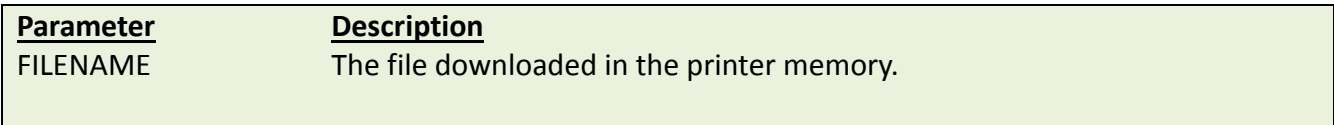

# **Example**

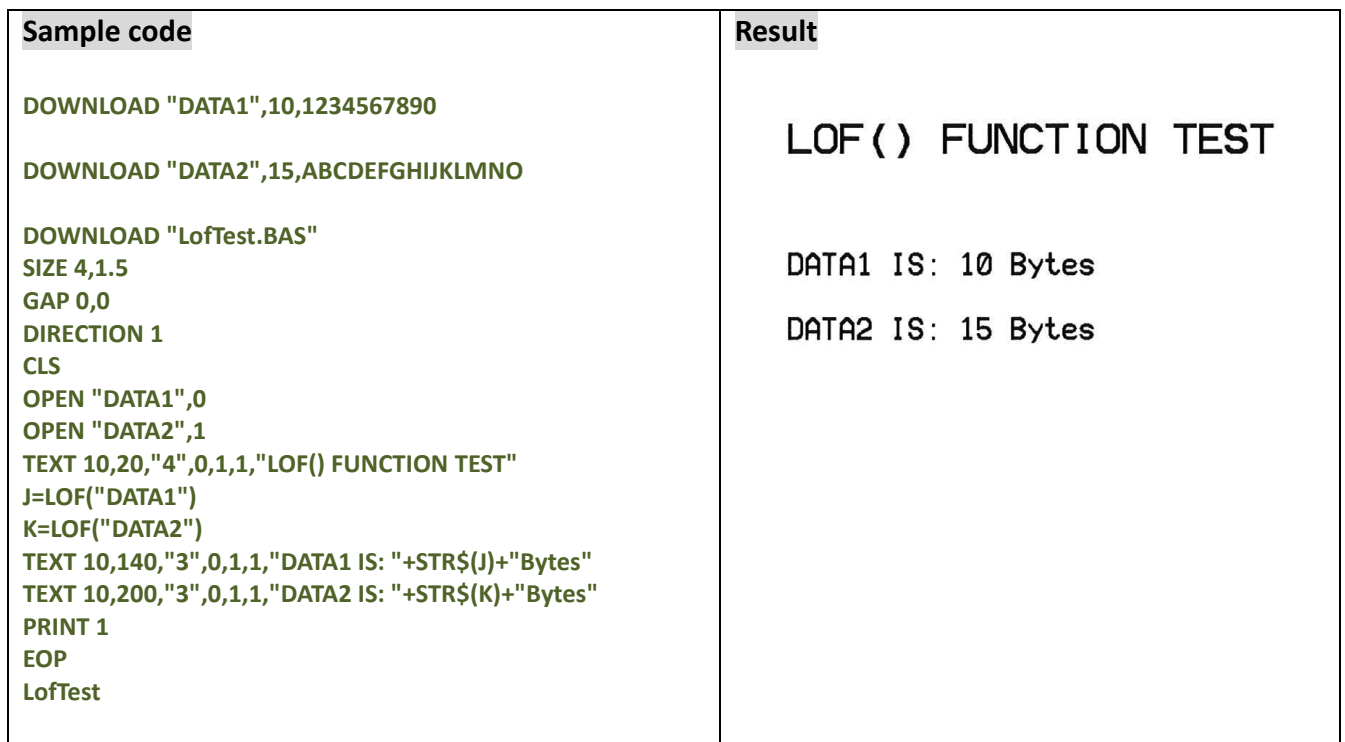

# **See Also**

DOWNLOAD, EOP, OPEN, READ, EOF, SEEK, FREAD\$()

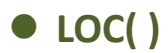

This function returns the current read/write position within an open file.

#### **Syntax**

**LOC(file handle)**

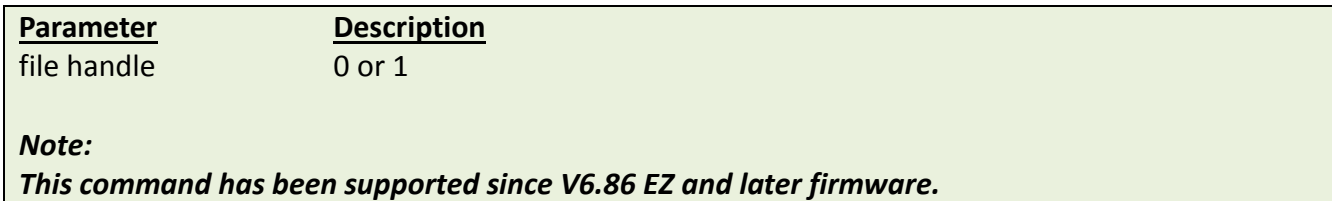

# **Example**

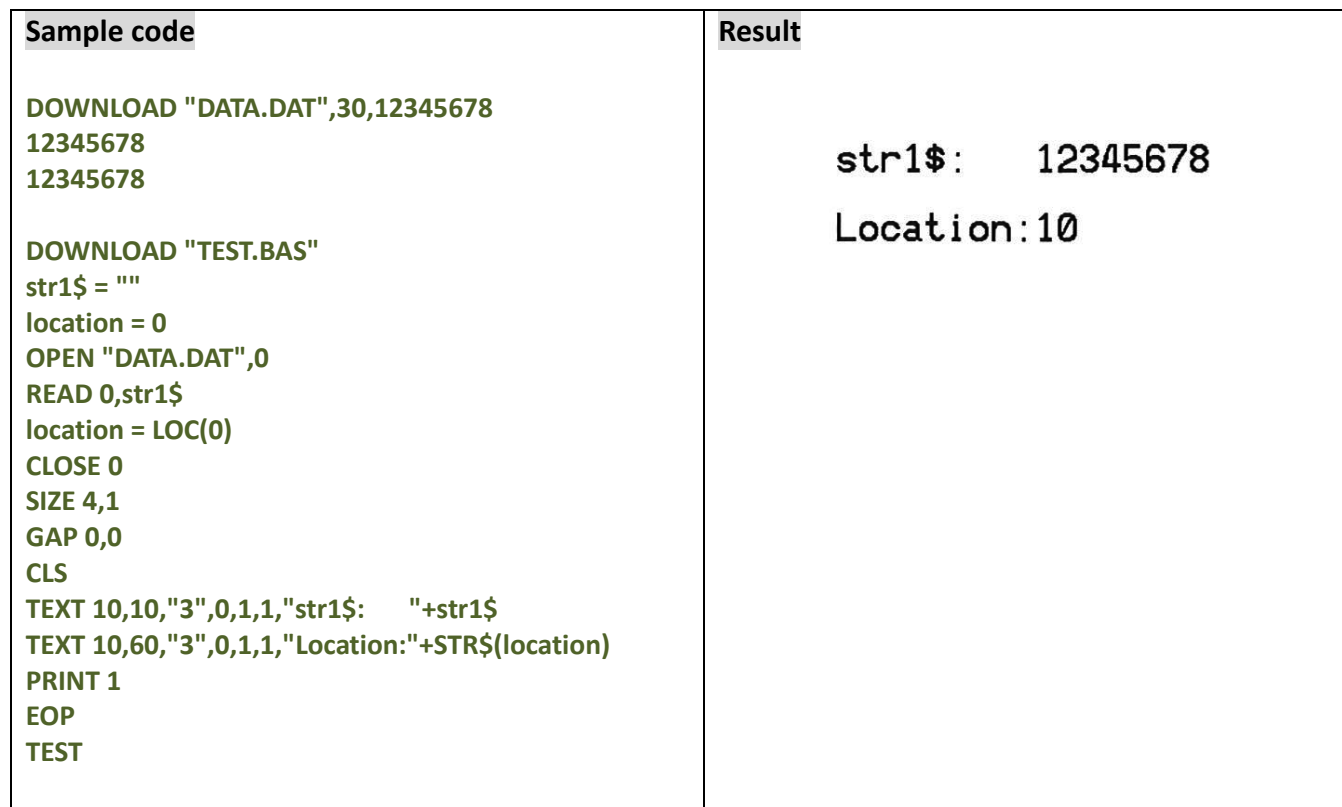

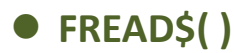

This function reads a specified number of bytes of data from a file.

## **Syntax**

**FREAD\$ (file handle,byte)**

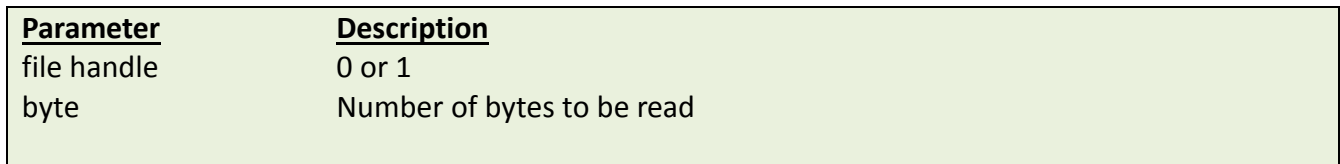

# **Example**

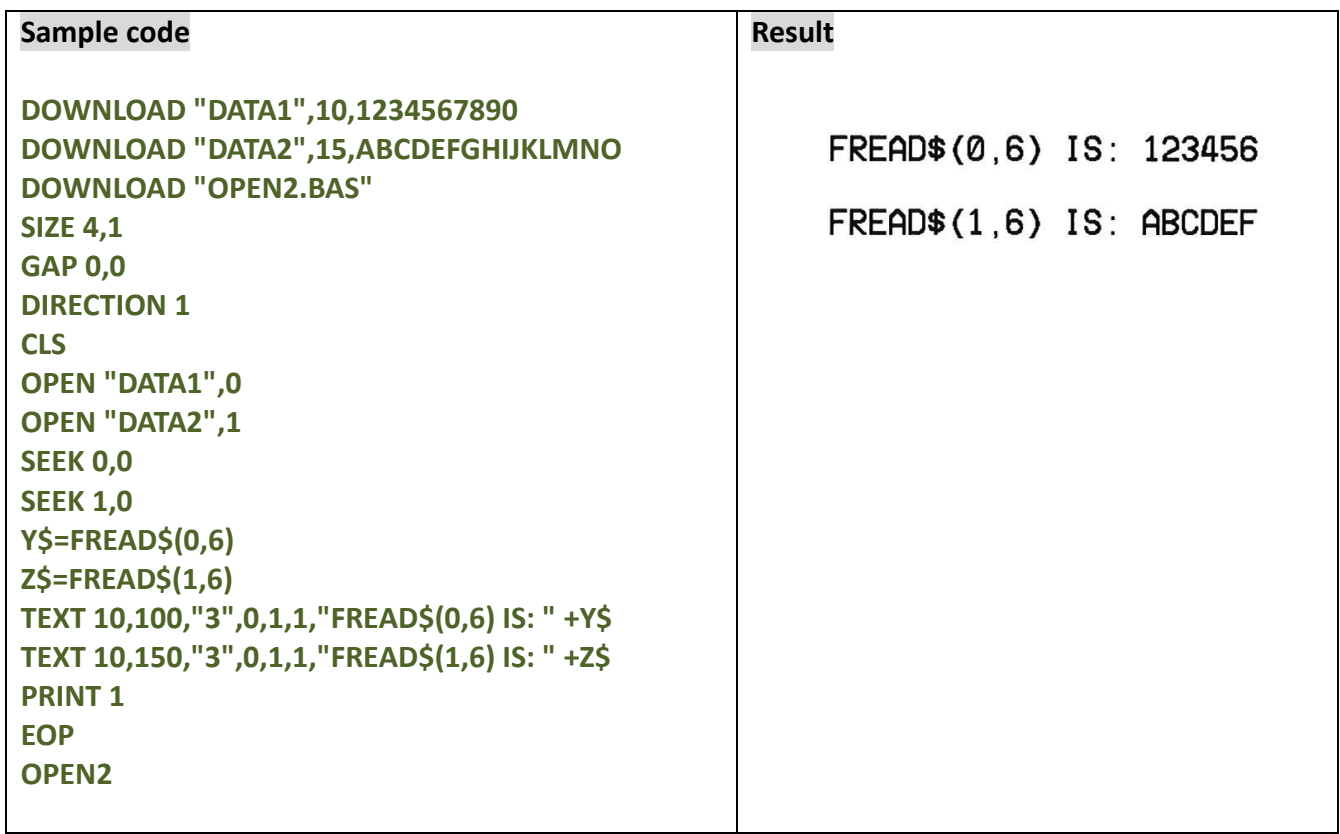

# **See Also**

DOWNLOAD, EOP, OPEN, READ, EOF, LOF(), SEEK

# **PUT**

### **Description**

One byte is appended into file.

## **Syntax**

**PUT file handle,var1\$[, var2\$][,var3\$][, …] PUT file handle,var1[, var2][,var3][, …] PUT file handle,var1\$[, var2\$][,var3][, …]**

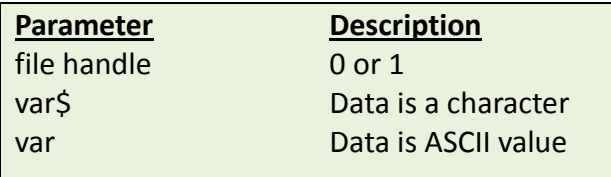

*Note:*

*This command has been supported since V6.91 EZ and later firmware.*

#### **Example**

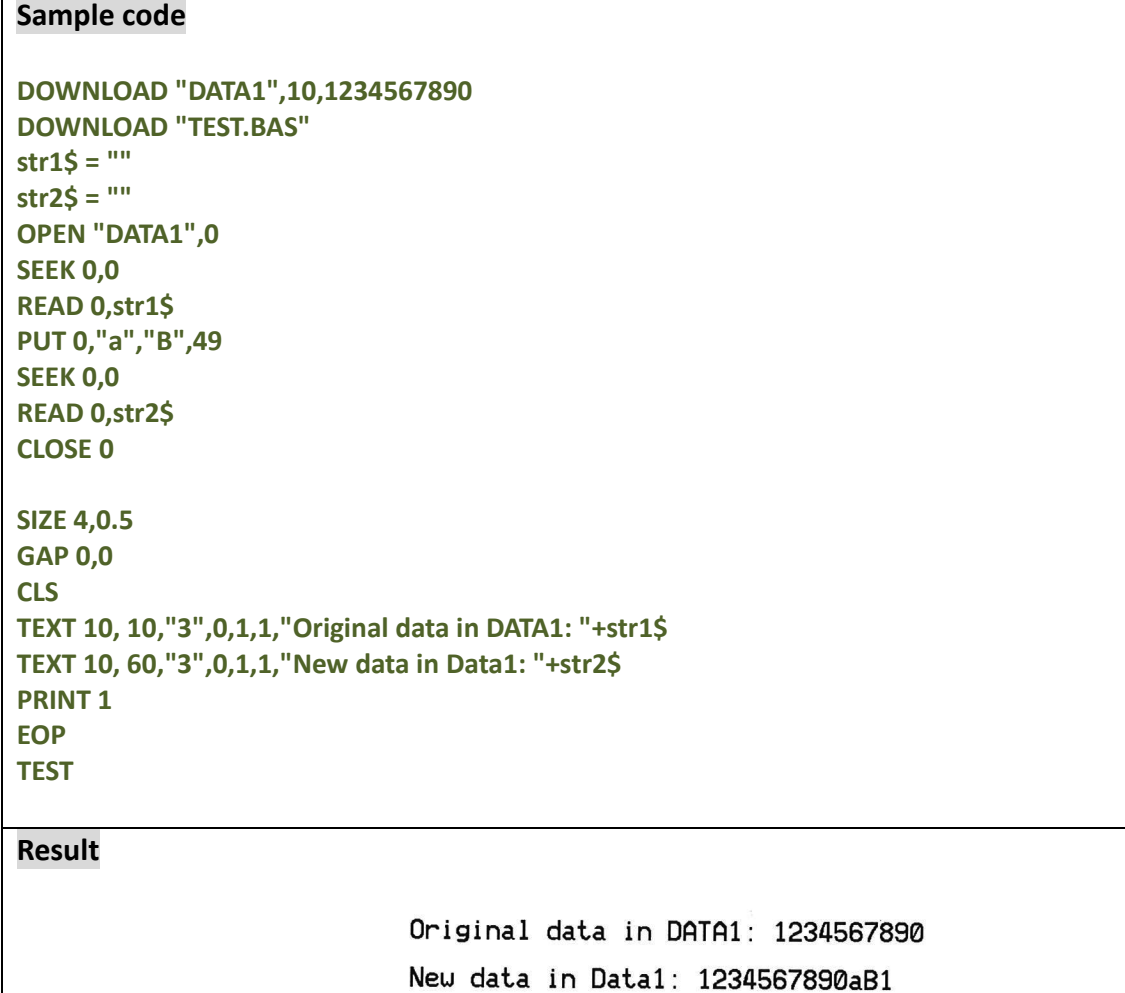

#### **See Also**

DOWNLOAD, EOP, OPEN, READ, EOF, LOF(), SEEK, GET

# **GET**

#### **Description**

Get one byte from file.

### **Syntax**

**GET file handle,var1\$[,var2\$][,var3\$][, …] GET file handle,var1[,var2][,var3][, …] GET file handle,var1\$[,var2\$][,var3][, …]**

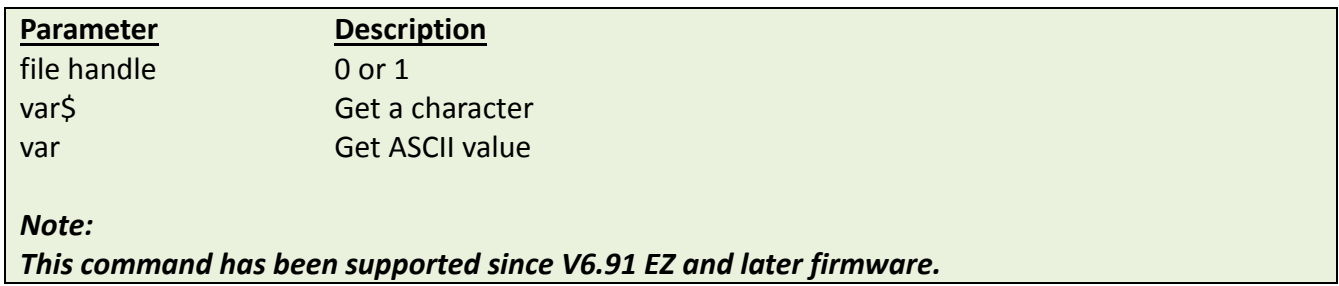

#### **Example**

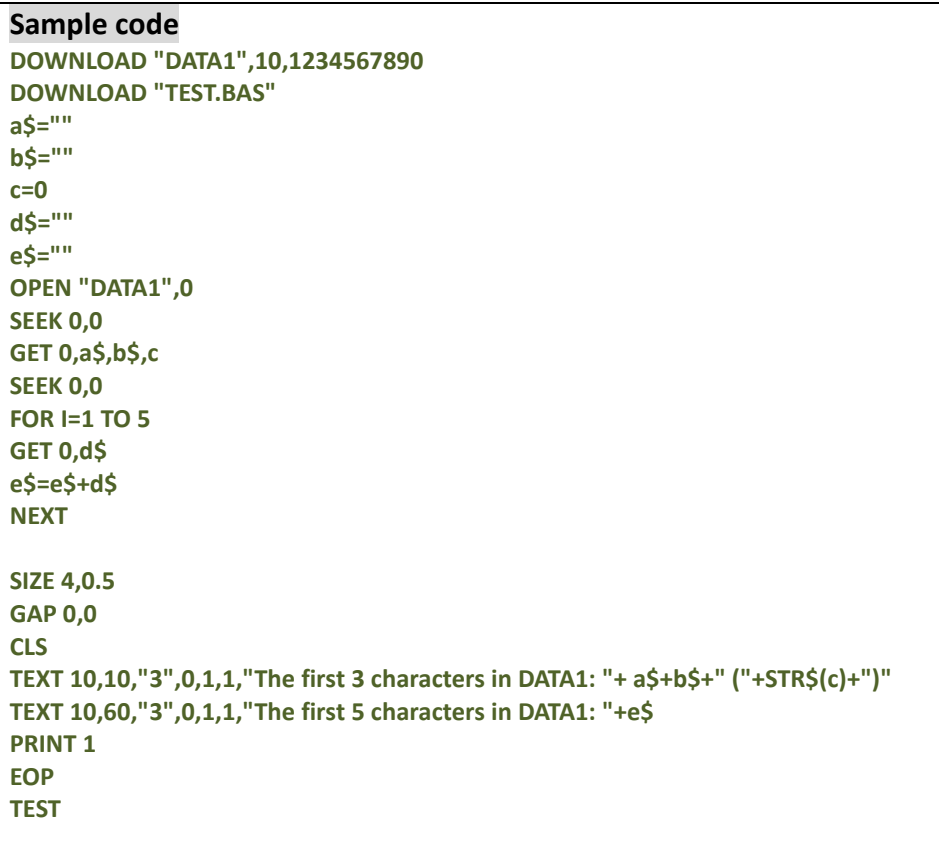

#### **Result**

The first 3 characters in DATA1: 12 (51) The first 5 characters in DATA1: 12345

#### **See Also**

DOWNLOAD, EOP, OPEN, READ, EOF, LOF(), SEEK, PUT
## **COPY**

#### **Description**

Copy the existed file from CARD to FLASH.

#### **Syntax**

**COPY [memory ID of source,] "filename of source",[memory ID of new file,] "new filename"**

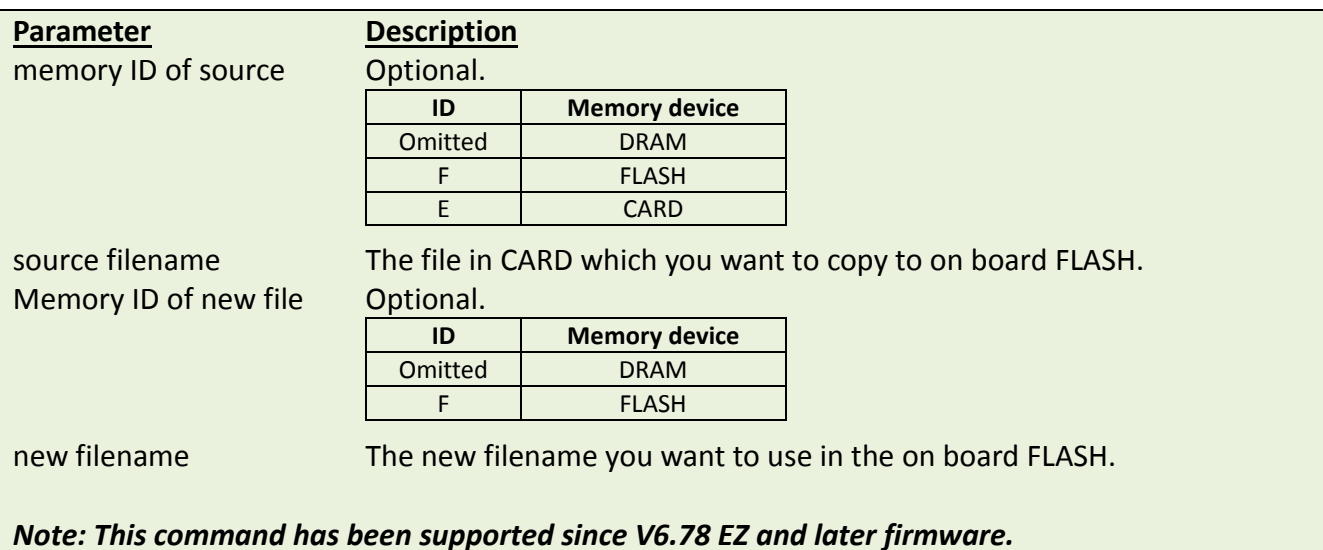

#### **Example**

#### **Sample Code**

**DOWNLOAD "DATA\_D.DAT",105,We stand behind our products with one of the most comprehensive support programs in the Auto-ID industry. DOWNLOAD "TEST.BAS" KILL F,"\*" COPY "DATA\_D.DAT",F,"DATA\_F.DAT" OPEN "DATA\_F.DAT",0 SEEK 0,0 data\$=FREAD\$(0,LOF("DATA\_F.DAT")) CLOSE 0 SIZE 4,0.5 GAP 0,0 CLS BOX 10,10,800,100,2 BLOCK 15,15,790,90,"0",0,8,8,20,2,data\$ PRINT 1 EOP TEST Result**

203 dpi

We stand behind our products with one of the most comprehensive support programs in

the Auto-ID industry.

#### 300 dpi

We stand behind our products with one of the most comprehensive support programs in the Auto-ID industry.

### **See Also**

DOWNLOAD, EOP, OPEN, FREAD\$(), EOF, LOF(), SEEK, CLOSE

## **FOR…NEXT LOOP**

#### **Description**

Loop is used to execute one or more lines of program repetitively. A loop counter value specifies the number of executions. Nested loops are allowed (up to 39 nested loops) in this printer. Jumping out in the middle of the FOR…NEXT loop is prohibited.

### **Syntax**

## **FOR variable = start TO end STEP increment statement; start < end [EXITFOR]**

**NEXT**

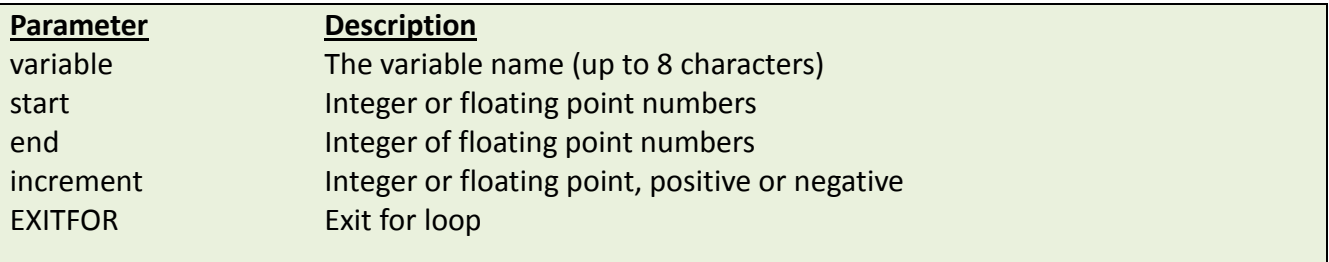

### **Example**

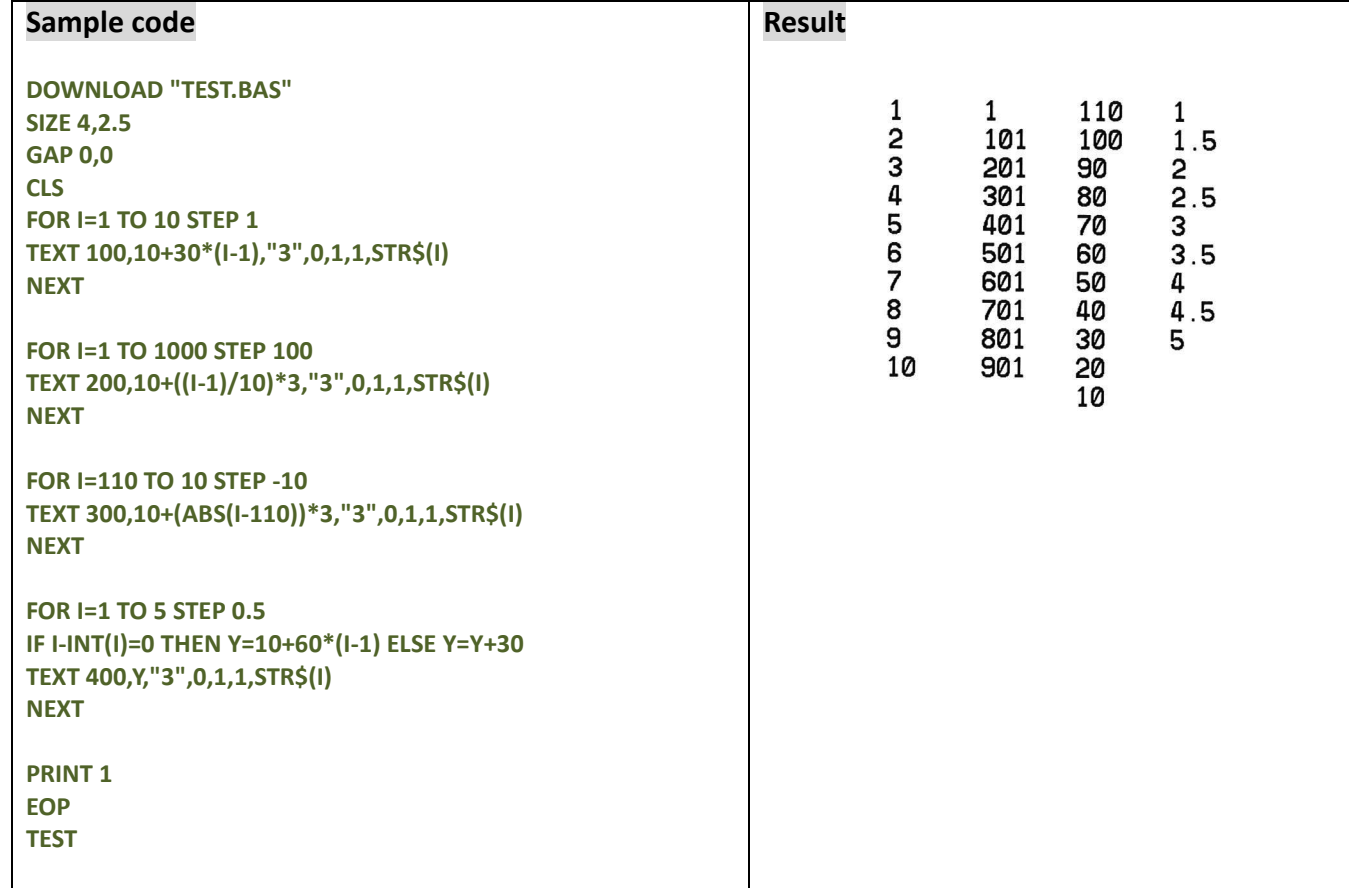

#### **See Also**

DOWNLOAD, EOP

## **WHILE…WEND**

### **Description**

Executes a series of statements as long as a given condition is True. Nested loops are allowed (up to 39 nested loops) in this printer.

#### **Syntax**

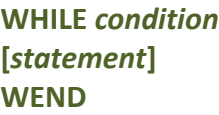

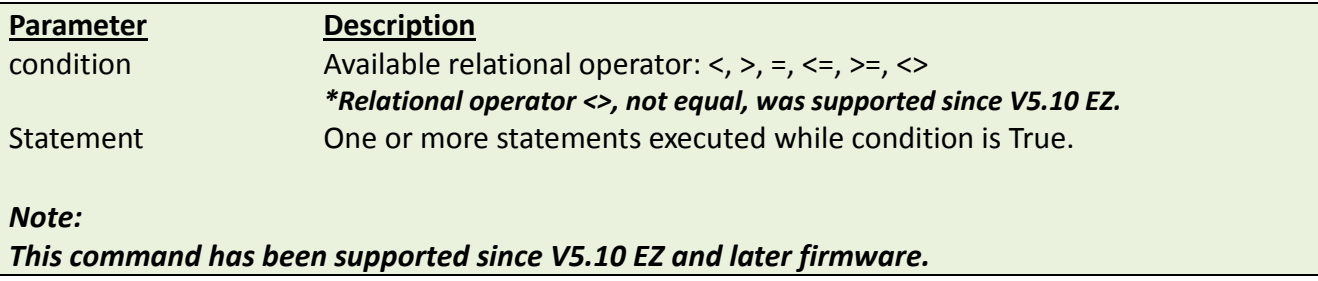

#### **Example**

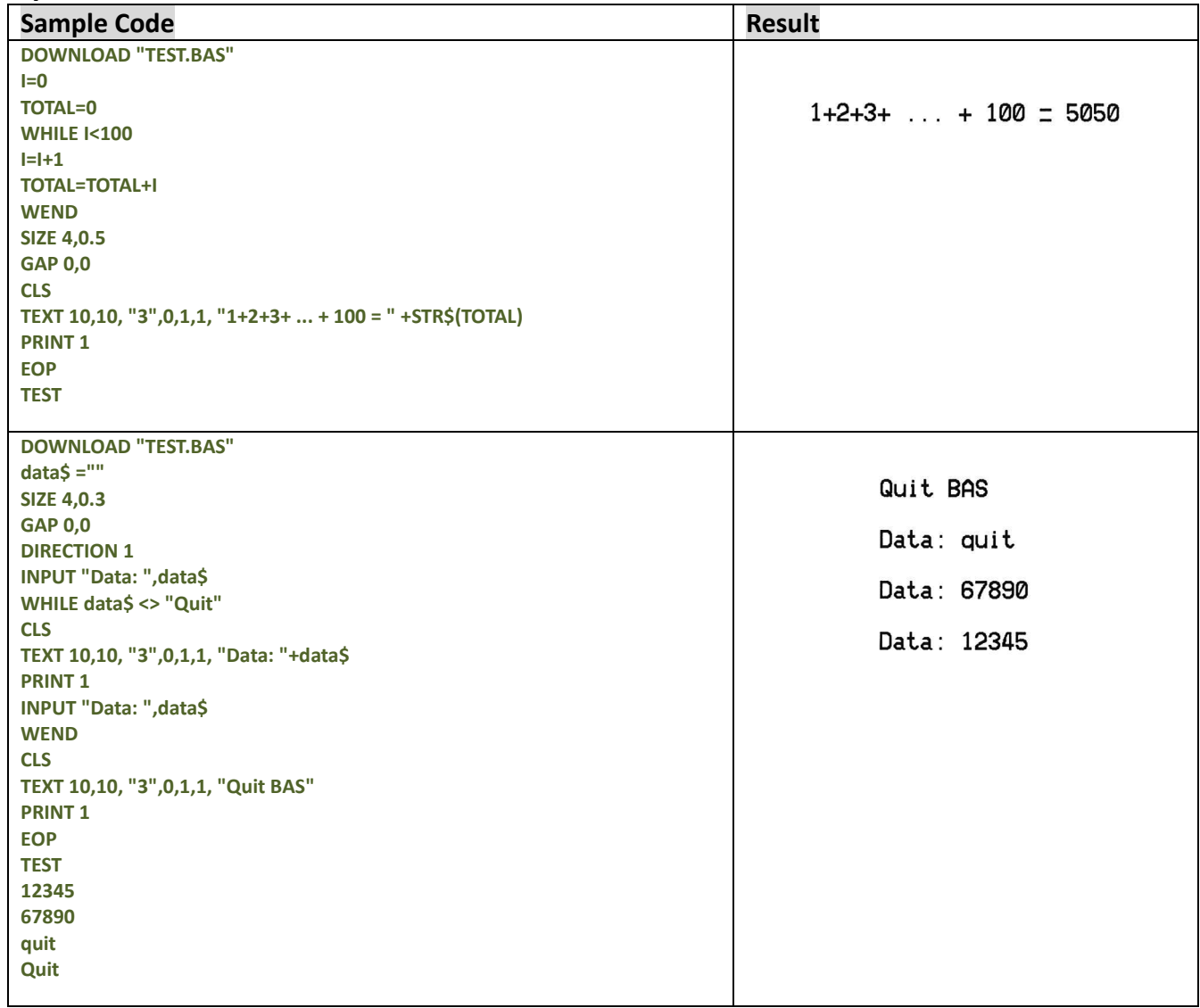

## ● **DO…LOOP**

#### **Description**

Repeats a block of statement while a condition is True.

**Syntax DO [***statement***] [EXITDO] [***statement***] LOOP DO WHILE** *condition* **[***statement***] [EXITDO] [***statement***] LOOP DO UNTIL condition [***statement***] [EXITDO] [***statement***] LOOP DO [***statement***] [EXITDO] [***statement***] LOOP WHILE** *condition* **DO [***statement***] [EXITDO] [***statement***] LOOP UNTIL** *condition*

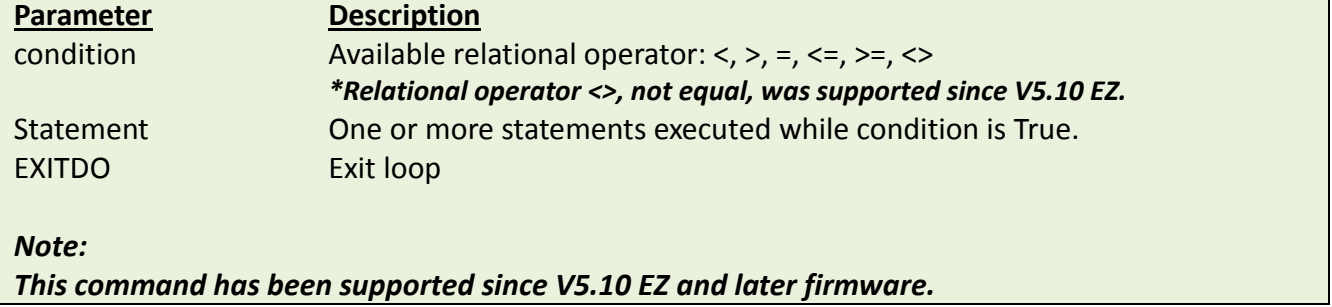

## **Example**

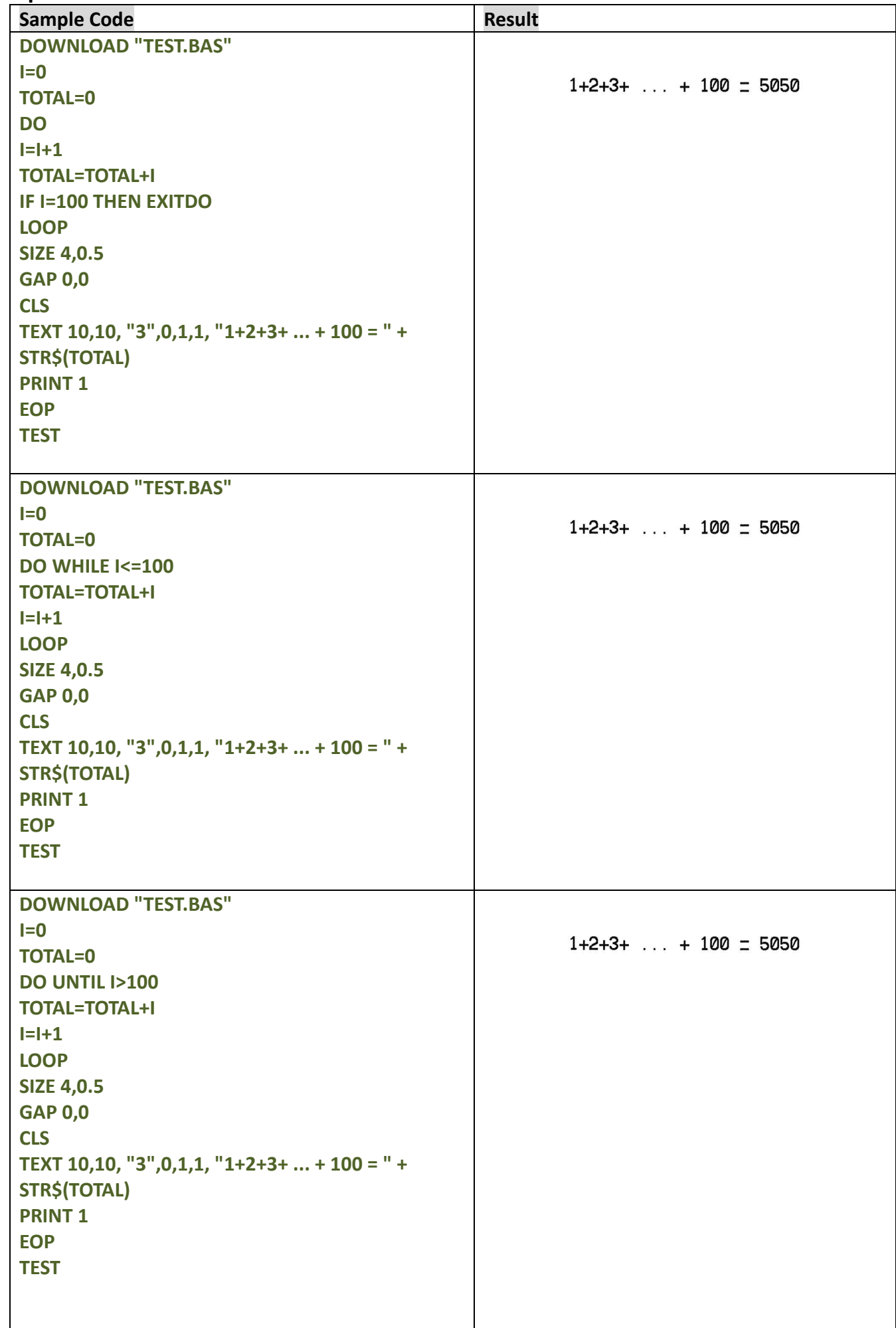

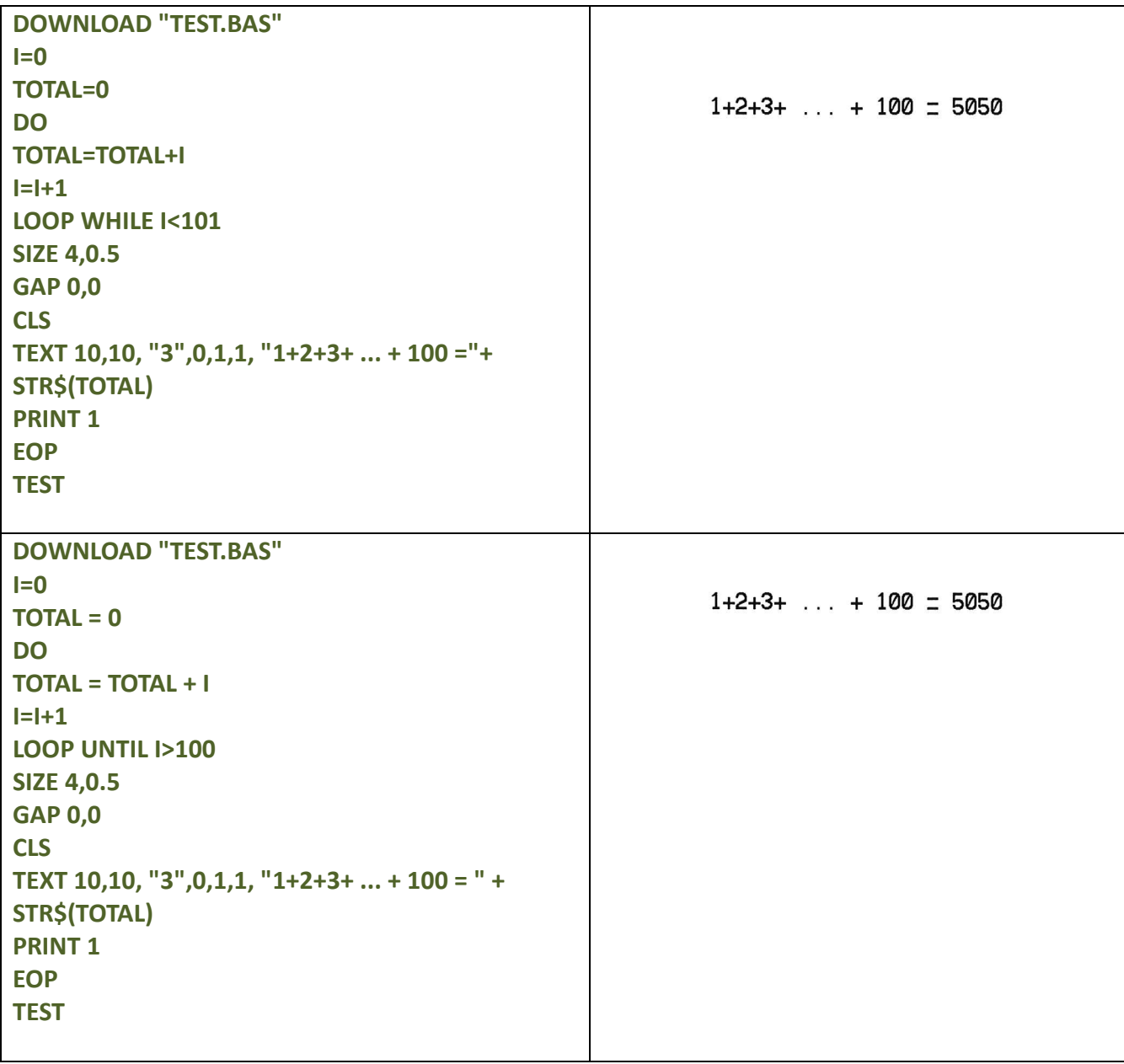

## **IF…THEN…ELSE…ENDIF LOOP**

#### **Description**

Use IF…THEN block to execute one or more statements conditionally. Either a single-line syntax or multiple-line "block" syntax can be used.

Note: TDP-643 Plus, TTP-243, TTP-342, TTP-244ME and TTP-342M series are not supported multiple-line form.

#### **Syntax**

**IF** *condition* **THEN** *statement Note the single-line form of IF …THEN does not use an ENDIF statement.*

```
Or
```
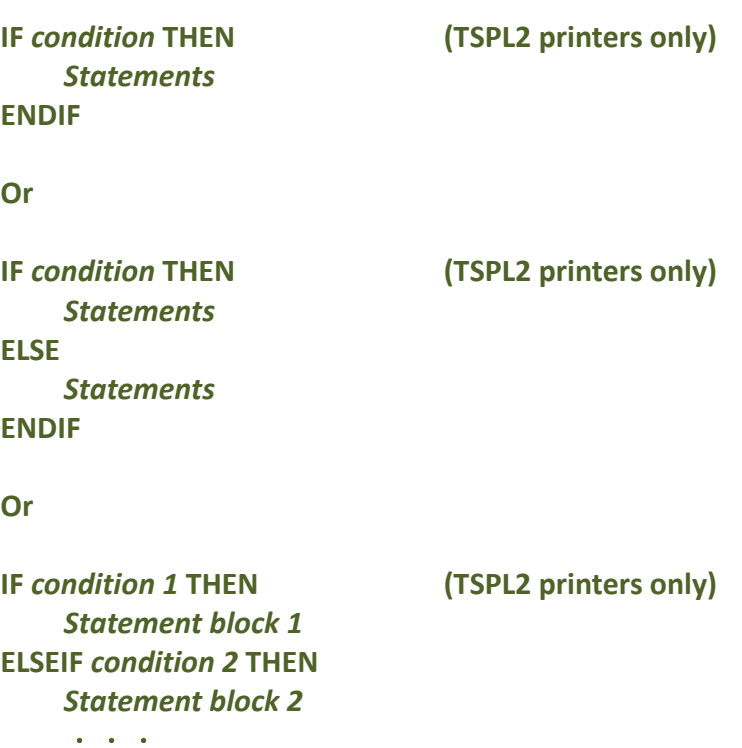

*Statement block n*

**ELSEIF** *condition n* **THEN**

**ENDIF**

**\****The syntax of IF…THEN…ELSE requires that the command be typed in one single line in less than 255 characters.*

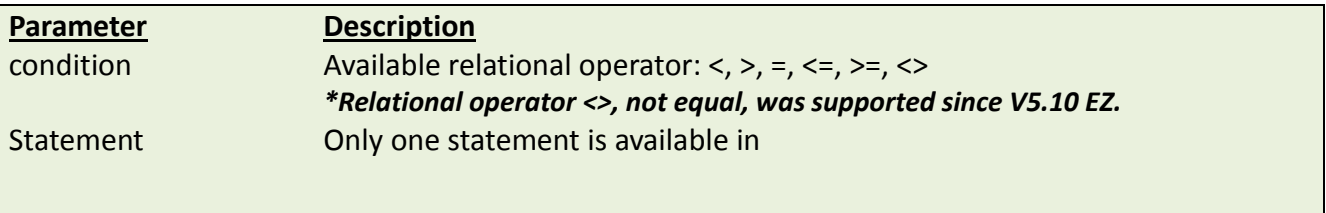

## **Example**

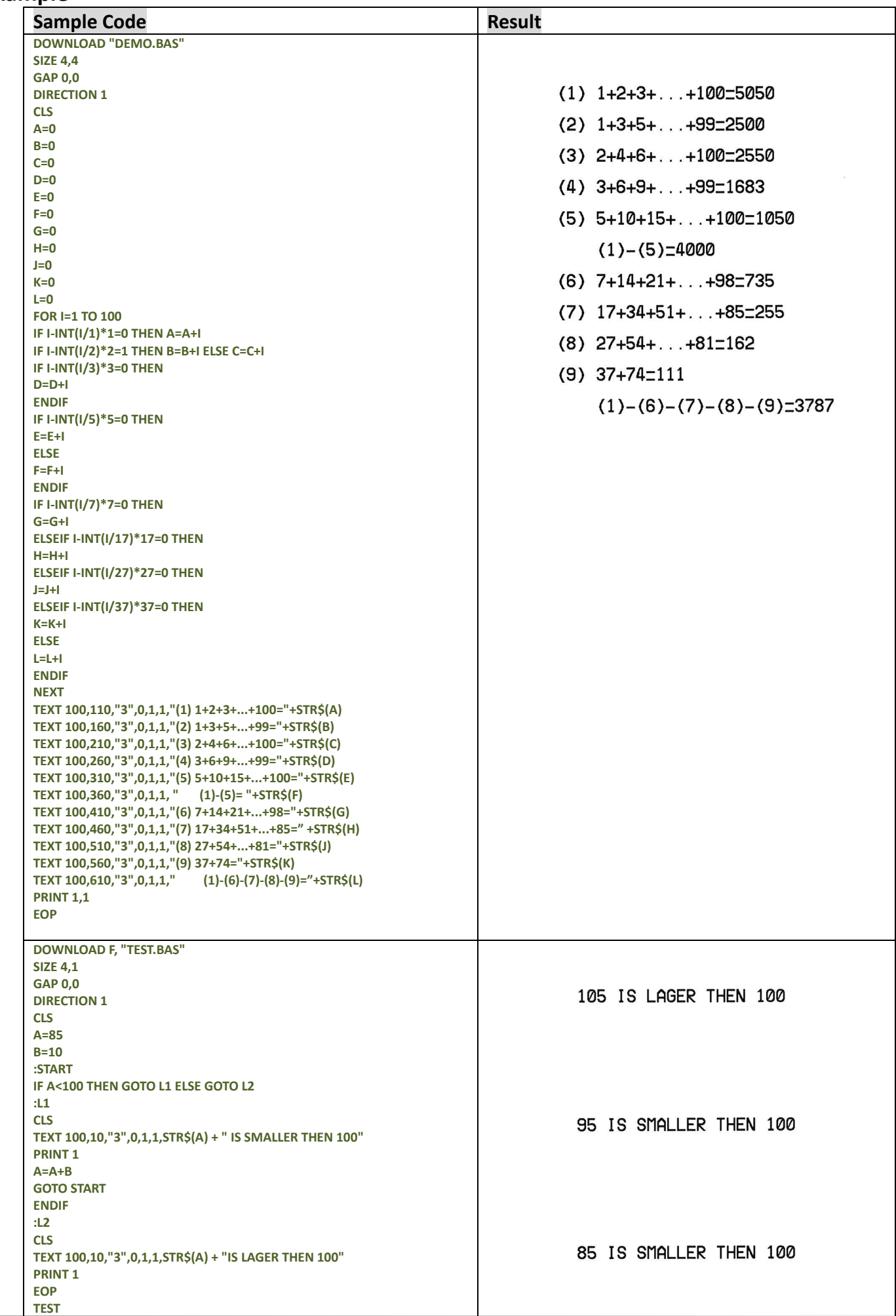

*Note:*

*If the result of the expression is nonzero, the statement following THEN will be executed. If the result of the expression is zero, and the statement following the ELSE is present, it will be executed. Otherwise the next line of statement is executed.*

*If there are block of statements in IF…THEN …ELSE, ENDIF must be used at the end of the IF…THEN …ELSE statement.*

#### *Limitations:*

*The total numbers of nested IF …THEN …ELSE statement in a program cannot exceed 40.*

*The total numbers of nested IF …THEN …ELSE, FOR…NEXT, GOSUB RETURN in a program cannot exceed 40 loops.*

#### **See Also**

DOWNLOAD, EOP

## **GOSUB…RETURN**

#### **Description**

This command will branch to a subroutine, executing statements until "RETURN" is reached.

#### **Syntax**

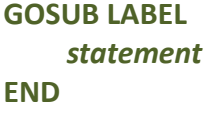

**:LABEL**

```
statement
RETURN
```
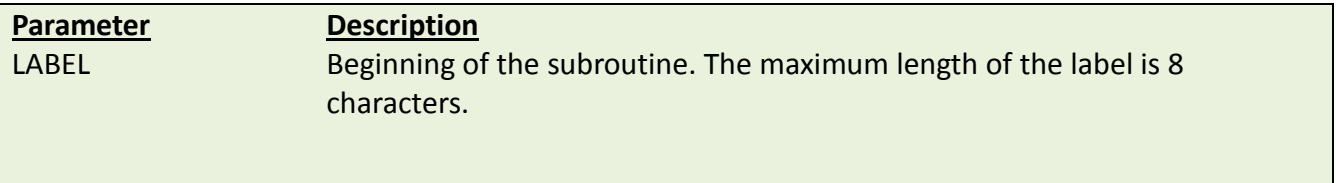

### **Example**

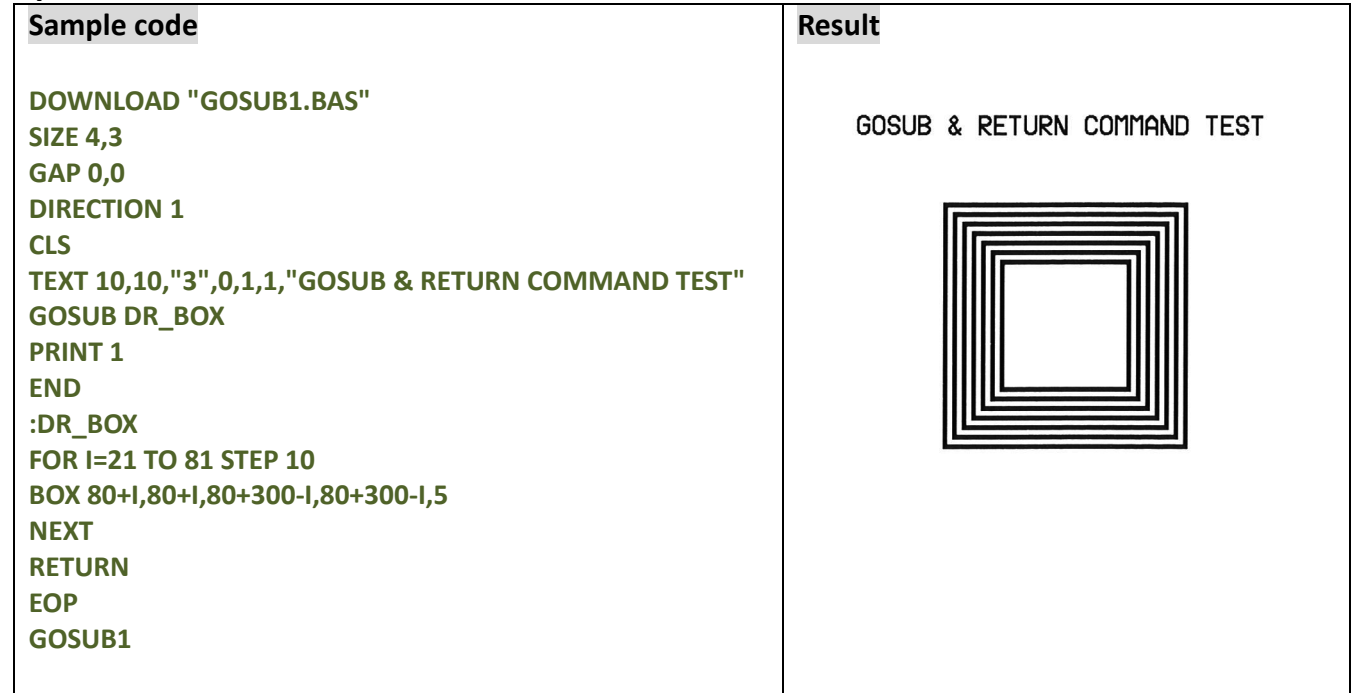

### **See Also**

DOWNLOAD, EOP, END, GOTO

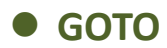

This command is used to branch to a specified label. The label cannot exceed 8 characters in length.

#### **Syntax**

**GOTO LABEL**

**:LABEL**

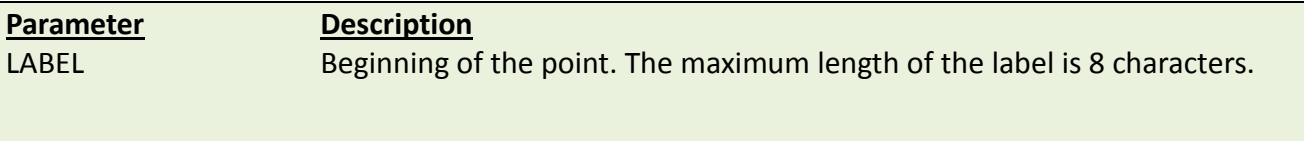

### **Example**

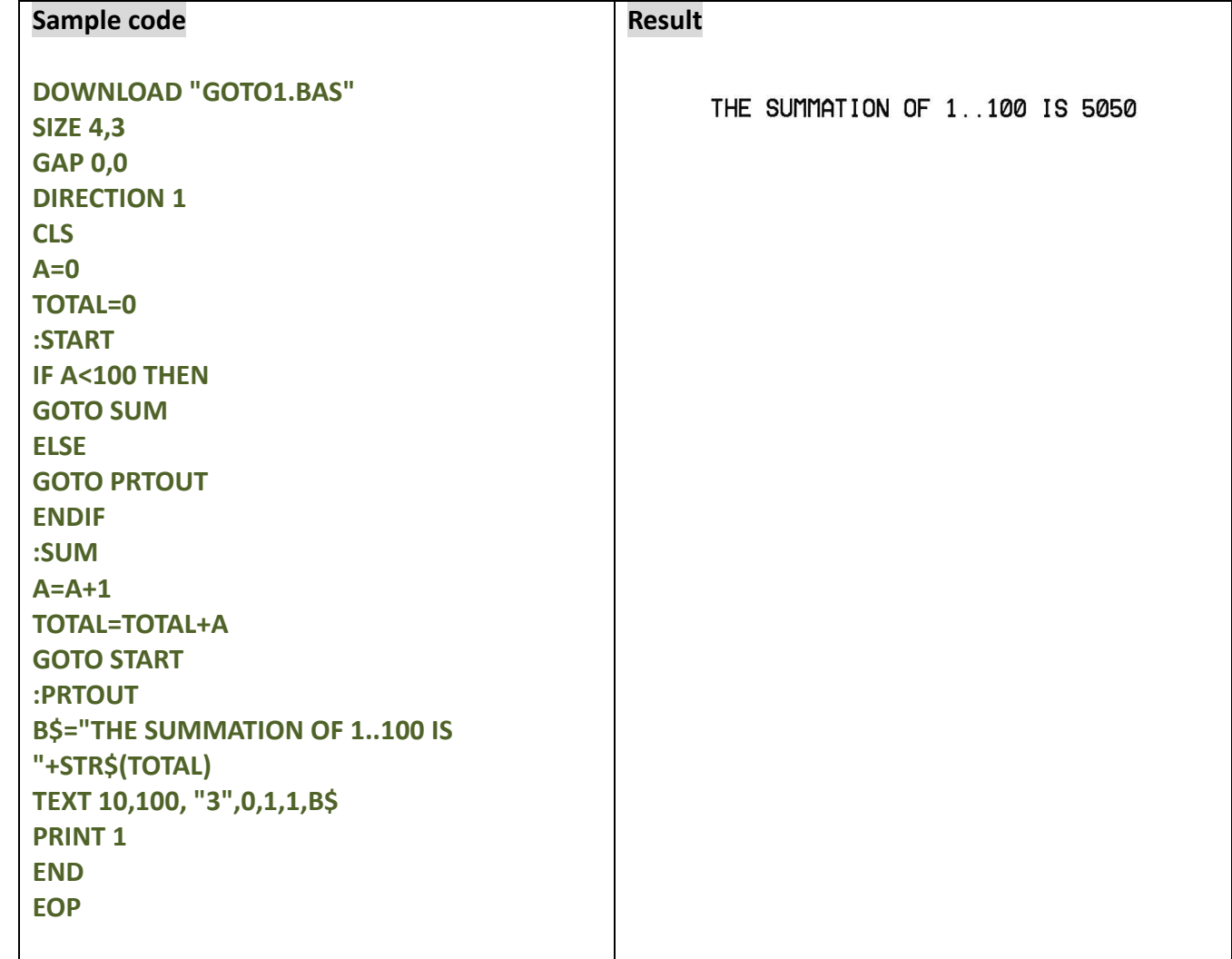

## **See Also**

DOWNLOAD, EOP, END, GOSUB…RETURN

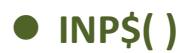

One byte is received from communication port.

#### **Syntax**

**INP\$(n)**

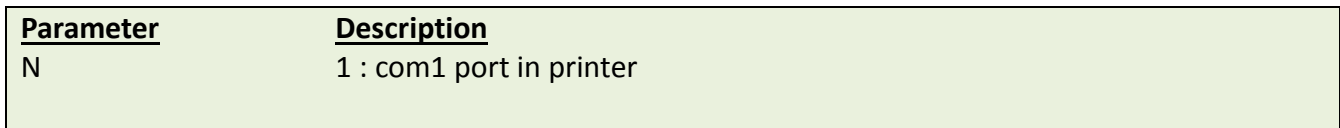

### **Example**

**Sample code DOWNLOAD "TEST.BAS" T\$="" FOR I=1 TO 5 T\$=T\$+INP\$(1) NEXT SIZE 4,0.5 GAP 0,0 CLS TEXT 10,10, "3",0,1,1,** "**The received data is: "+T\$ PRINT 1 EOP TEST 12345**

### **Result**

The received data is: 12345

## **See Also**

INP()

# **INP( )**

## **Description**

One byte (ASCII value) is received from communication port.

### **Syntax**

**INP(n)**

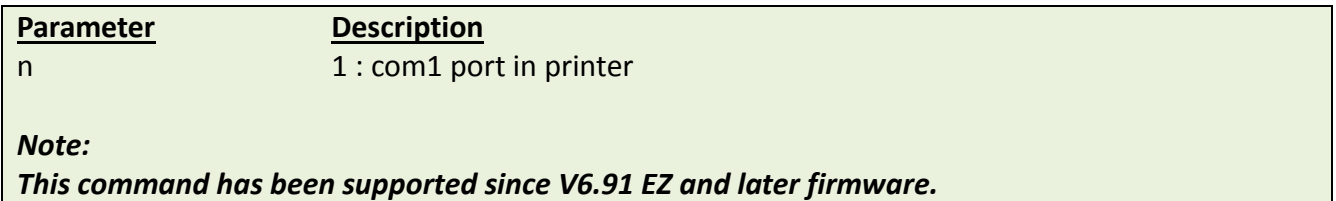

# **Example**

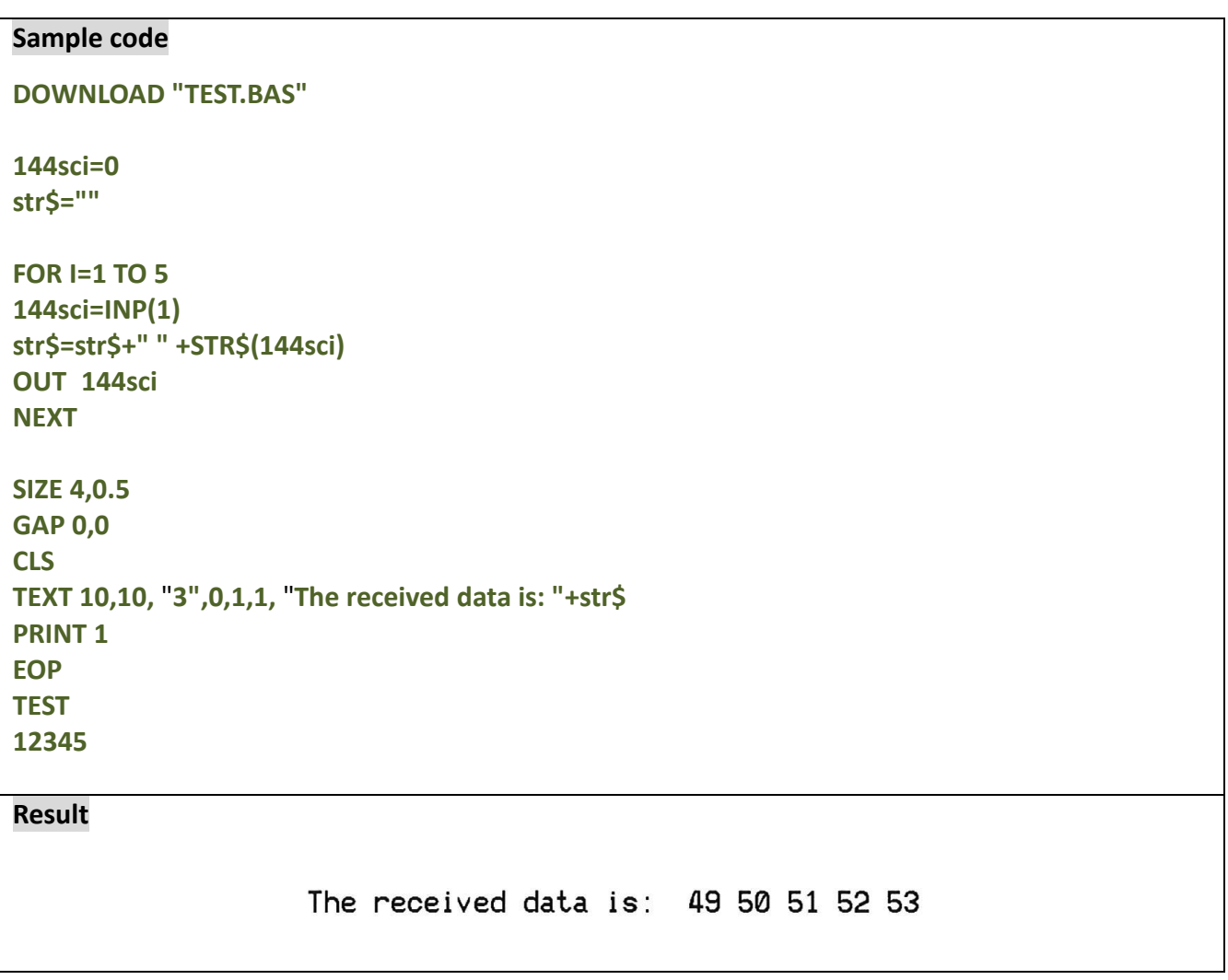

## **See Also**

INP\$()

# **LOB( )**

### **Description**

This function returns the size of data in receiving buffer.

#### **Syntax**

**LOB ()**

#### *Note:*

*This command has been supported since V6.78 EZ and later firmware.*

## **Example**

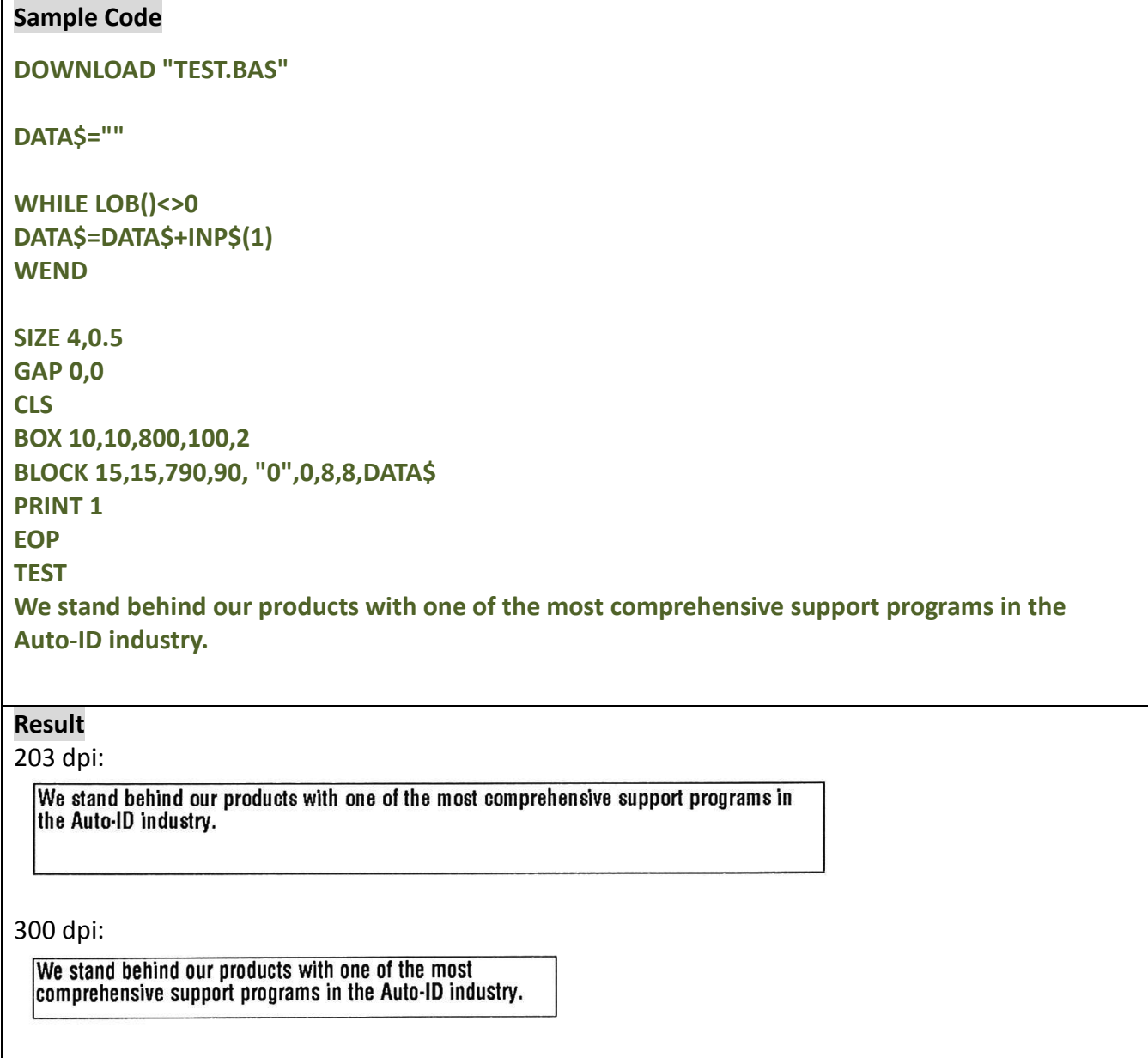

## **See Also**

INP\$(), WHILE … WEND

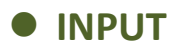

This command receives data through specific port. This command is used with portable keyboard KP-200.

#### **Syntax**

**INPUT ["Prompt string", number of digits], variables**

The comma also can be replaced by semicolon, such as:

**INPUT ["Prompt string"; number of digits]; variables**

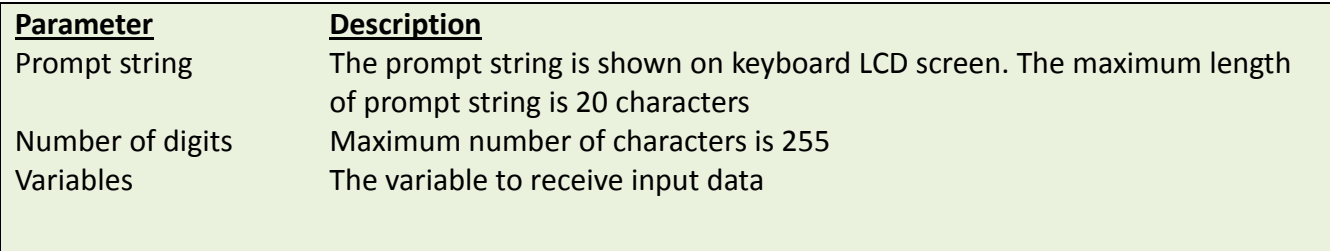

### **Example**

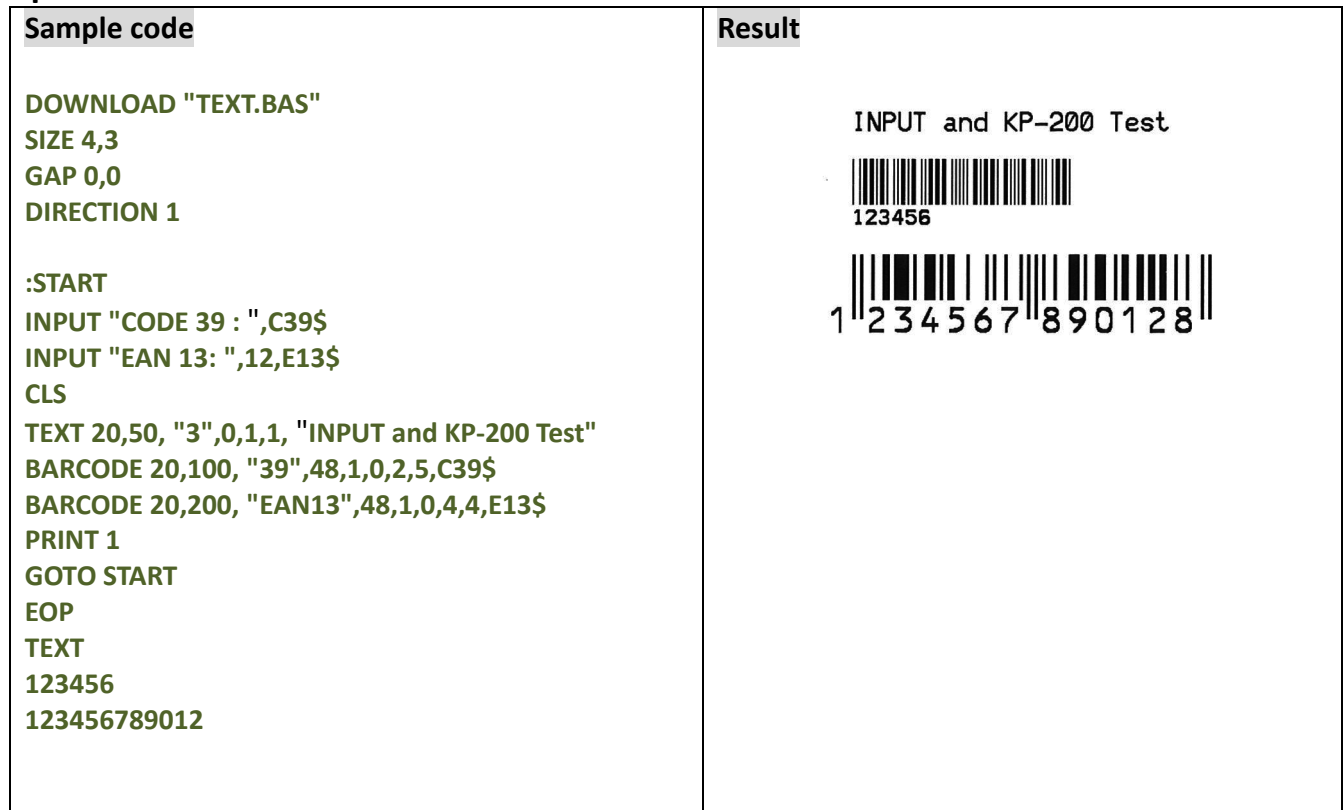

### **See Also**

DOWNLOAD, EOP, END, GOTO

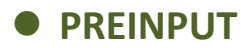

This command can define the start character for command INPUT.

#### **Syntax**

**PREINPUT var\$ PREINPUT CHR\$(n)**

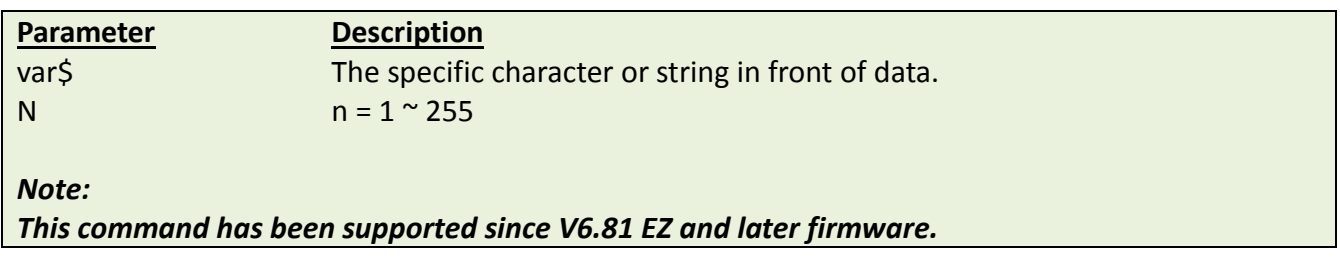

### **Example**

**PREINPUT "<" PREINPUT CHR\$(2)**

### **See also**

POSTINPUT, INPUT, SET FILTER

## **• POSTINPUT**

### **Description**

This command can define the end character for command INPUT.

#### **Syntax**

**POSTINPUT var\$ POSTINPUT CHR\$(n)**

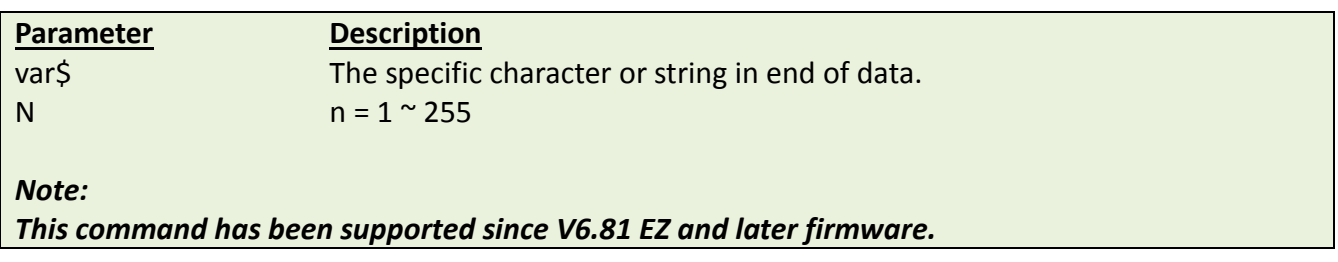

### **Example**

**POSTINPUT ">" POSTINPUT CHR\$(3)**

### **See also**

PREINPUT, INPUT, SET FILTER

# **SET FILTER ON/OFF**

### **Description**

This command is using to enable/disable commands PREINPUT and POSTINPUT.

#### **Syntax**

**SET FILTER ON/OFF**

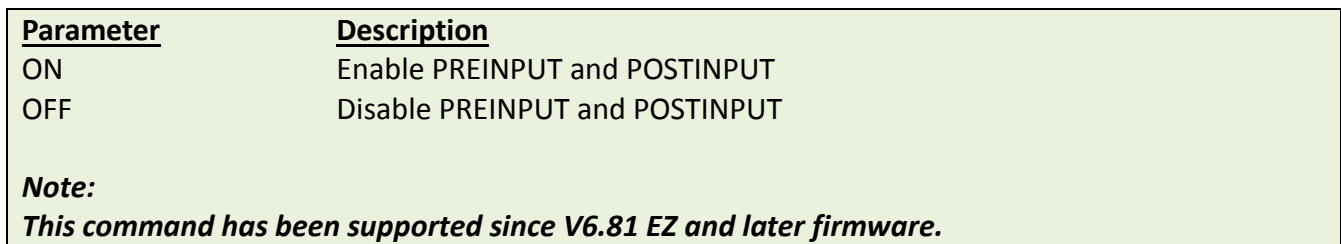

### **Example**

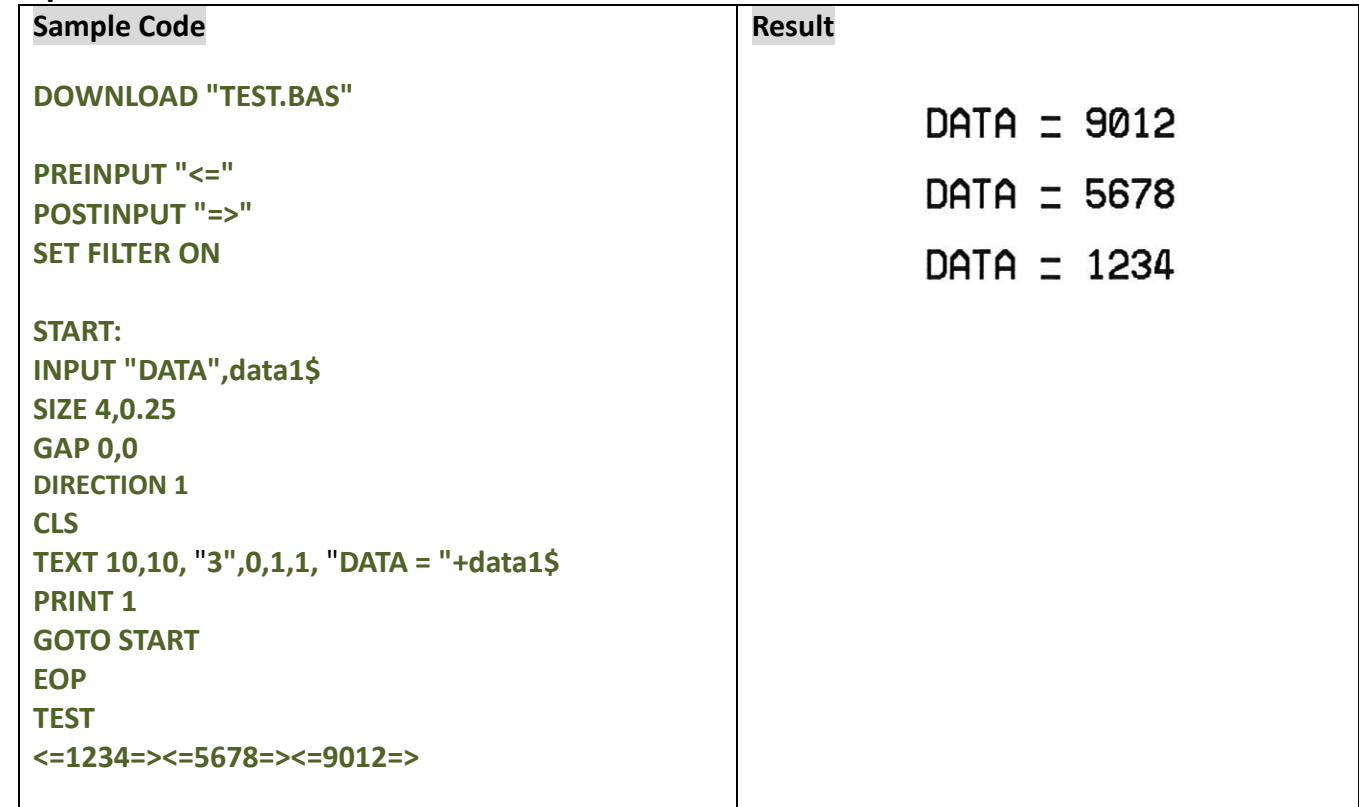

#### **See also**

PREINPUT, POSTINPUT, INPUT

### **REM**

### **Description**

Comment. Prefix is "REM", which will be ignored by the printer.

#### **Syntax**

**REM**

## **Example**

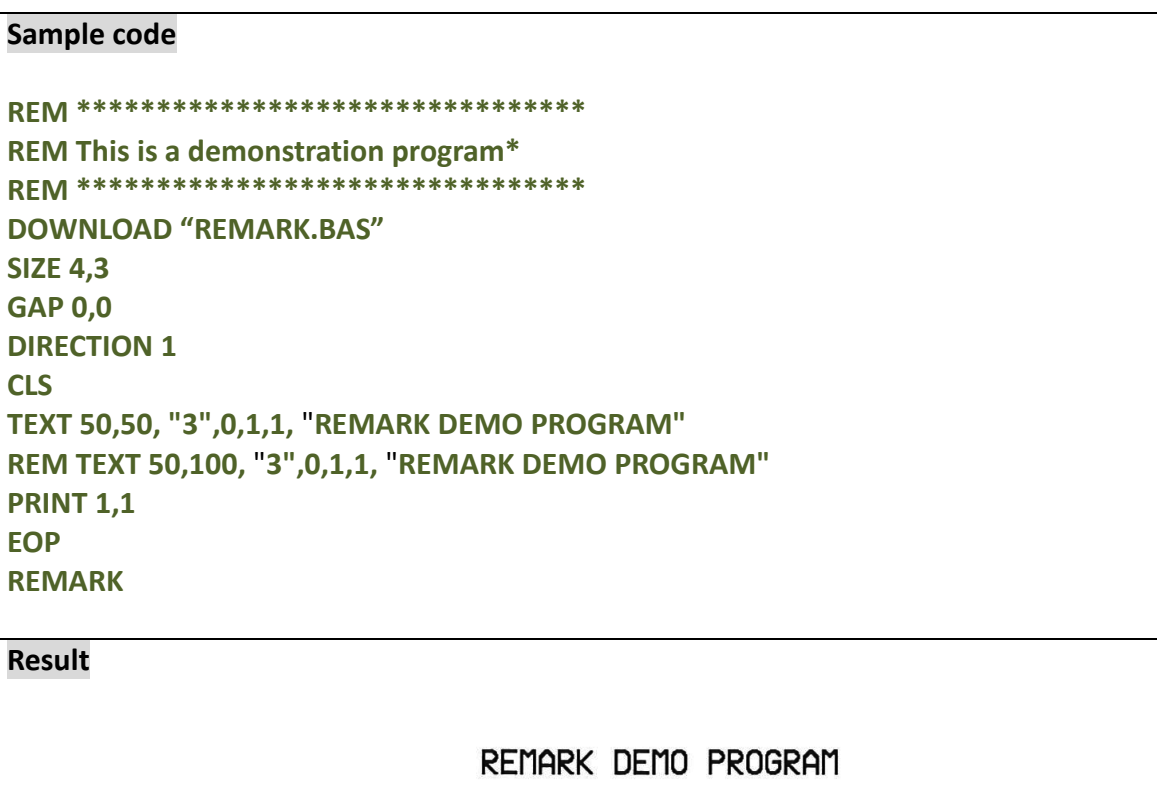

## **See Also**

DOWNLOAD, EOP, END

## **OUT**

### **Description**

This command returns data through the specific port.

#### **Syntax**

**OUT [port] "prompt",variable OUT [port] "prompt";variable**

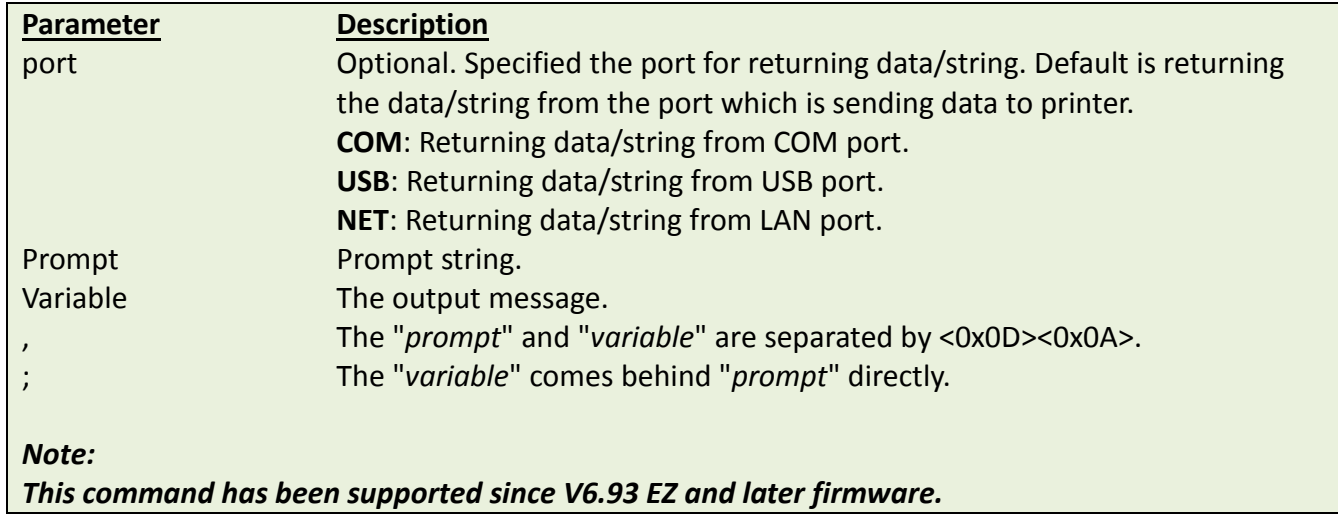

#### **Example**

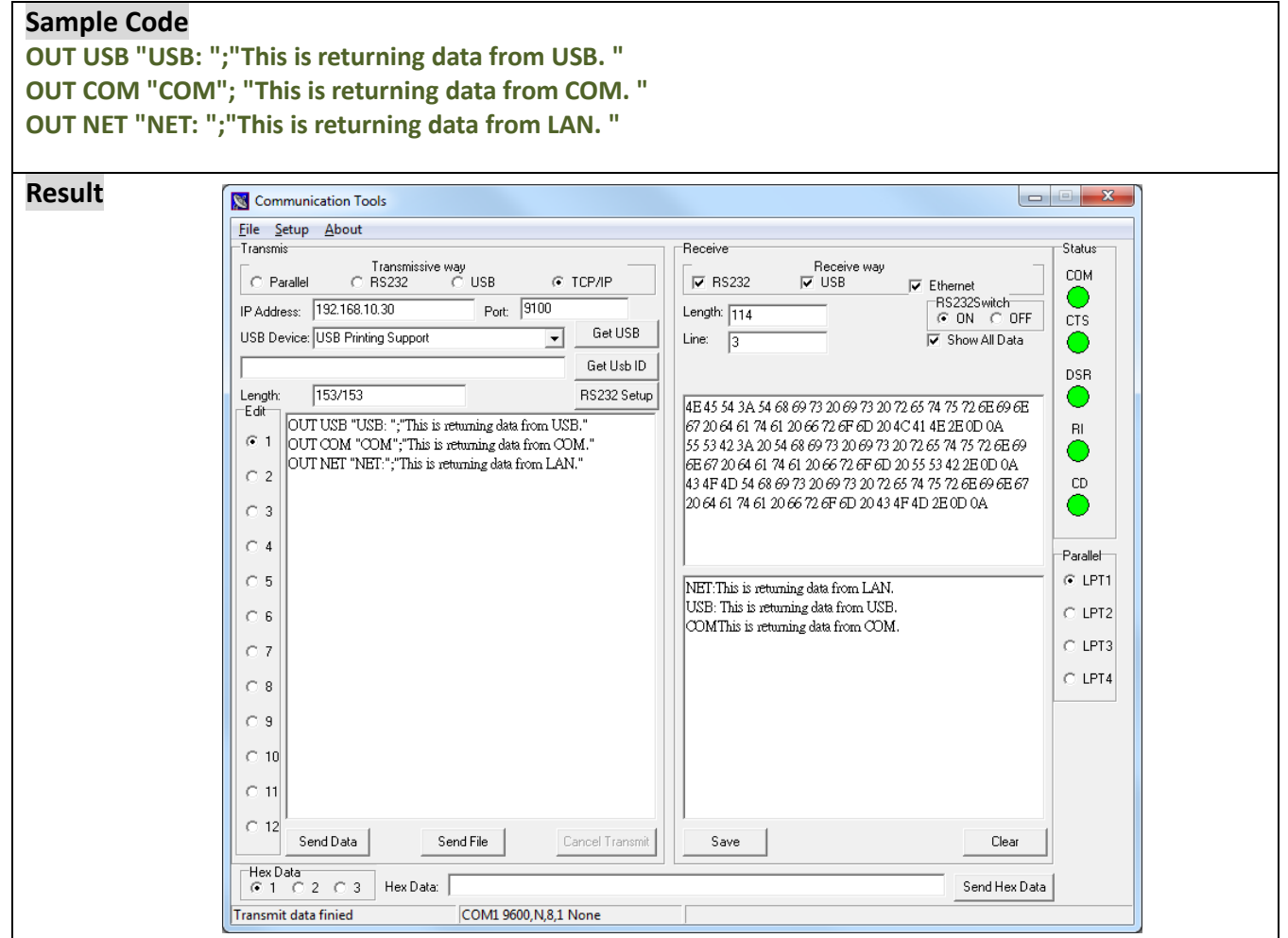

## **OUTR**

### **Description**

This command sends data through RS-232 port only.

### **Syntax**

**OUTR "prompt",variable OUTR "prompt";variable**

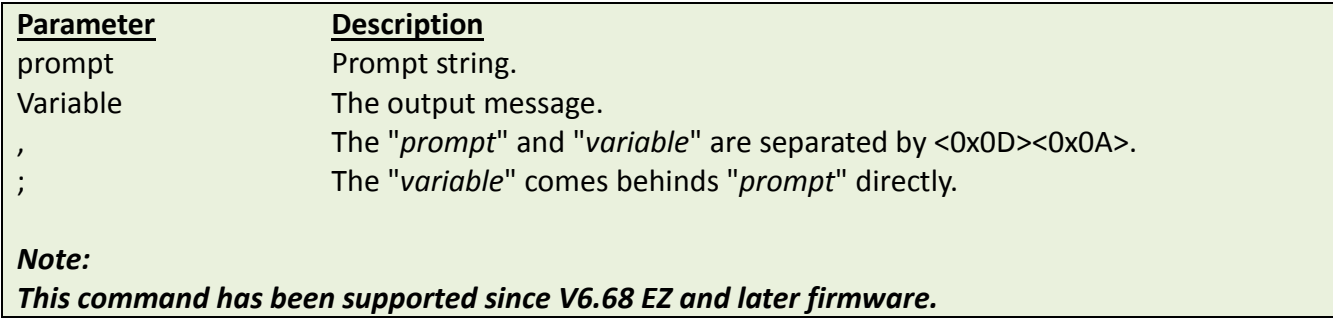

## **Example**

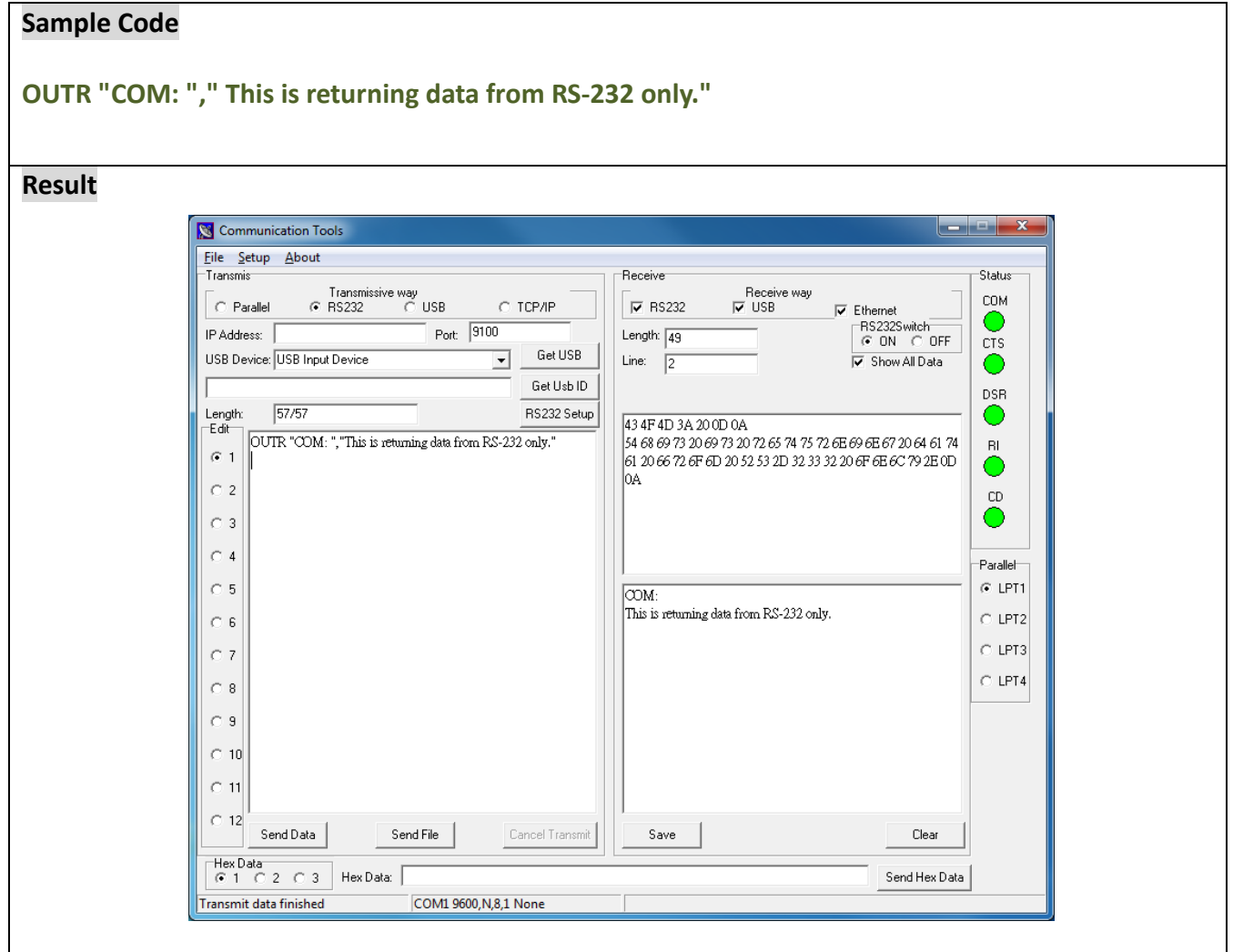

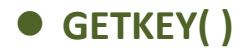

This command is used to get the status of the PAUSE and FEED keys. This command waits until either key is pressed, whereupon 0 is returned if PAUSE key is pressed and 1 is returned if FEED key is pressed.

#### **Syntax**

**GETKEY()**

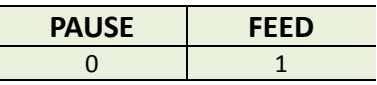

Note: Desktop printers do not have the PAUSE key except TTP-243/244 series printers.

#### **Example**

**Sample code DOWNLOAD "DEMO4.BAS" SIZE 4,3 GAP 0,0 CLS :START A=GETKEY() IF A=0 THEN GOTO PAUSEB IF A=1 THEN GOTO FEEDB :PAUSEB CLS TEXT 50,10, "4",0,1,1, "PAUSE key is pressed !" PRINT 1 GOTO START :FEEDB CLS TEXT 50,10, "4",0,1,1, "FEED key is pressed !" PRINT 1 EOP**

#### **See Also**

DOWNLOAD, EOP, END, GOTO

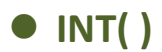

This function truncates a floating point number.

### **Syntax**

**INT (n)**

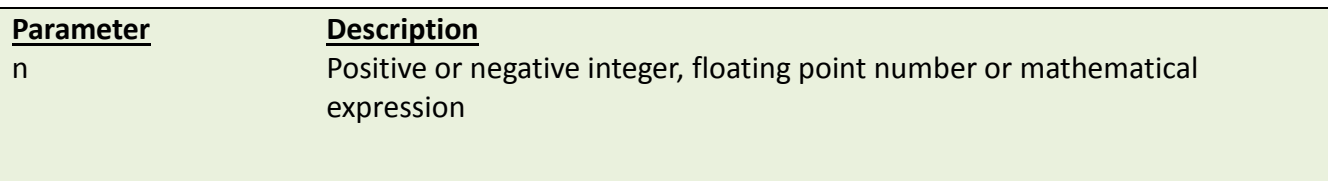

# **Example**

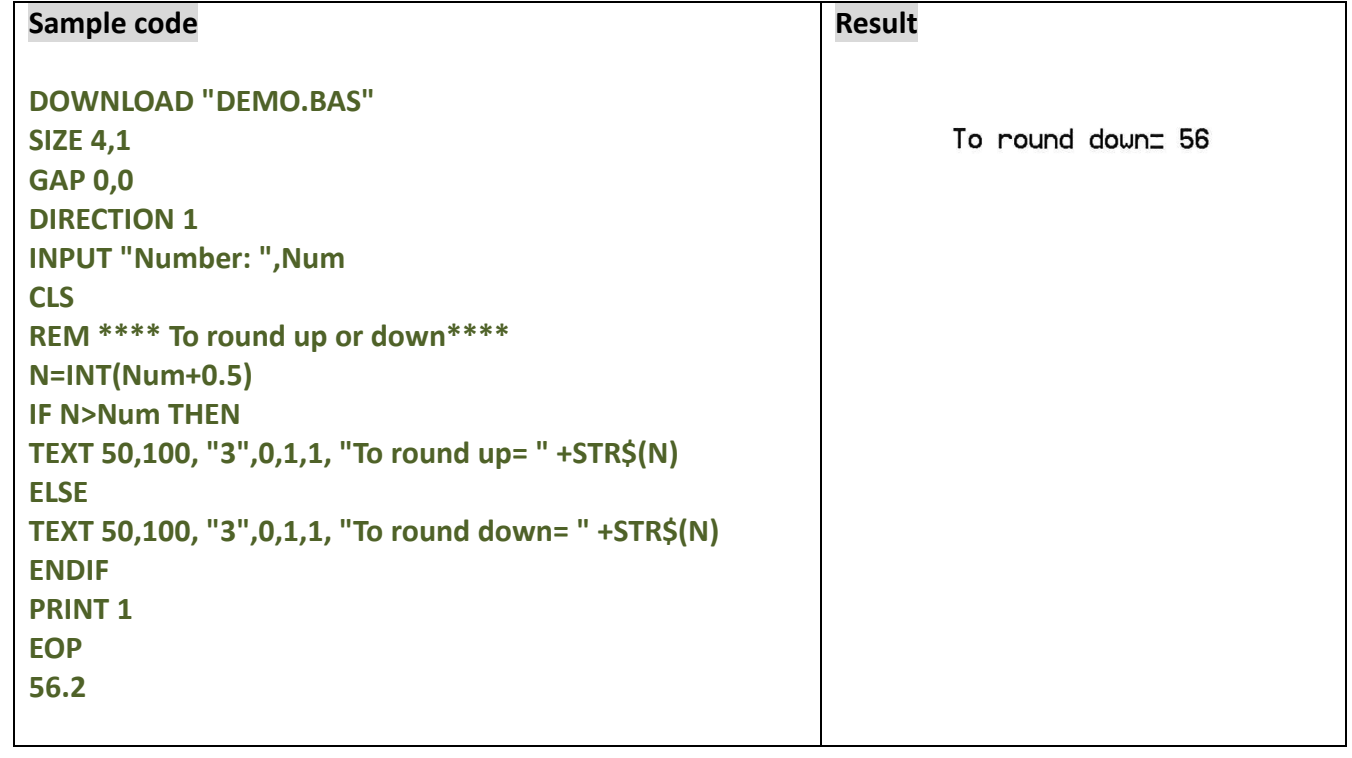

### **See Also**

DOWNLOAD, EOP, END, ABS(), ASC(), STR\$()

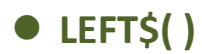

This function returns the specified number of characters down from the initial character of a string.

### **Syntax**

**LEFT\$ (X\$, n)**

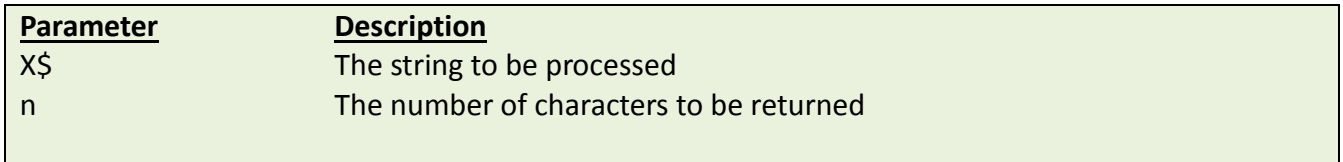

## **Example**

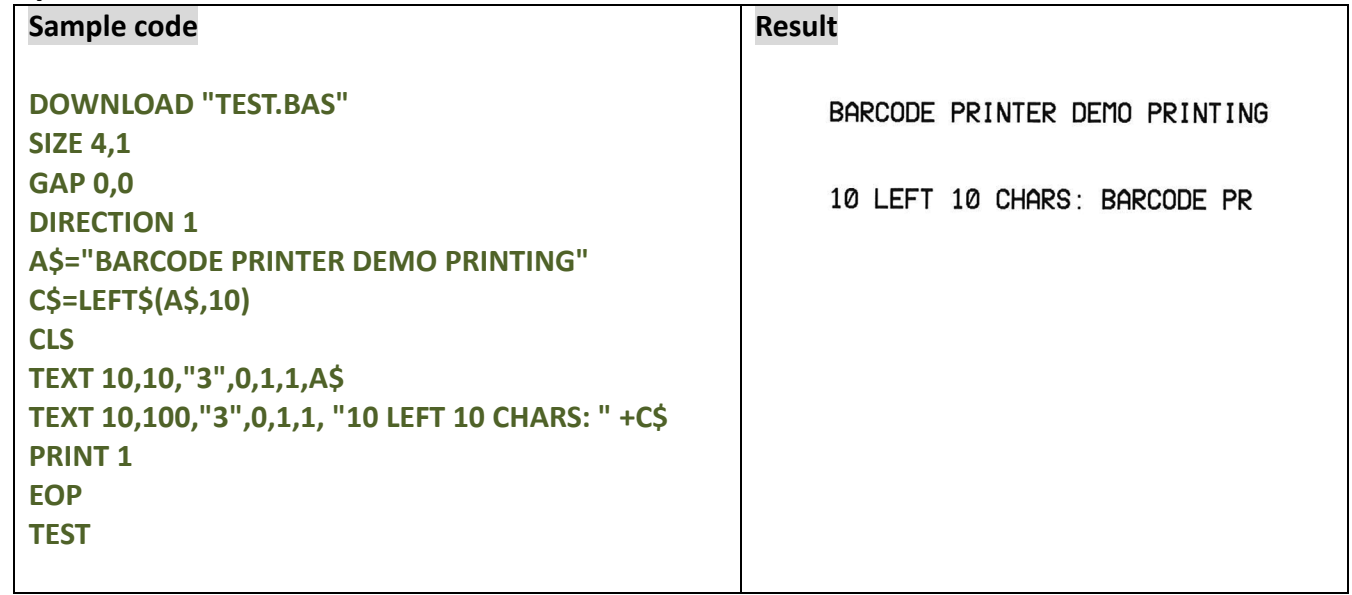

#### **See Also**

DOWNLOAD, EOP, END, RIGHT\$(), MID\$(), LEN(), STR\$()

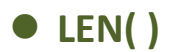

This function returns the length of a string.

### **Syntax**

**LEN (string)**

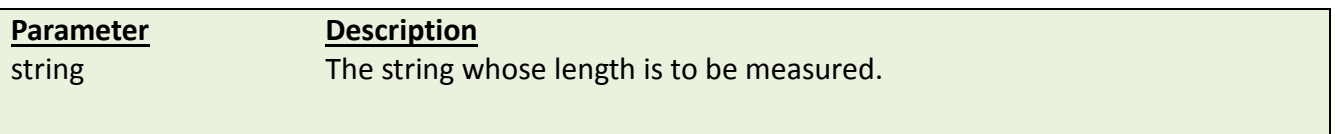

#### **Example**

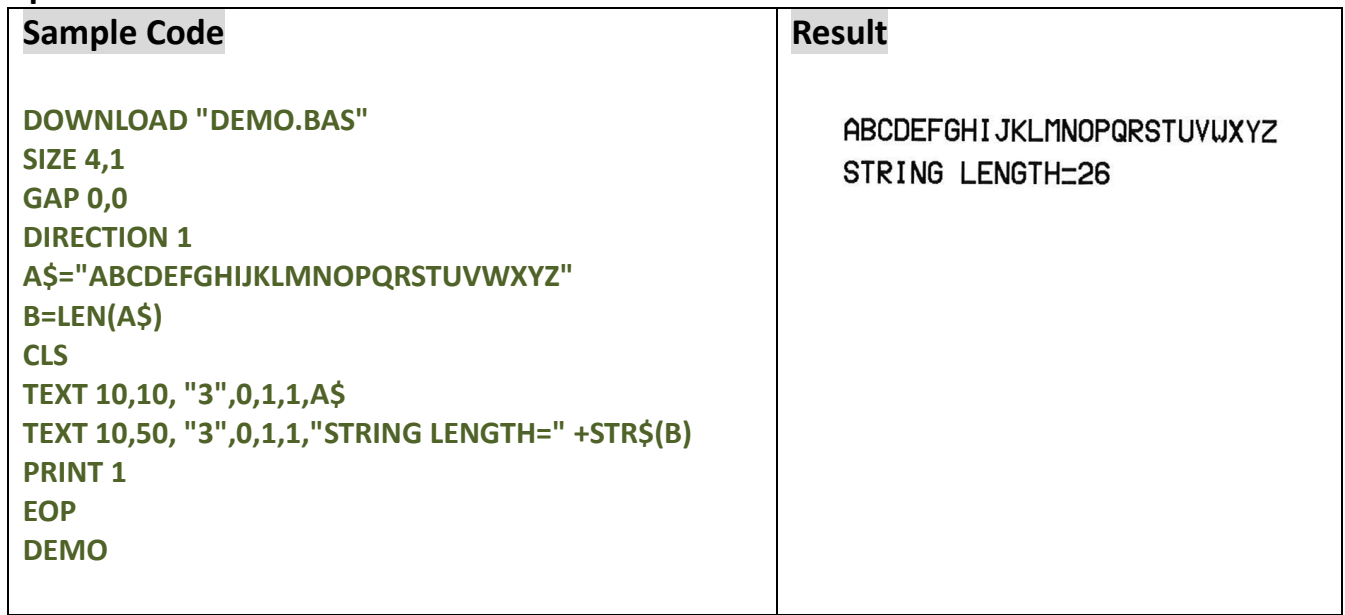

### **See Also**

DOWNLOAD, EOP, END, LEFT\$(), LEN(), RIGHT\$(), MID\$(), STR\$(), VAL()

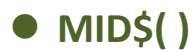

This function retrieves the specified number of characters down from the *m*th character of a string.

### **Syntax**

**MID\$(string,m,n)**

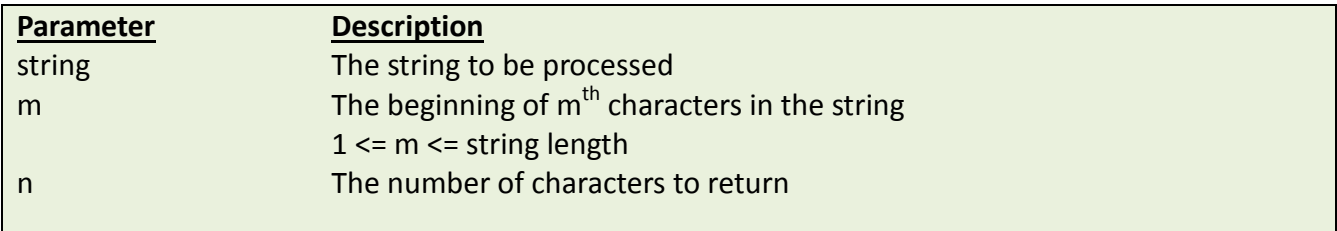

## **Example**

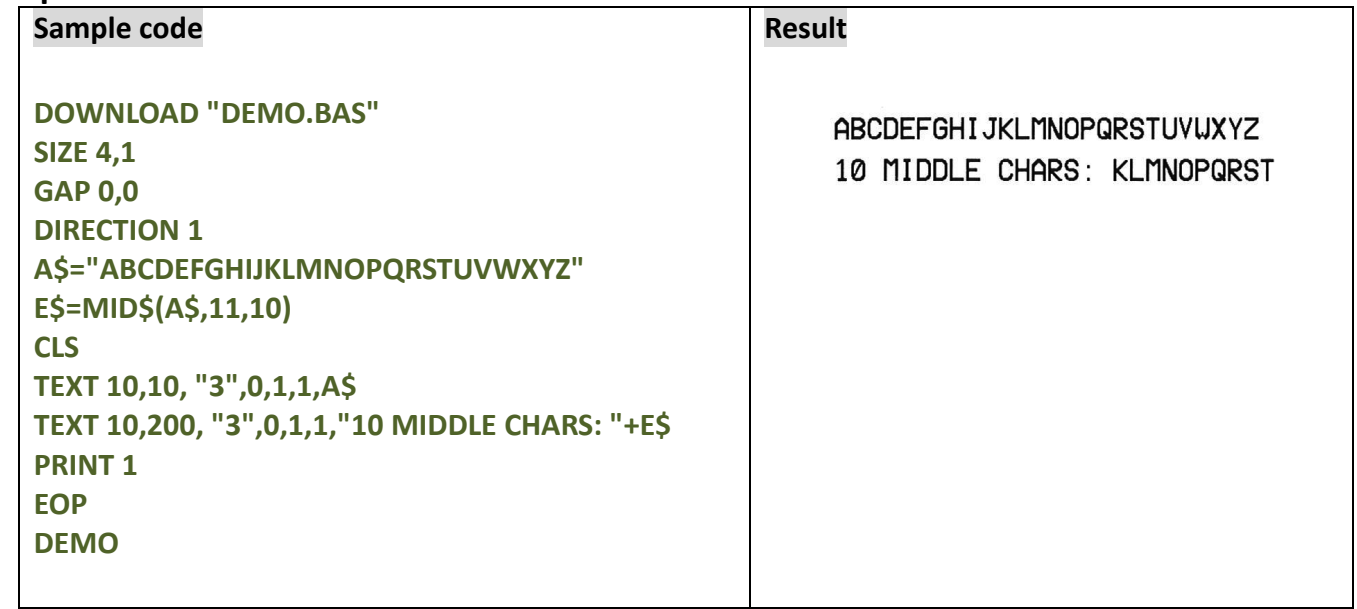

## **See Also**

DOWNLOAD, EOP, END, LEFT\$(), LEN(), RIGHT\$(), STR\$(), VAL()

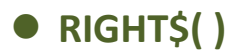

This function returns a specified number of characters up from the end of a string.

### **Syntax**

**RIGHT\$ (X\$,n)**

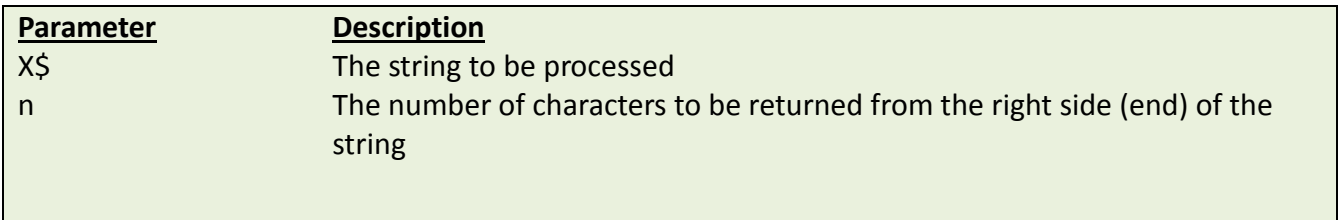

### **Example**

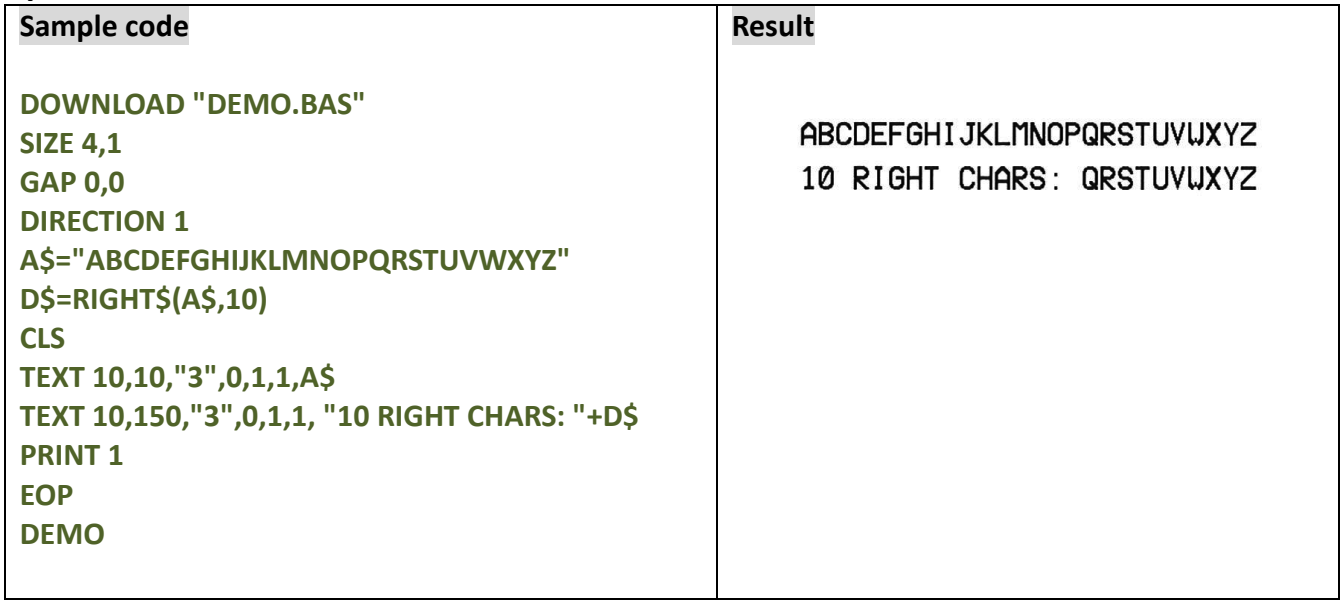

### **See Also**

DOWNLOAD, EOP, END, LEFT\$(), LEN(), MID\$(), STR\$(), VAL()

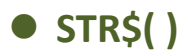

This function converts a specified value or expression into corresponding string of characters.

### **Syntax**

**STR\$ (n)**

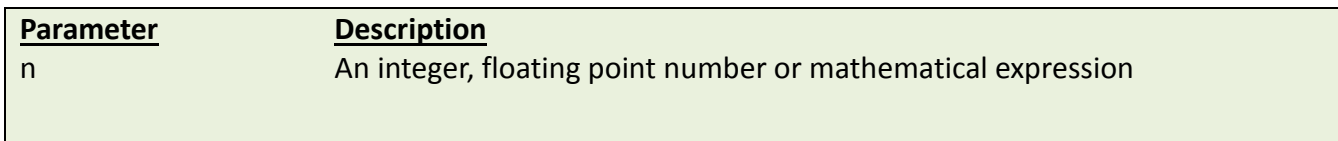

## **Example**

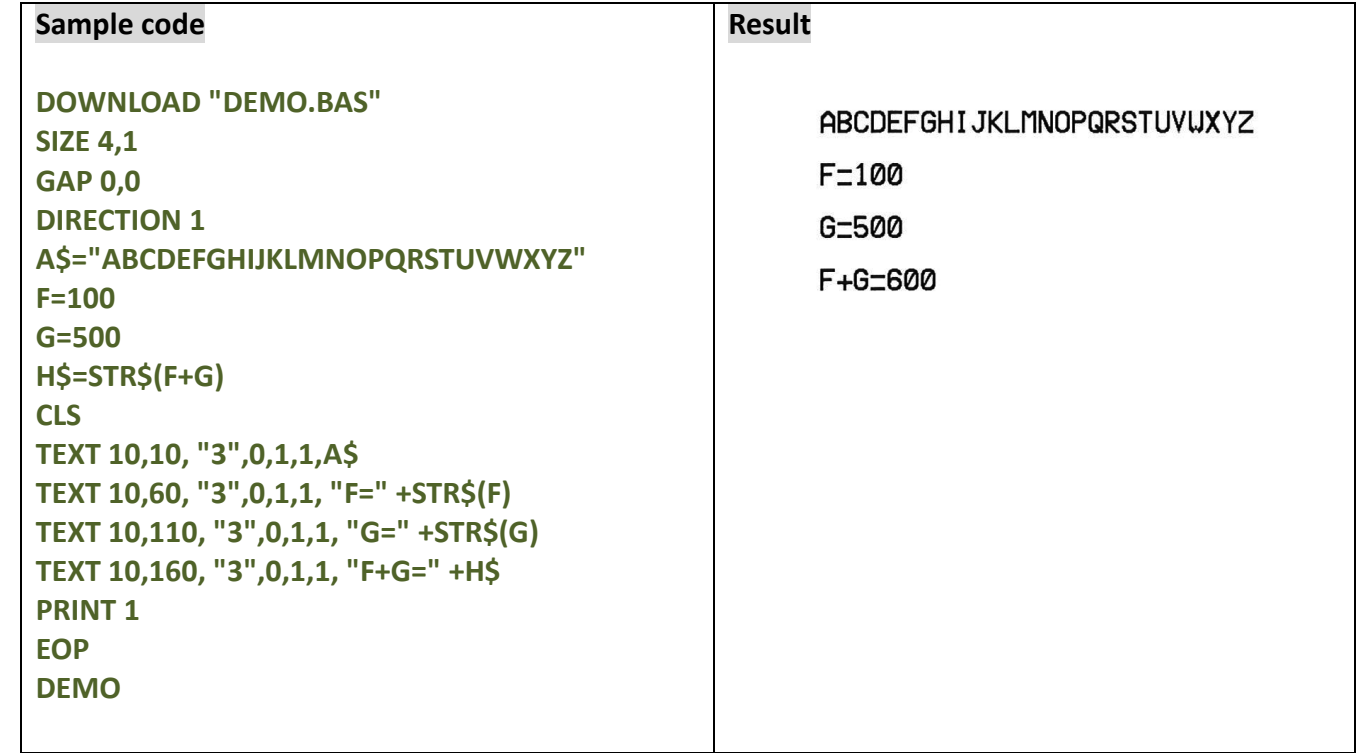

#### **See Also**

DOWNLOAD, EOP, END, LEFT\$(), LEN(), RIGHT\$(), MID\$(), VAL()

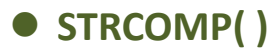

Returns -1, 0, or 1, based on the result of a string comparison.

#### **Syntax**

**STRCOMP(str1\$,str2\$[,comp])**

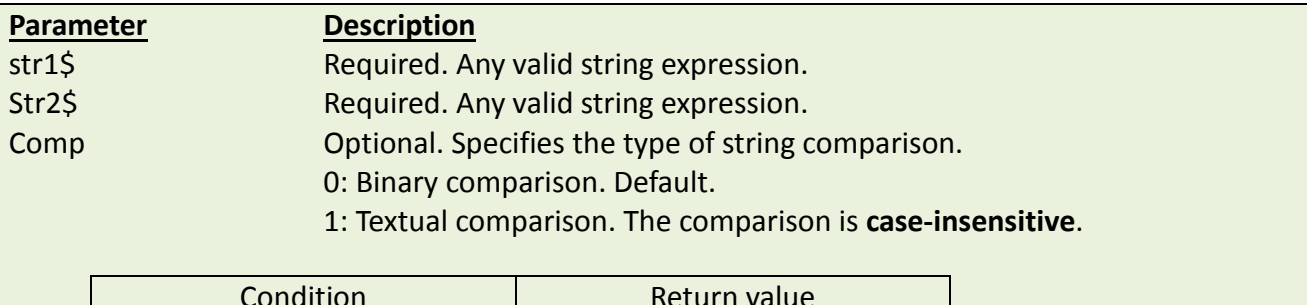

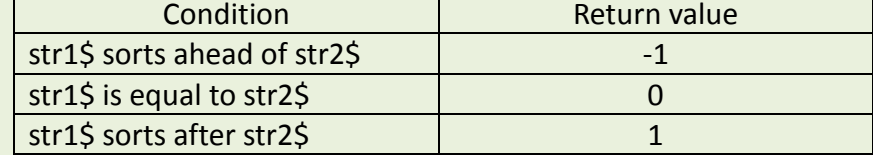

*Note:*

*This command has been supported since V6.81 EZ and later firmware.*

#### **Example**

```
Sample Code
DOWNLOAD "TEST.BAS"
STR1$ = "ABCD"
STR2$ = "abcd"
result1 = STRCOMP(STR1$,STR2$)
result2 = STRCOMP(STR1$,STR2$,1)
result3 = STRCOMP(STR2$,STR1$)
SIZE 4,1
GAP 0,0
DIRECTION 1
CLS
TEXT 100,10,"3",0,1,1,STR$(result1)+": \["]" +STR1$+"\["] sorts ahead of \["]" +STR2$+" \["]"
TEXT 100,60,"3",0,1,1," " +STR$(result2)+": \["]"+STR1$+"\["] is equal to \["]"+STR2$+"\["]"
TEXT 100,110,"3",0,1,1," "+STR$(result3)+": \["]"+STR2$+"\["] sorts after \["]"+STR1$+"\["]"
PRINT 1
EOP
TEST
```
#### **Result**

-1: "ABCD" sorts ahead of "abcd" 0: "ABCD" is equal to "abcd"

1: "abcd" sorts after "ABCD"

#### **See Also**

INSTR()

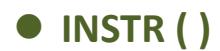

Returns an integer specifying the start position of the first occurrence of one string within another.

#### **Syntax**

**INSTR ([start,]str1\$,str2\$)**

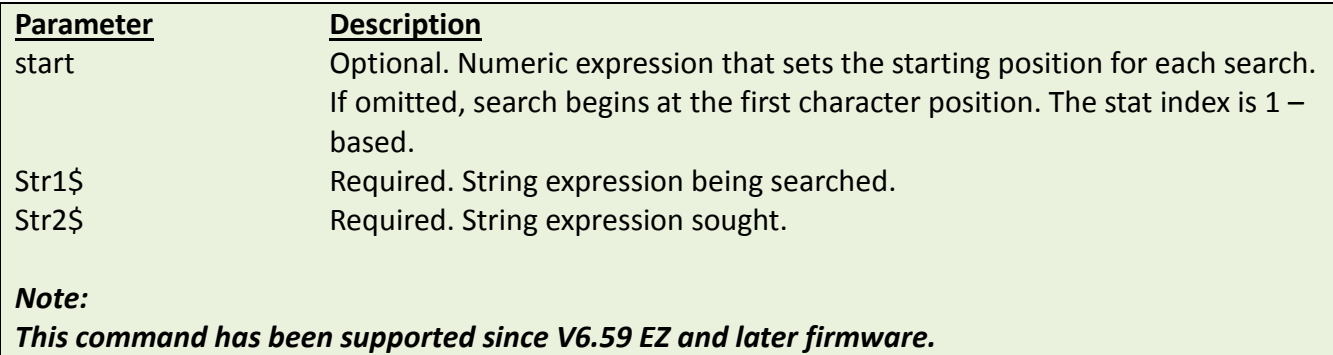

#### **Example**

```
Sample code
DOWNLOAD "DEMO.BAS"
string$="ABC123ABC123"
searchfor$="123"
starpos=8
temp1=INSTR(string$,searchfor$)
temp2=INSTR(starpos,string$,searchfor$)
str1$=searchfor$+"in "+string$+"is "+STR$(temp1)
str2$=searchfor$+"in "+string$+"after"+STR$(starpos)+ " is "+STR$(temp2)
SIZE 4,1
GAP 0,0
DIRECTION 1
CLS
TEXT 10,10, "3",0,1,1,str1$
TEXT 10,60, "3",0,1,1,str2$
PRINT 1
EOP
DEMO
Result
                            123 in ABC123ABC123 is 4
                            123 in ABC123ABC123 after 8 is 10
```
#### **See Also**

STRCOMP()

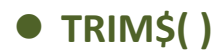

Removes both leading and trailing blank spaces or specific characters from a string.

### **Syntax**

**TRIM\$ (str\$[,list\$])**

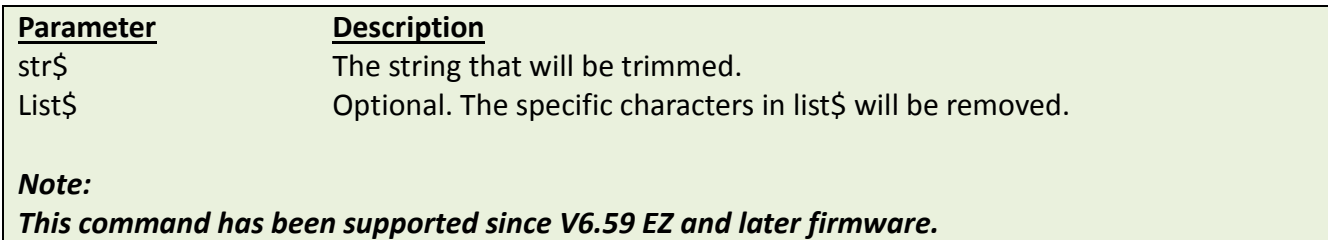

## **Example**

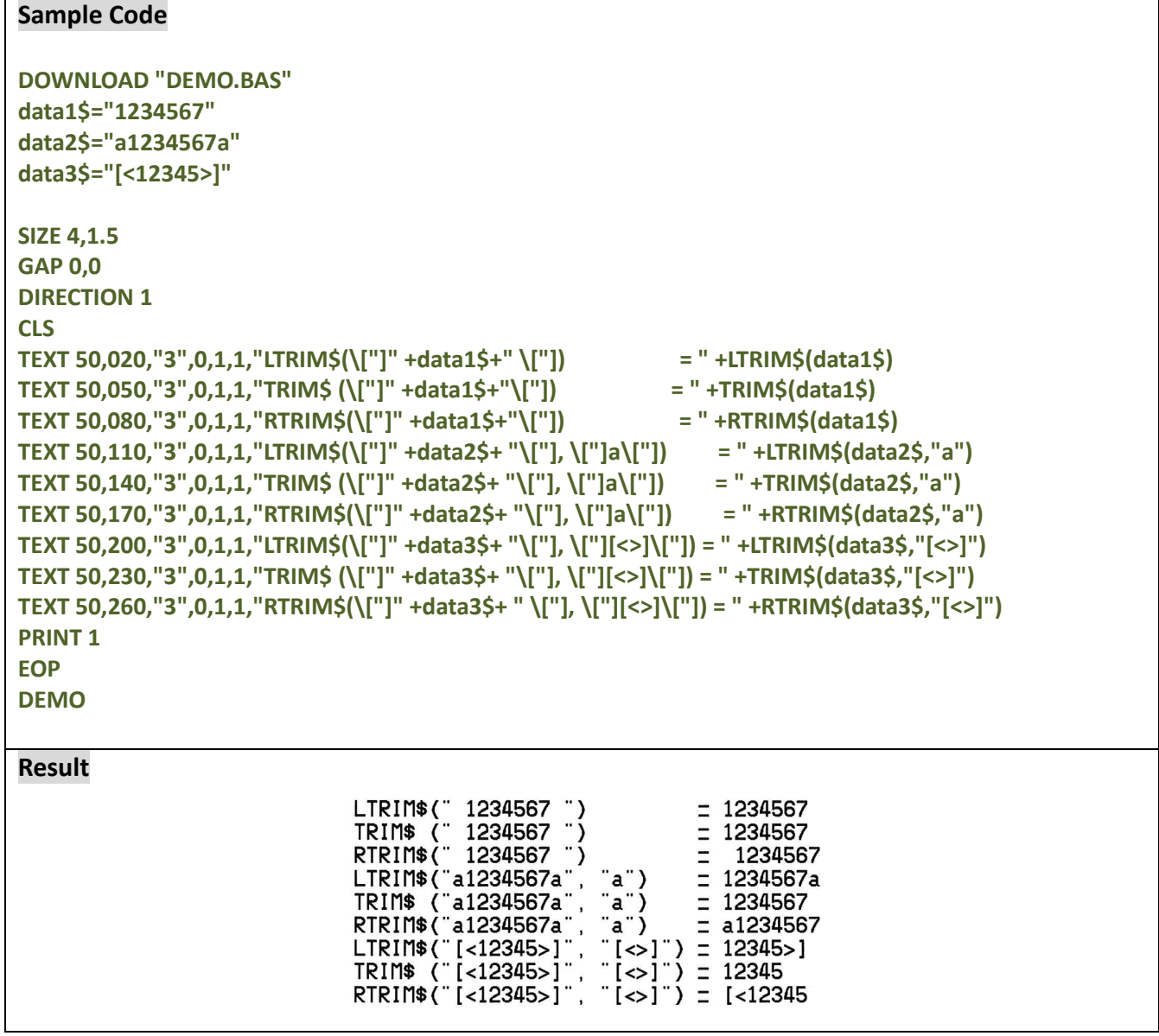

## **See Also**

LTRIM\$(), RTRIM\$()

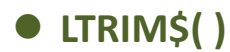

Removes leading blank space from a string.

### **Syntax**

**LTRIM\$ (str\$[,list\$])**

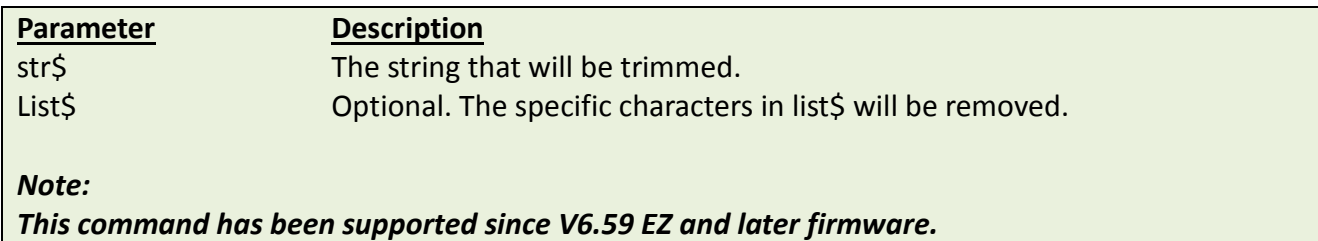

## **Example**

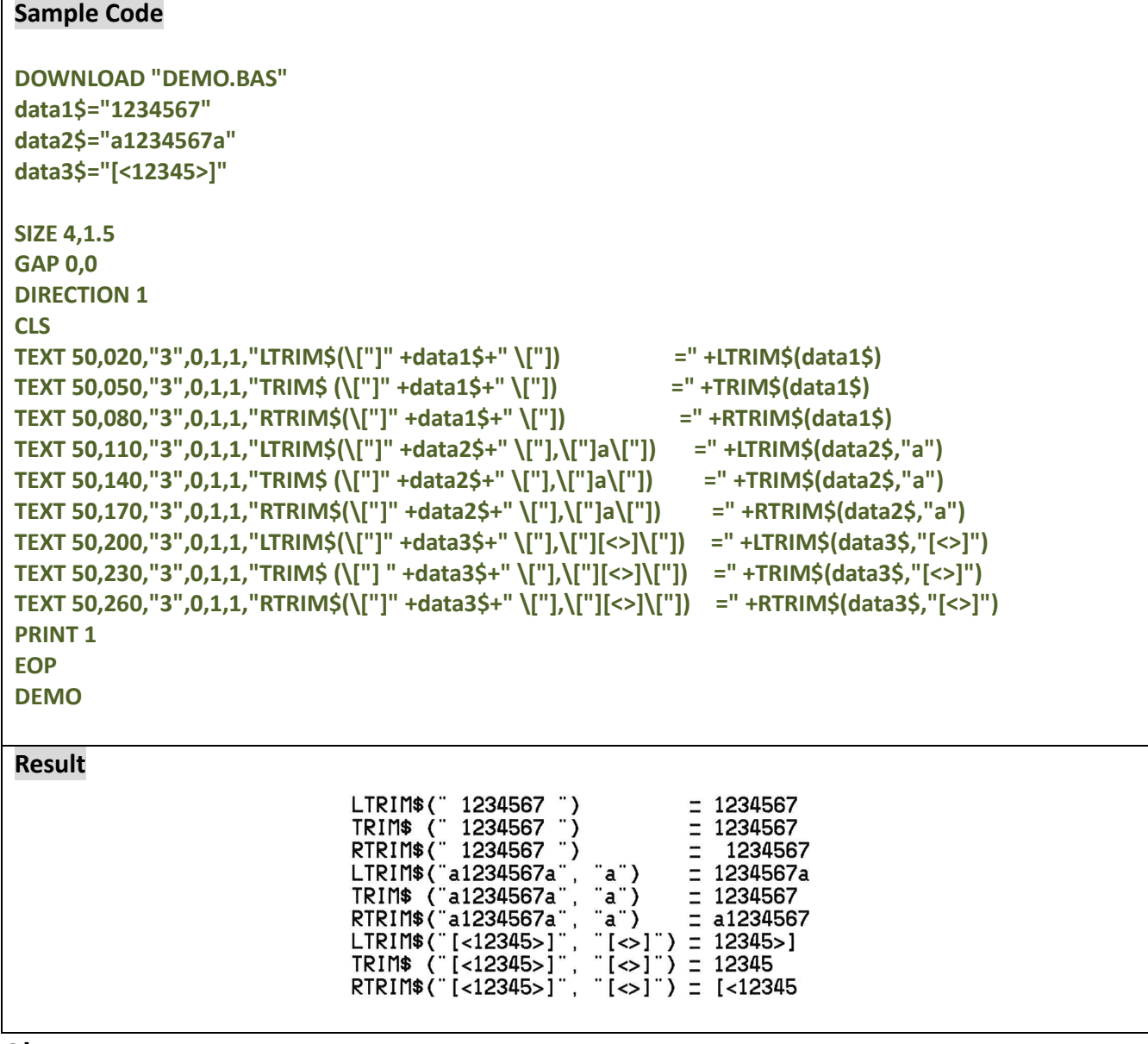

### **See Also**

TRIM\$(), RTRIM\$()

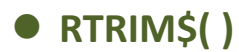

Removes trailing blank space from a string.

### **Syntax**

**RTRIM\$ (str\$ [, list\$])**

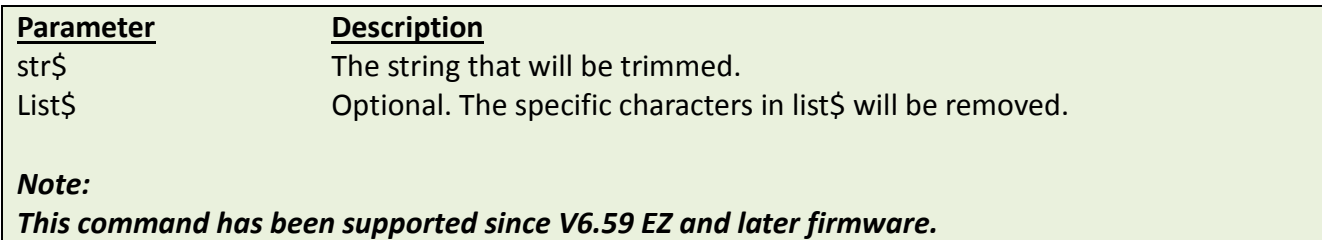

## **Example**

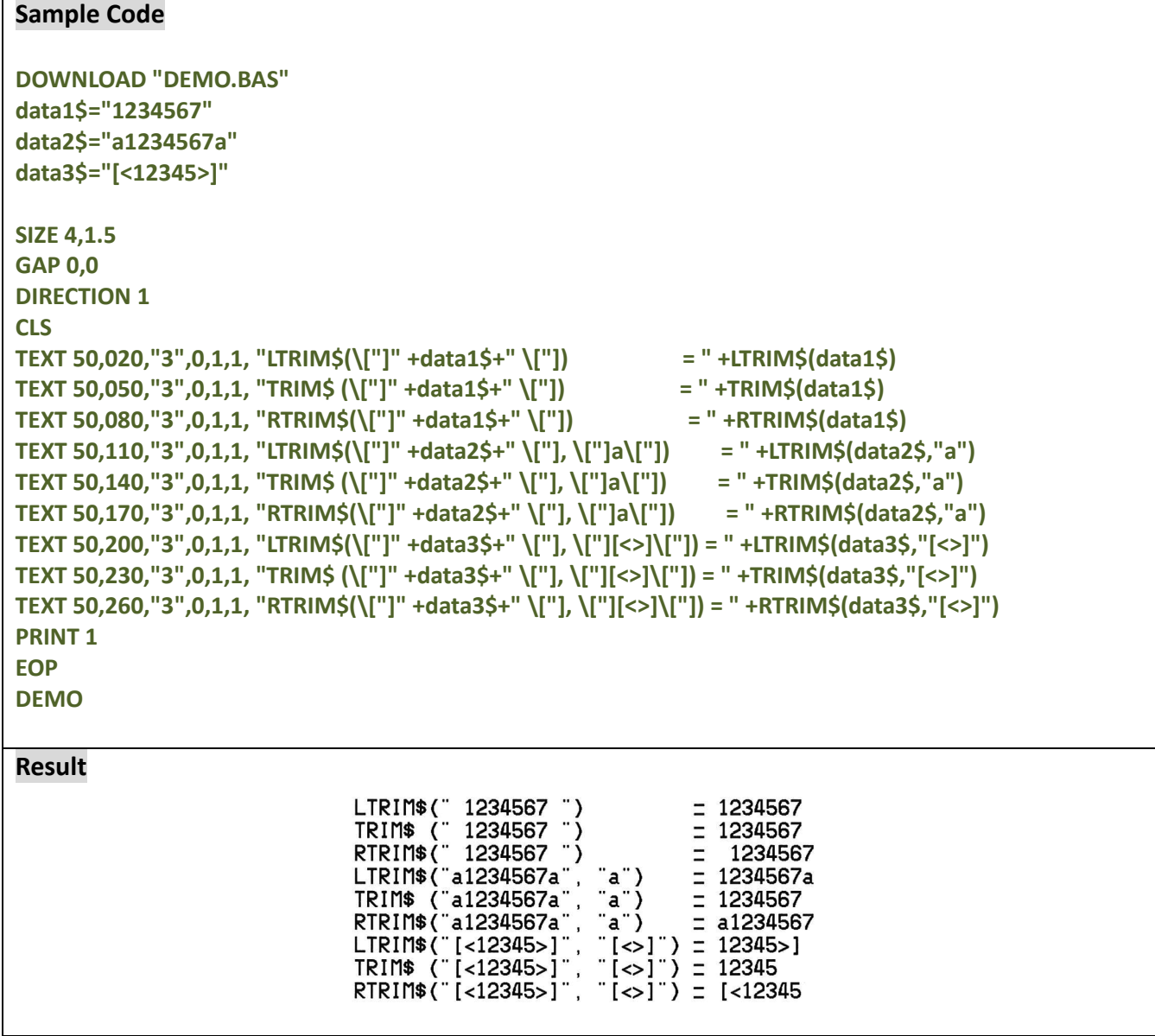

## **See Also**

TRIM\$(), LTRIM\$()

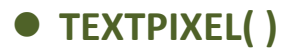

Returns the width of the text string in dot.

### **Syntax**

**TEXTPIXEL (cont\$,font\$,size)**

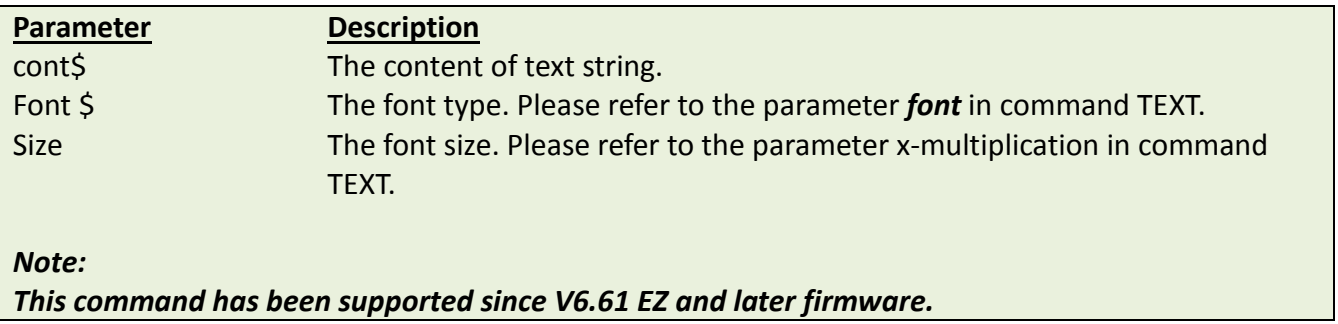

## **Example**

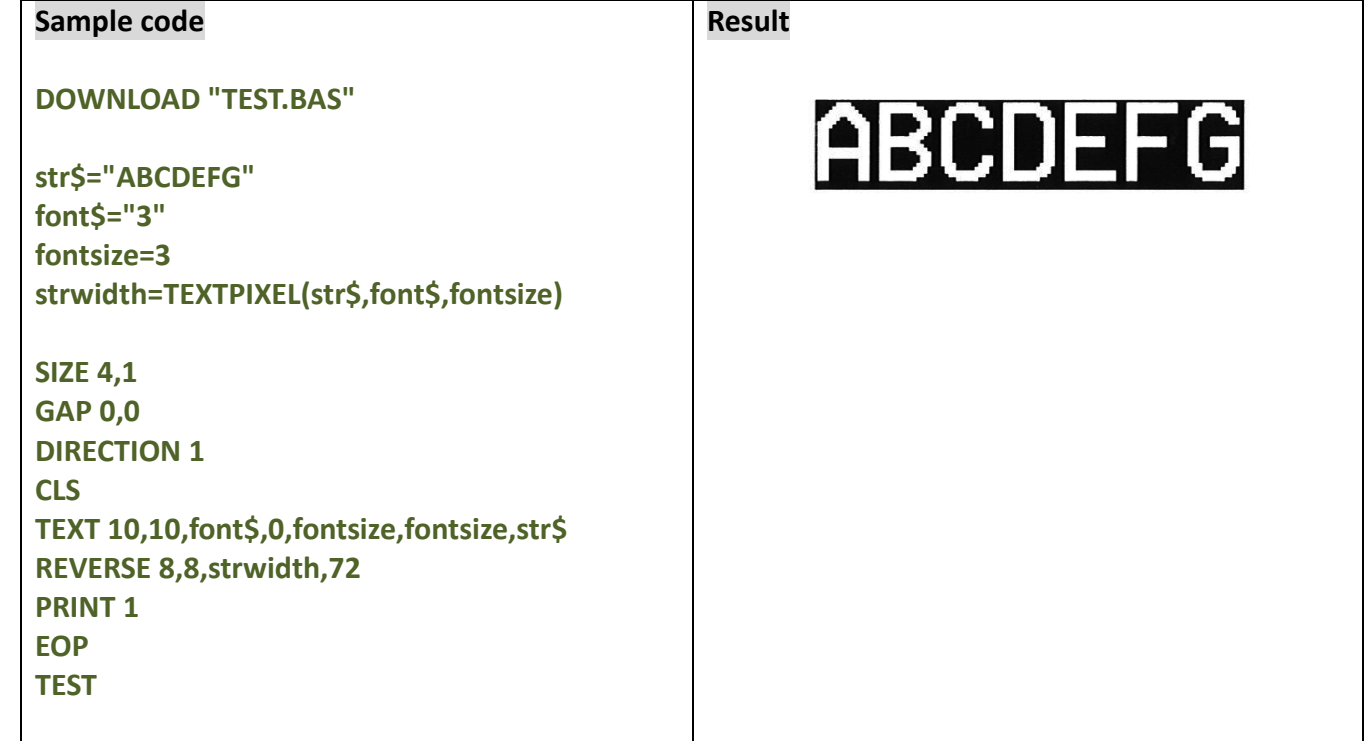

### **See Also**

TEXT, BARCODEPIXEL()

# **BARCODEPIXEL( )**

### **Description**

Returns the width of barcode in dot.

#### **Syntax**

**BARCODEPIXEL (cont\$, sym\$, narrow, wide)**

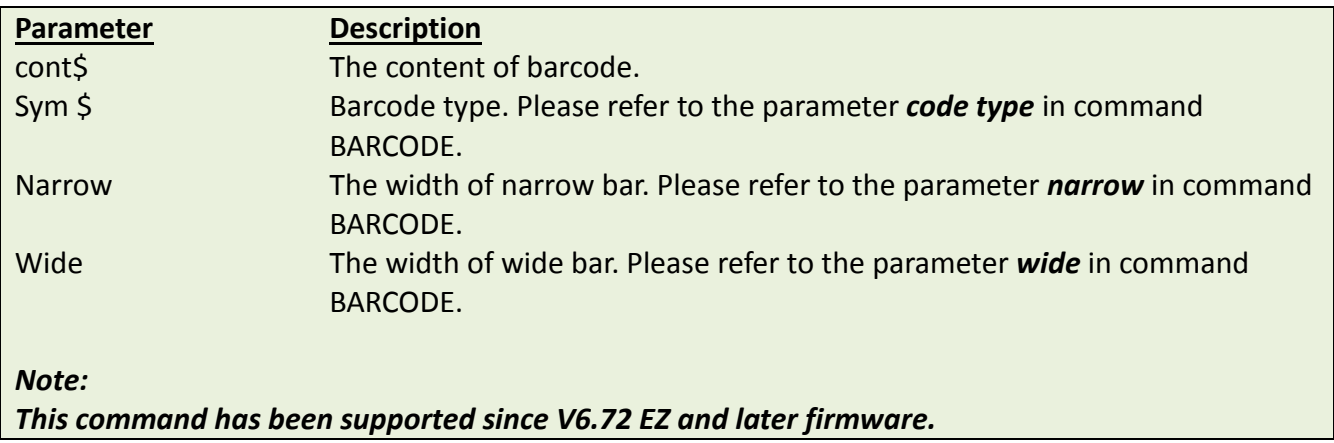

## **Example**

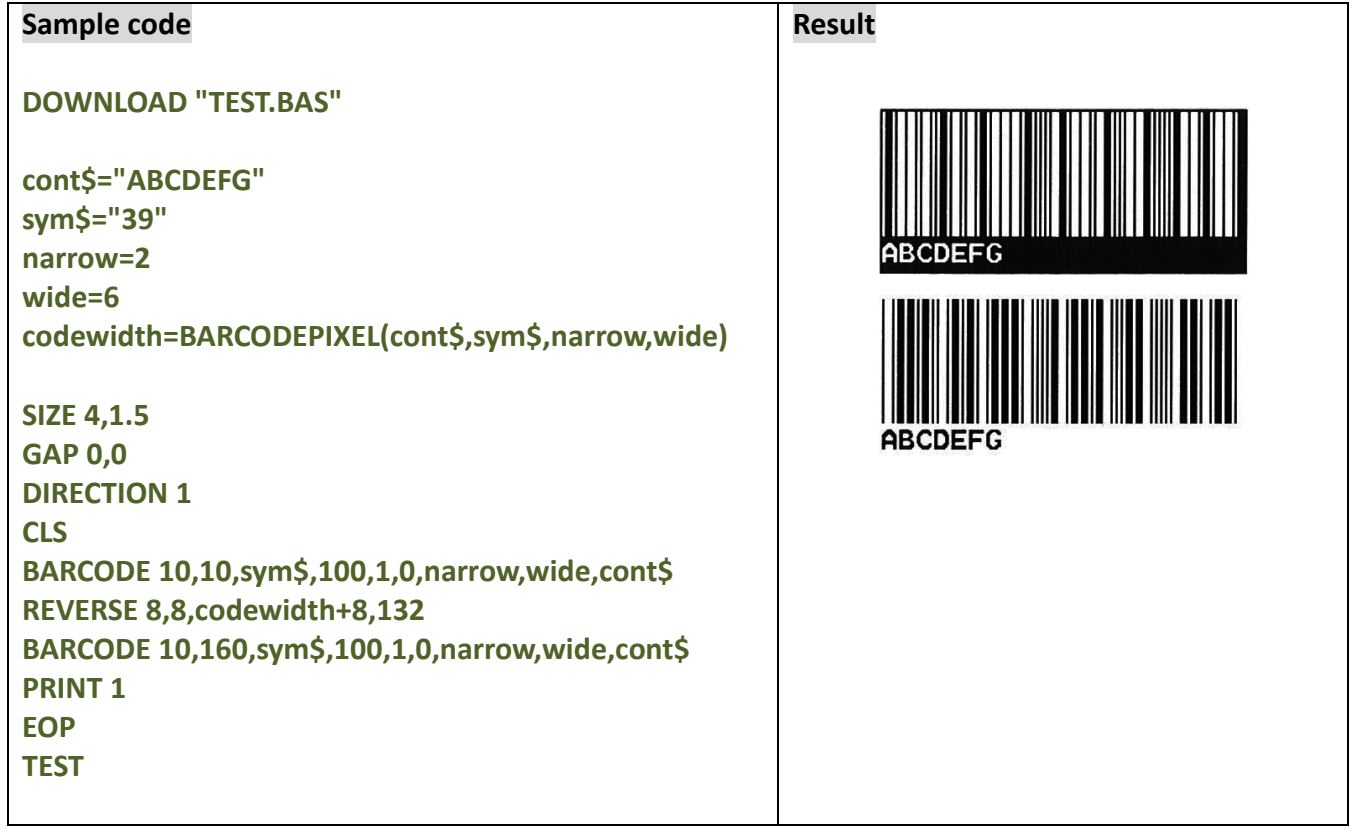

#### **See Also**

BARCODE, TEXTPIXEL()

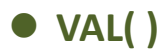

This function converts numeric characters into corresponding integer or floating point number.

### **Syntax**

**VAL ("numeric character")**

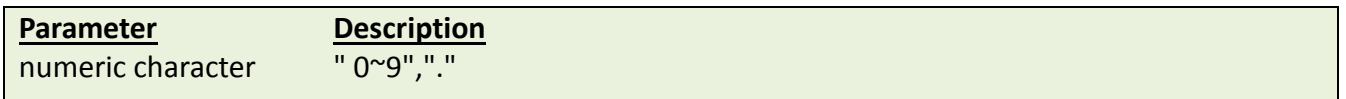

### **Example**

 $\mathbf{I}$ 

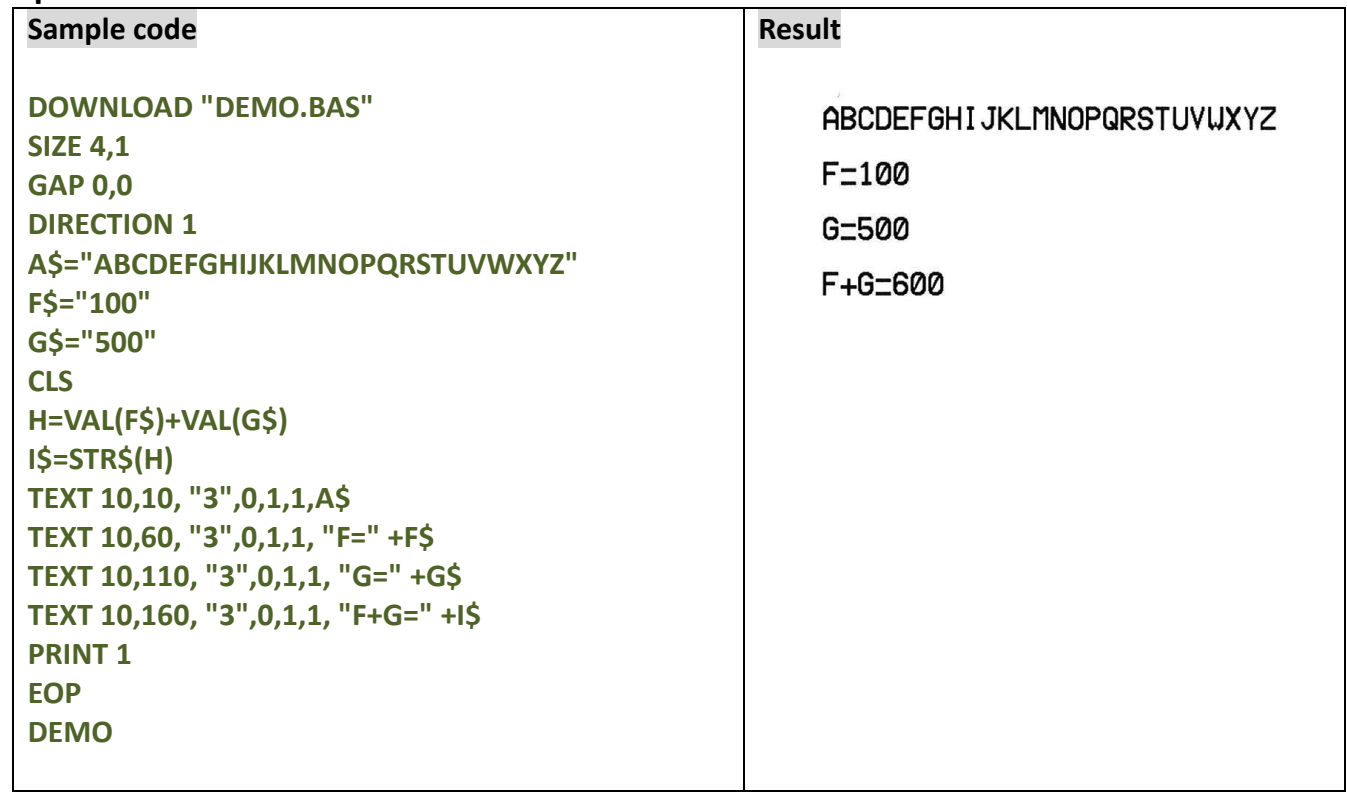

### **See Also**

DOWNLOAD, EOP, END, LEFT\$(), LEN(), RIGHT\$(), MID\$(), STR\$()
# **BEEP**

# **Description**

This command issues a beep sound on portable keyboard. Printer sends the string 0x07 to KP-200 portable keyboard.

# **Syntax**

**BEEP**

# **Example**

**Sample code DOWNLOAD "DEMO.BAS" SIZE 4,4 GAP 0,0 DIRECTION 1 BEEP INPUT "Text1 =",TEXT1\$ CLS TEXT 100,100, "3",0,1,1,TEXT1\$ PRINT 1 EOP**

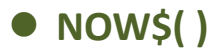

Returns the current date and time according to the setting of your printer. The returned value always uses with commands FORMAT\$().

## **Syntax**

**NOW\$( )**

#### *Note:*

*This command has been supported since V6.81 EZ and later firmware.*

# **Example**

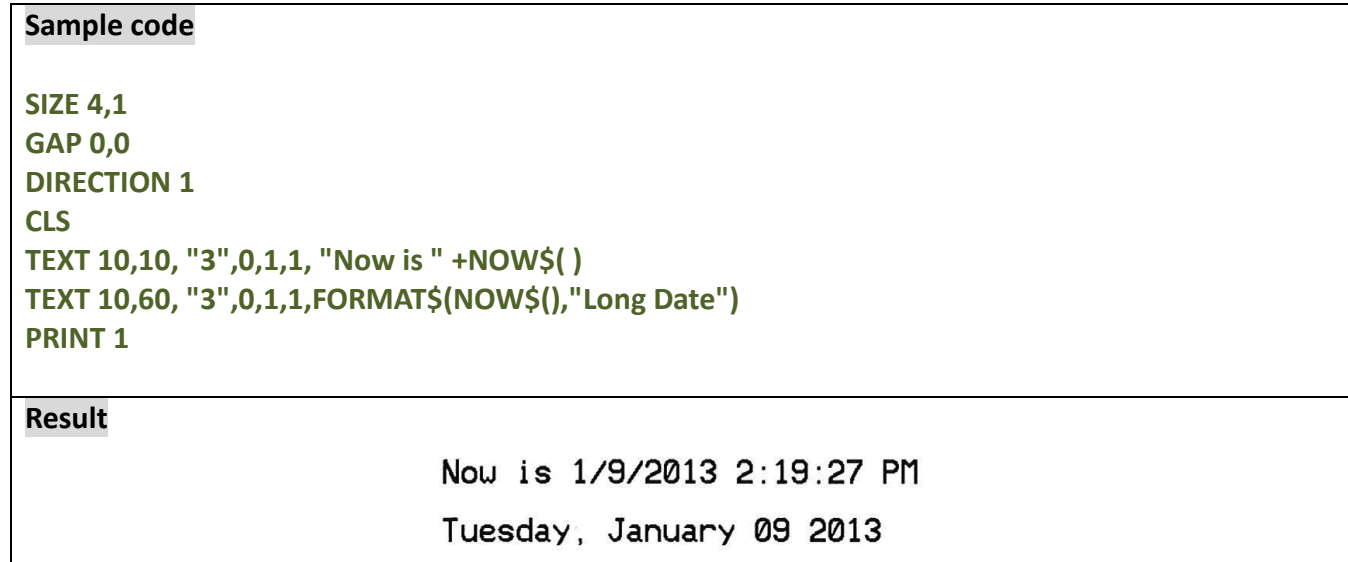

## **See Also**

FORMAT\$()

# **NOW**

## **Description**

Returns the total days since A.D. 1900. This global variable always uses with commands FORMAT\$() and DATEADD().

## **Syntax**

**NOW**

## *Note:*

*This command has been supported since V6.87 EZ and later firmware.*

## **Example**

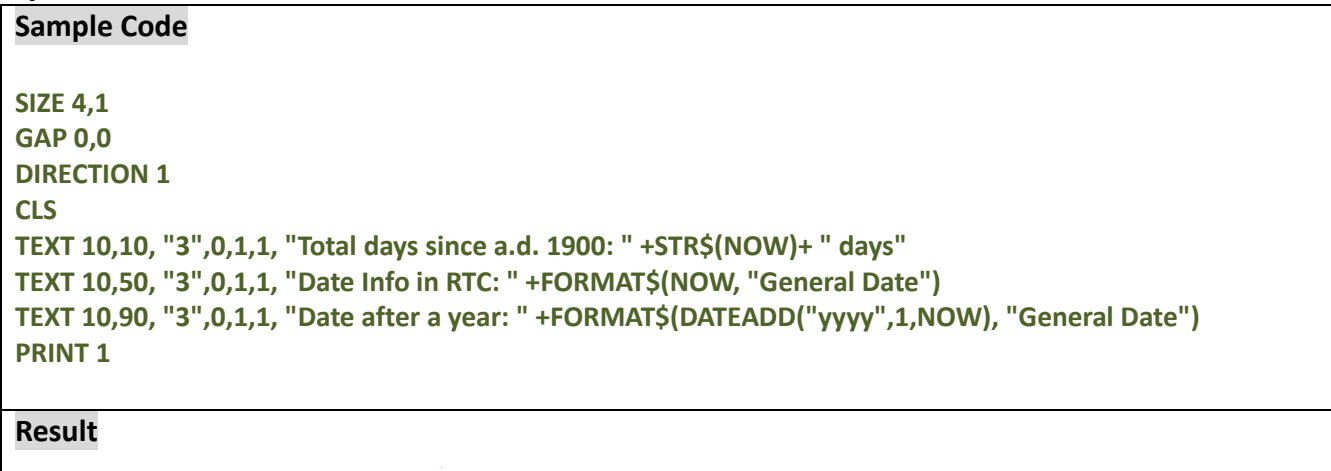

Total days since a.d. 1900: 41283.597176 days Date Info in RTC: 1/9/2013 2:19:56 PM Date after a year: 1/9/2014 2:19:56 PM

## **See Also**

FORMAT\$(), DATEADD(), NOW

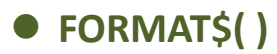

Returns the current date, time, number and number value according to the setting of your printer.

# **Syntax**

# **FORMAT\$(expression[,style\$])**

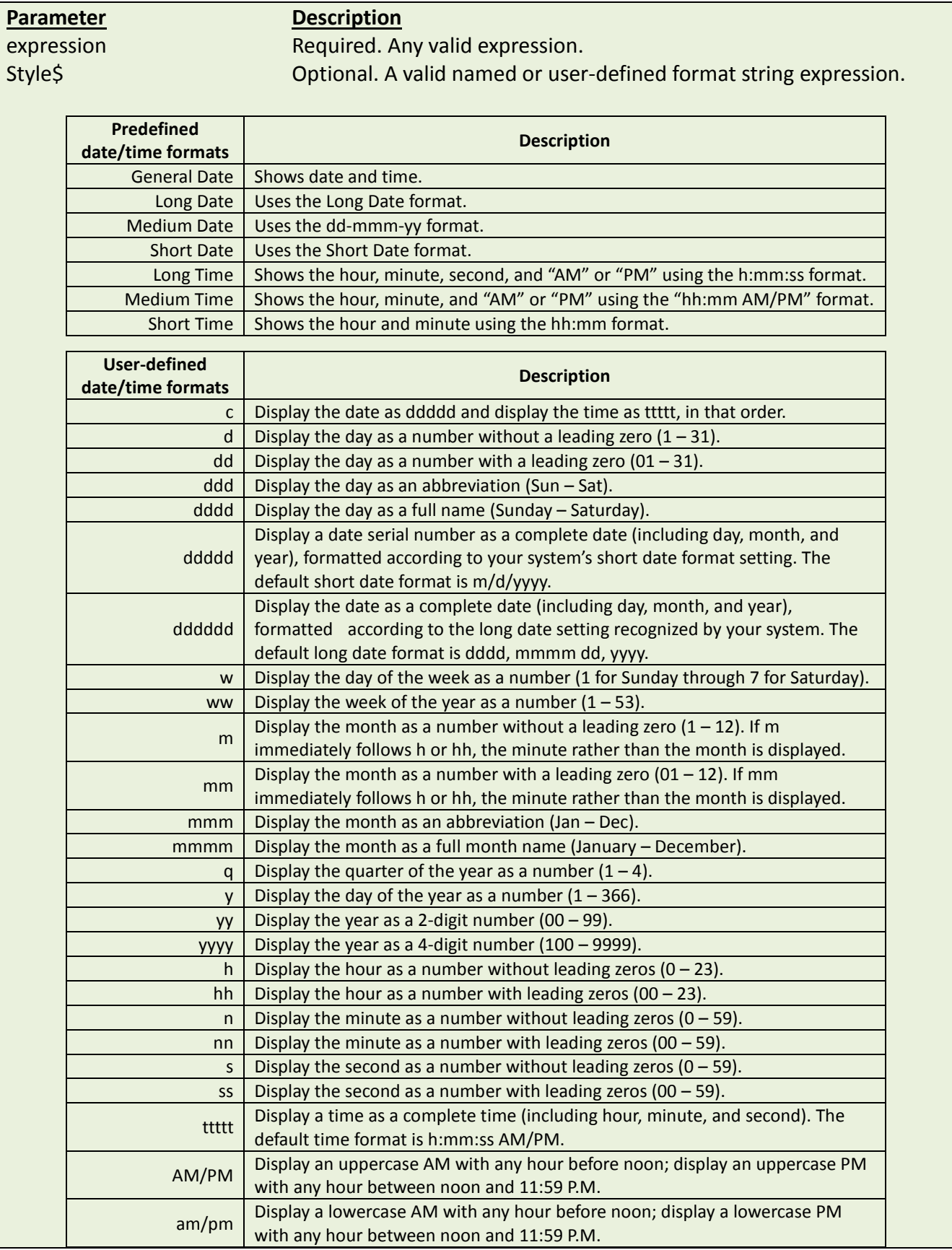

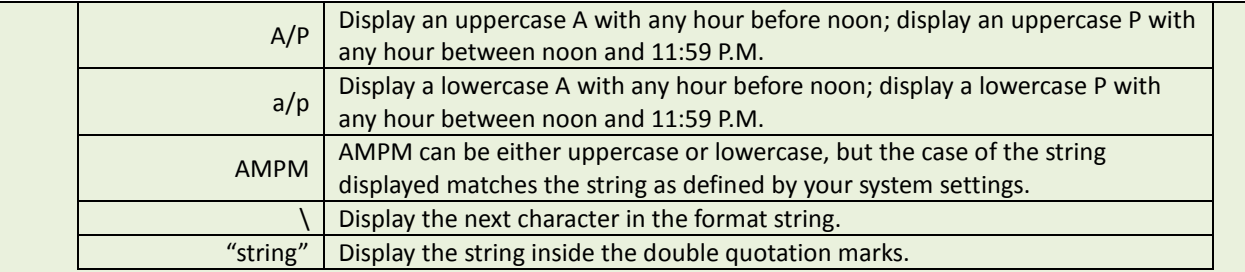

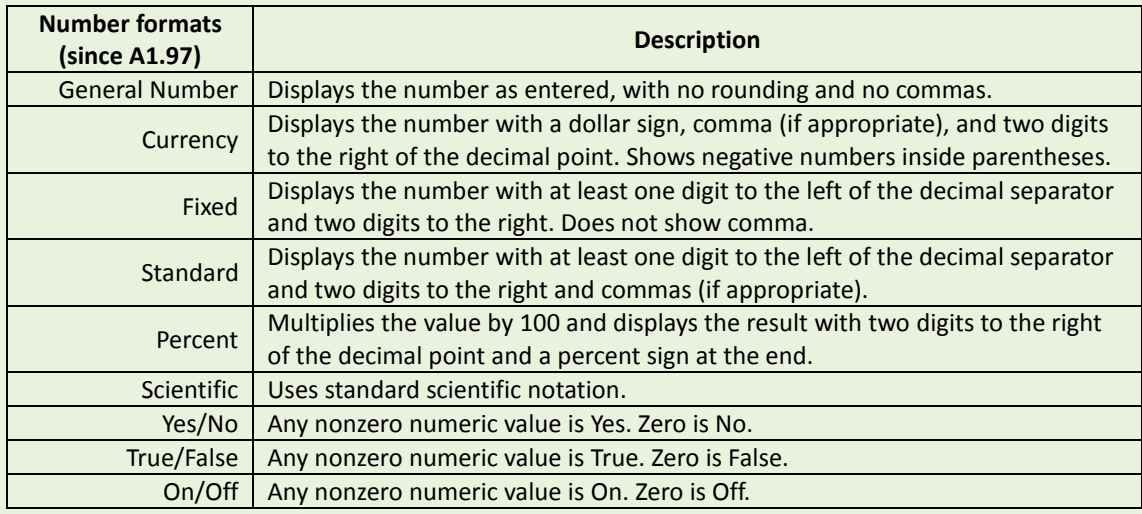

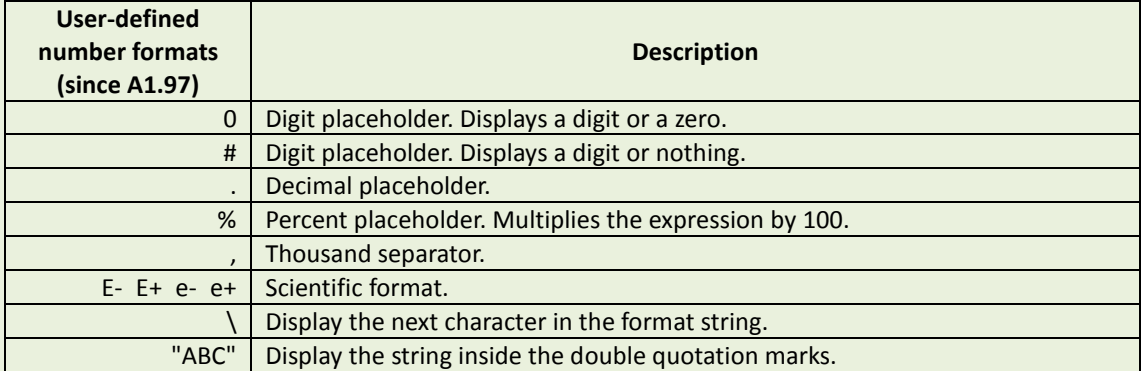

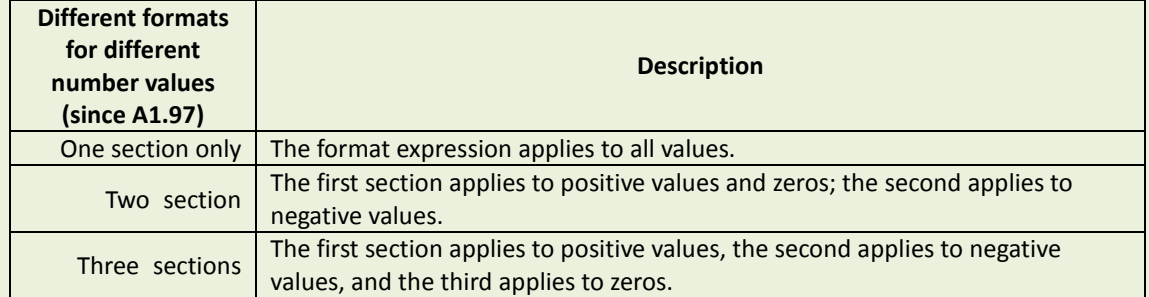

#### *Note:*

*This command has been supported since V6.81 EZ and later firmware.*

# **See Also**

NOW\$(), DATEADD(), NOW

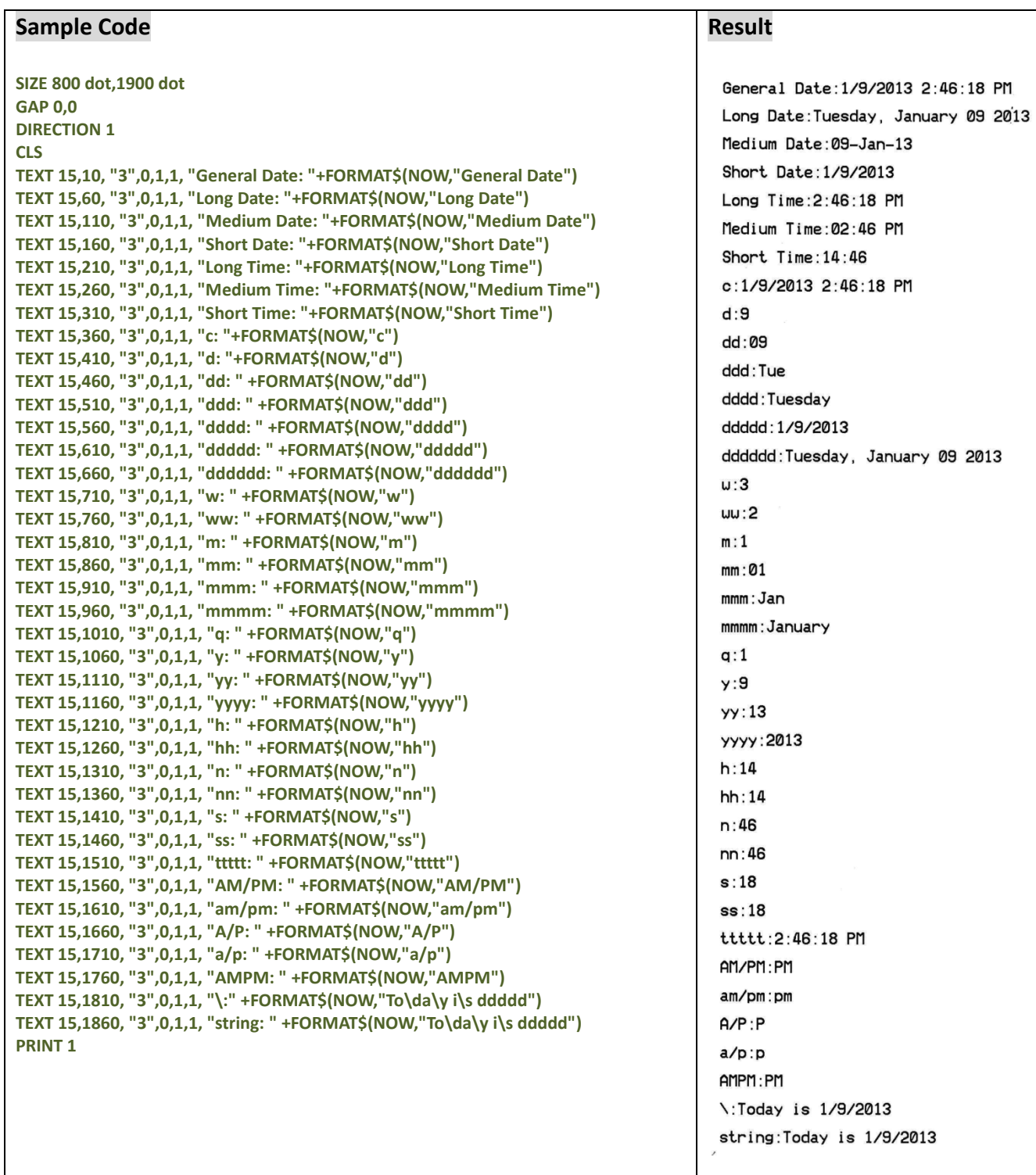

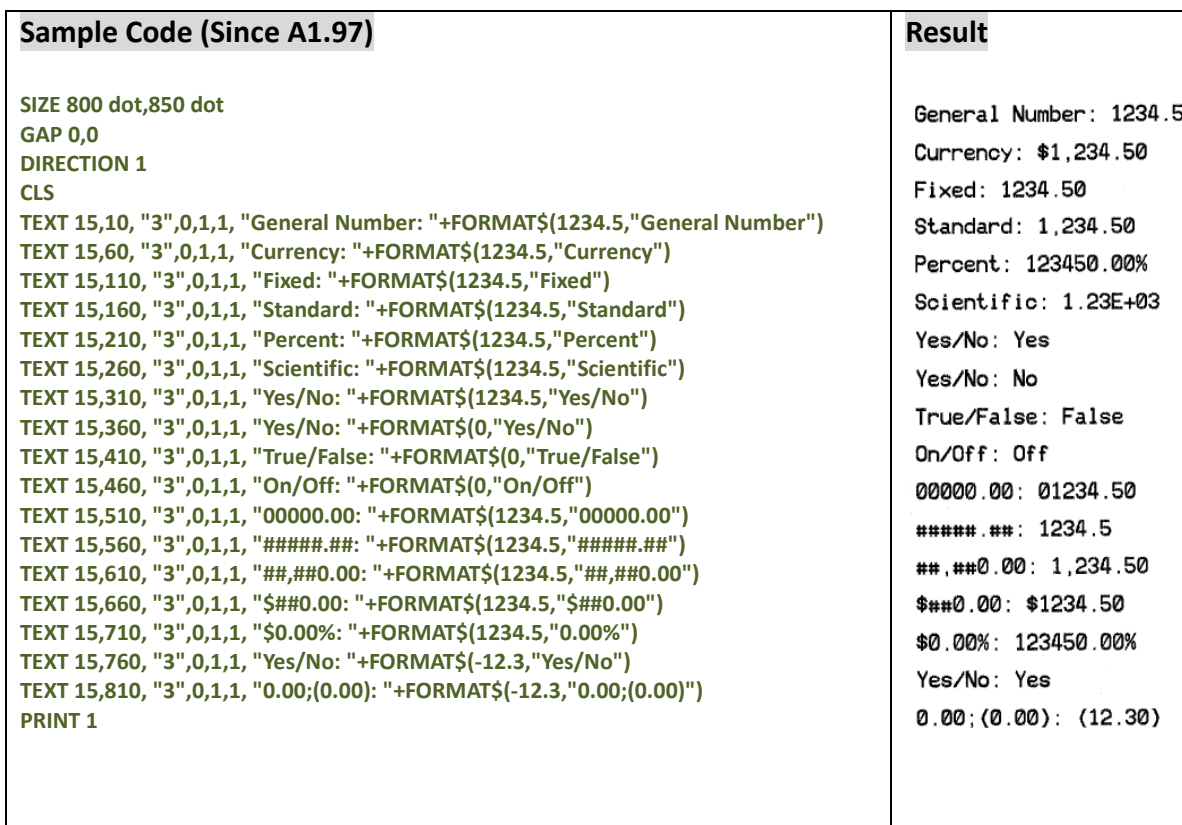

 $\delta^i$ 

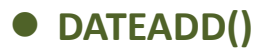

Returns a date after which a specified time/date interval has been added. The returned value always uses with commands FORMAT\$().

# **Syntax**

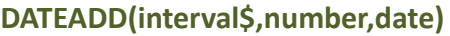

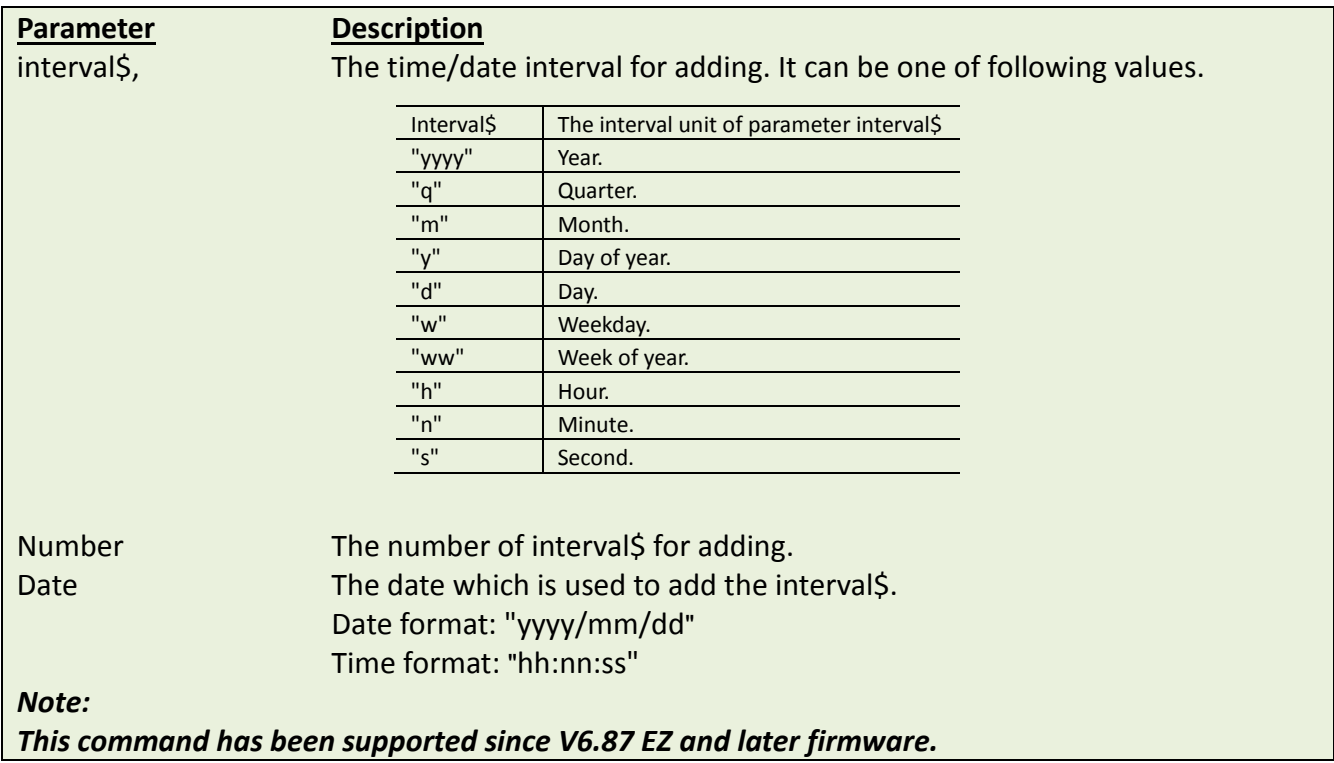

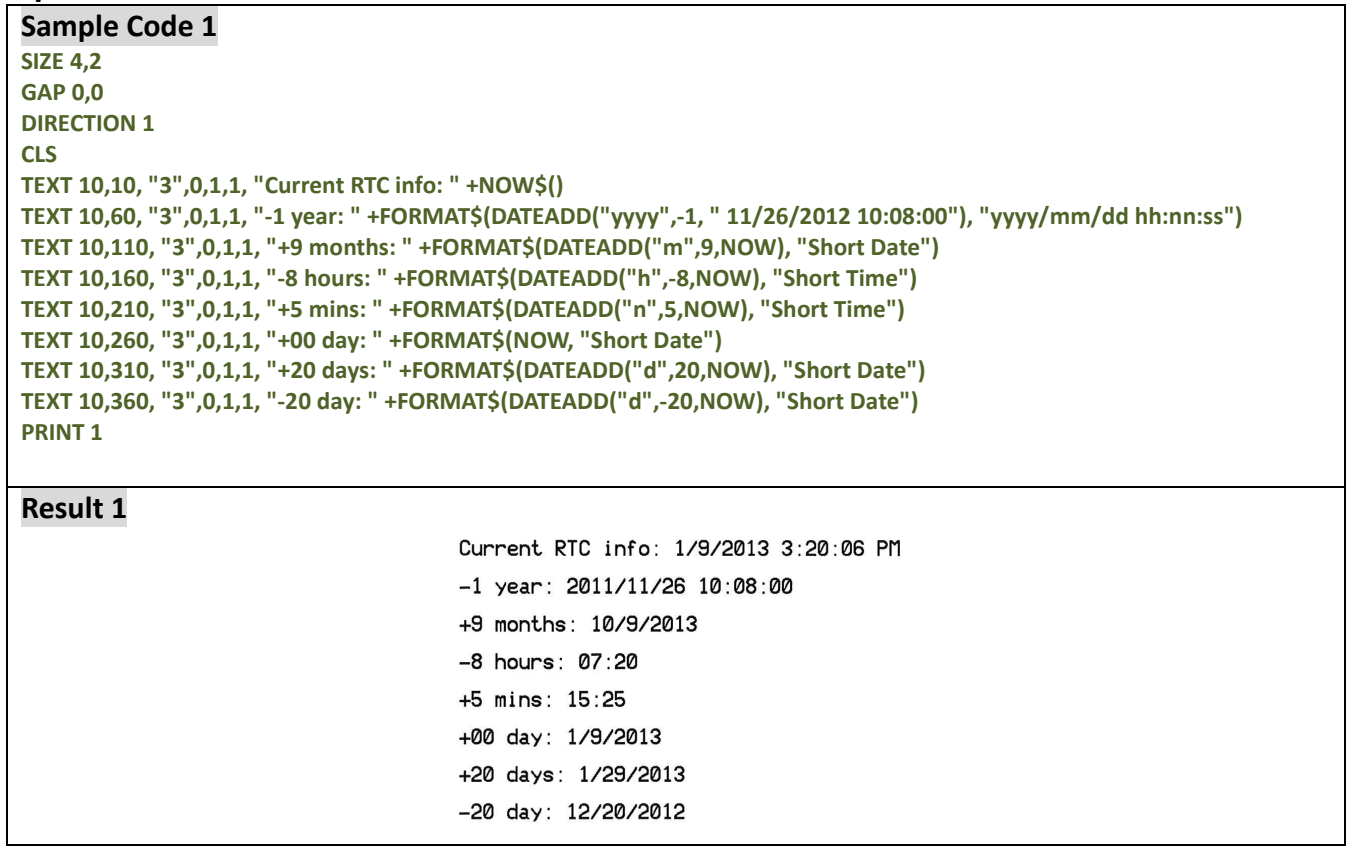

#### **Sample Code 2**

**SIZE 4,2 GAP 0,0 DIRECTION 1 CLS TEXT 10,60, "3",0,1,1, "-1 year: "+FORMAT\$(DATEADD("yyyy", -1, "11/26/2012 10:08"),"yyyy/mm/dd hh:nn AM/PM") TEXT 10,110,"3",0,1,1,"+9 months: "+FORMAT\$(DATEADD("m",9,"11/26/2012 10:08"),"yyyy/mm/dd hh:nn AM/PM") TEXT 10,160,"3",0,1,1,"+8 hours: "+FORMAT\$(DATEADD("h", +8,"11/26/2012 10:08"),"yyyy/mm/dd hh:nn AM/PM")** "+FORMAT\$("11/26/2012 10:08:00","yyyy/mm/dd hh:nn AM/PM") **TEXT 10,260,"3",0,1,1,"+20 days: "+FORMAT\$(DATEADD("d",20,"11/26/2012 10:08"),"yyyy/mm/dd hh:nn AM/PM") TEXT 10,310,"3",0,1,1,"-20 days: "+FORMAT\$(DATEADD("d", -20,"11/26/2012 10:08"),"yyyy/mm/dd hh:nn AM/PM") PRINT 1**

#### **Result 2**

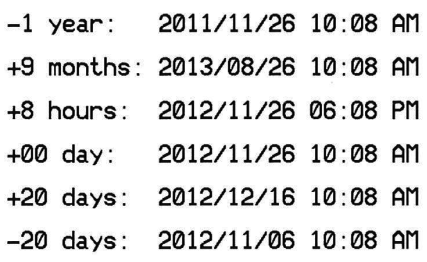

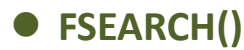

This function returns the position of a string.

# **Syntax**

**FSEARCH(file handle, STR\$)**

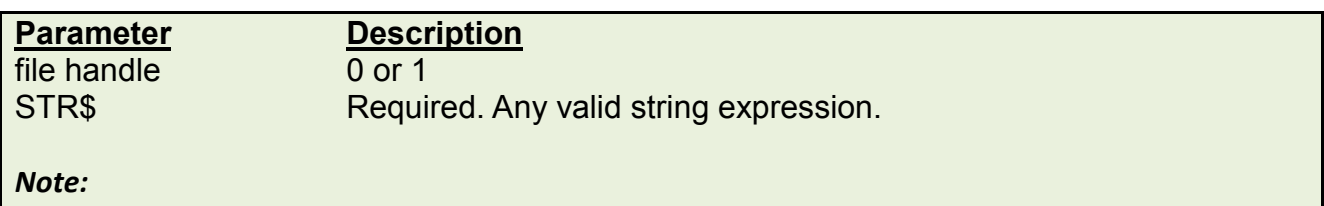

*This command has been supported since A1.88 EZ and later firmware.*

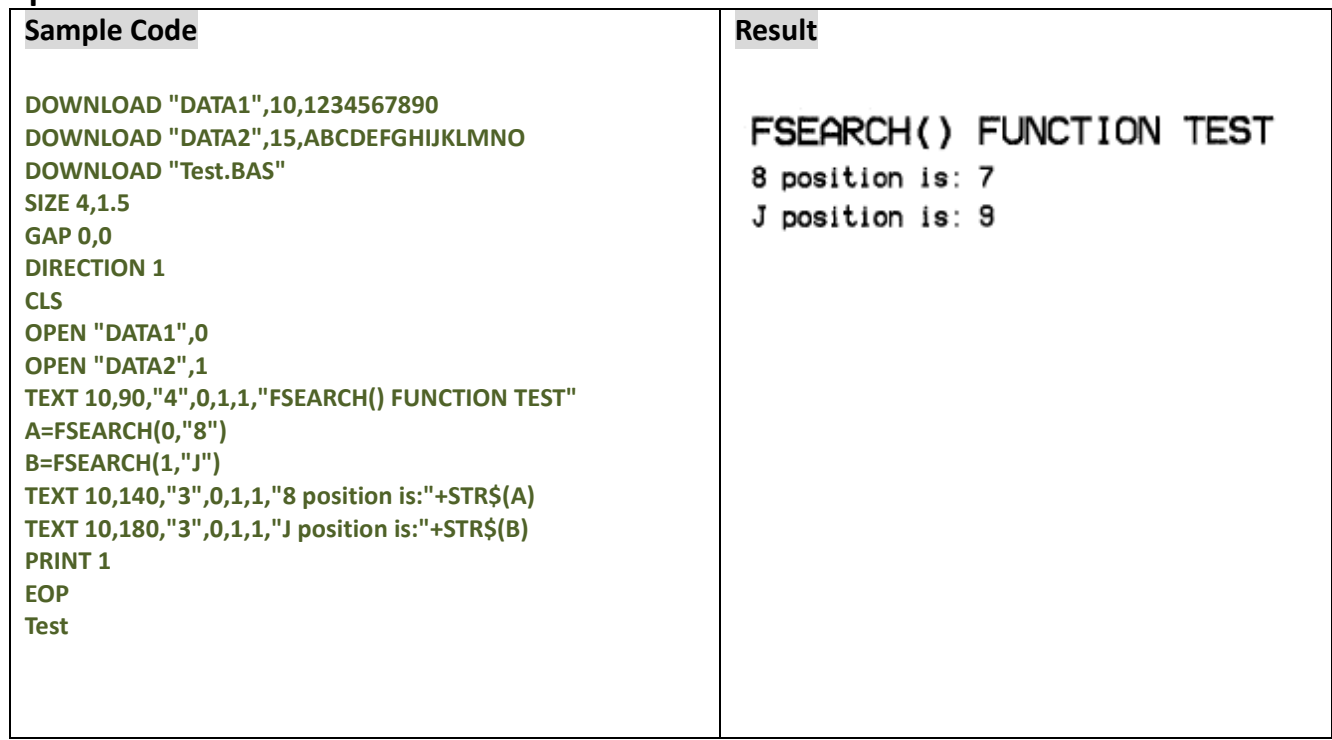

# **TOUCHPRESS()**

## **Description**

This command is used to detect the status of touch screen. Returns 1 if the touch screen for the specified region is pressed, otherwise returns 0.

## **Syntax**

**TOUCHPRESS (left, top, right, bottom)**

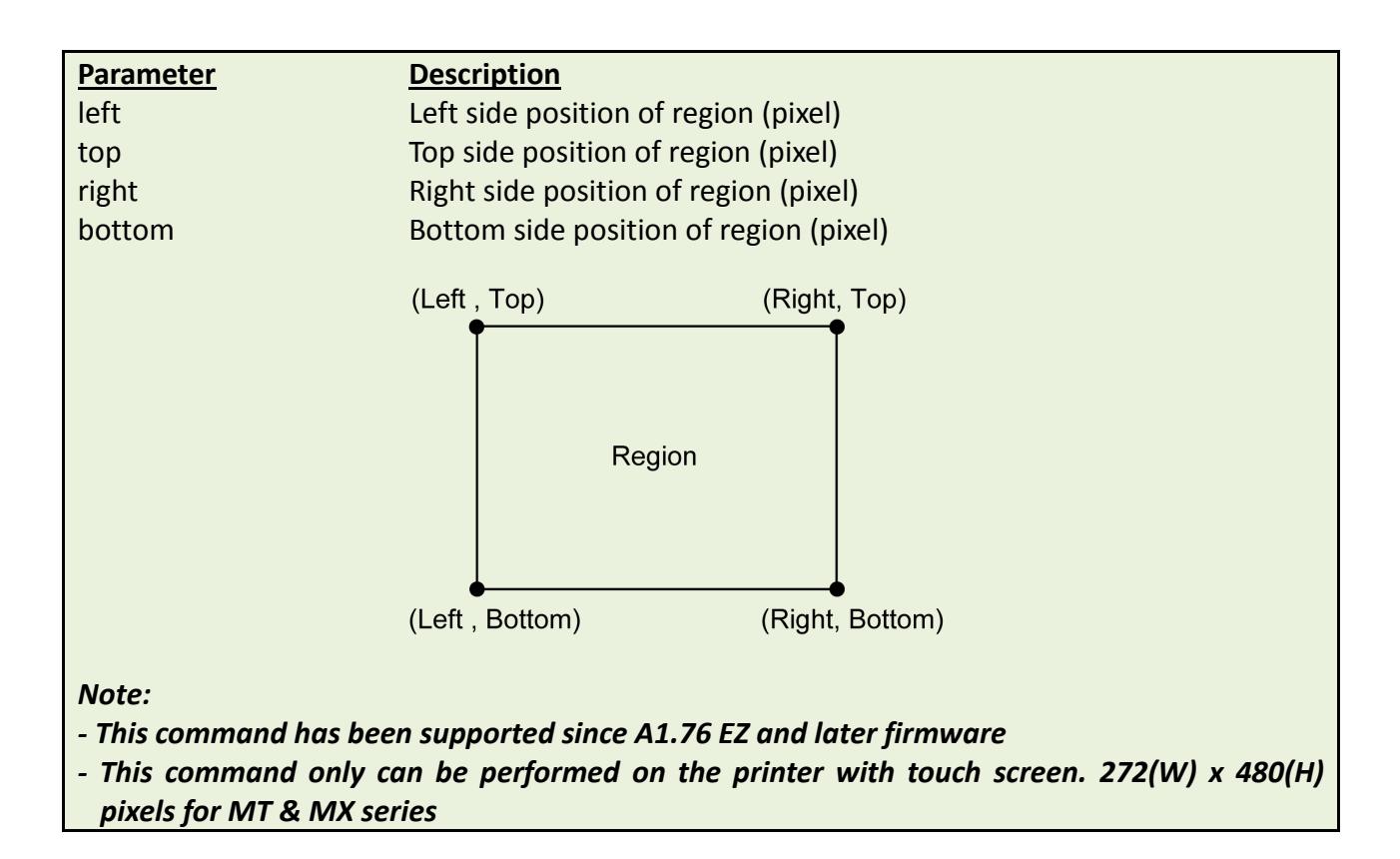

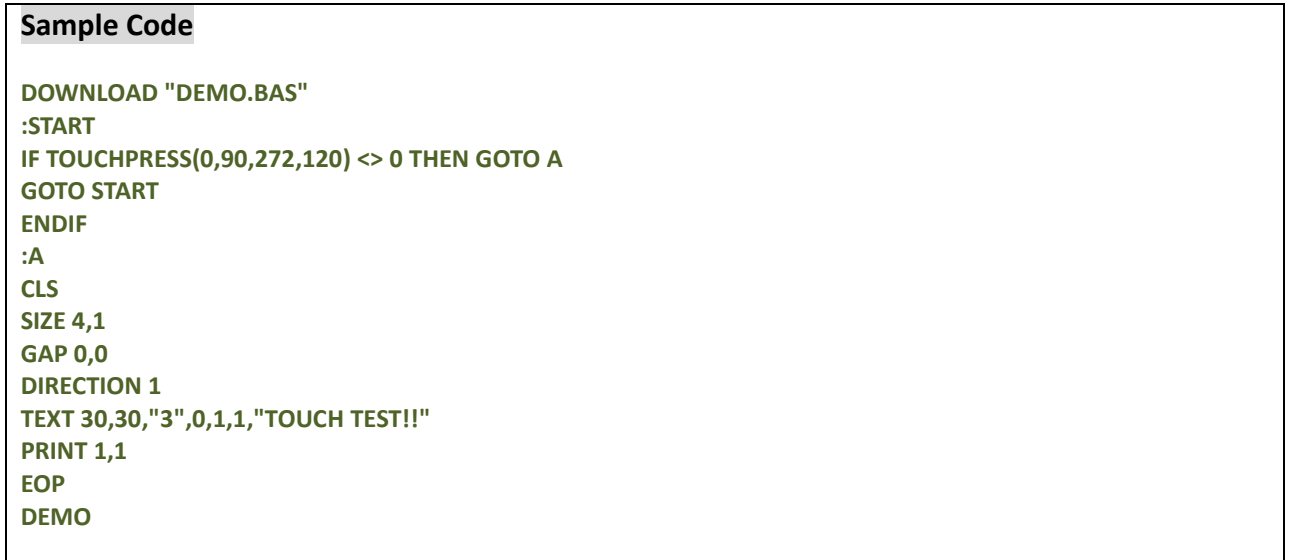

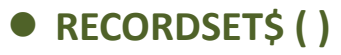

This function returns a value from a table. Table is represented in a grid format, tabular form in rows and columns. Please refer to following table format on example.

# **Syntax**

**RECORDSET\$(TABLE\$, ROW, COLUMN [, DELIMITER])**

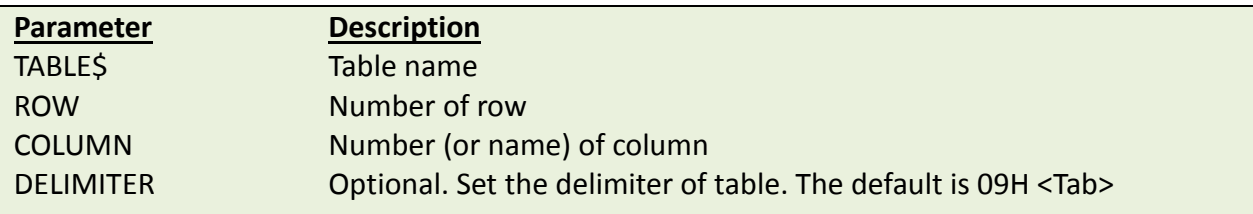

*Note: The Row is always a number. But the column can be a number or name*

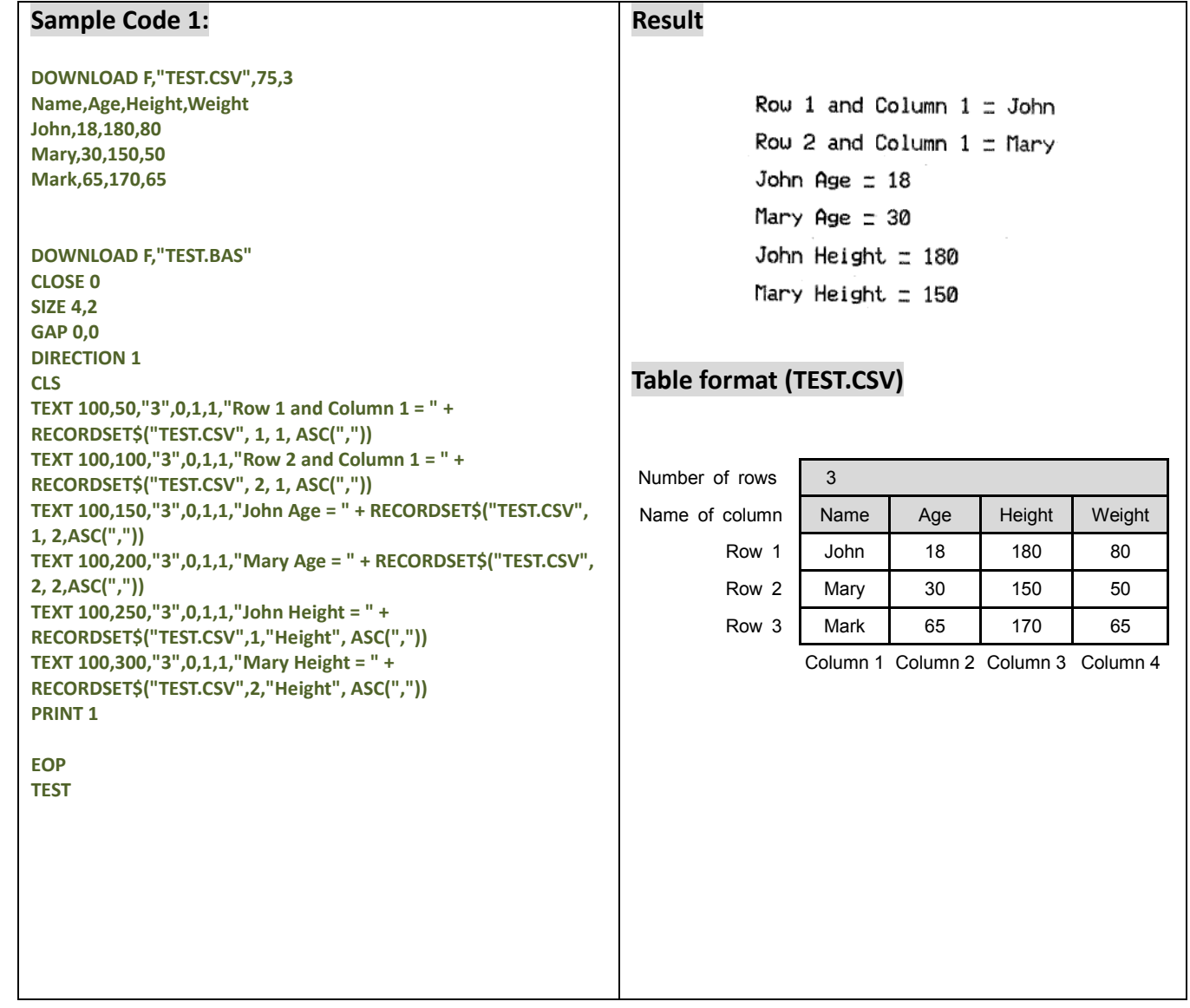

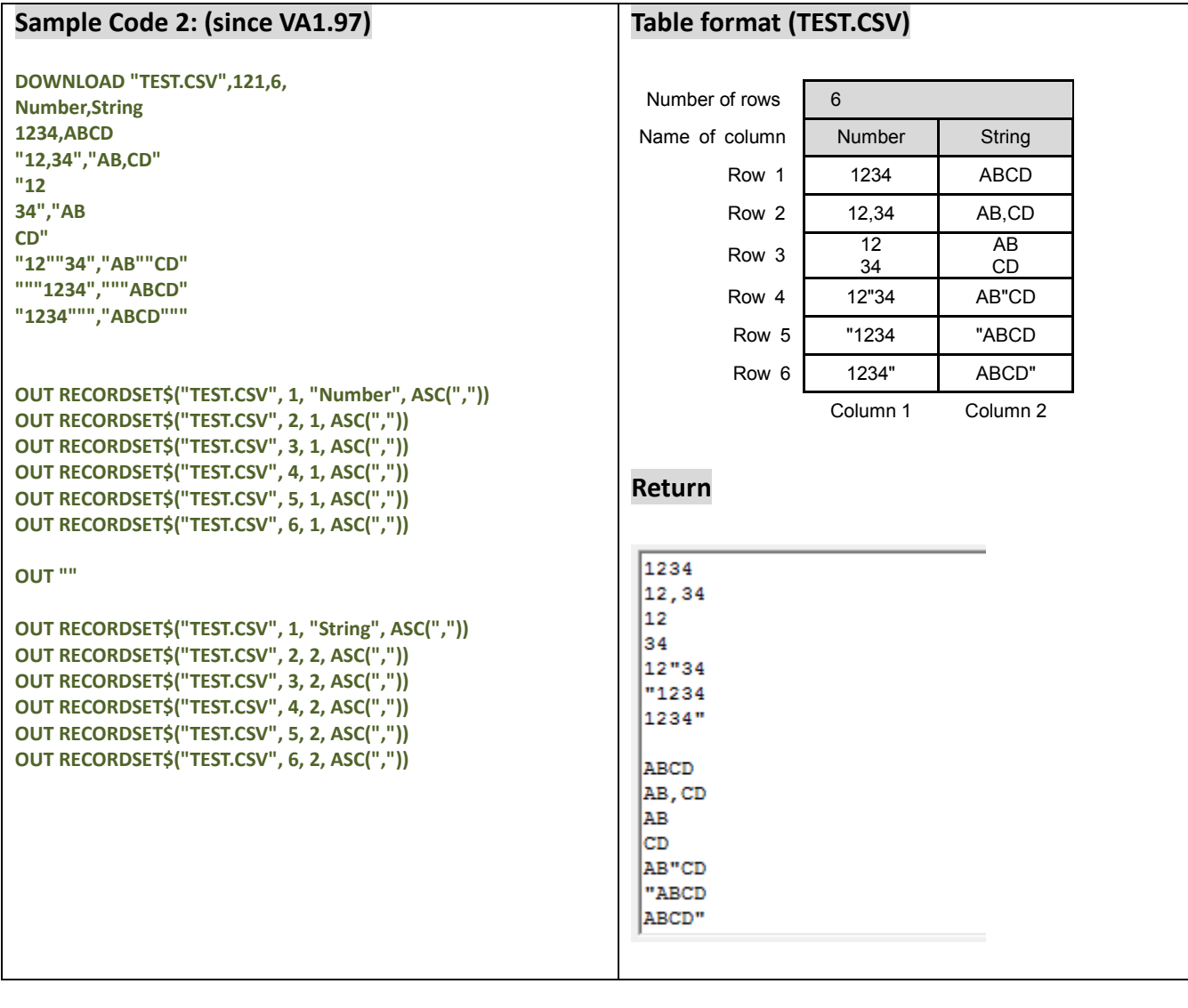

# **LABELRATIO**

# **Description**

This command returns label print ratio.

## **Syntax**

**LABELRATIO**

*Note:*

*This command has been supported since V8.00 EZ and later firmware*

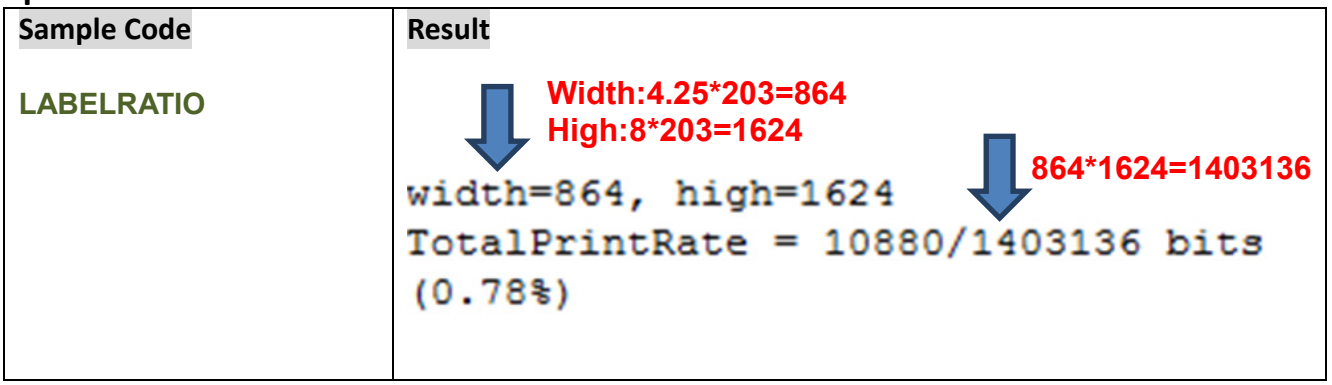

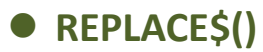

This command returns a string in which a specified substring has been replaced with another substring.

# **Syntax**

```
REPLACE$ ("str1$"," sub1$"," sub2$")
```
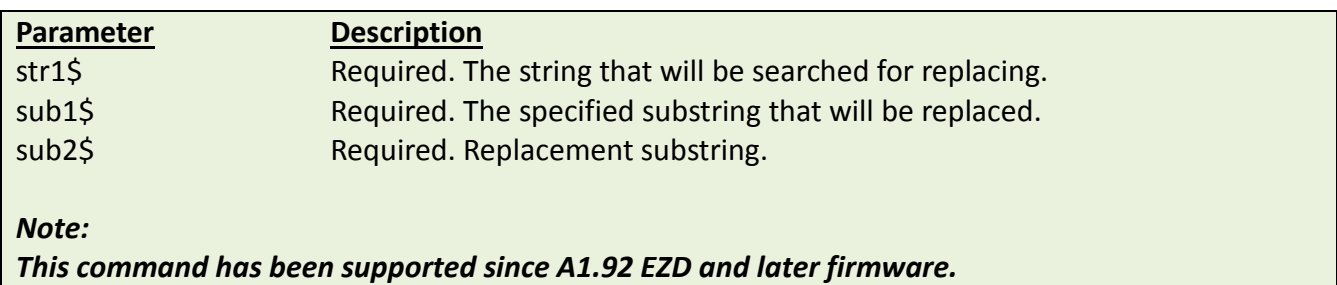

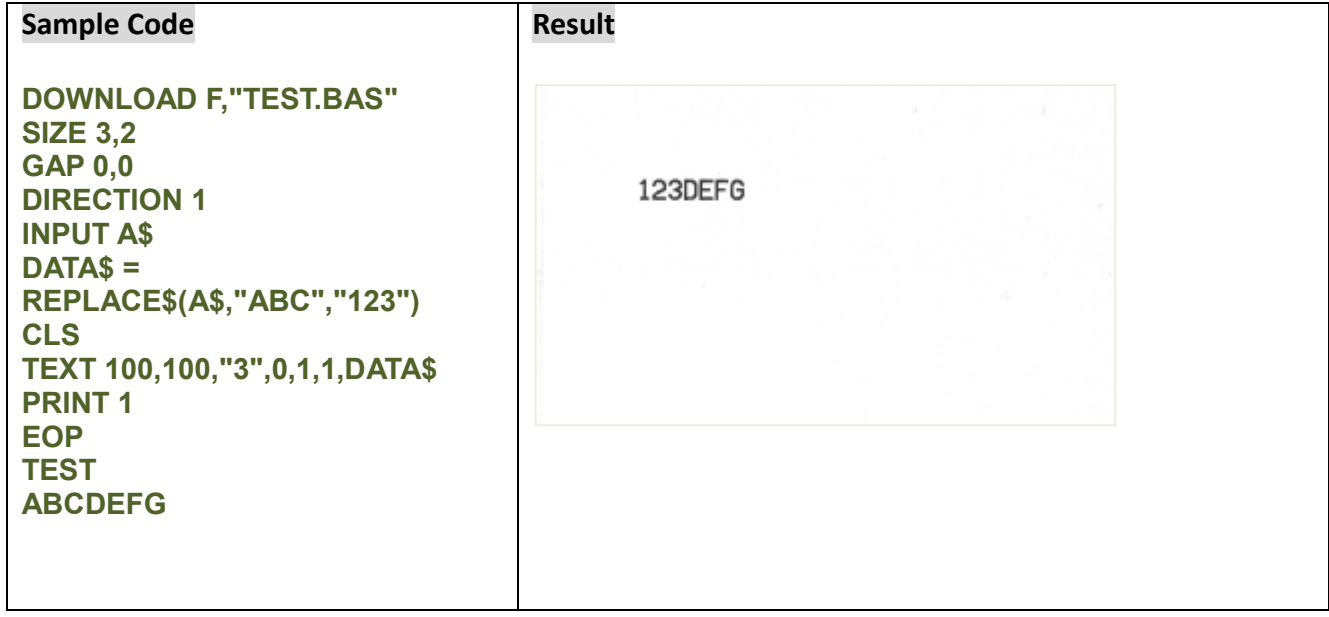

# **Device Reconfiguration Commands**

# **SET COUNTER**

# **Description**

Counters can be a real counter or a variable. This setting sets the counter number in the program and its increments. There are three different types of counters: digit (0~9~0), lower case letter (a~z~a) or upper case letter (A~Z~A).

#### **Syntax**

**SET COUNTER @n step @n= "Expression "**

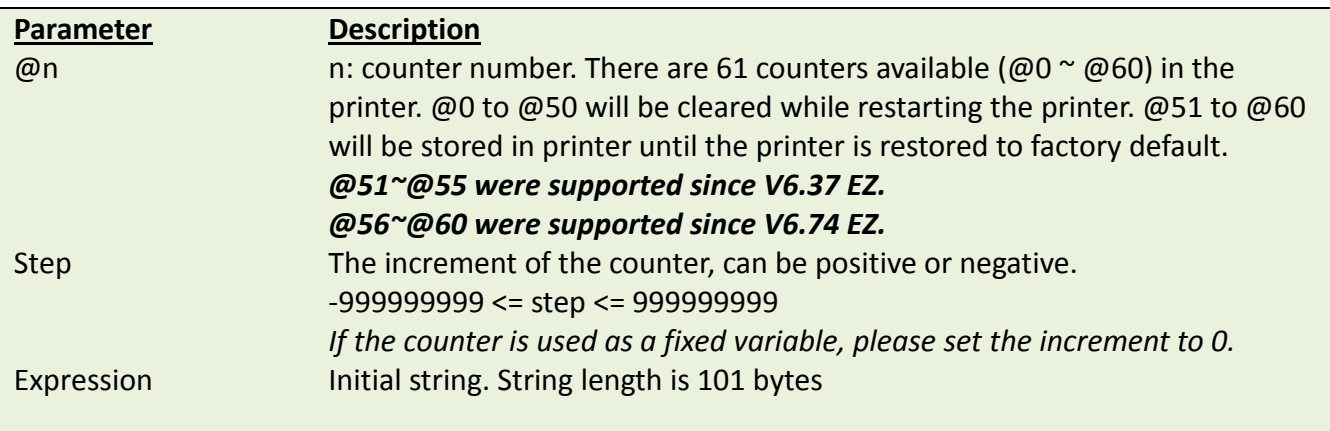

## **Example**

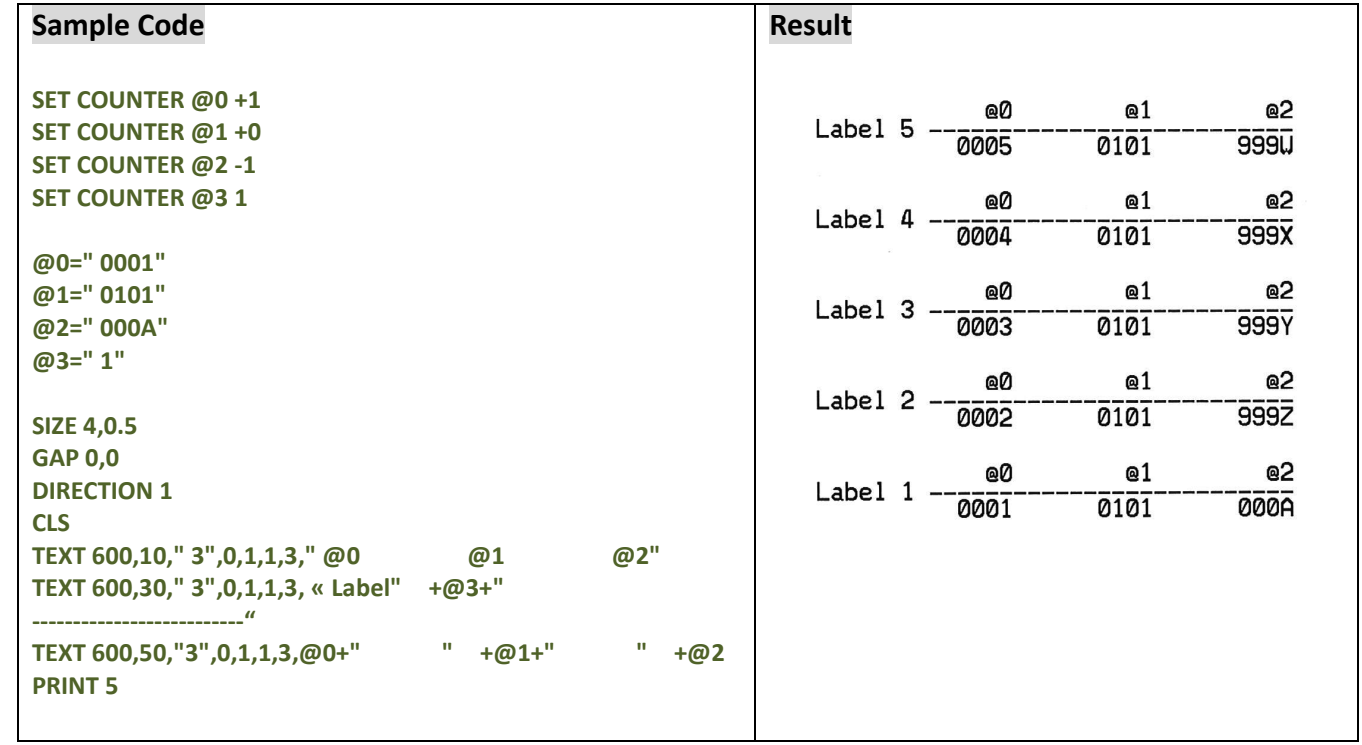

#### **See Also**

PRINT, TEXT, BARCODE

# **SET CUTTER**

## **Description**

This setting activates or deactivates the cutter and defines how many printed labels is to be cut at one time. This setting will be saved in printer memory after turning off the power.

# **Syntax**

**SET CUTTER OFF/BATCH/pieces**

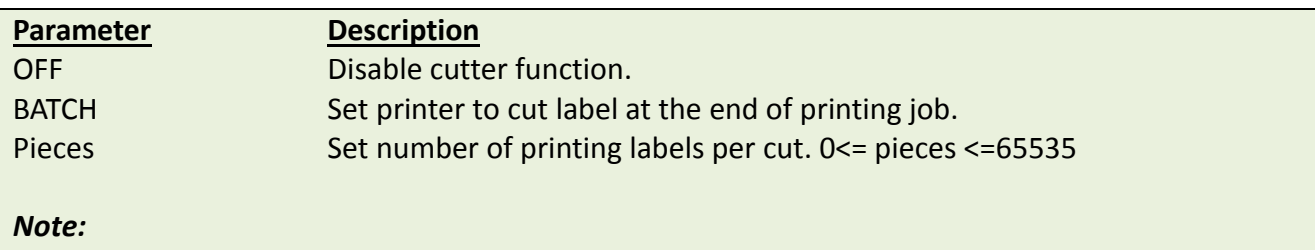

*Care label cutter module was supported since V6.86 EZ in industrial printer TTP-2410M series.*

- *Since V6.86 EZ, if cutter is not installed, the cutter error doesn't happen even SET CUTTER ON is*
- *set.*

## **Example**

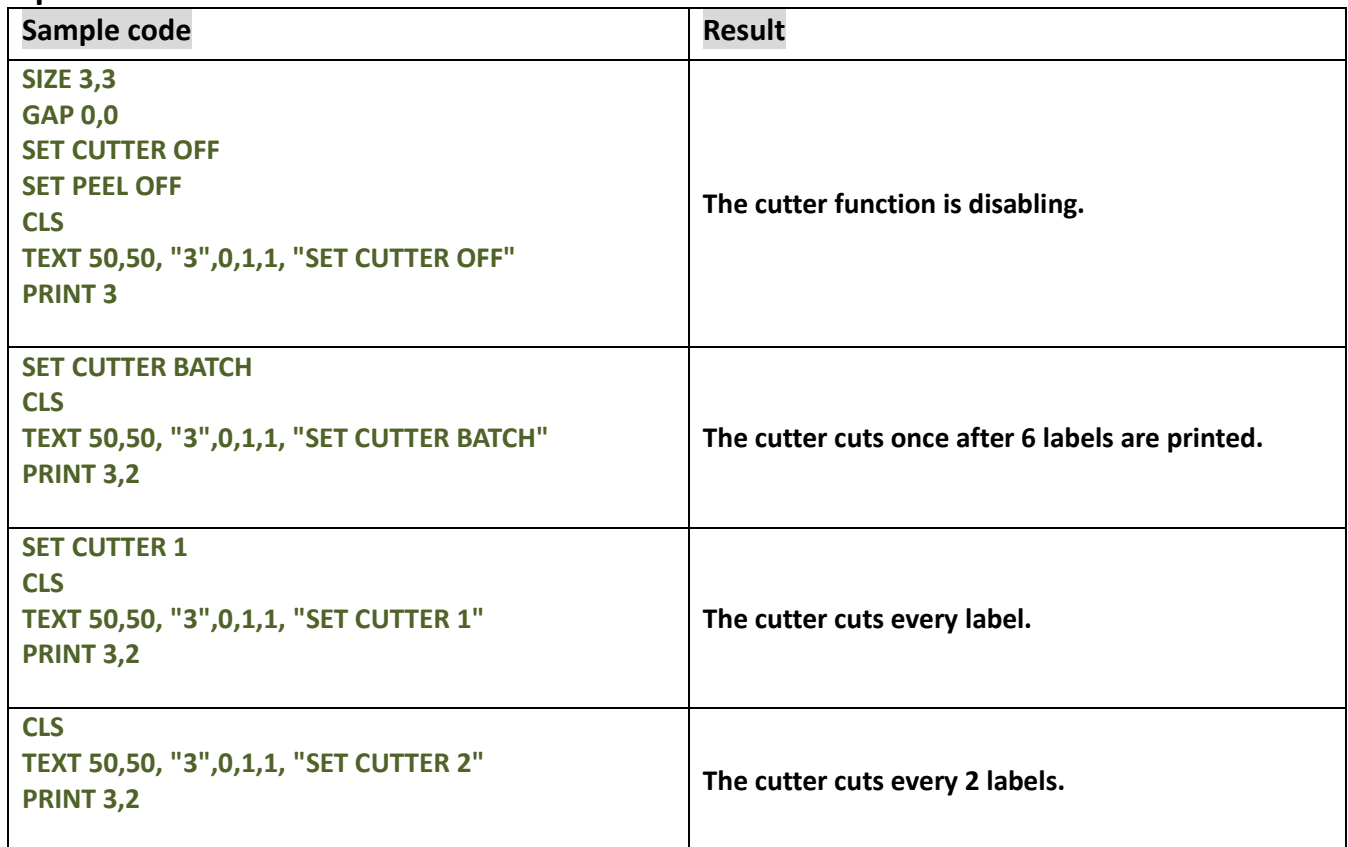

## **See Also**

OFFSET, PRINT, SET PARTIAL\_CUTTER

# **SET PARTIAL\_CUTTER**

## **Description**

This setting activates or deactivates the cutter and defines how many printed labels is to be cut at one time. This setting will be saved in printer memory after turning off the power. This function prevents label back feeding after a cut.

# **Syntax**

**SET PARTIAL\_CUTTER OFF/BATCH/Pieces**

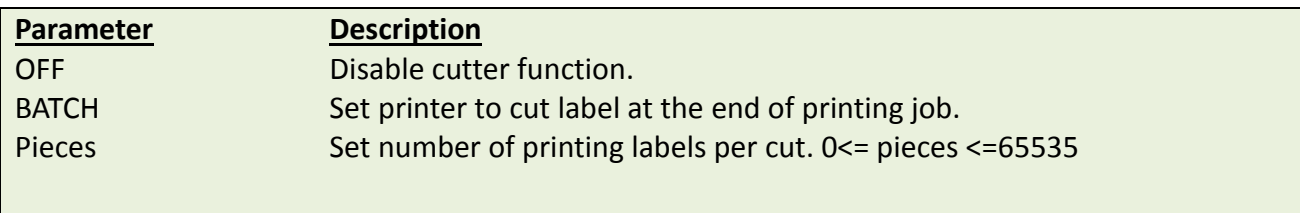

Note: This command is supported for the printer that have cutter module.

#### **Example**

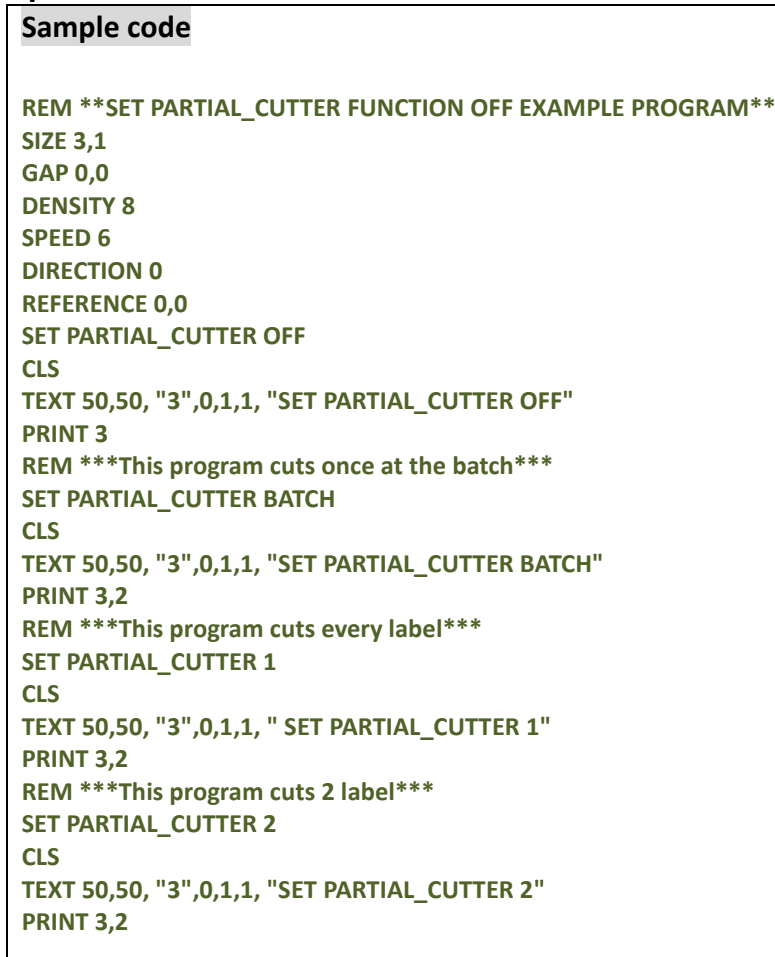

## **See Also**

OFFSET, PRINT, SET CUTTER

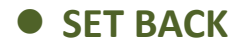

This setting is used after SET CUTTER function. This function prevents label backfeeding after a cut.

# **Syntax**

## **SET BACK OFF/ON**

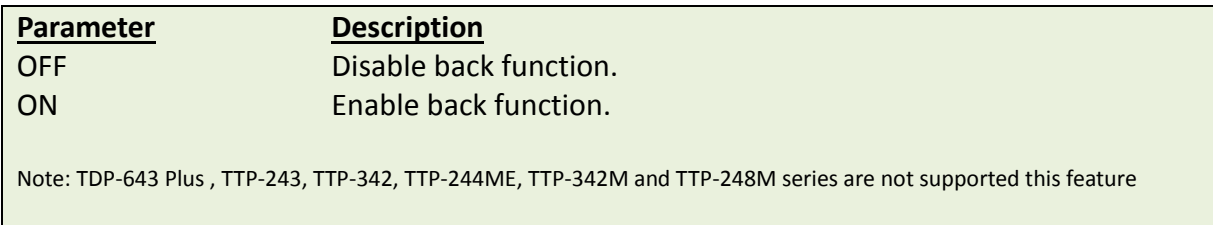

# **Example**

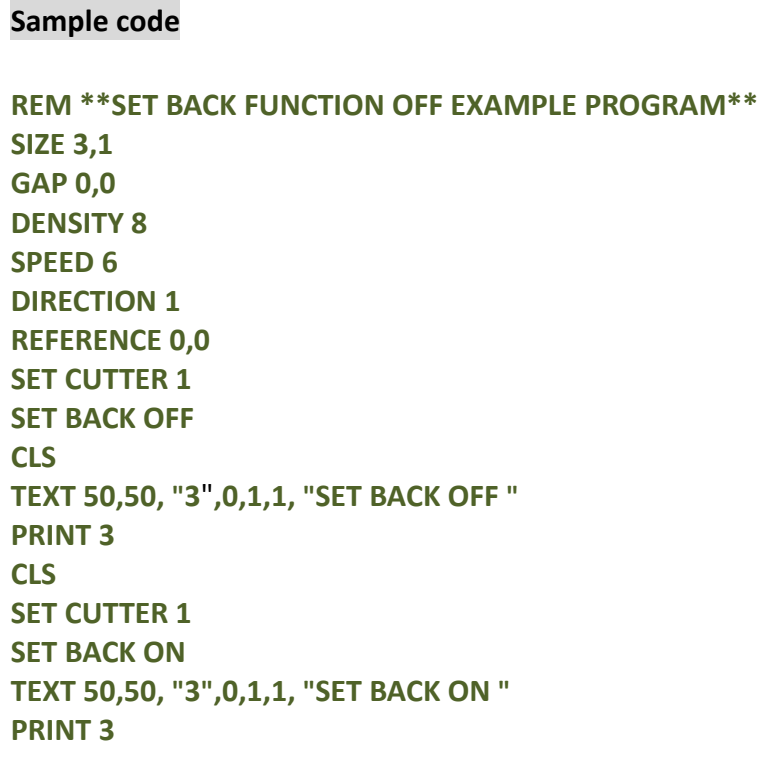

# **See Also**

OFFSET, PRINT, SET CUTTER

# **SET KEYn**

## **Description**

This setting is used to enable/disable the KEYn function. Before setting KEYn function, please disable the default function of KEYn first. The setting will remain resident in the printer even when the printer is power off.

#### **Syntax**

**SET KEYn ON/OFF/DEFAULT/MENU/PAUSE/PRINT m/FEED/BACKFEED/FORMFEED/CUT/INPUT "string "**

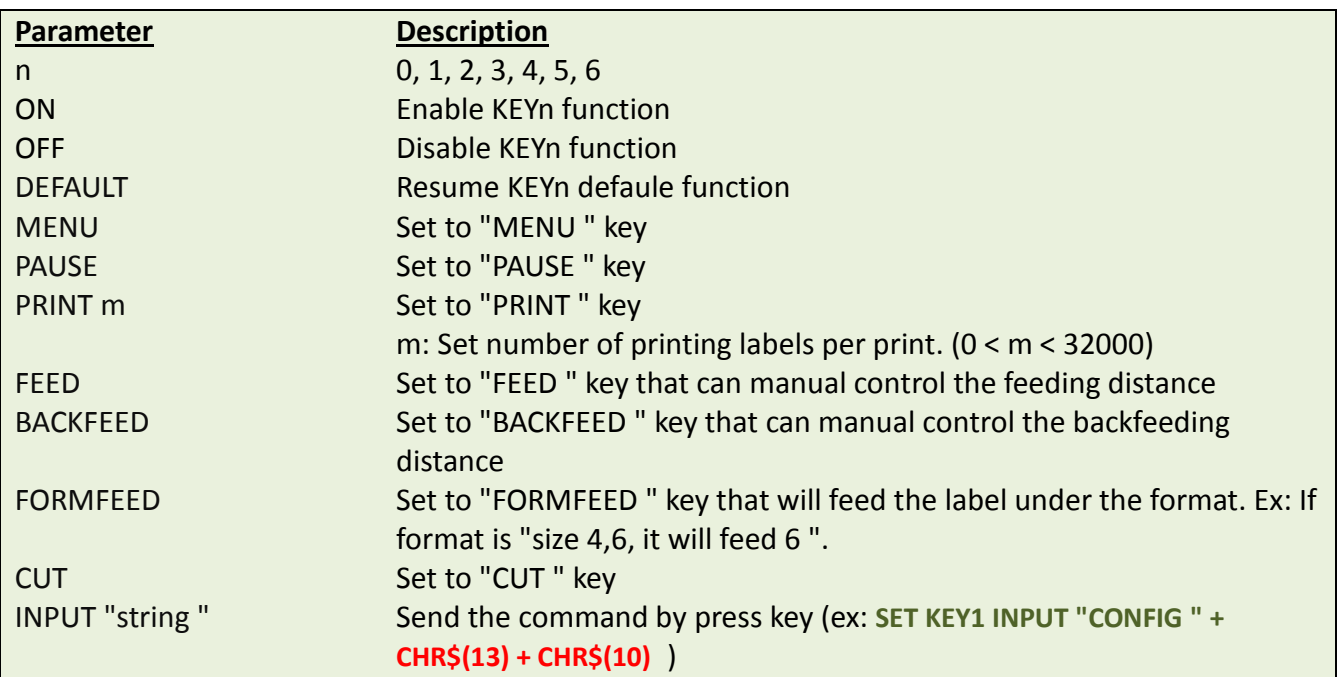

# The default function of KETn id as listed below:

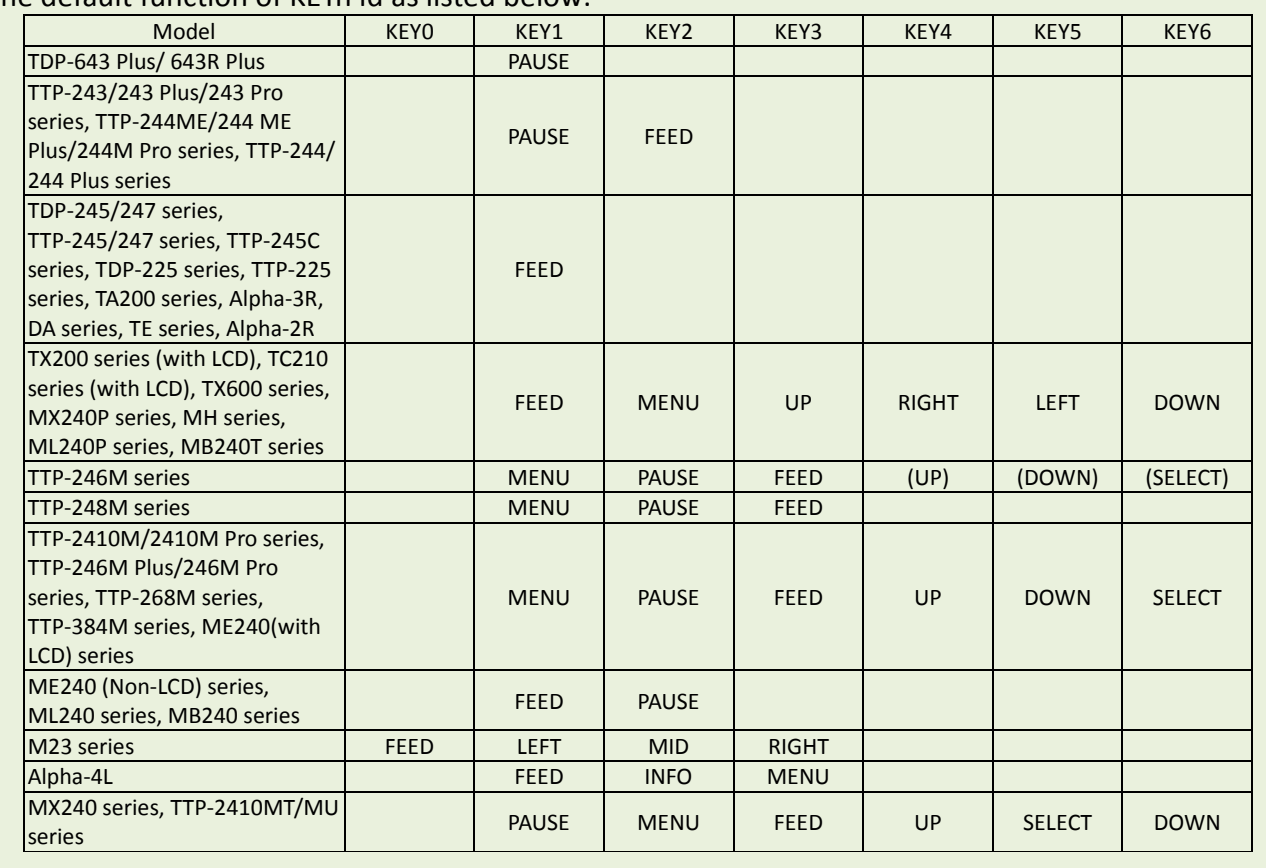

**Note: Please refer to [printer model list](#page-11-0) for more detail**

# **Example**

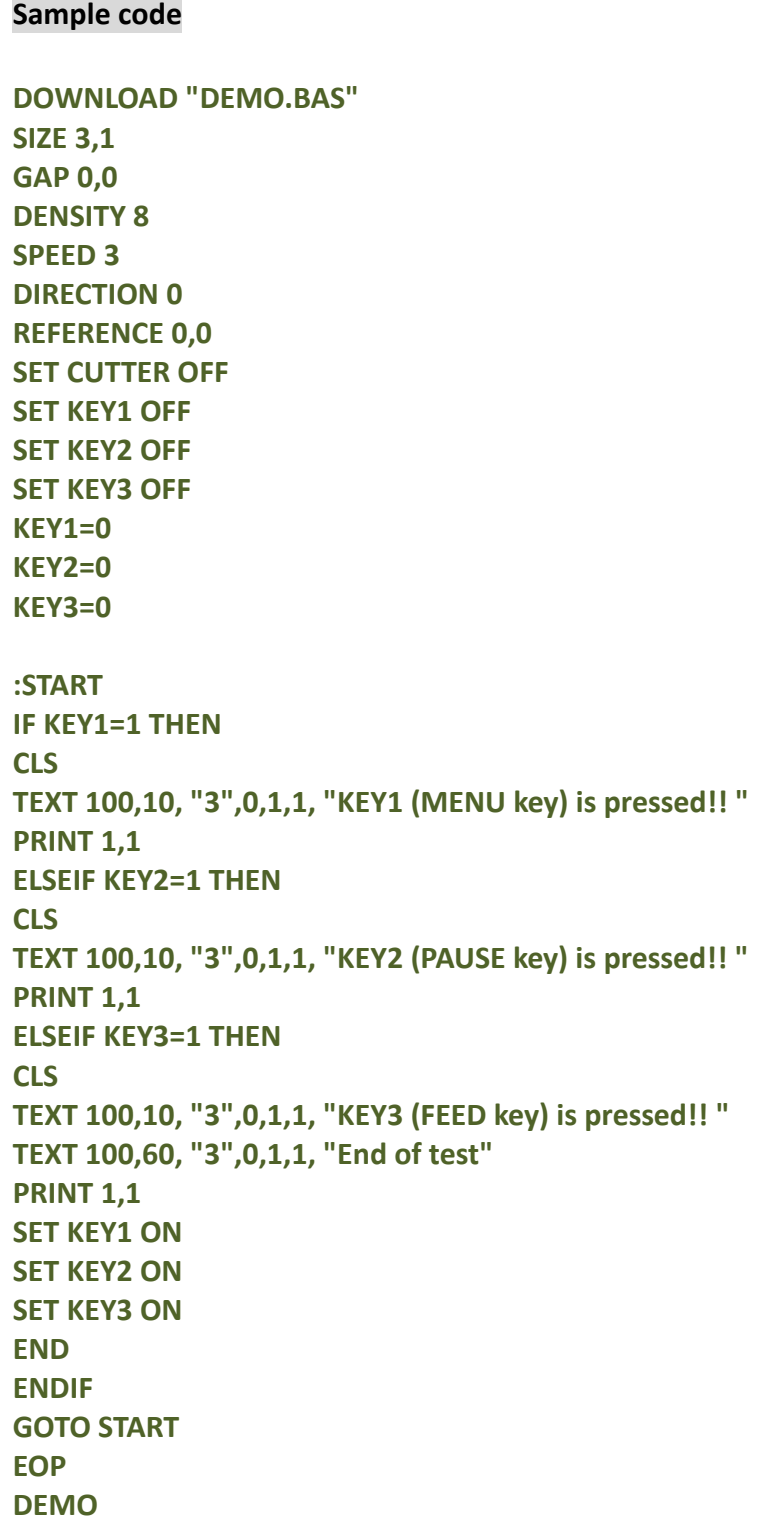

# **See Also**

OFFEST, PRINT

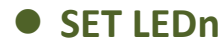

This setting is used to control LED on/off function.

# **Syntax**

**SET LED1 ON/OFF SET LED2 ON/OFF SET LED3 ON/OFF**

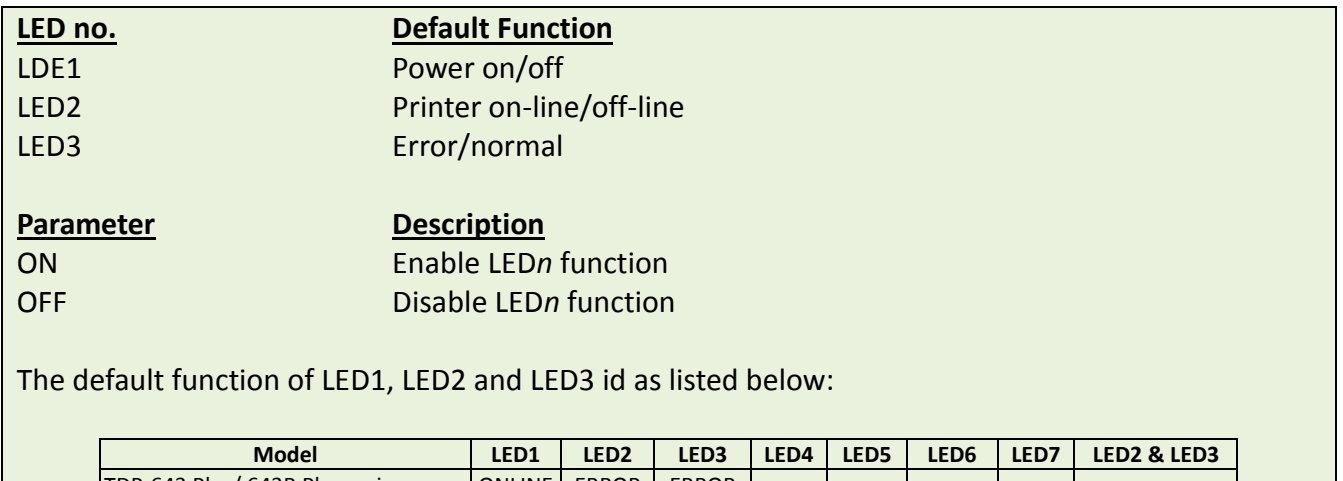

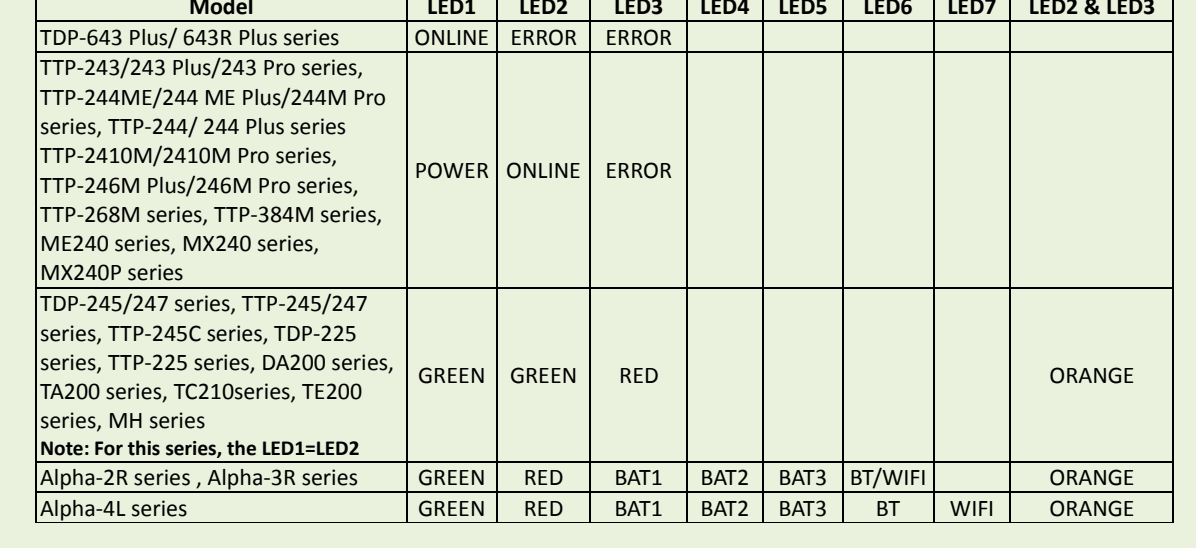

*Note: Please refer t[o printer model list](#page-11-0) for checking series printers.*

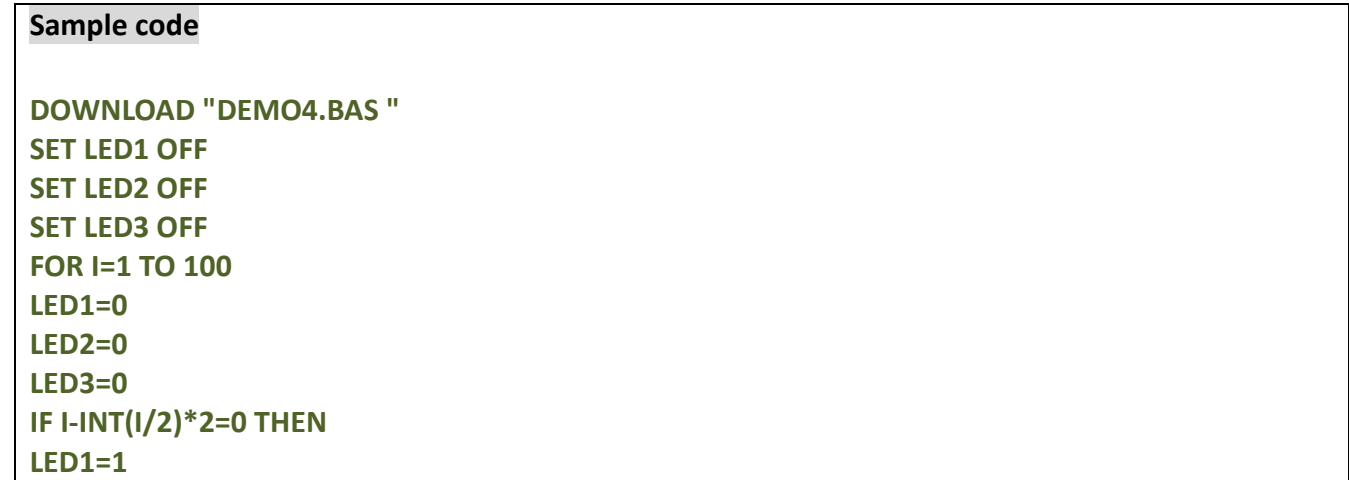

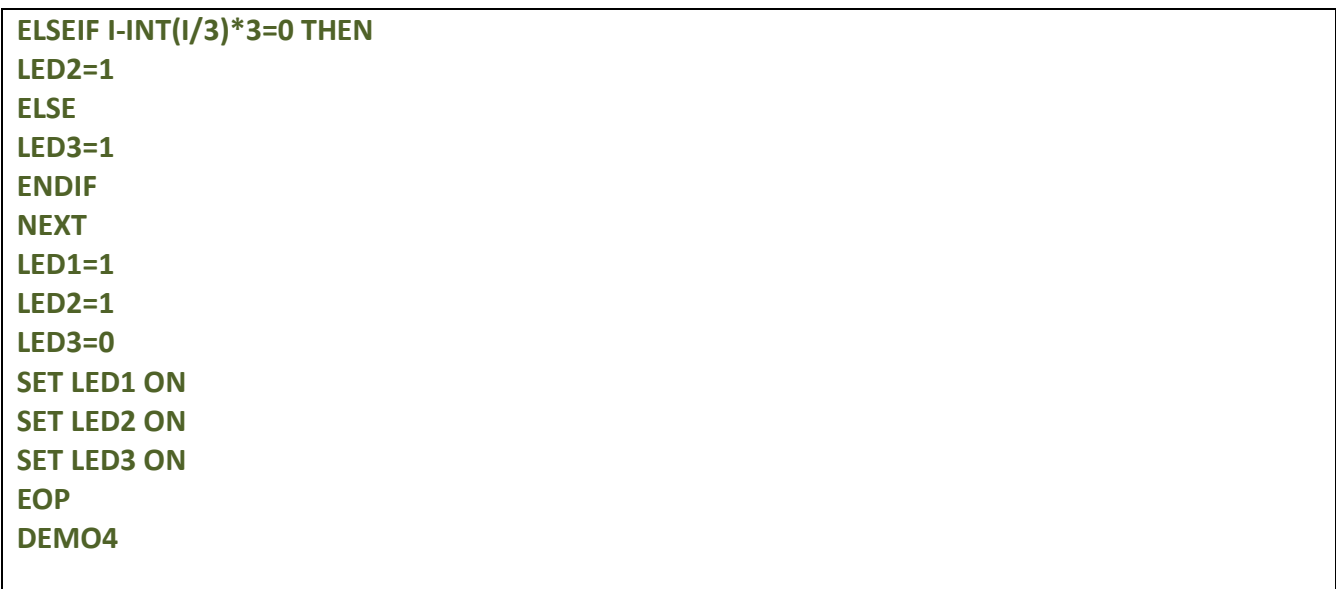

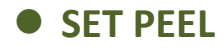

This setting is used to enable/disable the self-peeling function. The default setting for this function is off. When this function is set on, the printer stops after each label printing, and does not print the next label until the peeled label is taken away. This setting will be saved in printer memory when turning off the power.

## **Syntax**

#### **SET PEEL ON/OFF**

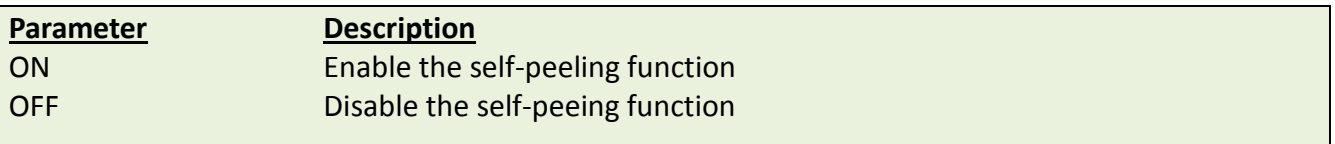

## **Example**

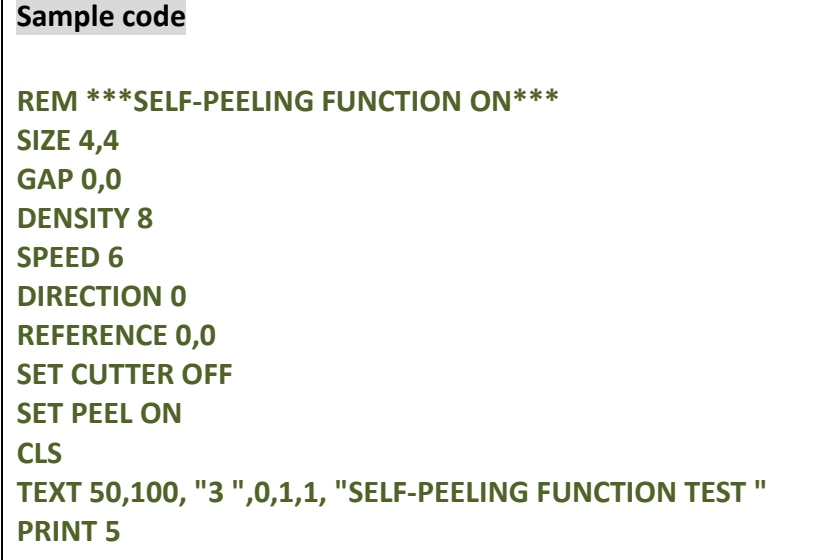

#### **See Also**

OFFEST, PRINT

# **SET REWIND**

## **Description**

This setting is used to enable/disable the internal rewind function for MX240/TTP-2610MT series & external rewind module (via RS-232 port). The default setting for this function is off. When this function is set on, the printer rewind spindle will rewind the printed labels. This setting will be saved in printer memory when turning off the power.

## **Syntax**

**SET REWIND ON/OFF/RS232**

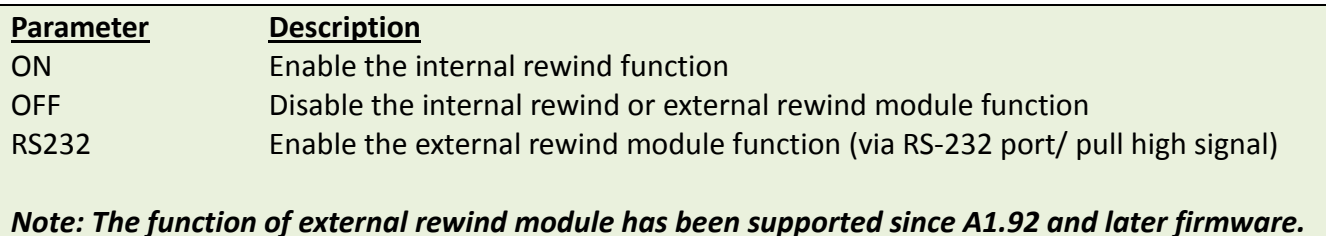

#### **Example**

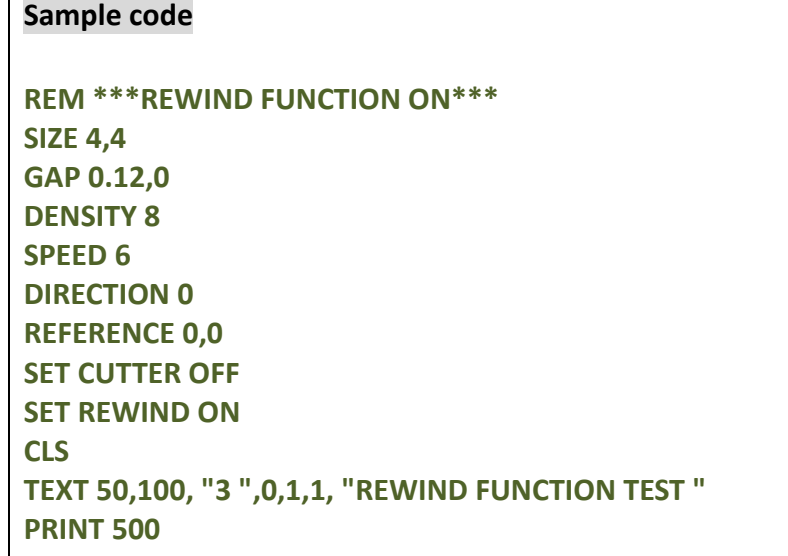

#### **See Also**

OFFEST, PRINT

# **SET TEAR & SET STRIPER**

## **Description**

This command is used to enable/disable feeding of labels to gap/black mark position for tearing off. This setting will be saved in printer memory when turning off the power.

# **Syntax**

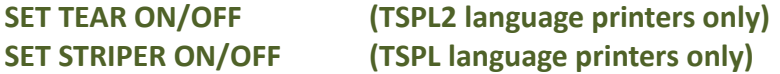

Note: Please refer to [printer model list](#page-11-0) for checking TSPL or TSPL2

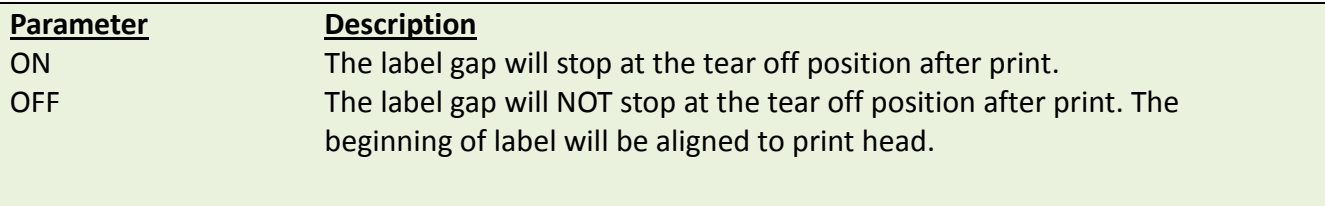

### **Example**

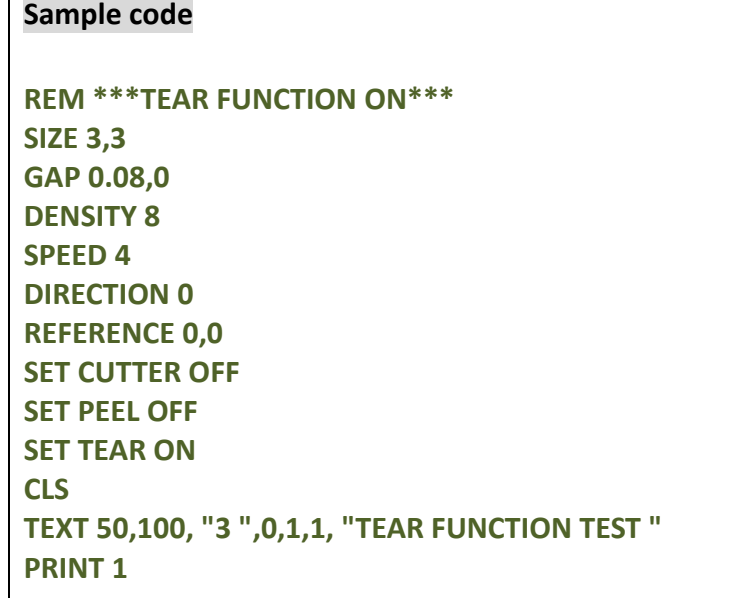

# **See Also**

SET PEEL, SET CUTTER

# **O** SET GAP

## **Description**

This setting sets the gap sensor emission sensitivity. The printer initiates automatic gap sensor calibration when the PAUSE key is held down while powering up. This function may cease to work if the thickness of the backing paper and that of label with backing paper are not of appreciable difference to the sensor, or when there are pre-printed marks or patterns on the label. In such case, users must calibrate the gap sensor manually by this command through trial-and-error method to attain the proper setting. This setting will be saved in printer memory when turning off the power.

## **Syntax**

#### **SET GAP n/AUTO/OFF/0,/REVERSE/OBVERSE**

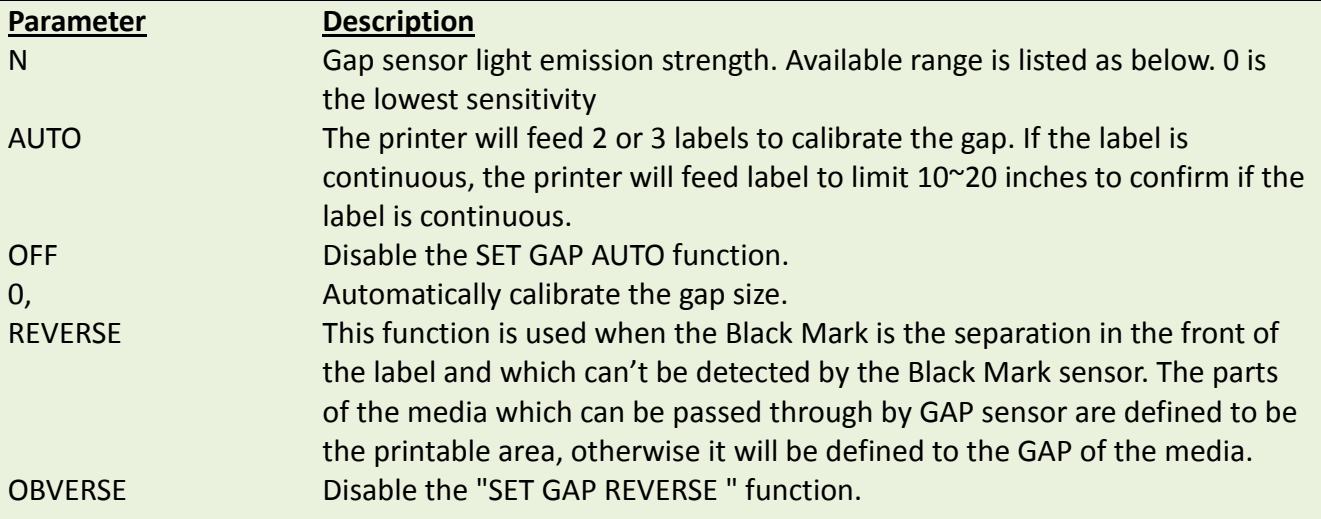

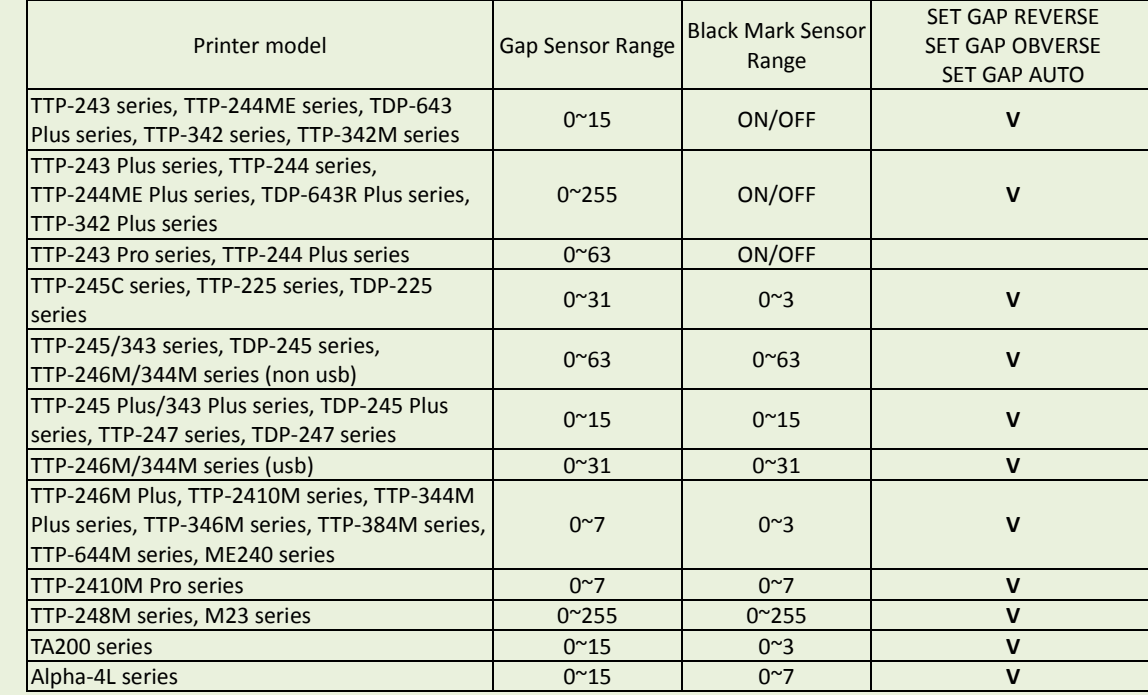

*Note:*

*\* When in "SET HEAD OFF " mode, the function "SET GAP AUTO " doesn't work even the printer head is opened and closed, but it can work when power on the printer.*

*\* Please refer t[o printer model list](#page-11-0) for checking series printers.*

## **Example**

The example below is operated in DOS environment via the parallel port connection to setup the label size, gap distance and sensor sensitivity.

**C:\>COPY CON LPT1<ENTER> SIZE 4,2.5<ENTER> GAP 0.12,0<ENTER> SET GAP 1<ENTER> <CTRL><Z><ENTER> C:\>**

## *Note:*

*<ENTER> stands for keyboard "ENTER " key. In the above example, please press "ENTER " key instead of typing <ENTER> in the above example. <CTRL> stands for keyboard "Ctrl" key.*

## **Troubleshooting:**

Press the FEED key to test. Does printer stop at the same position on each label without the error light blinking? If not, adjust the setting to a larger number. When adjusting this setting, begin from 0 and then on to higher values-incrementally.

# **See Also**

SIZE, GAP, BLINE

# **SET BLINE**

# **Description**

This setting is using to reverse/obverse the sensor function.

# **Syntax**

# **SET BLINE REVERSE/OBVERSE**

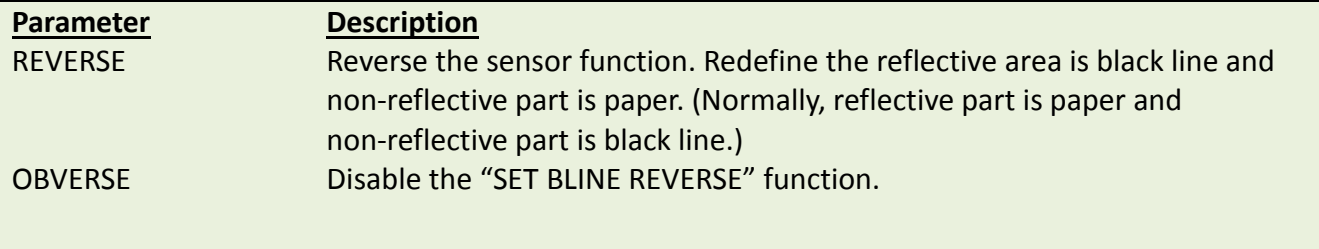

# **SET HEAD**

## **Description**

This setting is used to enable/disable head open sensor. If the head open sensor is turned off, an open printer head will not return an error message. This setting will be saved in printer memory. This command is only available for TSPL2 printers.

Note: Please refer t[o printer model list](#page-11-0) for checking TSPL2 printers.

# **Syntax**

**SET HEAD ON /OFF**

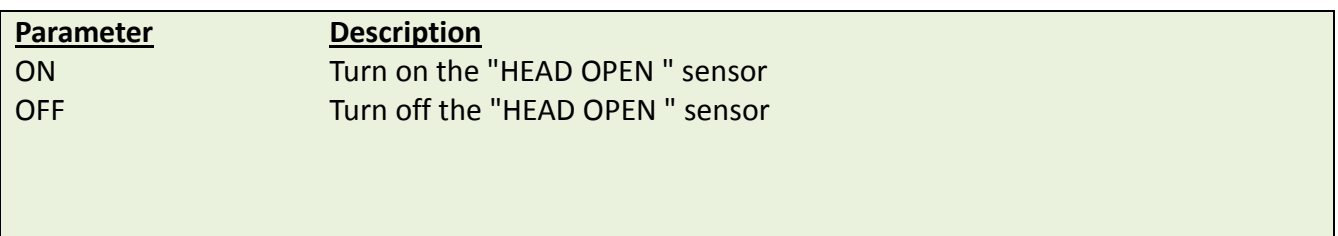

## **Example**

SET HEAD ON SET HEAD OFF

# $\bullet$  **SET RIBBON**

## **Description**

This setting is used to enable/disable ribbon sensor detection. (Thermal Transfer Printing/Thermal Direct Printing) Printer will detect the presence of a ribbon to determine using either direct thermal or thermal transfer printing upon printer startup. This setting will NOT be saved in printer memory.

#### **Syntax**

**SET RIBBON ON/OFF/INSIDE/OUTSIDE**

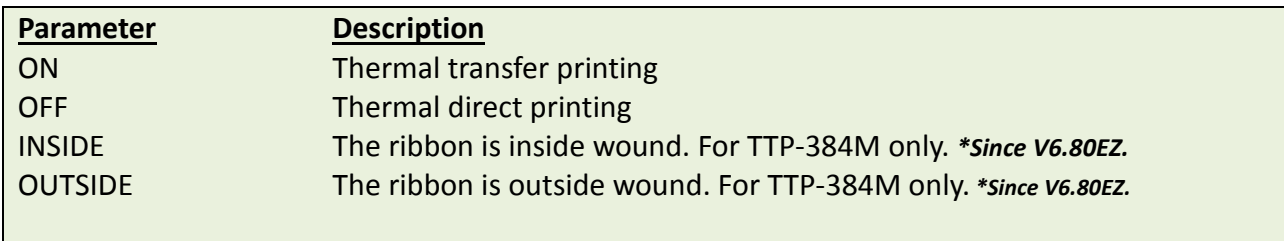

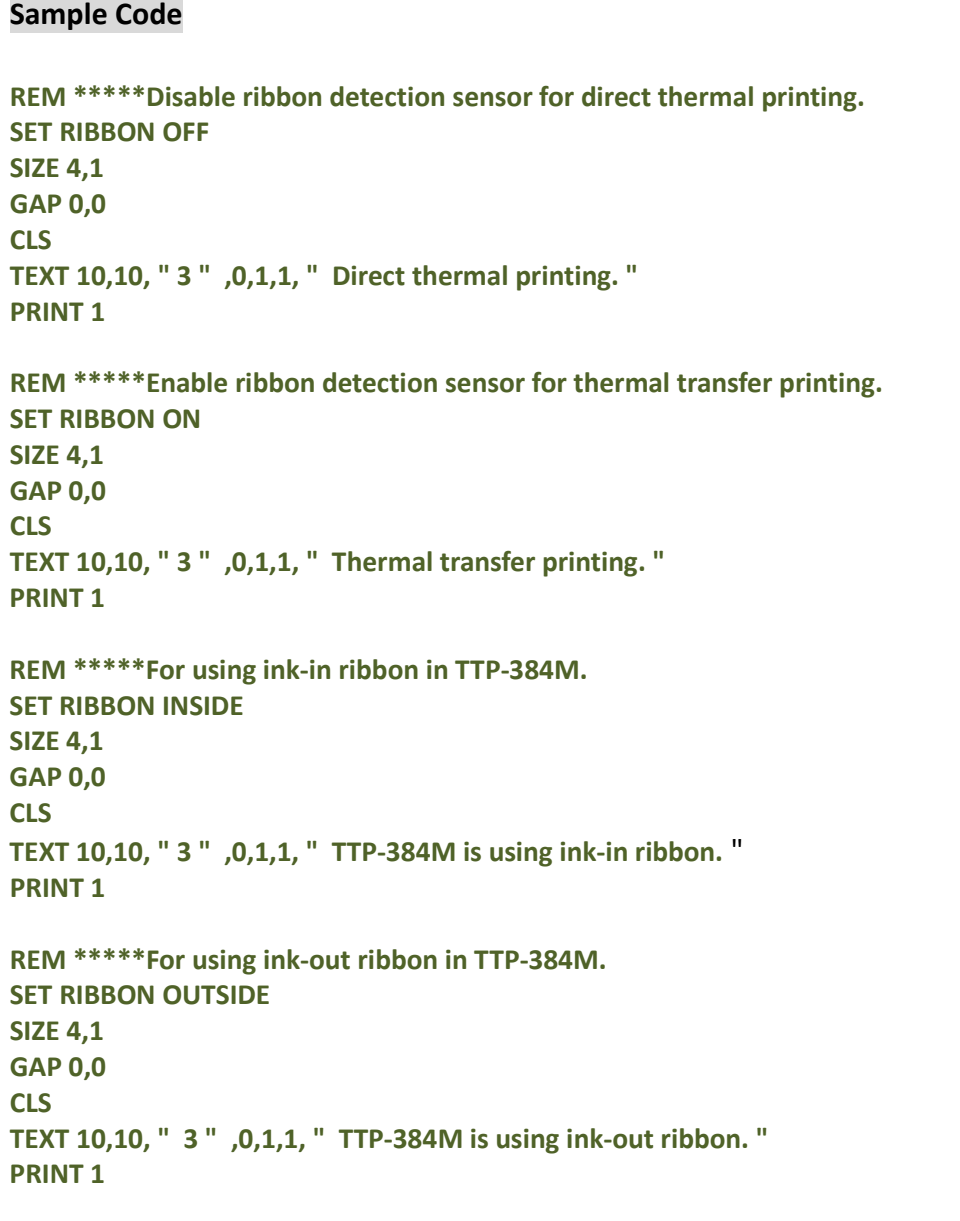

# **SET ENCODER**

# **Description**

This setting is used to enable/disable ribbon encoder sensor detection.

# **Syntax**

# **SET ENCODER ON/OFF**

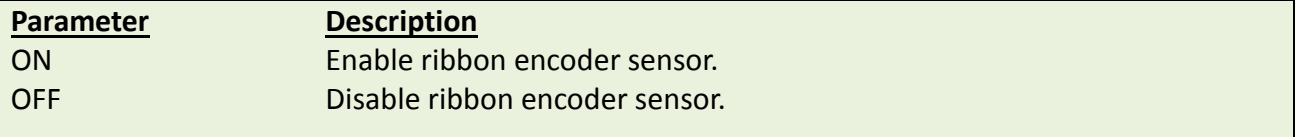

# **Example**

**SET ENCODER ON SET ENCODER OFF**

# **SET RIBBONEND**

# **Description**

This setting is used to enable/disable ribbon-end sensor detection.

## **Syntax**

#### **SET RIBBONEND ON/OFF**

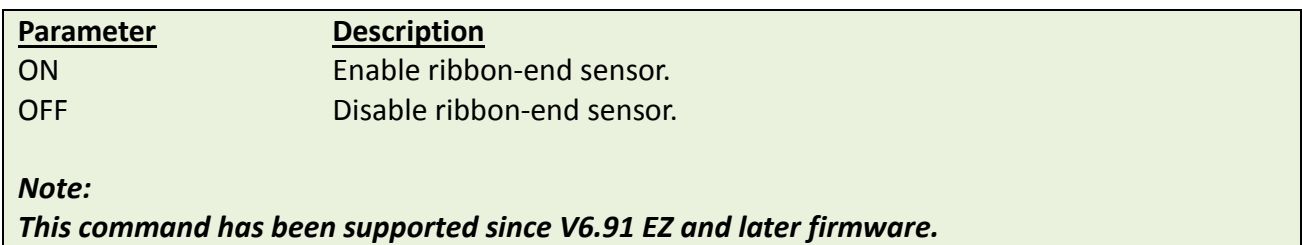

# **Example**

**SET RIBBONEND ON SET RIBBONEND OFF**

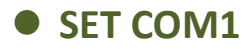

This setting defines communication parameters for printer serial port.

## **Syntax**

#### **SET COM1 baud,parity,data,stop**

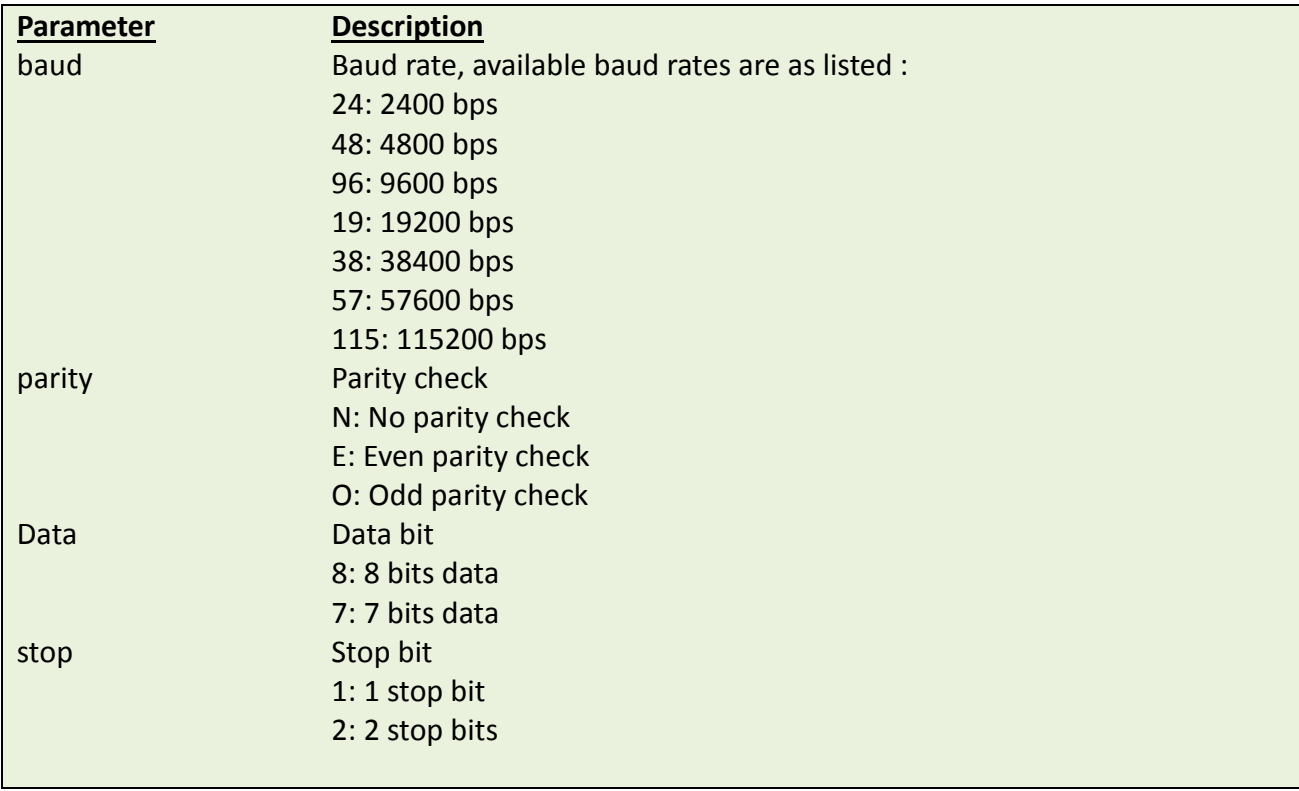

# **Example**

The parallel port is used to setup the printer serial port in this example via MS-DOS mode.

**C:\>COPY CON LPT1<ENTER> SET COM1 19,N,8,1<ENTER>** *<CTRL><Z><ENTER>* **C:\>**

*Note:* 

*<ENTER> stands for PC keyboard "ENTER" key. <CTRL><Z> means to hold PC keyboard "CTRL" key then press the PC keyboard <Z> key.*

# **SET PRINTKEY**

## **Description**

This command will print one label and feed label gap to tear bar position for tearing away. Press FEED button to print the next label or batch of labels. If label content includes serial text or barcode, it will change the serial number accordingly. This setting will be saved in printer memory.

# **Syntax**

**SET PRINTKEY OFF/ON/AUTO/<num>**

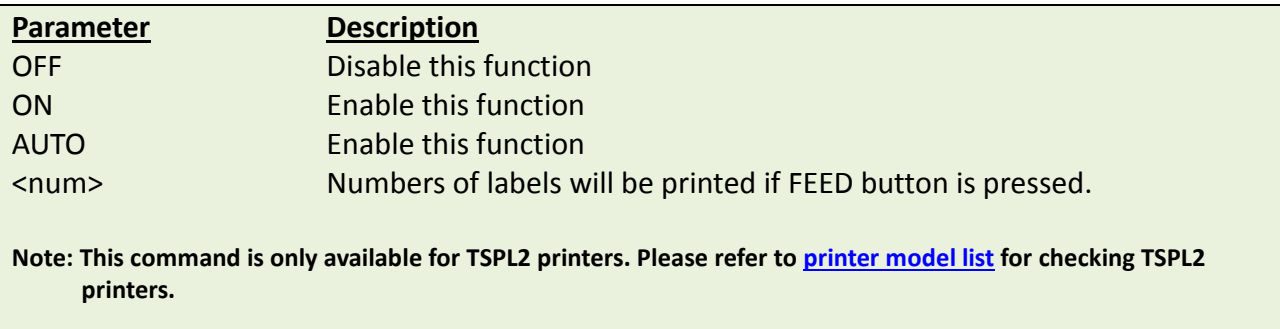

## **Example**

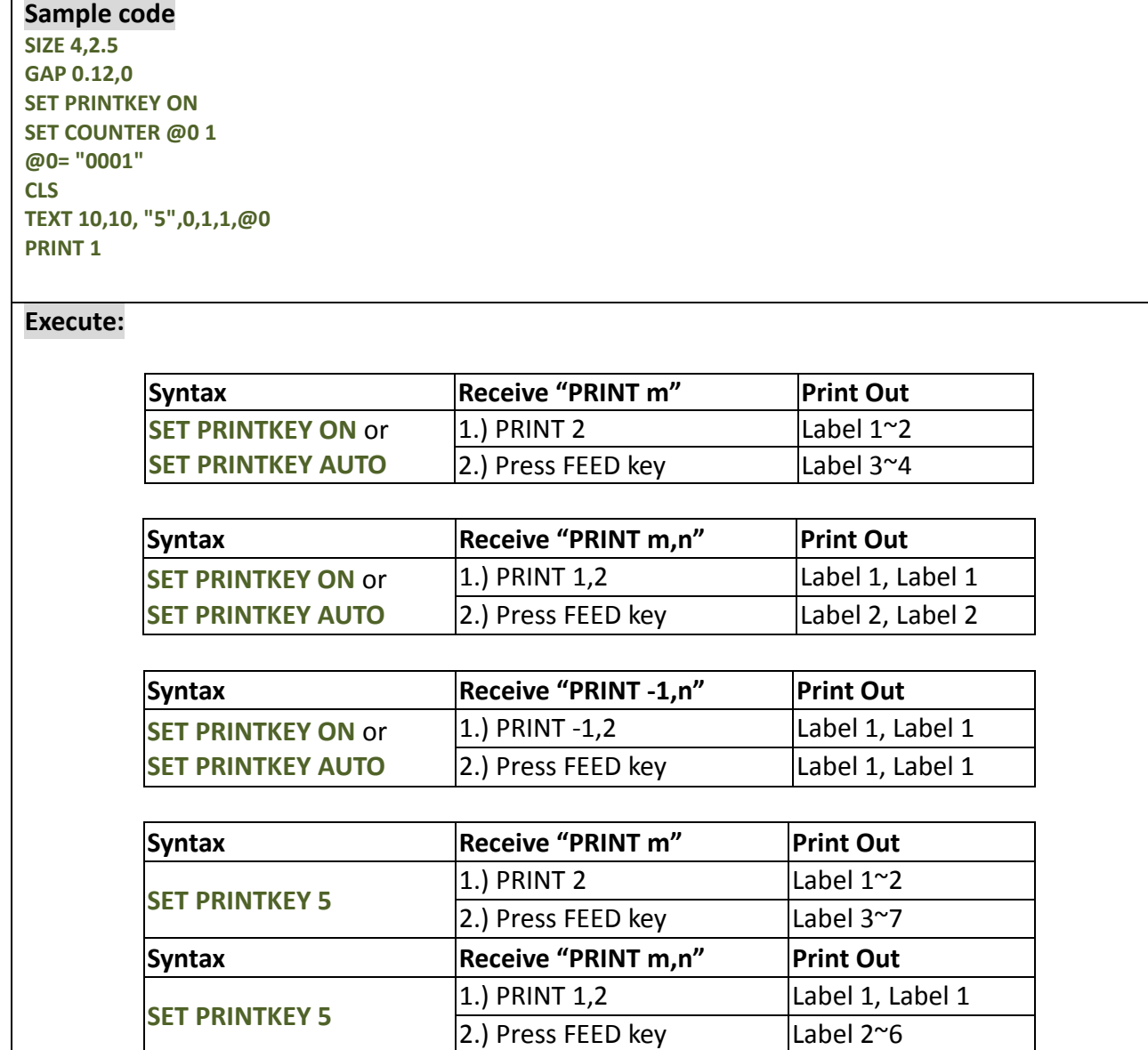

TSC AUTO ID Technology Co., Ltd*.* 202 Copyright 2014 All Rights Reserved.

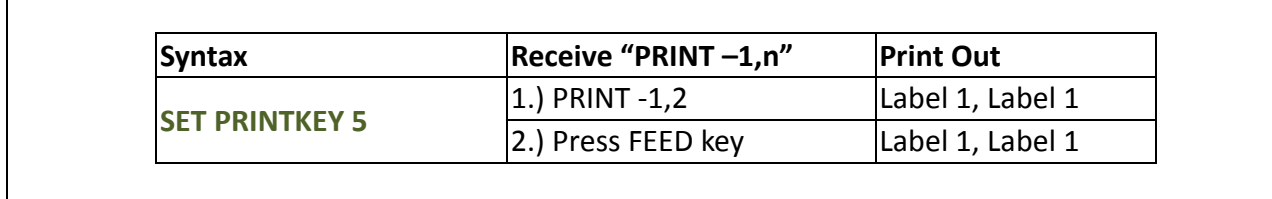
# **SET REPRINT**

## **Description**

This command will disable/enable a reprinting attempt subsequent to a "no paper", "no ribbon" or "carriage open" error.

### **Syntax**

**SET REPRINT OFF/ON**

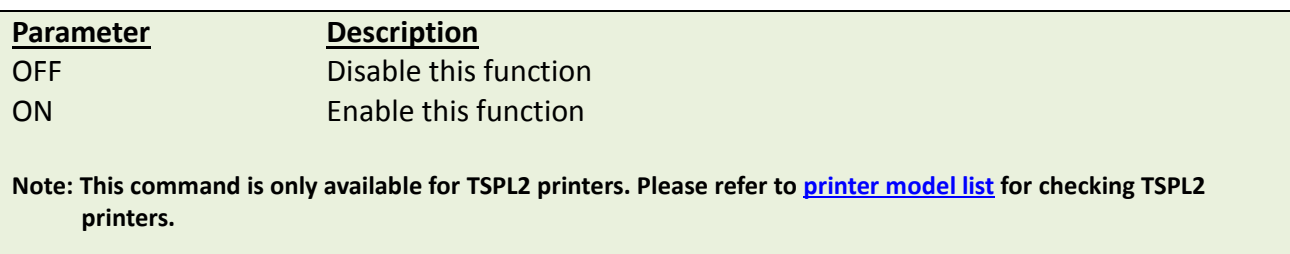

# **Example**

SET REPRINT ON

# **SET FEED\_LEN**

# **Description**

This command can set the feeding length when FEED key is pressed. This setting will be memorized by printer. The initialized value is the label length.

### **Syntax**

**SET FEED\_LEN n**

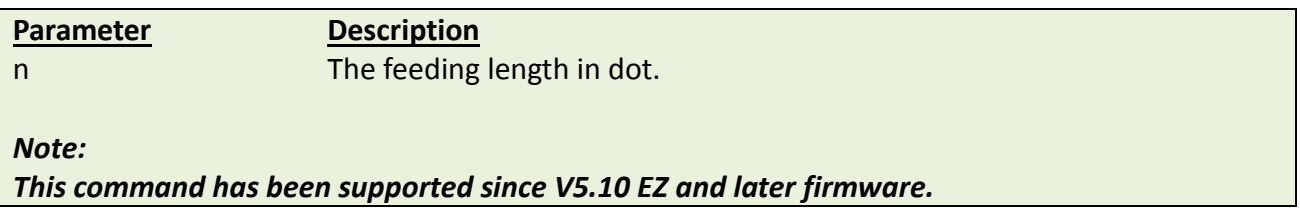

### **Example**

### **Sample code**

### **SET FEED\_LEN 100**

#### **Result**

The feeding length is 100 dots when you press the FEED button after this setting.

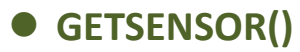

This command is used to get the sensor status/AD value. We can use it to check the sensor function.

### **Syntax**

### **GETSENSOR(sensor\$[,intension])**

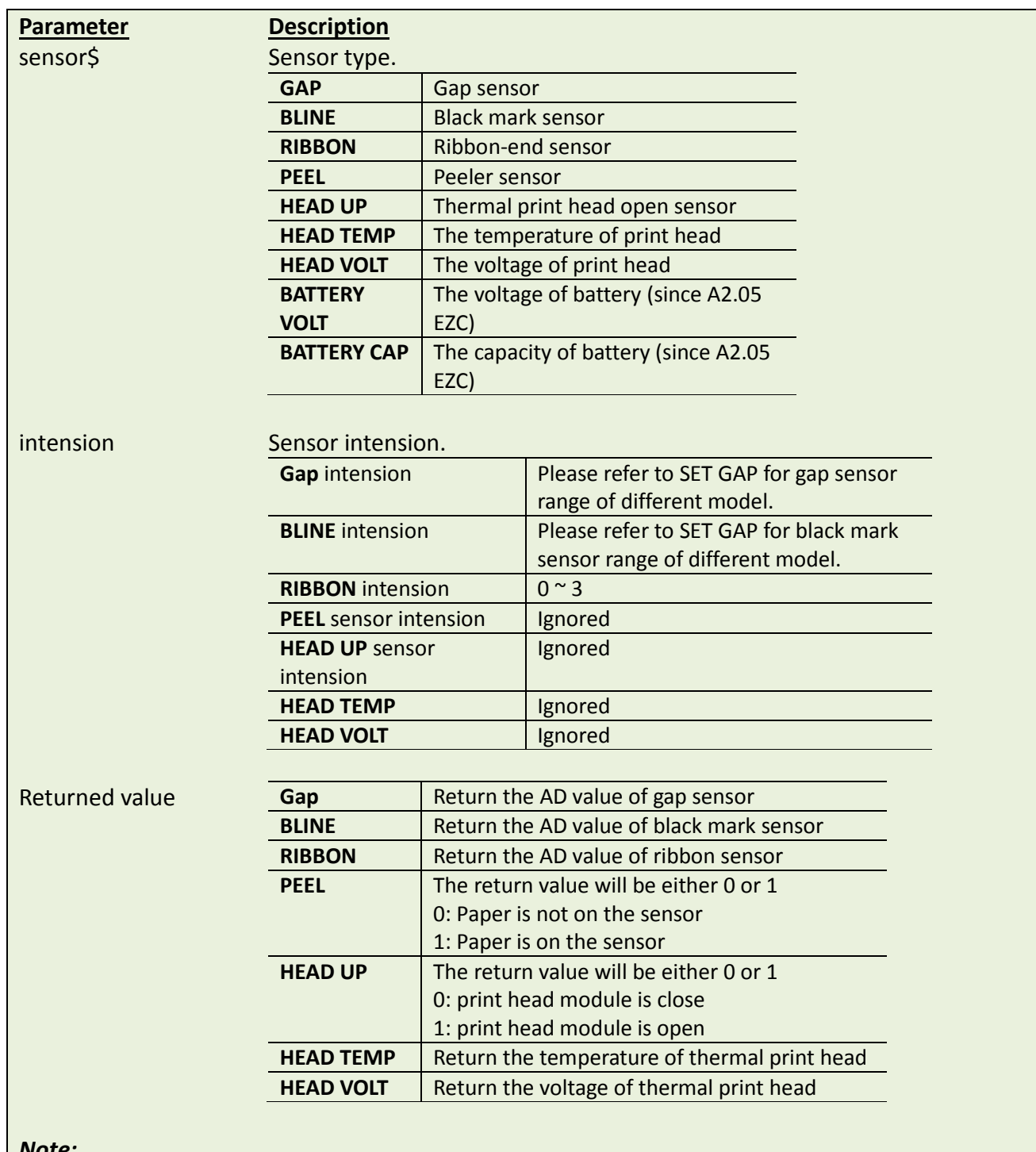

*Note:*

*This command has been supported since V6.75 EZ and later firmware.*

#### **Example (***Use CommTool to get sensor status via RS-232.***)**

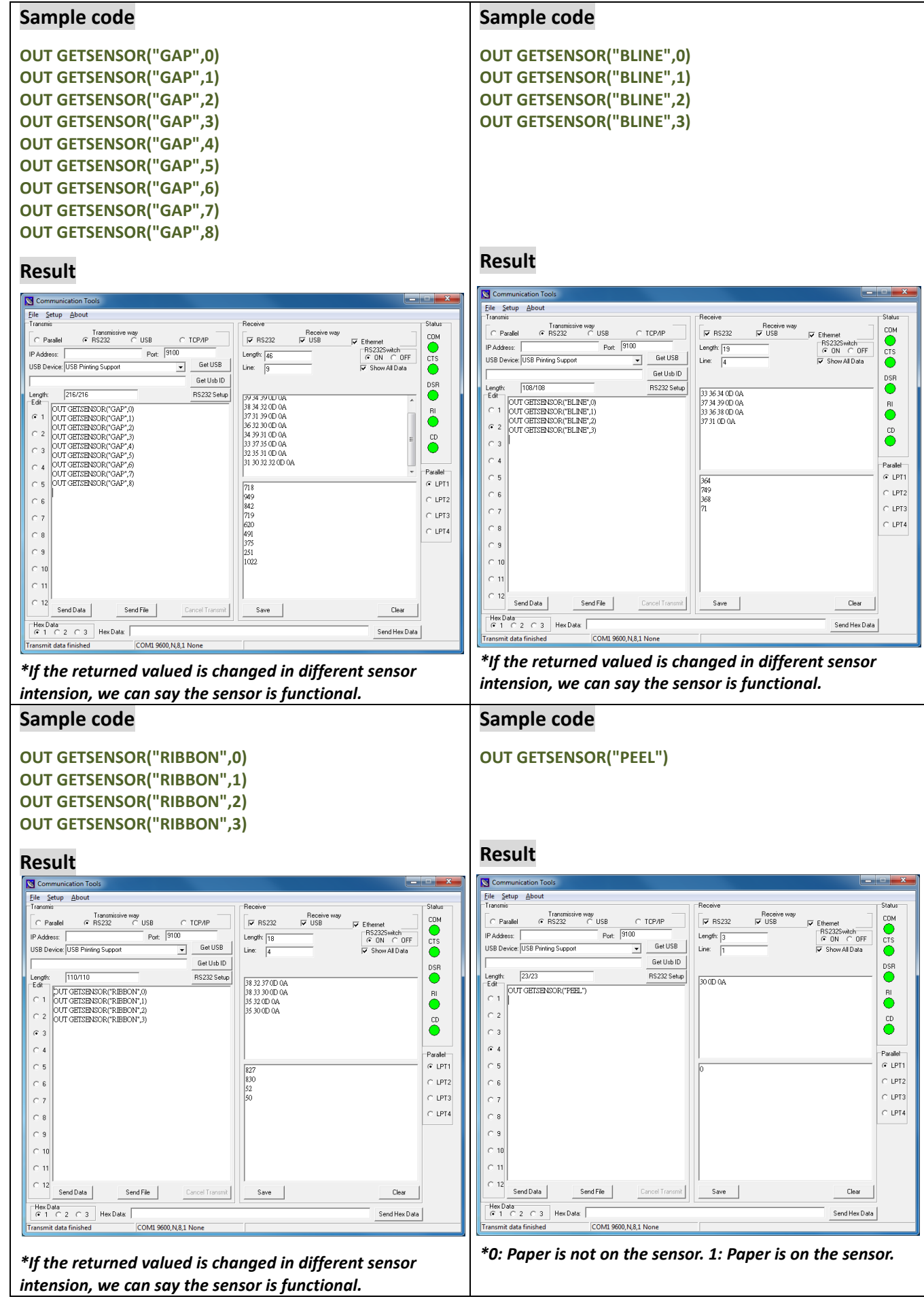

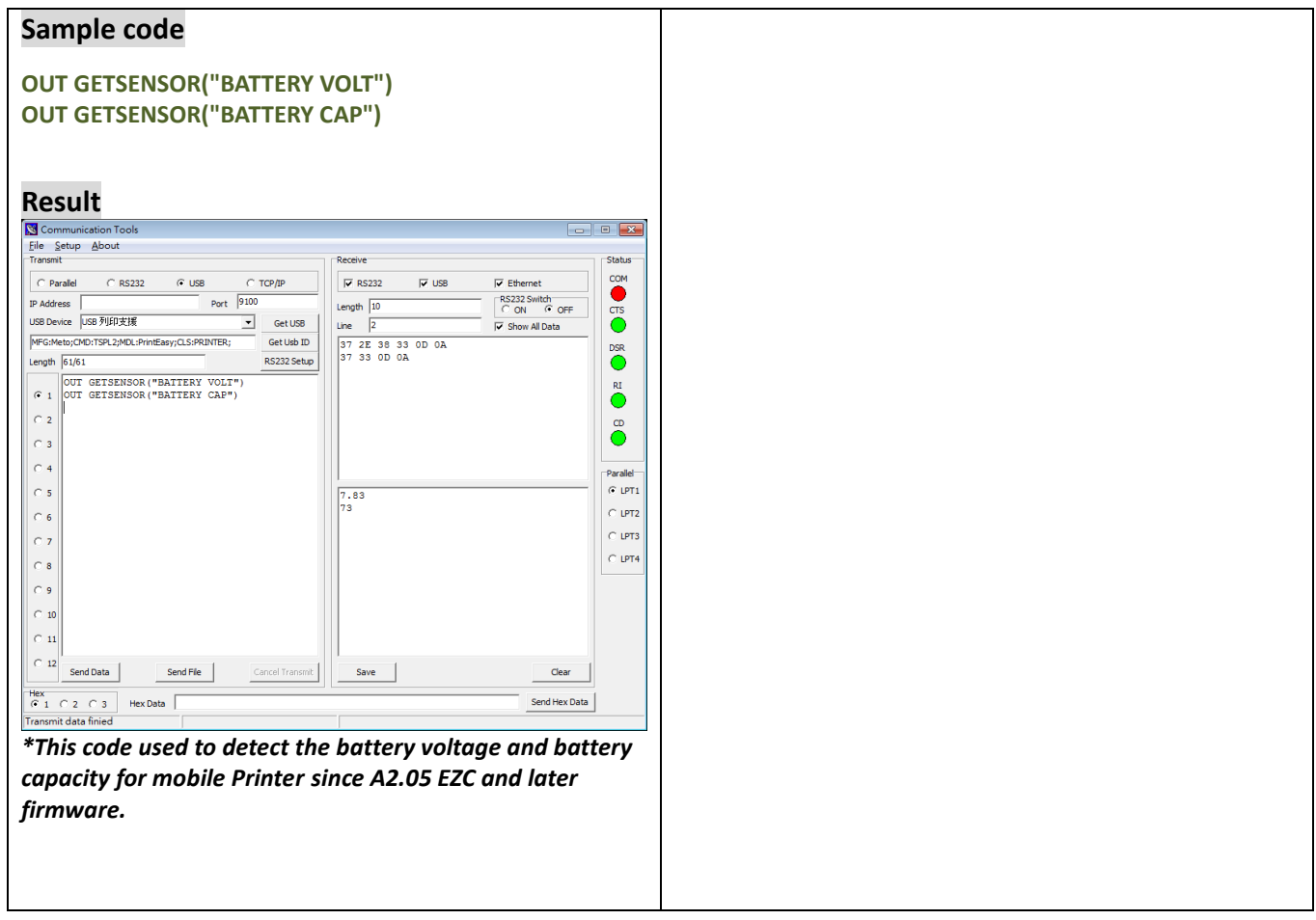

# **GETSETTING\$()**

# **Description**

This command is used to get printer settings.

### **Syntax**

# **GETSETTING\$ (app\$,sec\$,key\$[,default\$])**

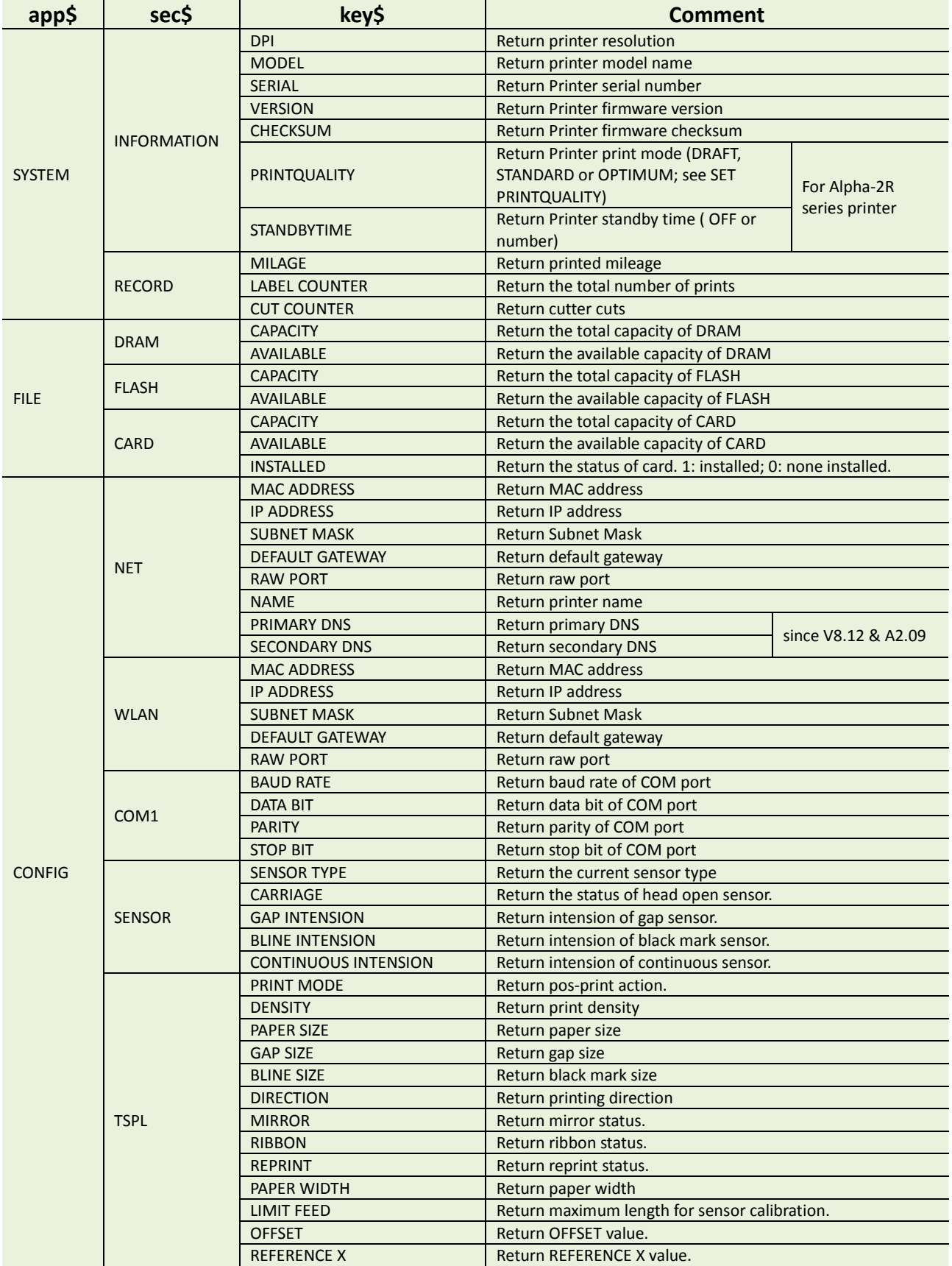

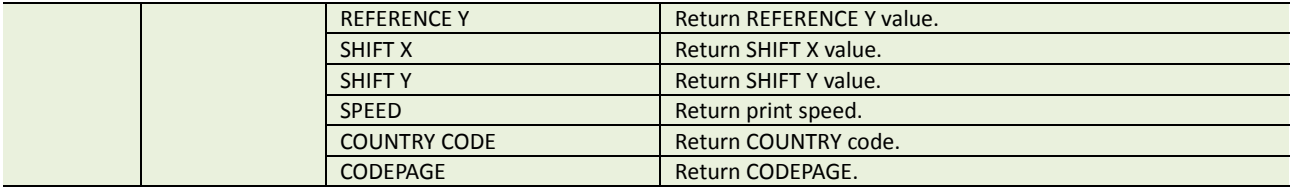

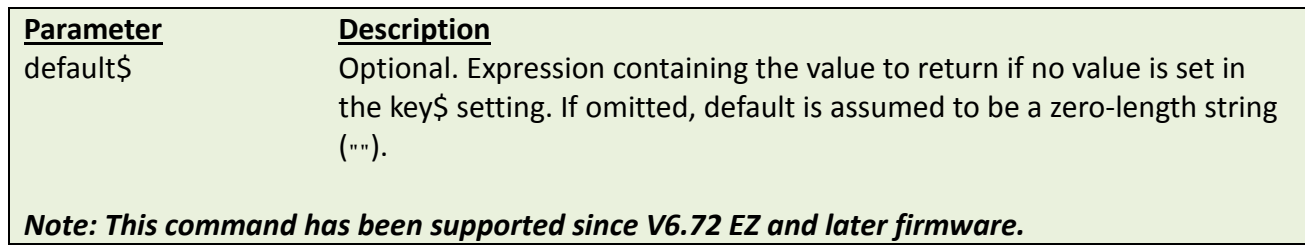

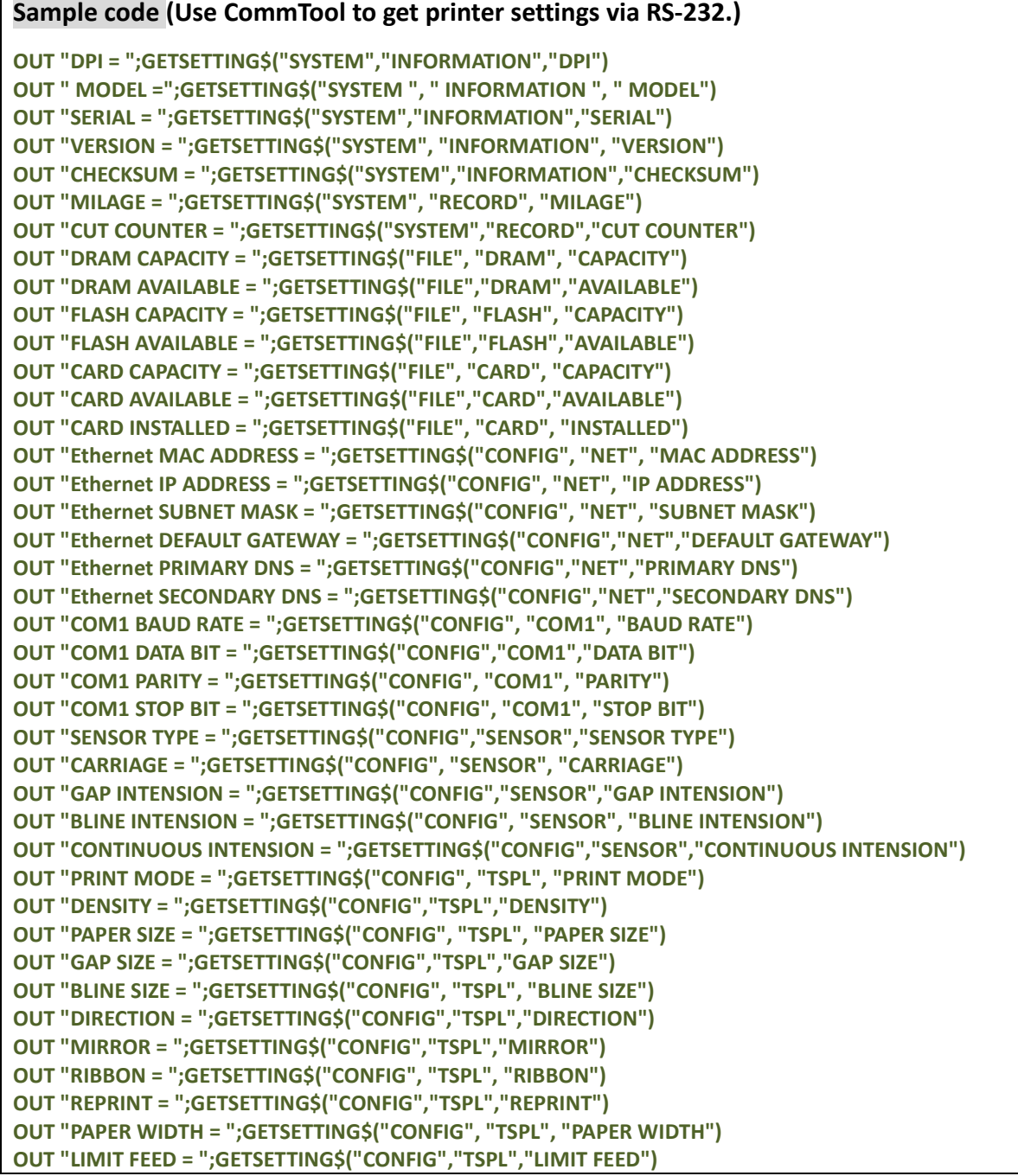

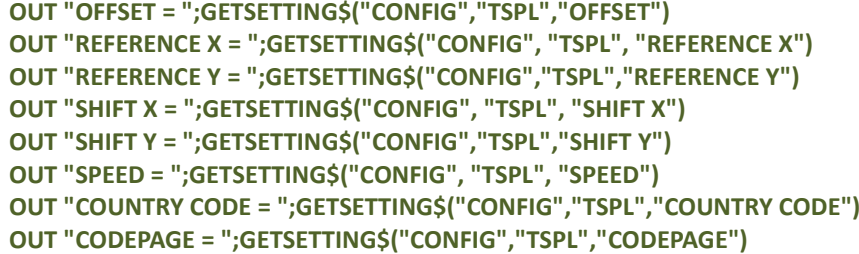

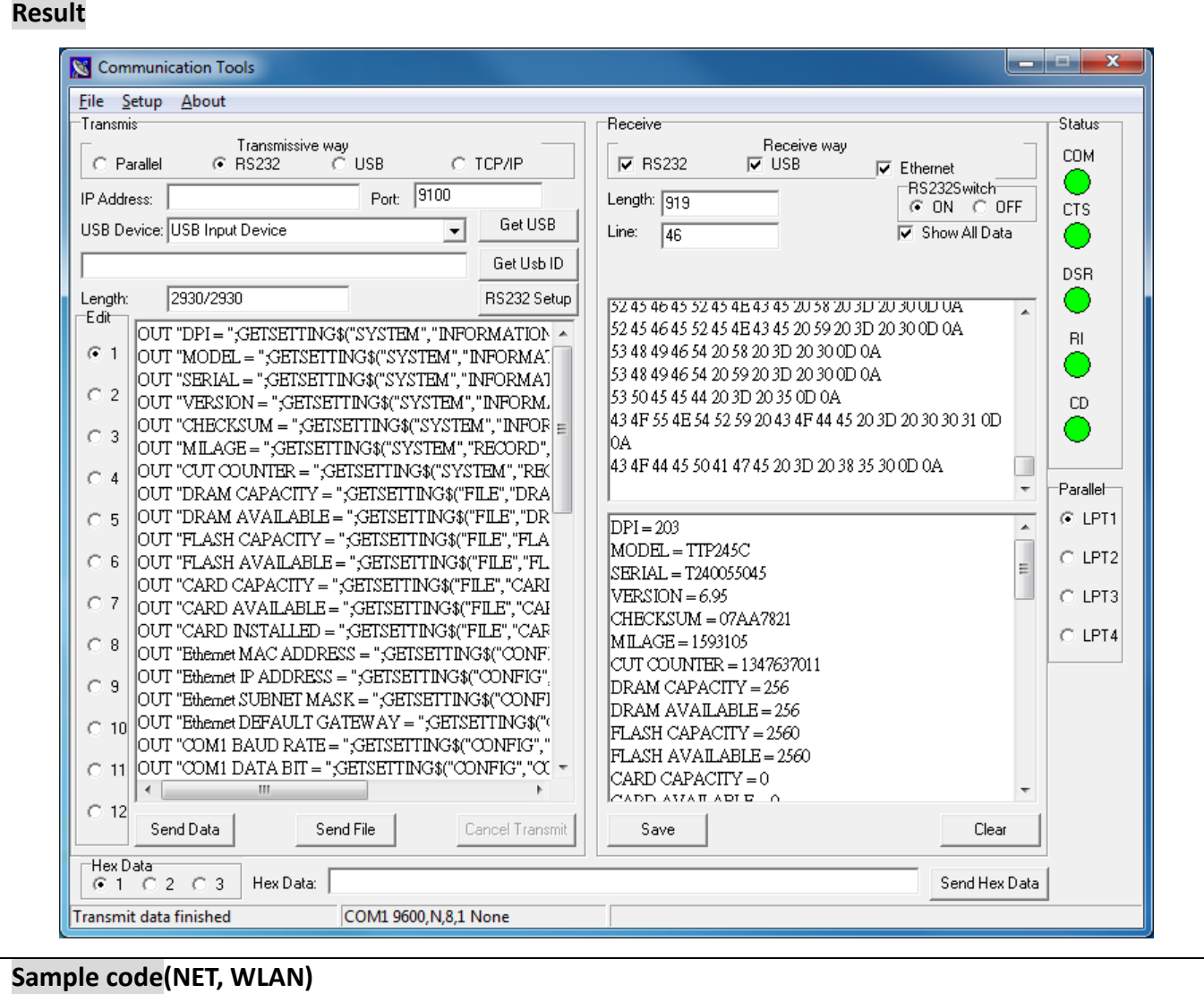

**OUT "Ethernet DEFAULT RAW PORT = ";GETSETTING\$("CONFIG","NET","RAW PORT")**

**OUT "WLAN MAC ADDRESS = ";GETSETTING\$("CONFIG", "WLAN", "MAC ADDRESS") OUT "WLAN IP ADDRESS = ";GETSETTING\$("CONFIG","WLAN","IP ADDRESS") OUT "WLAN SUBNET MASK = ";GETSETTING\$("CONFIG", "WLAN", "SUBNET MASK") OUT "WLAN DEFAULT GATEWAY = ";GETSETTING\$("CONFIG","WLAN","DEFAULT GATEWAY") OUT "WLAN DEFAULT RAW PORT = ";GETSETTING\$("CONFIG", "WLAN", "RAW PORT") OUT "NET Name = ";GETSETTING\$("CONFIG", "NET", "NAME")**

# **SET USBHOST**

### **Description**

This command can set the USB host for the usage of USB keyboard or scanner.

#### **Syntax**

#### **SET USBHOST KEYBOARD/SCANNER**

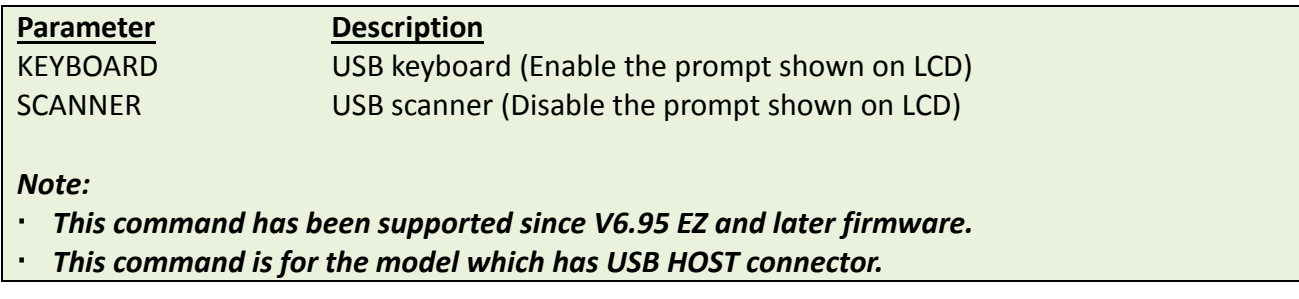

### **Example**

**Sample code**

# **SET USBHOST KEYBOARD DOWNLOAD "A.BAS " LOOP: SIZE 4,2 GAP 0,0 CLS INPUT A\$ TEXT 50,50, "0 ",0,20,20,A\$ PRINT 1 GOTO LOOP EOP A.BAS**

# **SET RS232\_REWINDER**

### **Description**

This command is used to set the CTS (PIN8) control signal to High or Low status via RS-232 port for external rewind module application.

#### **Syntax**

#### **SET RS232\_REWINDER "RASING"/ "FALLING"/ "OFF"**

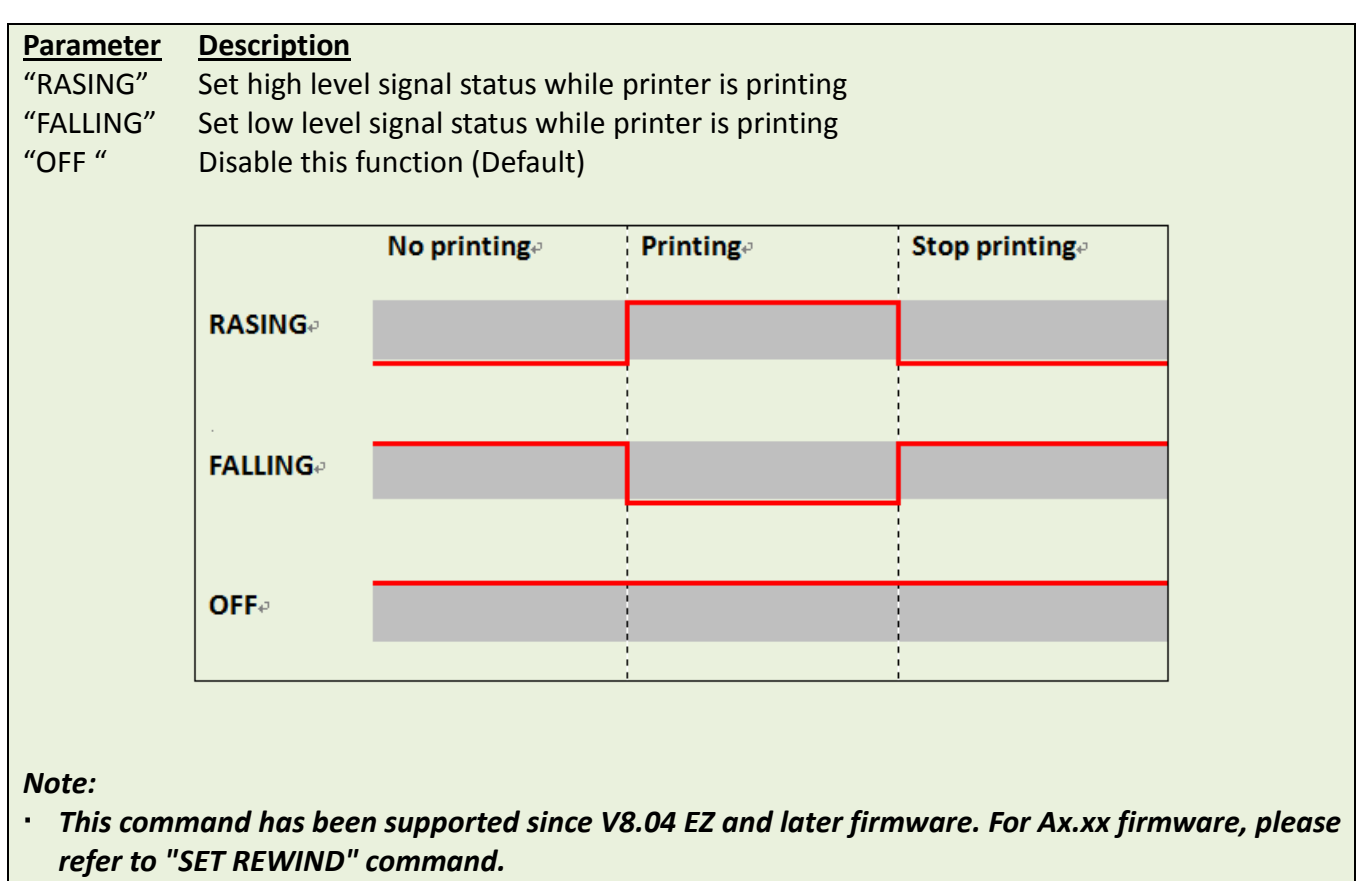

*This command is for the model which has RS-232 connector.*

#### **Example**

#### **Sample code**

**SET RS232\_REWINDER "RASING"**

# **SET AUTORUN**

## **Description**

This command redefines the BAS file which can be run automatically while switching on the printer. Default is AUTO.BAS.

### **Syntax**

**SET AUTORUN "filename"**

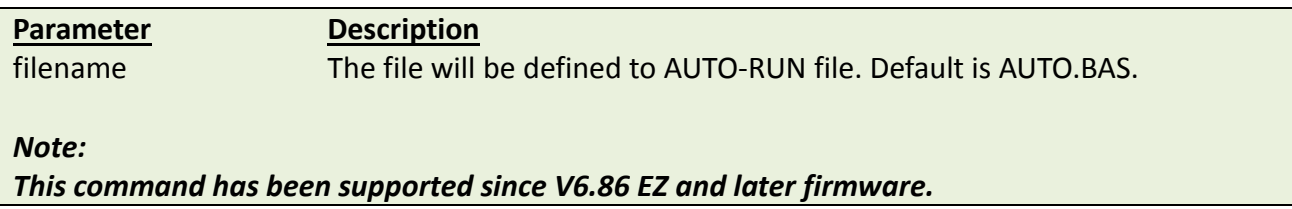

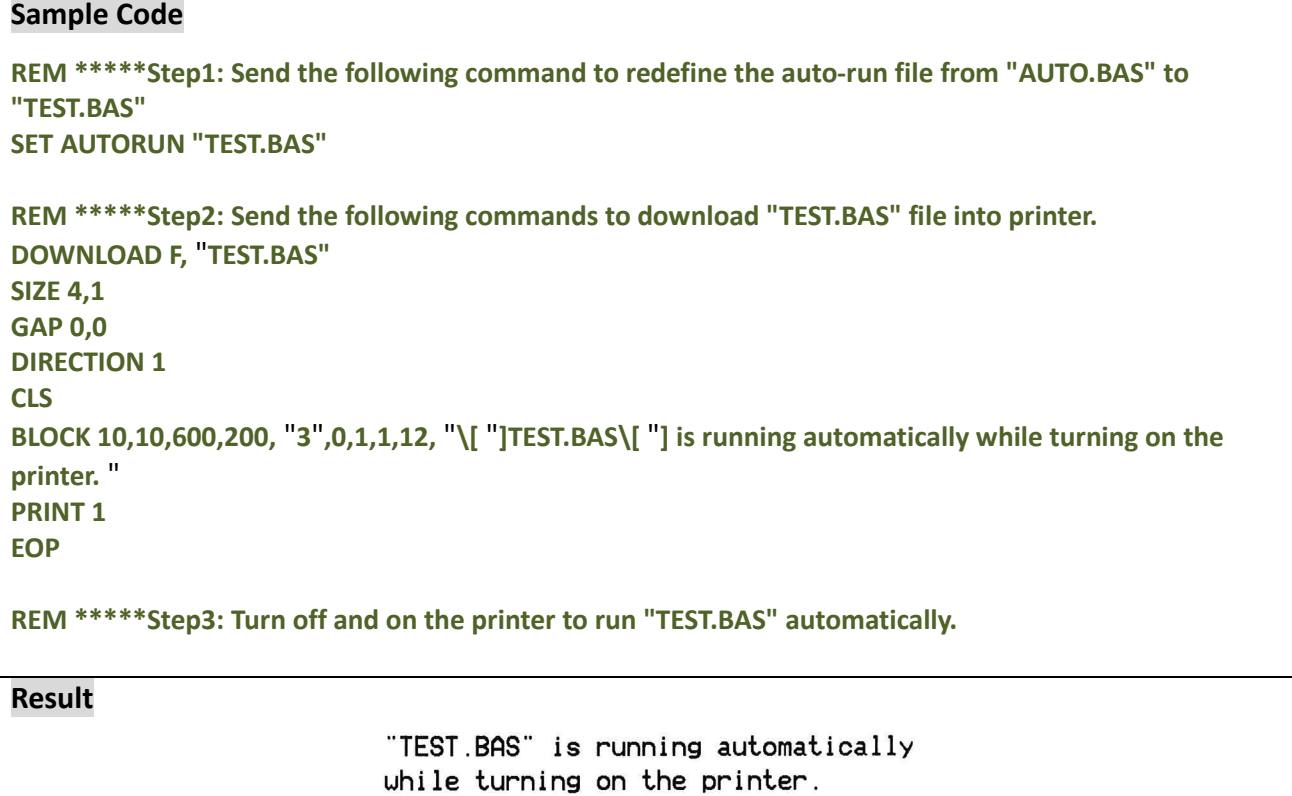

# **SET VERIFIER**

## **Description**

This command is used to add a data at start printing or end printing then return it via RS-232 port for verifier (scanner) application.

### **Syntax**

**SET VERIFIER ON/OFF VERIFYTRIGGER CHR\$()+CHR\$()… VERIFYEND CHR\$()+CHR\$()…**

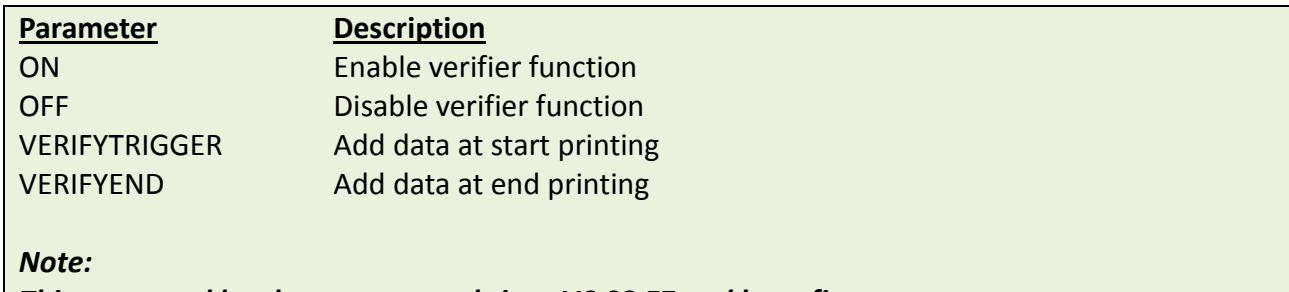

*This command has been supported since V6.92 EZ and later firmware.*

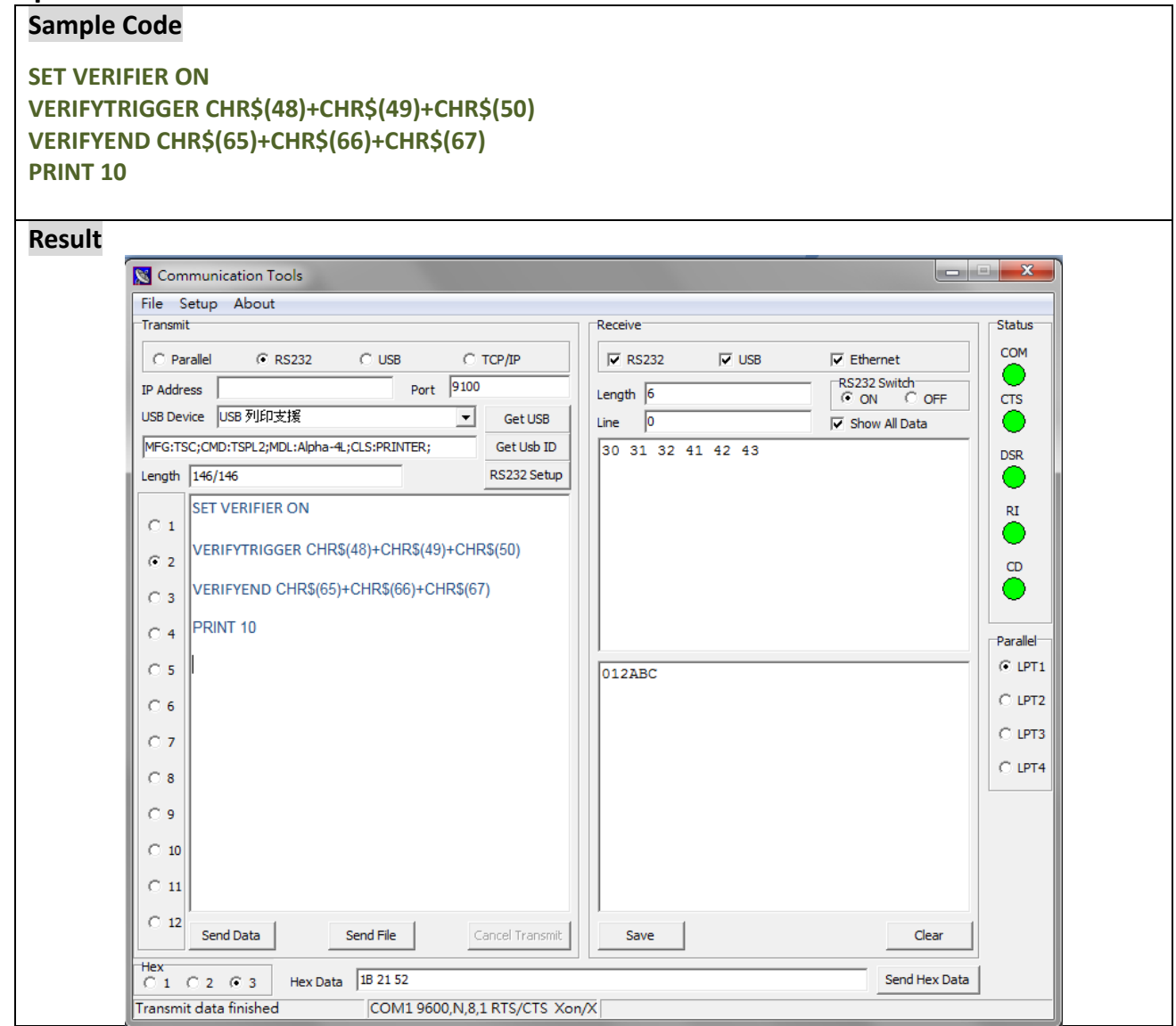

# **SET RESPONSE**

### **Description**

This command can response issue automatically.

#### **Syntax**

**SET RESPONSE ["Job ID",] ON/OFF/BATCH**

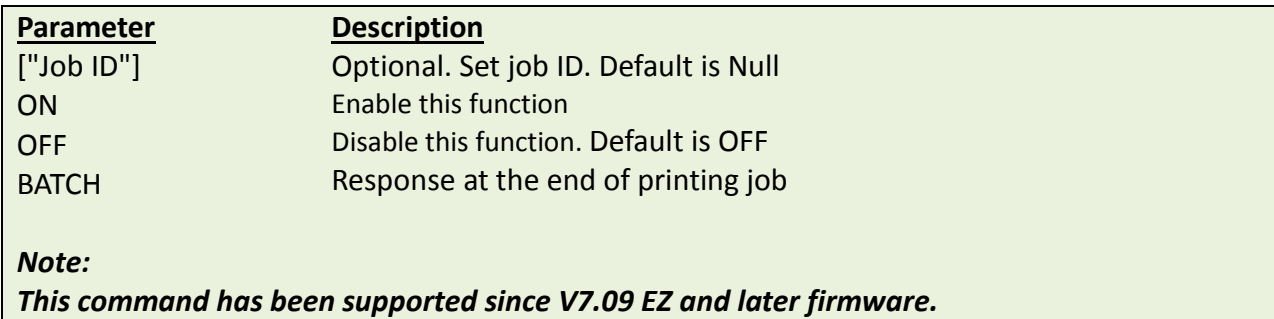

#### **Response Syntax**

**{Status,######,ID}**

#### **Status**

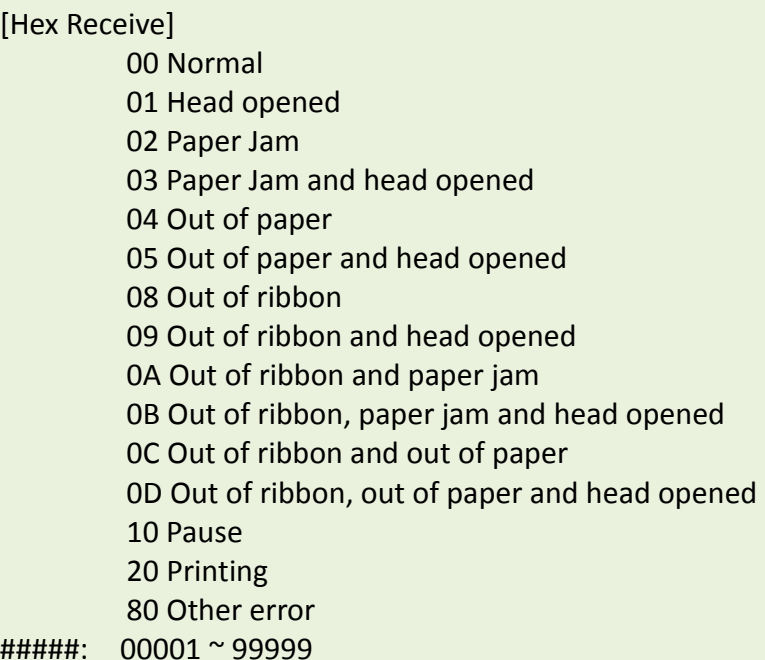

### **Example**

**SET RESPONSE ON SIZE 4,2 GAP 0,0 PRINT 3**

**Sample Code**

**{00,00001}{00,00002}{00,00003}**

#### **Sample Code**

**SET RESPONSE "ID1",ON SIZE 4,2 GAP 0,0 PRINT 3,2**

**{00,00001,ID1}{00,00002,ID1}{00,00003,ID1}{00,00004,ID1}{00,00005,ID1}{00,00006,ID1}**

#### **Sample Code**

**SET RESPONSE "CCCC** "**,BATCH SIZE 4,2 GAP 0,0 PRINT 3,2**

**{00,00006,CCCC}**

# **SET DAYLIGHT\_SAVE**

### **Description**

This command is used to set daylight saving time.

#### **Syntax**

```
SET DAYLIGHT_SAVE ON/OFF
SET DAYLIGHT_SAVE "Start", "End"
```
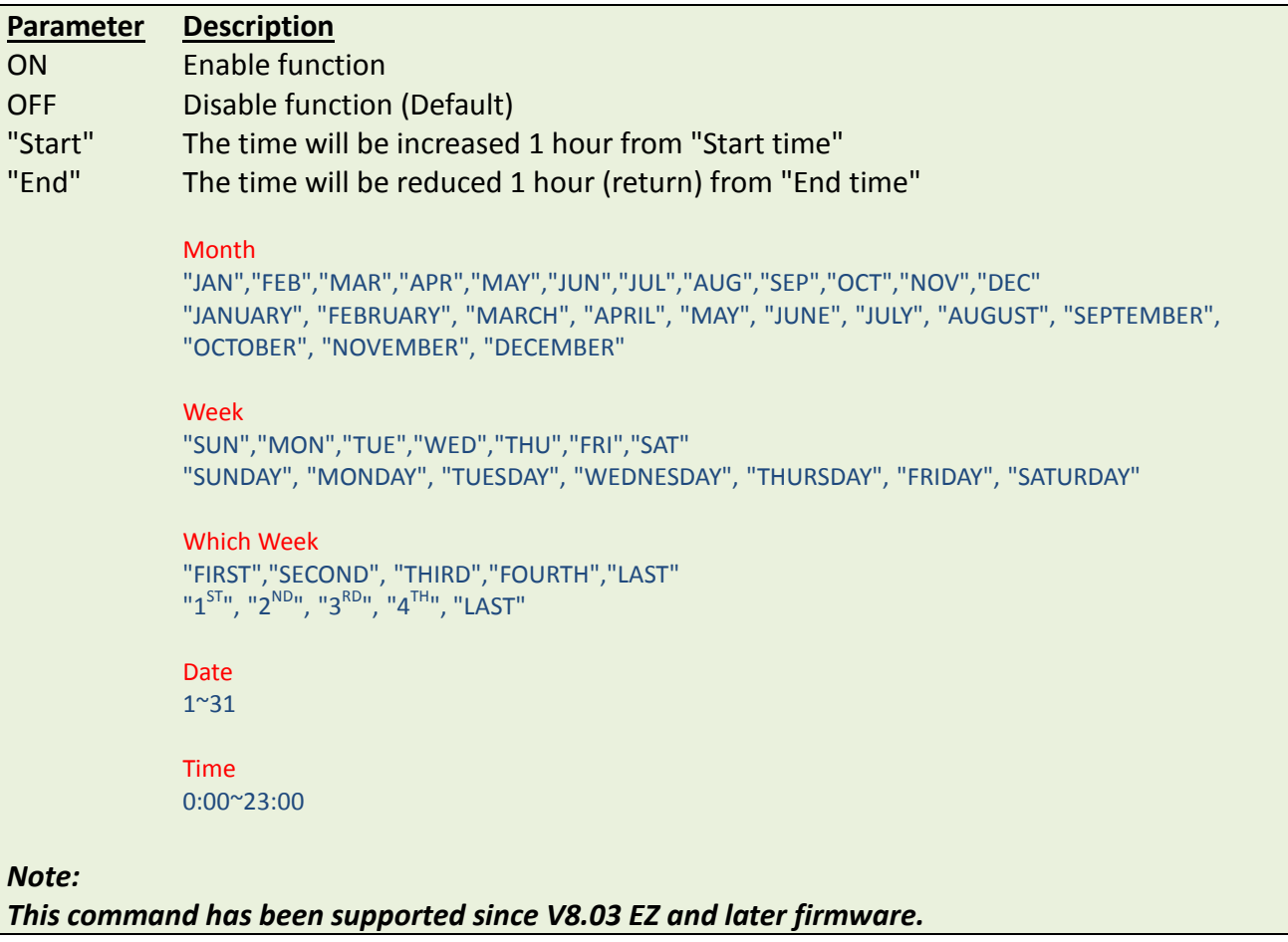

### **Example**

#### **Sample Code**

**SET DAYLIGHT\_SAVE ON SET DAYLIGHT\_SAVE OFF SET DAYLIGHT\_SAVE "MAR 1 4:00","NOV 1 5:00" SET DAYLIGHT\_SAVE "MAR FIRST SUN 2:00", "NOV LAST SUN 3:00"**

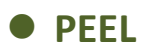

This command obtains the status of the peel-off sensor. This attribute is read only.

### **Syntax**

**PEEL**

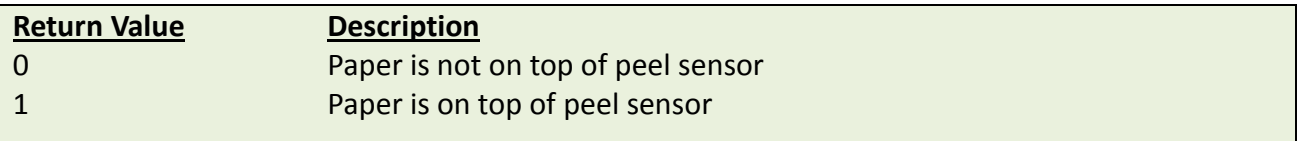

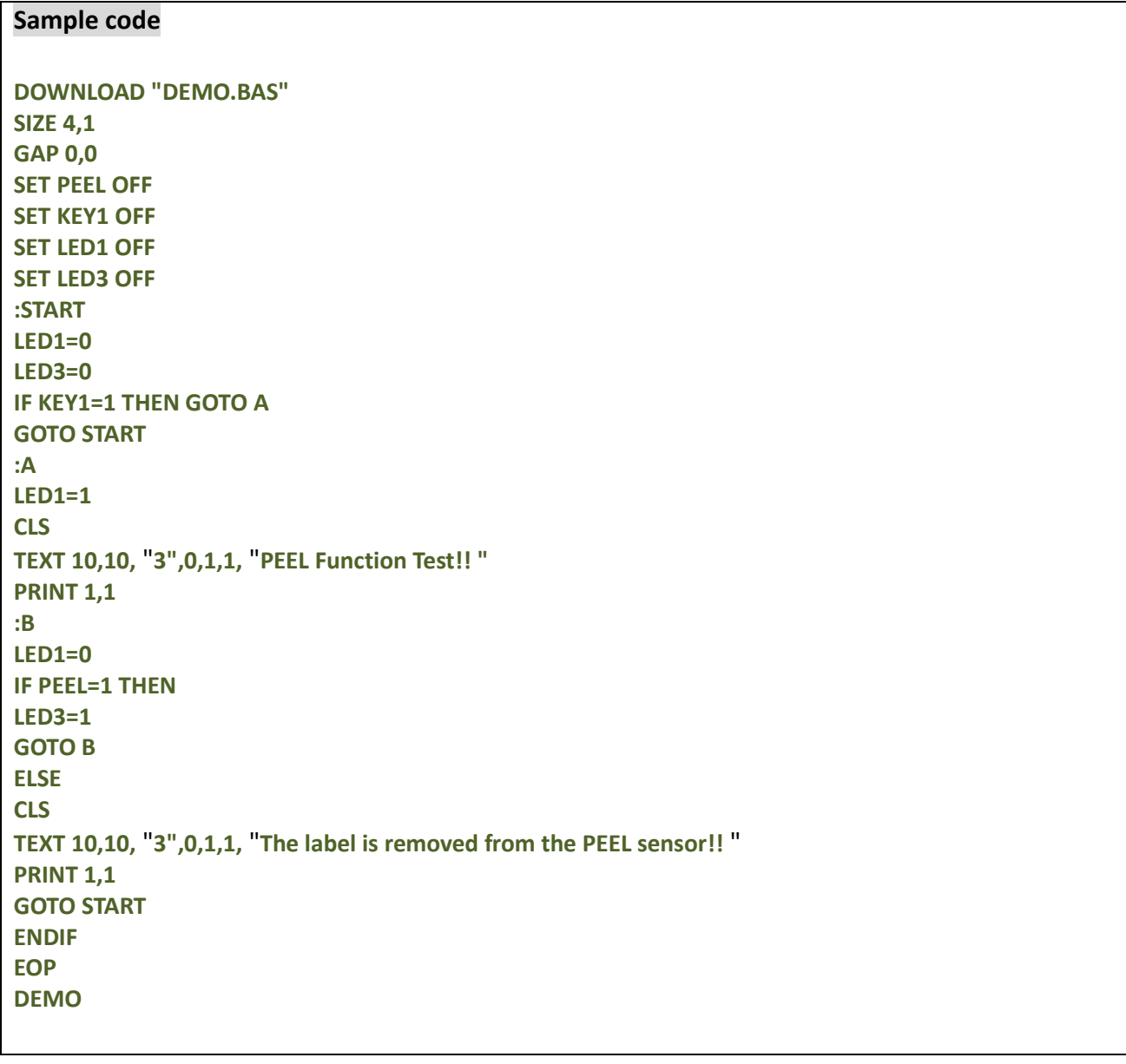

# **LED1, LED2, LED3**

## **Description**

This command is used to control LED on/off. This attribute is write-only. Specify 1 to light on LED and 0 to turn off LED. Before using this command, be sure to cancel the default LED functions. Please refer to the SET LED command.

### **Syntax**

**LED***m* **=** *n*

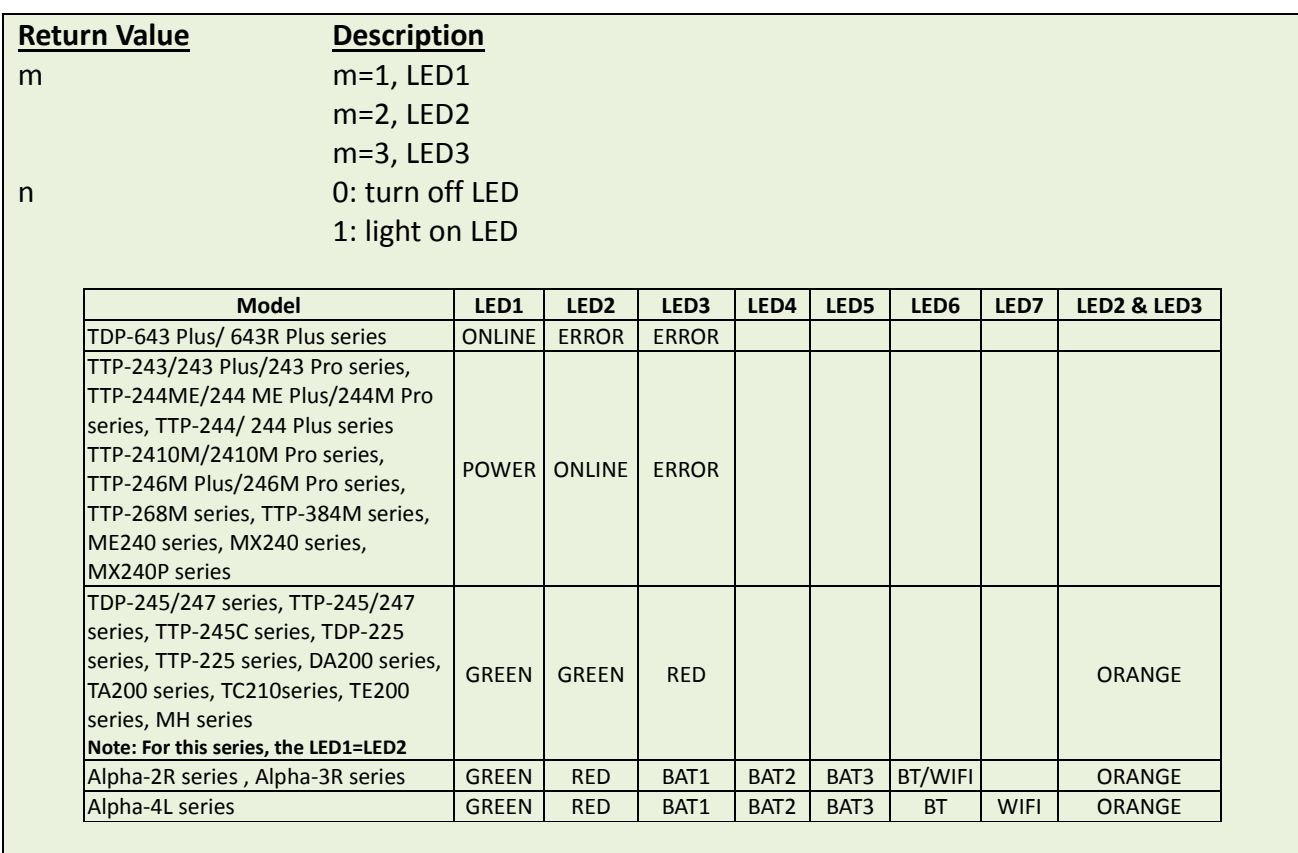

*Note: Please refer t[o printer model list](#page-11-0) for checking series printers.*

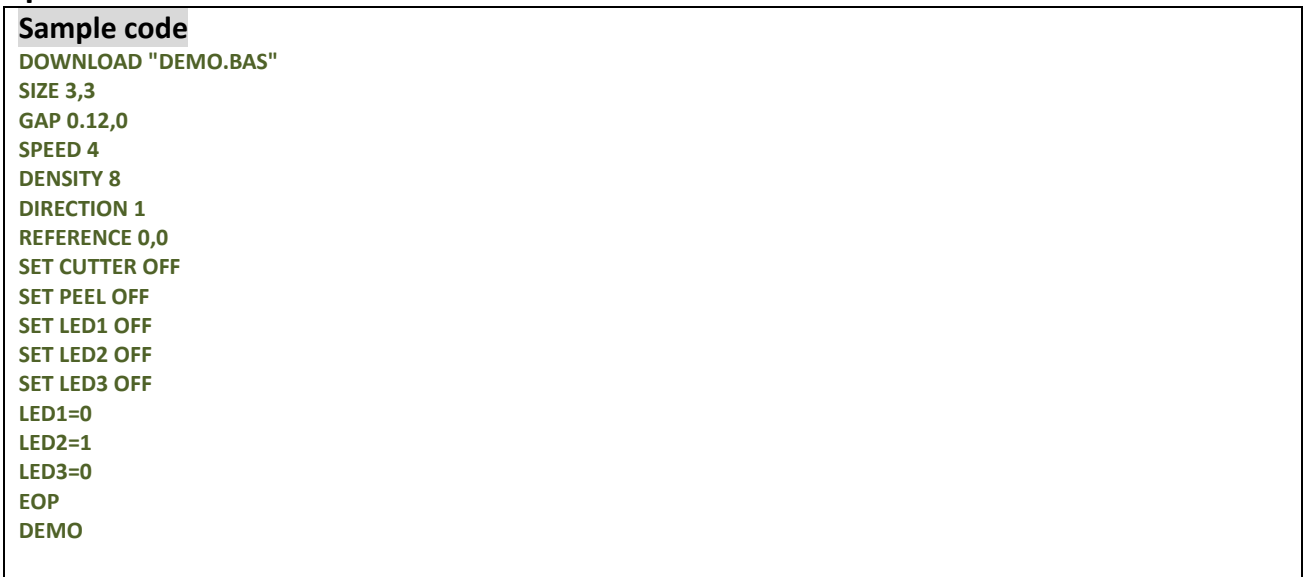

# **• KEY1, KEY2, KEY3**

# **Description**

This command reads the status of KEY1, KEY2 and KEY3.

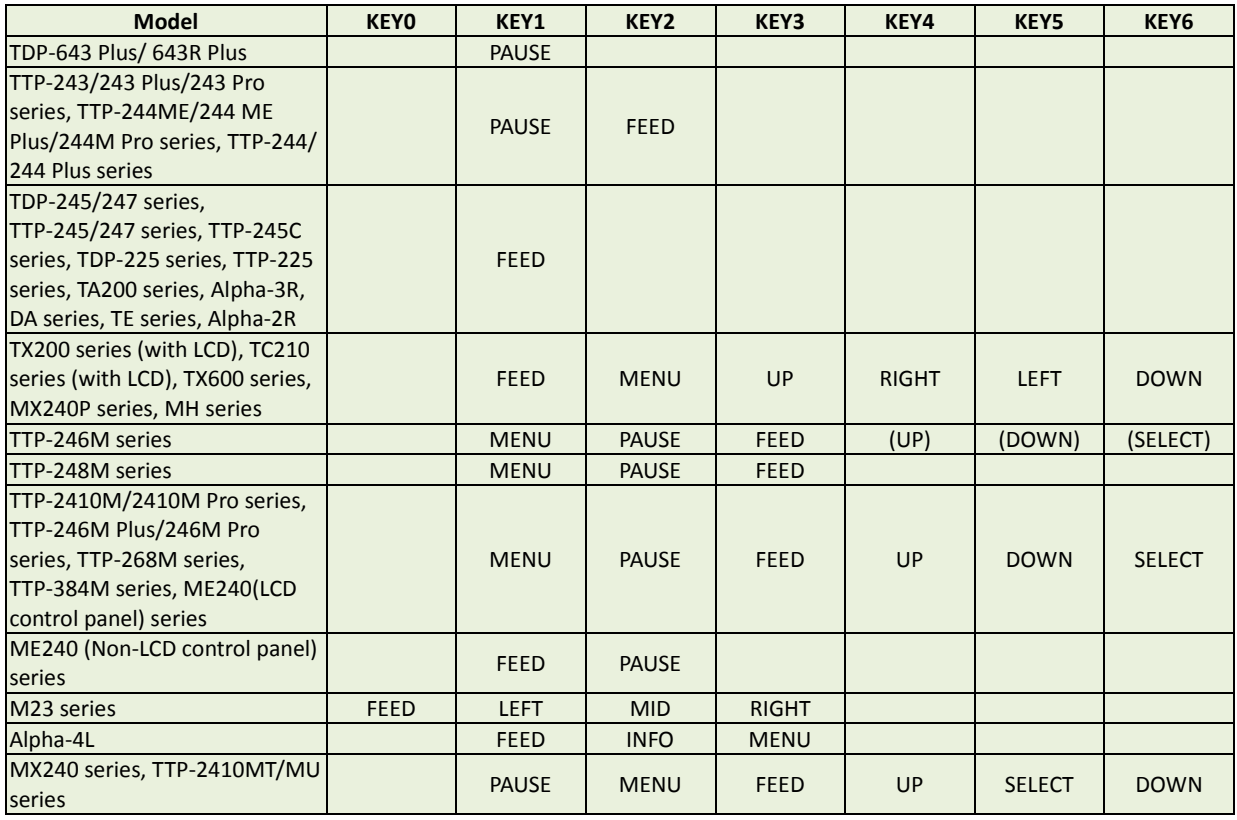

**Note: Please refer to [printer model list](#page-11-0) for checking series printers.**

### **Syntax**

**KEY***m* **=** *n*

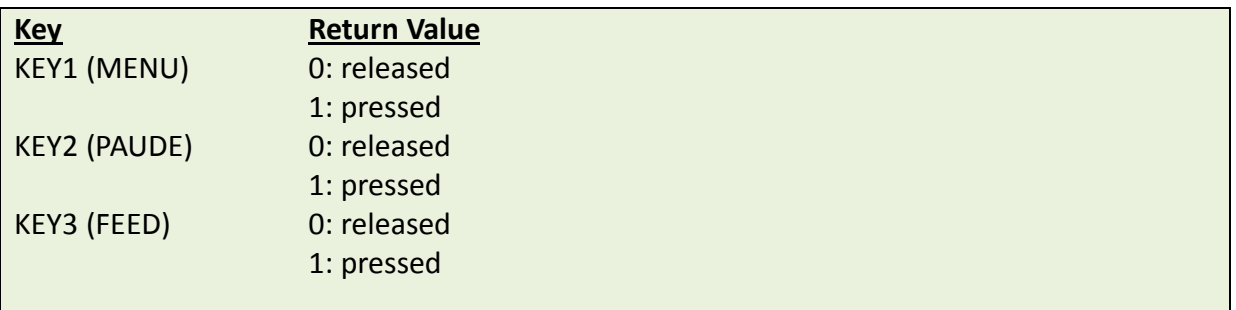

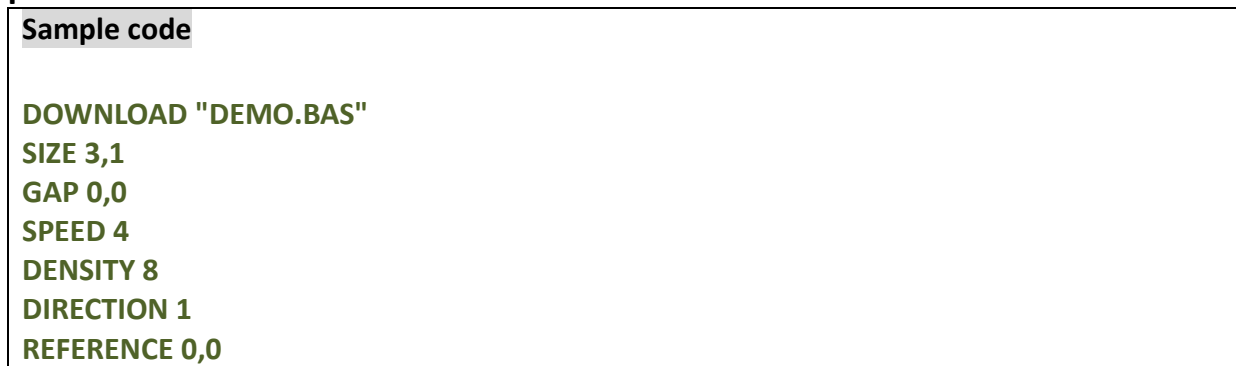

**SET LED1 OFF SET KEY1 OFF LED1=0 :START IF KEY1=1 THEN LED1=1 CLS TEXT 100,10,** "**3",0,1,1,** "**KEY FUNCTION TEST" PRINT 1,1 ELSE LED1=0 ENDIF GOTO START EOP DEMO**

# **SET SENSOR\_REF**

## **Description**

This command can set the threshold detection of sensor.

### **Syntax**

### **SET SENSOR\_REF AUTO/MANUAL**

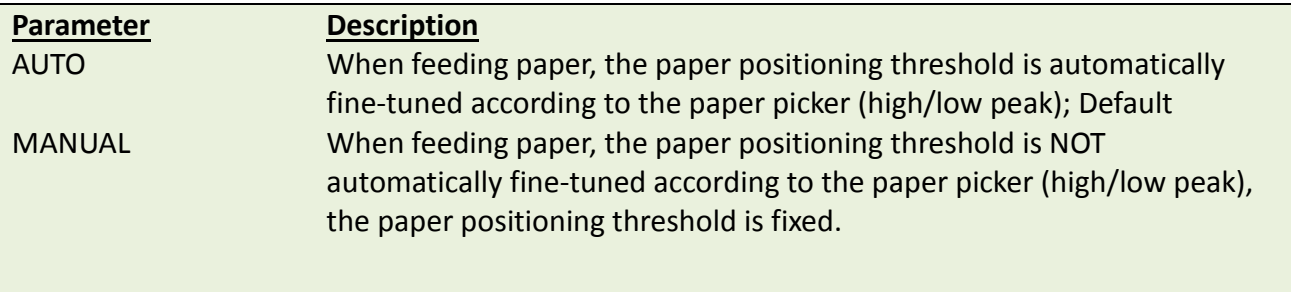

# **Example**

### **Sample code**

**SET SENSOR\_REF MANUAL**

**SET SENSOR\_REF AUTO**

# **Printer Global Variables**

# **@LABEL**

# **Description**

This variable counts how many pieces of labels have been printed. This attribute cannot be initialized if the printer is reset, but will be retained if the printer power is turned off.

# **Syntax**

**Write attribute: @LABEL=n or @LABEL=** "**n" Read attribute: A=LABEL or A\$=STR\$(LABEL)**

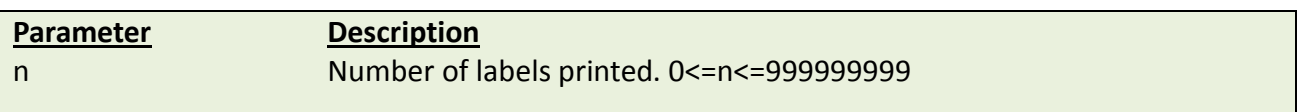

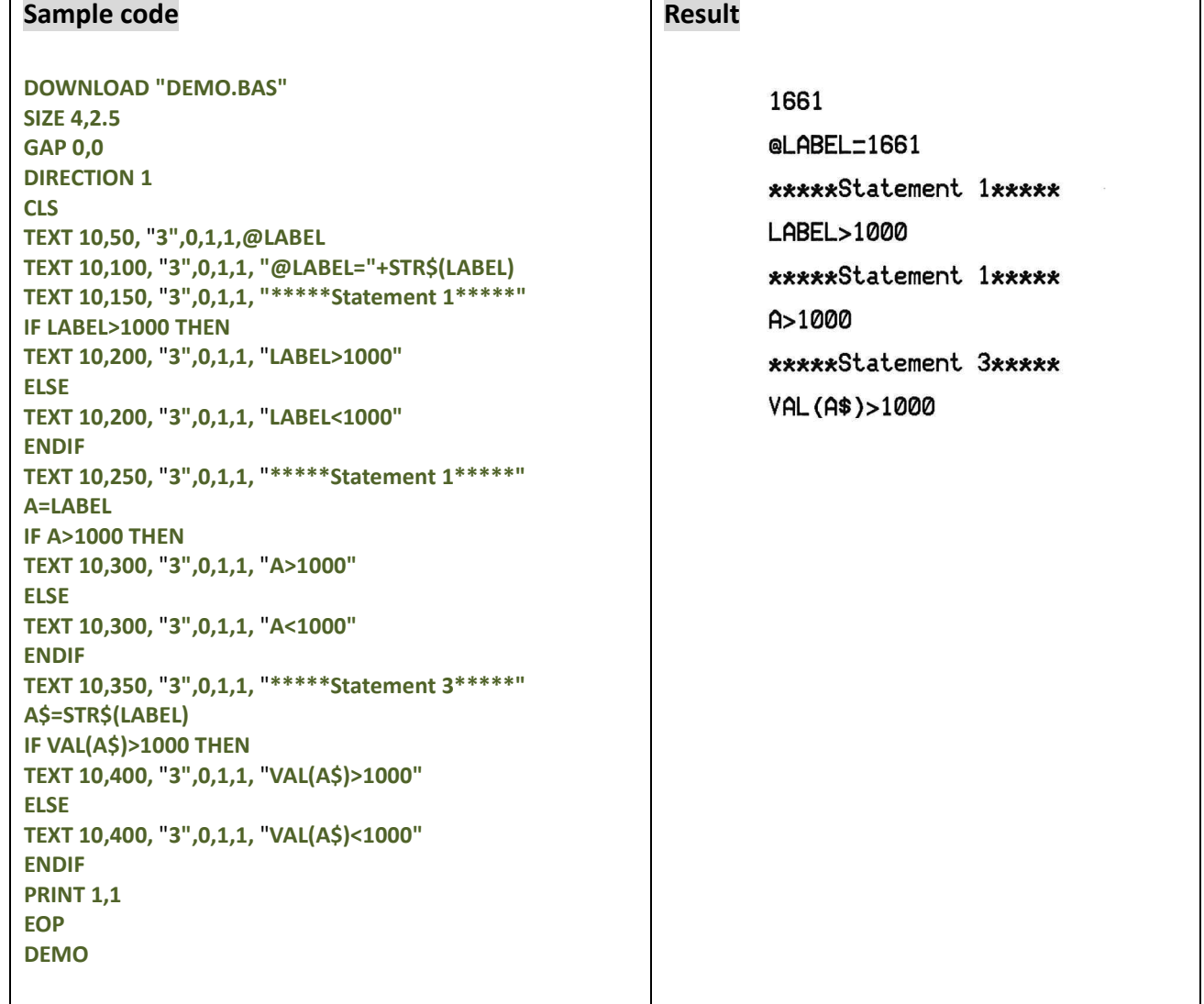

# **YEAR**

### **Description**

This variable reads/writes the year data via the Real Time Clock (RTC). Four-digit year formats are supported by RTC.

### **Syntax**

**Write attribute: YEAR = 02 Read attribute: A = YEAR** Range: 00~50 = 2000~2050; 51~99 = 1951~1999

### **Example**

```
Sample code
DOWNLOAD "SetYear.BAS"
REM *****Set Year Parameter to RTC*****
YEAR=13
EOP
SetYear
Sample code
DOWNLOAD "DEMO.BAS"
SIZE 4,1
GAP 0,0
DIRECTION 1
CLS
REM *****Read YEAR parameter from RTC*****
YEAR$=STR$(YEAR)
Y=YEAR
REM *****Print*****
TEXT 10,10, "3",0,1,1, "YEAR1="+YEAR$
TEXT 10,50, "3",0,1,1, "YEAR2="+STR$(Y)
TEXT 10,90, "3",0,1,1, "YEAR3="+STR$(YEAR)
PRINT 1
EOP
DEMO
Result
 YEAR1=2013
 YEAR2=2013
 YEAR3=2013
```
### **See Also**

# **MONTH**

## **Description**

This variable reads/writes the month data via the Real Time Clock (RTC). Two-digit (01~12) month formats are supported by RTC.

### **Syntax**

```
Write attribute: MONTH = 01
Read attribute: A = MONTH
Range: 01~12
```
### **Example**

```
Sample code
DOWNLOAD "SetMonth.BAS"
REM *****Set Month Parameter to RTC*****
MONTH=01
EOP
SetMonth
Sample code
DOWNLOAD "DEMO.BAS"
SIZE 4,1
GAP 0,0
DIRECTION 1
CLS
REM *****Read Month parameter form RTC*****
MONTH$=STR$(MONTH)
M=MONTH
REM *****Print*****
TEXT 10,10, "3",0,1,1, "MONTH1="+MONTH$
TEXT 10,50, "3",0,1,1, "MONTH2="+STR$(M)
TEXT 10,90, "3",0,1,1, "MONTH3="+STR$(MONTH)
PRINT 1
EOP
DEMO
Result
 MONTH1=1MONTH2=1MONTH3=1
```
### **See Also**

# **O** DATE

### **Description**

This variable reads/writes the date data via the Real Time Clock (RTC). Two-digit (01~31) date formats are supported by RTC.

### **Syntax**

**Write attribute: DATE = 12 Read attribute: A = DATE** Range: 01~31

### **Example**

```
Sample code
DOWNLOAD "SetDate.BAS"
REM *****Set Date Parameter to RTC*****
DATE=10
EOP
SetDate
Sample code
DOWNLOAD "DEMO.BAS"
SIZE 4,1
GAP 0,0
DIRECTION 1
CLS
REM *****Read Date parameter form RTC*****
DATE$=STR$(DATE)
D=DATE
REM *****Print*****
TEXT 10,10, "3",0,1,1, "DATE1="+DATE$
TEXT 10,50, "3",0,1,1, "DATE2="+STR$(D)
TEXT 10,90, "3",0,1,1, "DATE3="+STR$(DATE)
PRINT 1
EOP
DEMO
Result
  DATE1=10DATE2=10
  DATE3=10
```
### **See Also**

# **WEEK**

### **Description**

This variable reads/writes the day of the week data via the Real Time Clock (RTC), which is represented by one single digit (1~7).

### **Syntax**

**Read attribute: A = WEEK** Range: 1(Sunday)~7(Saturday)

### **Example**

```
Sample code
DOWNLOAD "DEMO.BAS "
SIZE 4,1
GAP 0,0
DIRECTION 1
CLS
REM *****Read Week parameter form RTC*****
WEEK$=STR$(WEEK)
W=WEEK
REM *****Print*****
TEXT 10,10, "3",0,1,1, "WEEK1="+WEEK$
TEXT 10,50, "3",0,1,1, "WEEK2="+STR$(W)
TEXT 10,90, "3",0,1,1, "WEEK3="+STR$(WEEK)
PRINT 1
EOP
DEMO
Result
 UEEK1=5UEEK2=5
 UEEK3=5
```
## **See Also**

# **HOUR**

### **Description**

This variable reads/writes the hour data via the Real Time Clock (RTC). The 24-hour-day system (00~23) is supported by RTC.

### **Syntax**

**Write attribute: HOUR = 12 Read attribute: A = HOUR** Range: 00~23

### **Example**

```
Sample code
DOWNLOAD "SetHour.BAS"
REM *****Set Hour Parameter to RTC*****
HOUR=10
EOP
SetHour
Sample code
DOWNLOAD "DEMO.BAS"
SIZE 4,1
GAP 0,0
DIRECTION 1
CLS
REM *****Read Hour parameter form RTC*****
HOUR$=STR$(HOUR)
H=HOUR
REM *****Print*****
TEXT 10,10, "3",0,1,1, "HOUR1="+HOUR$
TEXT 10,50, "3",0,1,1, "HOUR2="+STR$(H)
TEXT 10,90, "3",0,1,1, "HOUR3="+STR$(HOUR)
PRINT 1
EOP
DEMO
Result
 HOUR1 = 10HOUR2=10
 HOUR3=10
```
### **See Also**

# $\bullet$  **MINUTE**

### **Description**

This variable reads/writes the minute data via the Real Time Clock (RTC). Two-digits (00~59) minute format is supported by RTC.

### **Syntax**

**Write attribute: MINUTE = 12 Read attribute: A = MINUTE** Range: 00~59

### **Example**

```
Sample code
DOWNLOAD "SetMinute.BAS"
REM *****Set Minute Parameter to RTC*****
MINUTE=27
EOP
SetMinute
Sample code
DOWNLOAD "DEMO.BAS"
SIZE 4,1
GAP 0,0
DIRECTION 1
CLS
REM *****Read Minute parameter form RTC*****
MINUTE$=STR$(MINUTE)
MIN=MINUTE
REM *****Print*****
TEXT 10,10, "3",0,1,1, "MINUTE1="+MINUTE$
TEXT 10,50, "3",0,1,1, "MINUTE2="+STR$(MIN)
TEXT 10,90, "3",0,1,1, "MINUTE3="+STR$(MINUTE)
PRINT 1
EOP
DEMO
Result
 MINUTE1=27
  MINUTE2=27
 MINUTE3=27
```
### **See Also**

# $\bullet$  **SECOND**

# **Description**

This variable reads/writes the second data via the Real Time Clock (RTC). Two-digits (00~59) second format is supported by RTC.

### **Syntax**

```
Write attribute: SECOND = 12
Read attribute: A = SECOND
Range: 00~59
```
### **Example**

```
Sample code
DOWNLOAD "SetSecond.BAS"
REM *****Set Second Parameter to RTC*****
SECOND=59
EOP
SetSecond
Sample code
DOWNLOAD "DEMO.BAS "
SIZE 4,1
GAP 0,0
DIRECTION 1
CLS
REM *****Read Second parameter form RTC*****
SECOND$=STR$(SECOND)
SEC=SECOND
REM *****Print*****
TEXT 10,10, "3",0,1,1, "SECOND1="+SECOND$
TEXT 10,50, "3",0,1,1, "SECOND2="+STR$(SEC)
TEXT 10,90, "3",0,1,1, "SECOND3="+STR$(SECOND)
PRINT 1
EOP
DEMO
Result
 SECOND1=59
 SECOND2=59
 SECOND3=59
```
### **See Also**

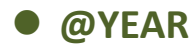

This variable reads/writes the year data via the Real Time Clock (RTC). Two-digit year formats are supported by RTC. @YEAR global variable can be accessed directly without using BASIC language functions.

#### **Syntax**

```
Write attribute: @YEAR = "01"
Read attribute: @YEAR
Range: 00~99
```
**Note: This command is only available for TSPL2 printers. Please refer t[o printer model list](#page-11-0) for checking TSPL2 printers.**

#### **Example**

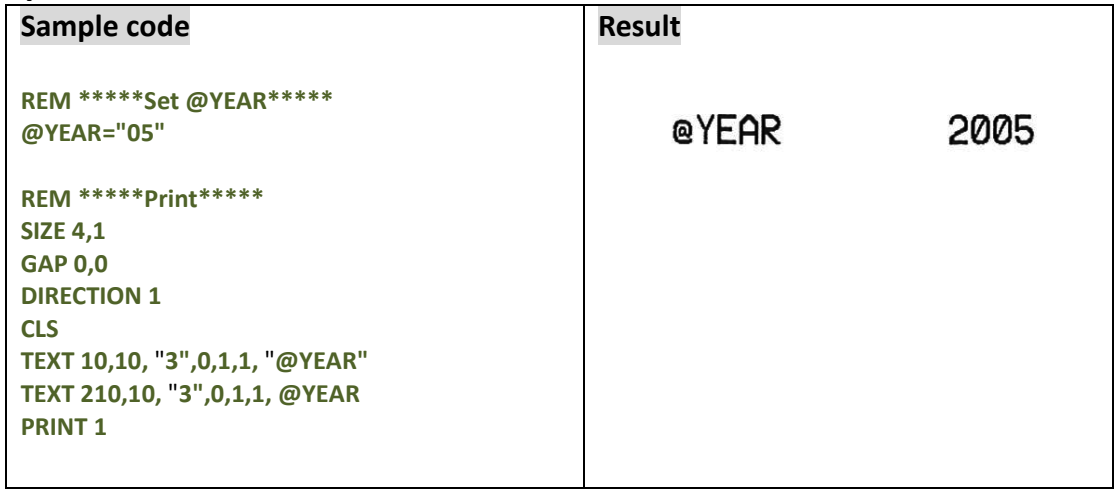

#### **See Also**

# **@MONTH**

### **Description**

This variable reads/writes the month data via the Real Time Clock (RTC). Two-digits (01~12) month formats are supported by RTC. @MONTH global variable can be accessed directly without using BASIC language functions.

#### **Syntax**

```
Write attribute: @MONTH = "01"
Read attribute: @MONTH
Range: 01~12
```
**Note: This command is only available for TSPL2 printers. Please refer t[o printer model list](#page-11-0) for checking TSPL2 printers.**

#### **Example**

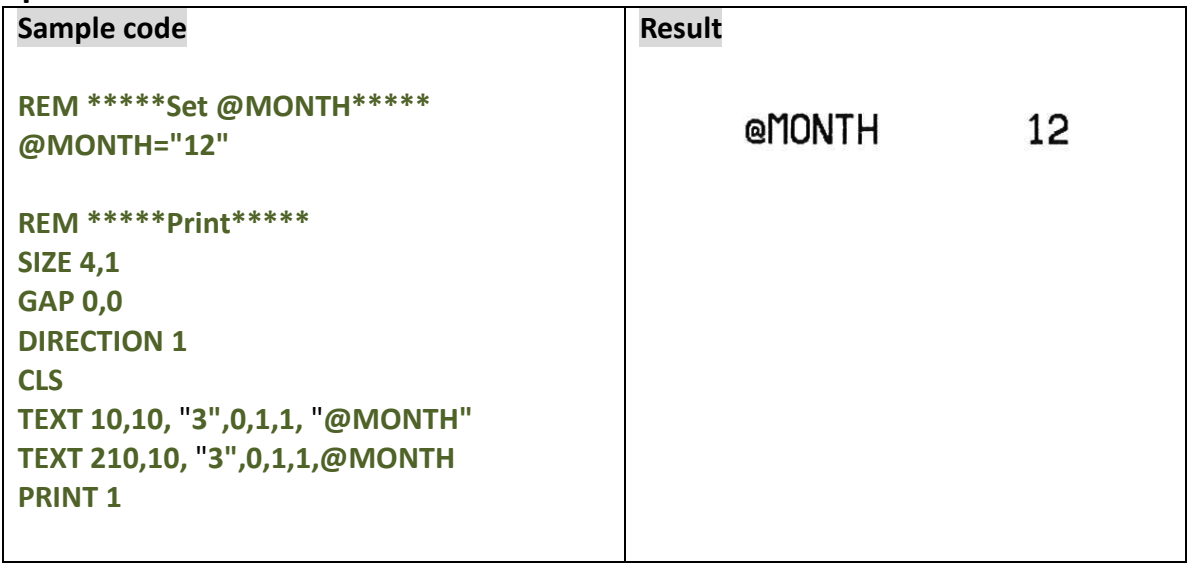

### **See Also**

~!C, @YEAR, @DATE, @DAY, @HOUR, @MINUTE, @SECOND

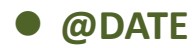

This variable reads/writes the date data via the Real Time Clock (RTC). Two-digits (01~31) date formats are supported by RTC. @DATE global variable can be accessed directly without using BASIC language functions.

#### **Syntax**

**Write attribute: @DATE = "12" Read attribute: @DATE** Range: 01~31

**Note: This command is only available for TSPL2 printers. Please refer to [printer model list](#page-11-0) for checking TSPL2 printers.**

#### **Example**

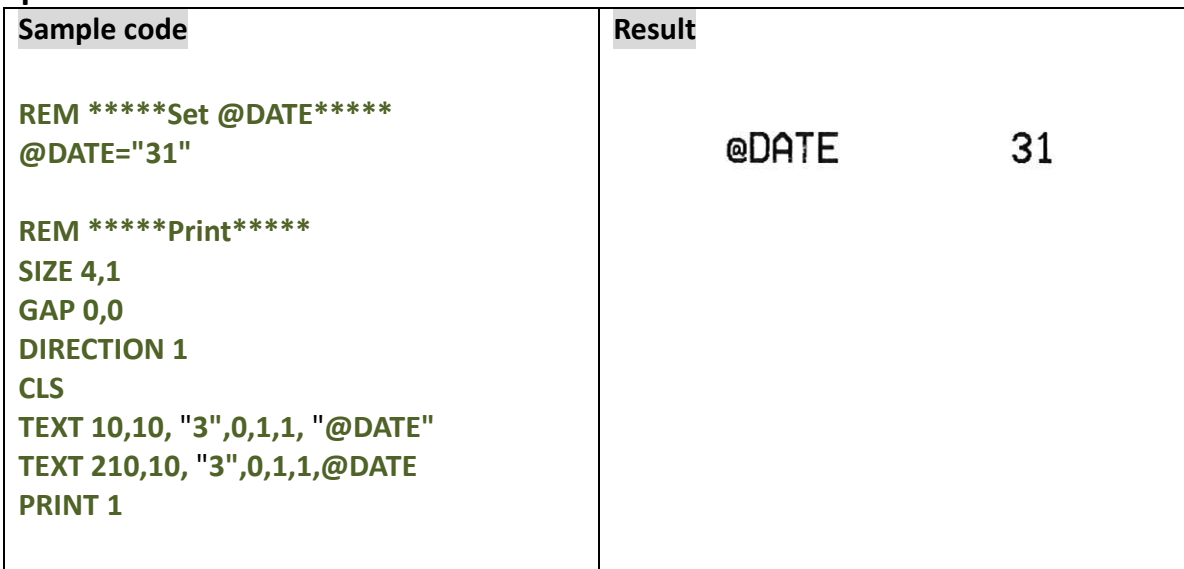

### **See Also**

~!C, @YEAR, @MONTH, @DAY, @HOUR, @MINUTE, @SECOND

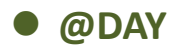

This variable reads/writes the day of the week data via the Real Time Clock (RTC), which is represented by one single digit (1~7). @DAY global variable can be accessed directly without using BASIC language functions.

#### **Syntax**

**Read attribute: @DAY** Range: 1(Sunday)~7(Saturday)

**Note: This command is only available for TSPL2 printers. Please refer t[o printer model list](#page-11-0) for checking TSPL2 printers.**

### **Example**

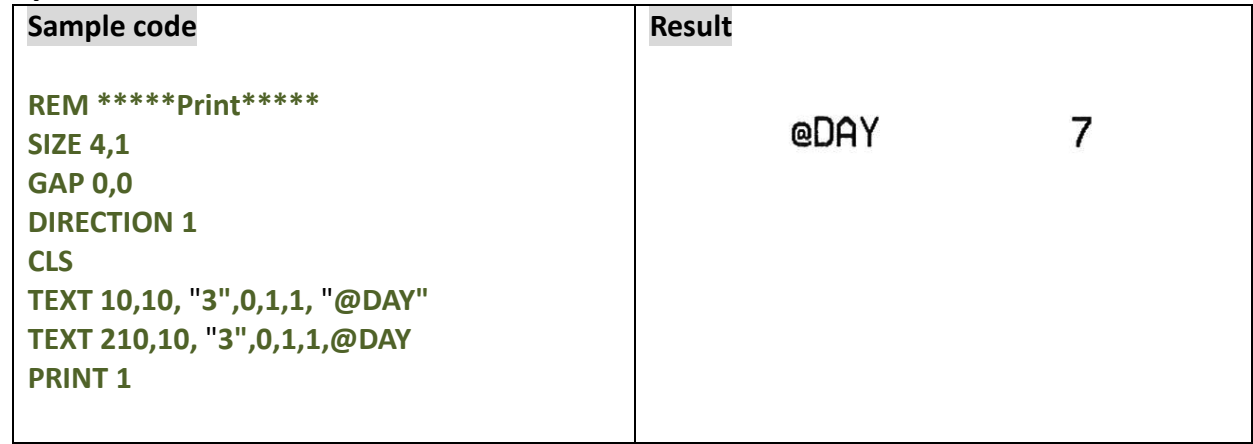

### **See Also**

~!C, @YEAR, @MONTH, @DATE, @HOUR, @MINUTE, @SECOND

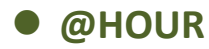

This variable reads/writes the hour data via the Real Time Clock (RTC). The 24-hour-day system (00~23) is supported by RTC. @HOUR global variable can be accessed directly without using BASIC language functions.

### **Syntax**

**Write attribute: @HOUR = "12**" **Read attribute: @HOUR** Range: 00~23

**Note: This command is only available for TSPL2 printers. Please refer to [printer model list](#page-11-0) for checking TSPL2 printers.**

#### **Example**

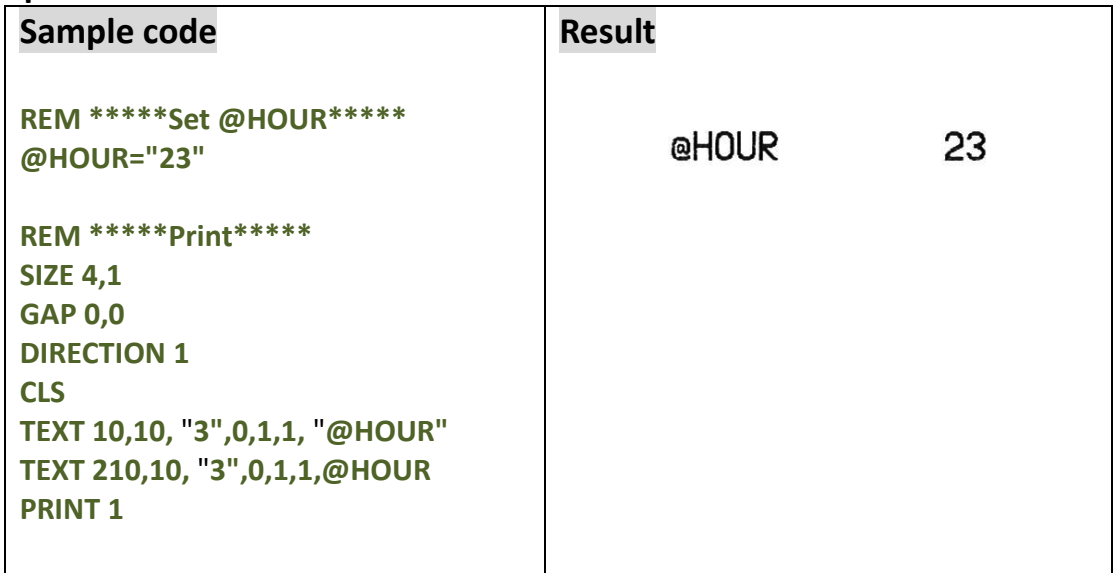

#### **See Also**

~!C, @YEAR, @MONTH, @DATE, @DAY, @MINUTE, @SECOND

# **@MINUTE**

### **Description**

This variable reads/writes the minute data via the Real Time Clock (RTC). The two-digits (00~59) minute format is supported by RTC. @MINUTE global variable can be accessed directly without using BASIC language functions.

#### **Syntax**

```
Write attribute: @MINUTE = "12"
Read attribute: @MINUTE
Range: 00~59
```
**Note: This command is only available for TSPL2 printers. Please refer t[o printer model list](#page-11-0) for checking TSPL2 printers.**

#### **Example**

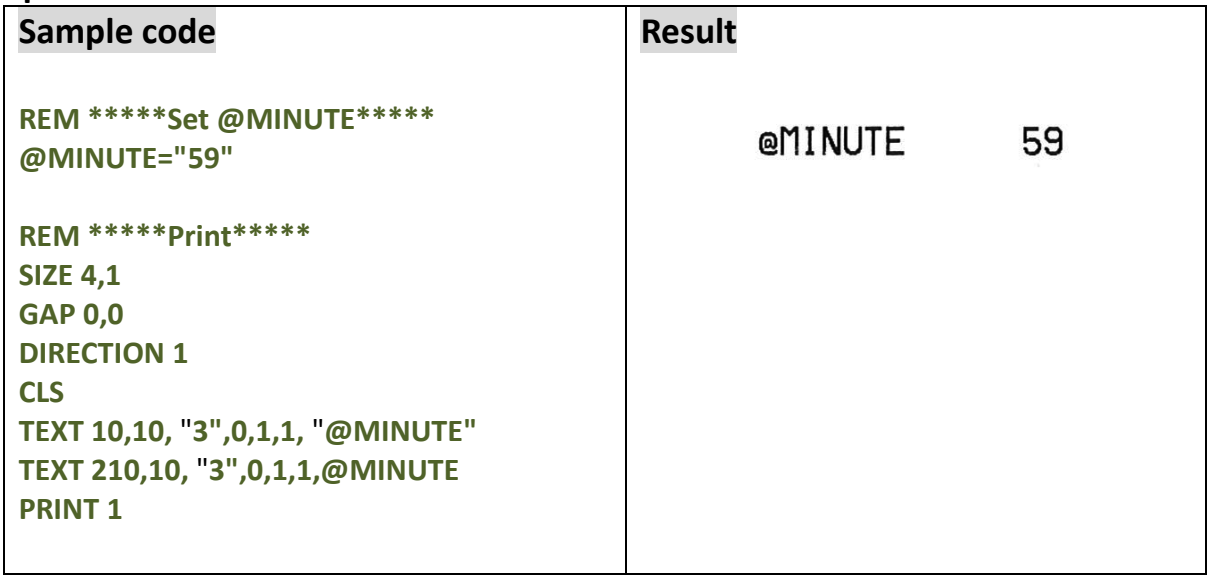

#### **See Also**

~!C, @YEAR, @MONTH, @DATE, @DAY, @HOUR, @SECOND

# **@SECOND**

### **Description**

This variable reads/writes the second data via the Real Time Clock (RTC). The Two-digit (00~59) second format is supported by RTC. @SECOND global variable can be accessed directly without using BASIC language functions.

#### **Syntax**

```
Write attribute: @SECOND = "12"
Read attribute: @SECOND
Range: 00~59
```
**Note: This command is only available for TSPL2 printers. Please refer to [printer model list](#page-11-0) for checking TSPL2 printers.**

#### **Example**

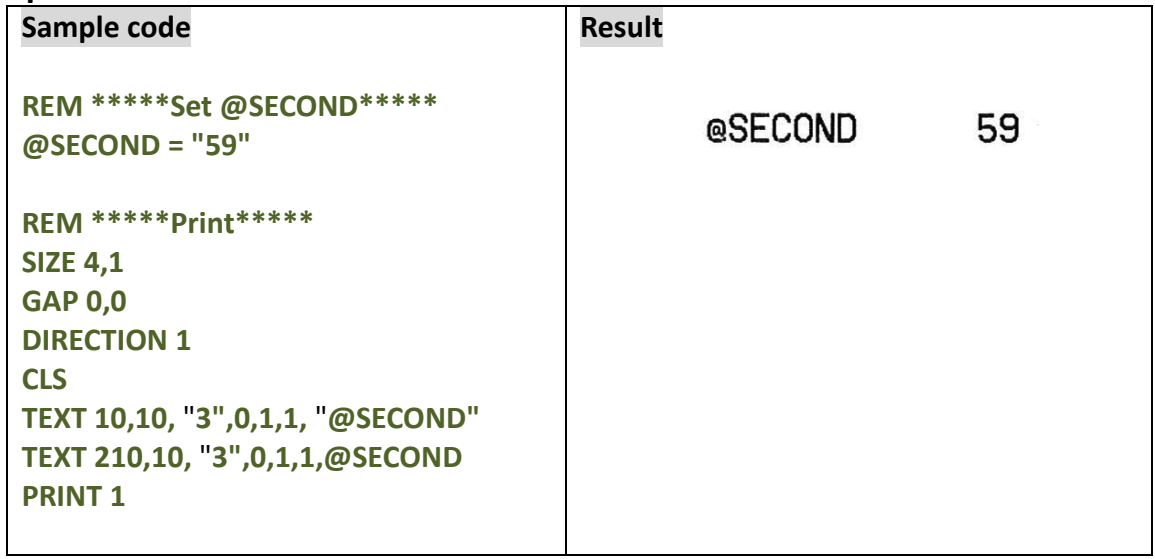

#### **See Also**

~!C, @YEAR, @MONTH, @DATE, @DAY, @HOUR, @MINUTE

# **\_MODEL\$**

### **Description**

This variable can be read only. It includes the information of printer's model name.

### **Syntax**

**\_MODEL\$**

### **Example**

**Sample code SIZE 4,1 GAP 0,0 DIRECTION 1 CLS TEXT 10,10,** "**3",0,1,1,** "**Model:** " **+ \_MODEL\$ TEXT 10,60,** "**3",0,1,1,** "**Serial No.:** " **+ \_SERIAL\$ TEXT 10,110,** "**3",0,1,1,** "**F/W Version: " + \_VERSION\$ PRINT 1**

**Result**

Model: TDP247 Serial No.: D452350388 F/U Version: 7.00

## **See Also**

\_SERIAL\$, \_VERSION\$
# **\_SERIAL\$**

### **Description**

This variable can be read only. It includes the information of printer's serial number. *\*The printer's serial number must be programmed into printer at factory.*

### **Syntax**

**\_SERIAL\$**

### **Example**

**Sample code SIZE 4,1 GAP 0,0 DIRECTION 1 CLS TEXT 10,10,** "**3",0,1,1,** "**Model: " + \_MODEL\$ TEXT 10,60,** "**3",0,1,1,** "**Serial No.: " + \_SERIAL\$ TEXT 10,110,** "**3",0,1,1,** "**F/W Version: " + \_VERSION\$ PRINT 1**

### **Result**

Model: TDP247 Serial No.: D452350388 F/U Version: 7.00

### **See Also**

\_MODEL\$, \_VERSION\$

### **\_VERSION\$**

### **Description**

This variable can be read only. It includes the information of printer's firmware version.

### **Syntax**

**\_SERIAL\$**

### **Example**

**Sample code SIZE 4,1 GAP 0,0 DIRECTION 1 CLS TEXT 10,10,** "**3",0,1,1,** "**Model: " + \_MODEL\$ TEXT 10,60,** "**3",0,1,1,** "**Serial No.: " + \_SERIAL\$ TEXT 10,110,** "**3",0,1,1,** "**F/W Version: " + \_VERSION\$ PRINT 1**

#### **Result**

Model: TDP247 Serial No.: D452350388 F/U Version: 7.00

### **See Also**

\_MODEL\$, \_VERSION\$

# **Bluetooth Module Setting Commands**

### **BT NAME**

### **Description**

This command is used to set Bluetooth module name. (Max. 15 byte)

### **Syntax**

**BT NAME "name"**

#### **Note:**

**You can use command SELFTEST BT to check the updated name.**

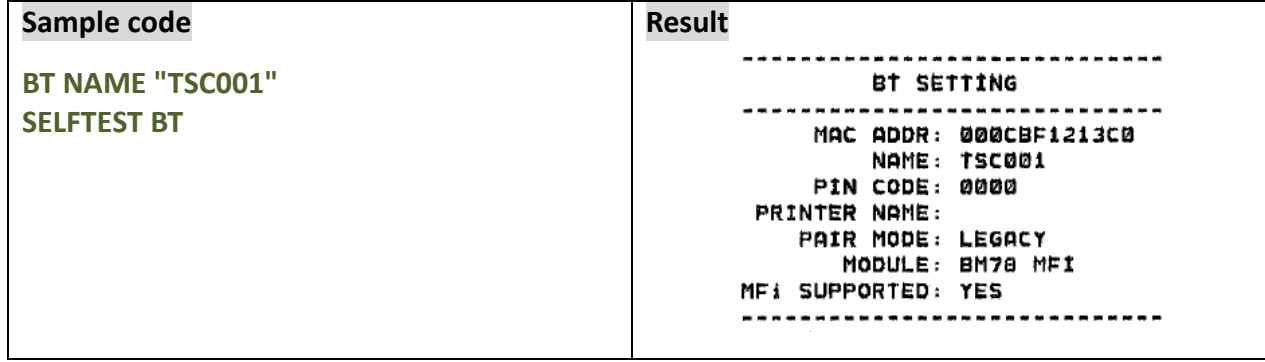

### $\bullet$  **BT PINCODE**

### **Description**

This command is used to set Bluetooth module PIN code. (Max. 15 byte)

### **Syntax**

**BT PINCODE "pincode"**

#### **Note:**

**You can use command SELFTEST BT to check the updated PIN code.**

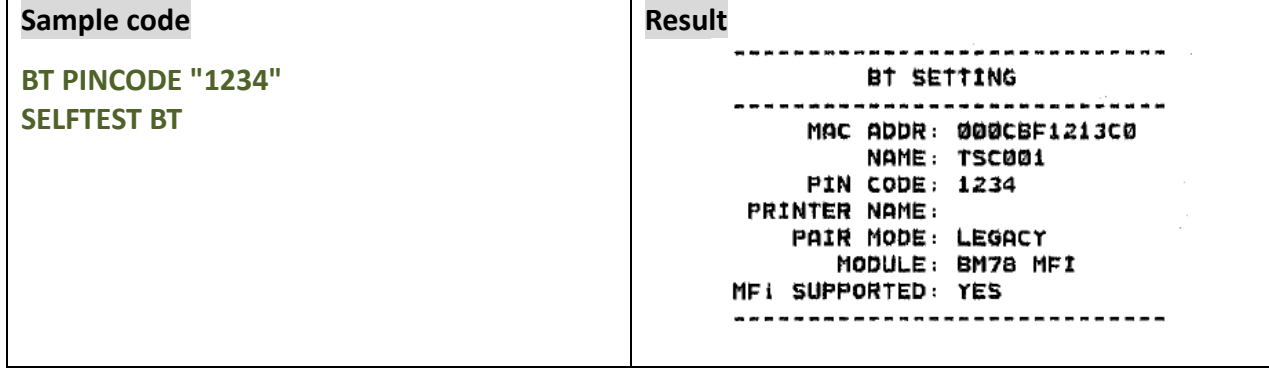

# **Wi-Fi Module Setting Commands**

### **WLAN OFF**

### **Description**

This command is used to disable Wi-Fi module. Restart the printer is necessary.

#### **Syntax**

**WLAN OFF**

**Note:**

**We can use command SELFTEST WLAN to check the status of WLAN. The SSID is empty.**

### **Example**

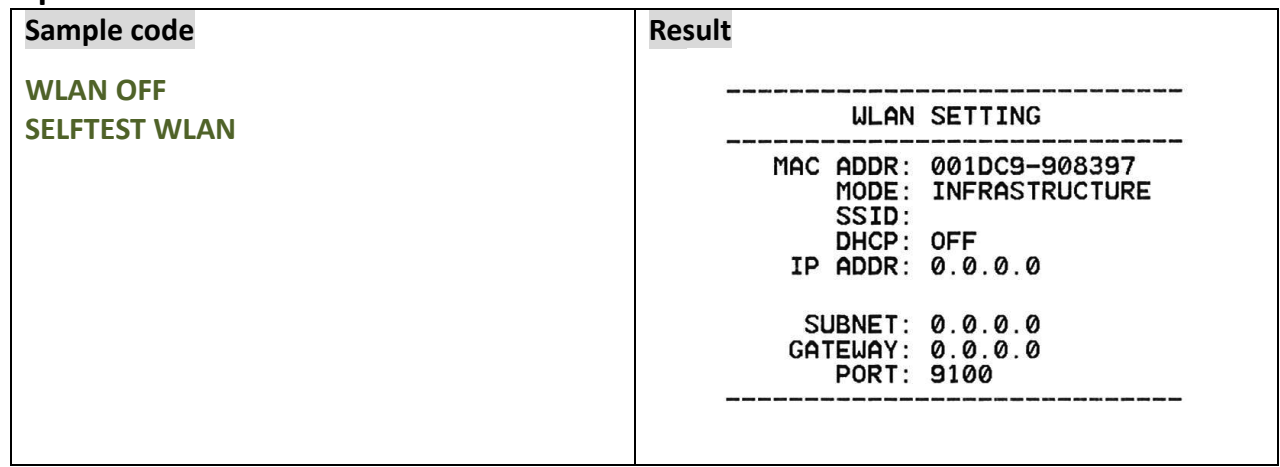

#### **See Also**

WLAN SSID

### **WLAN SSID**

### **Description**

This command is used to set the SSID of your wireless network into Wi-Fi module. Restart the printer is necessary.

### **Syntax**

**WLAN SSID "ssid"**

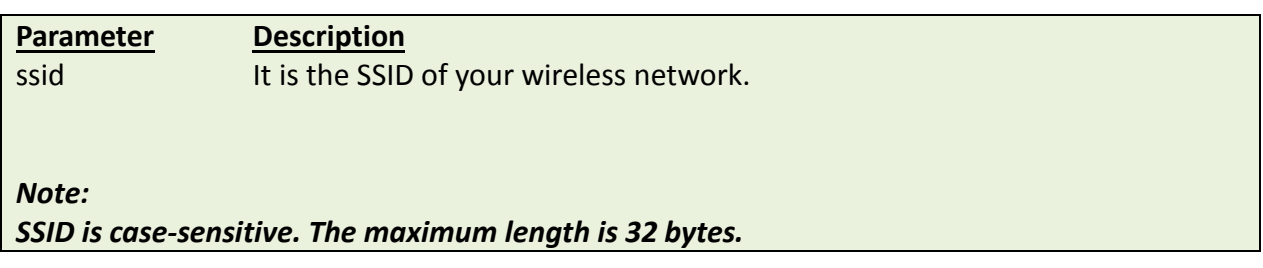

### **Example**

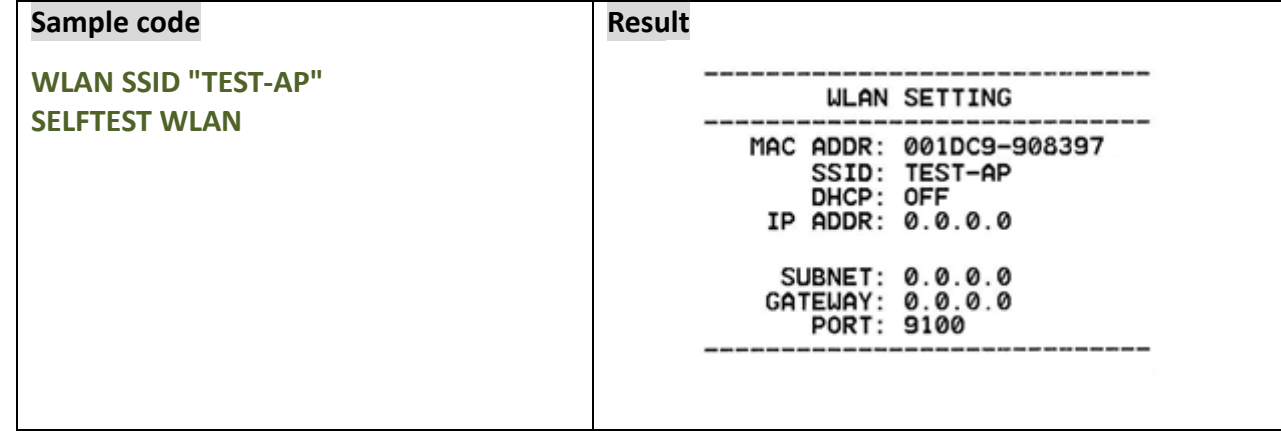

### **See Also**

WLAN OFF

### **WLAN WPA**

### **Description**

This command is used to set WPA security mode. This command only can be set but not be checked. Restart the printer is necessary.

### **Syntax**

**WLAN WPA OFF WLAN WPA "key"**

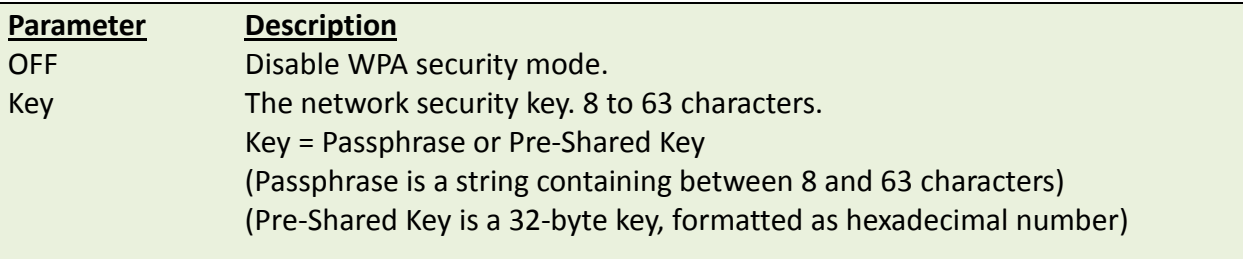

### **Example**

#### **Sample code**

**WLAN WPA OFF WLAN WPA "123456789"**

### **WLAN WEP**

#### **Description**

This command is used to set WEP security mode. This command only can be set but not be checked. Restart the printer is necessary.

#### **Syntax**

**WLAN WEP OFF WLAN WEP n, "key"**

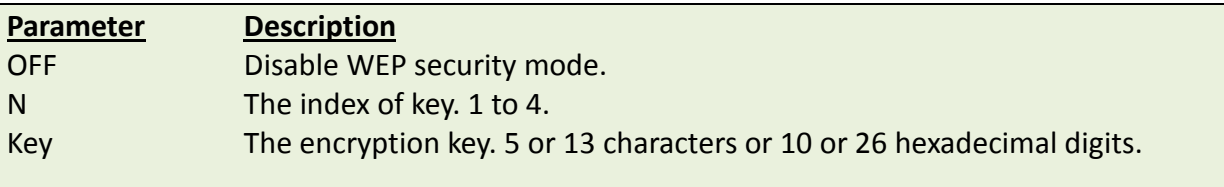

### **Example**

**Sample code WLAN WEP OFF WLAN WEP 1,** "**ABCDE" WLAN WEP 2,** "**ABCDE" WLAN WEP 3,** "**ABCDE" WLAN WEP 4,** "**4142434445"**

### $\bullet$  WLAN DHCP

### **Description**

This command is used to set the printer to get the IP address from DHCP server. Restart the printer is necessary.

#### **Syntax**

**WLAN DHCP**

### **Example**

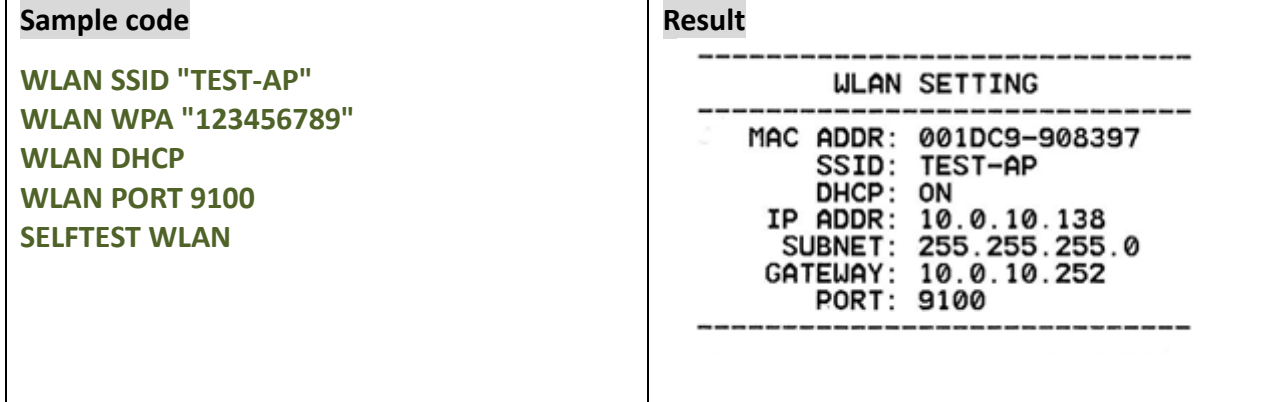

#### **See Also**

WLAN IP

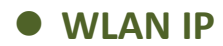

### **Description**

This command is used to set the specific static IP address to printer. Restart the printer is necessary.

### **Syntax**

**WLAN IP "ip", "mask", "gateway"**

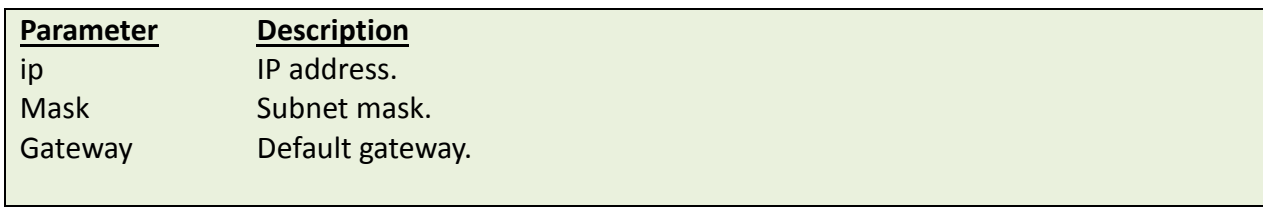

### **Example**

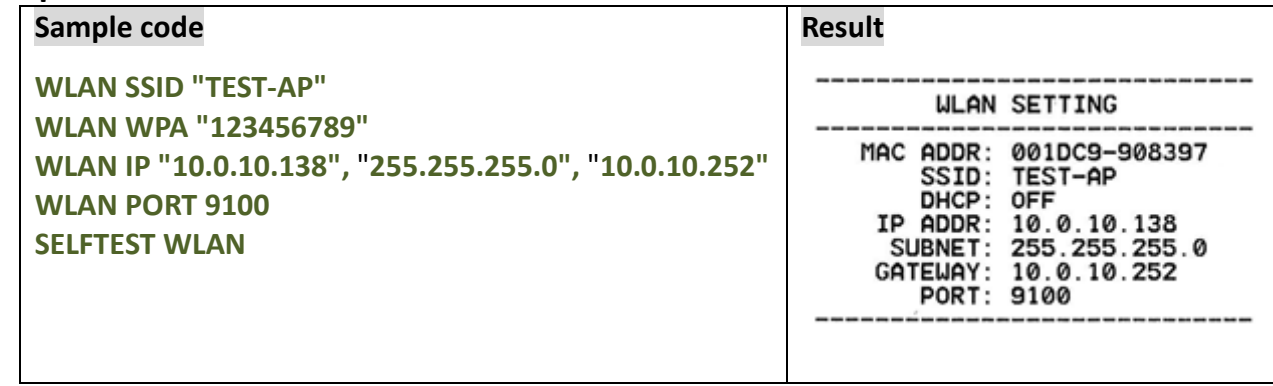

### **See Also**

WLAN DHCP

### **WLAN PORT**

### **Description**

This command is used to specify the PORT number of Wi-Fi module. Restart the printer is necessary.

### **Syntax**

#### **WLAN PORT number**

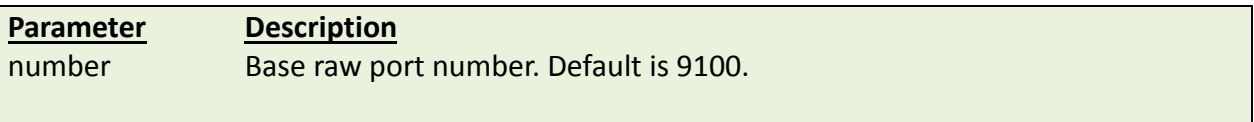

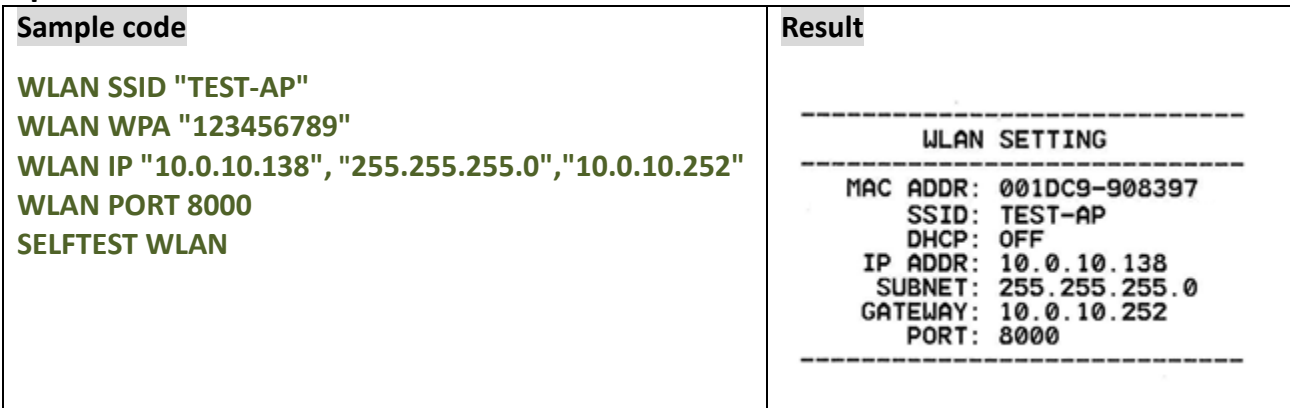

# **Internal Ethernet Setting Commands**

# $\bullet$  NET DHCP

### **Description**

This command is used to set the printer to get the IP address from DHCP server. Printer will restart itself while setting this command.

### **Syntax**

**NET DHCP**

### **Example**

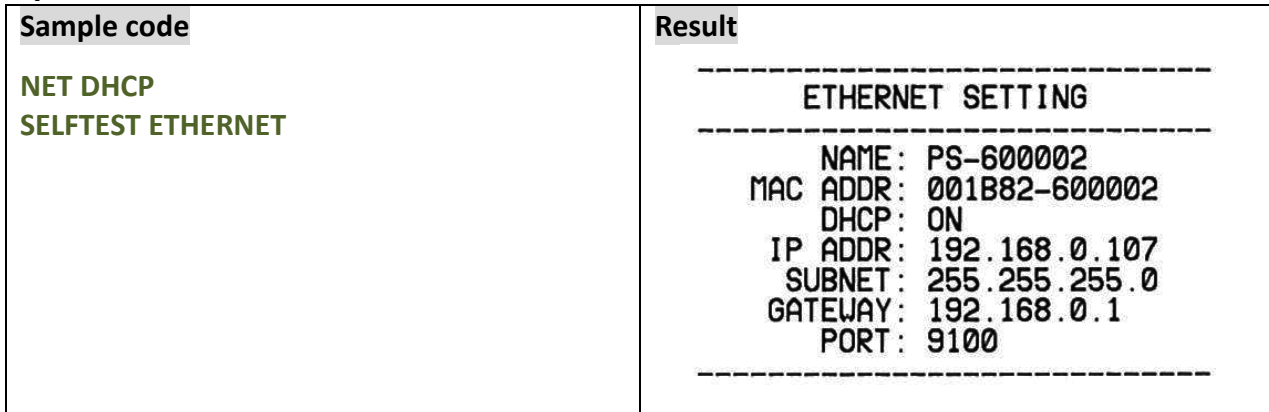

#### **See Also**

NET IP

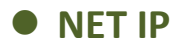

### **Description**

This command is used to set the specific IP address to printer. Printer will restart itself while setting this command.

### **Syntax**

**NET IP "ip","mask","gateway"**

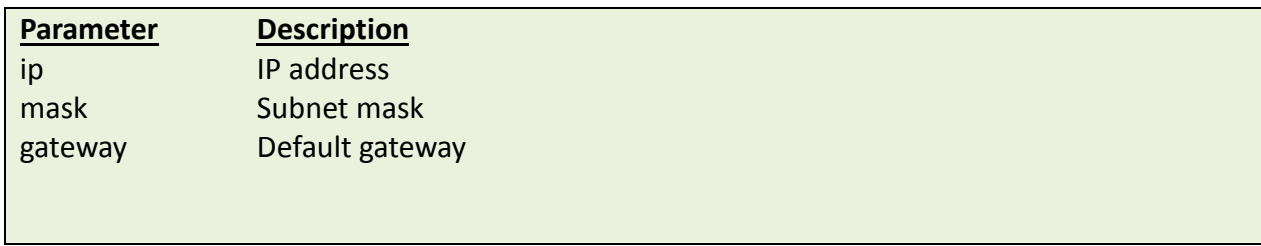

### **Example**

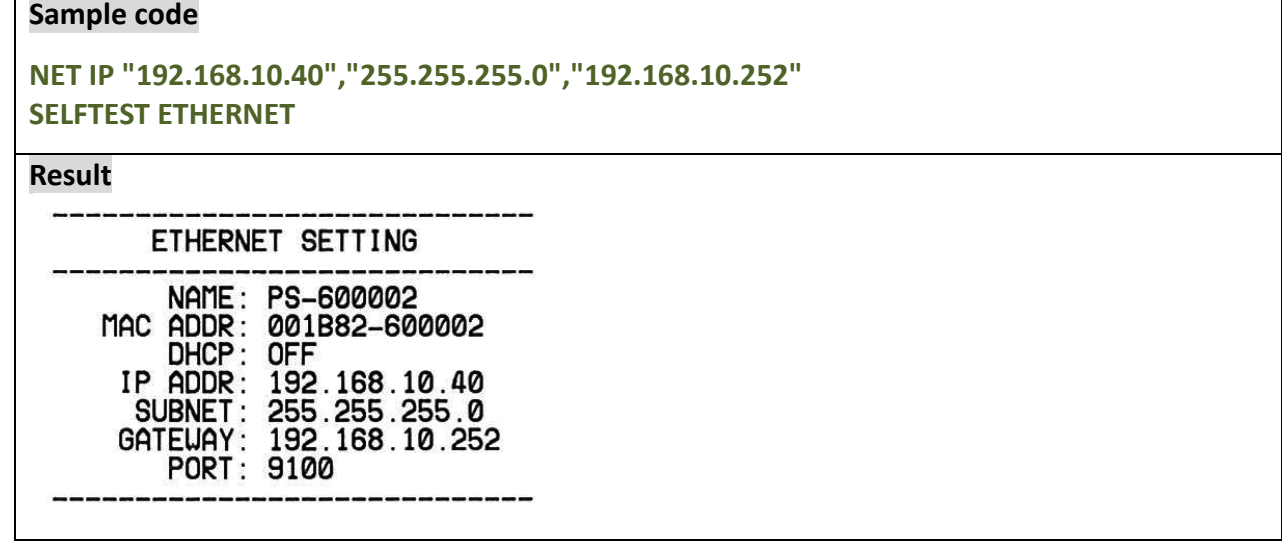

#### **See Also**

NET DHCP

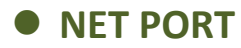

### **Description**

This command is used to specify the PORT number of Ethernet. Printer will restart itself while setting this command.

### **Syntax**

**NET PORT number**

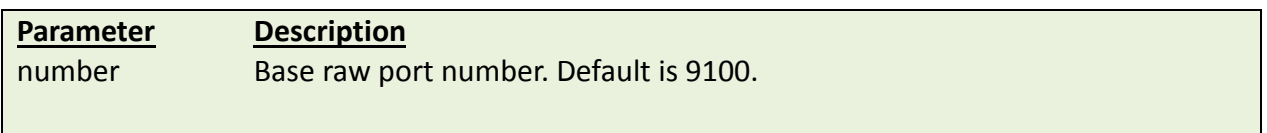

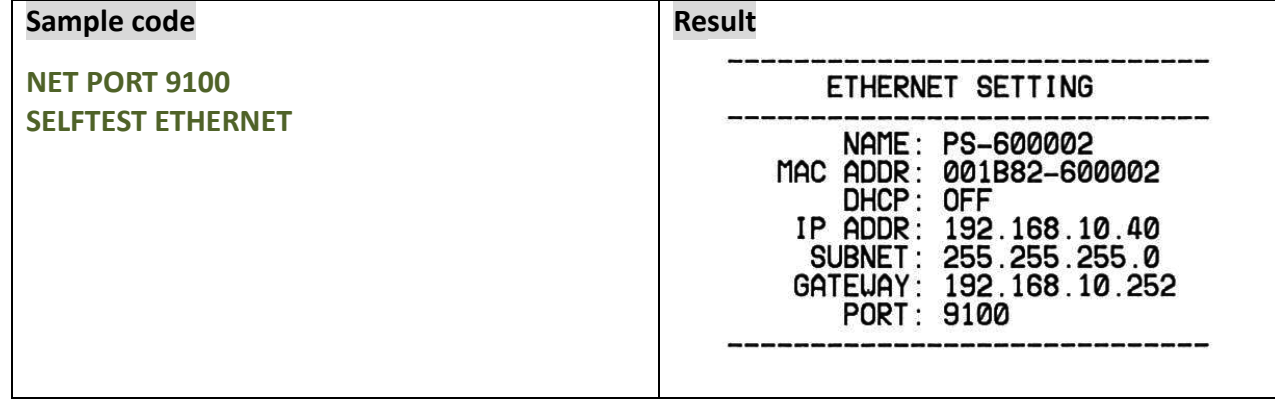

### $\bullet$  NET NAME

### **Description**

This command is used to set the printer server name.

### **Syntax**

**NET NAME "printerserver"**

**Parameter Description** printerserver The specific name of printer server.

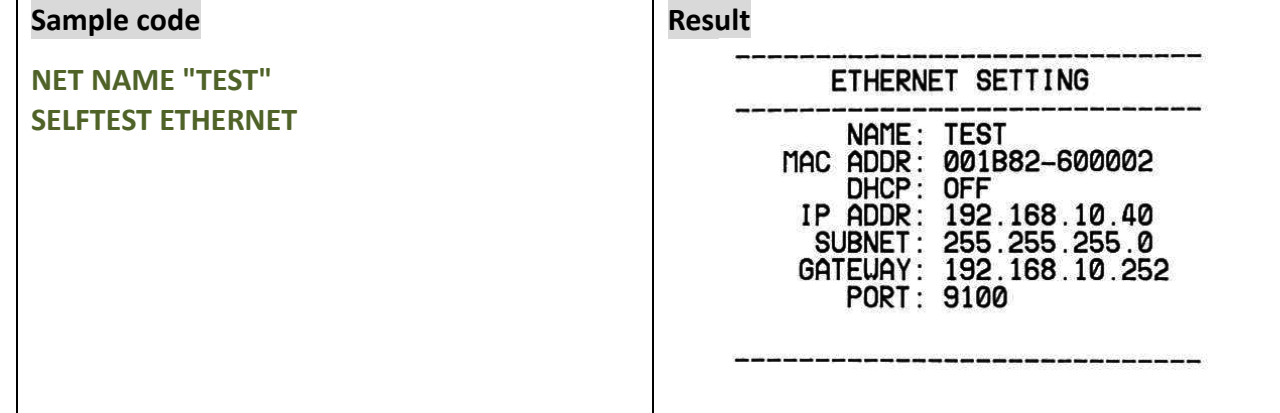

# **NFC Setting Commands**

## $\bullet$  NFC FEATURE

### **Description**

This command is used to return information if the printer supports the optional NFC feature, and if it is currently installed.

(Supported device: Alpha-2R series)

### **Syntax**

#### **NFC FEATURE**

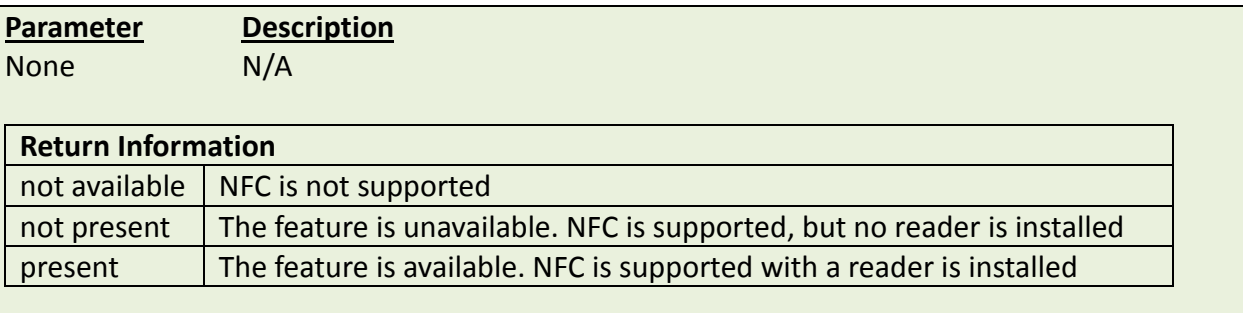

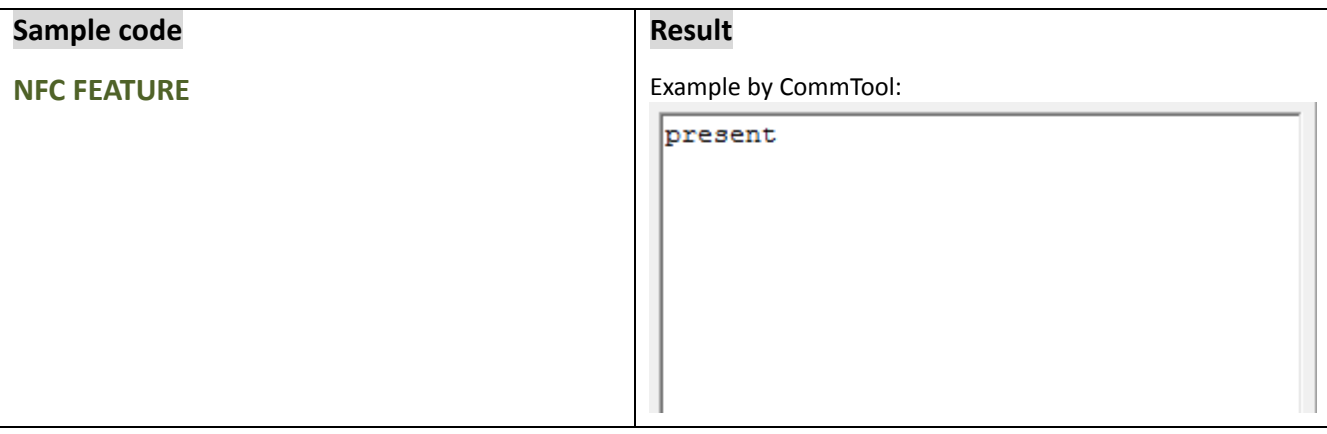

### **O** NFC STATUS

### **Description**

This command is used to return current status of the NFC reader or status of last operation completed.

### **Syntax**

### **NFC STATUS**

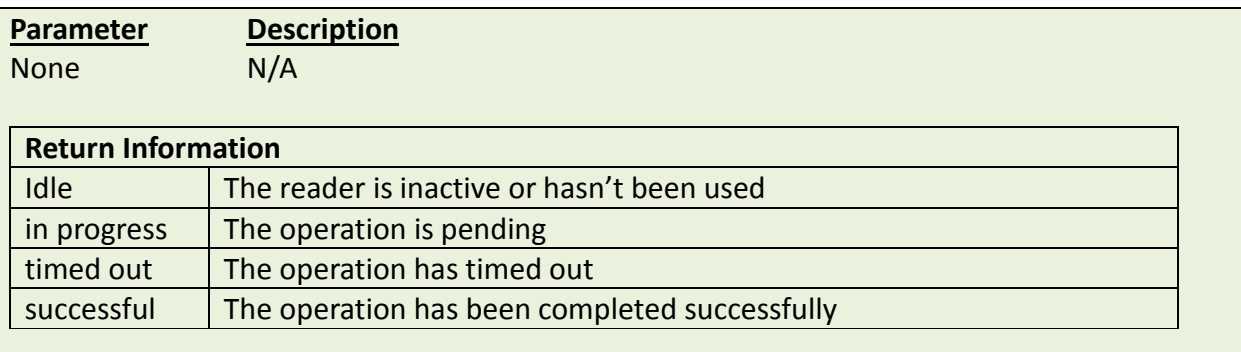

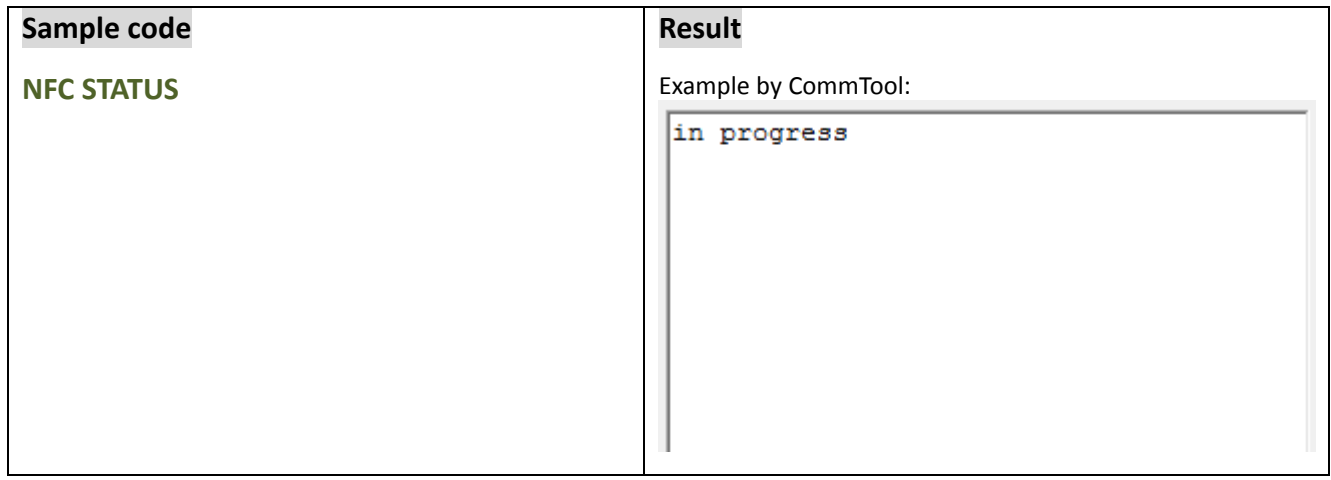

### $\bullet$  NFC TIMEOUT

### **Description**

This command is used to set the timeout for the current read/write operation (in seconds) 0 to 3600, setting to 0 disables the timeout feature.

### **Syntax**

**NFC TIMEOUT m**

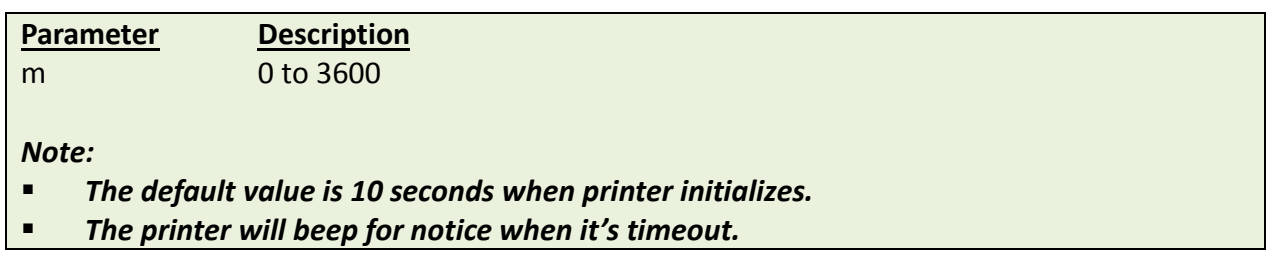

### **Example**

#### **Sample code**

**NFC TIMEOUT 20**

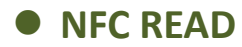

### **Description**

This command is used to return content stored in the last NFC read event. (Max. of 2048 characters)

### **Syntax**

### **NFC READ**

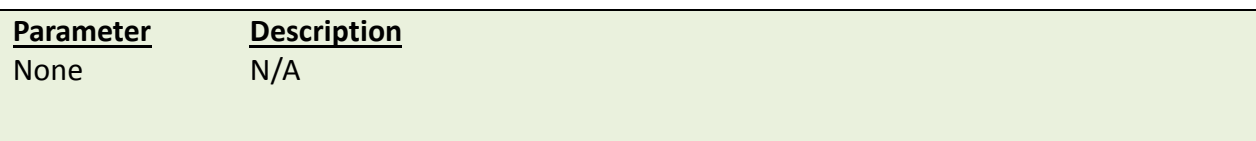

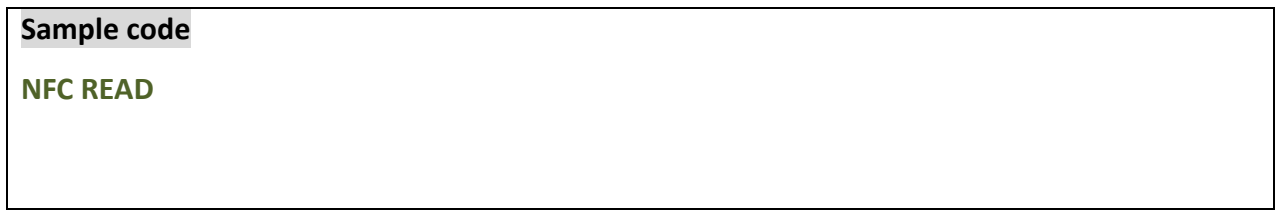

### $\bullet$  NFC WRITE

### **Description**

This command is used to set the content to be transmitted by the NFC system. (Max. of 2048 characters)

### **Syntax**

**NFC WRITE "content"**

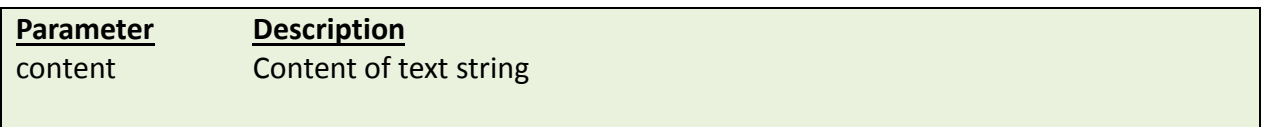

### **Example**

### **Sample code**

**NFC WRITE "Test"**

### $\bullet$  NFC MODE

### **Description**

This command is used to set the NFC reader mode. This commend can start or stop a read or write operation. (Max. of 2048 characters)

### **Syntax**

**NFC MODE OFF/READ/WRITE**

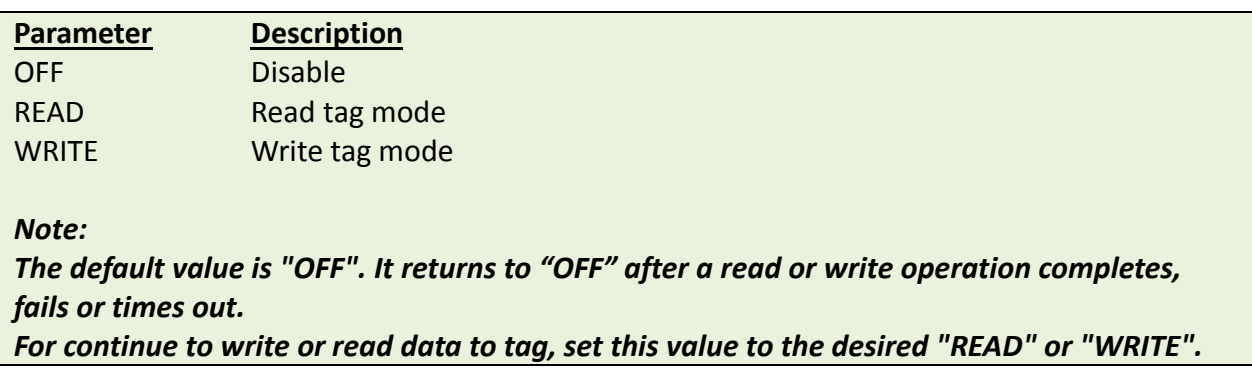

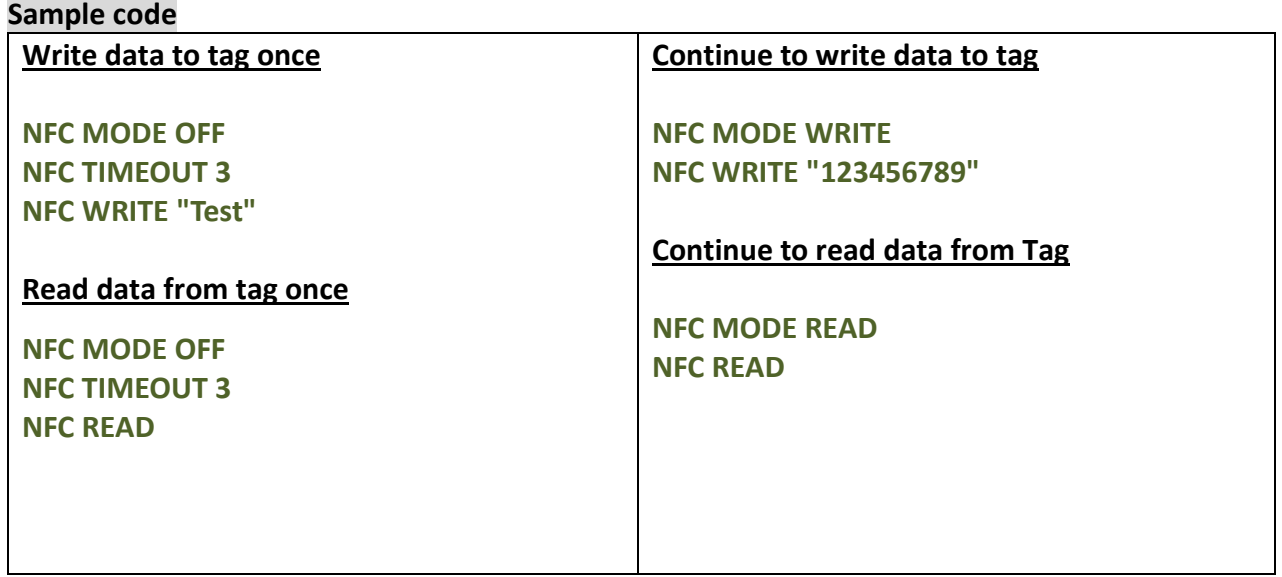

# **Alpha-2R Setting Commands**

## **SET PRINTQUALITY**

### **Description**

This command is used to set the print mode (print quality) for Alpha-2R series printer. (Supported device: Alpha-2R series only)

### **Syntax**

**SET PRINTQUALITY DRAFT/STANDARD/OPTIMUM**

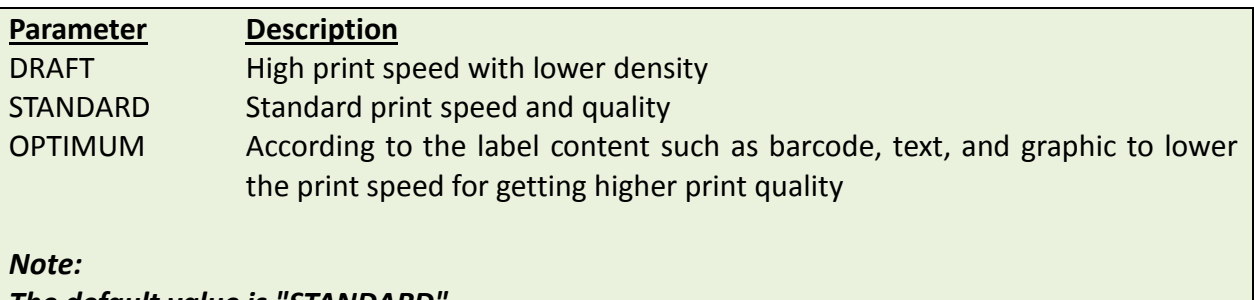

*The default value is "STANDARD".* 

### **Example**

#### **Sample code**

**SET PRINTQUALITY DRAFT SET PRINTQUALITY STANDARD SET PRINTQUALITY OPTIMUM** 

### **SET STANDBYTIME**

### **Description**

This command is used to set the standby time for Alpha-2R series printer. (Supported device: Alpha-2R series only)

### **Syntax**

**SET STANDBYTIME OFF/XXXXX**

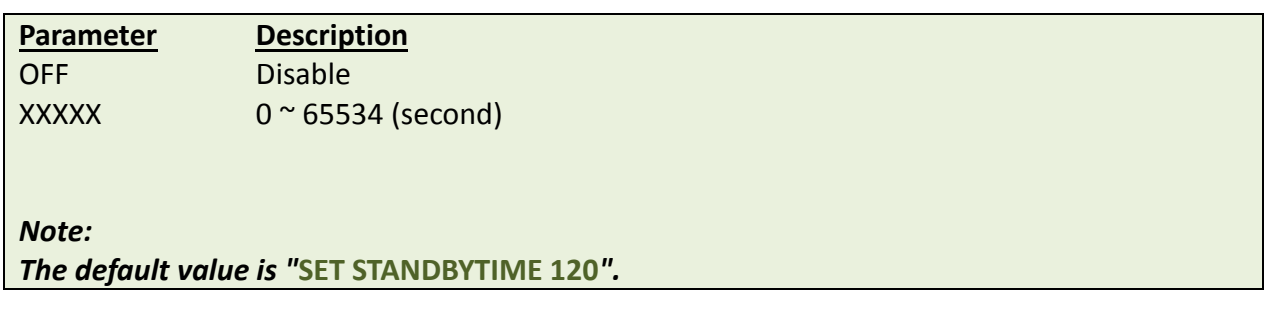

### **Example**

#### **Sample code**

**SET STANDBYTIME OFF SET STANDBYTIME 480**

### **SET SLEEPTIME**

### **Description**

This command is used to set the sleeping time for Alpha-2R series printer. (Supported device: Alpha-2R series only)

### **Syntax**

**SET SLEEPTIME OFF/XXXXX**

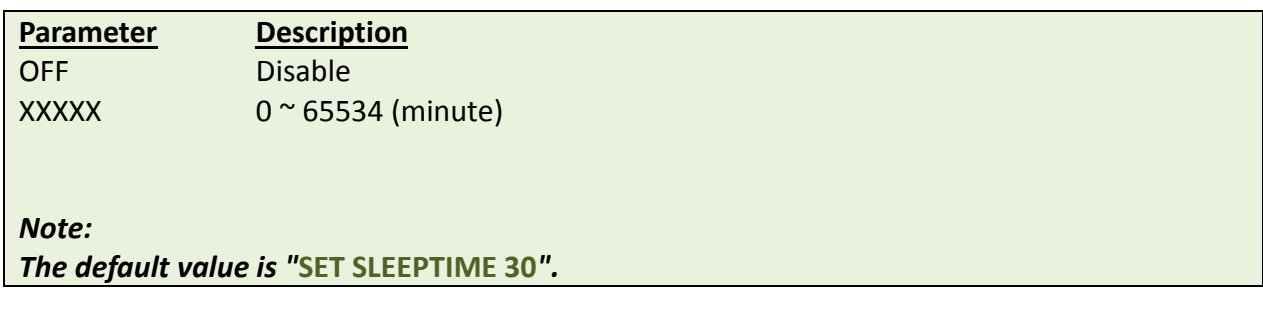

### **Example**

#### **Sample code**

**SET SLEEPTIME OFF SET SLEEPTIME 20**

# **GPIO Setting Commands**

## **SET GPO**

### **Description**

Use this command to send out the GPIO signals by the printer.

### **Syntax**

**SET GPOn signal state, delay0, pulse0, delay1, pulse1, function condition**

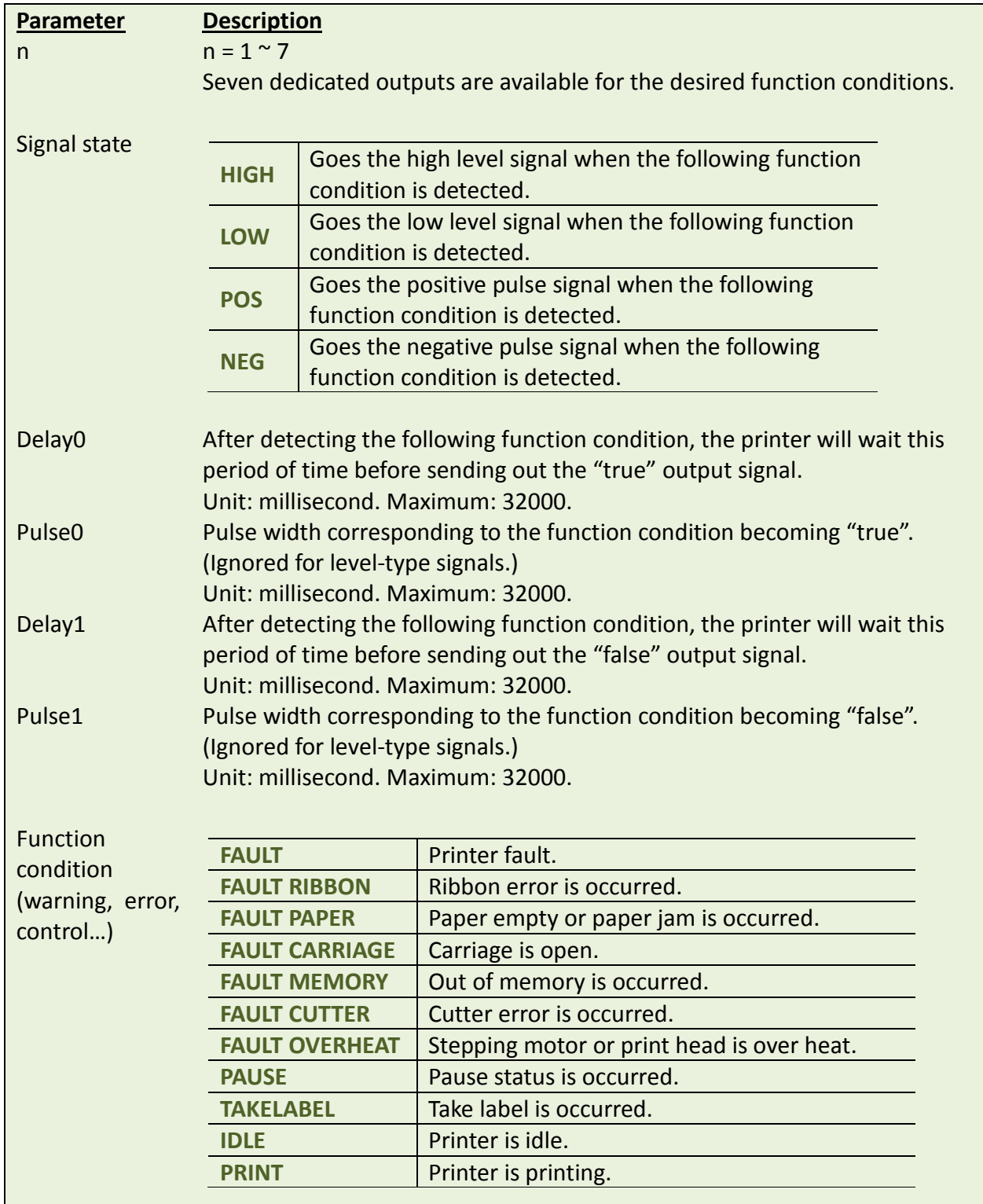

 $\mathbf{I}$ 

## **Example**

### **Sample code**

**SET GPO1 HIGH,100,0,100,0,FAULT RIBBON SET GPO2 LOW,100,0,100,0,FAULT PAPER SET GPO3 POS,100,100,100,100,PAUSE SET GPO4 NEG,100,50,100,50,IDLE**

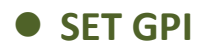

### **Description**

Use this command to receive the GPIO signals from external controlling devices.

#### **Syntax**

**SET GPIn signal, pulse, function**

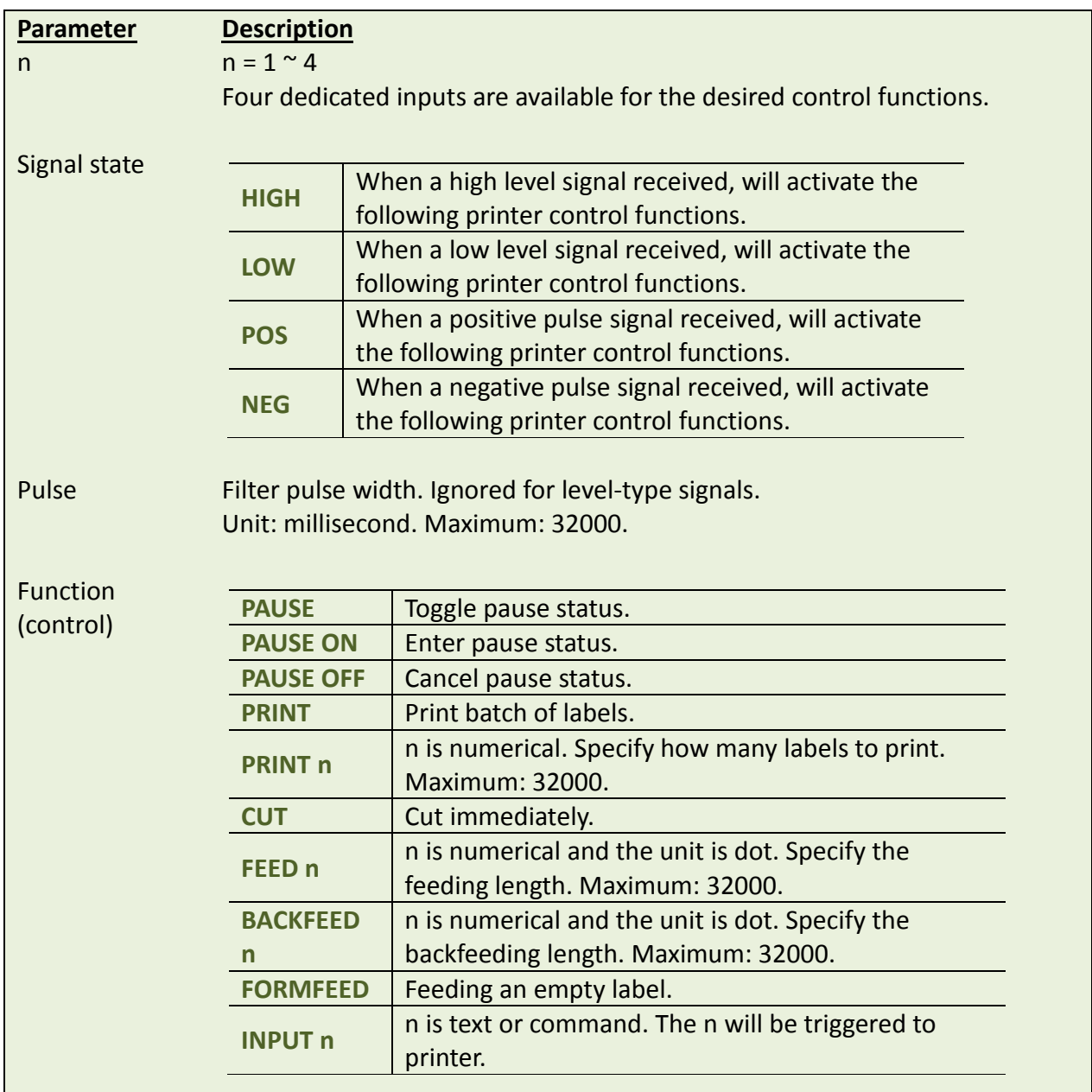

#### **Example**

 $\mathsf{I}$ 

**Sample code**

**SET GPI1 HIGH,0,PAUSE SET GPI2 LOW,0,PAUSE ON SET GPI3 POS,100,PAUSE OFF SET GPI4 NEG,100,CUT**

**SET GPI1 NEG,100,INPUT "TEST.BAS"+CHR\$(13)+CHR\$(10)**

### **GPIO Waveform**

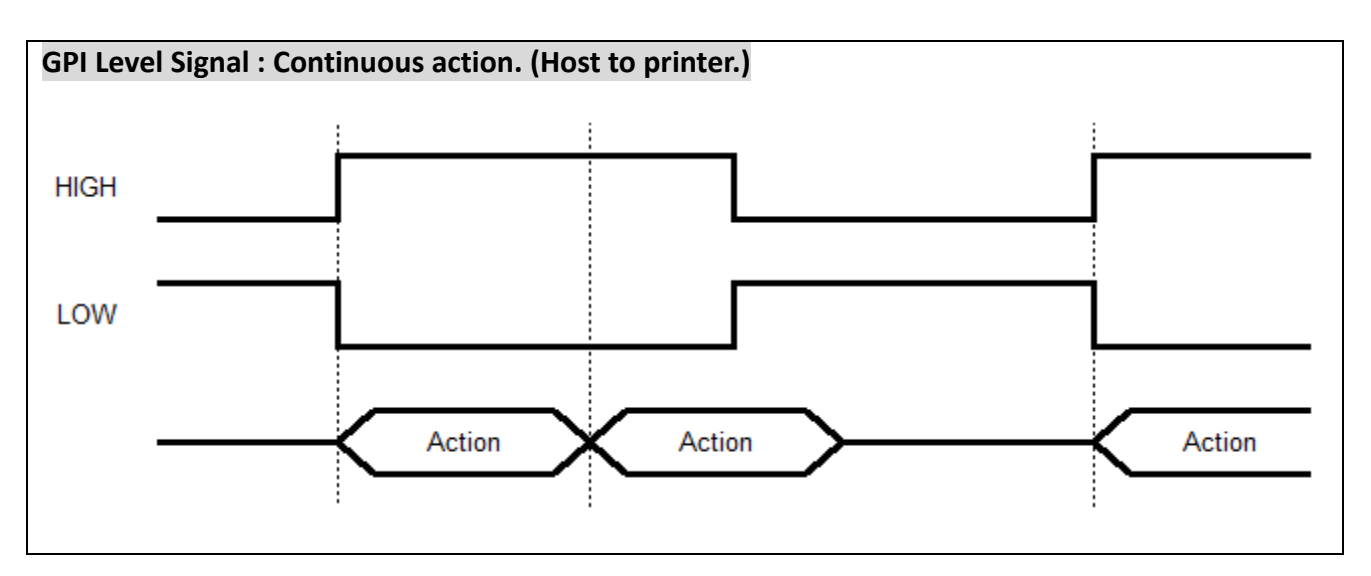

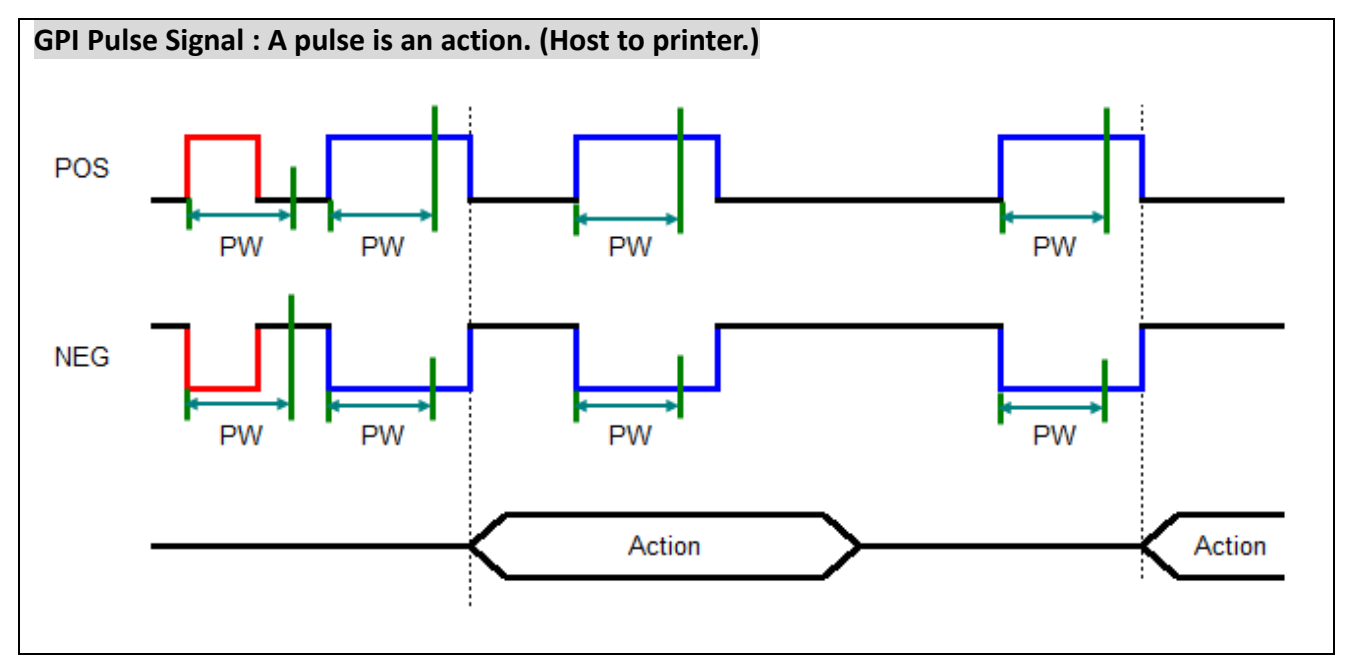

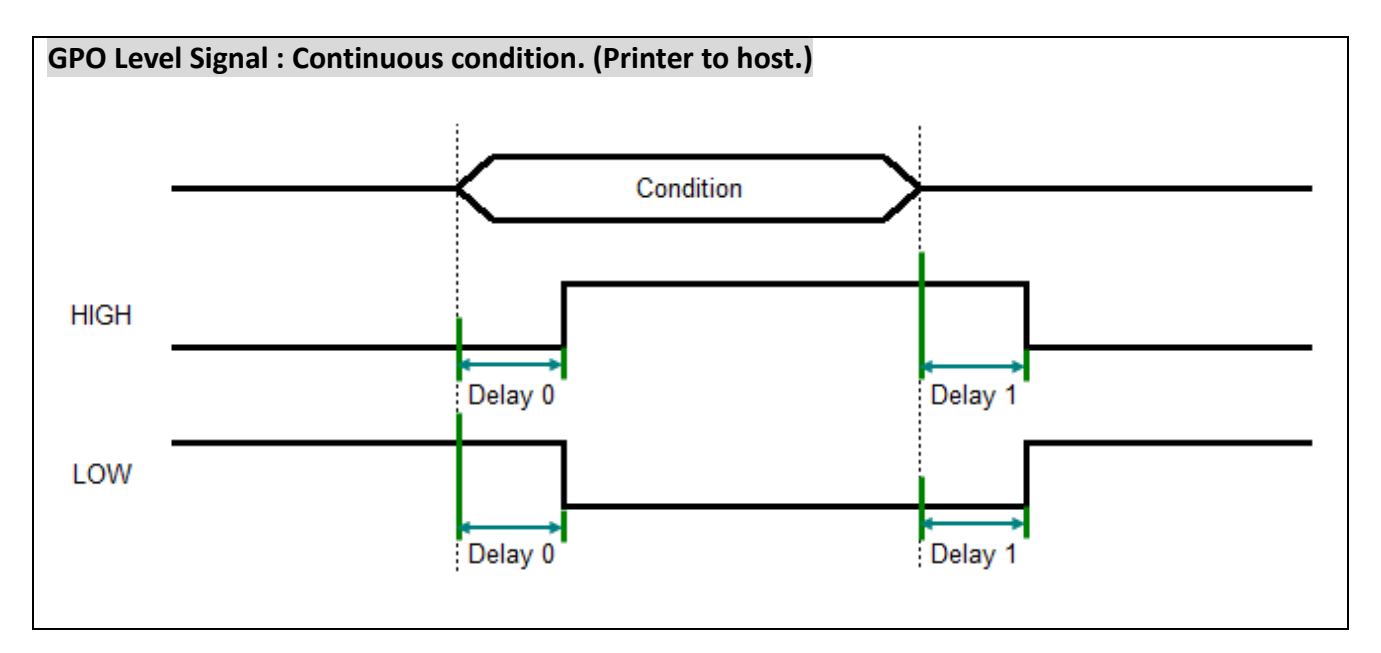

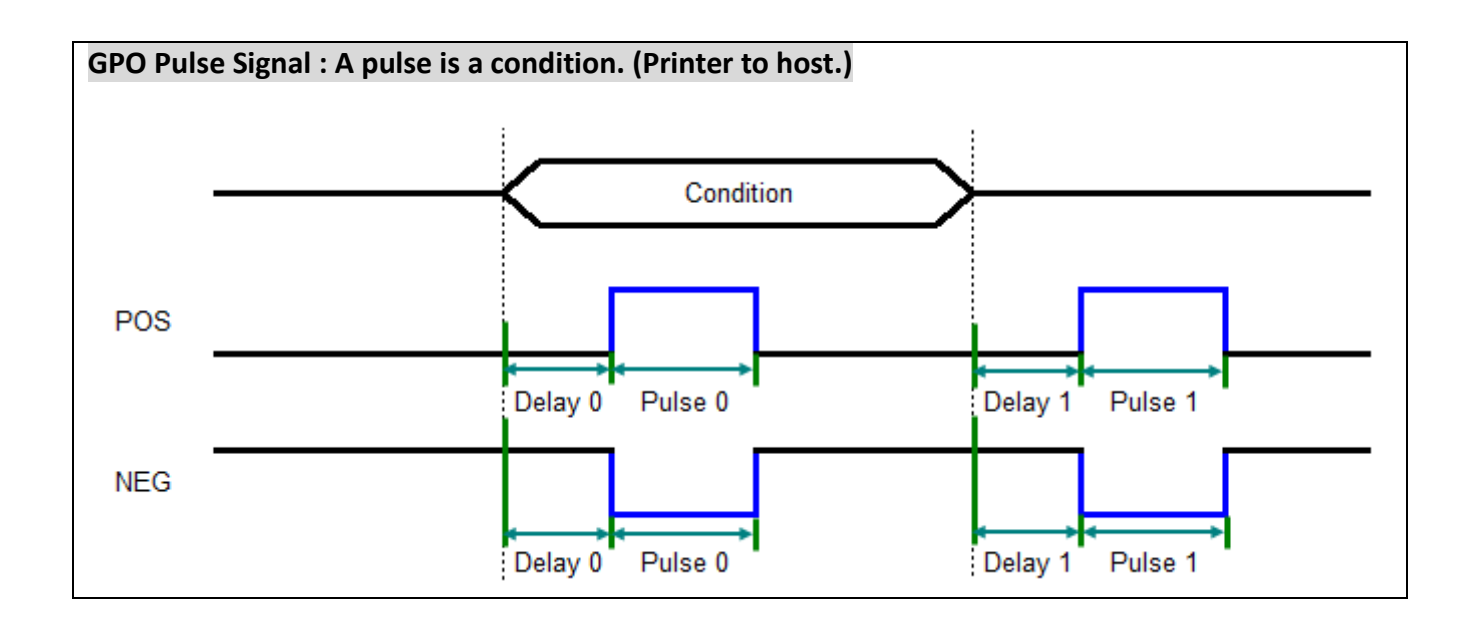

# **GPIO Interface (HD15F) Circuit Diagram [TTP-2410MT/ MXP/ MH series]**

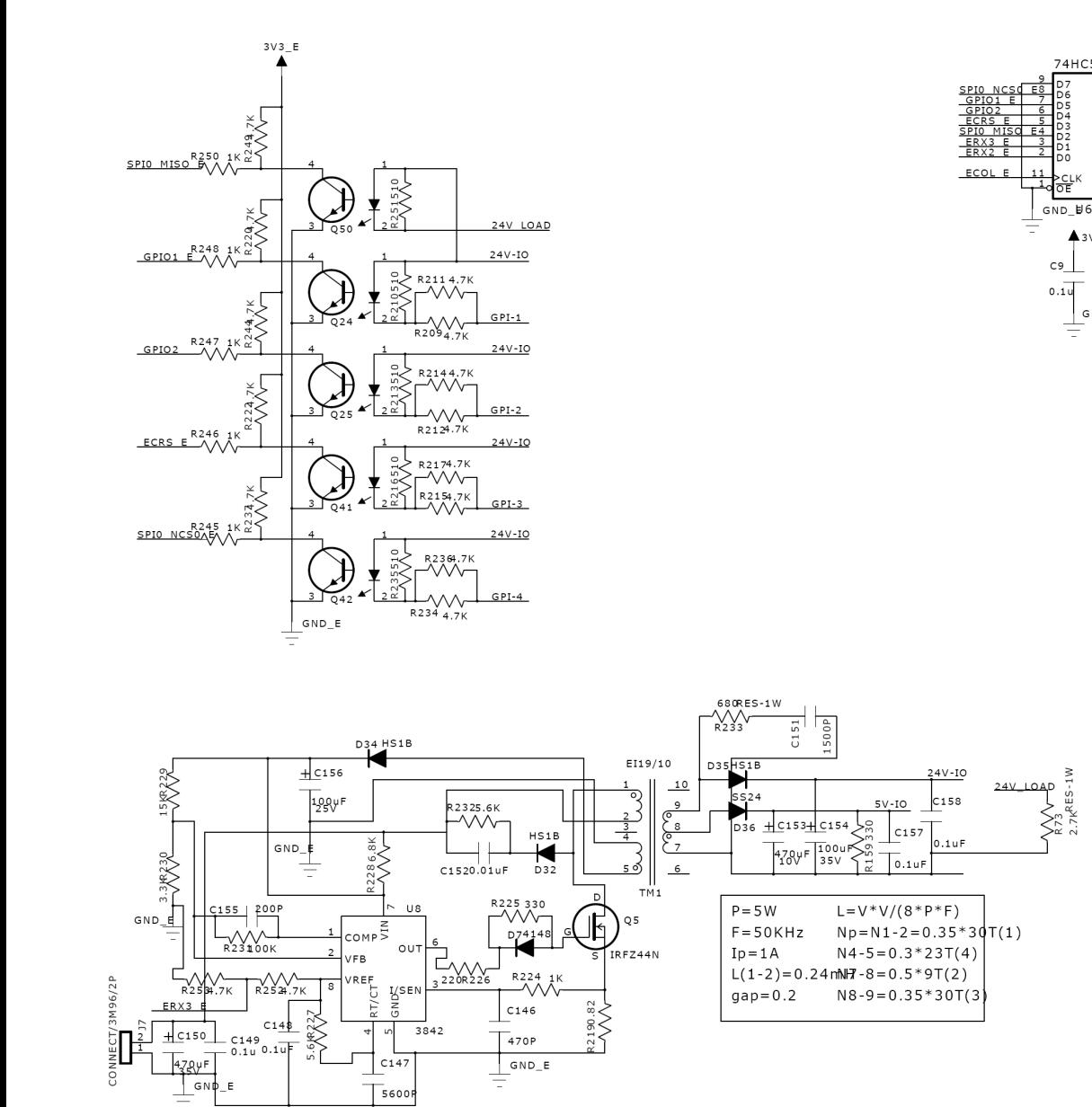

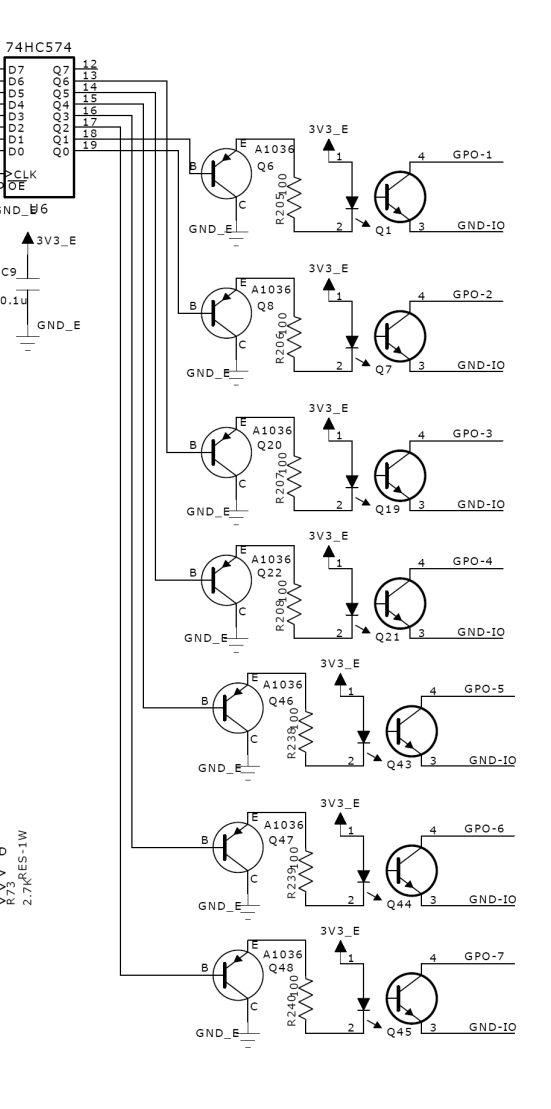

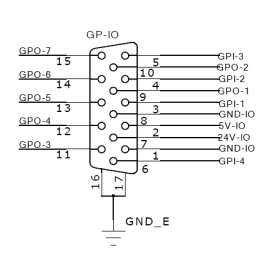

#### **TTP-2410MT/ MXP/ MH series**

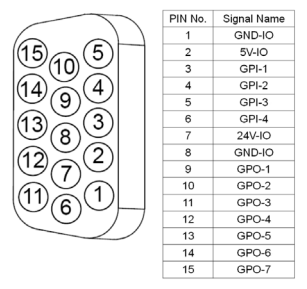

#### **TTP-384M series**

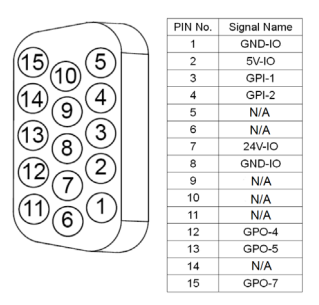

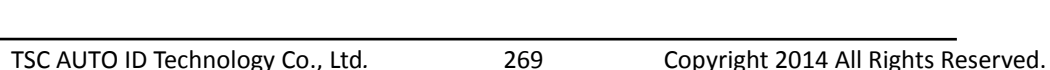

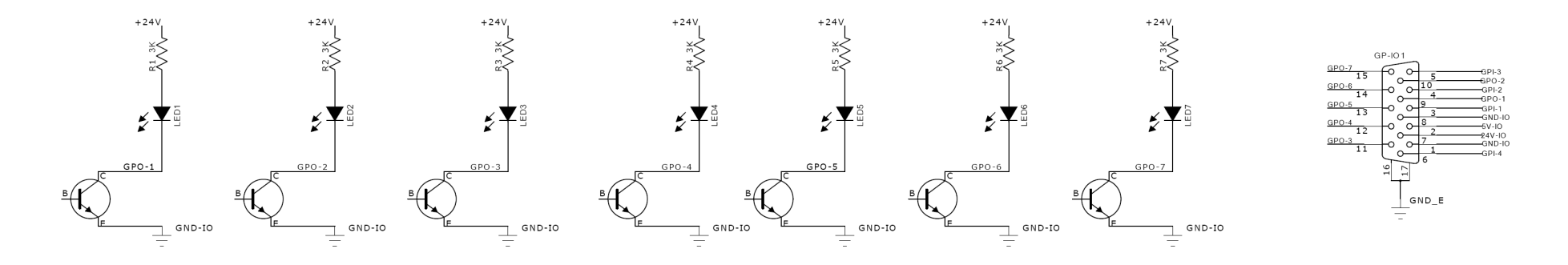

### **GPO pin no. 1~7 application example:**

Since we connect GPO pin no. 1~7 with seven individual LED, the output signal from GPO will light the individual LED on or off.

\*NPN output specification.

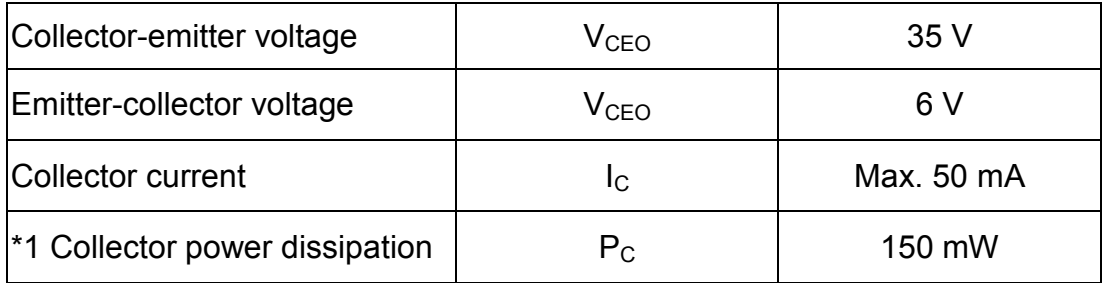

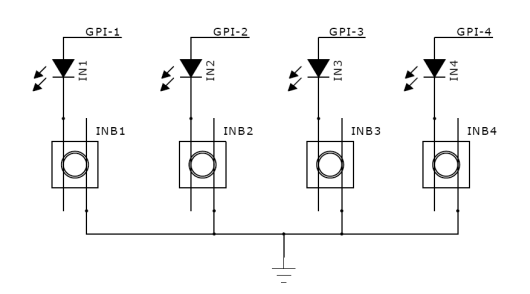

### **GPI pin no. 1~4 application example:**

Since we connect GPI pin no. 1~4 with four individual button keys to control the desired printer functions. The input signal current suggests 20 mA.

# **Applicator I/O Interface (DB15F) Circuit Diagram [PEX-1000/ MB series]**

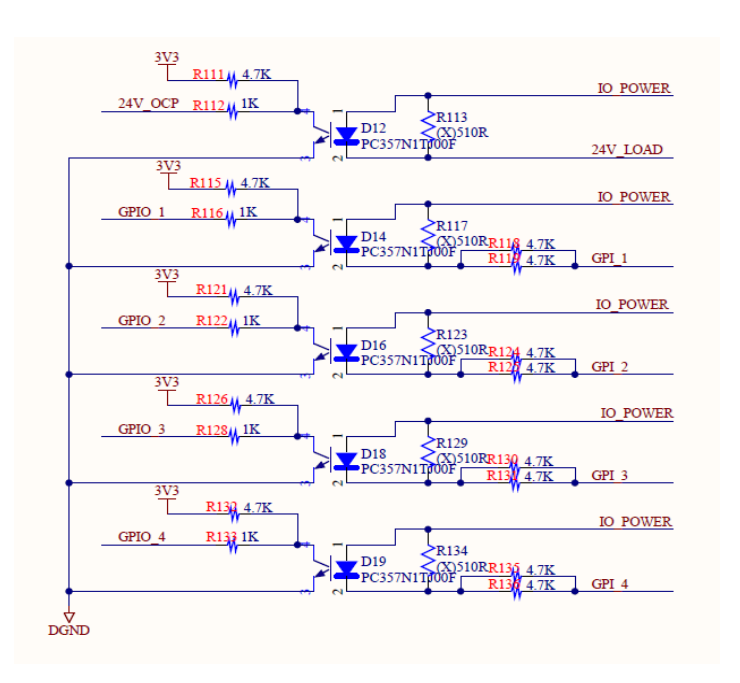

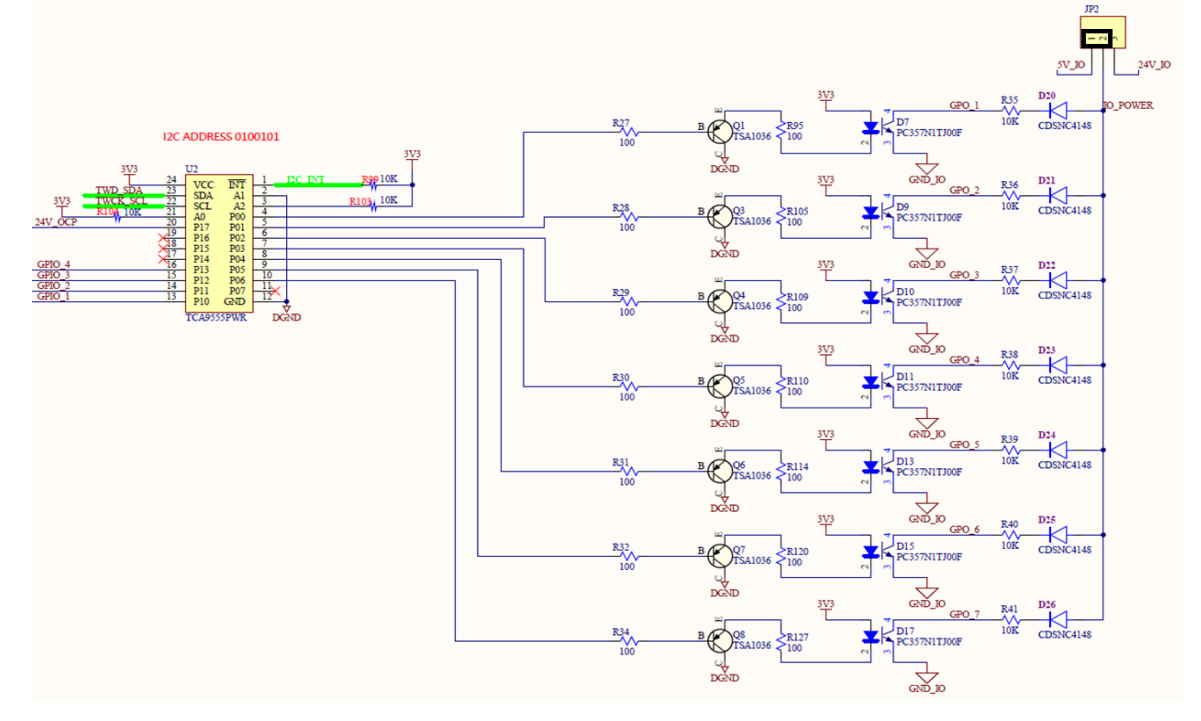

#### **PEX-1000 series MB series**

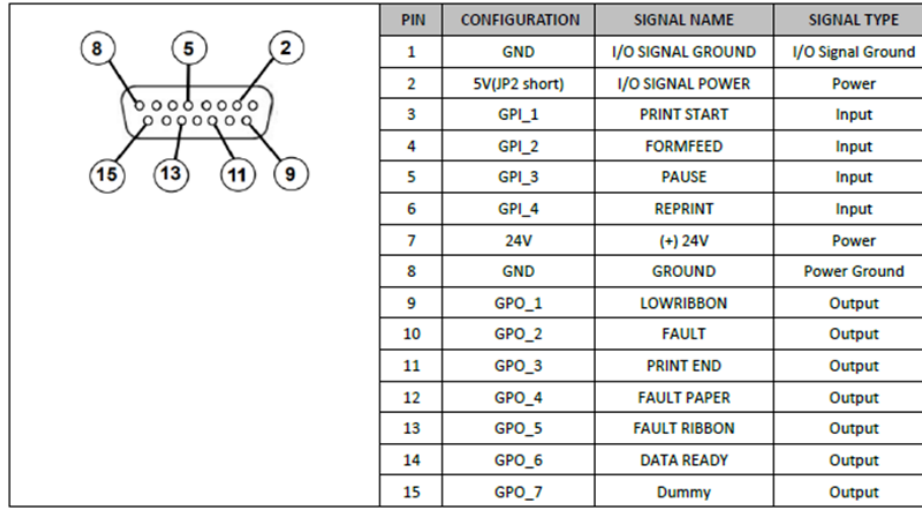

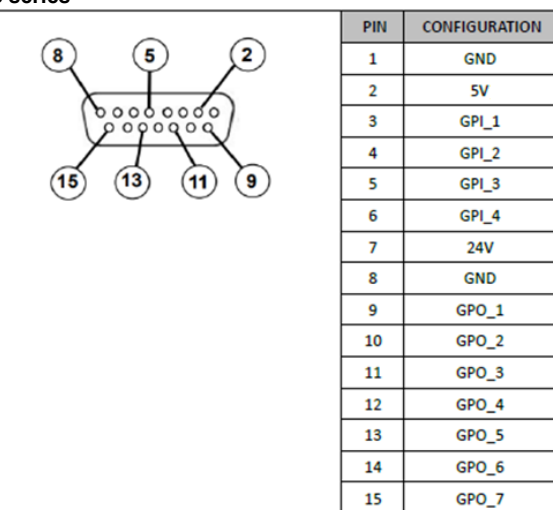

#### TSC AUTO ID Technology Co., Ltd. 271 Copyright 2014 All Rights Reserved.

# **Update History**

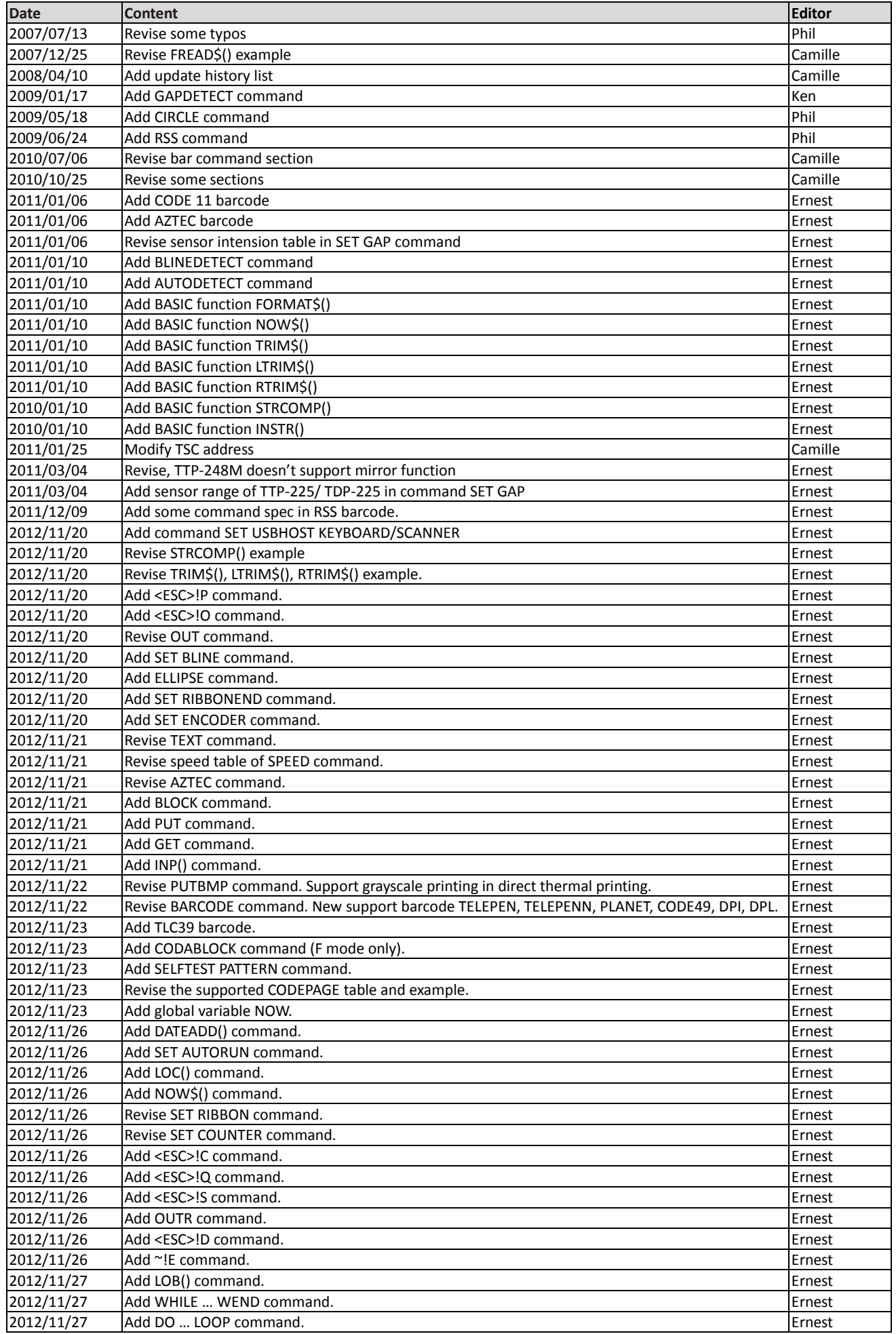

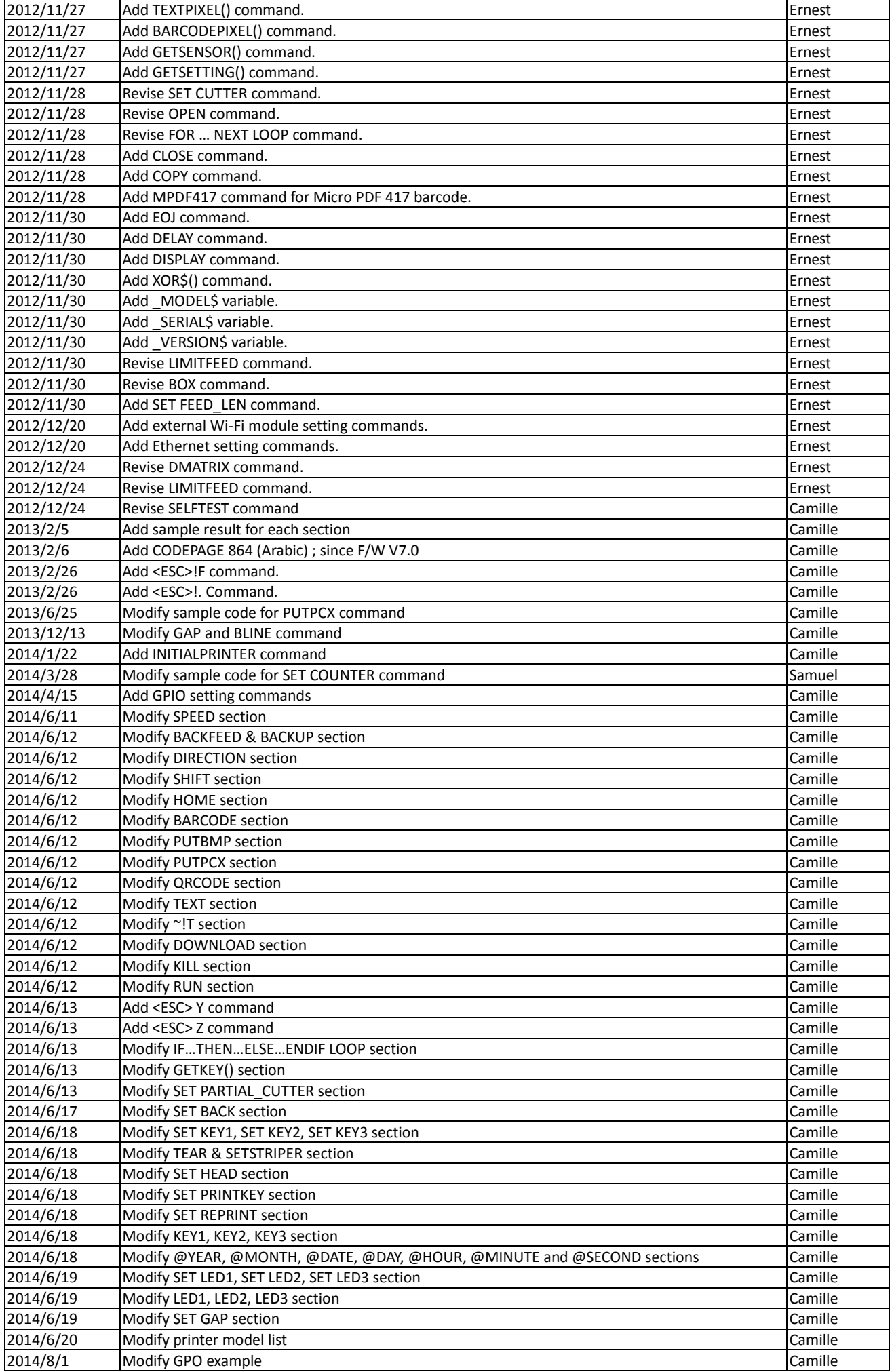

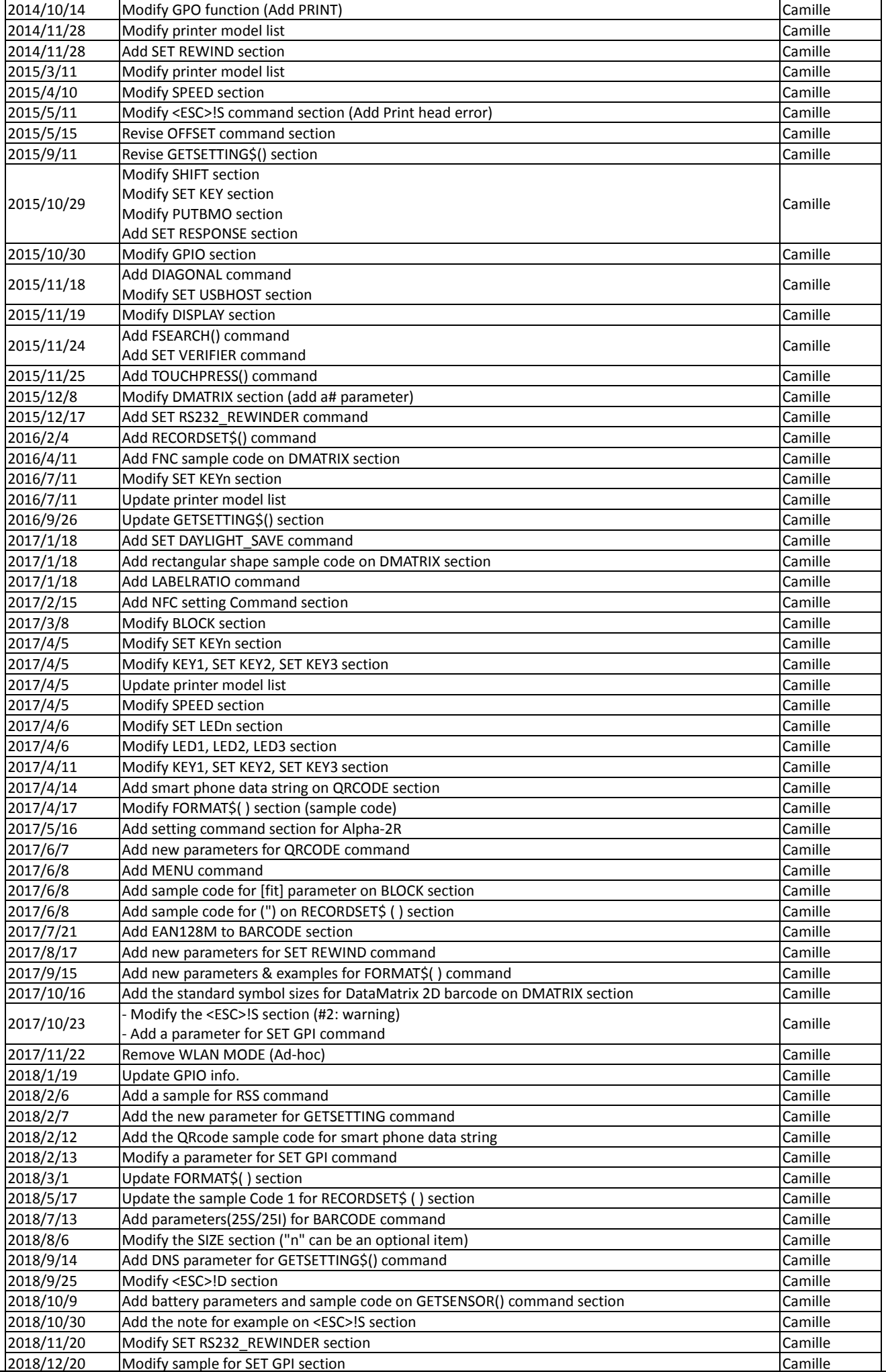

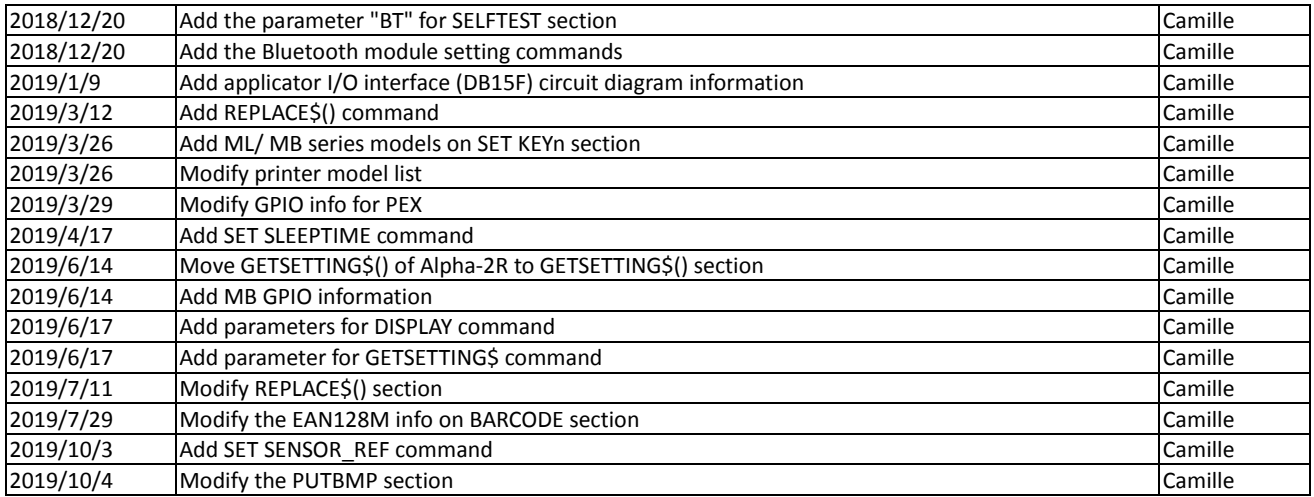
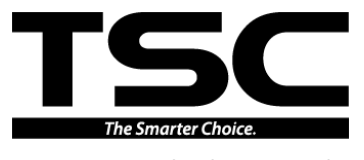

**TSC Auto ID Technology Co., Ltd.**

Corporate Headquarters Li Ze Plant New Taipei City 23141, Taiwan (R.O.C.) Yilan County 26841, Taiwan (R.O.C.) TEL: +886-2-2218-6789 TEL: +886-3-990-6677 FAX: +886-2-2218-5678 FAX: +886-3-990-5577 Web site: www.tscprinters.com E-mail: printer\_sales@tscprinters.com tech\_support@tscprinters.com

9F., No.95, Minquan Rd., Xindian Dist., No.35, Sec. 2, Ligong 1st Rd., Wujie Township,